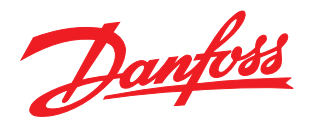

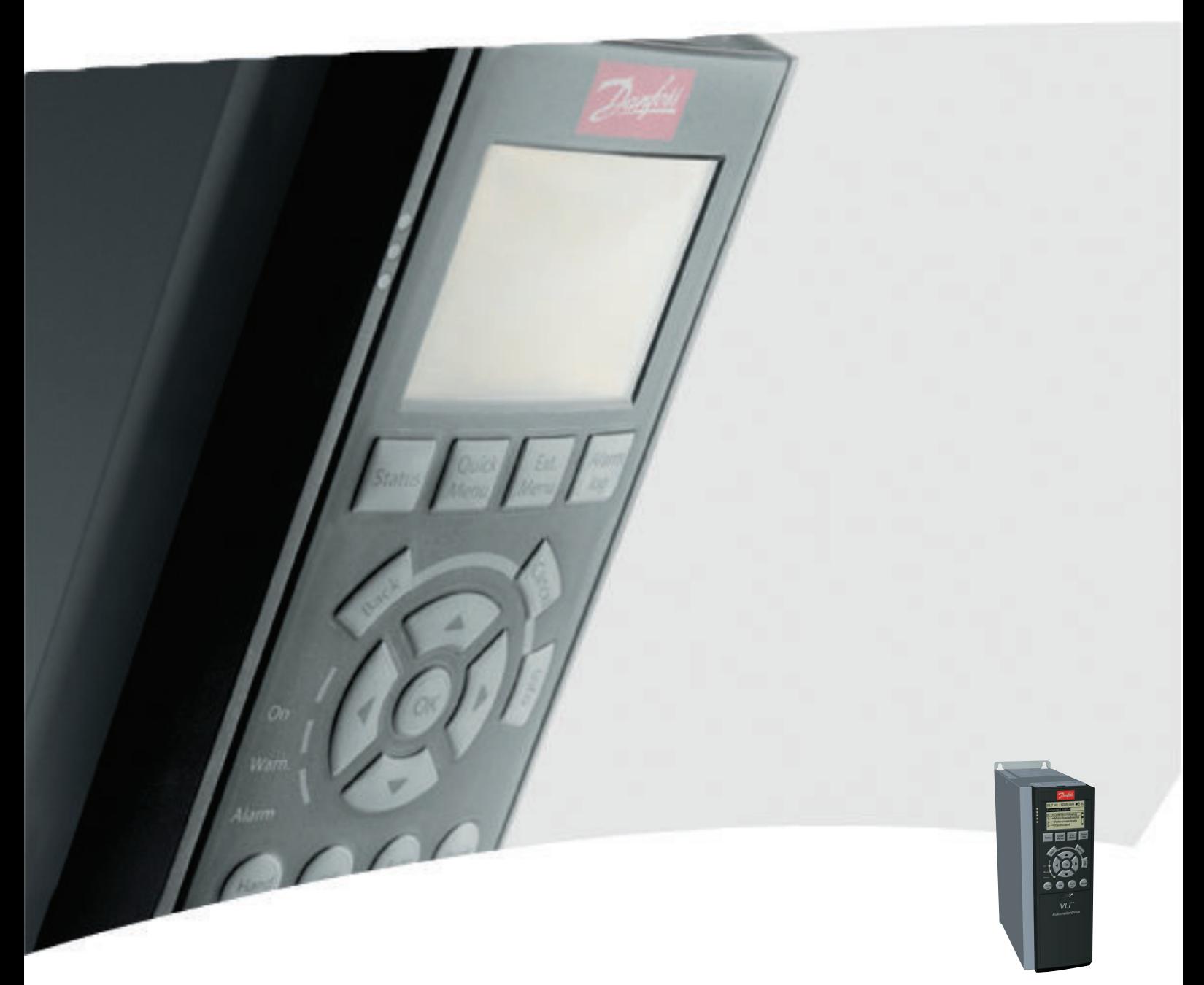

# Guide de programmation

VLT® AutomationDrive

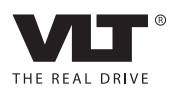

Table des matières **Guide de programmation du VLT<sup>®</sup> AutomationDrive** 

### Table des matières

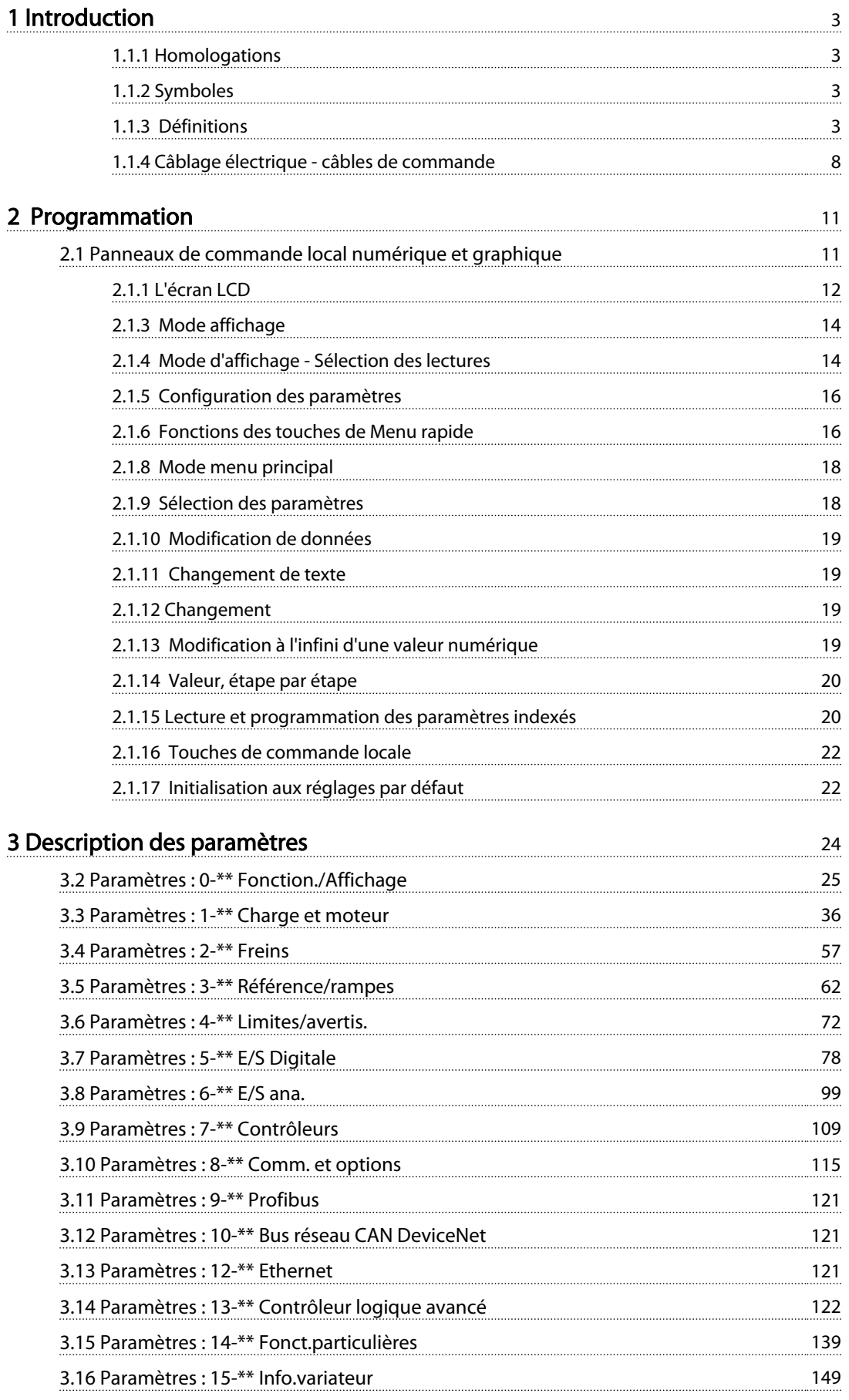

### Table des matières des matières de matières du Guide de programmation du VLT® AutomationDrive

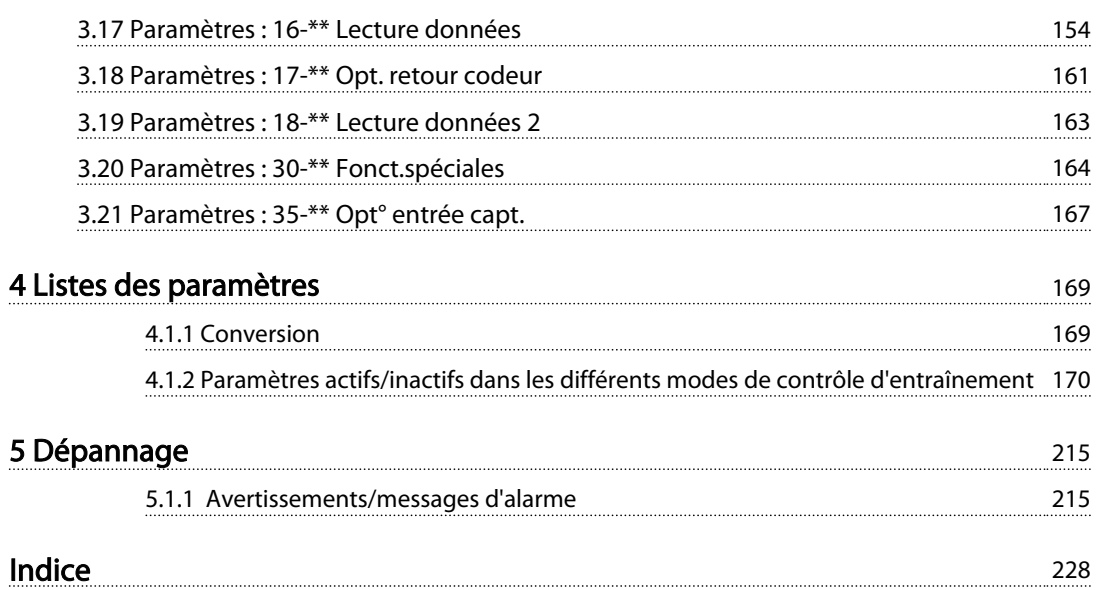

### <span id="page-4-0"></span>Introduction Guide de programmation du VLT® AutomationDrive

# Danfoss

## 1 Introduction

#### Guide de programmation Version du logiciel : 6.7x

Ce Guide de programmation concerne l'ensemble des variateurs de fréquence FC 300 dotés du logiciel version 6.7x. Voir le numéro de la version du logiciel au par. *[15-43 Version](#page-153-0) [logiciel](#page-153-0)*.

### Tableau 1.1

### 1.1.1 Homologations

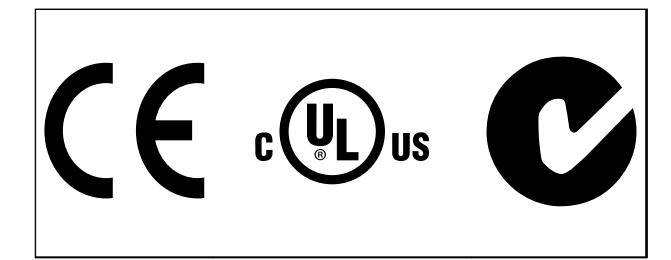

Tableau 1.2

### 1.1.2 Symboles

Les symboles suivants sont utilisés dans ce manuel.

# AVERTISSEMENT

Indique une situation potentiellement dangereuse qui, si elle n'est pas évitée, peut entraîner des blessures graves ou le décès.

## **AATTENTION**

Indique une situation potentiellement dangereuse qui, si elle n'est pas évitée, peut entraîner des blessures superficielles à modérées. Ce signe peut aussi être utilisé pour mettre en garde contre des pratiques non sûres.

## ATTENTION

Indique une situation qui peut entraîner des dégâts matériels.

### REMARQUE!

Met en évidence une information qui doit être attentivement prise en considération pour éviter toute erreur ou toute utilisation non optimale de l'équipement.

### 1.1.3 Définitions

### Variateur de fréquence

IVLT, MAX Courant maximal de sortie.

IVLT ,N Courant nominal de sortie fourni par le variateur de fréquence.

UVLT, MAX Tension de sortie maximale.

### Entrée

Ordre de commande

Le moteur raccordé peut être lancé et arrêté à l'aide du LCP et des entrées digitales.

Les fonctions sont réparties en deux groupes.

Les fonctions du groupe 1 ont une priorité supérieure aux fonctions du groupe 2.

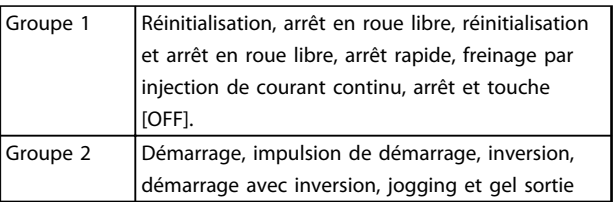

### Tableau 1.3

### Moteur

### Moteur tourne

Couple généré sur l'arbre de sortie et vitesse de zéro tr/min à la vitesse max. du moteur.

### fJOG

Fréquence du moteur lorsque la fonction jogging est activée (via des bornes digitales).

### $f_M$

Fréquence du moteur.

f<sub>MAX</sub> Fréquence moteur maximale.

## f<sub>MIN</sub>

Fréquence moteur minimale.

### f<sub>MN</sub>

Fréquence nominale du moteur (données de la plaque signalétique).

### IM

Courant moteur (effectif).

### IM,N

Courant nominal du moteur (données de la plaque signalétique).

 $n_{M,N}$ 

#### Introduction Guide de programmation du VLT® AutomationDrive

# 1 1

Vitesse nominale du moteur (données de la plaque signalétique).

 $\underline{n}_{\underline{s}}$ Vitesse moteur synchrone

## $n_{\sf s} = \frac{2 \times \textit{par.} \cdot 1 - 23 \times 60 \text{ s}}{\textit{par.} \cdot 1 - 39}$

nglissement Glissement du moteur.

### PM,N

Puissance nominale du moteur (données de la plaque signalétique en kW ou en HP).

TM,N Couple nominal (moteur).

U<sup>M</sup> Tension instantanée du moteur.

### $U_{M,N}$

Tension nominale du moteur (données de la plaque signalétique).

#### Couple de décrochage

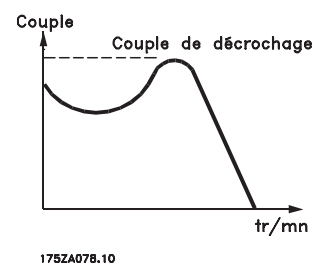

Illustration 1.1

#### ηVLT

Le rendement du variateur de fréquence est défini comme le rapport entre la puissance dégagée et la puissance absorbée.

#### Ordre de démarrage désactivé

Ordre d'arrêt faisant partie du groupe 1 d'ordres de commande, voir ce groupe.

### Ordre d'arrêt

Voir Ordres de commande.

### **Consignes**

#### Référence analogique

Un signal transmis vers les entrées analogiques 53 ou 54 peut prendre la forme de tension ou de courant.

#### Référence binaire

Signal appliqué au port de communication série.

#### Référence prédéfinie

Référence prédéfinie pouvant être réglée de -100% à +100% de la plage de référence. Huit références prédéfinies peuvent être sélectionnées par l'intermédiaire des bornes digitales.

Danfoss

#### Référence d'impulsions

Signal impulsionnel appliqué aux entrées digitales (borne 29 ou 33).

### Réf<sub>MAX</sub>

Détermine la relation entre l'entrée de référence à 100% de la valeur de l'échelle complète (généralement 10 V, 20 mA) et la référence résultante. Valeur de référence maximum définie au par. *[3-03 Réf. max.](#page-64-0)*.

### Réf<sub>MIN</sub>

Détermine la relation entre l'entrée de référence à la valeur 0% (généralement 0 V, 0 mA, 4 mA) et la référence résultante. Valeur de référence minimum définie au par. *[3-02 Référence minimale](#page-63-0)*.

### Divers

### Entrées analogiques

Les entrées analogiques permettent de contrôler diverses fonctions du variateur de fréquence. Il en existe deux types : Entrée de courant, 0-20 mA et 4-20 mA Entrée de tension, -10 à +10 V CC.

#### Sorties analogiques

Les sorties analogiques peuvent fournir un signal de 0-20 mA, 4-20 mA.

### Adaptation automatique au moteur, AMA

L'algorithme d'AMA détermine, à l'arrêt, les paramètres électriques du moteur raccordé.

#### Résistance de freinage

La résistance de freinage est un module capable d'absorber la puissance de freinage générée lors du freinage régénératif. Cette puissance de freinage régénératif augmente la tension du circuit intermédiaire et un hacheur de freinage veille à transmettre la puissance à la résistance de freinage.

### Caractéristiques de couple constant (CC)

Caractéristiques de couple constant que l'on utilise pour toutes les applications, telles que convoyeurs à bande, pompes volumétriques et grues.

#### Entrées digitales

Les entrées digitales permettent de contrôler diverses fonctions du variateur de fréquence.

### Sorties digitales

Le variateur de fréquence est doté de deux sorties à semiconducteurs qui peuvent fournir un signal 24 V CC (max. 40 mA).

#### DSP

Processeur de signal numérique.

1 1

#### ETR

Le relais thermique électronique constitue un calcul de charge thermique basé sur une charge et un temps instantanés. Son objectif est d'estimer la température du moteur.

#### Hiperface®

Hiperface® est une marque déposée de Stegmann.

#### Initialisation

Si l'on effectue une initialisation (voir *[14-22 Mod. exploi](#page-144-0)[tation](#page-144-0)*), le variateur de fréquence reprend les réglages par défaut.

#### Cycle d'utilisation intermittent

Une utilisation intermittente fait référence à une séquence de cycles d'utilisation. Chaque cycle consiste en une période en charge et une période à vide. Le fonctionnement peut être périodique ou non périodique.

#### LCP

Le panneau de commande local constitue une interface complète d'utilisation et de programmation du variateur de fréquence. Le panneau de commande est amovible et peut être installé, à l'aide d'un kit de montage, à une distance maximale de 3 mètres du variateur de fréquence, par exemple dans un panneau frontal.

lsb

Bit de plus faible poids.

msb

Bit de plus fort poids.

#### MCM

Abréviation de Mille Circular Mil, unité de mesure américaine de la section de câble. 1 MCM = 0,5067 mm<sup>2</sup>.

#### Paramètres en ligne/hors ligne

Les modifications apportées aux paramètres en ligne sont activées directement après modification de la valeur de données. Les modifications apportées aux paramètres hors ligne sont seulement activées après avoir appuyé sur la touche [OK] du LCP.

### Process PID

Le régulateur PID maintient les vitesse, pression, température, etc. souhaitées en adaptant la fréquence de sortie à la variation de charge.

**PCD** 

Données de contrôle de process

#### Cycle de puissance

Couper le secteur jusqu'à ce que l'affichage (LCP) devienne sombre, puis mettre à nouveau sous tension.

#### Entrée impulsions/codeur incrémental

Générateur externe d'impulsions digitales utilisé pour fournir un retour sur la vitesse du moteur. Le codeur est utilisé dans des applications qui nécessitent une grande précision de la commande de vitesse.

#### RCD

Relais de protection différentielle.

#### Process

On peut enregistrer des réglages de paramètres dans quatre process. Il est possible de passer d'un process à l'autre et d'en éditer un pendant qu'un autre est actif.

### SFAVM

Type de commutation appelé Stator Flux oriented Asynchronous Vector Modulation (modulation vectorielle asynchrone à flux statorique orienté, *[14-00 Type](#page-140-0) [modulation](#page-140-0)*).

#### Comp. gliss.

Le variateur de fréquence compense le glissement du moteur en augmentant la fréquence en fonction de la charge du moteur mesurée, la vitesse du moteur restant ainsi quasiment constante.

#### Contrôleur logique avancé (SLC)

Le SLC est une séquence d'actions définies par l'utilisateur exécutées lorsque les événements associés définis par l'utilisateur sont évalués comme étant VRAI par le contrôleur logique avancé. (Groupe de paramètres 13-\*\* *Logique avancée (SLC)*).

#### STW Mot d'état

### Bus standard FC

Inclut le bus RS-485 avec le protocole FC ou MC. Voir le par. *8-30 Protocole*.

### Thermistance

Résistance dépendant de la température placée à l'endroit où l'on souhaite surveiller la température (variateur de fréquence ou moteur).

#### Alarme

État résultant de situations de panne, p. ex. en cas de surchauffe du variateur de fréquence ou lorsque celui-ci protège le moteur, le processus ou le mécanisme. Le redémarrage est impossible tant que l'origine de la panne n'a pas été résolue ; l'état d'alarme est annulé par un reset ou, dans certains cas, grâce à un reset programmé automatiquement. L'alarme ne peut pas être utilisée à des fins de sécurité des personnes.

#### Alarme verrouillée

État résultant de situations de panne lorsque le variateur de fréquence assure sa propre protection et nécessitant une intervention physique, p. ex. si la sortie du variateur fait l'objet d'un court-circuit. Un déclenchement verrouillé peut être annulé par coupure de l'alimentation secteur, résolution de l'origine de la panne et reconnexion du variateur de fréquence. Le redémarrage est impossible tant que l'état d'alarme n'a pas été annulé par un reset ou,

1 1

dans certains cas, grâce à un reset programmé automatiquement. L'alarme ne peut pas être utilisée à des fins de sécurité des personnes.

### Caractéristiques de couple variable (CV)

Caractéristiques de CV que l'on utilise pour les pompes et les ventilateurs.

### VVCplus

Si on la compare au contrôle standard de proportion tension/fréquence, la commande vectorielle de tension (VVCplus) améliore la dynamique et la stabilité, à la fois lorsque la référence de vitesse est modifiée et lorsqu'elle est associée au couple de charge.

#### 60° AVM

Type de modulation appelé 60° Asynchronous Vector Modulation (modulation vectorielle asynchrone, *[14-00 Type](#page-140-0) [modulation](#page-140-0)*).

#### Facteur de puissance

Le facteur de puissance est le rapport entre  $I_1$  et  $I_{RMS}$ .

Facteur de puissance =  $\frac{\sqrt{3} \times U \times I_1}{\sqrt{3} \times U \times I_1}$ 3 *x U x I<sub>RMS</sub>* 

Facteur de puissance pour alimentation triphasée :

$$
= \frac{11 \times cos\varphi 1}{I_{RMS}} = \frac{I_1}{I_{RMS}} \text{ puisque cos\varphi 1} = 1
$$

Le facteur de puissance indique dans quelle mesure le variateur de fréquence impose une charge à l'alimentation secteur.

Plus le facteur de puissance est bas, plus l'IRMS est élevé pour la même performance en kW.

$$
I_{RMS} = \sqrt{I_1^2 + I_5^2 + I_7^2} + \ldots + I_n^2
$$

En outre, un facteur de puissance élevé indique que les différents harmoniques de courant sont faibles. Les bobines CC intégrées aux variateurs de fréquence génèrent un facteur de puissance élevé, qui minimise la charge imposée à l'alimentation secteur.

## **AAVERTISSEMENT**

La tension dans le variateur de fréquence est dangereuse lorsque l'appareil est relié au secteur. Toute installation incorrecte du moteur, du variateur de fréquence ou du bus de terrain risque d'endommager l'appareil et de provoquer des blessures graves ou mortelles. Se conformer donc aux instructions de ce manuel et aux réglementations de sécurité locales et nationales.

#### Normes de sécurité

1. L'alimentation électrique doit impérativement être coupée avant toute intervention sur le variateur de fréquence. S'assurer que l'alimentation secteur est bien coupée et que le temps nécessaire s'est écoulé avant de déconnecter les bornes du moteur et du secteur.

- 2. La touche [Off] ne coupe pas l'alimentation secteur et ne doit donc en aucun cas être utilisée comme interrupteur de sécurité.
- 3. Le variateur doit être correctement mis à la terre afin de protéger l'utilisateur contre la tension d'alimentation et le moteur contre les surcharges, conformément aux réglementations locales et nationales.
- 4. Le courant de fuite à la terre dépasse 3,5 mA.
- 5. Le réglage d'usine ne prévoit pas de protection contre la surcharge du moteur. Pour activer cette fonction, régler le par. *[1-90 Protect. thermique](#page-52-0) [mot.](#page-52-0)* sur la valeur ETR Alarme [4] ou la valeur ETR Avertis. 1 [3].
- 6. Ne pas déconnecter les bornes d'alimentation du moteur et du secteur lorsque le variateur de fréquence est connecté au secteur. S'assurer que l'alimentation secteur est bien coupée et que le temps nécessaire s'est écoulé avant de déconnecter les bornes du moteur et du secteur.
- 7. Attention : le variateur de fréquence comporte d'autres sources de tension que L1, L2 et L3 lorsque la répartition de charge (connexion de circuit intermédiaire CC) ou l'alimentation externe 24 V CC sont installées. Vérifier que toutes les sources de tension sont débranchées et que le temps nécessaire s'est écoulé avant de commencer la réparation.

#### Avertissement relatif aux démarrages imprévus

- 1. Le moteur peut être stoppé à l'aide des entrées digitales, des commandes de bus, des références analogiques ou de l'arrêt local lorsque le variateur de fréquence VLT est relié au secteur. Ces modes d'arrêt ne sont pas suffisants lorsque la sécurité des personnes (p. ex. risque de blessure provoqué par un contact avec des pièces de machine en mouvement après un démarrage intempestif) exige l'élimination de tout risque de démarrage imprévu. Dans de tels cas, l'alimentation secteur doit être déconnectée ou la fonction Arrêt de sécurité doit être activée.
- 2. Le moteur peut démarrer lors du réglage des paramètres. Si cela peut compromettre la sécurité des personnes (p. ex. risque de blessure provoqué par un contact avec des pièces de machine en mouvement), le démarrage du moteur doit être empêché, par exemple à l'aide de la fonction Arrêt de sécurité ou d'une déconnexion sûre du raccordement du moteur.
- 3. Un moteur à l'arrêt, raccordé à l'alimentation secteur, peut se mettre en marche en cas de

Danfoss

panne des composants électroniques du variateur de fréquence, après une surcharge temporaire ou si l'on intervient sur une panne de secteur ou un raccordement défectueux du moteur. Si tout démarrage intempestif doit être évité pour des raisons de sécurité des personnes (p. ex. risque de blessure provoqué par un contact avec des pièces de machine en mouvement), les fonctions d'arrêt normales du variateur de fréquence ne sont pas suffisantes. Dans de tels cas, l'alimentation secteur doit être déconnectée ou la fonction Arrêt de sécurité doit être activée.

### REMARQUE!

Lors de l'utilisation de la fonction Arrêt de sécurité, toujours respecter les instructions du chapitre *Arrêt de sécurité* du Manuel de Configuration.

4. Des signaux de commande internes ou venant du variateur de fréquence peuvent, en de rares occasions, être activés par erreur, être retardés ou ne pas se produire totalement. Lorsqu'ils sont utilisés dans des situations critiques pour la sécurité, p. ex. contrôle de la fonction de frein électromécanique dans une application de levage, il ne faut pas tenir compte exclusivement de ces signaux de commande.

## **AAVERTISSEMENT**

### Haute tension

Tout contact avec les parties électriques, même après la mise hors tension de l'appareil, peut causer des blessures graves ou mortelles.

Veiller également à déconnecter d'autres entrées de tension comme l'alimentation externe 24 V CC, la répartition de charge (connexion de circuit intermédiaire CC) et le raccordement moteur en cas de sauvegarde cinétique.

Les systèmes où sont installés les variateurs de fréquence, doivent, si nécessaire, être équipés de dispositifs de protection et de surveillance supplémentaires, conformément aux réglementations de sécurité en vigueur, p. ex. législation sur les outils mécaniques, réglementations sur la prévention des accidents, etc. Des modifications sur les variateurs de fréquence au moyen du logiciel d'exploitation sont autorisées.

### REMARQUE!

Les situations dangereuses doivent être identifiées par le fabricant de machines/l'intégrateur chargé des moyens préventifs nécessaires. Des dispositifs de protection et de surveillance supplémentaires peuvent être inclus, conformément aux réglementations de sécurité nationales en vigueur, p. ex. législation sur les outils mécaniques, réglementations sur la prévention des accidents.

### REMARQUE!

Grues, équipements et applications de levage : Le contrôle des freins externes doit toujours être assuré par un système redondant. Le variateur de fréquence ne peut en aucun cas constituer le circuit de sécurité principal. Conformité avec les normes concernées, à savoir Applications de levage et grues : CEI 60204-32 Équipements de levage : EN 81

### Mode protection

Lorsqu'une limite matérielle au niveau du courant moteur ou de la tension du circuit CC est dépassée, le variateur de fréquence passe en mode protection. Le mode protection implique un changement de la stratégie de modulation PWM et une fréquence de commutation basse pour minimiser les pertes. Cela continue pendant 10 s après la dernière panne et augmente la fiabilité et la robustesse du variateur de fréquence tout en rétablissant le contrôle complet du moteur.

Dans les applications de levage, le mode protection n'est pas utilisable car le variateur de fréquence n'est généralement pas capable de quitter ce mode et cela allonge donc la durée avant d'activer le frein, ce qui n'est pas recommandé.

Le mode protection peut être désactivé en réglant sur zéro le par. *[14-26 Temps en U limit.](#page-146-0)*, ce qui signifie que le variateur de fréquence s'arrête immédiatement si l'une des limites matérielles est dépassée.

## REMARQUE!

Il est recommandé de désactiver le mode protection pour les applications de levage (*[14-26 Temps en U limit.](#page-146-0)* = 0).

Danfoss

### <span id="page-9-0"></span>1.1.4 Câblage électrique - câbles de commande

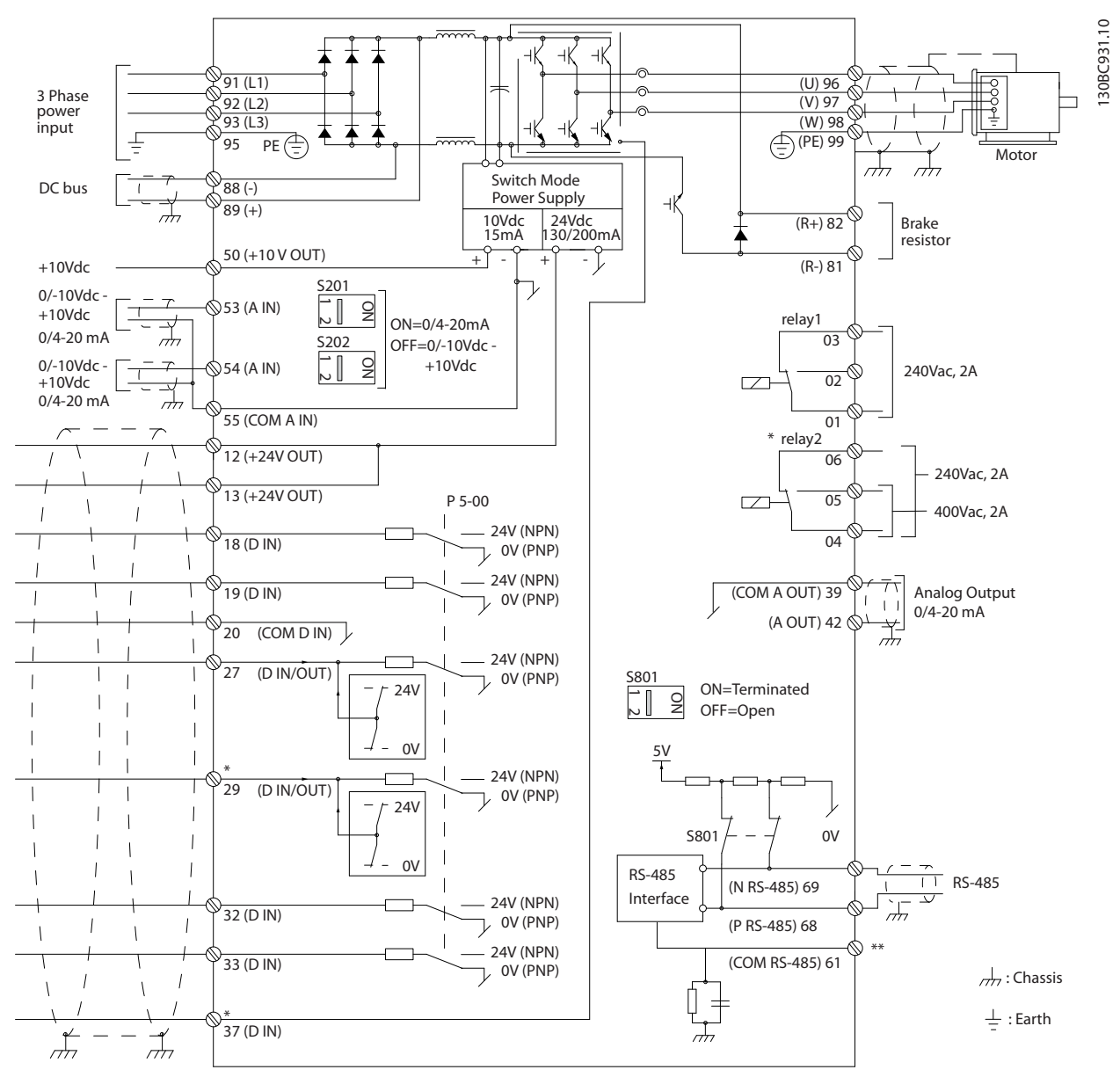

Illustration 1.2 Dessin schématique des câblages de base.

 $A =$  analogique,  $D =$  digitale

La borne 37 est utilisée pour l'arrêt de sécurité. Pour les instructions relatives à l'installation de l'arrêt de sécurité, se reporter au Manuel de configuration.

\* La borne 37 n'est pas incluse dans le FC 301 (sauf châssis de taille A1). Le relais 2 et la borne 29 n'ont aucune fonction sur le FC 301.

\*\* Ne pas connecter le blindage.

Les câbles de commande très longs et les signaux analogiques peuvent, dans de rares cas et en fonction de l'installation, provoquer des boucles de mise à la terre de 50/60 Hz, en raison du bruit provenant des câbles de l'alimentation secteur.

Dans ce cas, il peut être nécessaire de rompre le blindage ou d'insérer un condensateur de 100 nF entre le blindage et le châssis.Les entrées et sorties digitales et analogiques doivent être connectées séparément aux entrées communes du variateur de fréquence (borne 20, 55, 39) afin d'éviter que les courants de terre des deux groupes n'affectent d'autres groupes. Par exemple, la commutation sur l'entrée digitale peut troubler le signal d'entrée analogique.

130BA681.10

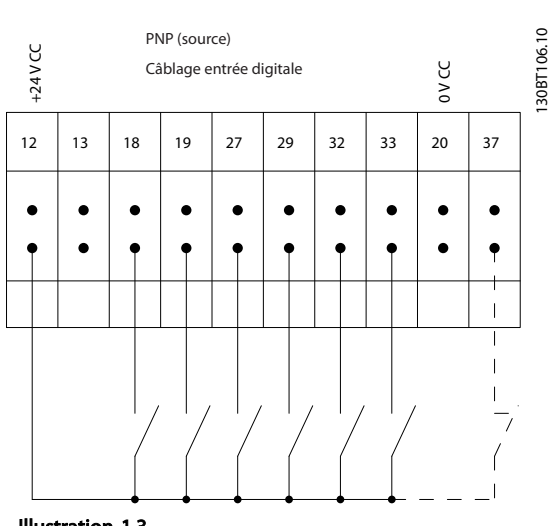

Polarité d'entrée des bornes de commande

Illustration 1.3

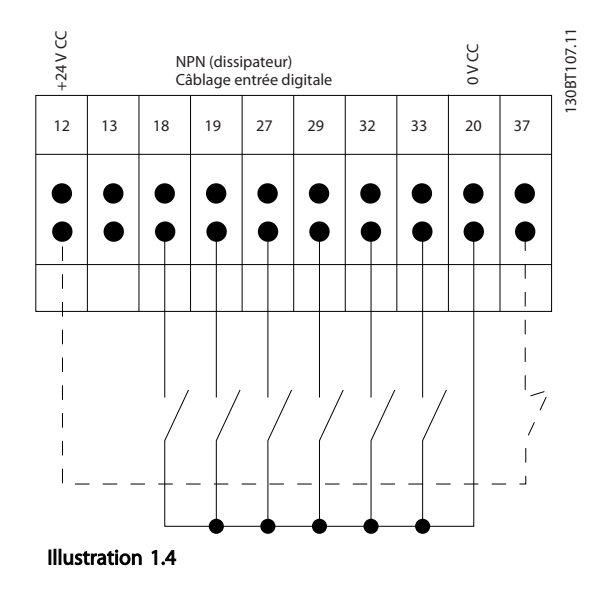

## REMARQUE!

Les câbles de commande doivent être blindés/armés.

Voir le chapitre sur la mise à la terre des câbles de commande blindés du Manuel de configuration pour la terminaison correcte des câbles de commande.

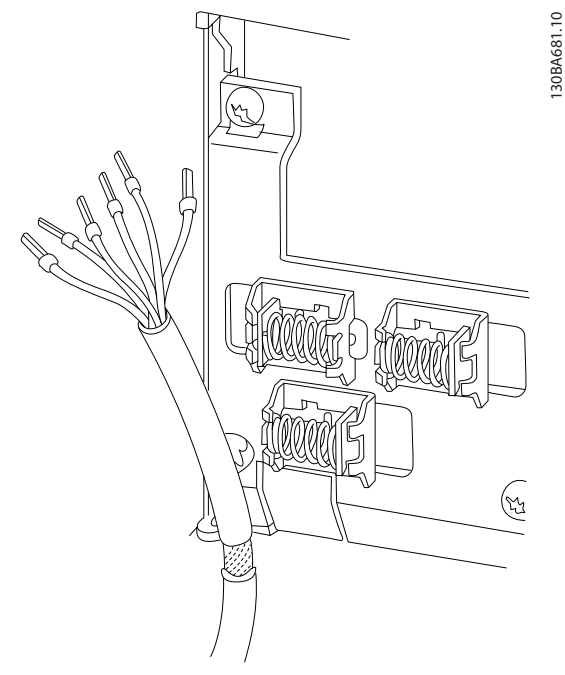

### Illustration 1.5

### 1.1.5 Marche/arrêt

Borne 18 = *5-10 E.digit.born.18* [8] *Démarrage* Borne 27 = *5-12 E.digit.born.27* [0] *Inactif* (Défaut *Lâchage*) Borne 37 = arrêt de sécurité (lorsque disponible)

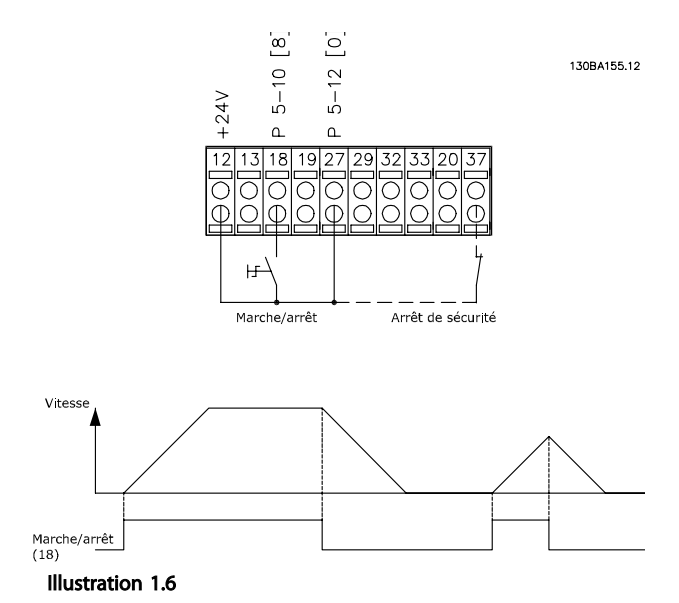

1 1

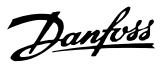

### 1.1.6 Marche/arrêt par impulsion

Borne 18 = *5-10 E.digit.born.18* Impulsion démarrage, [9] Borne 27= *5-12 E.digit.born.27* Arrêt NF, [6] Borne 37 = arrêt de sécurité (lorsque disponible)

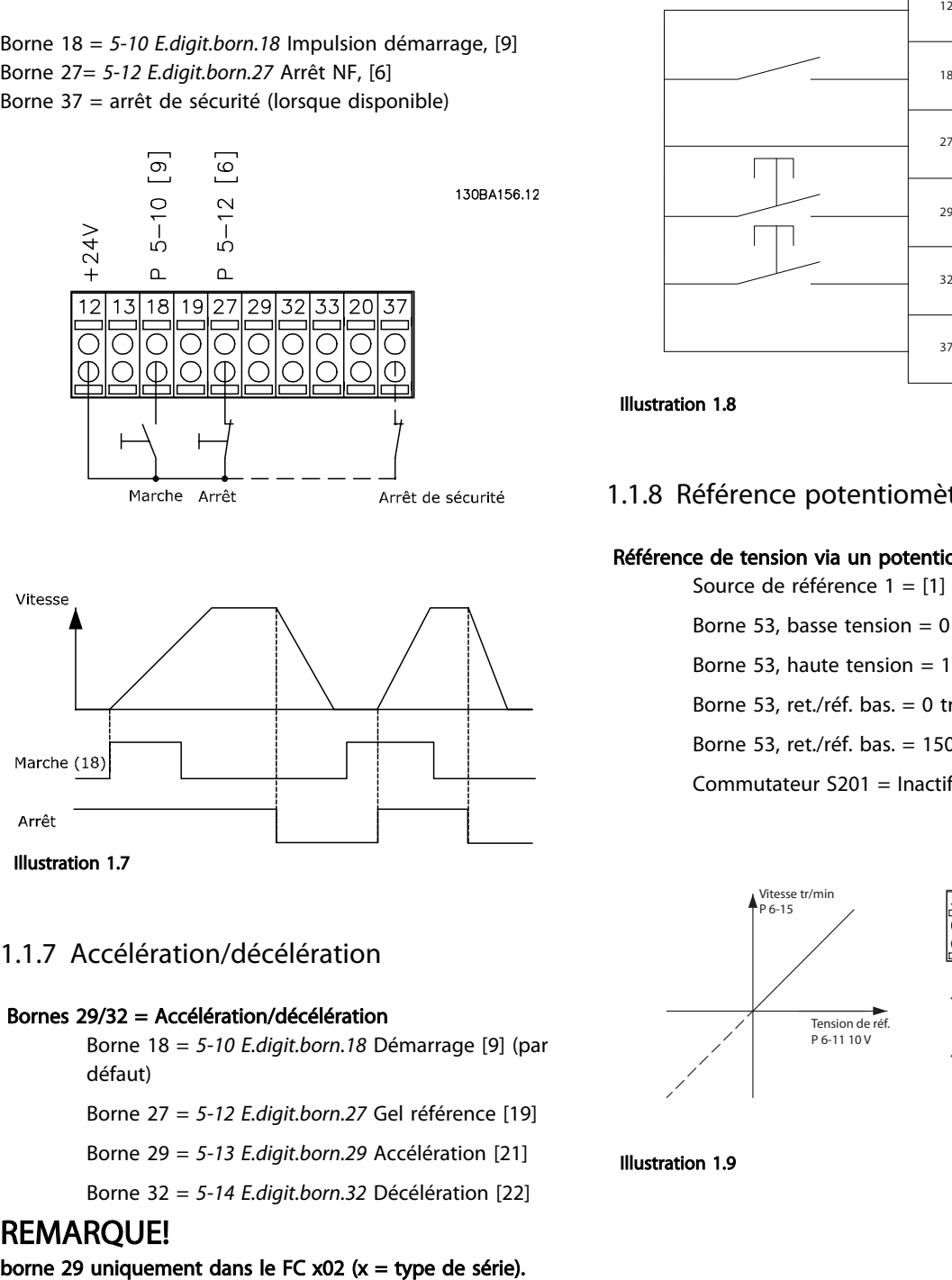

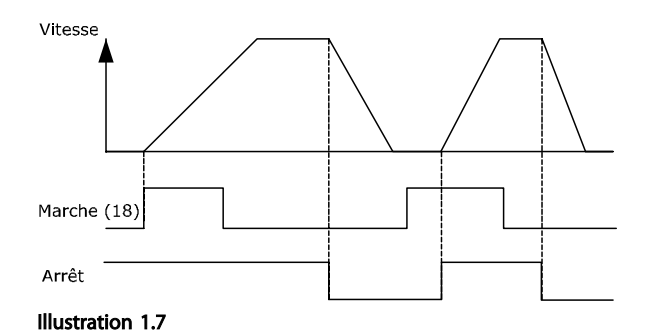

# 1.1.7 Accélération/décélération

### Bornes 29/32 = Accélération/décélération

Borne 18 = *5-10 E.digit.born.18* Démarrage [9] (par défaut)

Borne 27 = *5-12 E.digit.born.27* Gel référence [19]

Borne 29 = *5-13 E.digit.born.29* Accélération [21]

Borne 32 = *5-14 E.digit.born.32* Décélération [22]

### REMARQUE!

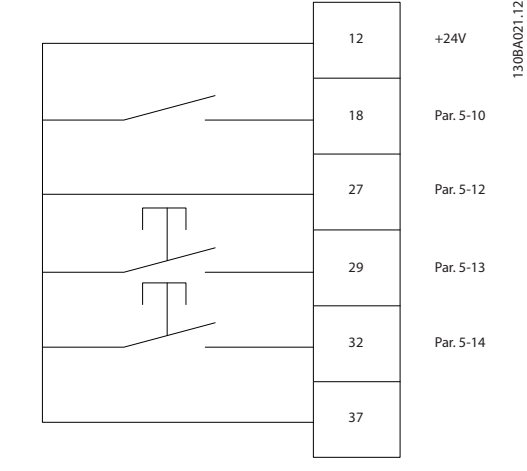

#### Illustration 1.8

### 1.1.8 Référence potentiomètre

#### Référence de tension via un potentiomètre

Source de référence 1 = [1] *Entrée ANA 53* (défaut)

Borne 53, basse tension  $= 0$  V

Borne 53, haute tension = 10 V

Borne 53, ret./réf. bas. = 0 tr/min

Borne 53, ret./réf. bas. = 1500 tr/min

Commutateur  $S201 = \text{Inactif (U)}$ 

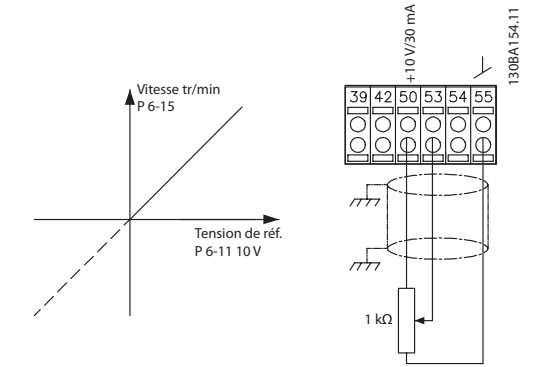

Illustration 1.9

1

 $\overline{2}$ 

## <span id="page-12-0"></span>2 Programmation

### 2.1 Panneaux de commande local numérique et graphique

La programmation la plus simple du variateur de fréquence est réalisée par le LCP graphique (LCP 102). Il est nécessaire de consulter le Manuel de configuration du variateur de fréquence lors de l'utilisation du panneau de commande local numérique (LCP 101).

### Le panneau de commande est divisé en quatre groupes fonctionnels :

- 1. Affichage graphique avec lignes d'état.
- 2. Touches de menu et voyants changement des paramètres et basculement entre fonctions d'affichage.
- 3. Touches de navigation et voyants (LED).
- 4. Touches d'exploitation et voyants (LED).

Toutes les données sont présentées dans un écran graphique LCP qui peut afficher jusqu'à cinq éléments de variables d'exploitation lors de l'affichage associé à [Status].

#### Lignes d'affichage

- a. Ligne d'état : messages d'état affichant les icônes et les graphiques.
- b. Lignes 1-2 : lignes de données de l'opérateur présentant des données définies ou choisies par l'utilisateur. En appuyant sur [Status], on peut ajouter une ligne supplémentaire.
- c. Ligne d'état : messages d'état montrant du texte.

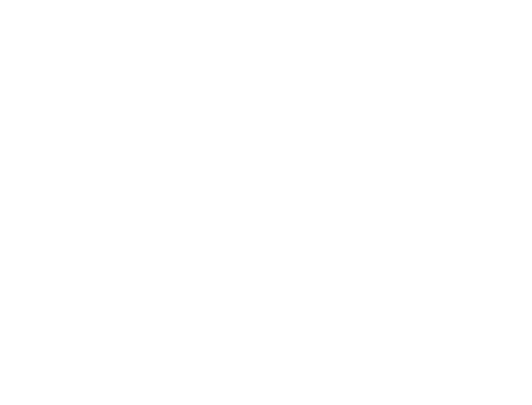

Hand

On

3

4

Alarm

Illustration 2.1

Warn.

 $\begin{pmatrix}$  and  $\end{pmatrix}$  ( off

Status Quick

Run OK

 $\Box$ 

Back

Menu

 $\Box$ 

Auto

OK

Status  $\bigcap_{1(0)}$ 1234rpm 10,4A 43,5Hz

43,5Hz

Main Menu

 $\Box$ 

Alarm Log

 $\equiv$ 

Info

Cancel

 $\begin{array}{c} \text{uuo} \\ \text{on} \end{array}$  (Reset

130BA018.13

30BA018.13

b

c

a

Danfoss

### <span id="page-13-0"></span>2.1.1 L'écran LCD

L'écran LCD dispose d'un rétro-éclairage et d'un total de 6 lignes alphanumériques. Les lignes d'affichage indiquent le sens de rotation (flèche), le process choisi ainsi que le process de programmation. L'affichage est divisé en 3 sections.

La partie supérieure affiche jusqu'à 2 mesures en état d'exploitation normal.

La ligne du haut de la partie centrale affiche jusqu'à 5 mesures avec l'unité correspondante, indépendamment de l'état (sauf en cas d'avertissement ou d'alarme).

La partie inférieure indique en permanence l'état du variateur de fréquence en mode État.

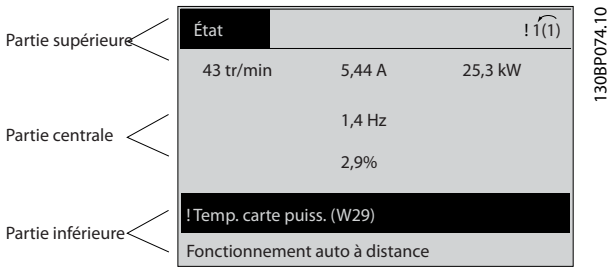

Illustration 2.2

Le process actif (sélectionné comme Process actuel au par. *[0-10 Process actuel](#page-27-0)*) est indiqué. Lors de la programmation d'un process autre que le process actif, le numéro du process programmé apparaît à droite.

#### Réglage du contraste de l'affichage

Appuyer sur [Status] et [▲] pour assombrir l'affichage. Appuyer sur [Status] et [▼] pour éclaircir l'affichage.

La plupart des configurations de paramètres peuvent être modifiées immédiatement via le LCP, à moins qu'un mot de passe n'ait été créé via les par. *[0-60 Mt de passe menu](#page-35-0) [princ.](#page-35-0)* ou *[0-65 Mot de passe menu rapide](#page-36-0)*.

#### Voyants (LED)

En cas de dépassement de certaines valeurs limites, le voyant d'alarme et/ou d'avertissement s'allume et un texte d'état et d'alarme s'affiche sur le LCP.

Le voyant de tension est activé lorsque le variateur de fréquence est alimenté par la tension secteur, par la connexion du circuit intermédiaire ou par l'alimentation 24 V externe. Le rétroéclairage est également allumé.

LED vert/On : indique que la section de contrôle fonctionne.

Danfoss

- LED jaune/Warn. : indique un avertissement.
- LED rouge clignotante/Alarm : indique une alarme.

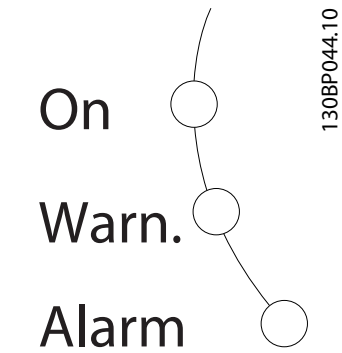

Illustration 2.3

### Touches du LCP

Les touches de commande sont réparties selon leurs fonctions. Les touches situées sous l'affichage et les voyants sont utilisées pour la configuration des paramètres, notamment le choix des indications de l'affichage en exploitation normale.

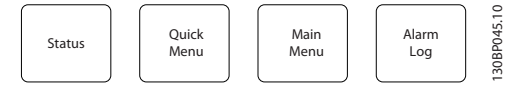

Illustration 2.4

[Status] indique l'état du variateur de fréquence et/ou du moteur. Choix possible entre 3 affichages différents en appuyant sur la touche [Status] : affichages 5 lignes, affichages 4 lignes ou contrôleur logique avancé. Utiliser la touche [Status] pour choisir le mode d'affichage ou pour passer au mode d'affichage à partir des modes menu rapide, menu principal ou alarme. Utiliser également cette touche pour passer en mode affichage simple ou double.

[Quick Menu] permet un accès rapide à différents menus rapides tels que :

- Mon menu personnel
- Configuration rapide
- Modifications effectuées
- **Enregistrements**

Utiliser [Quick Menu] pour programmer les paramètres appartenant au menu rapide. Il est possible de basculer directement entre le mode menu rapide et le mode menu principal.

[Main Menu] est utilisé pour programmer tous les paramètres.

Il est possible de basculer directement entre le mode menu principal et le mode menu rapide.

Pour établir un raccourci de paramètre, appuyer sur la touche [Main Menu] pendant 3 secondes. Ce raccourci permet d'accéder directement à n'importe quel paramètre.

[Alarm Log] affiche une liste des cing dernières alarmes (numérotées de A1 à A5). Pour obtenir des détails supplémentaires au sujet d'une alarme, utiliser les touches fléchées pour se positionner sur le n° de l'alarme, puis appuyer sur [OK]. S'affichent alors des informations au sujet de l'état du variateur de fréquence juste avant de passer en mode alarme.

[Back] renvoie à l'étape ou au niveau précédent de la structure de navigation.

[Cancel] annule la dernière modification ou commande tant que l'affichage n'a pas été modifié.

[Info] fournit des informations au sujet d'une commande, d'un paramètre ou d'une fonction dans n'importe quelle fenêtre de visualisation. [Info] fournit des informations détaillées dès que l'on a besoin d'aide.

Pour quitter le mode info, appuyer sur la touche [Info], [Back] ou [Cancel].

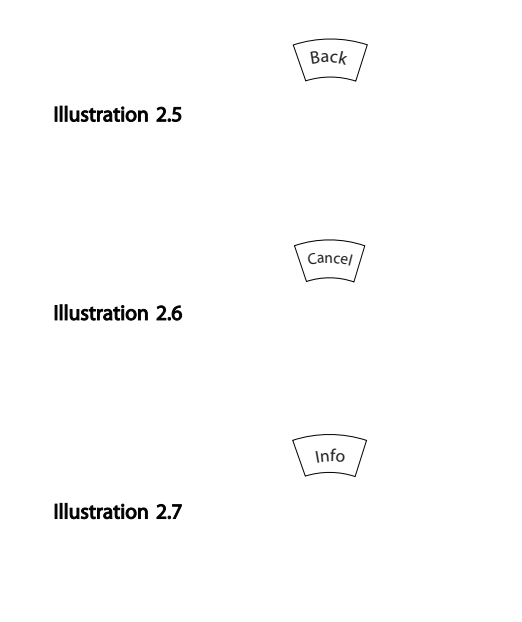

#### Touches de navigation

Utiliser ces quatre touches pour faire défiler les différents choix disponibles dans [Quick Menu], [Main Menu] et [Alarm Log]. Utiliser les touches pour déplacer le curseur.

[OK] sert à choisir un paramètre indiqué par le curseur ou à valider la modification d'un paramètre.

La touche de commande locale se trouve au bas du LCP.

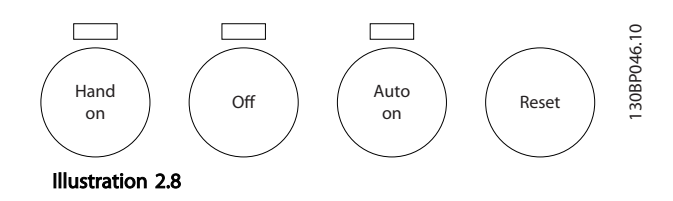

[Hand on] permet de commander le variateur de fréquence via le LCP. [Hand On] démarre aussi le moteur. Il est maintenant possible d'introduire les données de vitesse du moteur à l'aide des touches fléchées. La touche peut être sélectionnée en tant que *[1] Activé* ou *[0] Désactivé* via le par. *0-40 Touche [Hand on] sur LCP*.

Les signaux d'arrêt externes activés à l'aide de signaux de commande ou d'un bus série annulent un ordre de "démarrage" donné via le LCP.

Les signaux de commande suivants restent toujours actifs lorsque [Hand on] est activé

- [Hand on] [Off] [Auto On]
- Reset
- Arrêt roue libre
- **Inversion**
- Sélect.proc.bit 0-Sélect.proc.bit 1
- Ordre d'arrêt de la communication série
- Arrêt rapide
- Freinage par injection de courant continu

[Off] arrête le moteur connecté. La touche peut être sélectionnée en tant que *[1] Activé* ou *[0] Désactivé* via le par. *[0-41 Touche \[Off\] sur LCP](#page-34-0)*. Si aucune fonction d'arrêt externe n'est sélectionnée et que la touche [Off] est inactive, le moteur peut être arrêté en coupant l'alimentation.

[Auto On] permet de contrôler le variateur de fréquence à partir des bornes de commande et/ou de la communication série. Lorsqu'un signal de démarrage est appliqué sur les bornes de commande et/ou sur le bus, le variateur de fréquence démarre. La touche peut être sélectionnée en tant que *[1] Activé* ou *[0] Désactivé* via le par. *[0-42 Touche](#page-34-0) [\[Auto on\] sur LCP](#page-34-0)*.

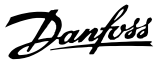

### <span id="page-15-0"></span>REMARQUE!

2 2

Un signal HAND-OFF-AUTO actif via les entrées digitales a une priorité supérieure aux touches de commande [Hand On] – [Auto On].

[Reset] sert à réinitialiser le variateur de fréquence après une alarme (arrêt). Cette touche peut être sélectionnée en tant que *[1] Activé* ou *[0] Désactivé* via le par. *[0-43 Touche](#page-34-0) [\[Reset\] sur LCP](#page-34-0)*.

Pour établir un raccourci de paramètre, appuyer sur la touche [Main Menu] pendant 3 secondes. Ce raccourci permet d'accéder directement à n'importe quel paramètre.

### 2.1.2 Transfert rapide du réglage des paramètres entre plusieurs variateurs de fréquence

Une fois la programmation d'un variateur de fréquence terminée, il est recommandé de mémoriser les données dans le LCP ou sur un PC via le logiciel de programmation MCT 10.

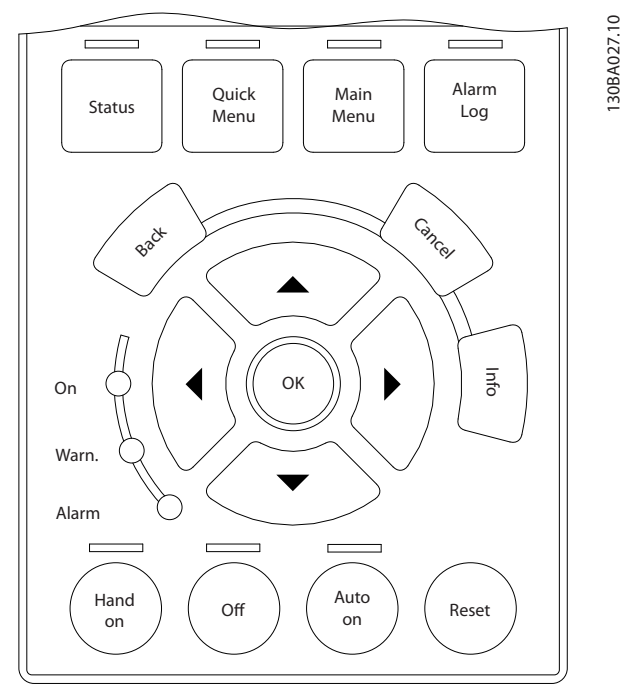

Illustration 2.9

### Stockage de données dans le LCP

- 1. Aller au par. *0-50 Copie LCP*.
- 2. Appuyer sur la touche [OK].
- 3. Sélectionner Lect.PAR.LCP
- 4. Appuyer sur la touche [OK].

Tous les réglages de paramètres sont maintenant stockés dans le LCP, comme la barre de progression l'indique. Quand 100% sont atteints, appuyer sur [OK].

### REMARQUE!

#### Arrêter le moteur avant d'exécuter cette opération.

Connecter le LCP à un autre variateur de fréquence et copier aussi les réglages des paramètres vers ce variateur de fréquence.

### Transfert de données du LCP vers le variateur de fréquence

- 1. Aller au par. *0-50 Copie LCP*.
- 2. Appuyer sur la touche [OK].
- 3. Sélectionner Ecrit.PAR. LCP
- 4. Appuyer sur la touche [OK].

Les réglages des paramètres stockés dans le LCP sont alors transférés vers le variateur, comme l'indique la barre de progression. Quand 100% sont atteints, appuyer sur [OK].

### REMARQUE!

#### Arrêter le moteur avant d'exécuter cette opération.

### 2.1.3 Mode affichage

En fonctionnement normal, il est possible d'indiquer en continu jusqu'à 5 variables d'exploitation différentes dans la section centrale : 1.1, 1.2 et 1.3 ainsi que 2 et 3.

### 2.1.4 Mode d'affichage - Sélection des lectures

Il est possible de faire défiler les trois écrans d'affichage de l'état à l'aide de la touche [Status].

Les variables d'exploitation dont la mise en forme est différente sont indiquées dans chaque écran d'état (voir cidessous).

Le *[Tableau 2.1](#page-16-0)* indique les mesures que l'on peut relier à chacune des variables d'exploitation. Lorsque des options sont installées, des mesures supplémentaires sont disponibles. Définir les liens via les par. *[0-20 Affich. ligne 1.1](#page-29-0) [petit](#page-29-0)*, *0-21 Affich. ligne 1.2 petit*, *0-22 Affich. ligne 1.3 petit*, *0-23 Affich. ligne 2 grand* et *0-24 Affich. ligne 3 grand*.

Chaque paramètre d'affichage sélectionné aux par. *[0-20 Affich. ligne 1.1 petit](#page-29-0)* à *0-24 Affich. ligne 3 grand* dispose de sa propre échelle et de ses propres chiffres après l'éventuelle virgule décimale. Plus la valeur numérique d'un paramètre est élevée, moins il y a de chiffres après la virgule décimale. Ex. : Affichage actuel 5,25 A ; 15,2 A 105 A.

#### <span id="page-16-0"></span>Programmation Guide de programmation du VLT® AutomationDrive

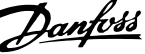

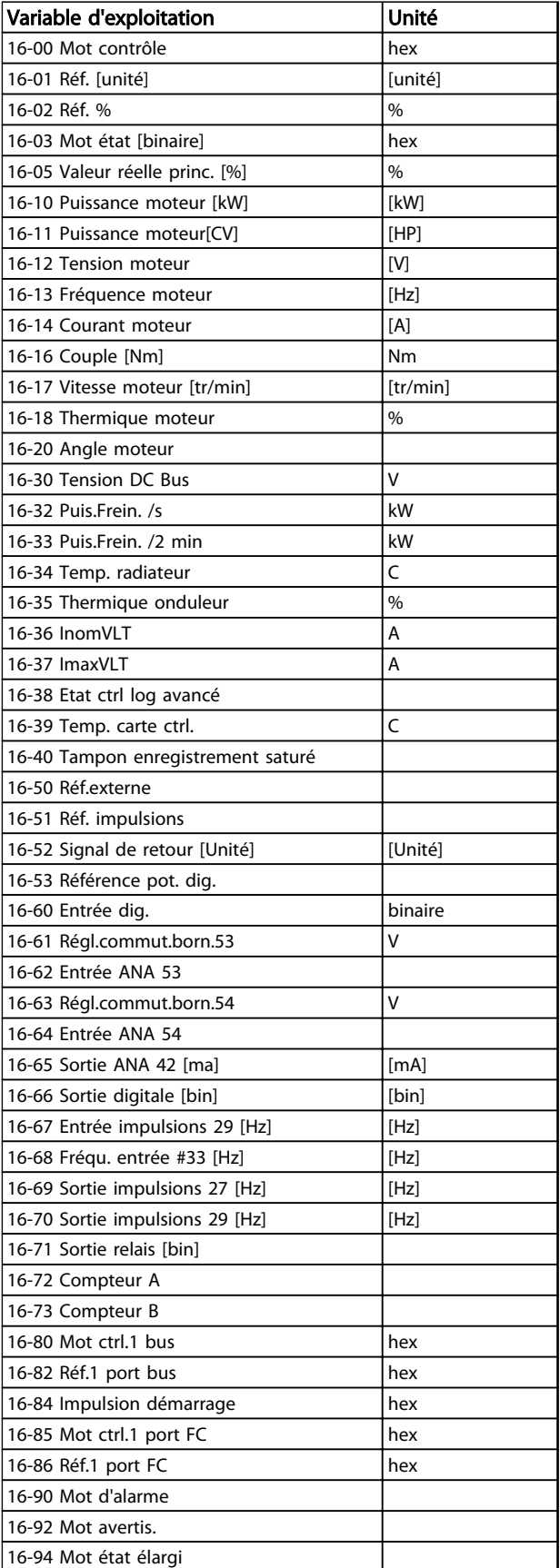

### Écran d'état I

État d'indication par défaut après démarrage ou initialisation.

Utiliser [INFO] pour obtenir des informations sur les liens de mesure vers les variables d'exploitation affichées (1.1, 1.2, 1.3, 2 et 3).

Voir les variables d'exploitation illustrées sur l'écran cidessous.

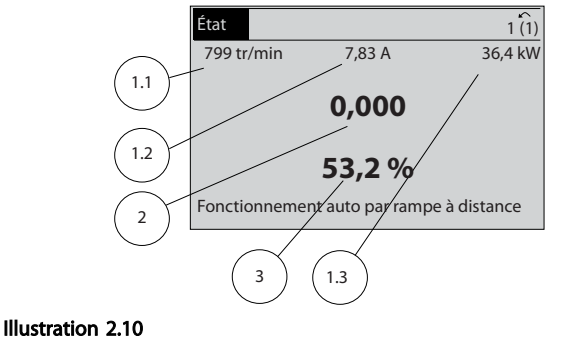

### Écran d'état II

Voir les variables d'exploitation (1.1, 1.2, 1.3 et 2) illustrées sur l'écran ci-dessous.

Dans l'exemple, Vitesse, Courant moteur, Puissance moteur et Fréquence sont sélectionnés comme variables des première et deuxième lignes.

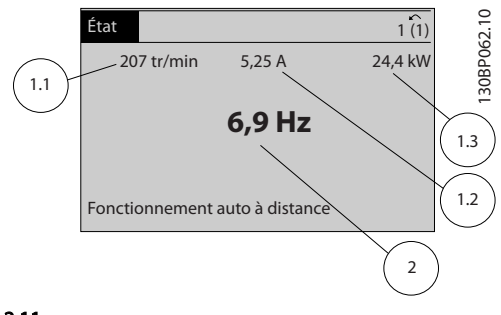

### Illustration 2.11

### Écran d'état III

Cet état indique l'événement et l'action du contrôleur logique avancé. Pour plus d'informations, se reporter au paragraphe *Contrôleur logique avancé*.

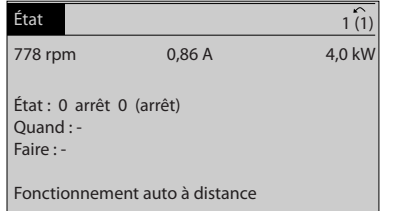

Tableau 2.1

Illustration 2.12

30BP041.10 130BP041.10

2 2

130BP063.10

130BP063.10

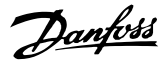

### <span id="page-17-0"></span>2.1.5 Configuration des paramètres

Le variateur de fréquence peut être utilisé pratiquement pour tous les travaux, ce qui explique le nombre important de paramètres. Le variateur de fréquence propose deux modes de programmation : un menu principal et un menu rapide.

Le premier mode donne accès à l'ensemble des paramètres. Avec le second, l'utilisateur parcourt l'ensemble des paramètres essentiels et nécessaires à la mise en œuvre du variateur de fréquence permettant de s'adapter à la plupart des configurations.

Quel que soit le mode de programmation, on peut modifier un paramètre à la fois en mode menu principal et en mode menu rapide.

### 2.1.6 Fonctions des touches de Menu rapide

En appuyant sur [Quick Menu], la liste indique les différentes zones du menu rapide. Sélectionner *Mon menu personnel* pour afficher les paramètres personnels choisis. Ces paramètres sont sélectionnés au par. *[0-25 Mon menu personnel](#page-32-0)*. On peut ajouter jusqu'à 50 paramètres différents dans ce menu.

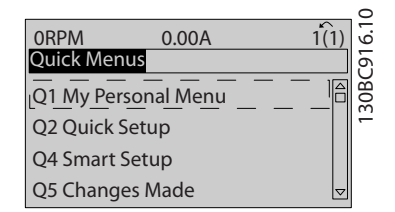

#### Illustration 2.13

Sélectionner *Config. rapide* pour n'accéder qu'à un nombre limité de paramètres de manière à faire fonctionner le moteur de manière quasi optimale. Le réglage par défaut des autres paramètres prend en compte les fonctions de commande souhaitées et la configuration des entrées/ sorties de signaux (bornes de commande).

Le choix des paramètres est effectué à l'aide des touches fléchées. Sont accessibles les paramètres qui se trouvent dans le tableau suivant.

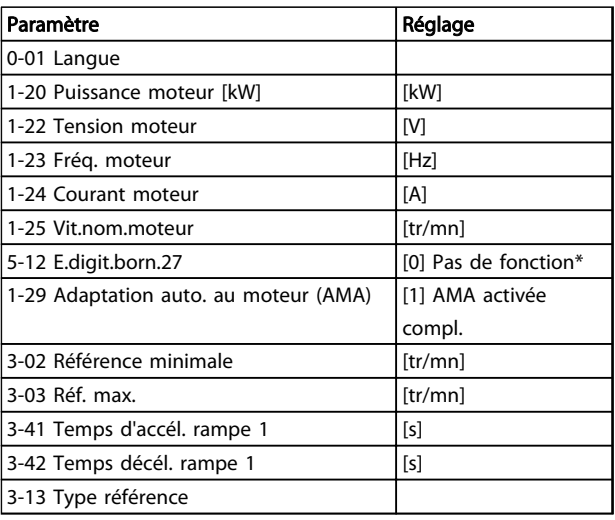

#### Tableau 2.2

\* Si Pas de fonction est sélectionnée à la borne 27, aucune connexion à +24 V n'est nécessaire sur cette borne.

Sélectionner *Modif. effectuées* pour obtenir des informations concernant :

- les 10 dernières modifications. Utiliser les touches de navigation [▲] [▼] pour faire défiler les 10 derniers paramètres modifiés.
- les modifications apportées depuis le réglage par défaut.

Sélectionner *Enregistrements* pour obtenir des informations concernant les lignes d'affichage. Les informations apparaissent sous forme graphique.

Seuls les paramètres d'affichage sélectionnés aux par. *[0-20 Affich. ligne 1.1 petit](#page-29-0)* et *0-24 Affich. ligne 3 grand* peuvent être visualisés. Il est possible de mémoriser jusqu'à 120 exemples à des fins de référence ultérieure.

### 2.1.7 Première mise en service

La méthode la plus simple pour effectuer la première mise en service consiste à utiliser la touche [Quick Menu] et à suivre la procédure de configuration rapide à l'aide du LCP 102 (lire le *Tableau 2.3Tableau 2.4* de gauche à droite). L'exemple s'applique aux applications à boucle ouverte.

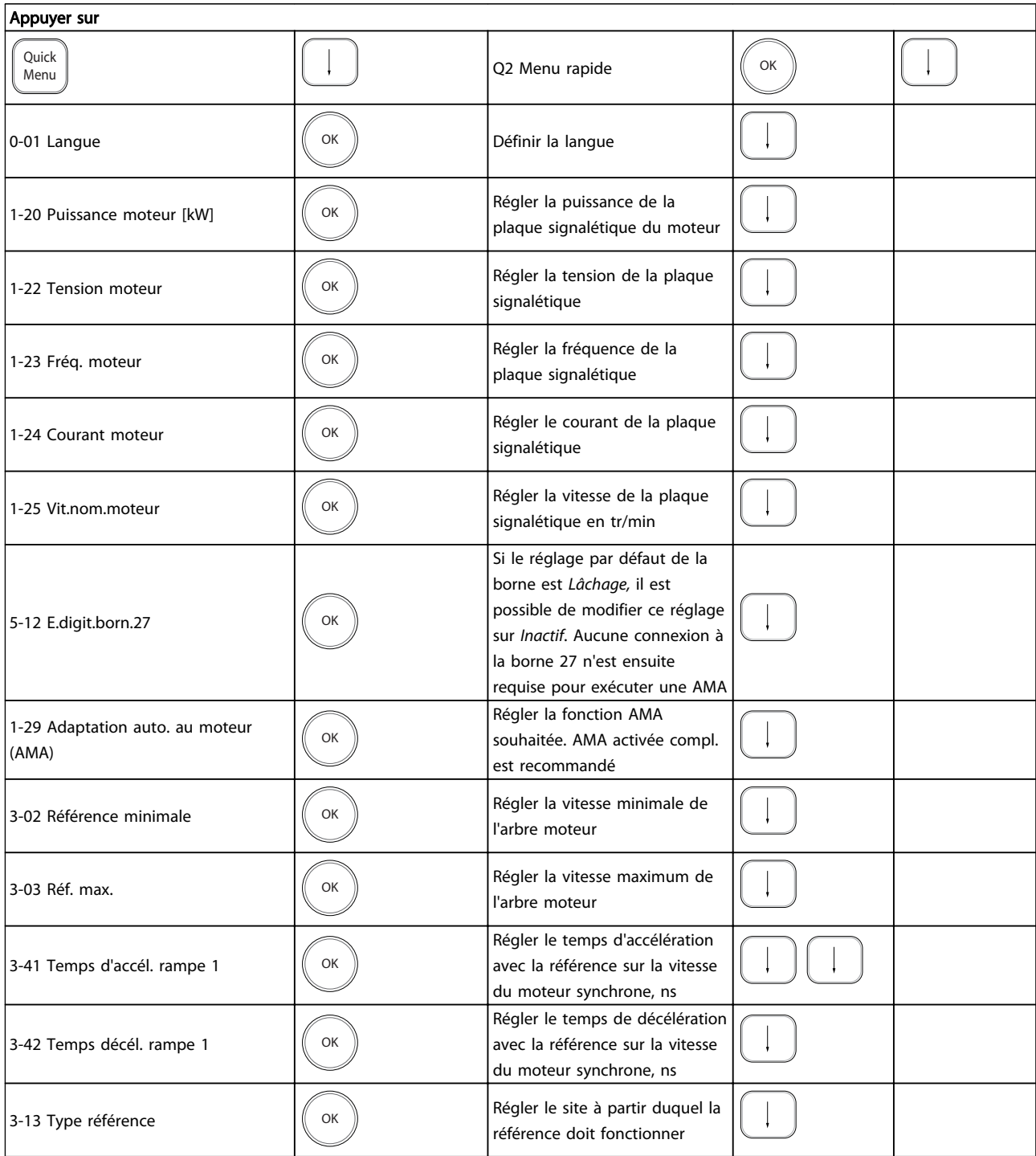

#### Tableau 2.3

Danfoss

<span id="page-19-0"></span>Une autre méthode simple pour la mise en service du variateur est d'utiliser la configuration avancée de l'application (SAS - Smart Application Setup également accessible via le menu rapide. Observer les indications sur les différents écrans pour configurer les applications répertoriées.

La touche [Info] peut servir durant la SAS à accéder aux informations d'aide relatives à des sélections, réglages et messages. Les trois applications suivantes sont incluses :

- Frein mécanique
- **Convoyeur**
- Pompe/ventilateur

Les quatre bus de terrain suivants peuvent être sélectionnés :

- **Profibus**
- Profinet
- **DeviceNet**
- **EthernetIP**

### REMARQUE!

Les conditions de démarrage seront ignorées pendant l'utilisation de l'assistant.

### REMARQUE!

La configuration avancée s'exécute automatiquement lors de la première mise sous tension du variateur de fréquence ou après une retour aux réglages d'usine. En l'absence d'intervention, l'écran de la SAS disparaît automatiquement au bout de 10 minutes.

### 2.1.8 Mode menu principal

Démarrer le menu principal en appuyant sur [Main Menu]. Apparaît sur l'écran ce qui est affiché en dessous. Les parties centrale et basse de l'écran répertorient une liste de groupes de paramètres qui peuvent être sélectionnés à l'aide des touches [▲] et [▼].

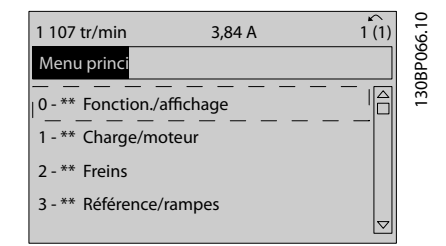

### Illustration 2.14

Chaque paramètre a un nom et un numéro qui restent les mêmes quel que soit le mode de programmation. En mode menu principal, les paramètres sont répartis en groupes. Le premier chiffre du numéro de paramètre (en partant de la gauche) indique le numéro de groupe du paramètre.

Danfoss

Tous les paramètres peuvent être modifiés dans le menu principal. Cependant, selon la configuration choisie (*[1-00 Mode Config.](#page-37-0)*), certains paramètres peuvent être "manquants". Boucle ouverte par exemple masque tous les paramètres PID et l'activation d'autres options affichent un plus grand nombre de groupes de paramètres.

### 2.1.9 Sélection des paramètres

En mode menu principal, les paramètres sont répartis en groupes. Sélectionner un groupe de paramètres à l'aide des touches de navigation.

Les groupes de paramètres suivants sont accessibles :

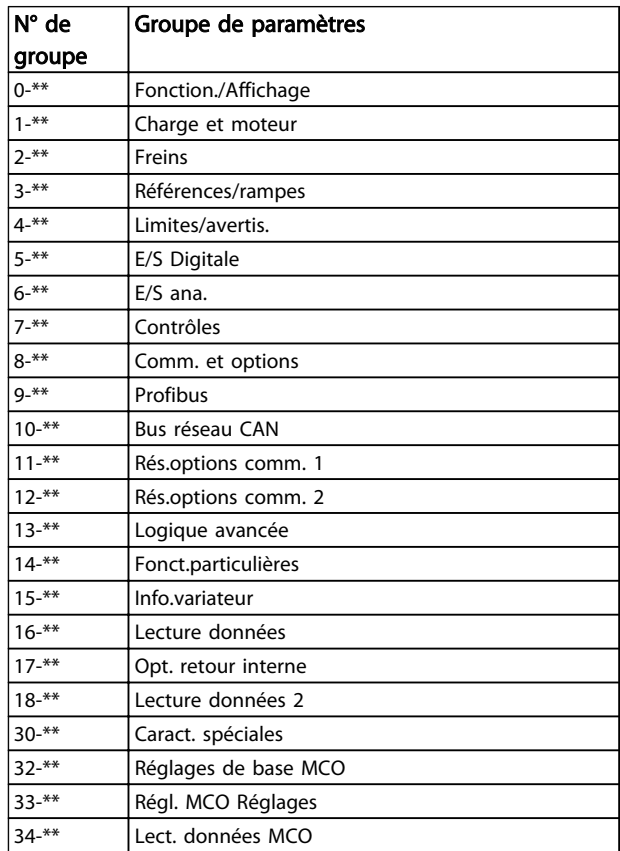

Tableau 2.4

<span id="page-20-0"></span>Après avoir choisi un groupe, sélectionner un paramètre à l'aide des touches de navigation.

La partie centrale de l'écran indique le numéro et le nom du paramètre ainsi que sa valeur.

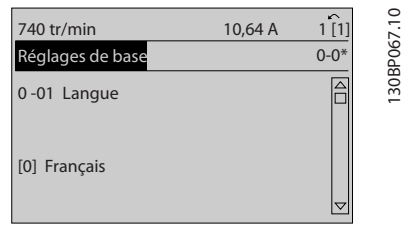

Illustration 2.15

### 2.1.10 Modification de données

La procédure de modification des données est identique en mode menu rapide ou menu principal. Appuyer sur [OK] pour modifier le paramètre sélectionné.

La procédure de modification de la valeur du paramètre sélectionné dépend du fait que celui-ci représente une valeur numérique ou un texte.

### 2.1.11 Changement de texte

Si le paramètre sélectionné est un texte, le modifier à l'aide des touches [▲] [▼].

Placer le curseur sur la valeur à enregistrer et appuyer sur [OK].

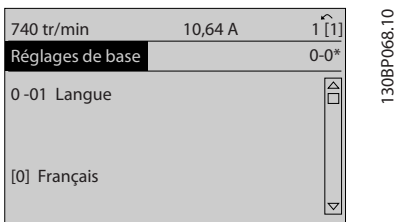

Illustration 2.16

### 2.1.12 Changement

Dans le cas où la valeur du paramètre sélectionné est numérique, sa modification s'effectue à l'aide des touches de navigation [◀] [▶] et [▲] [▼]. Appuyer sur les touches [◀] [▶] pour déplacer le curseur horizontalement.

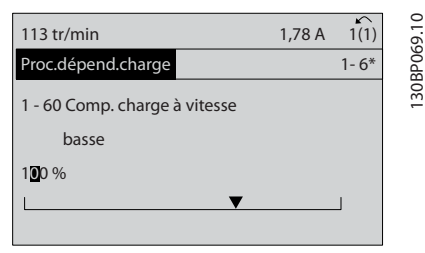

Illustration 2.17

Appuyer sur les touches [▲] [▼] pour modifier la valeur de données. [▲] augmente la valeur, tandis que [▼] la réduit. Placer le curseur sur la valeur à enregistrer et appuyer sur  $[OK]$ .

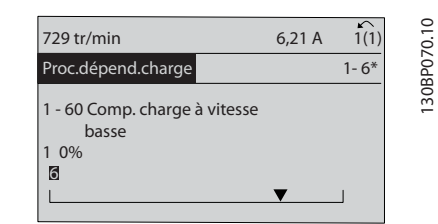

Illustration 2.18

### 2.1.13 Modification à l'infini d'une valeur numérique

Dans le cas où la valeur du paramètre sélectionné est numérique, sélectionner un chiffre à l'aide des touches [◀] [▶].

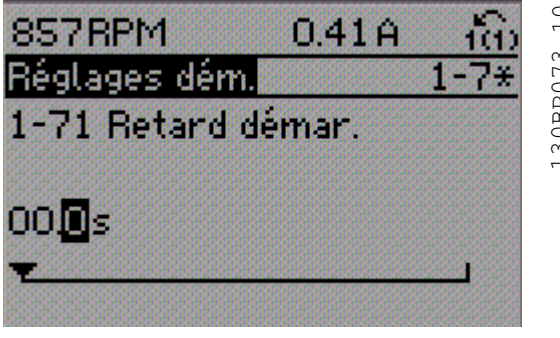

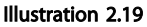

<span id="page-21-0"></span>Modifier le chiffre variable à l'infini sélectionné à l'aide des touches [▲] [▼].

Le chiffre sélectionné est indiqué par le curseur. Placer le curseur sur le chiffre à enregistrer et appuyer sur [OK].

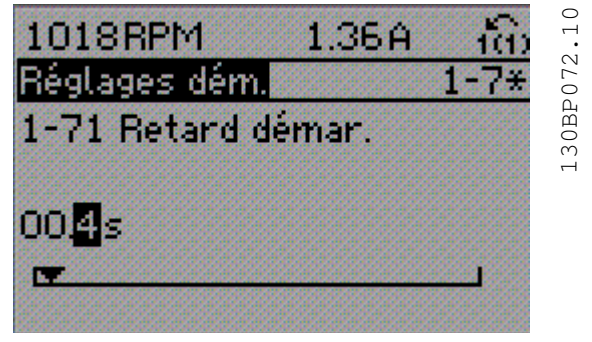

Illustration 2.20

### 2.1.14 Valeur, étape par étape

Certains paramètres peuvent être modifiés au choix, soit progressivement soit par pas prédéfini. Ceci s'applique à *1-20 Puissance moteur [kW]*, *1-22 Tension moteur* et *1-23 Fréq. moteur*.

Ceci signifie que les paramètres sont modifiés soit en tant que groupe de valeurs numériques, soit en modifiant à l'infini les valeurs numériques.

### 2.1.15 Lecture et programmation des paramètres indexés

Les paramètres sont indexés en cas de placement dans une pile roulante. Les par.

*[15-30 Mémoire déf.:Code](#page-152-0)* à *[15-32 Journal alarme : heure](#page-153-0)* contiennent une mémoire des défauts pouvant être lue. Choisir un paramètre, appuyer sur OK et utiliser les touches [▲] [▼] pour se déplacer dans le journal de valeurs.

Utiliser le par. *[3-10 Réf.prédéfinie](#page-64-0)* comme autre exemple : Choisir un paramètre, appuyer sur [OK] et utiliser les touches [▲] [▼] pour naviguer entre les valeurs indexées. Pour modifier la valeur du paramètre, sélectionner la valeur indexée et appuyer sur [OK]. Modifier la valeur en appuyant sur [▲] [▼]. Pour accepter la nouvelle valeur, appuyer sur [OK]. Appuyer sur [Cancel] pour annuler. Appuyer sur [Back] pour quitter le paramètre.

Les instructions suivantes sont valables pour le LCP numérique (LCP 101).

Le panneau de commande est divisé en quatre groupes fonctionnels :

Danfoss

- 1. Affichage numérique.
- 2. Touches de menu et voyants changement des paramètres et basculement entre fonctions d'affichage.
- 3. Touches de navigation et voyants (LED).
- 4. Touches d'exploitation et voyants (LED).

### Affichage ligne : messages d'état composés d'icônes et d'une valeur numérique.

#### Voyants (LED)

- LED vert/On : indique si la section de contrôle fonctionne.
- LED jaune/Wrn. : indique un avertissement.
- LED rouge clignotante/Alarm : indique une alarme.

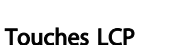

[Menu] Sélectionner un des modes suivants :

- État
- Config. rapide
- Menu principal

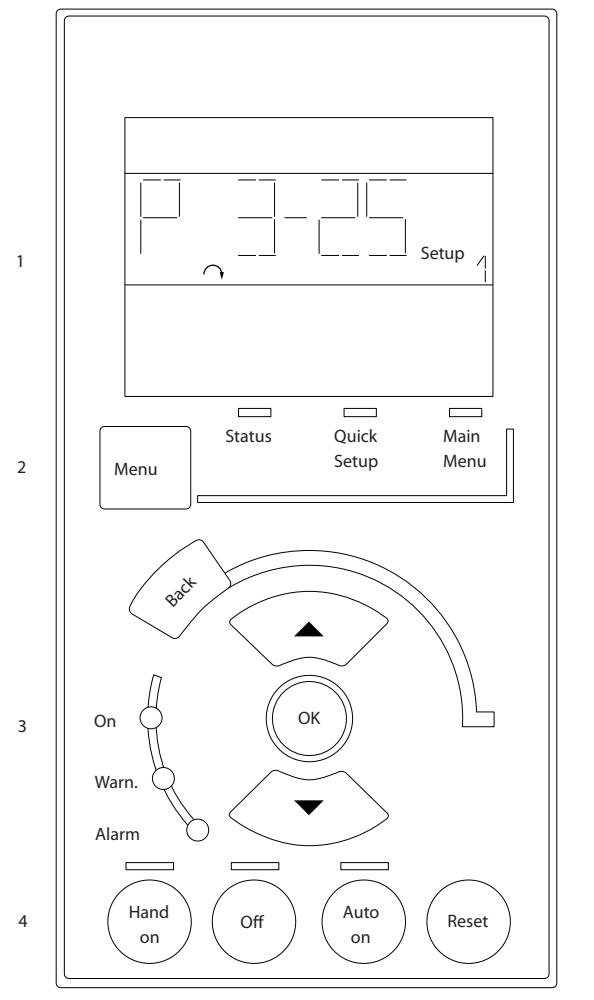

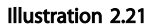

### Mode État

indique l'état du variateur de fréquence ou du moteur. En présence d'une alarme, le NLCP passe automatiquement en mode État.

Un certain nombre d'alarmes peut être affiché.

### REMARQUE!

La copie de paramètres n'est pas possible avec le panneau de commande local numérique LCP 101.

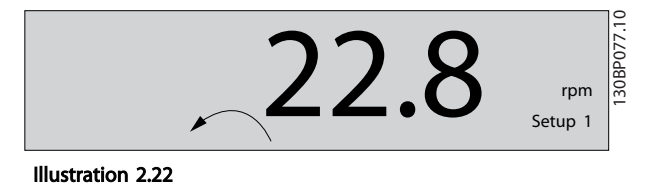

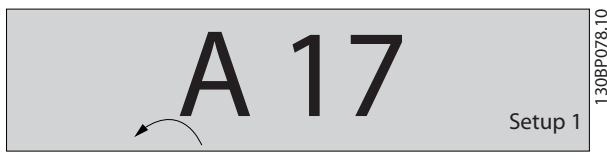

Illustration 2.23

130BA191.10

30BA191.10

Menu principal/configuration rapide sert à programmer tous les paramètres ou seulement les paramètres du menu rapide (voir également la description du LCP 102 plus haut dans le chapitre ).

Les valeurs des paramètres peuvent être modifiées en appuyant sur les touches [▲] ou [▼] lorsque la valeur clignote.

Pour sélectionner Menu principal, appuyer plusieurs fois sur [Menu].

Sélectionner le groupe de paramètres [xx- ] puis appuyer sur [OK].

Sélectionner le paramètre [\_\_-[xx] puis appuyer sur [OK]. Si le paramètre est un paramètre de tableau, en

sélectionner le numéro puis appuyer sur [OK].

Sélectionner la valeur de données souhaitée puis appuyer sur [OK].

Paramètres avec valeurs d'affichage des choix fonctionnels telles que [1], [2], etc. Pour une description des différents choix, voir les descriptions des paramètres dans le chapitre *[3 Description des paramètres](#page-25-0)*.

#### [Back] pour revenir en arrière

[▲] [▼] sont utilisées pour manœuvrer entre les commandes et parmi les paramètres.

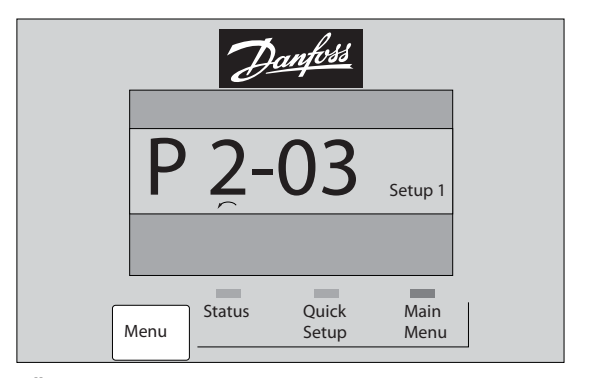

Illustration 2.24

Danfoss

130BP079.10

30BP079.10

### <span id="page-23-0"></span>Programmation Guide de programmation du VLT® AutomationDrive

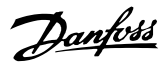

### 2.1.16 Touches de commande locale

Les touches de commande locale se trouvent en bas du LCP.

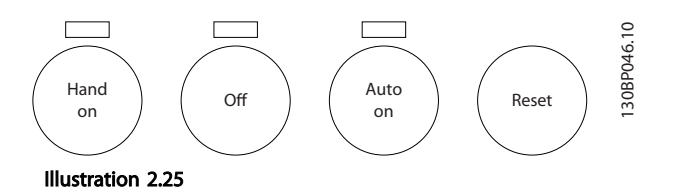

[Hand on] permet de commander le variateur de fréquence via le LCP. [Hand on] démarre aussi le moteur. Il est maintenant possible d'introduire les données de vitesse du moteur à l'aide des touches fléchées. La touche peut être sélectionnée en tant que *[1] Activé* ou *[0] Désactivé* via le par. *0-40 Touche [Hand on] sur LCP*.

Les signaux d'arrêt externes activés à l'aide de signaux de commande ou d'un bus série annulent un ordre de "démarrage" donné via le LCP.

Les signaux de commande suivants restent toujours actifs lorsque [Hand on] est activé :

- [Hand On] [Off] [Auto On]
- Reset
- Arrêt roue libre
- **Inversion**

### 2.1.17 Initialisation aux réglages par défaut

- Sélect.proc. lsb Sélect.proc. msb
- Ordre d'arrêt de la communication série
- Arrêt rapide
- Freinage par injection de courant continu

[Off] arrête le moteur connecté. La touche peut être sélectionnée en tant que *[1] Activé* ou *[0] Désactivé* via le par. *[0-41 Touche \[Off\] sur LCP](#page-34-0)*.

Si aucune fonction d'arrêt externe n'est sélectionnée et que la touche [Off] est inactive, le moteur peut être arrêté en coupant l'alimentation.

[Auto On] permet de contrôler le variateur de fréquence à partir des bornes de commande et/ou de la communication série. Lorsqu'un signal de démarrage est appliqué sur les bornes de commande et/ou sur le bus, le variateur de fréquence démarre. La touche peut être sélectionnée en tant que *[1] Activé* ou *[0] Désactivé* via le par. *[0-42 Touche](#page-34-0) [\[Auto on\] sur LCP](#page-34-0)*.

### REMARQUE!

Un signal HAND-OFF-AUTO actif via les entrées digitales a une priorité supérieure aux touches de commande [Hand On] [Auto On].

[Reset] sert à réinitialiser le variateur de fréquence après une alarme (déclenchement). Cette touche peut être sélectionnée en tant que *[1] Activé* ou *[0] Désactivé* via le par. *[0-43 Touche \[Reset\] sur LCP](#page-34-0)*.

Le variateur de fréquence peut être initialisé aux réglages par défaut de deux façons.

#### Initialisation recommandée (via le par. *[14-22 Mod. exploitation](#page-144-0)*)

- 1. Sélectionner *14-22 Mod. exploitation*
- 2. Appuyer sur [OK].
- 3. Sélectionner Initialisation.
- 4. Appuyer sur [OK].
- 5. Mettre hors tension secteur et attendre que l'affichage s'éteigne.
- 6. Remettre sous tension ; le variateur de fréquence est réinitialisé,
- 14-22 Mod. exploitation initialise tout à l'exception de :
	- [14-50 Filtre RFI](#page-147-0)
	- 8-30 Protocole
	- [8-31 Adresse](#page-118-0)
	- [8-32 Vit. Trans. port FC](#page-118-0)
	- [8-35 Retard réponse min.](#page-118-0)
	- [8-36 Retard réponse max](#page-118-0)
- [8-37 Retard inter-char max](#page-118-0)
- [15-00 Heures mises ss tension](#page-150-0) à *[15-05 Surtension](#page-150-0)*

[15-20 Journal historique: Événement](#page-152-0) à *[15-22 Journal historique: heure](#page-152-0)*

[15-30 Mémoire déf.:Code](#page-152-0) à *[15-32 Journal alarme :](#page-153-0) [heure](#page-153-0)*

# Danfoss

#### Initialisation manuelle

- 1. Mettre hors tension et attendre que l'écran s'éteigne.
- 2. 2a Appuyer en même temps sur [Status] -[Main Menu] - [OK] tout en mettant sous tension l'affichage graphique du LCP 102.
	- 2b Appuyer sur [Menu] tout en mettant sous tension l'affichage numérique du LCP 101.
- 3. Relâcher les touches au bout de 5 s.
- 4. Le variateur de fréquence est maintenant programmé selon les réglages par défaut.

Tous les paramètres sont initialisés à l'exception de : *[15-00 Heures mises ss tension](#page-150-0)*

*[15-03 Mise sous tension](#page-150-0)*

*[15-04 Surtemp.](#page-150-0)*

*[15-05 Surtension](#page-150-0)*

## REMARQUE!

Lorsque l'on effectue une initialisation manuelle, on réinitialise aussi les réglages de la communication série, du filtre RFI (*[14-50 Filtre RFI](#page-147-0)*) et de la mémoire des défauts.

### 3.1 Sélection des paramètres

Les paramètres du FC 300 sont rassemblés dans divers groupes afin de faciliter la sélection du bon paramètre et d'obtenir un fonctionnement optimal du variateur de fréquence. 0-\*\* Paramètres de fonctionnement et d'affichage

<span id="page-25-0"></span>3 Description des paramètres

- Réglages de base, gestion de process
- Paramètres d'affichage et du panneau de commande local permettant de sélectionner des modes d'affichage, de paramétrer des sélections et de copier des fonctions

1-\*\* Ces paramètres regroupent tous les paramètres liés à la charge et au moteur

2-\*\* Paramètres de freinage

- Freinage par injection de courant continu
- Freinage dynamique (résistance de freinage)
- Frein mécanique
- Contrôle des surtensions

3-\*\* Références et paramètres de rampe, dont la fonction de potentiomètre digital

4-\*\* Limites et avertissements, réglages des paramètres de limites et d'avertissements

5-\*\* Entrées et sorties digitales dont contrôles de relais

6-\*\* Entrées et sorties analogiques

7-\*\* Contrôleurs : réglages des paramètres des contrôles de vitesse et de process

8-\*\* Paramètres de communication et d'option pour le réglage des paramètres des ports FC RS485 et FC USB.

9-\*\* Paramètres Profibus

- 10-\*\* Paramètres DeviceNet et bus réseau CAN
- 12-\*\* Paramètres d'Ethernet

13-\*\* Paramètres Contrôleur logique avancé

- 14-\*\* Paramètres de fonctions spéciales
- 15-\*\* Paramètres d'informations relatives au variateur

Danfoss

- 16-\*\* Paramètres d'affichage
- 17-\*\* Paramètres d'options du codeur
- 18-\*\* Paramètres d'affichage 2
- 30-\*\* Fonctions spéciales
- 32-\*\* Paramètres de réglage de base du MCO
- 33-\*\* Paramètres de réglages avancés du MCO
- 34-\*\* Lecture de données du MCO
- 35-\*\* Paramètres de l'option d'entrée de capteur

Pour voir si un paramètre peut être utilisé sous un mode de contrôle spécifique, utiliser le tableau à la section *[4.1.2 Paramètres actifs/inactifs dans les différents modes de](#page-171-0) [contrôle d'entraînement](#page-171-0)*.

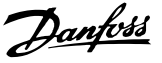

### <span id="page-26-0"></span>3.2 Paramètres : 0-\*\* Fonction./Affichage

Paramètres liés aux fonctions de base du variateur de fréquence, à la fonction des touches du LCP et à la configuration de l'affichage du LCP.

### 3.2.1 0-0\* Réglages de base

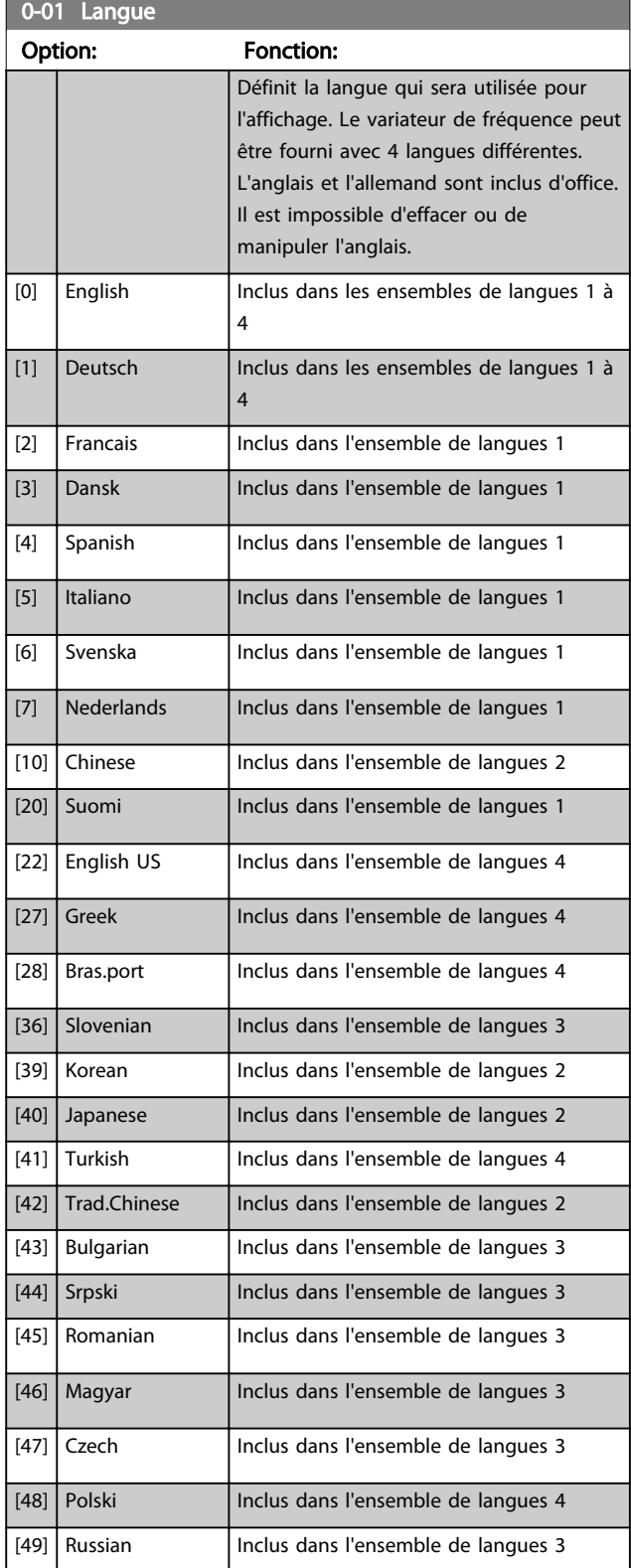

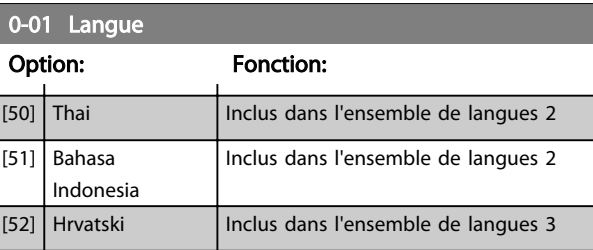

### 0-02 Unité vit. mot. Option: Fonction: L'affichage dépend des réglages faits aux par. *0-02 Unité vit. mot.* et *0-03 Réglages régionaux*. Les réglages par défaut des *0-02 Unité vit. mot.* et *0-03 Réglages régionaux* dépendent de la région du monde où le variateur de fréquence est livré mais ils peuvent être reprogrammés si nécessaire. REMARQUE! Le fait de modifier le par. *Unité vit. mot.* réinitialise certains paramètres à leur valeur initiale. Il est recommandé de sélectionner en premier l'unité de vitesse du moteur, avant de modifier les autres paramètres.  $[0]$  Tr/mi n Sélectionne un affichage des variables et des paramètres de vitesse moteur (c.-à-d. références, signaux de retour et limites) en termes de vitesse du moteur (en tr/min).  $[1]$  Hz Sélectionne un affichage des variables et des paramètres de vitesse moteur (c.-à-d. références, signaux de retour et limites) en termes de fréquence

### REMARQUE!

de sortie (en Hz).

Ce paramètre ne peut pas être réglé lorsque le moteur est en marche.

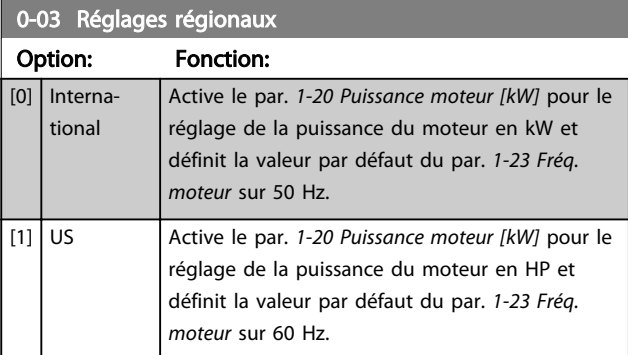

### REMARQUE!

Ce paramètre ne peut pas être réglé lorsque le moteur est en marche.

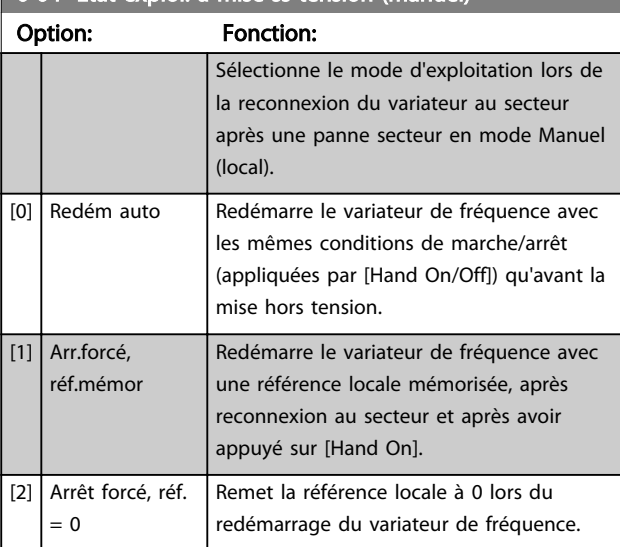

### <span id="page-27-0"></span>0-04 Etat exploi. à mise ss tension (manuel)

### 3.2.2 0-1\* Gestion process

Définir et contrôler les process de paramètres individuels. Le variateur de fréquence possède quatre configurations de paramètres qui peuvent être programmées indépendamment les unes des autres. Cela rend le variateur de fréquence très flexible et permet de résoudre des problèmes de fonctionnalité de contrôle avancé, tout en économisant souvent le coût d'un équipement de contrôle externe. Par exemple, ces process peuvent être utilisés pour programmer le variateur de fréquence pour fonctionner selon un modèle de contrôle dans un process (p. ex. moteur 1 pour mouvement horizontal) et un autre modèle de contrôle dans un autre process (p. ex. moteur 2 pour mouvement vertical). En outre, ils peuvent être utilisés par un fabricant de machines pour programmer à l'identique tous les variateurs de fréquence installés dans une usine pour différents types de machines dans une plage de paramètres identiques. De même, lors de la production/mise en service, il suffit de sélectionner un process spécifique en fonction de la machine sur laquelle le variateur de fréquence est installé.

Le process actif (c'est-à-dire le process de fonctionnement actuel du variateur de fréquence) peut être sélectionné au paramètre *0-10 Process actuel* et affiché sur le LCP. En cas d'utilisation de Multi process, il est possible de passer d'un process à l'autre que le variateur de fréquence soit en marche ou à l'arrêt, via des commandes d'entrée digitale ou de communication série. S'il est nécessaire de modifier des process en cours de fonctionnement, vérifier que le par. *[0-12 Ce réglage lié à](#page-28-0)* est programmé en conséquence. À l'aide du par. *0-11 Edit process*, il est possible de modifier des paramètres de l'un des process tout en continuant à faire fonctionner le variateur de fréquence dans son process actif, qui peut être différent de celui en cours de modification. À l'aide du par. *[0-51 Copie process](#page-35-0)*, il est possible de copier les réglages des paramètres entre les process pour permettre une mise en service rapide si des

réglages des paramètres similaires sont nécessaires dans différents process.

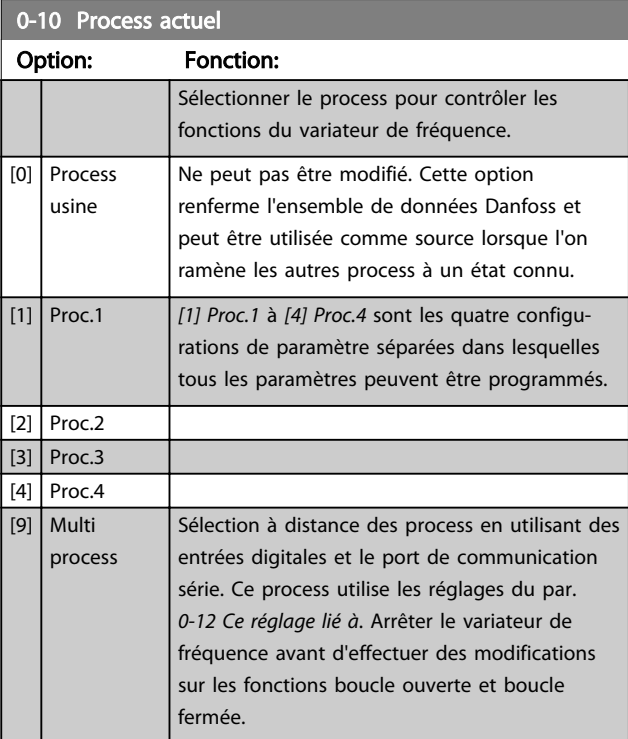

Utiliser le par. *[0-51 Copie process](#page-35-0)* pour copier un process vers un ou vers tous les autres process. Arrêter le variateur de fréquence avant de passer d'un process à l'autre lorsque les paramètres marqués comme n'étant "pas modifiables en cours de fonctionnement" ont des valeurs différentes. Pour éviter tout conflit de réglages d'un même paramètre dans deux process différents, lier les process ensemble à l'aide du par. *[0-12 Ce réglage lié à](#page-28-0)*. Les paramètres qui ne sont "pas modifiables en cours de fonctionnement" sont notés FALSE (FAUX) dans les listes de paramètres du chapitre *[4 Listes des paramètres](#page-170-0)*.

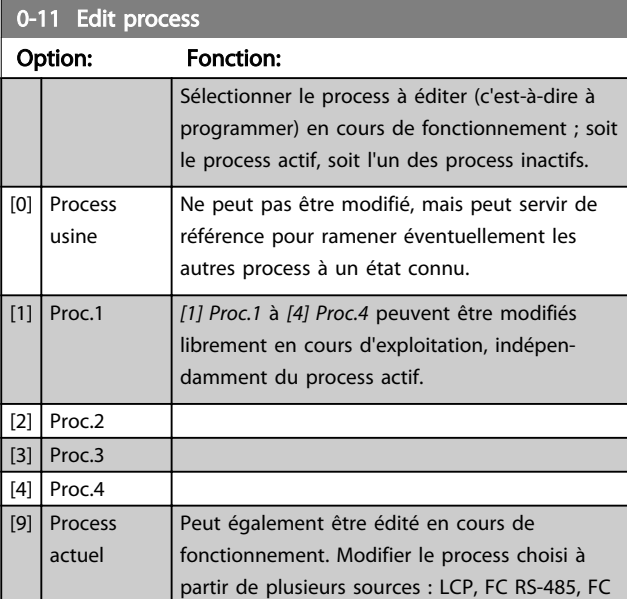

<span id="page-28-0"></span>Description des paramètres Guide de programmation du VLT® AutomationDrive

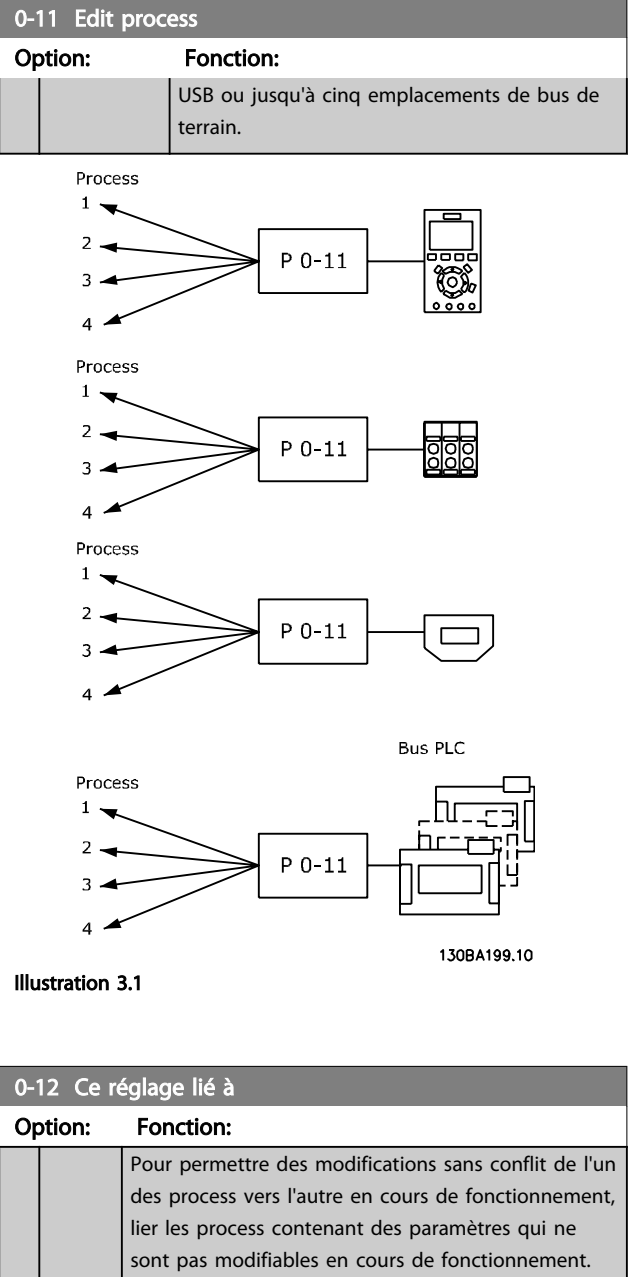

La liaison assure la synchronisation des valeurs de paramètre n'étant "pas modifiables en cours de fonctionnement" lorsque l'on passe d'un process à l'autre en cours de fonctionnement. Les paramètres n'étant "pas modifiables en cours de fonctionnement" sont notés FALSE (FAUX) dans les listes de paramètres dans le chapitre *Liste des paramètres*.

Le *0-12 Ce réglage lié à* est utilisé par Multi process au *[0-10 Process actuel](#page-27-0)*. Multi process sert à passer d'un process à l'autre en cours de fonctionnement (c.-à-d. quand le moteur fonctionne). Exemple :

Utiliser Multi process pour passer du process 1 au process 2 pendant que le moteur fonctionne. Programmer sur Proc.1, puis s'assurer que le process 1 et le process 2 sont synchronisés (ou "liés"). La

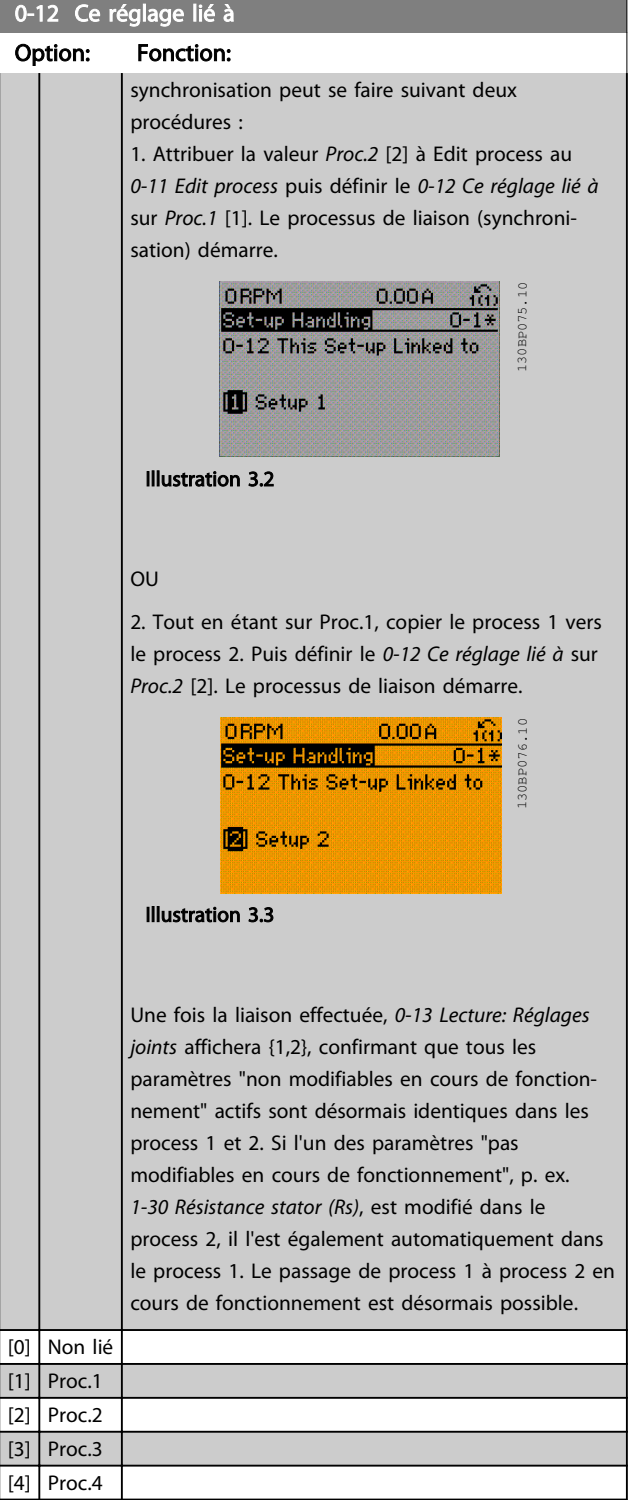

<span id="page-29-0"></span>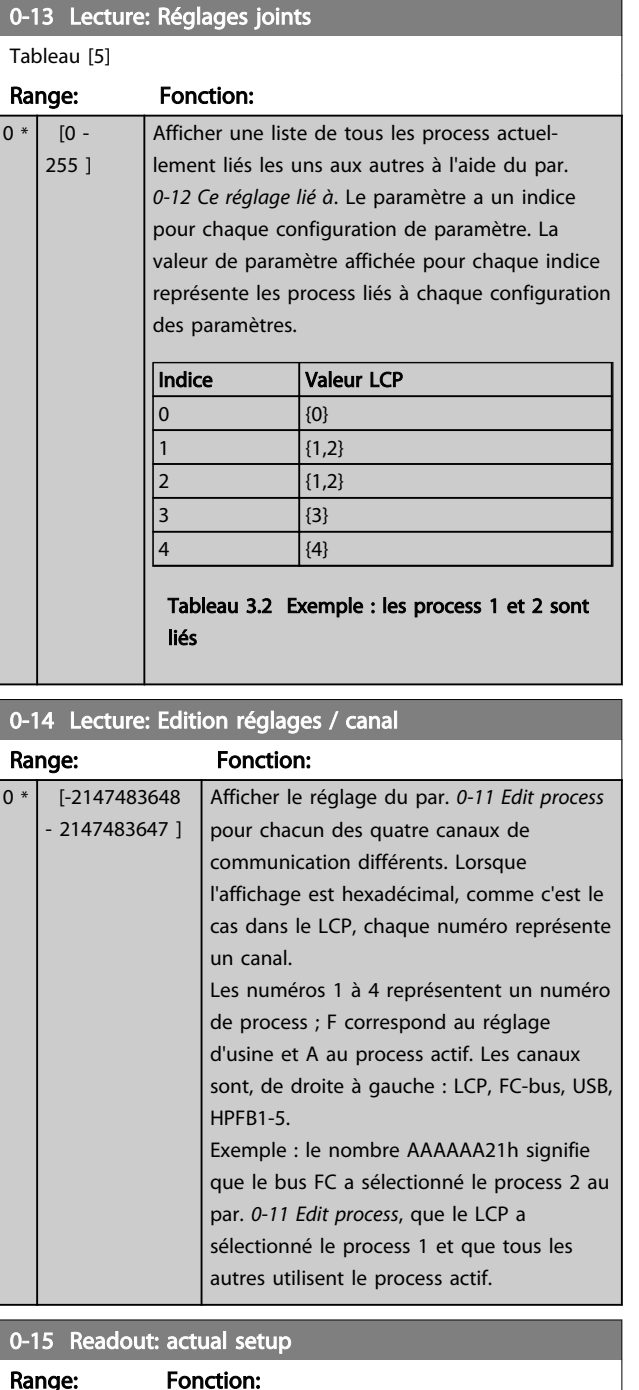

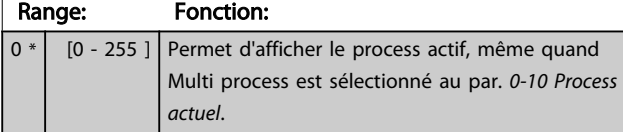

### 3.2.3 0-2\* Ecran LCP

Définir les variables affichées sur le panneau de commande local graphique.

## REMARQUE!

Se reporter aux paramètres *0-37 Affich. texte 1*, *0-38 Affich. texte 2* et *0-39 Affich. texte 3* pour des informations sur la manière d'écrire des textes d'affichage.

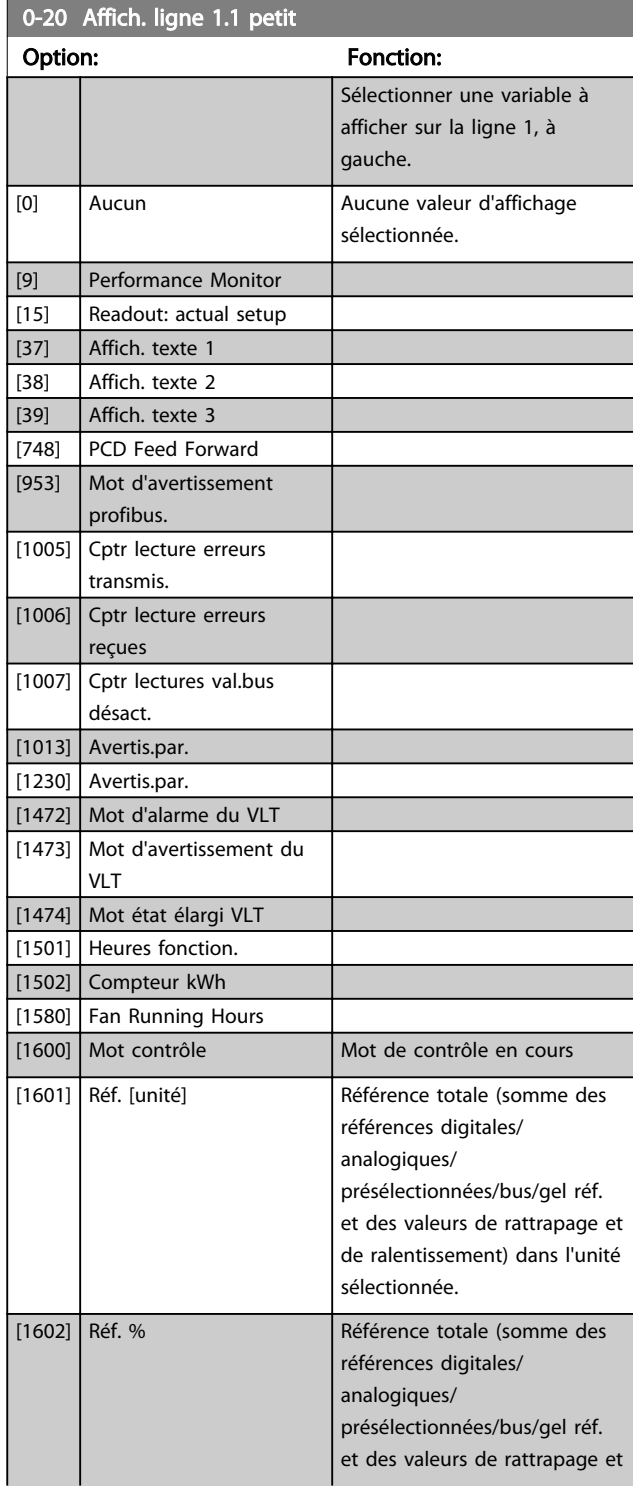

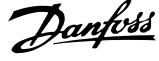

3 3

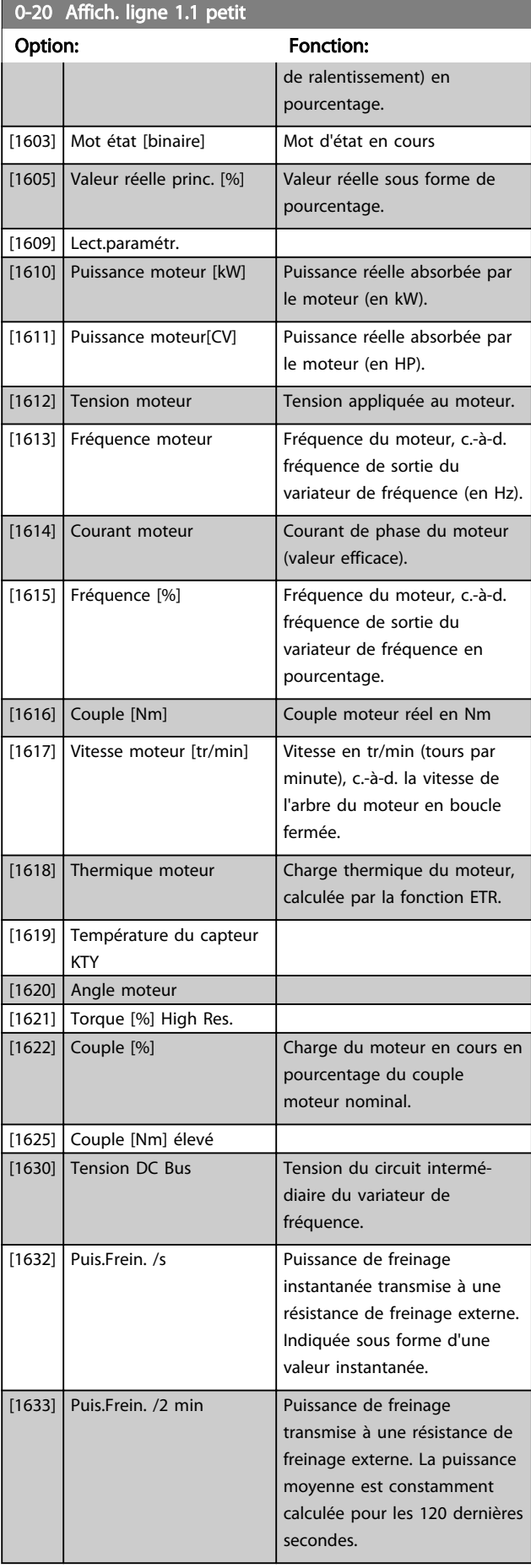

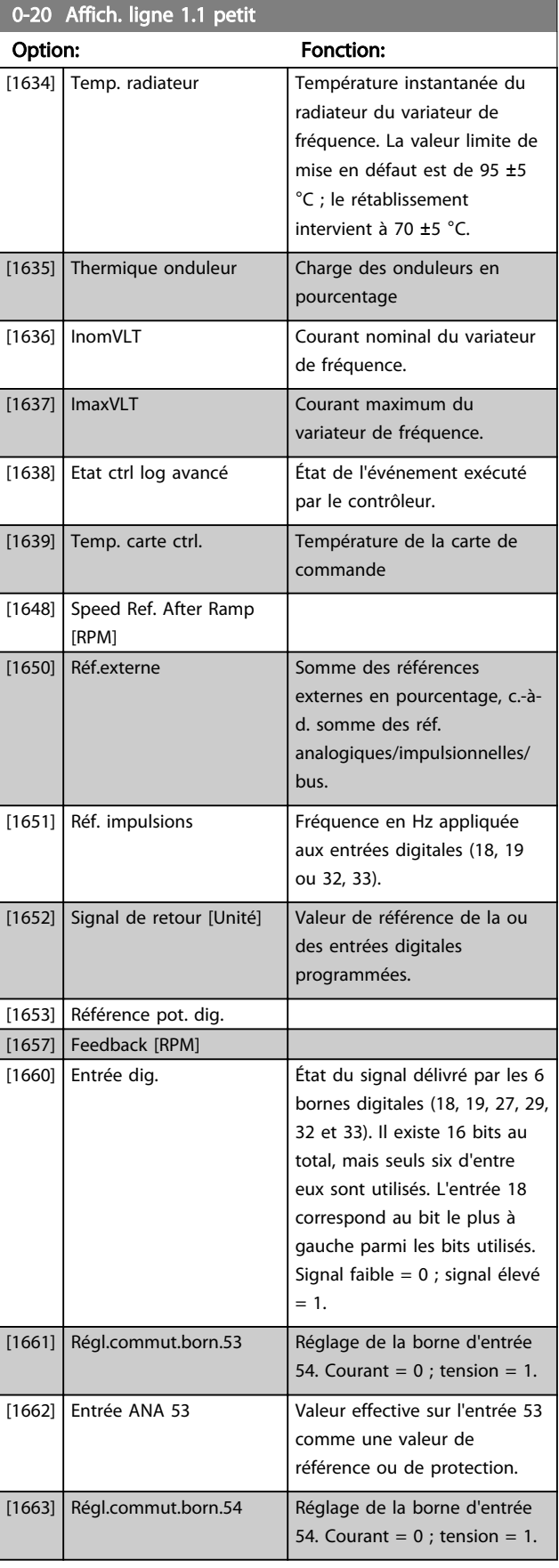

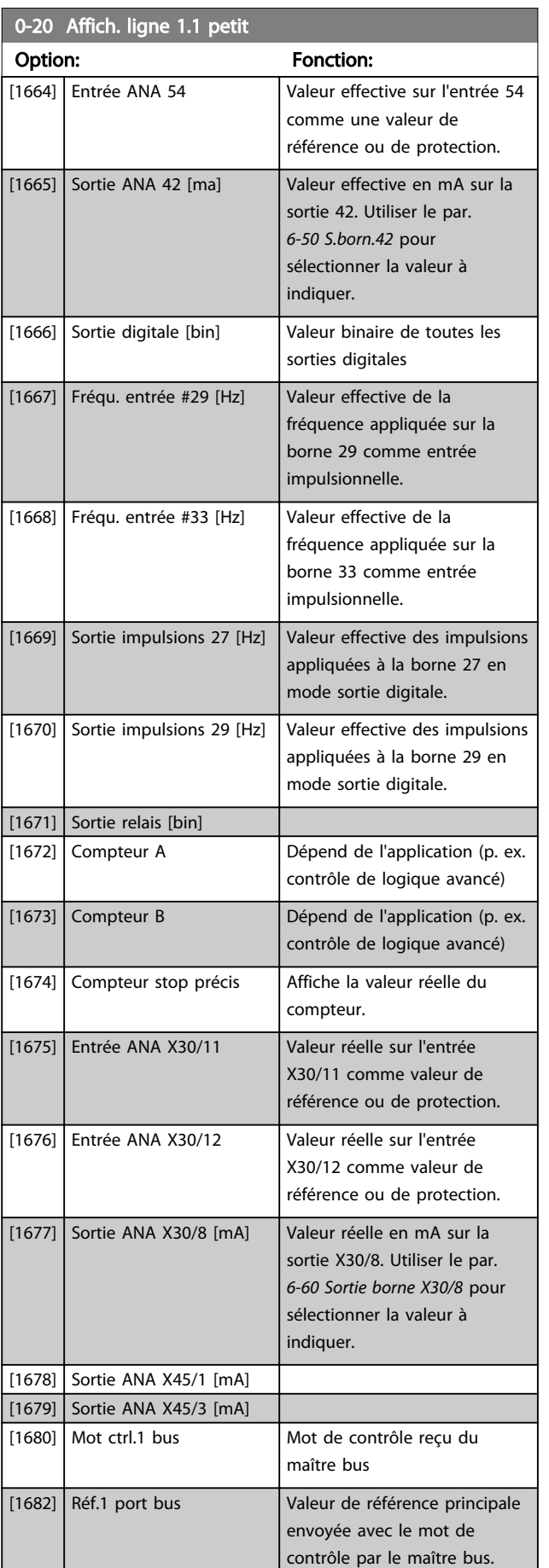

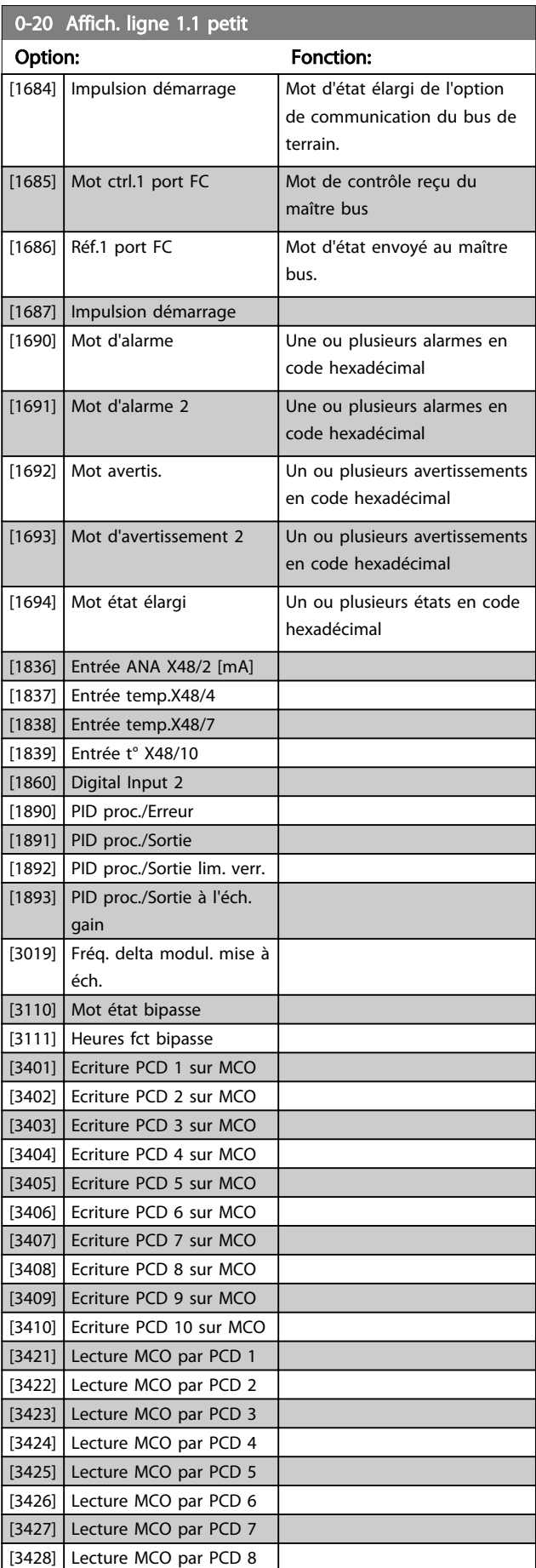

Danfoss

### <span id="page-32-0"></span>Description des paramètres Guide de programmation du VLT® AutomationDrive

0-22 Affich. ligne 1.3 petit

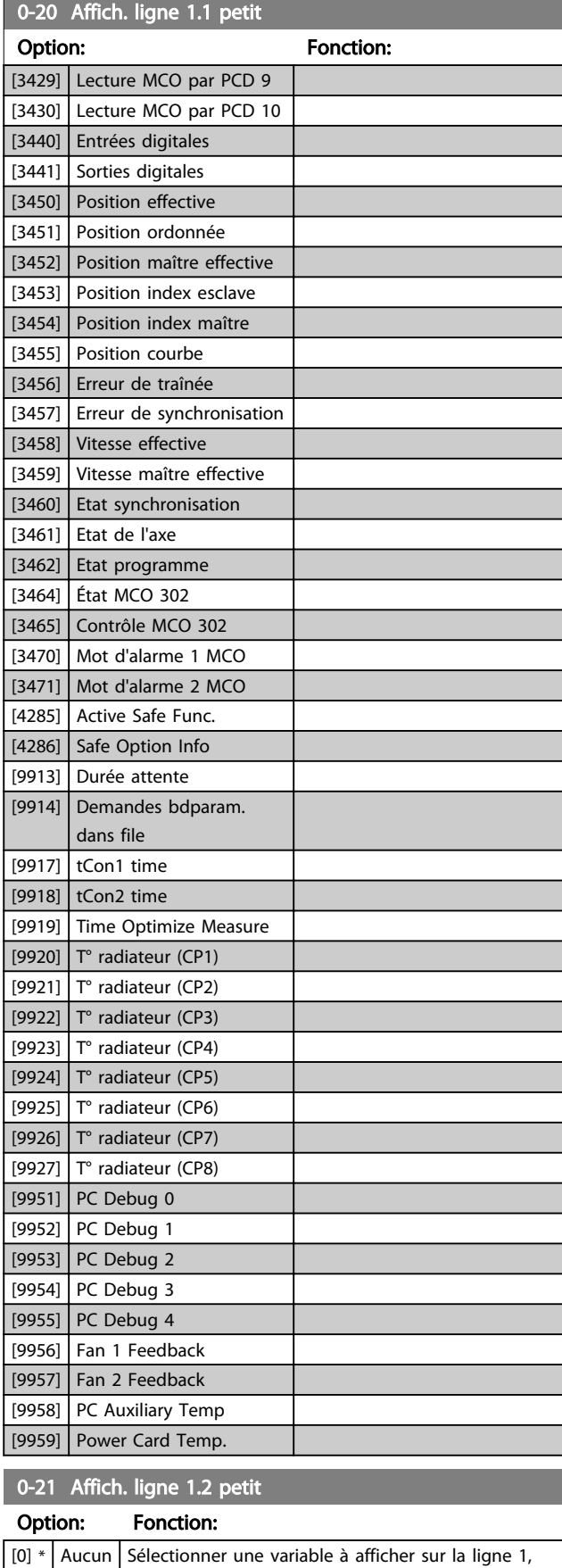

au milieu. Les options sont identiques à celles énumérées pour le *[0-20 Affich. ligne 1.1 petit](#page-29-0)*.

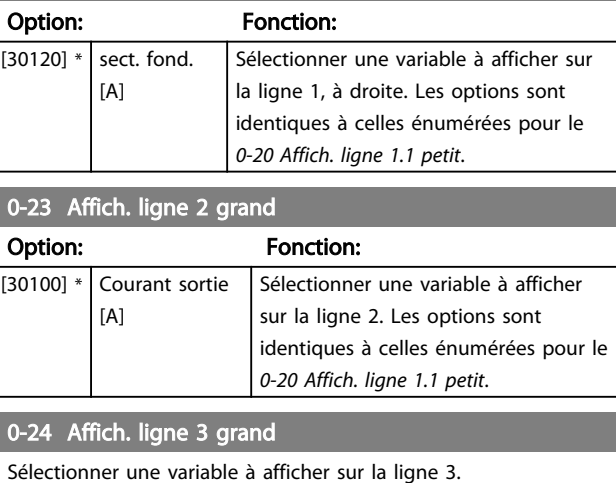

### Option: Fonction: [30121] \* Fréquence secteur Les options sont identiques à celles énumérées au *0-20 Affich. ligne 1.1 petit*.

### 0-25 Mon menu personnel

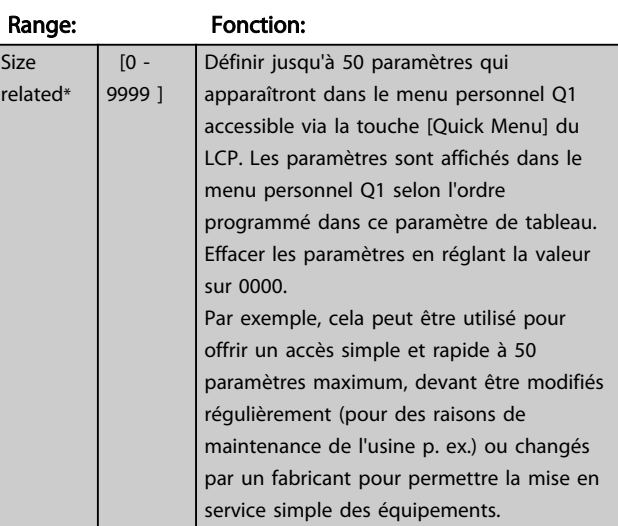

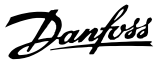

### <span id="page-33-0"></span>3.2.4 0-3\* Lecture LCP

Il est possible de personnaliser les éléments d'affichage à des fins diverses : \*Lect.paramétr. : valeur proportionnelle à la vitesse (linéaire, au carré ou au cube selon l'unité sélectionnée au par. *0-30 Unité lect. déf. par utilis.*) ; \*Texte affiché : chaîne de texte enregistrée dans un paramètre.

#### Lect.paramétr.

La valeur calculée à afficher s'appuie sur les réglages des par. *0-30 Unité lect. déf. par utilis.*, *0-31 Val.min.lecture déf.par utilis.* (linéaire uniquement), *[0-32 Val.max. déf. par](#page-34-0) [utilis.](#page-34-0)*, *4-13 Vit. mot., limite supér. [tr/min]*, *[4-14 Vitesse](#page-73-0) [moteur limite haute \[Hz\]](#page-73-0)* et de la vitesse réelle.

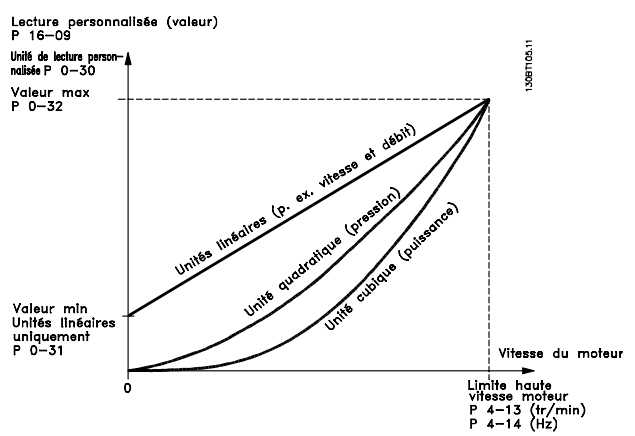

Illustration 3.4

La relation dépend du type d'unité sélectionné au par. *0-30 Unité lect. déf. par utilis.* :

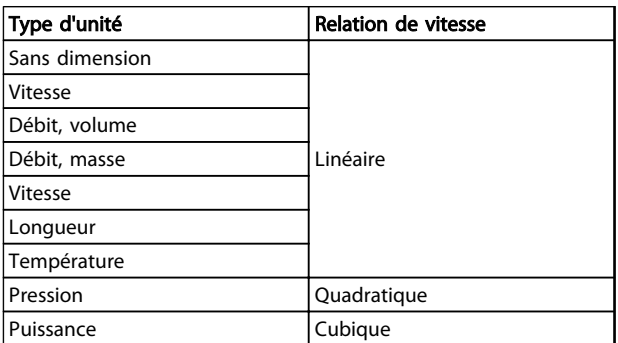

### Tableau 3.3

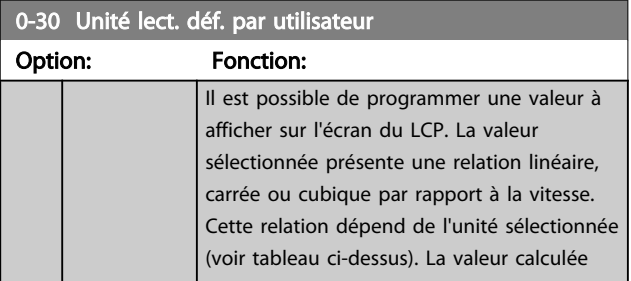

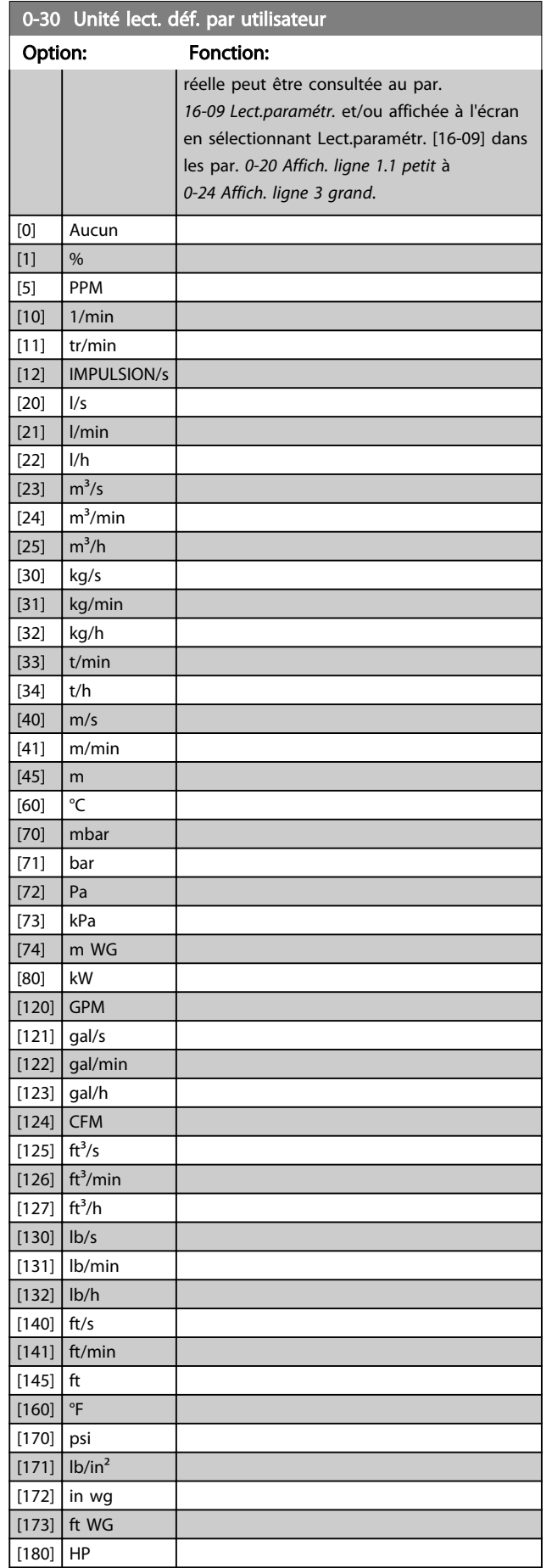

### <span id="page-34-0"></span>Description des paramètres Guide de programmation du VLT® AutomationDrive

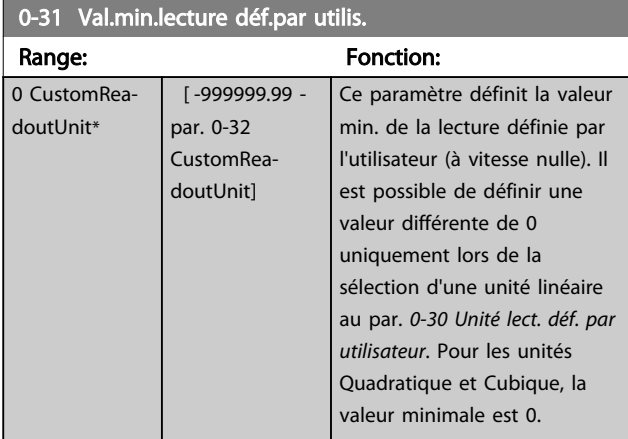

### 0-32 Val.max. déf. par utilis.

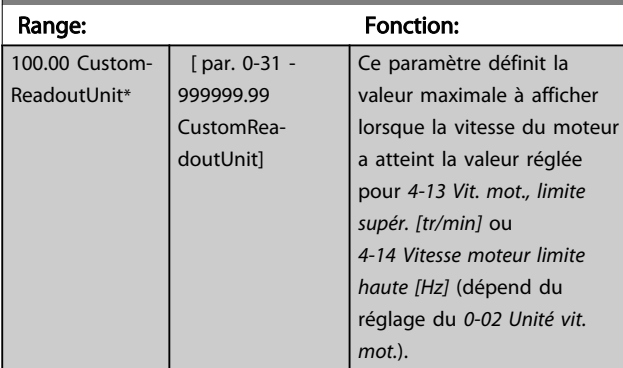

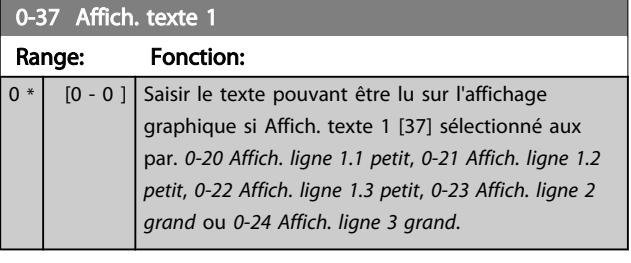

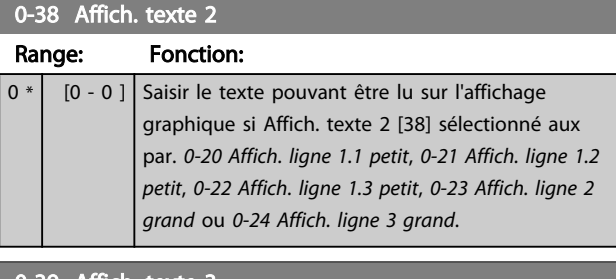

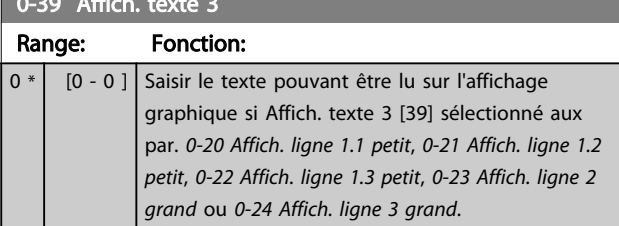

### 3.2.5 0-4\* Clavier LCP

Activer, désactiver et protéger par mot de passe les touches individuelles sur le LCP.

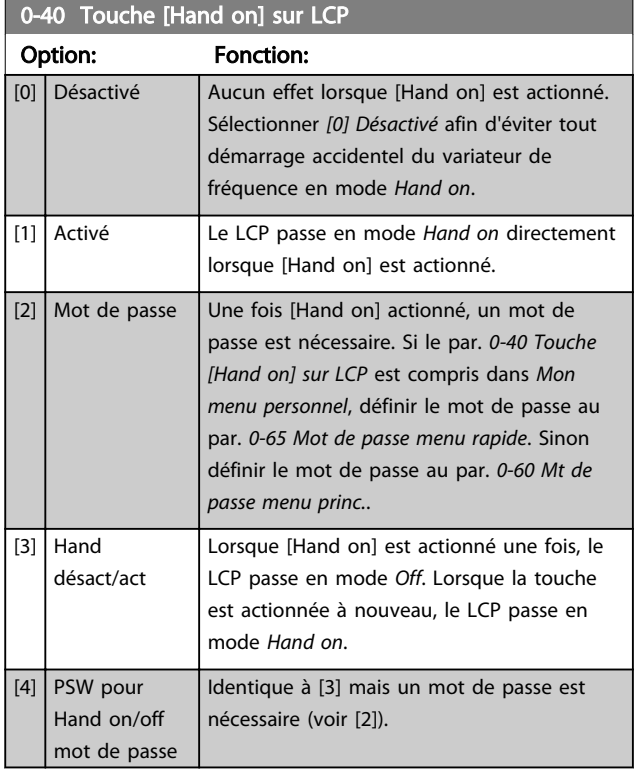

### 0-41 Touche [Off] sur LCP

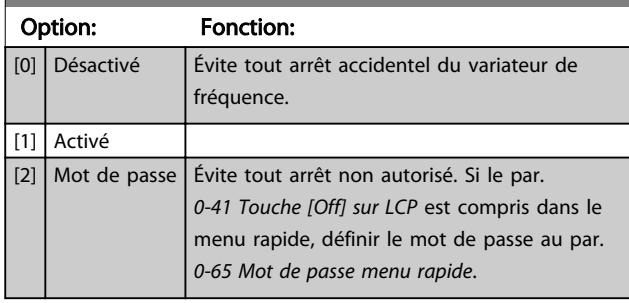

### 0-42 Touche [Auto on] sur LCP

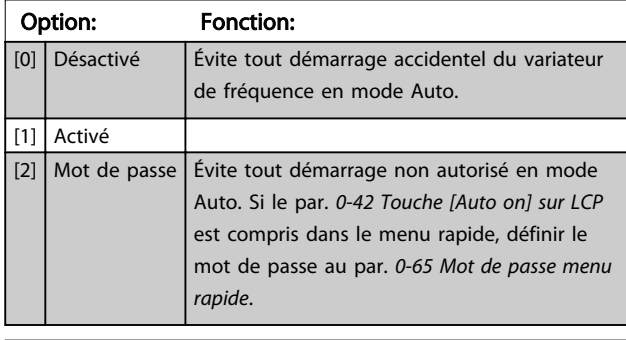

### 0-43 Touche [Reset] sur LCP

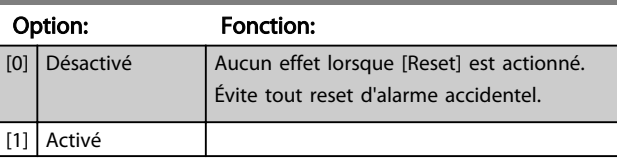

<span id="page-35-0"></span>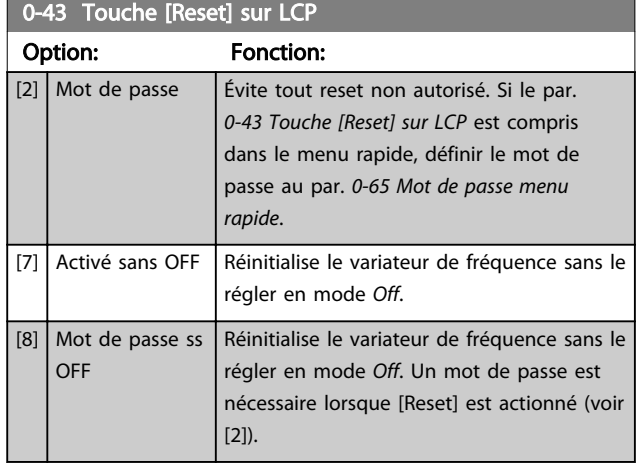

### 3.2.6 0-5\* Copie/Sauvegarde

Copier les réglages des paramètres entre process et vers/ depuis le LCP.

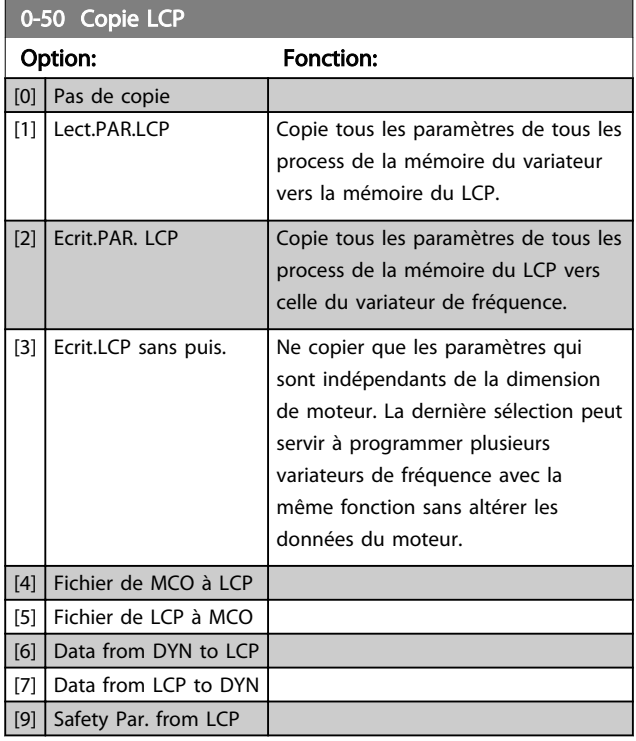

### REMARQUE!

Ce paramètre ne peut pas être réglé lorsque le moteur est en marche.

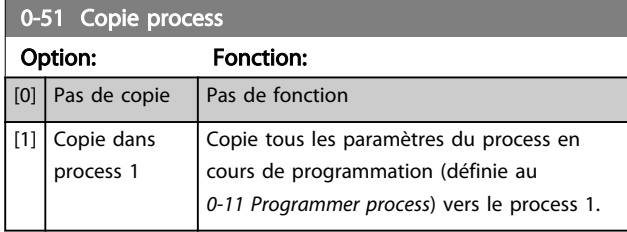

0-51 Copie process Option: Fonction: [2] Copie dans process 2 Copie tous les paramètres du process en cours de programmation (définie au par. *0-11 Programmer process*) vers le process 2. [3] Copie dans process 3 Copie tous les paramètres du process en cours de programmation (définie au *0-11 Programmer process*) vers le process 3. [4] Copie dans process 4 Copie tous les paramètres du process en cours de programmation (définie au *0-11 Programmer process*) vers le process 4. [9] Copie vers tous Copie les paramètres du process actuel vers chacun des process 1 à 4.

### 3.2.7 0-6\* Mot de passe

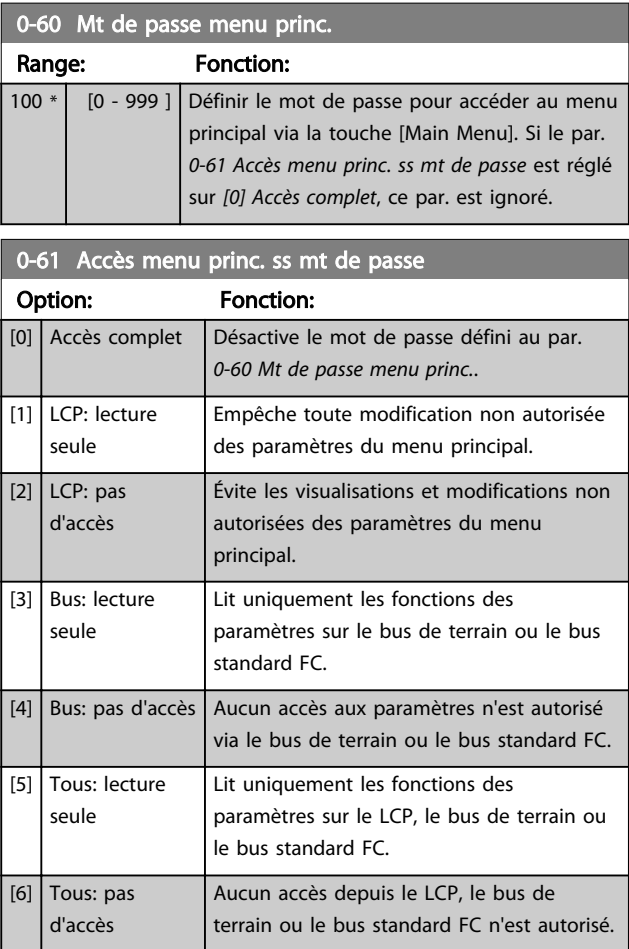

Si *Accès complet* [0] est sélectionné, les par. *0-60 Mt de passe menu princ.*, *0-65 Mot de passe menu personnel* et *0-66 Accès menu personnel ss mt de passe* sont ignorés.

### REMARQUE!

Une protection par mot de passe plus complexe est disponible à la demande pour les OEM.
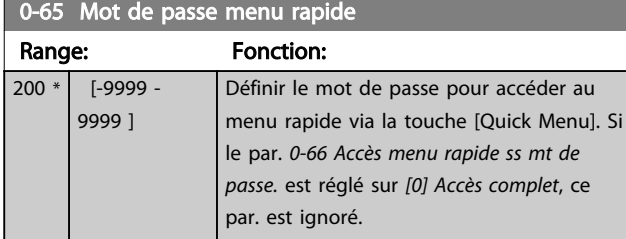

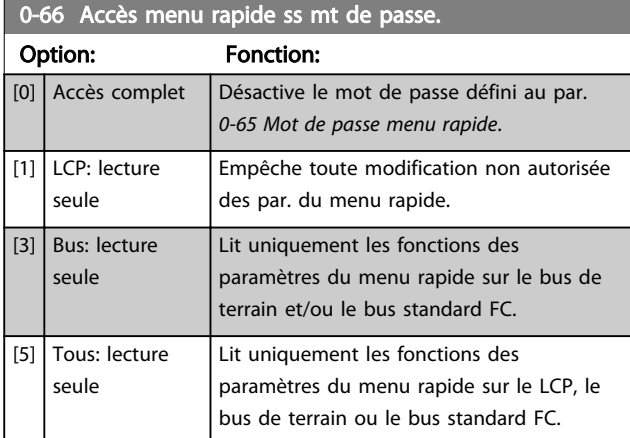

Si le par. *0-61 Accès menu princ. ss mt de passe* est réglé sur *[0] Accès complet*, ce par. est ignoré.

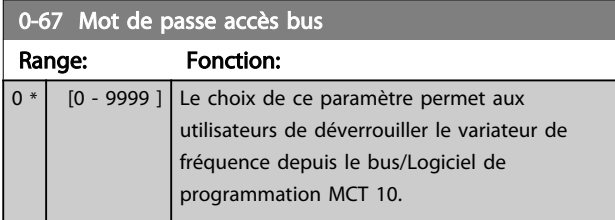

3 3

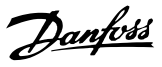

# <span id="page-37-0"></span>3.3 Paramètres : 1-\*\* Charge et moteur

## 3.3.1 1-0\* Réglages généraux

Définir si le variateur de fréquence fonctionne en mode vitesse ou en mode couple et si le régulateur PID interne doit être actif ou non.

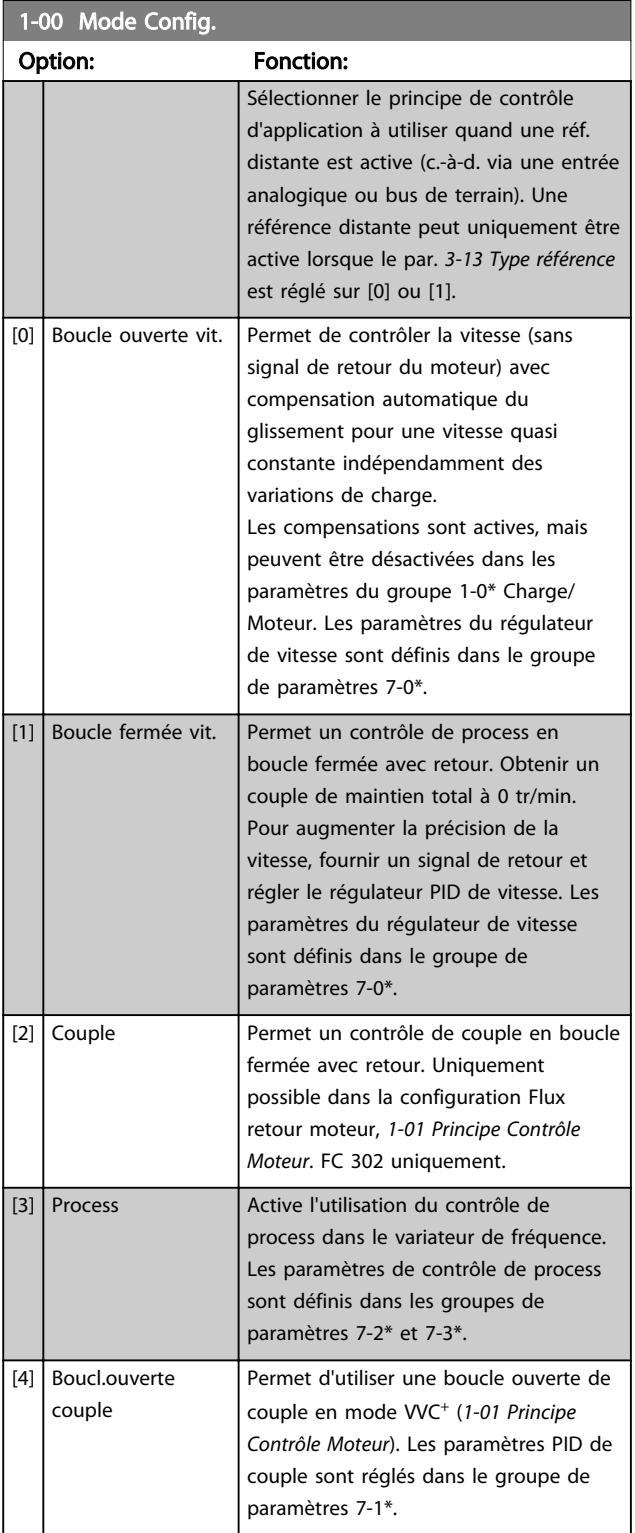

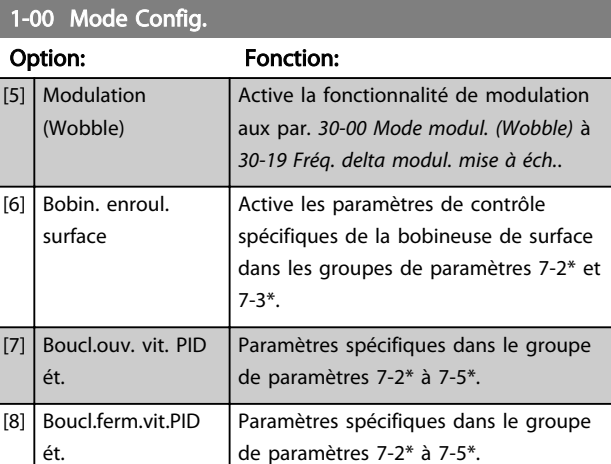

### 1-01 Principe Contrôle Moteur

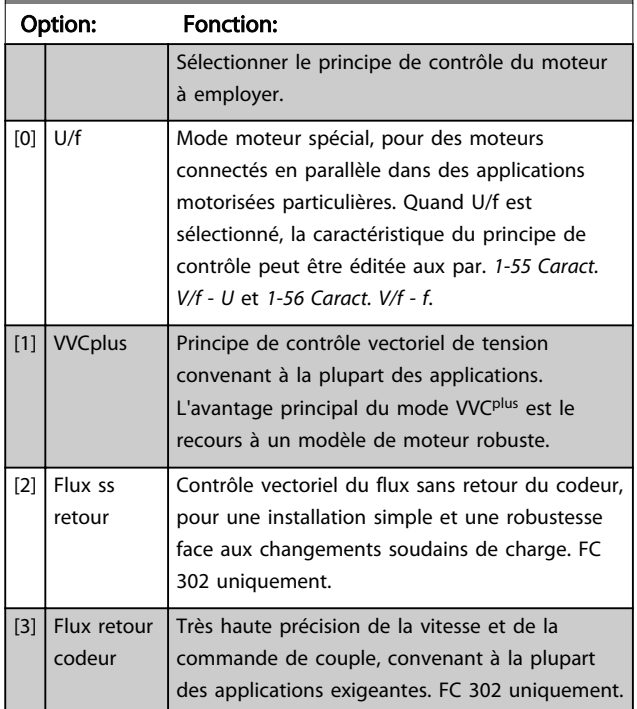

On obtient normalement le meilleur rendement d'arbre en utilisant les deux modes de contrôle vectoriel du flux, *[2] Flux ss retour* et *[3] Flux retour codeur*.

## REMARQUE!

Ce paramètre ne peut pas être réglé lorsque le moteur est en marche.

## REMARQUE!

Un aperçu des combinaisons possibles de réglage aux par. *1-00 Mode Config.* et *1-01 Principe Contrôle Moteur* est disponible dans *[4.1.2 Paramètres actifs/inactifs dans les](#page-171-0) [différents modes de contrôle d'entraînement](#page-171-0)*.

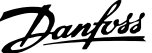

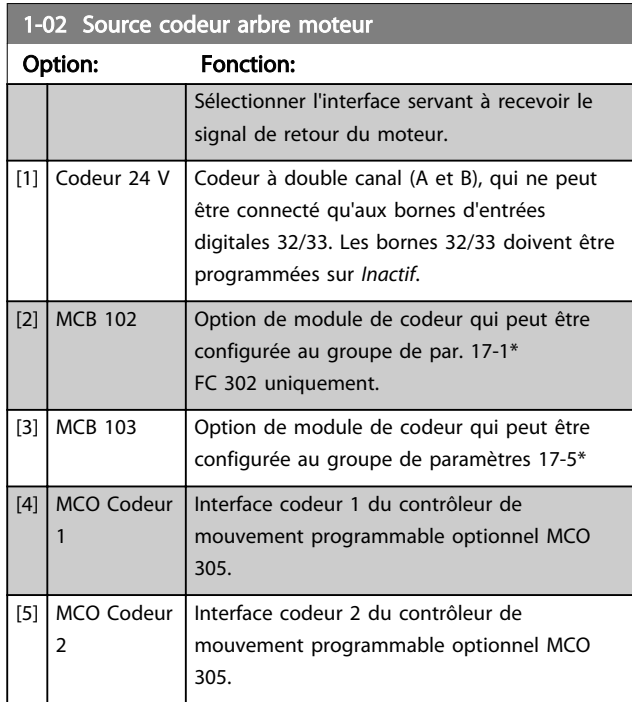

# REMARQUE!

Ce paramètre ne peut pas être réglé lorsque le moteur est en marche.

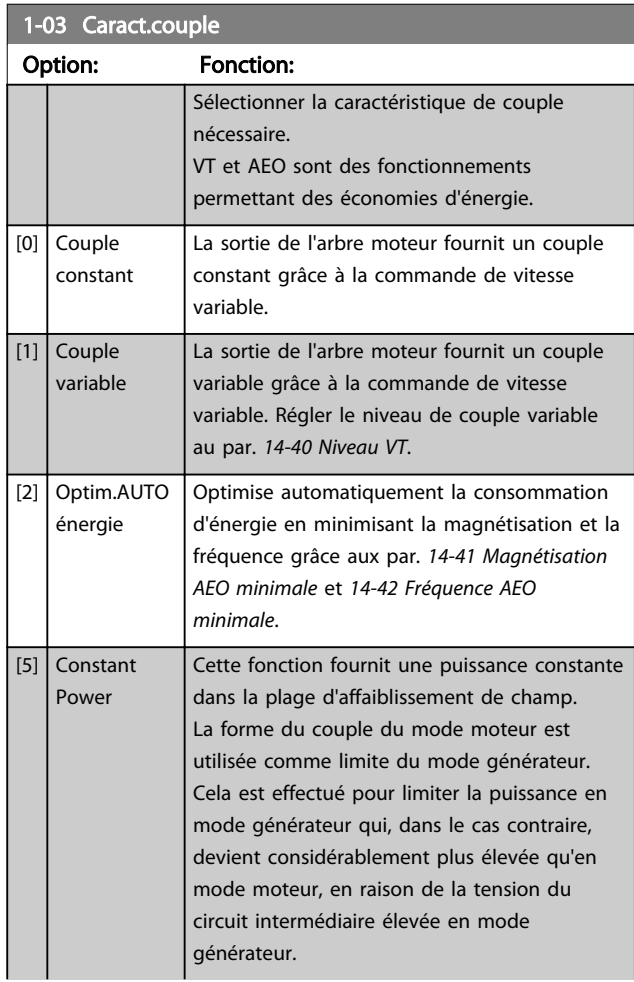

#### 1-03 Caract.couple

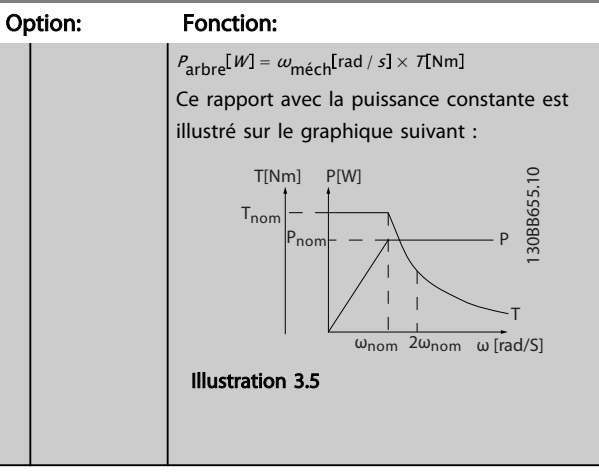

# REMARQUE!

Ce paramètre ne peut pas être réglé lorsque le moteur est en marche.

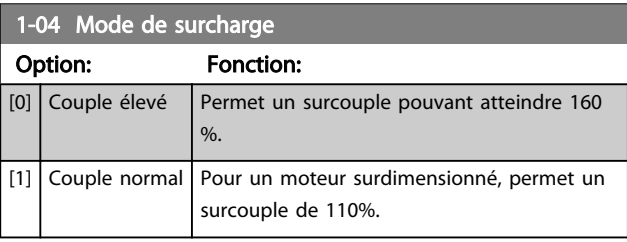

# REMARQUE!

Ce paramètre ne peut pas être réglé lorsque le moteur est en marche.

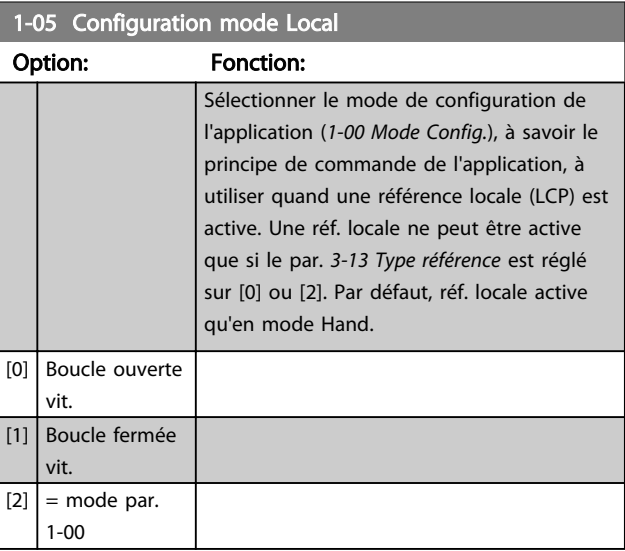

3 3

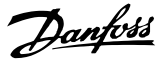

#### <span id="page-39-0"></span>1-06 Sens horaire

Ce paramètre définit le terme « sens horaire » correspondant à la flèche de direction du LCP. Permet de changer facilement le sens de rotation de l'arbre sans intervertir les fils du moteur.

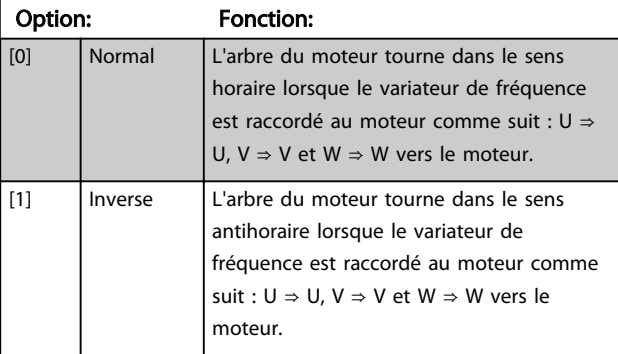

### REMARQUE!

Ce paramètre ne peut pas être réglé lorsque le moteur est en marche.

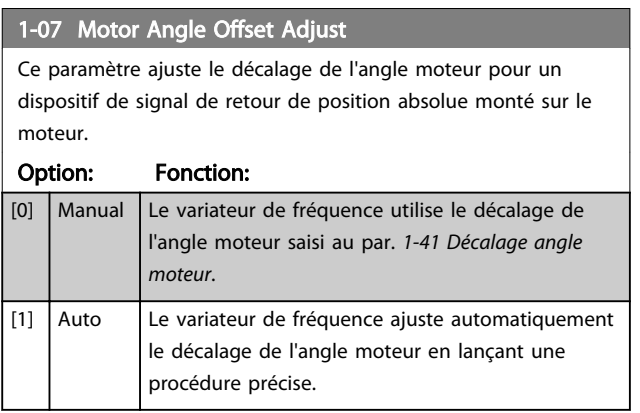

## REMARQUE!

Ce paramètre n'est valide qu'en cas d'utilisation de moteurs PM en Flux avec signal de retour du moteur et pour le FC 302 uniquement.

3.3.2 1-1\* Sélection Moteur

## REMARQUE!

Les paramètres de ce groupe ne peuvent pas être ajustés lorsque le moteur est en marche.

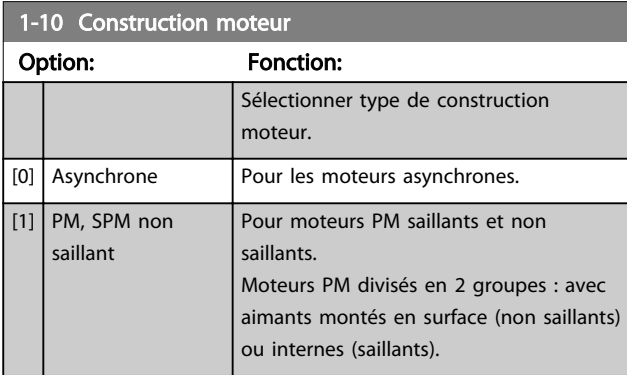

#### 1-10 Construction moteur

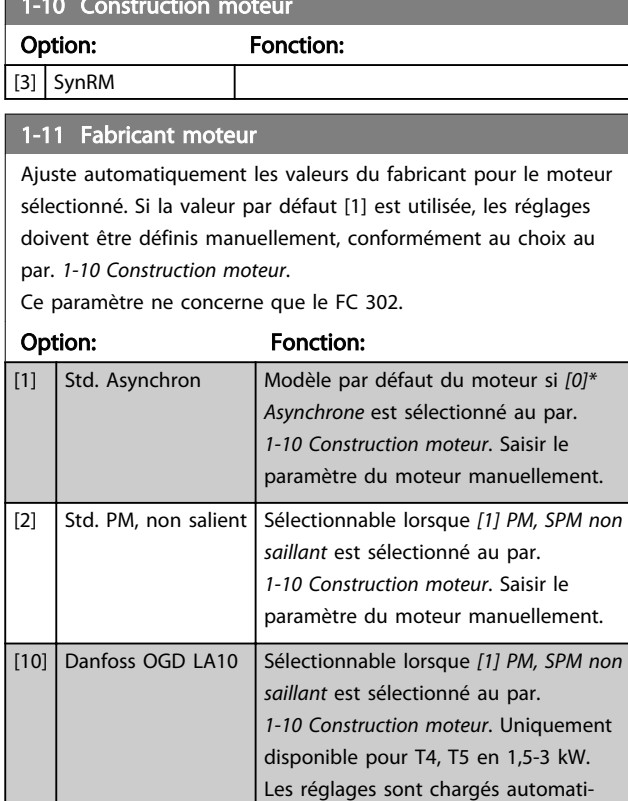

## REMARQUE!

Ce paramètre ne concerne que le FC 302.

détails.

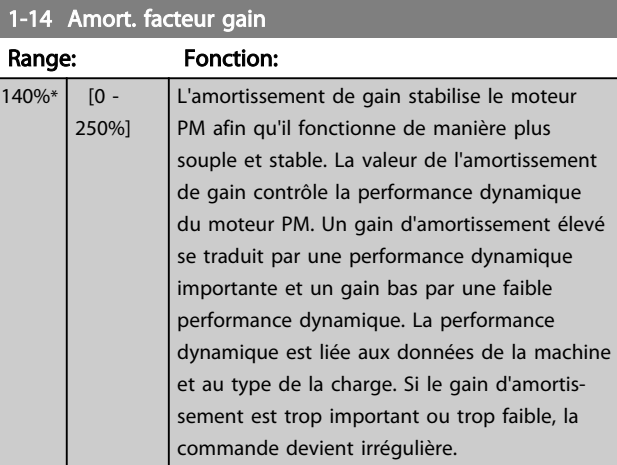

quement pour ce moteur spécifique. Se reporter au tableau pour plus de

#### 1-15 Low Speed Filter Time Const.

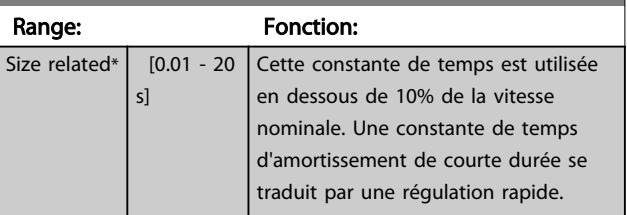

<span id="page-40-0"></span>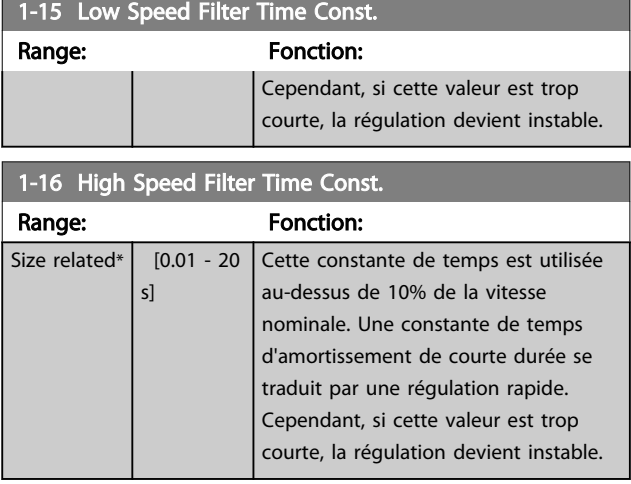

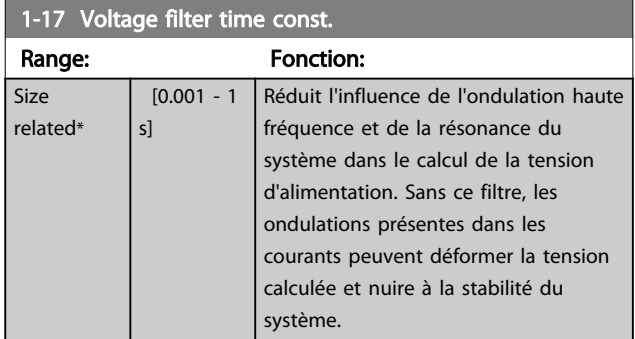

## 3.3.3 1-2\* Données moteur

Le groupe de paramètres 1-2\* contient les données d'entrée de la plaque signalétique apposée sur le moteur raccordé.

# REMARQUE!

Un changement de valeur dans ces paramètres a un effet sur le réglages d'autres paramètres.

## REMARQUE!

Les par. *1-20 Puissance moteur [kW]*, *1-21 Puissance moteur [CV]*, *1-22 Tension moteur* et *1-23 Fréq. moteur* n'ont pas d'effet lorsque *1-10 Construction moteur* = [1] PM, SPM non saillant.

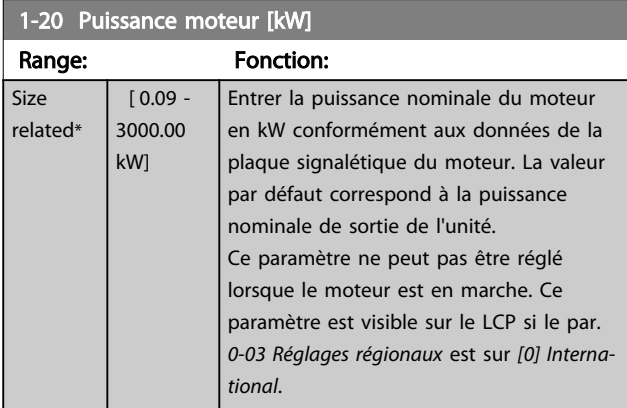

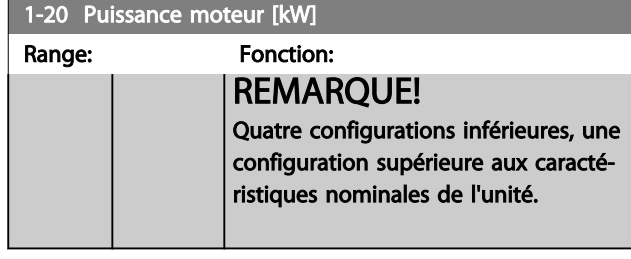

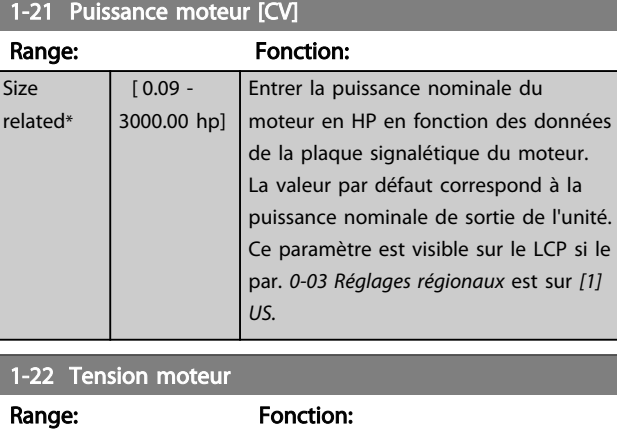

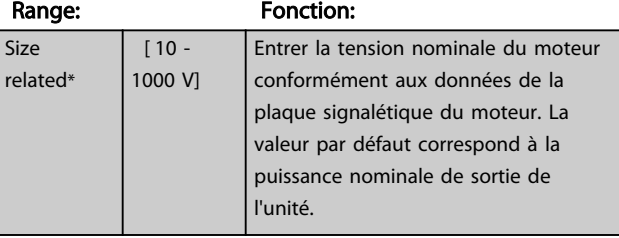

## 1-23 Fréq. moteur

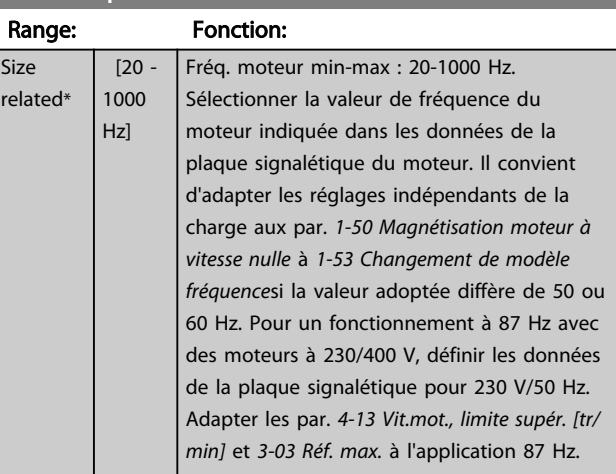

#### 1-24 Courant moteur

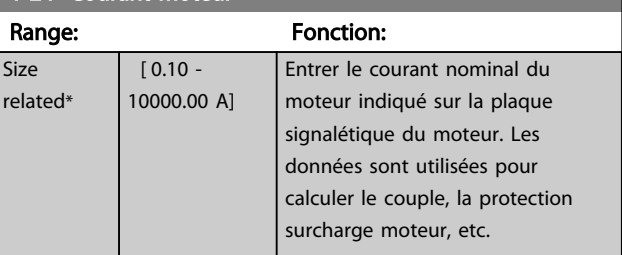

<span id="page-41-0"></span>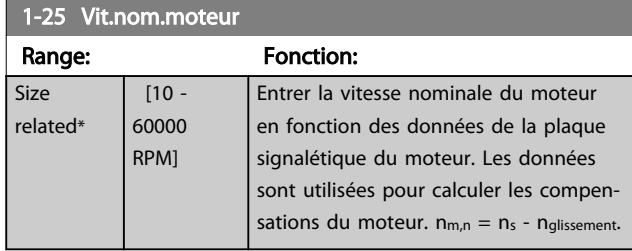

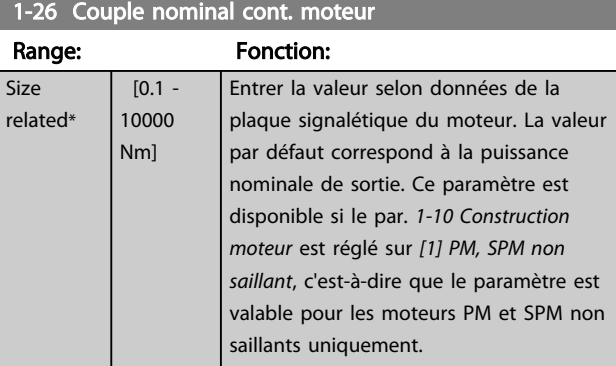

#### 1-29 Adaptation auto. au moteur (AMA)

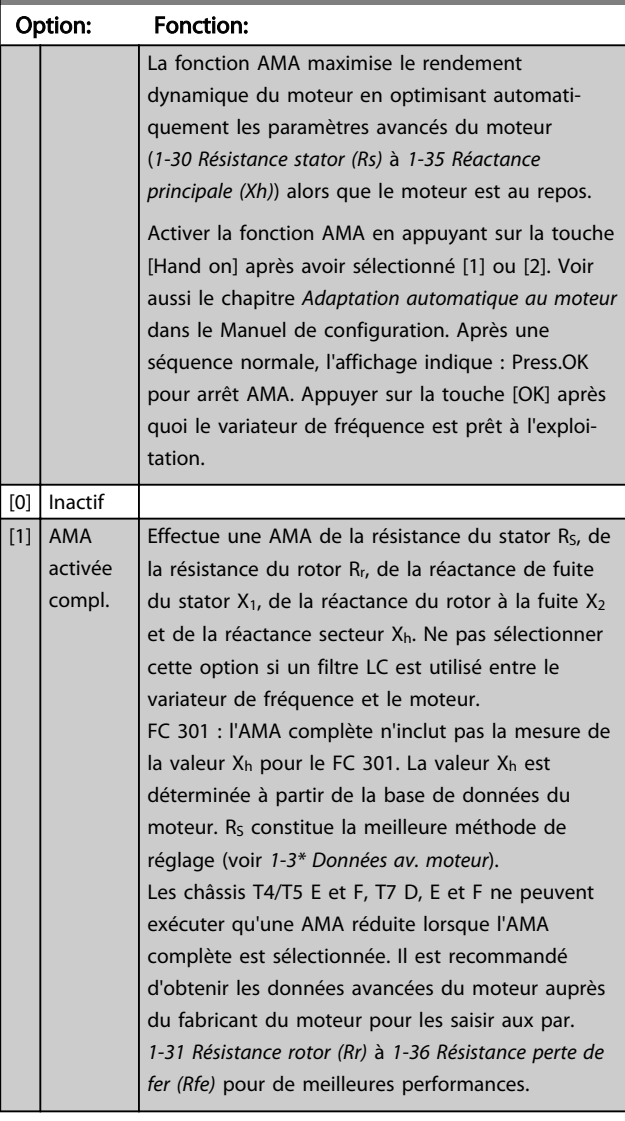

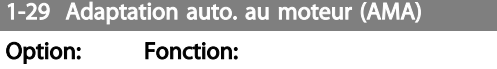

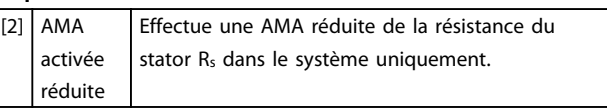

Remarque :

- Réaliser l'AMA moteur froid afin d'obtenir la meilleure adaptation du variateur de fréquence.
- L'AMA ne peut pas être réalisée lorsque le moteur fonctionne.
- L'AMA ne peut être effectuée sur des moteurs à magnétisation permanente.

## REMARQUE!

Ce paramètre ne peut pas être réglé lorsque le moteur est en marche.

## REMARQUE!

Il est important de régler correctement le groupe de paramètres *1-2\* Données moteur*, étant donné que ces derniers font partie de l'algorithme de l'AMA. Une AMA doit être effectuée pour obtenir un rendement dynamique du moteur optimal. Elle peut, selon le rendement du moteur, durer jusqu'à 10 minutes.

## REMARQUE!

Éviter de générer un couple extérieur pendant l'AMA.

# REMARQUE!

Si l'un des réglages du groupe de par. *1-2\* Données moteur* est modifié, les paramètres avancés du moteur *[1-30 Résistance stator \(Rs\)](#page-42-0)* à *[1-39 Pôles moteur](#page-43-0)* reviennent à leur réglage par défaut.

# REMARQUE!

L'AMA fonctionne sans problème sur 1 taille de moteur inférieure, généralement sur 2 tailles de moteur inférieures, rarement sur 3 tailles en dessous et jamais sur 4 tailles inférieures. Toujours avoir à l'esprit que la précision des données moteur mesurées sera moindre lorsque l'on utilise des moteurs plus petits que la taille nominale du variateur de fréquence.

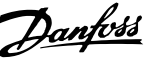

3 3

#### <span id="page-42-0"></span>3.3.4 1-3\* Données av. moteur

Paramètres pour les données avancées du moteur. Les données moteur, présentes aux par. *1-30 Résistance stator (Rs)* à *[1-39 Pôles moteur](#page-43-0)*, doivent correspondre au moteur concerné, afin que le moteur fonctionne de manière optimale. Les réglages par défaut sont basés sur des valeurs communes de paramètres moteur pour des moteurs standard. Si les paramètres moteur sont mal configurés, le système pourrait connaître des dysfonctionnements. Si les données moteur sont inconnues, il est conseillé de réaliser une AMA (adaptation automatique au moteur). Voir le chapitre *Adaptation automatique au moteur* dans le Manuel de configuration. La séquence AMA règle tous les paramètres du moteur, à l'exception du moment d'inertie du rotor et de la résistance à la perte de fer (*[1-36 Résistance perte de fer \(Rfe\)](#page-43-0)*).

Les groupes de paramètres 1-3\* et 1-4\* ne peuvent pas être ajustés lorsque le moteur est en marche.

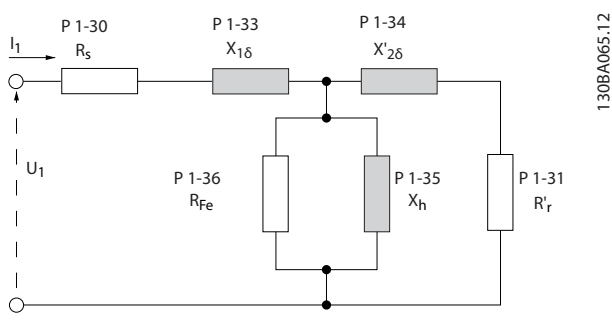

Illustration 3.6 Diagramme d'équivalence moteur pour un moteur asynchrone

## REMARQUE!

Une manière simple de vérifier la somme des valeurs X1 + Xh consiste à diviser la tension du moteur phase à phase par la racine carrée de 3 puis à diviser cette valeur par le courant sans charge. [VL-L/ $\sqrt{3}$ ]]/ $I_{NL} = X1 + Xh$ . Ces valeurs sont importantes pour magnétiser correctement le moteur. Pour les moteurs avec de nombreux pôles, il est vivement conseillé d'effectuer cette vérification.

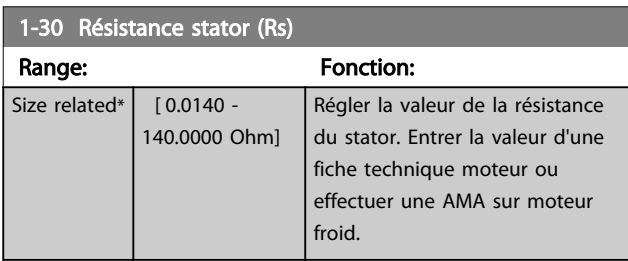

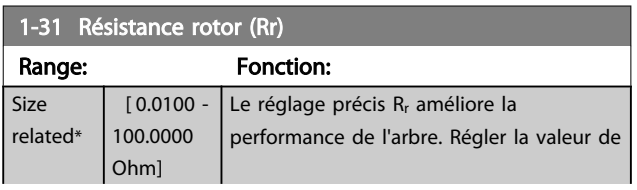

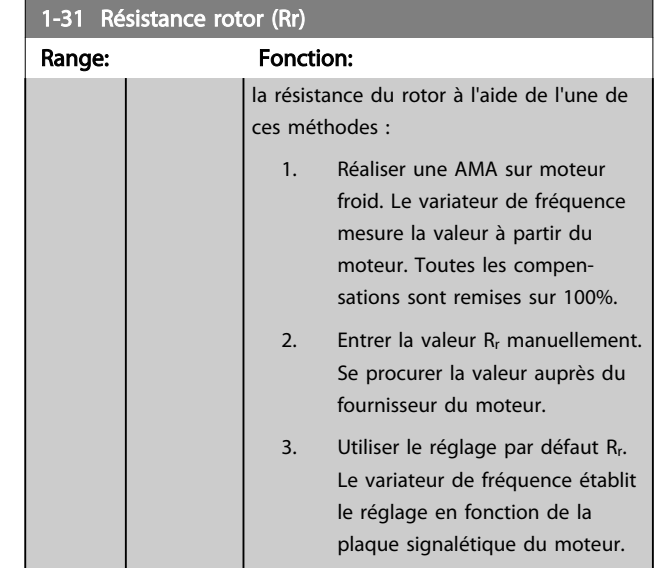

## REMARQUE!

Le par. *1-31 Résistance rotor (Rr)* n'a pas d'effet lorsque *1-10 Construction moteur* = [1] PM, SPM non saillant.

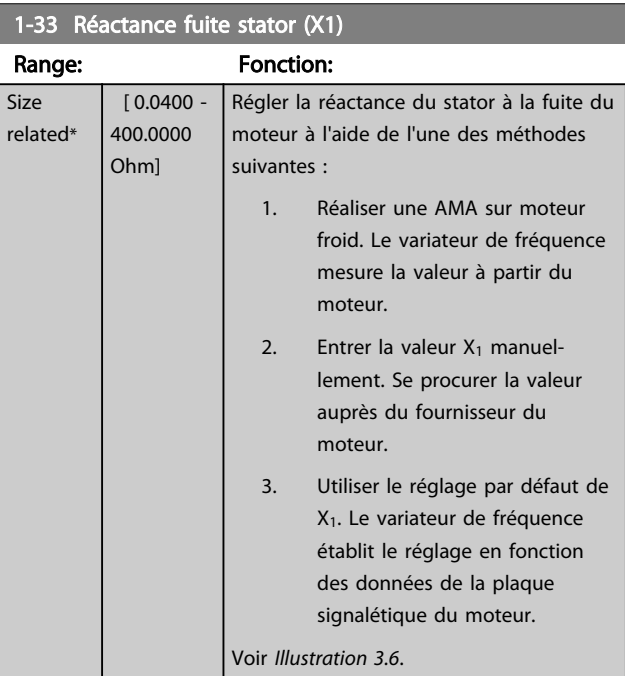

## REMARQUE!

Le par. *1-33 Réactance fuite stator (X1)* n'a pas d'effet lorsque *1-10 Construction moteur* = [1] PM, SPM non saillant.

<span id="page-43-0"></span>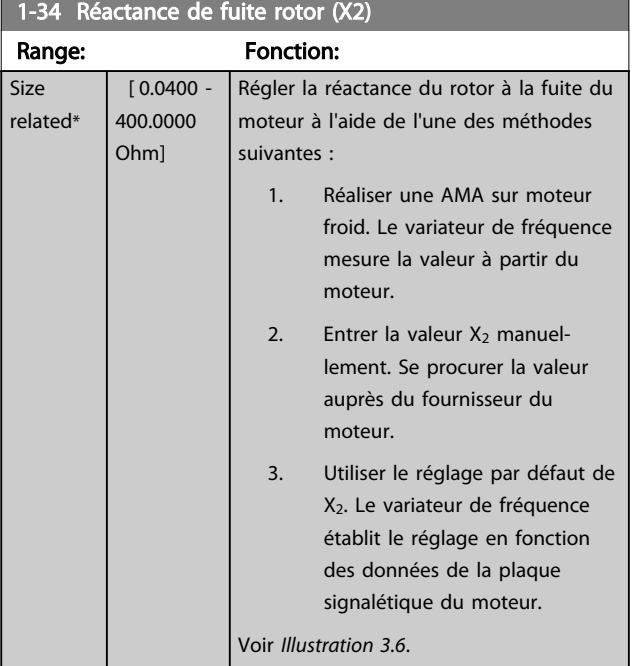

## REMARQUE!

Le par. *1-34 Réactance de fuite rotor (X2)* n'a pas d'effet lorsque *1-10 Construction moteur* = [1] PM, SPM non saillant.

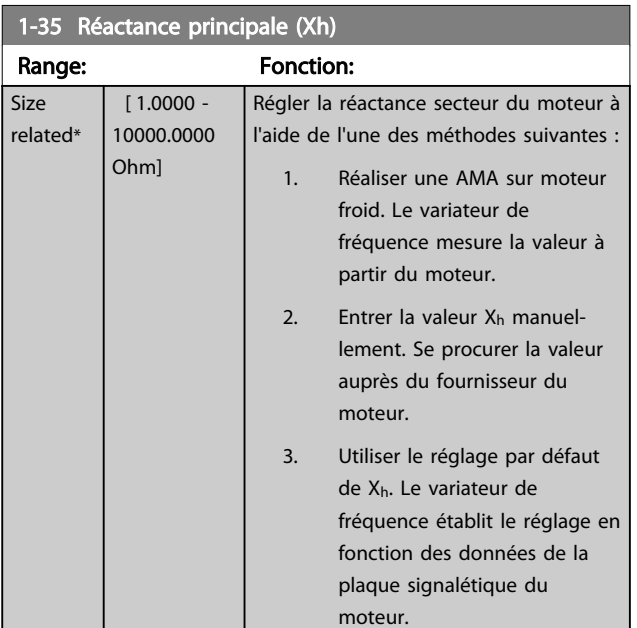

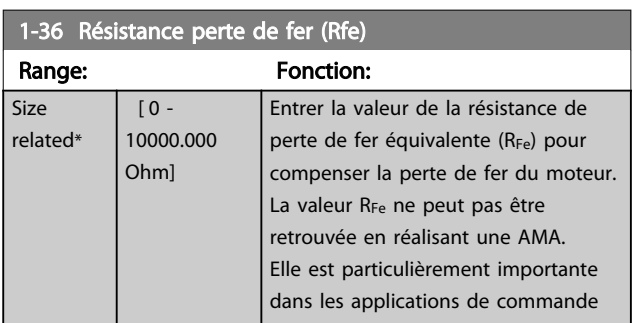

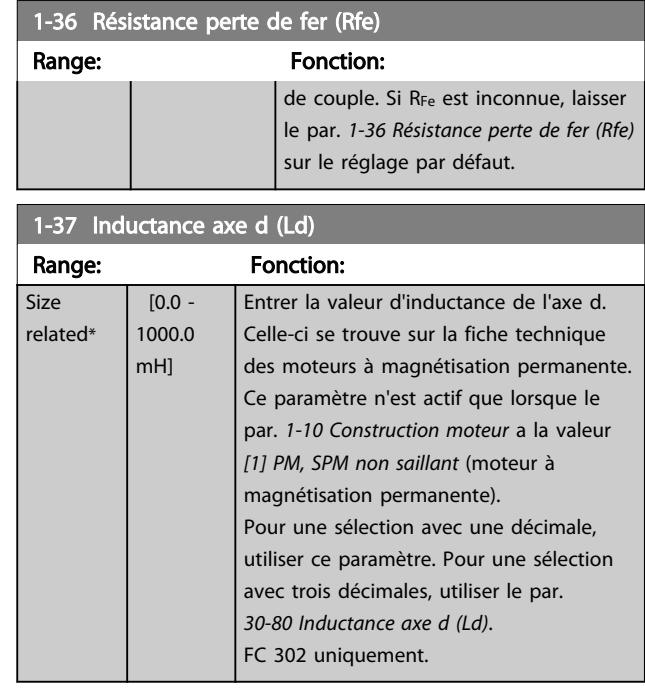

## 1-38 Inductance axe q(Lq)

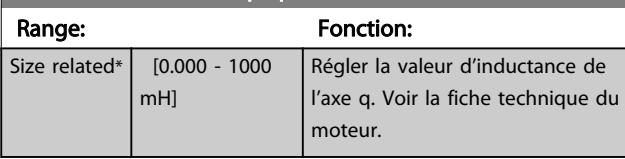

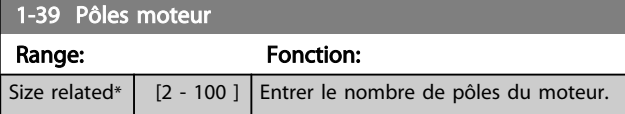

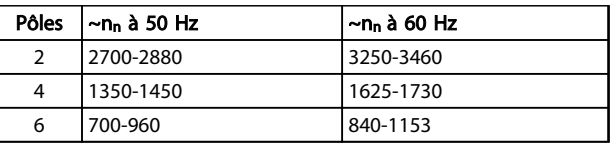

#### Tableau 3.4

Le tableau présente le nombre de pôles pour la plage de vitesse normale de divers types de moteurs. Définir séparément les moteurs conçus pour d'autres fréquences. La valeur des pôles de moteur doit toujours être paire puisqu'elle fait référence au nombre total de pôles du moteur (et non à une paire). Le variateur de fréquence procède au réglage initial du par. *1-39 Pôles moteur* en fonction des par. *[1-23 Fréq. moteur](#page-40-0)* et *[1-25 Vit.nom.moteur](#page-41-0)*.

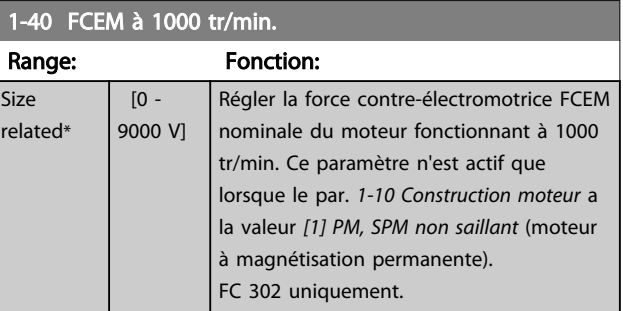

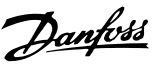

## <span id="page-44-0"></span>1-40 FCEM à 1000 tr/min.

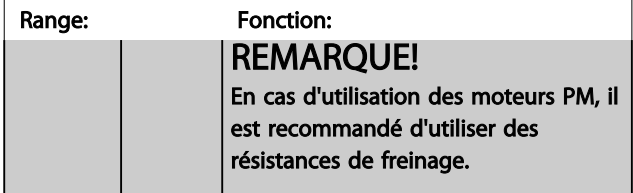

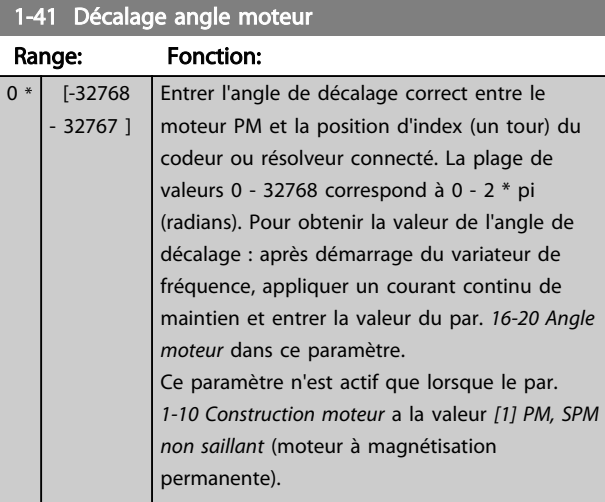

1-46 Position Detection Gain

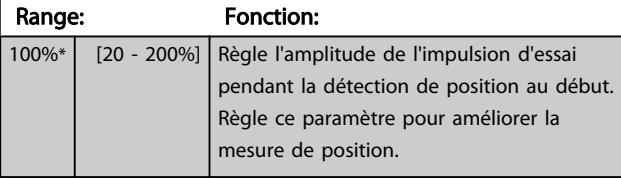

#### 1-47 Low Speed Torque Calibration

Ce paramètre sert à optimiser le couple estimé à faible vitesse. En Flux boucle ouverte à basse vitesse, le couple estimé est calculé à partir de la puissance de l'arbre,  $P_{\text{arbre}} = P_m - R_s * l^2$ . Cela signifie qu'il est important d'avoir le R<sub>s</sub> correct. Le R<sub>s</sub> dans cette formule doit être égal à la perte dans le moteur, le câble et le variateur de fréquence. Parfois, il n'est pas possible d'ajuster le par. *[1-30 Résistance stator \(Rs\)](#page-42-0)* sur chaque variateur de fréquence pour compenser la longueur de câble, les pertes du variateur de fréquence et l'écart de température sur le moteur. Par

conséquent, le variateur de fréquence doit pouvoir calculer R<sub>s</sub> au démarrage.

Le paramètre n'est actif que lorsque le moteur PM fonctionne en Flux boucle ouverte.

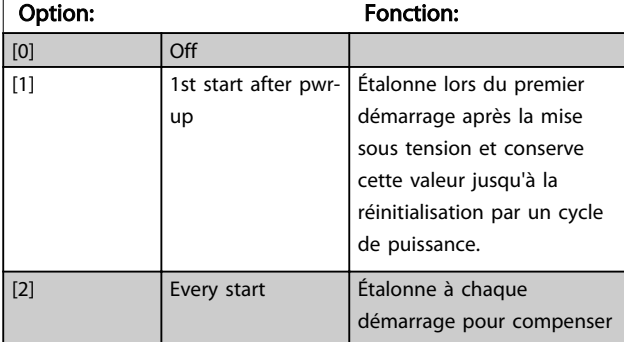

#### 1-47 Low Speed Torque Calibration

Ce paramètre sert à optimiser le couple estimé à faible vitesse. En Flux boucle ouverte à basse vitesse, le couple estimé est calculé à partir de la puissance de l'arbre, P<sub>arbre</sub> = P<sub>m</sub> - R<sub>s</sub> \* l<sup>2</sup>. Cela signifie qu'il est important d'avoir le R<sub>s</sub> correct. Le R<sub>s</sub> dans cette formule doit être égal à la perte dans le moteur, le câble et le variateur de fréquence. Parfois, il n'est pas possible d'ajuster le par. *[1-30 Résistance stator \(Rs\)](#page-42-0)* sur chaque variateur de fréquence pour compenser la longueur de câble, les pertes du variateur de fréquence et l'écart de température sur le moteur. Par conséquent, le variateur de fréquence doit pouvoir calculer R<sub>s</sub> au

démarrage.

Le paramètre n'est actif que lorsque le moteur PM fonctionne en Flux boucle ouverte.

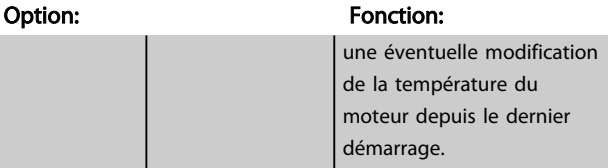

## 3.3.5 1-5\* Proc.indép. charge

#### 1-50 Magnétisation moteur à vitesse nulle

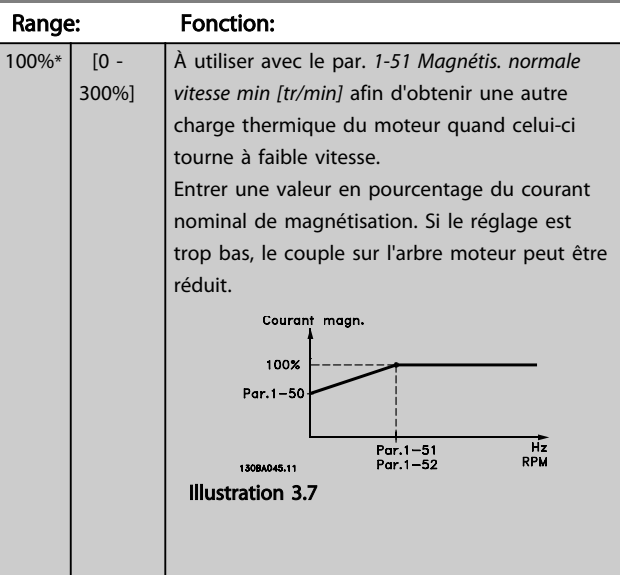

## REMARQUE!

Le par. *1-50 Magnétisation moteur à vitesse nulle* n'a pas d'effet lorsque *1-10 Construction moteur* = [1] PM, SPM non saillant.

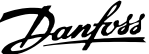

= Boucle

– sans

flux, la

<span id="page-45-0"></span>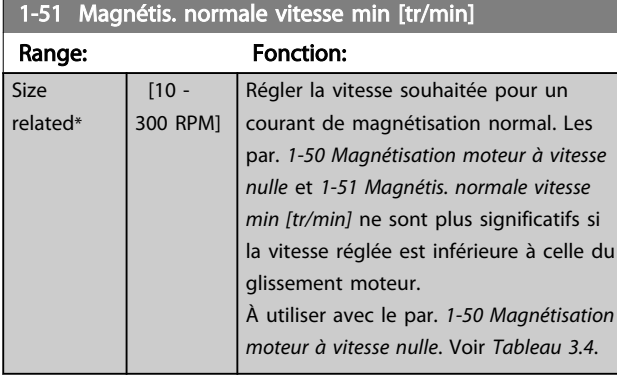

# REMARQUE!

Le par. *1-51 Magnétis. normale vitesse min [tr/min]* n'a pas d'effet lorsque *1-10 Construction moteur* = [1] PM, SPM non saillant.

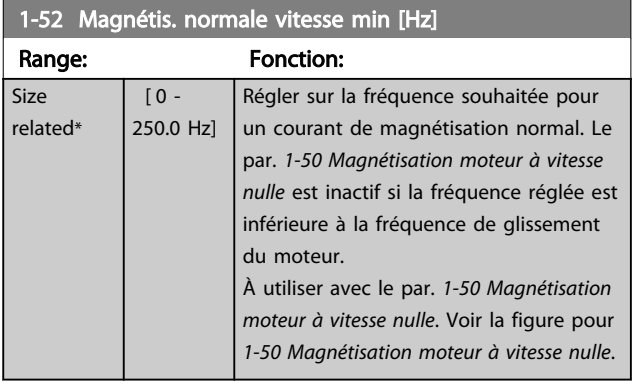

#### 1-53 Changement de modèle fréquence

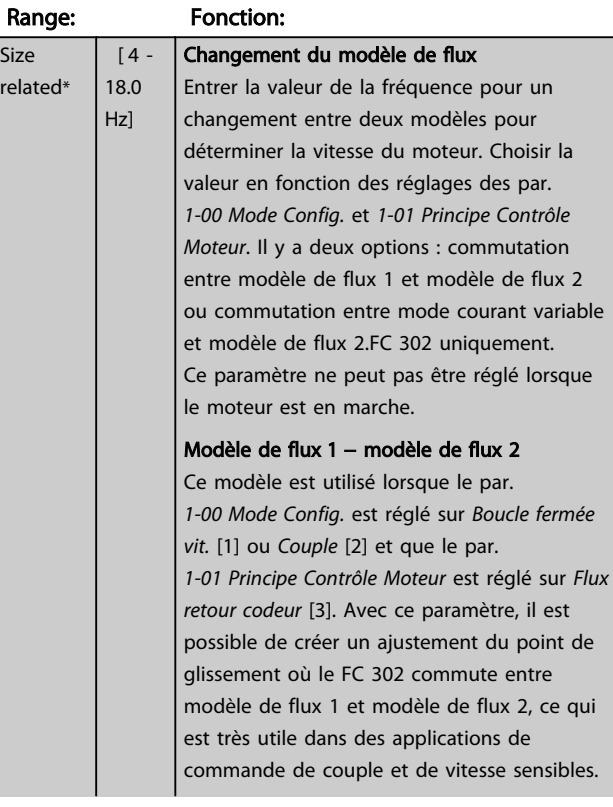

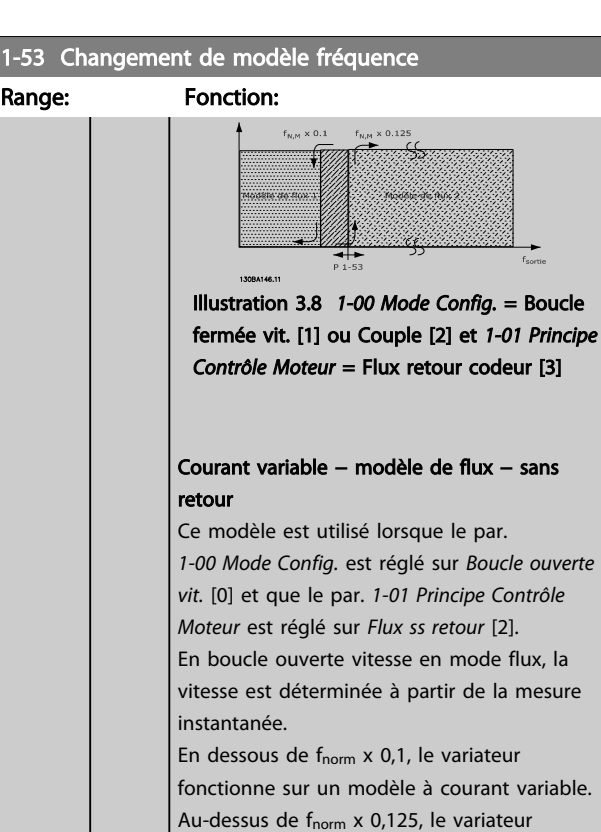

## 1-54 Voltage reduction in fieldweakening

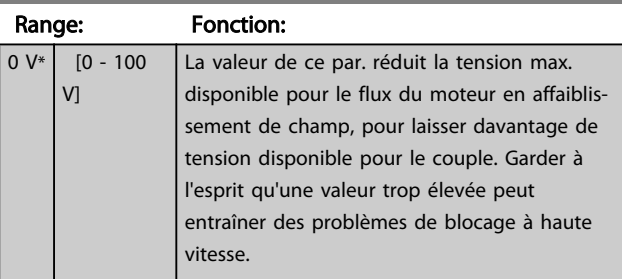

fonctionne sur un modèle de flux.

Illustration 3.9 *[1-00 Mode Config.](#page-37-0)* = [0] Boucle ouverte vit., *[1-01 Principe Contrôle](#page-37-0)*

*[Moteur](#page-37-0)* = [2] Flux ss retour

Modèle<br>courant<br>variable

47.10

#### 1-55 Caract. V/f - U

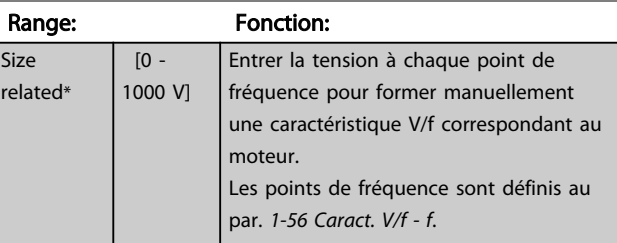

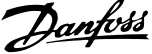

<span id="page-46-0"></span>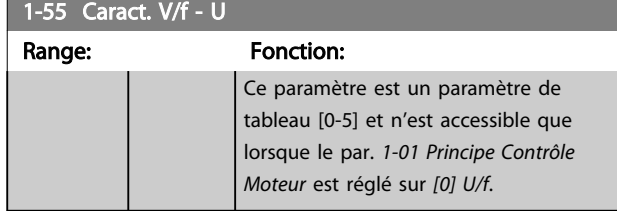

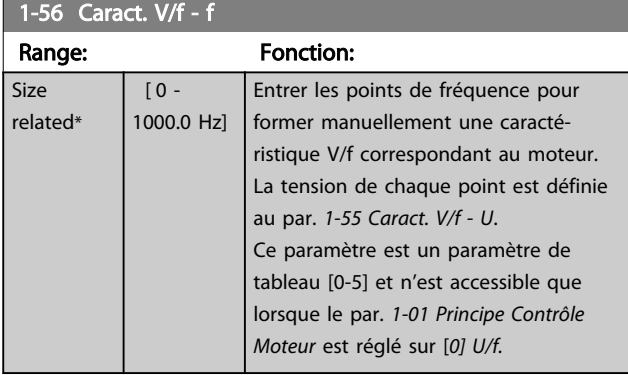

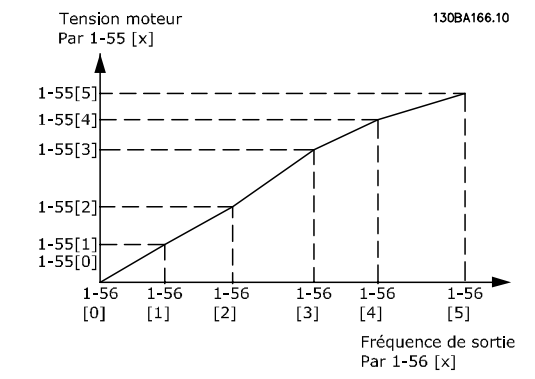

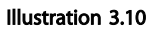

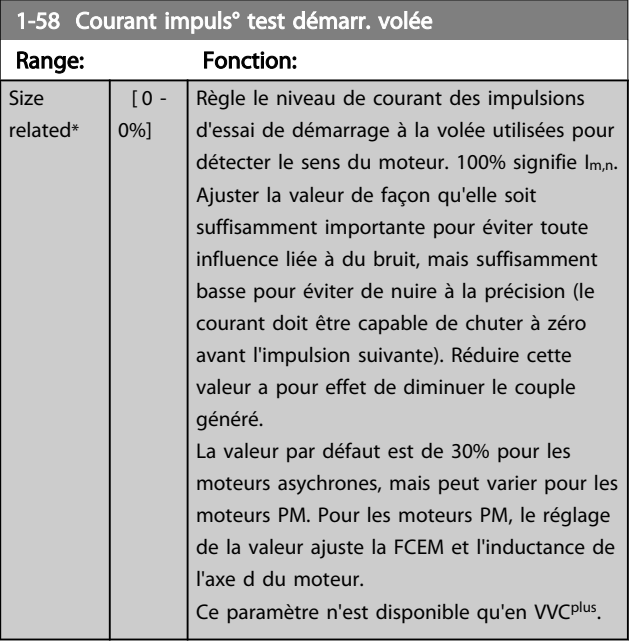

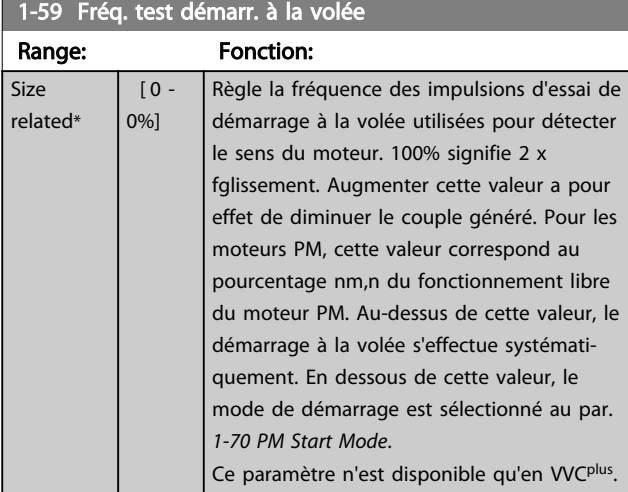

## 3.3.6 1-6\* Proc.dépend. charge

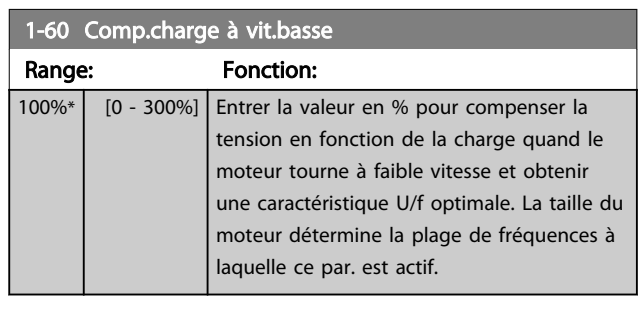

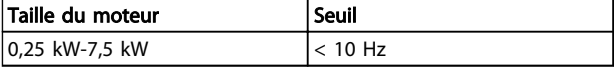

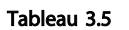

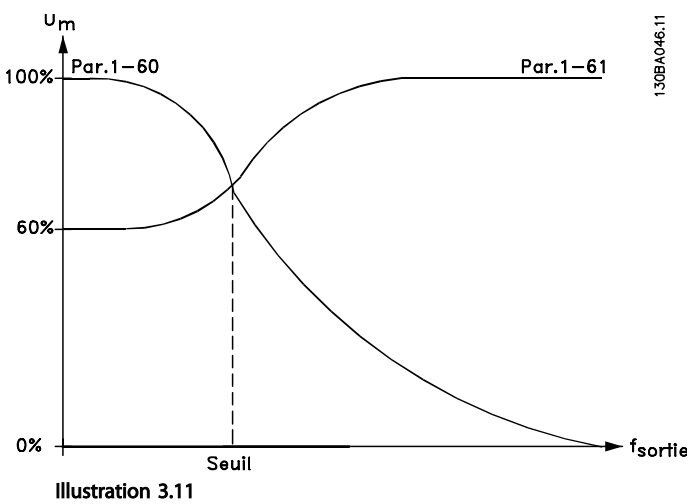

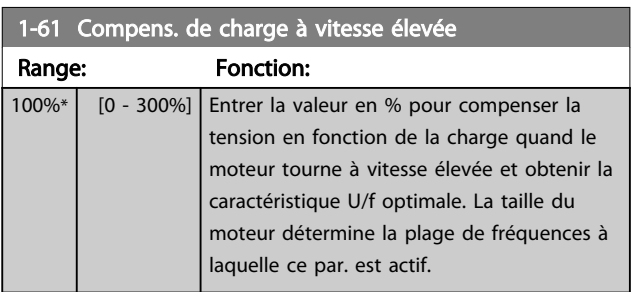

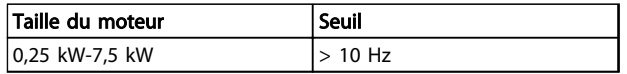

#### Tableau 3.6

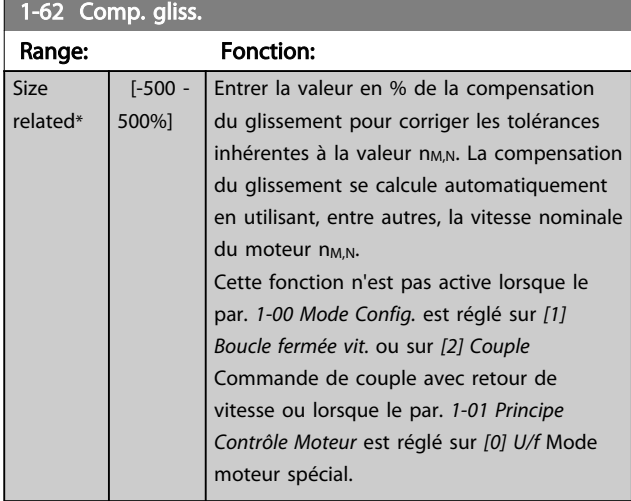

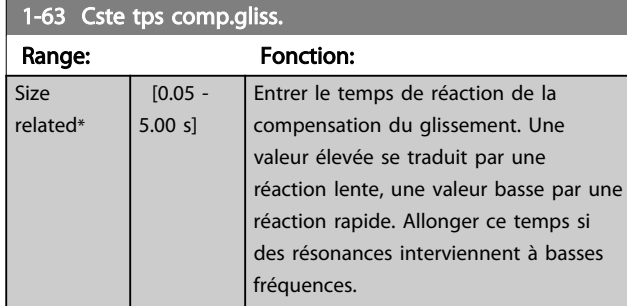

## REMARQUE!

Le par. *1-63 Cste tps comp.gliss.* n'a pas d'effet lorsque par. *1-10 Construction moteur* = [1] PM, SPM non saillant.

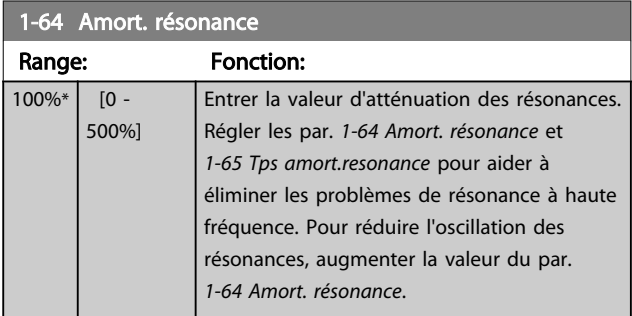

## REMARQUE!

Le par. *1-64 Amort. résonance* n'a pas d'effet lorsque par. *1-10 Construction moteur* = [1] PM, SPM non saillant.

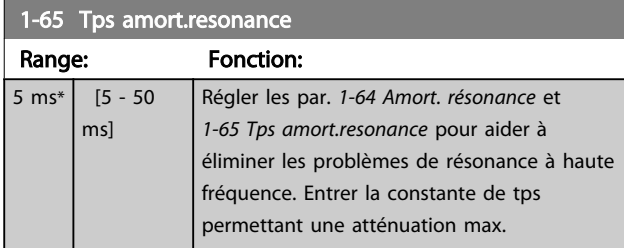

## REMARQUE!

Le par. *1-65 Tps amort.resonance* n'a pas d'effet lorsque par. *1-10 Construction moteur* = [1] PM, SPM non saillant.

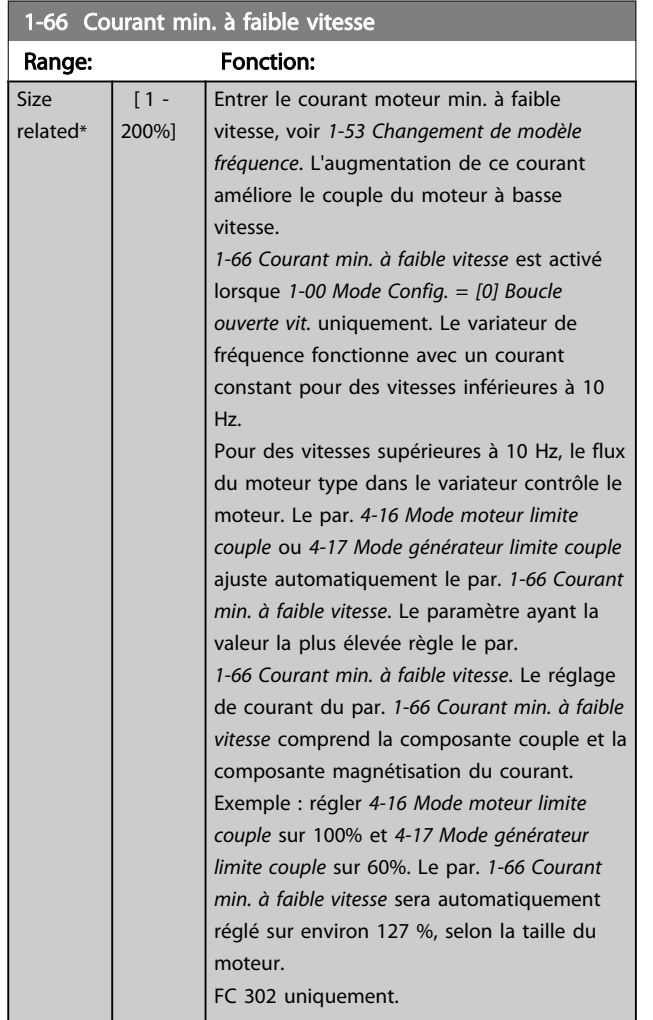

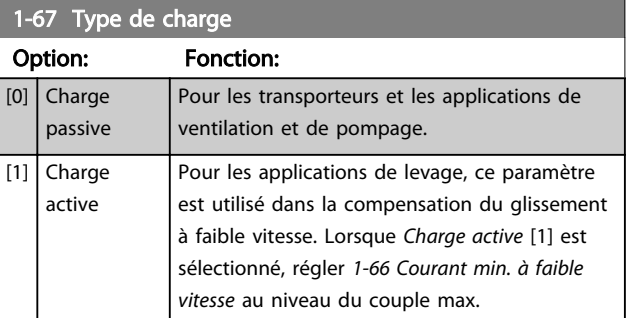

#### FC 302 uniquement.

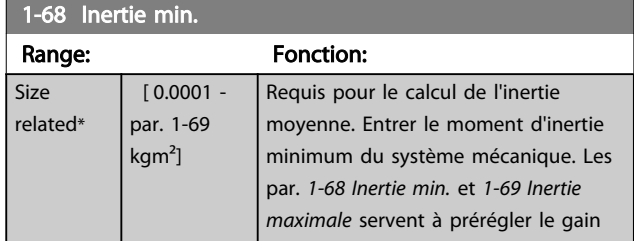

Danfoss

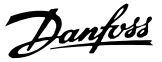

<span id="page-49-0"></span>1-68 Inertie min. Range: Fonction: proportionnel de la commande de vitesse, voir *[30-83 PID vit.gain P](#page-167-0)*. FC 302 uniquement.

## REMARQUE!

Ce paramètre ne peut pas être réglé lorsque le moteur est en marche.

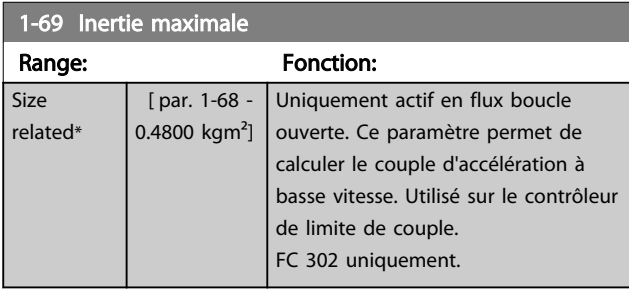

## REMARQUE!

Ce paramètre ne peut pas être réglé lorsque le moteur est en marche.

## 3.3.7 1-7\* Réglages dém.

#### 1-70 PM Start Mode

Sélectionner le mode de démarrage du moteur PM. Cela permet d'initialiser la commande VVCplus pour le moteur PM fonctionnant librement précédemment. Les deux sélections estiment la vitesse et l'angle. Actif uniquement pour les moteurs PM en mode VVCplus .

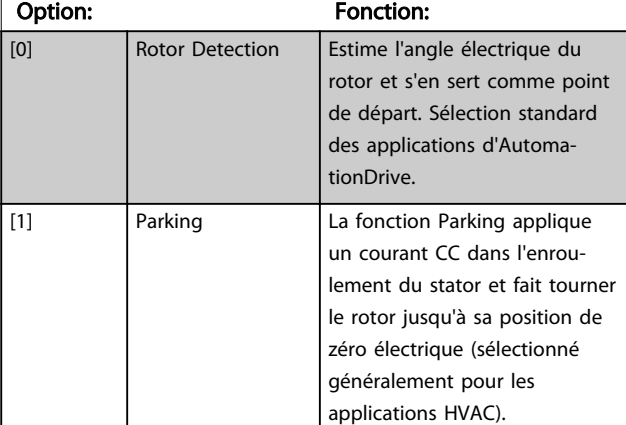

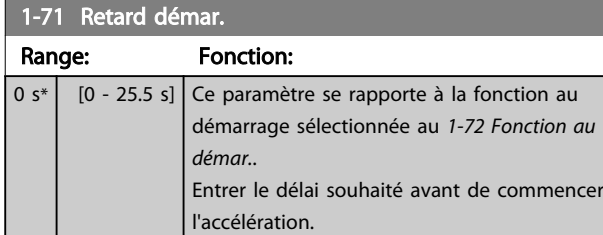

#### 1-72 Fonction au démar. Option: Fonction: Sélectionner la fonction au démarrage pendant le retard de démarrage. Ce paramètre est lié au *1-71 Retard démar.*. [0] Tempo.maintien  $CC$ Applique un courant continu de maintien (*[2-00 I maintien CC](#page-58-0)*) au moteur pendant le retard de démarrage.  $\lceil 1 \rceil$  Tempo.frein CC  $\lceil$  Applique un courant continu de freinage (*[2-01 Courant frein CC](#page-58-0)*) au moteur pendant ce laps de temps. [2] Roue libre temporisé Moteur mis en roue libre pendant ce laps de temps (onduleur hors circuit). [3] Dém.hor.vit/ courant Uniquement possible avec VVC<sup>plus</sup>. Mettre en œuvre la fonction décrite aux *[1-74 Vit.de dém.\[tr/mn\]](#page-50-0)* et *[1-76 Courant](#page-50-0) [Démar.](#page-50-0)* pendant la temporisation du démarrage Indépendamment de la valeur adoptée par le signal de référence, la vitesse de sortie correspond au réglage de la vitesse de démarrage au *[1-74 Vit.de dém.\[tr/mn\]](#page-50-0)* ou *[1-75 Vit.de dém.\[Hz\]](#page-50-0)* et le courant de sortie au réglage du courant de démarrage au *[1-76 Courant Démar.](#page-50-0)*. Cette fonction est généralement utilisée dans des applications de levage sans contrepoids et particulièrement dans des applications équipées d'un moteur avec induit conique, où le démarrage se fait dans le sens horaire, suivi d'une rotation dans le sens de référence. [4] Fonction horizontale Uniquement possible avec VVC<sup>plus</sup> Afin d'obtenir la fonction décrite aux *[1-74 Vit.de dém.\[tr/mn\]](#page-50-0)* et *[1-76 Courant](#page-50-0) [Démar.](#page-50-0)* durant le retard de démarrage. Le moteur tourne dans le sens de référence. Si le signal de référence est égal à zéro (0), le *[1-74 Vit.de dém.\[tr/mn\]](#page-50-0)* est ignoré et la vitesse de sortie est égale à zéro (0). Le courant de sortie correspond au réglage du courant de démarrage au par. *[1-76 Courant Démar.](#page-50-0)*. [5] VVC+/Flux sens hor. pour la fonction décrite au *[1-74 Vit.de](#page-50-0) [dém.\[tr/mn\]](#page-50-0)* uniquement. Le courant de démarrage est calculé automatiquement. Cette fonction utilise la vitesse de démarrage pendant le retard de démarrage. Indépendamment de la valeur adoptée par le signal de référence, la vitesse de sortie correspond aux réglages de la vitesse de démarrage au *[1-74 Vit.de](#page-50-0) [dém.\[tr/mn\]](#page-50-0)*. *Dém.hor.vit/courant* [3] et

*VVCplus/flux sens hor.* [5] sont généra-

 $\overline{\mathsf{Si}}$  $r \in$ 

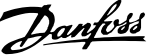

<span id="page-50-0"></span>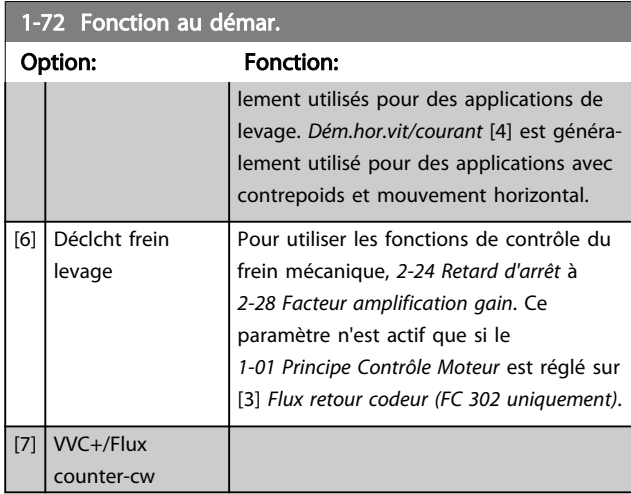

## 1-73 Démarr. volée

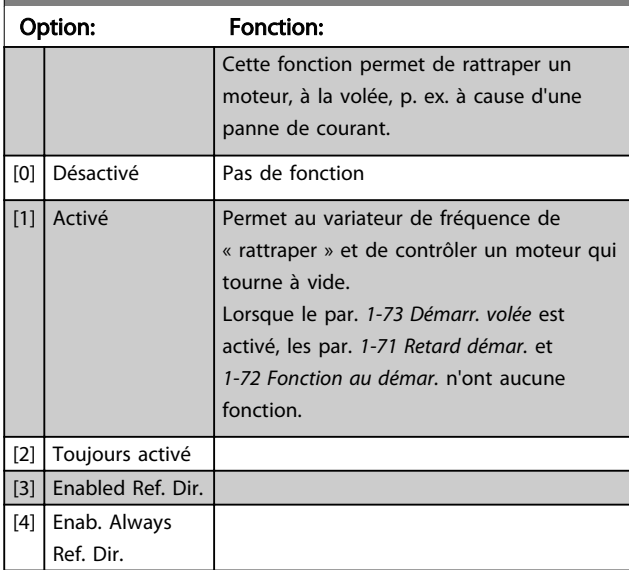

# REMARQUE!

Ce paramètre ne peut pas être réglé lorsque le moteur est en marche.

# REMARQUE!

Cette fonction n'est pas recommandée pour les applications de levage.

Pour les niveaux de puissance supérieurs à 55 kW, le mode flux doit être utilisé pour obtenir les meilleures performances.

# REMARQUE!

Pour obtenir la meilleure performance de démarrage à la volée, les données avancées du moteur (par.

*[1-30 Résistance stator \(Rs\)](#page-42-0)* à *[1-35 Réactance principale \(Xh\)](#page-43-0)*) doivent être correctement définies.

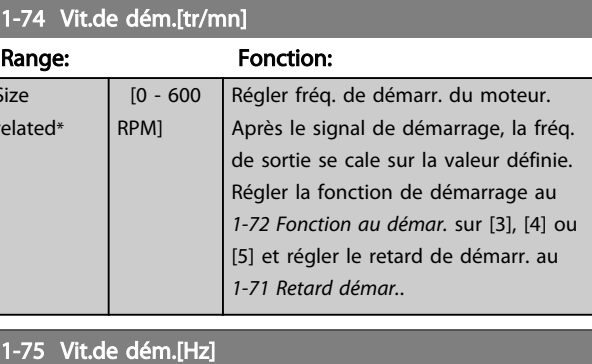

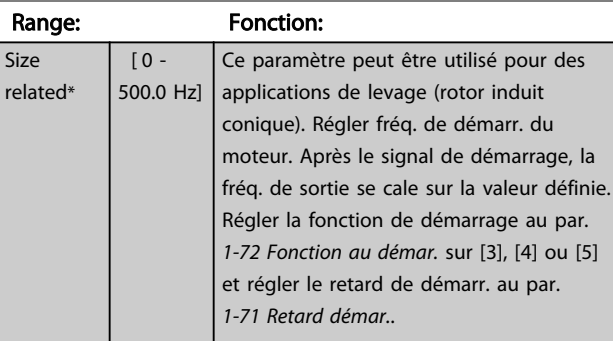

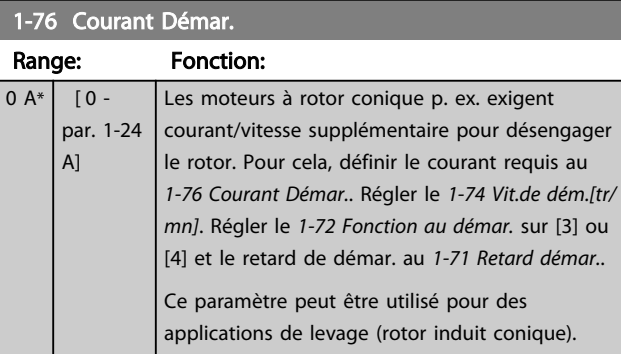

# 3.3.8 1-8\* Réglages arrêts

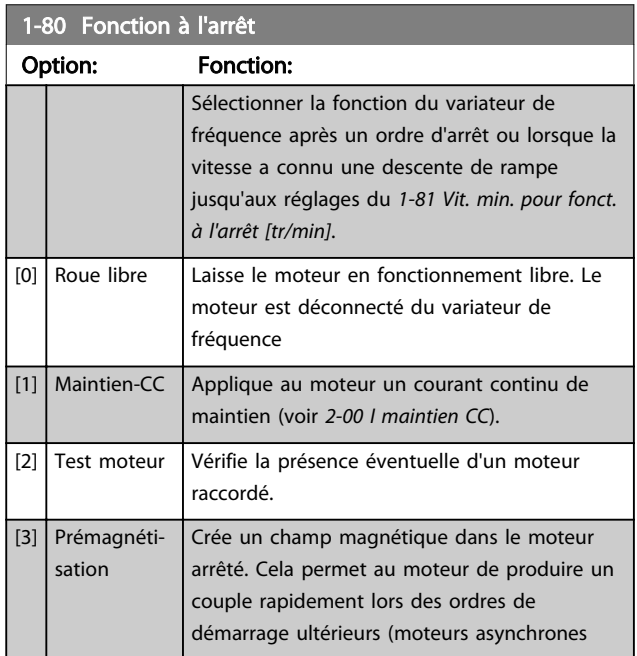

3 3

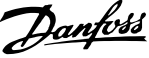

<span id="page-51-0"></span>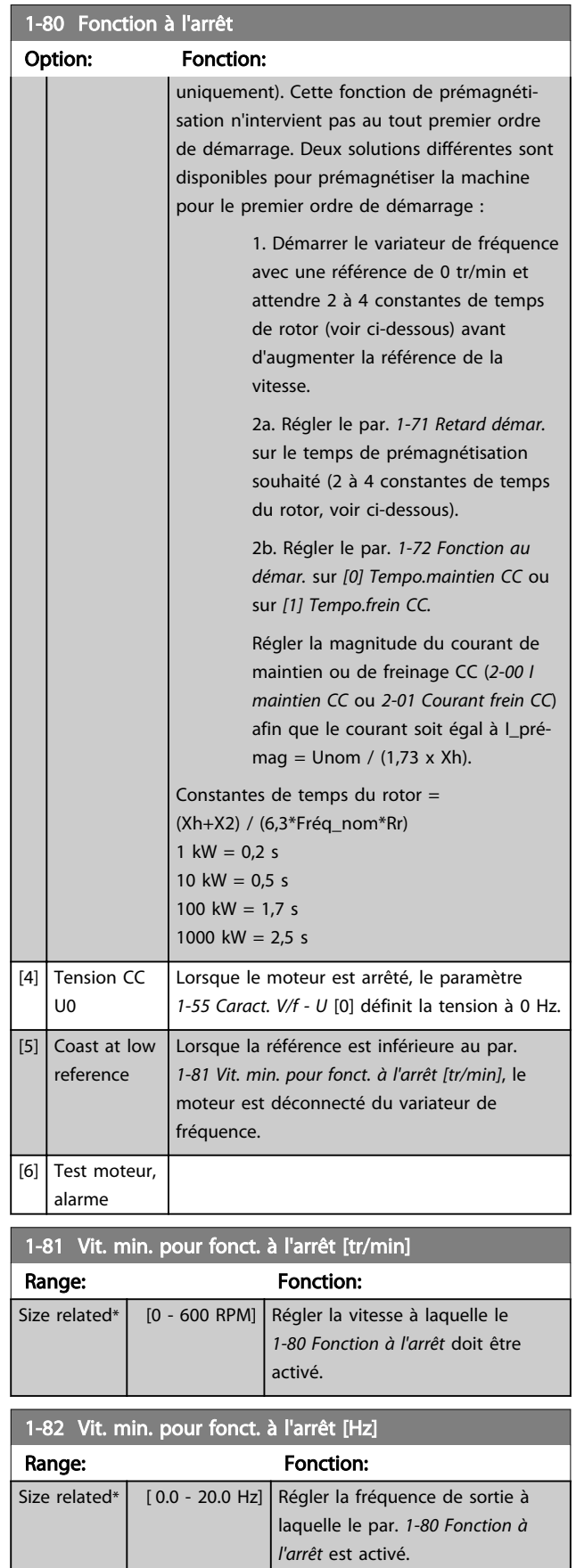

# 1-83 Fonction de stop précis

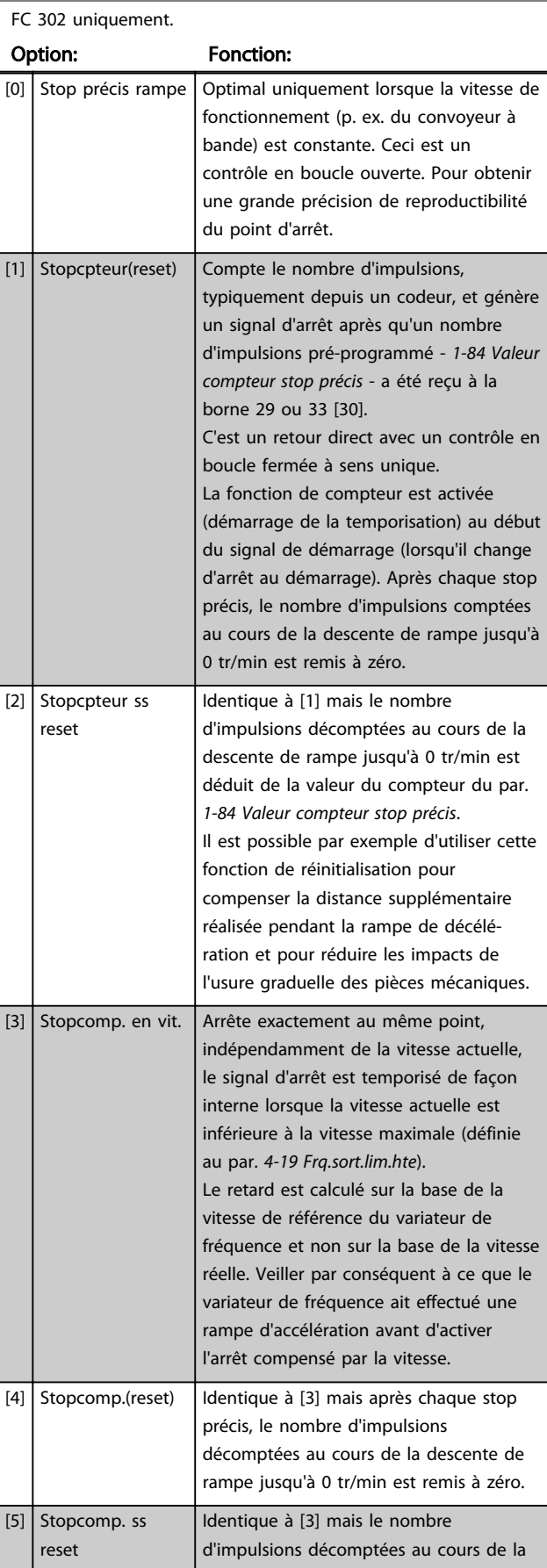

### <span id="page-52-0"></span>1-83 Fonction de stop précis FC 302 uniquement. Option: Fonction: descente de rampe jusqu'à 0 tr/min est déduit de la valeur du compteur du par. *1-84 Valeur compteur stop précis*. Il est possible par exemple d'utiliser cette fonction de réinitialisation pour compenser la distance supplémentaire réalisée pendant la rampe de décélération et pour réduire les impacts de l'usure graduelle des pièces mécaniques.

Les fonctions de stop précis sont avantageuses dans les applications requérant une haute précision.

Si l'on utilise un ordre d'arrêt standard, la précision est déterminée par le temps de la tâche interne. Ce n'est pas le cas lorsque l'on utilise la fonction de stop précis qui élimine la dépendance au temps de la tâche et augmente considérablement la précision.

La tolérance du variateur de fréquence est normalement indiquée par le temps de la tâche. Cependant, en utilisant la fonction de stop précis, la tolérance est indépendante du temps de la tâche car le signal d'arrêt interrompt immédiatement l'exécution du programme du variateur de fréquence. La fonction de stop précis donne un retard très reproductible à partir du signal d'arrêt jusqu'à ce que la rampe de décélération commence. Un test doit être effectué pour déterminer ce retard qui correspond à une somme du capteur, du PLC, du variateur de fréquence et des parties mécaniques.

Pour garantir une précision optimale, il doit y avoir au moins 10 cycles pendant la rampe de décélération ; voir les par. *[3-42 Temps décél. rampe 1](#page-67-0)*, *[3-52 Temps décél. rampe](#page-68-0) [2](#page-68-0)*, *[3-62 Temps décél. rampe 3](#page-69-0)* et *[3-72 Temps décél. rampe 4](#page-70-0)*. . La fonction de stop précis est réglée ici et activée à partir de l'entrée digitale à la borne 29 ou 33.

# REMARQUE!

#### Ce paramètre ne peut pas être réglé lorsque le moteur est en marche.

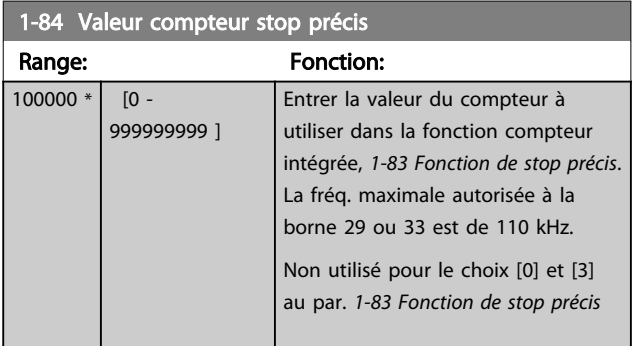

# 1-85 Tempo. arrêt compensé en vitesse

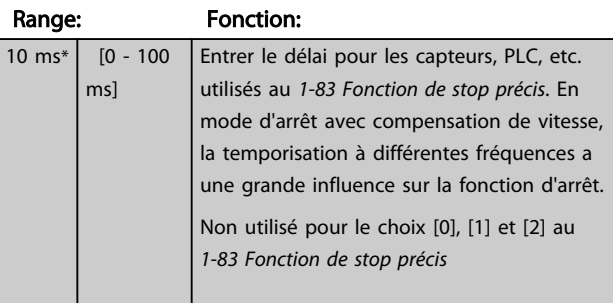

### 3.3.9 1-9\* T° moteur

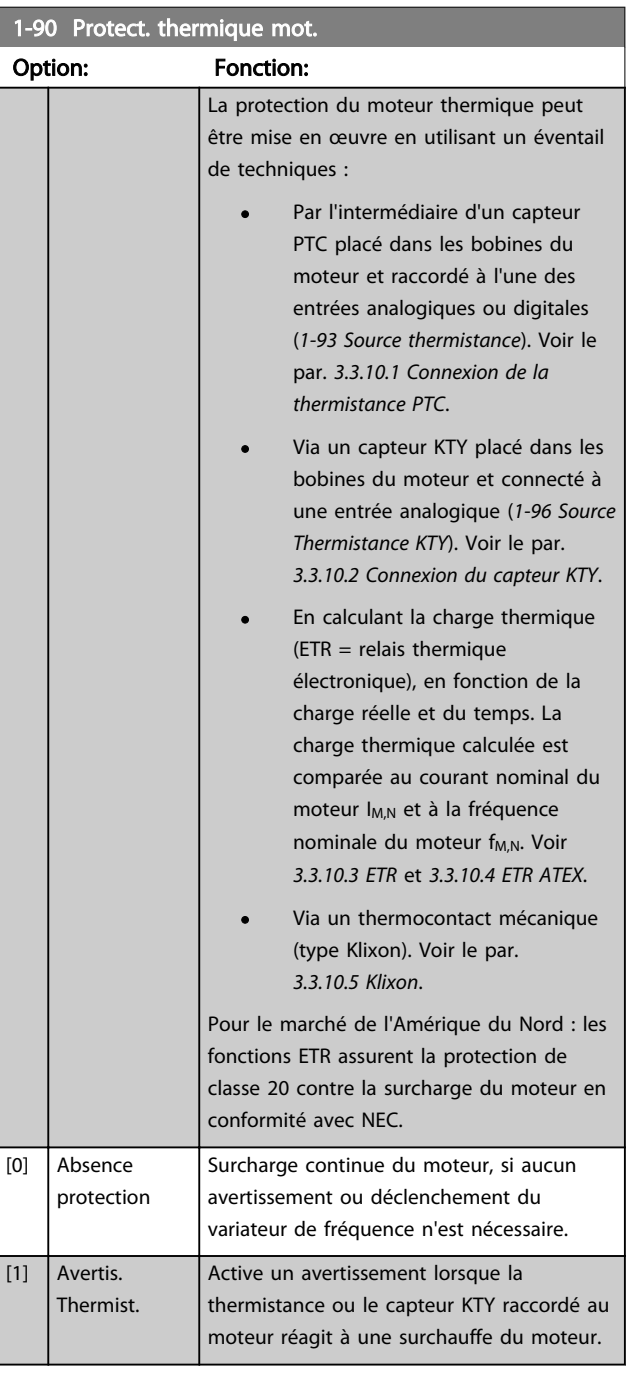

#### 3.3.10.1 Connexion de la thermistance PTC

<span id="page-53-0"></span>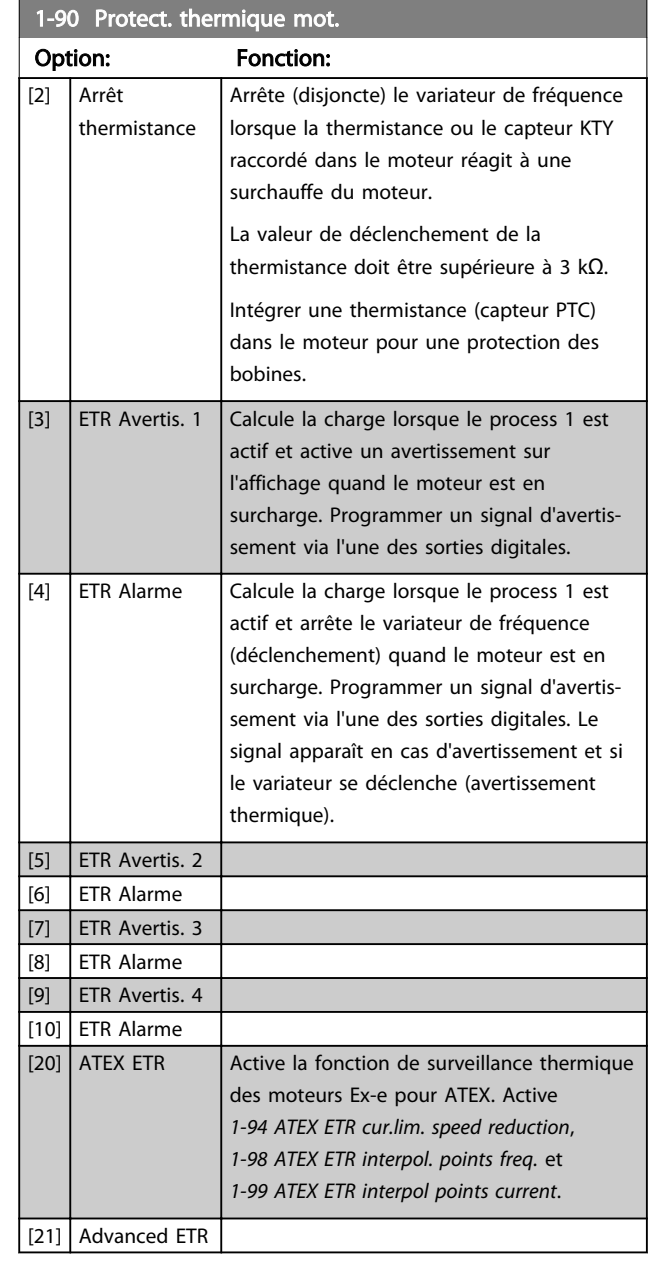

## REMARQUE!

Si [20] est sélectionné, observer strictement les instructions décrites dans le chapitre consacré à ce point du Manuel de configuration VLT® AutomationDrive et les instructions fournies par le fabricant du moteur.

## REMARQUE!

Si [20] est sélectionné, *[4-18 Limite courant](#page-74-0)* doit être réglé sur 150%.

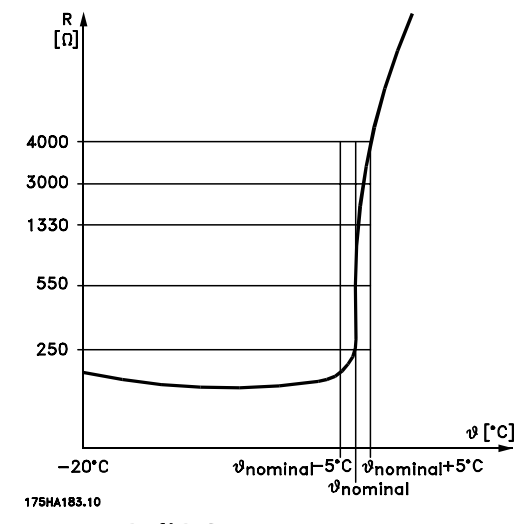

Illustration 3.12 Profil PTC

Utilisation d'une entrée digitale et du 10 V comme alimentation :

Exemple : le variateur de fréquence disjoncte lorsque la température du moteur est trop élevée.

Configuration des paramètres :

Régler le par. *[1-90 Protect. thermique mot.](#page-52-0)* sur *[2] Arrêt thermistance.*

Régler le par. *[1-93 Source thermistance](#page-56-0)* sur *[6] Entrée digitale*

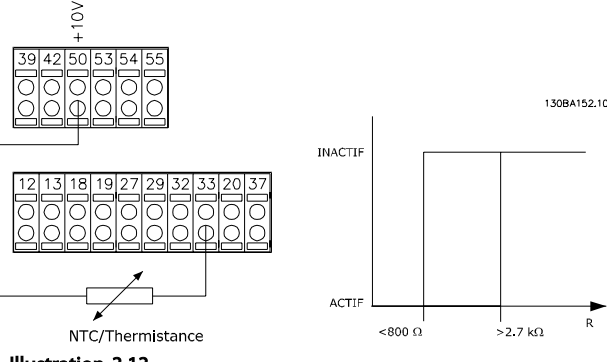

Illustration 3.13

Utilisation d'une entrée analogique et du 10 V comme alimentation :

Exemple : le variateur de fréquence disjoncte lorsque la température du moteur est trop élevée.

Configuration des paramètres :

Régler le par. *[1-90 Protect. thermique mot.](#page-52-0)* sur *[2] Arrêt thermistance.*

Régler le par. *[1-93 Source thermistance](#page-56-0)* sur *[2] Entrée ANA 54*

<span id="page-54-0"></span>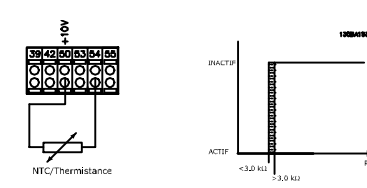

Illustration 3.14

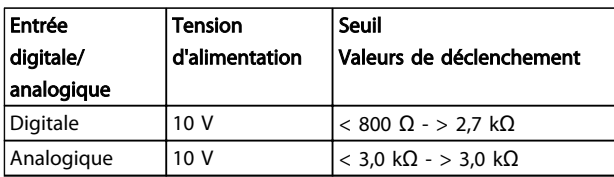

#### Tableau 3.7

#### REMARQUE!

Vérifier que la tension d'alimentation choisie respecte la spécification de l'élément de thermistance utilisé.

#### 3.3.10.2 Connexion du capteur KTY

#### (FC 302 uniquement)

Les capteurs KTY sont spécialement utilisés dans les servomoteurs à aimant permanent (moteurs PM) pour le réglage dynamique des paramètres du moteur comme la résistance du stator (*[1-30 Résistance stator \(Rs\)](#page-42-0)*) pour les moteurs PM et également la résistance du rotor (*[1-31 Résistance rotor](#page-42-0) [\(Rr\)](#page-42-0)*) pour les moteurs asynchrones, en fonction de la température des bobinages. Le calcul est :

 $Rs = Rs_{20^{\circ}} C \times (1 + \alpha_{cu} \times Δ7)$  [Ω] OÙ  $\alpha_{cu} = 0.00393$ 

Les capteurs KTY peuvent être utilisés pour la protection du moteur (*[1-97 Niveau de seuil KTY](#page-57-0)*).

Le FC 302 peut gérer trois types de capteurs KTY, définis au par. *[1-95 Type de capteur KTY](#page-56-0)*. La température de capteur effective peut être lue au par. *[16-19 Température](#page-156-0) [du capteur KTY](#page-156-0)*.

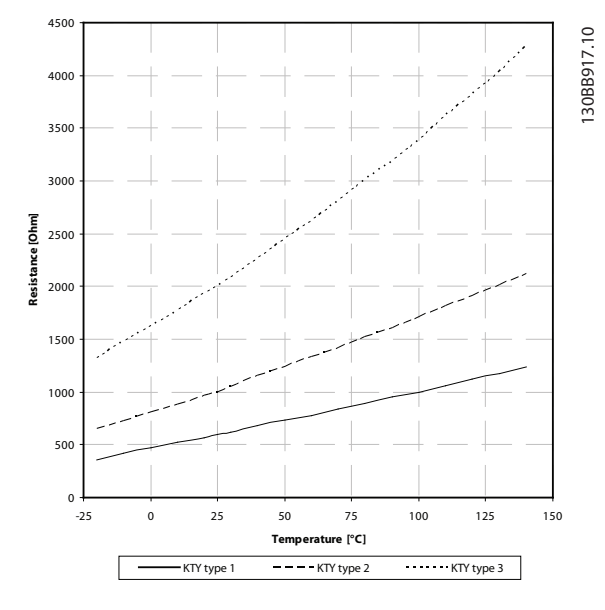

Illustration 3.15 Sélection du type KTY

Capteur KTY 1 : 1 k $\Omega$  à 100 °C (p. ex. Philips KTY 84-1) Capteur KTY 2 : 1 kΩ à 25 °C (p. ex. Philips KTY 83-1) Capteur KTY 3 : 2 kΩ à 25 °C (p. ex. Infineon KTY-10)

## REMARQUE!

Si la température du moteur est utilisée à travers une thermistance ou un capteur KTY, la norme PELV n'est pas respectée en cas de courts-circuits entre les bobinages du moteur et le capteur. Pour une conformité avec PELV, le capteur doit avoir une isolation supplémentaire.

## <span id="page-55-0"></span>3.3.10.3 ETR

Les calculs évaluent le besoin de charge moindre à une vitesse inférieure suite à une réduction du refroidissement à partir du ventilateur intégré au moteur.

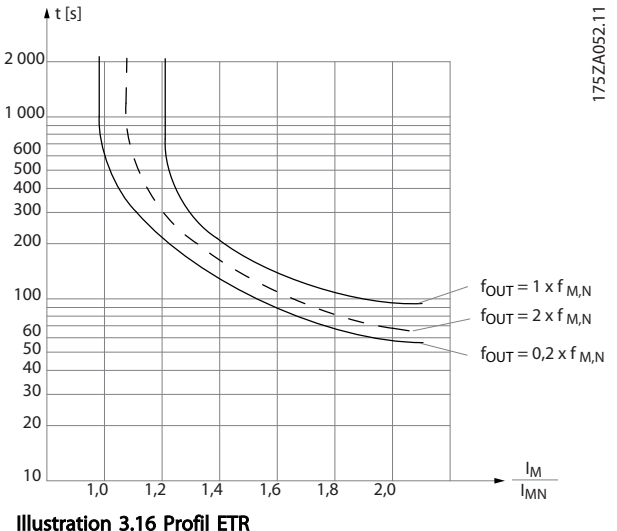

## 3.3.10.4 ETR ATEX

L'option Thermistance PTC de l'option B du MCB 112 permet de surveiller la température conformément aux directives ATEX. Il est également possible d'utiliser un dispositif de protection PTC externe, agréé ATEX.

## REMARQUE!

Seuls les moteurs homologués Ex-e ATEX peuvent être utilisés pour cette fonction. Voir la plaque signalétique du moteur, le certificat d'approbation, la fiche technique ou contacter le fournisseur du moteur.

Lors de la commande d'un moteur Ex-e avec sécurité renforcée, il est primordial de garantir certaines limitations. Les paramètres devant être programmés sont présentés dans l'exemple d'application suivant.

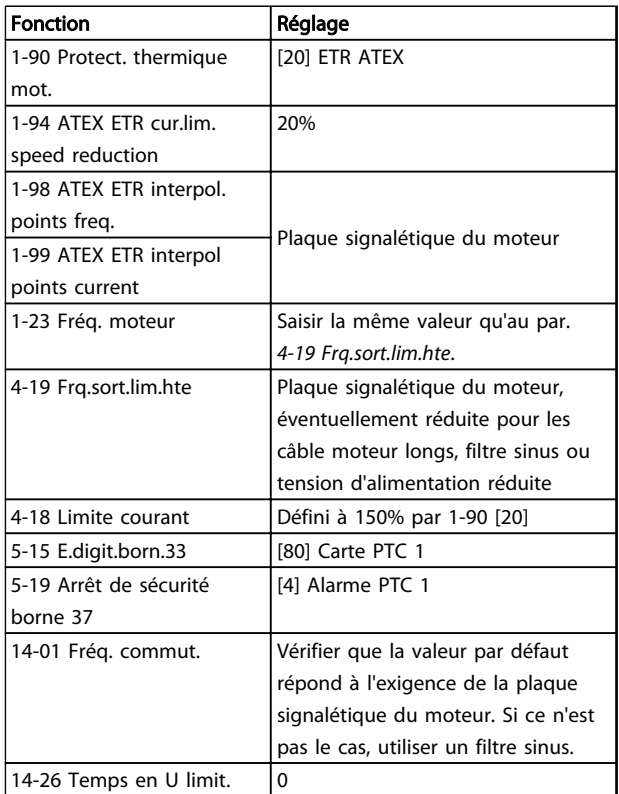

Tableau 3.8 Paramètres

# **AATTENTION**

Il est obligatoire de comparer la fréquence de commutation minimale exigée par le fabricant du moteur à la fréquence de commutation du variateur de fréquence, valeur par défaut au par. *[14-01 Fréq. commut.](#page-140-0)*. Si le variateur de fréquence ne remplit pas cette exigence, il faut utiliser un filtre sinus.

Plus de détails sur la surveillance thermique ETR ATEX sont disponibles dans la Note applicative MN33G.

### <span id="page-56-0"></span>3.3.10.5 Klixon

Le disjoncteur thermique de type Klixon utilise une capsule en métal KLIXON®. À une surcharge prédéterminée, la chaleur générée par le courant au travers de la cuvette provoque un arrêt.

Utilisation d'une entrée digitale et du 24 V comme alimentation :

Exemple : le variateur de fréquence se déclenche lorsque la température du moteur est trop élevée.

Configuration des paramètres :

Régler le par. *[1-90 Protect. thermique mot.](#page-52-0)* sur *[2] Arrêt thermistance.*

Régler le par. *1-93 Source thermistance* sur *[6] Entrée digitale* 130BA151.1C

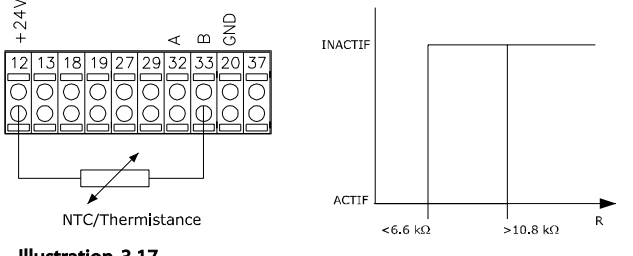

Illustration 3.17

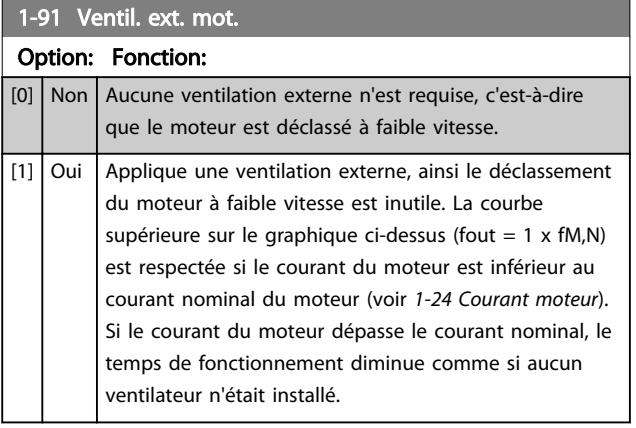

#### 1-93 Source thermistance

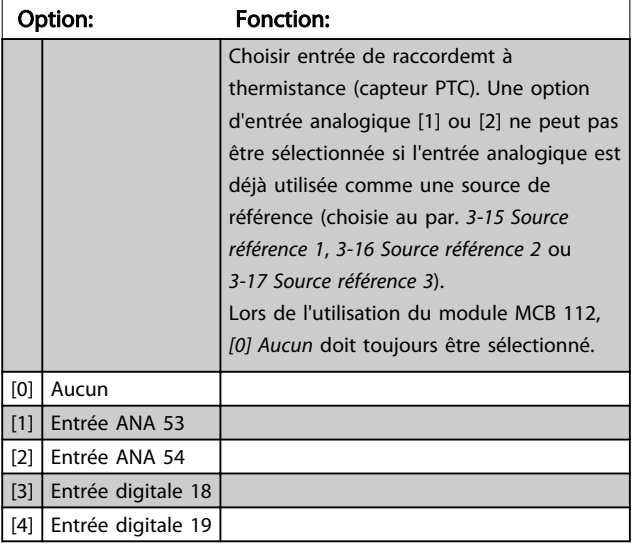

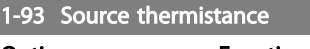

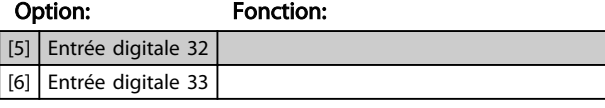

## REMARQUE!

Ce paramètre ne peut pas être réglé lorsque le moteur est en marche.

## REMARQUE!

L'entrée digitale doit être réglée sur *[0] PNP - Actif à 24 V* au par. *5-00 Mode E/S digital*.

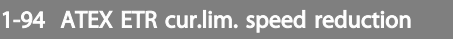

#### FC 302 uniquement.

Uniquement visible lorsque le par. *[1-90 Protect. thermique mot.](#page-52-0)* est réglé sur [20].

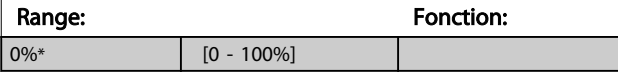

La réponse de fonctionnement en limite de courant Ex-e doit être configurée.

0% : Le variateur de fréquence ne modifie aucun élément, hormis qu'il émet l'avertissement 163, Avertissement lim. courant ETR ATEX.

> 0% : Le variateur de fréquence émet l'avertissement 163 et réduit la vitesse du moteur selon la rampe 2 (groupe de paramètres *3-5\* Rampe 2*).

Exemple :

Référence réelle = 50 tr/min *1-94 ATEX ETR cur.lim. speed reduction* = 20% Référence résultante = 40 tr/min

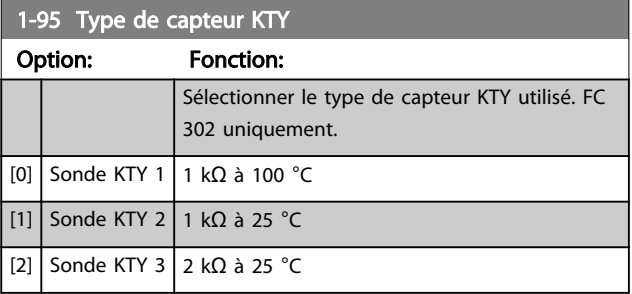

Danfors

<span id="page-57-0"></span>1-96 Source Thermistance KTY

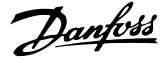

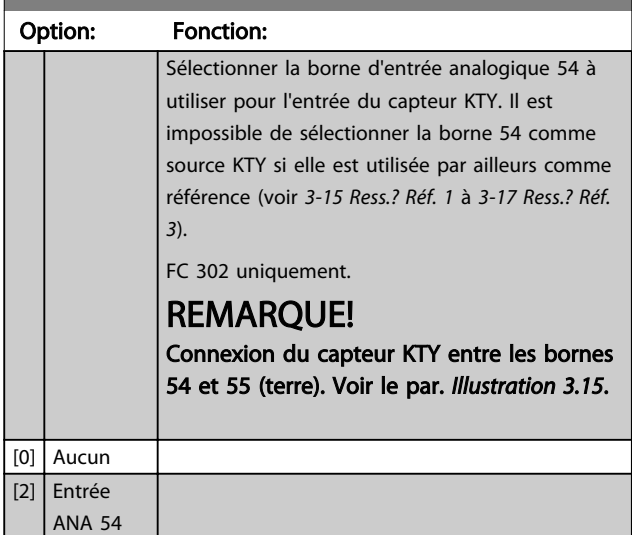

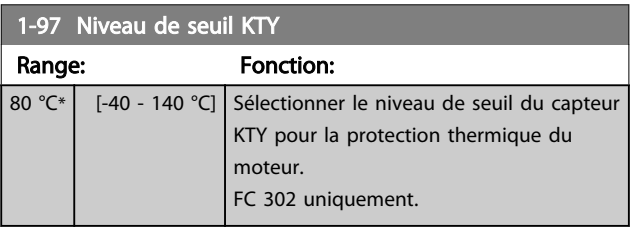

### 1-98 ATEX ETR interpol. points freq.

FC 302 uniquement.

Uniquement visible lorsque le par. *[1-90 Protect. thermique mot.](#page-52-0)* est réglé sur [20].

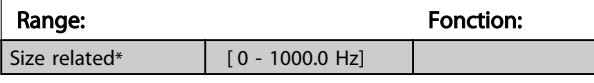

Entrer dans ce tableau les quatre points de fréquence [Hz] indiqués sur la plaque signalétique du moteur. Avec le par. *1-99 ATEX ETR interpol points current*, ils constituent un tableau (f [Hz],I [%]).

## REMARQUE!

Tous les points de limite de fréquence/courant de la plaque signalétique du moteur ou de la fiche technique moteur doivent être programmés.

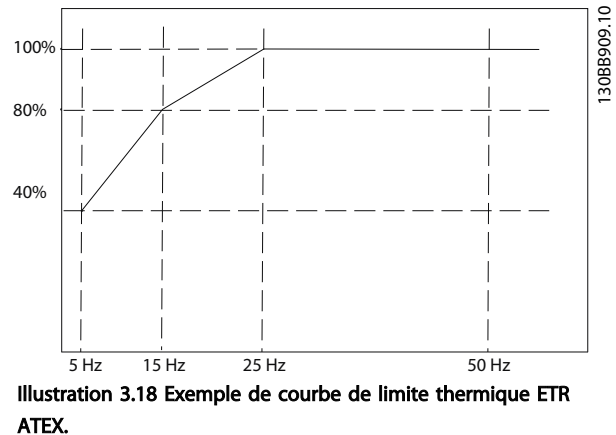

Axe  $x : f_m$  [Hz]

Axe y : Im/Im,n x 100 [%]

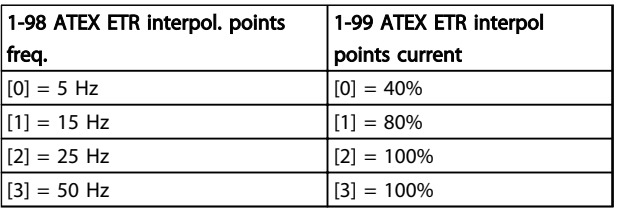

#### Tableau 3.9

Tous les points de fonctionnement situés sous la courbe sont autorisés en permanence. Cependant, au-dessus de la ligne, ils sont autorisés pendant une durée limitée seulement, calculée comme une fonction de la surcharge. Si le courant de la machine est supérieur à 1,5 fois le courant nominal, l'arrêt est immédiat.

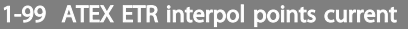

FC 302 uniquement.

Uniquement visible lorsque le par. *[1-90 Protect. thermique mot.](#page-52-0)* est réglé sur [20] ou [21].

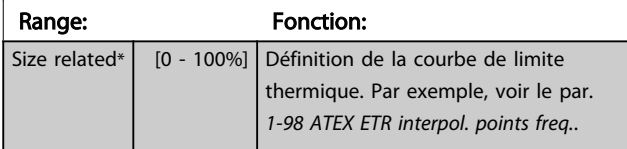

Utiliser les quatre points de courant [A] indiqués sur la plaque signalétique du moteur. Calculer les valeurs en % du courant nominal du moteur Im/Im,n x 100 [%] et les saisir dans ce tableau.

Avec le par. *1-98 ATEX ETR interpol. points freq.*, ils constituent un tableau (f [Hz],I [%]).

## REMARQUE!

Tous les points de limite de fréquence/courant de la plaque signalétique du moteur ou de la fiche technique moteur doivent être programmés.

I

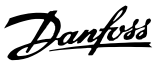

### <span id="page-58-0"></span>3.4 Paramètres : 2-\*\* Freins

### 3.4.1 2-0\* Frein-CC

Groupe de paramètres de configuration des fonctions Frein CC et Maintien CC.

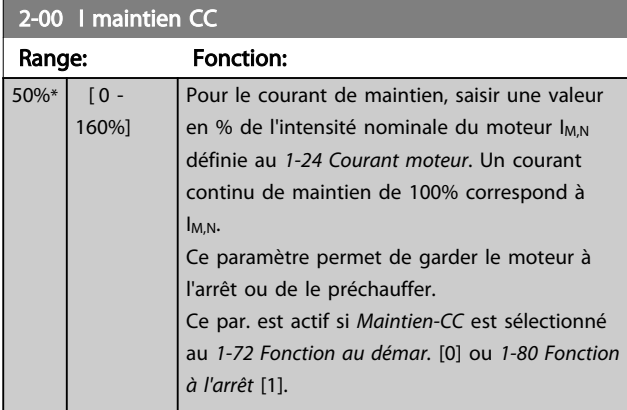

## REMARQUE!

La valeur maximale dépend du courant nominal du moteur.

Éviter un courant de 100 % pendant une période trop longue, sous peine d'endommager le moteur. Des valeurs basses du maintien CC produisent des courants plus importants que prévus avec les puissances de moteur élevées. Cette erreur augmente alors que la puissance du moteur augmente.

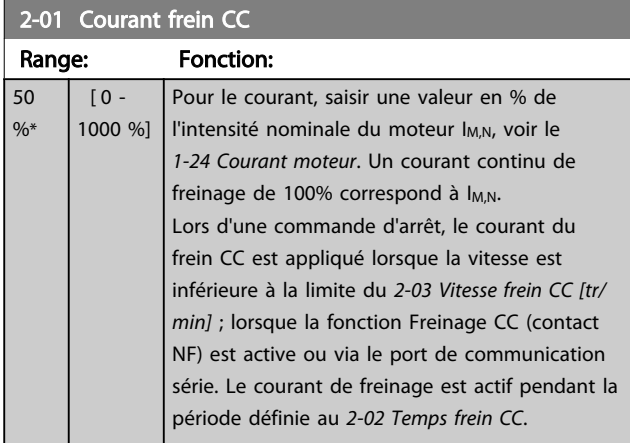

## REMARQUE!

La valeur maximale dépend du courant nominal du moteur.

Éviter un courant de 100% pendant une période trop longue, sous peine d'endommager le moteur.

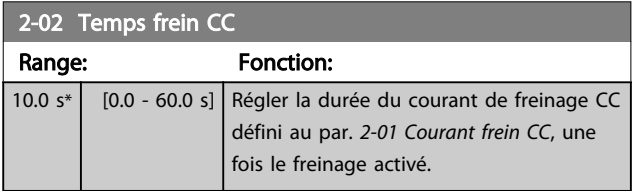

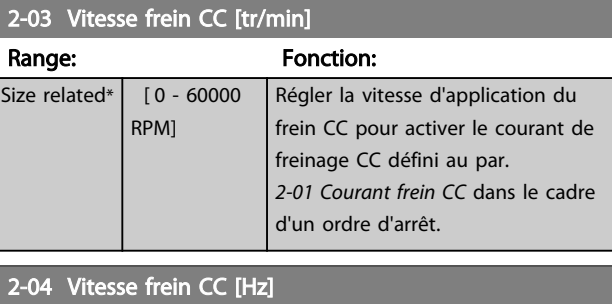

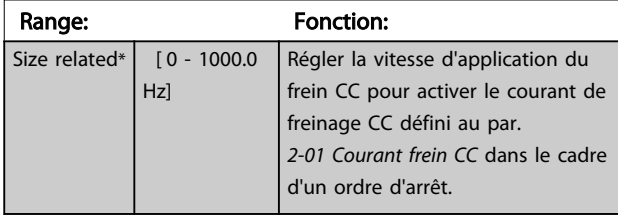

## REMARQUE!

Le par. *2-04 Vitesse frein CC [Hz]* n'a pas d'effet lorsque *1-10 Construction moteur* = [1] PM, SPM non saillant.

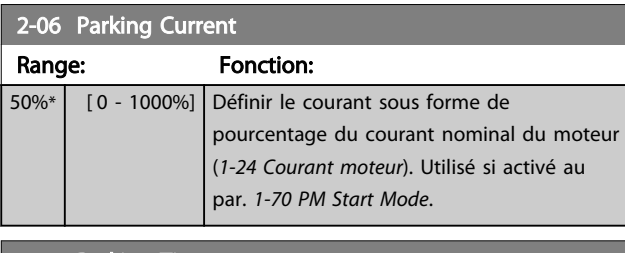

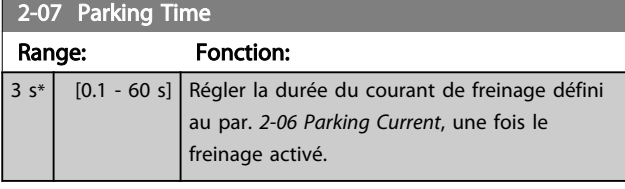

### 3.4.2 2-1\* Fonct.Puis.Frein.

Groupe de paramètres de sélection des réglages de freinage dynamique. Uniquement pour variateurs de fréquence avec hacheur de freinage.

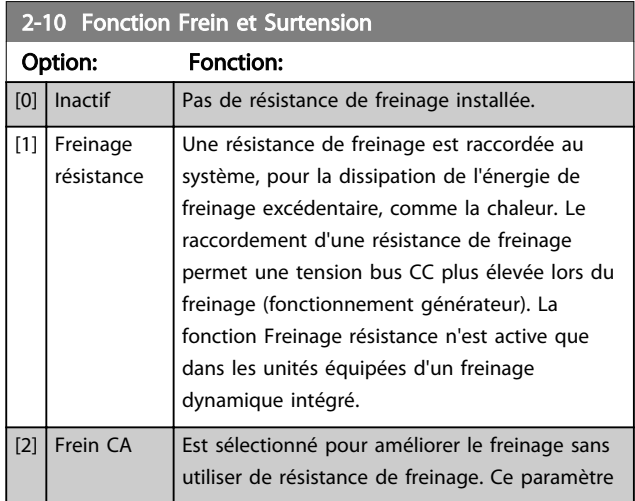

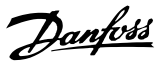

## 2-10 Fonction Frein et Surtension

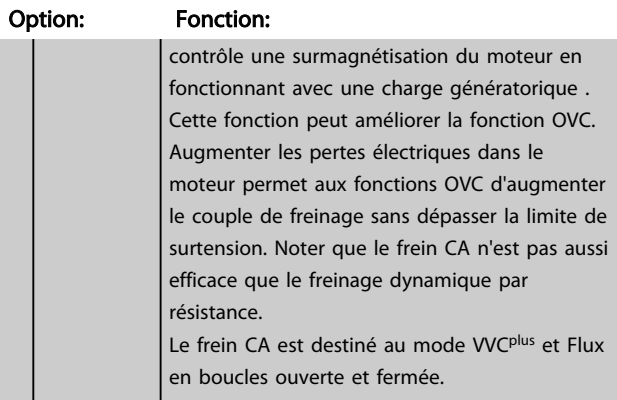

#### 2-11 Frein Res (ohm)

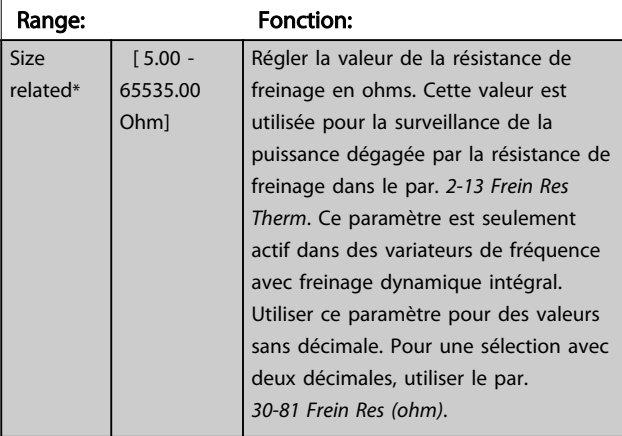

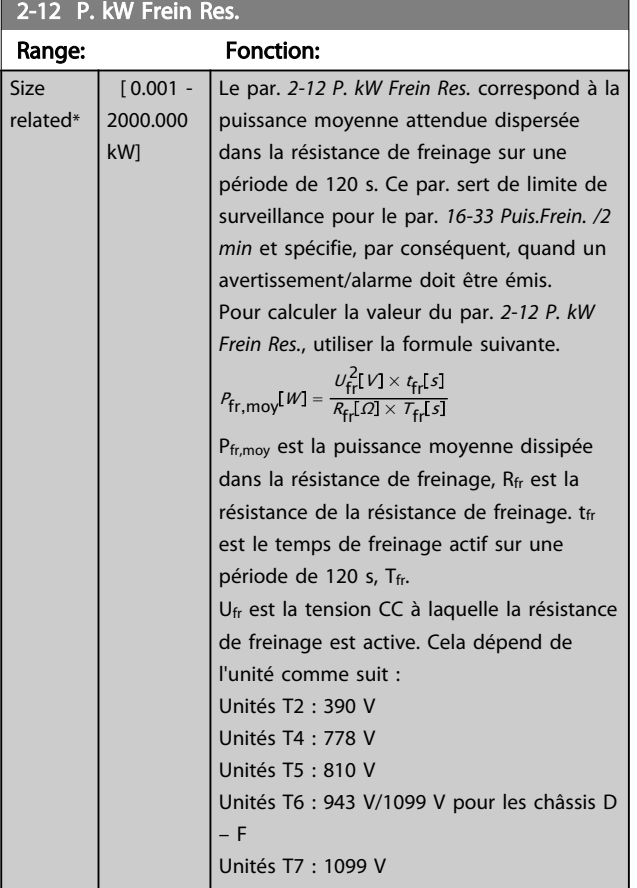

#### 2-12 P. kW Frein Res.

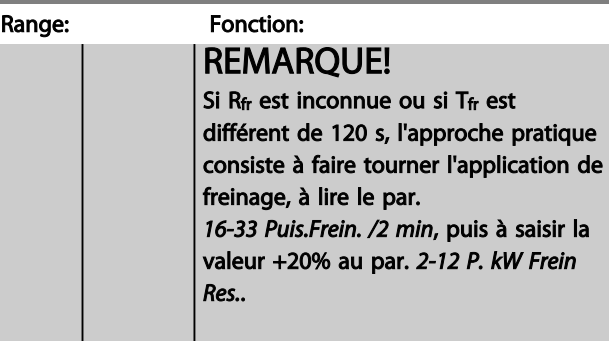

#### 2-13 Frein Res Therm

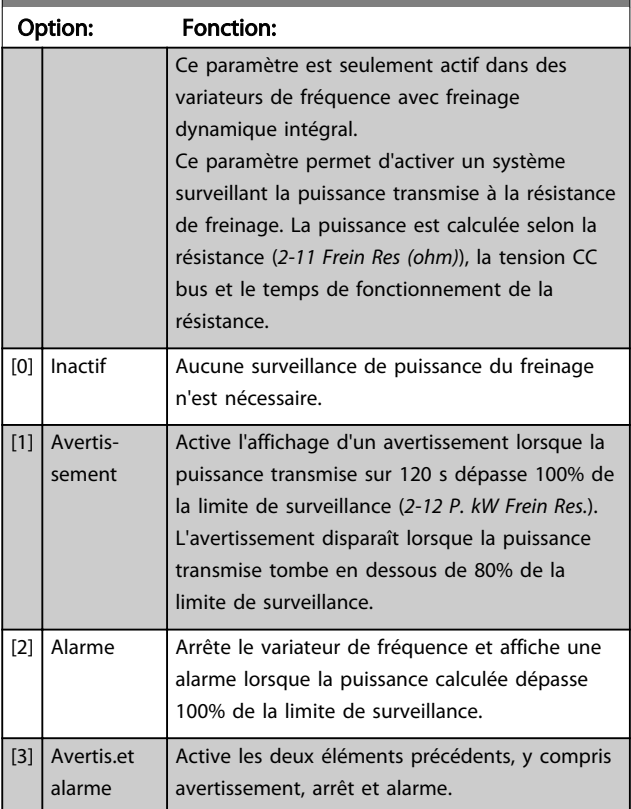

Si la surveillance de puissance est réglée sur *[0] Inactif* ou *[1] Avertissement*, la fonction de freinage continue d'être active même si la limite de surveillance est dépassée. Ceci implique aussi un risque de surcharge thermique de la résistance. Il est également possible de générer un avertissement via les sorties relais/digitales. La précision de mesure de la surveillance de puissance dépend de la précision de la résistance (supérieure à ±20%).

#### 2-15 Contrôle freinage

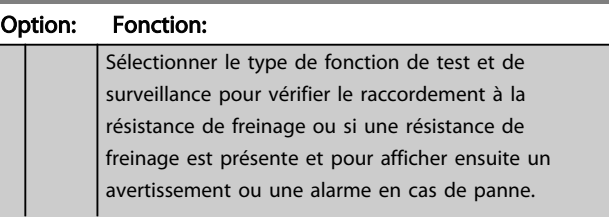

2-15 Contrôle freinage

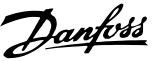

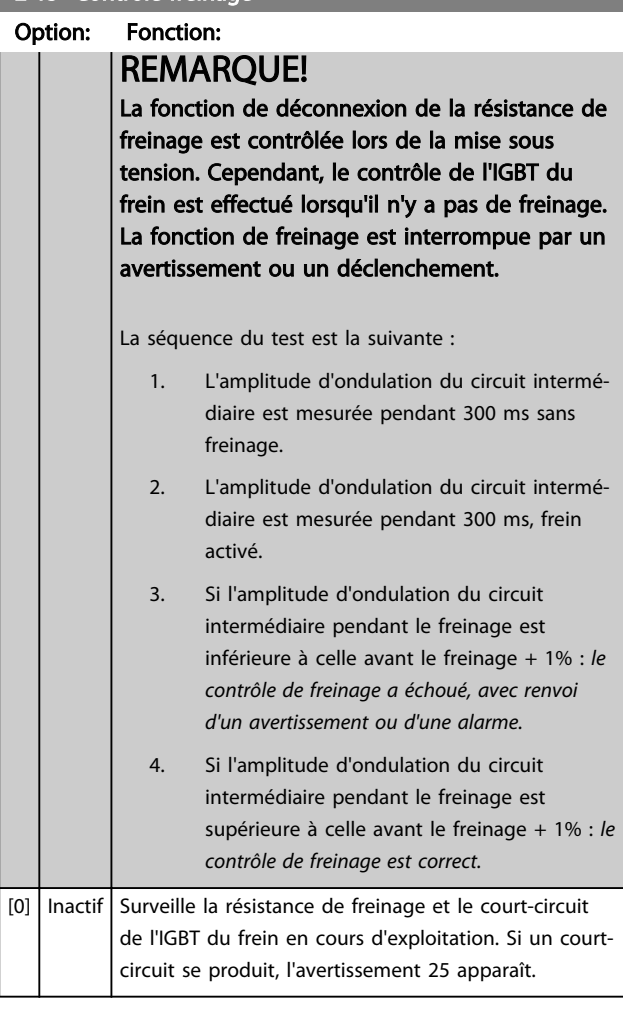

## REMARQUE!

Pour éliminer un avertissement résultant de *[0] Inactif* ou *[1] Avertissement,* déconnecter et reconnecter l'alimentation secteur. Il faut d'abord résoudre la panne. Pour *[0] Inactif* ou *[1] Avertissement*, le variateur de fréquence continue de fonctionner même lorsqu'une panne a été détectée.

Ce paramètre est seulement actif dans des variateurs de fréquence avec freinage dynamique intégral.

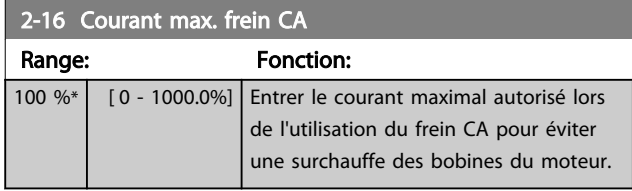

## REMARQUE!

Le par. *2-16 Courant max. frein CA* n'a pas d'effet lorsque *1-10 Construction moteur* = [1] PM, SPM non saillant.

#### 2-17 Contrôle Surtension

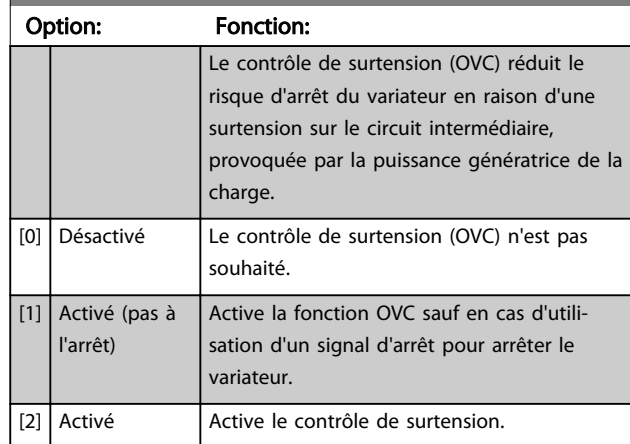

## REMARQUE!

Le contrôle de surtension ne doit pas être activé dans les applications de levage.

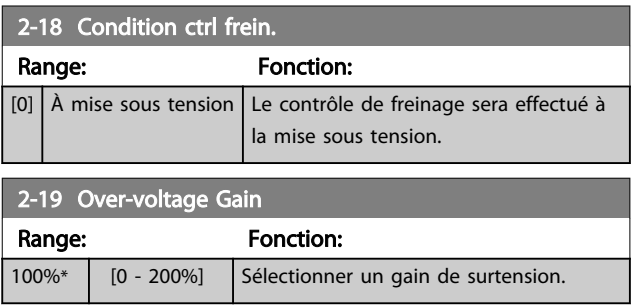

#### 3.4.3 2-2\* Frein mécanique

Paramètres de contrôle de l'exploitation d'un frein électromagnétique (mécanique), généralement nécessaire dans les applications de levage.

Pour cela, utiliser une sortie de relais (relais 01 ou 02) ou une sortie digitale programmée (bornes 27 ou 29). Cette sortie est normalement fermée lorsque le variateur de fréquence est incapable de « maintenir » le moteur, par exemple du fait d'une charge trop élevée. Sélectionner *[32] Ctrl frein mécanique* pour des applications avec un frein électromagnétique au par. *[5-40 Fonction relais](#page-90-0)*, *5-30 S.digit.born.27* ou *5-31 S.digit.born.29*. En cas de sélection de *[32] Ctrl frein mécanique*, le frein mécanique est fermé lors du démarrage et jusqu'à ce que le courant de sortie dépasse le niveau sélectionné au par. *[2-20 Activation courant frein.](#page-61-0)*. Pendant l'arrêt, le frein mécanique s'active jusqu'à ce que la vitesse soit inférieure au niveau spécifié au par. *[2-21 Activation vit.frein\[tr/mn\]](#page-61-0)*. Dans une situation où le variateur de fréquence est en état d'alarme, de surcourant ou de surtension, le frein mécanique est immédiatement mis en circuit. C'est aussi le cas en cas d'arrêt de sécurité.

Danfoss

## <span id="page-61-0"></span>REMARQUE!

Les caractéristiques du mode protection et du retard de déclenchement (*[14-25 Délais Al./C.limit ?](#page-145-0)* et *[14-26 Temps en](#page-146-0) [U limit.](#page-146-0)*) peuvent retarder l'activation du frein mécanique dans un état d'alarme. Ces caractéristiques doivent être activées pour des applications de levage.

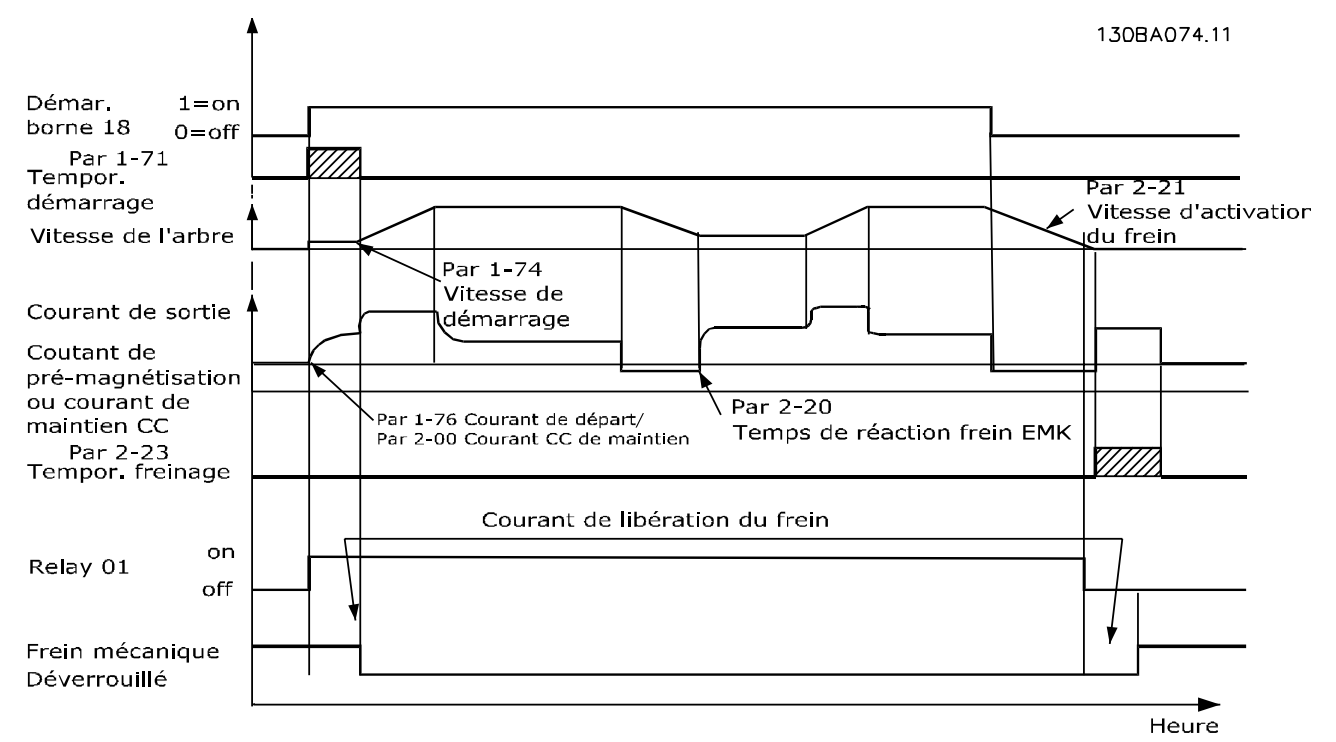

#### Illustration 3.19 Frein mécanique

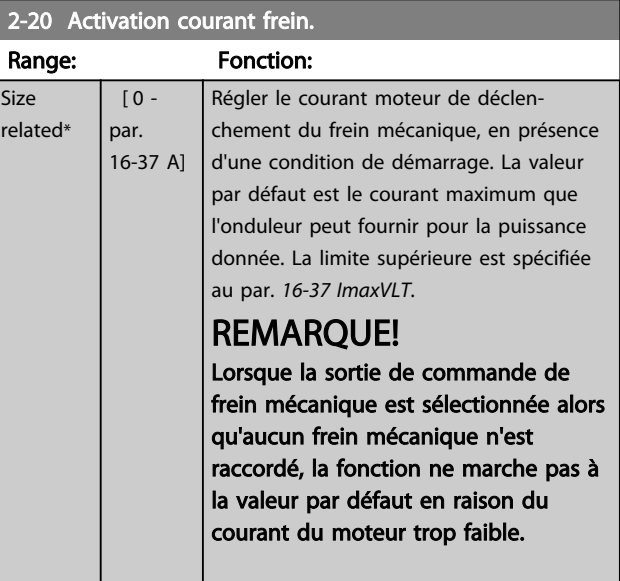

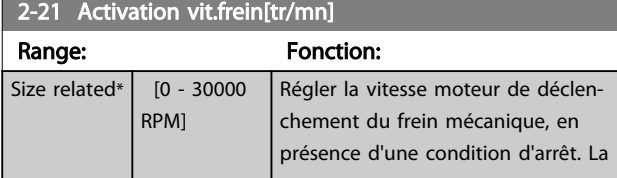

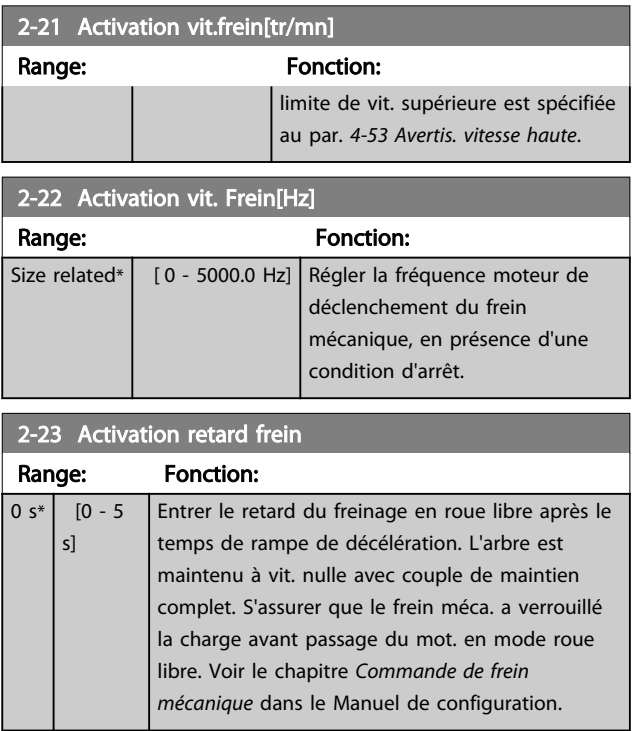

2-27 Tps de rampe couple

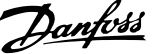

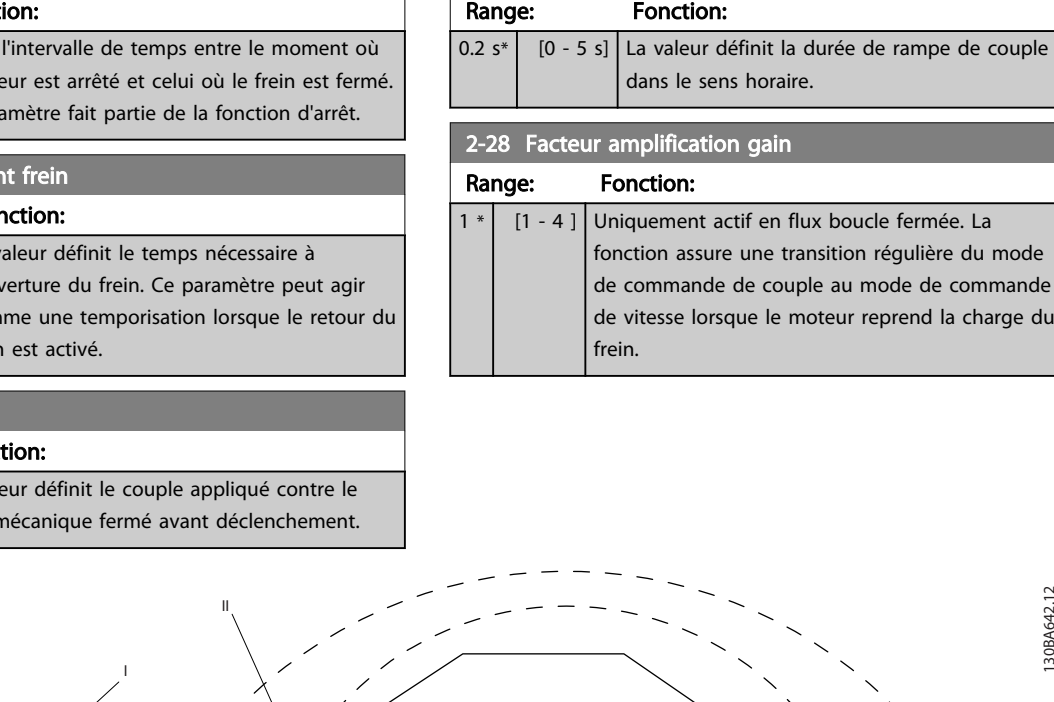

## <span id="page-62-0"></span>2-24 Retard d'arrêt Range: Fonct  $\overline{0}$  s<sup>\*</sup>  $\overline{0}$  - 5 s] Régler le mot Ce par

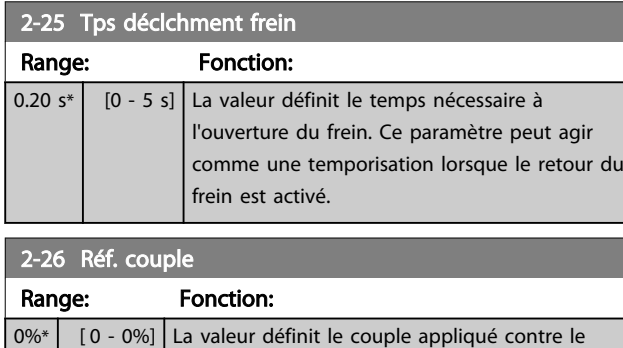

 $f$ rein n

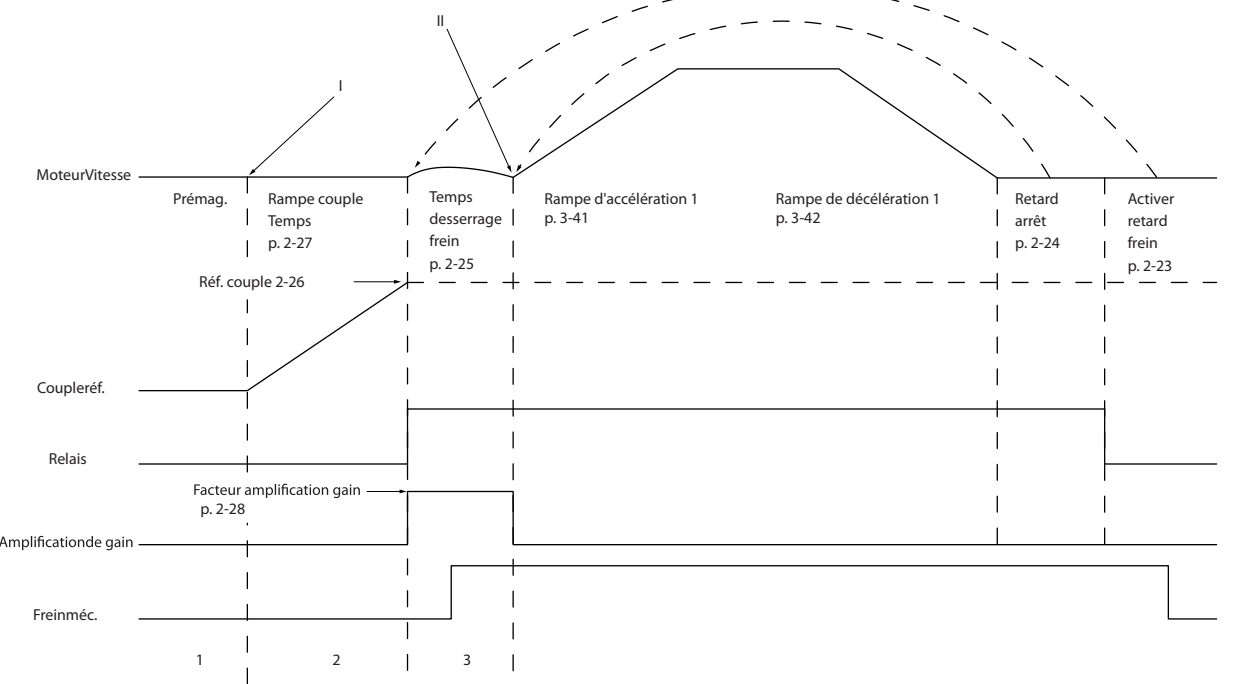

Illustration 3.20 Séquence de déclenchement du frein pour la commande de frein mécanique pour levage

I) *Activation retard frein :* le variateur de fréquence redémarre à partir de la position *frein mécanique engagé*.

II) *Retard d'arrêt* : lorsque le délai entre des démarrages successifs est plus court que celui défini au par. *2-24 Retard d'arrêt*, le variateur de fréquence démarre sans appliquer le frein mécanique (inversion).

## <span id="page-63-0"></span>3.5 Paramètres : 3-\*\* Référence/rampes

Paramètres d'utilisation des références, de définition des limites et de configuration de la réponse du variateur de fréquence aux changements.

## 3.5.1 3-0\* Limites de réf.

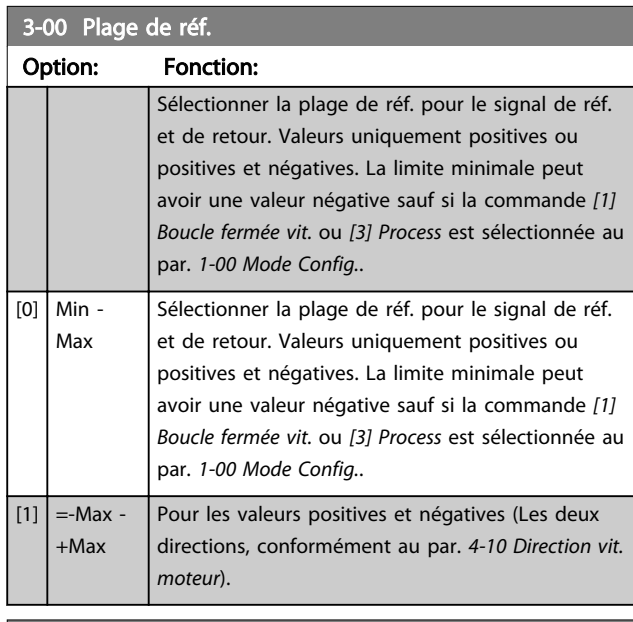

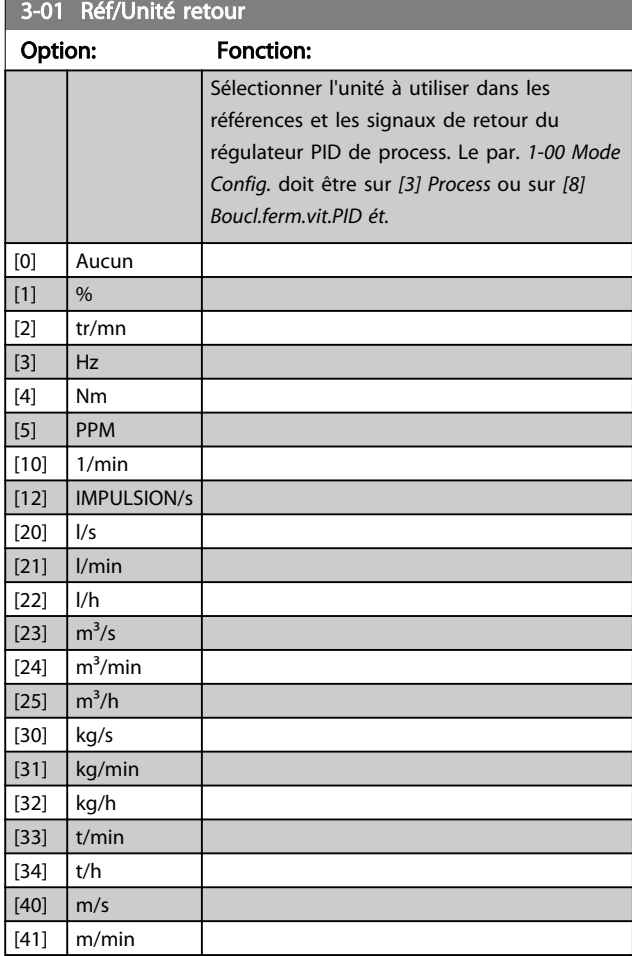

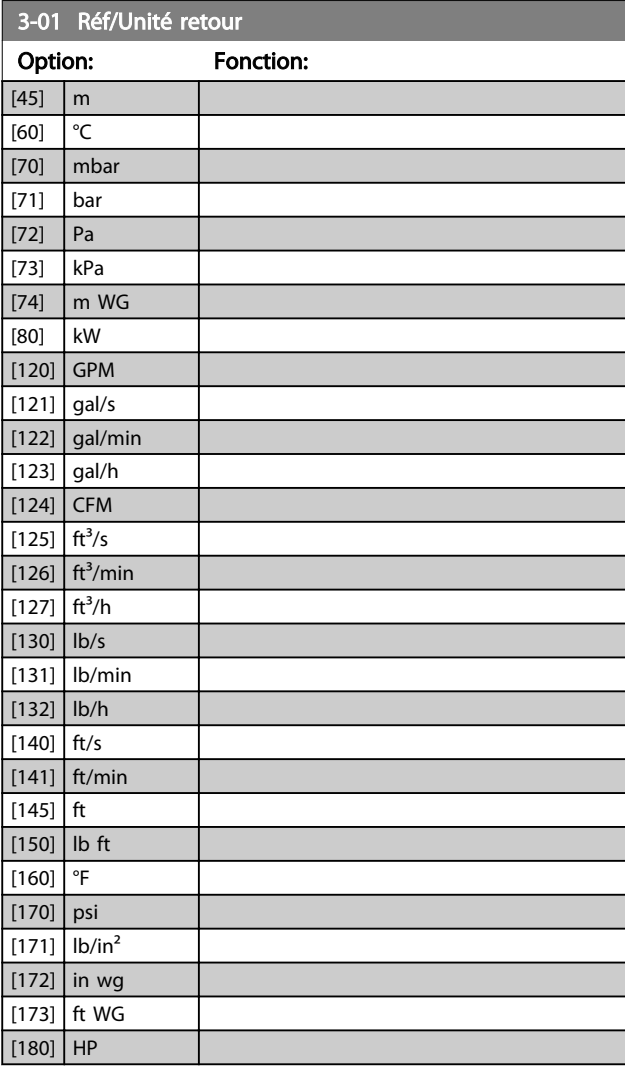

Danfoss

## 3-02 Référence minimale

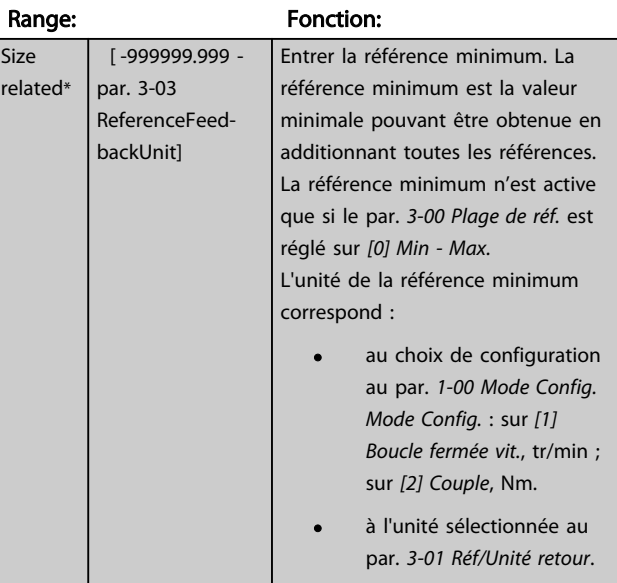

3 3

Danfoss

<span id="page-64-0"></span>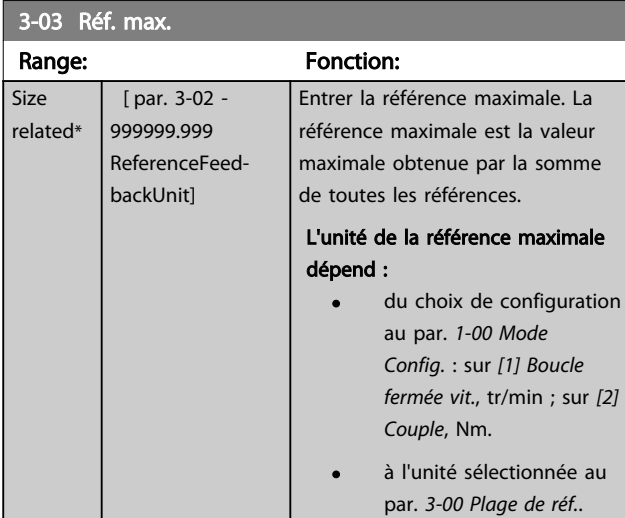

#### 3-04 Fonction référence

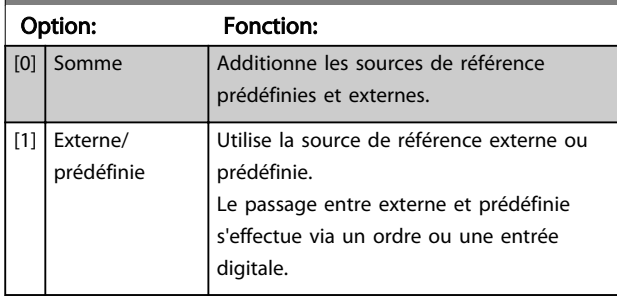

## 3.5.2 3-1\* Consignes

Sélectionner les références prédéfinies. Sélectionner Réf prédéfinie bit 0/1/2 [16], [17] ou [18] pour les entrées digitales correspondantes dans le groupe de paramètres 5-1\*.

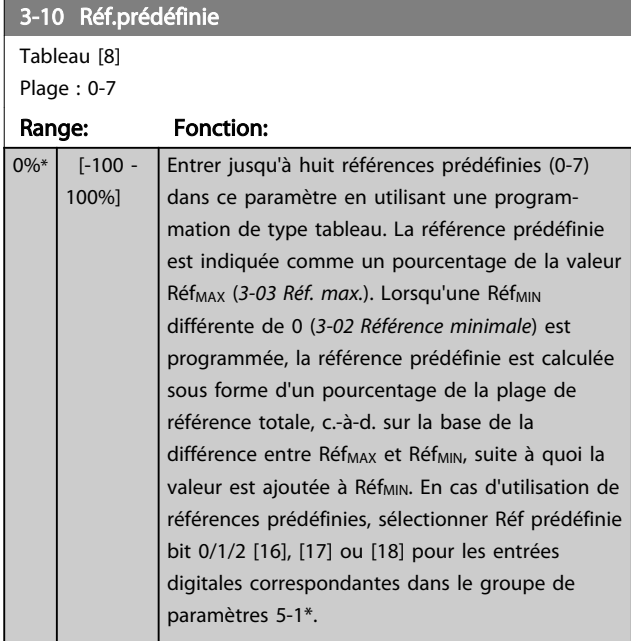

130BA149.10

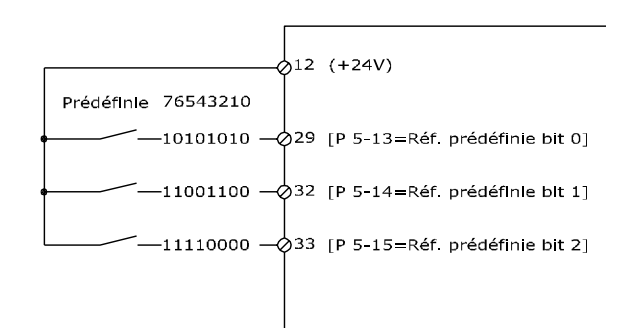

#### Illustration 3.21

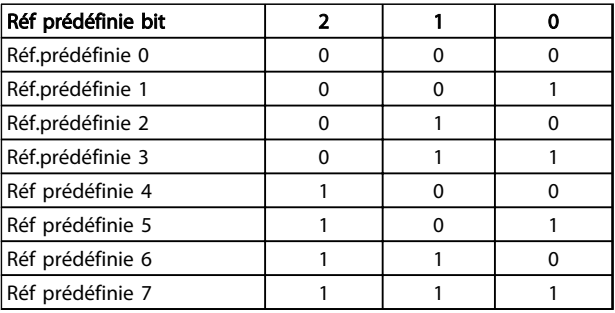

#### Tableau 3.10 Réf. prédéfinie bit

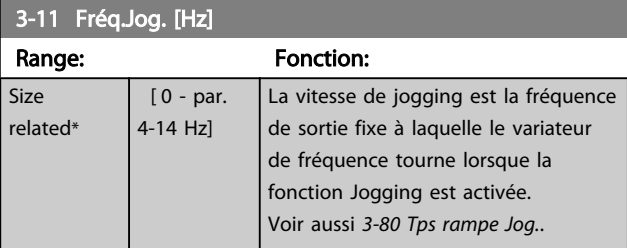

# 3-12 Rattrap/ralentiss

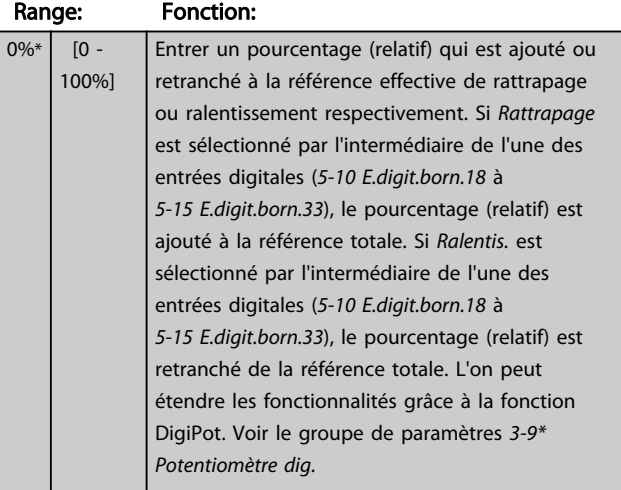

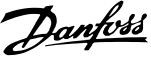

<span id="page-65-0"></span>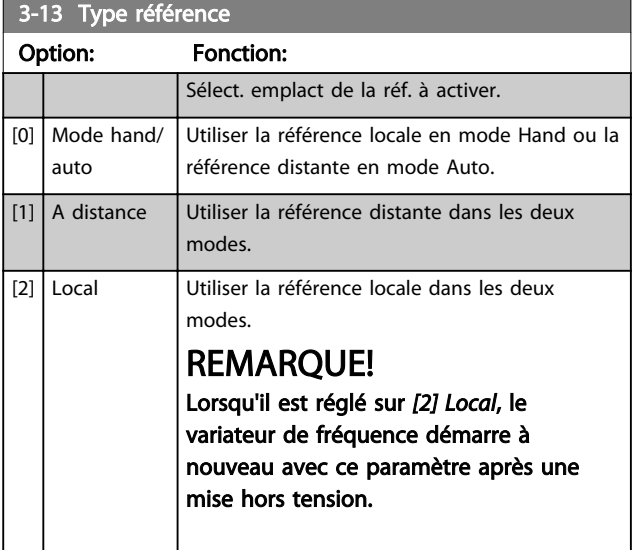

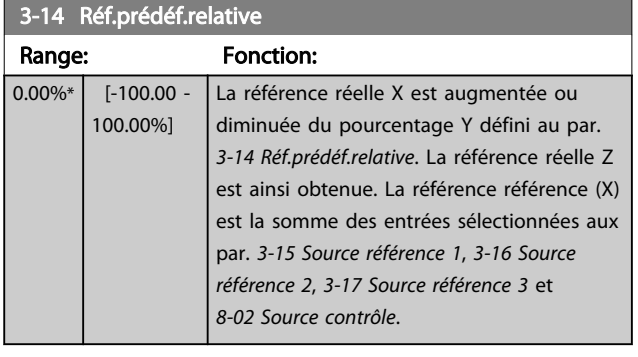

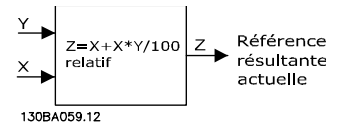

Illustration 3.22

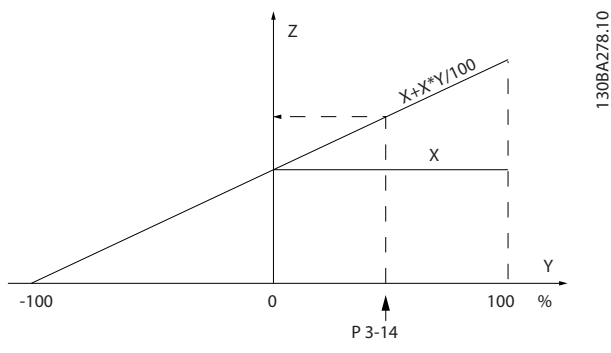

Illustration 3.23

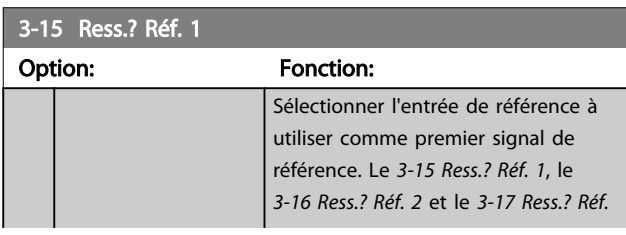

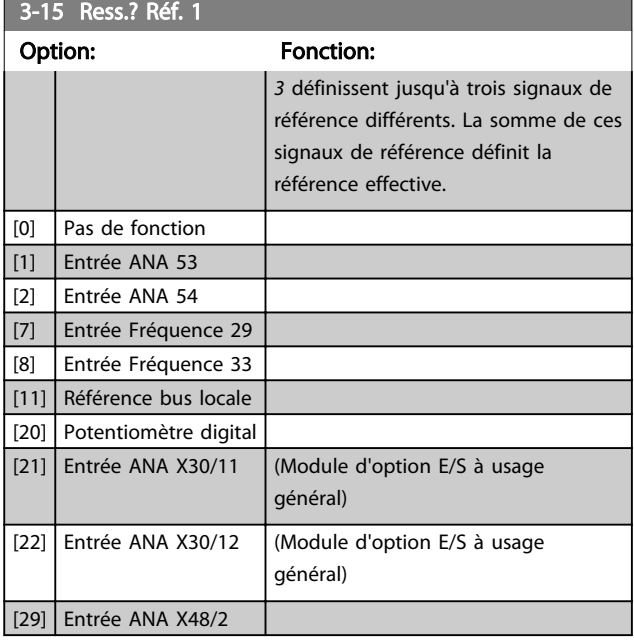

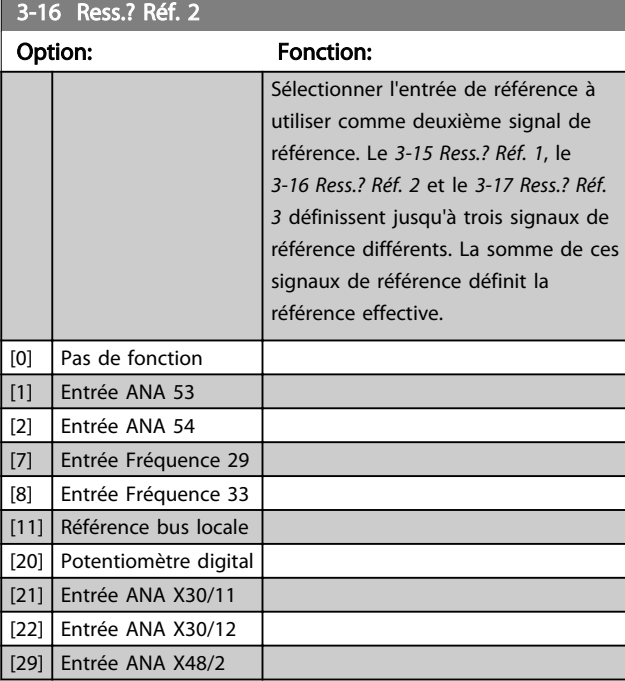

### 3-17 Ress.? Réf. 3 Option: Fonction: Sélectionner l'entrée de référence à utiliser comme troisième signal de référence. Les *3-15 Ress.? Réf. 1*, *3-16 Ress.? Réf. 2* et *3-17 Ress.? Réf. 3* définissent jusqu'à trois signaux de référence différents. La somme de ces signaux de référence définit la référence effective. [0] Pas de fonction  $[1]$  Entrée ANA 53 [2] Entrée ANA 54 [7] Entrée Fréquence 29

# Danfoss

#### Description des paramètres Guide de programmation du VLT® AutomationDrive

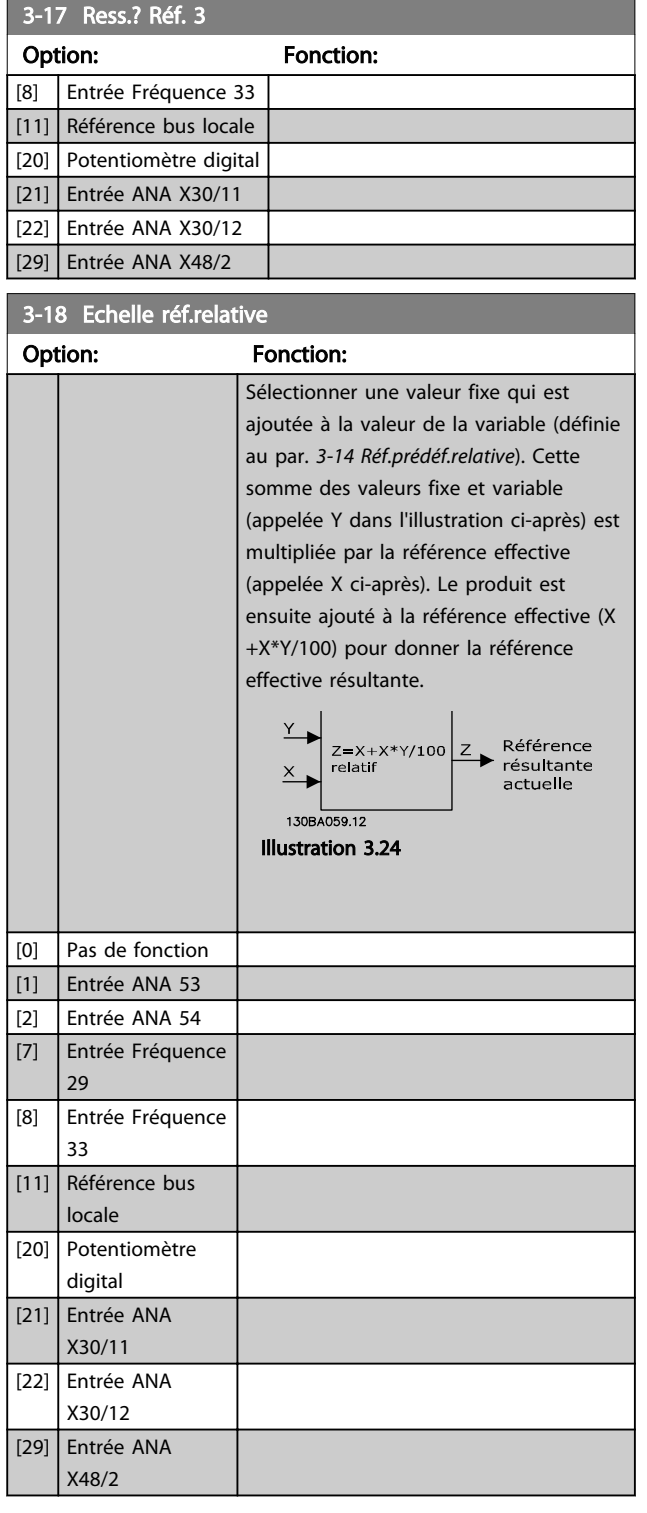

# REMARQUE!

Ce paramètre ne peut pas être réglé lorsque le moteur est en marche.

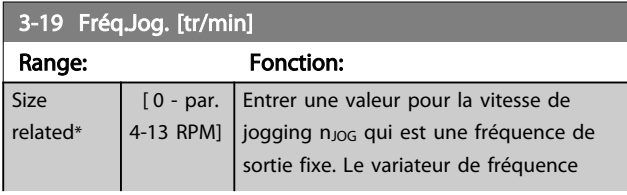

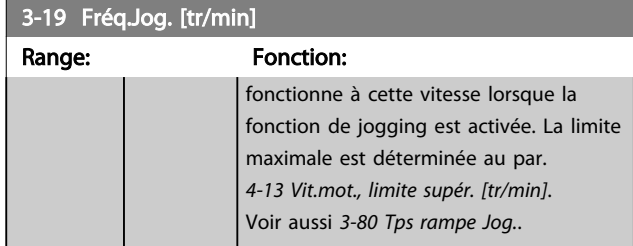

#### 3.5.3 Rampes 3-4\* Rampe 1

Pour chacune des quatre rampes (groupes de par. 3-4\*, 3-5\*, 3-6\* et 3-7\*), configurer les paramètres de rampe : type de rampe, temps de rampe (accélération et décélération) et niveau de compensation des à-coups des rampes S.

Commencer par définir les temps de rampe linéaire correspondant aux chiffres.

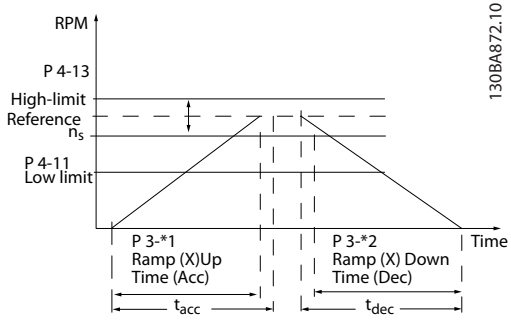

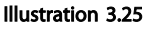

Si les rampes S sont sélectionnées, régler le niveau de compensation non linéaire des à-coups requis. Régler la compensation des à-coups en définissant la proportion des temps d'accélération et de décélération de rampe lorsque les accélérations et décélérations sont variables (c.-à-d. lorsqu'elles augmentent ou diminuent). Les réglages des accélérations et décélérations de la rampe S correspondent à un pourcentage du temps de rampe effectif.

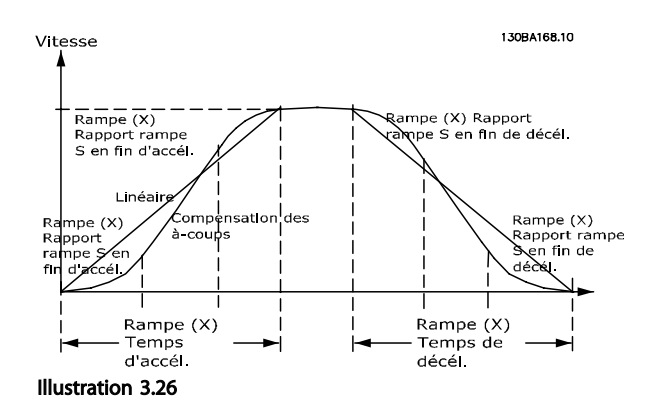

 $3-40$  Type ramps  $3-1$ 

#### <span id="page-67-0"></span>Description des paramètres Guide de programmation du VLT® AutomationDrive

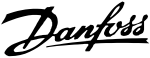

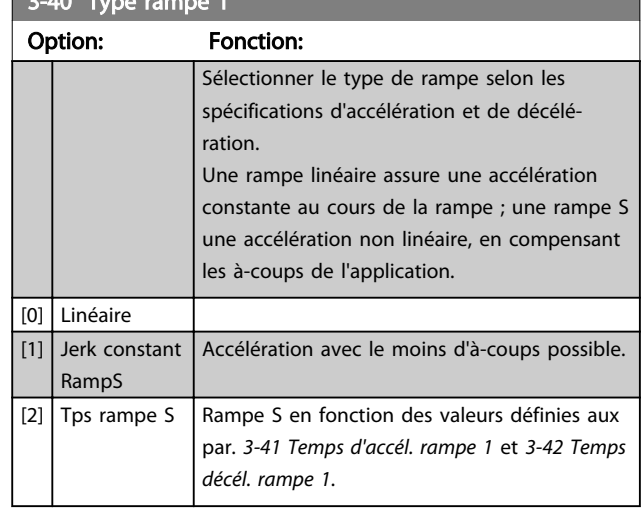

# REMARQUE!

Si *[1] Jerk constant RampS* est sélectionné et si la référence au cours de la rampe est modifiée, le temps de rampe peut être prolongé afin d'obtenir un mouvement sans àcoups pouvant entraîner un temps de démarrage ou d'arrêt plus long.

L'ajustement supplémentaire des rapports de rampe S ou la commutation des activateurs peut être nécessaire.

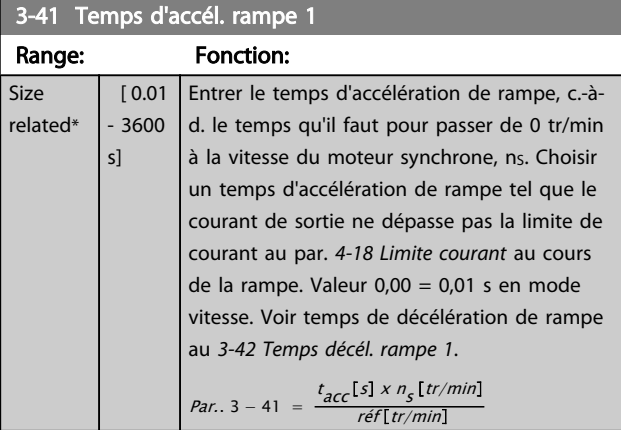

#### 3-42 Temps décél. rampe 1

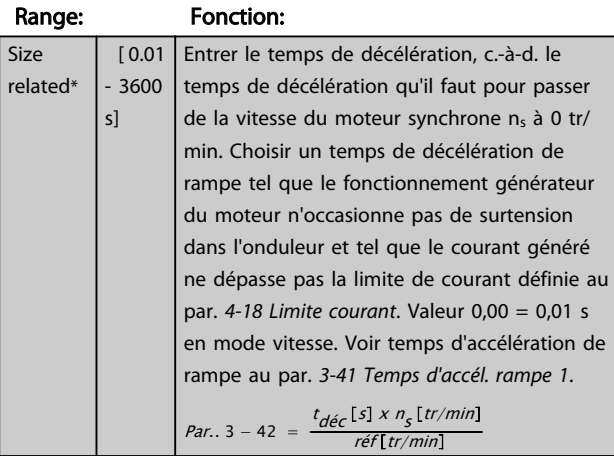

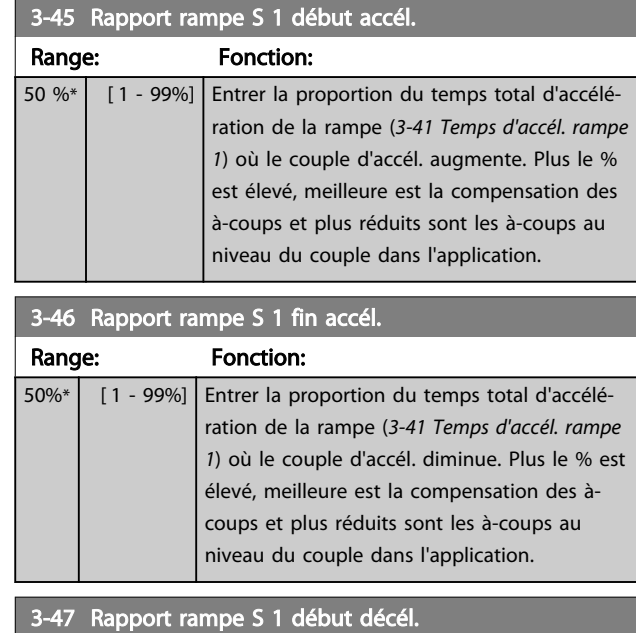

#### Range: Fonction: 50 %\* [ 1 - 99%] Entrer proportion du tps total de décélération de la rampe (*3-42 Temps décél. rampe 1*) où le couple de décél. augmente. Plus le % est élevé, meilleure est la compensation des àcoups et plus réduits sont les à-coups au niveau du couple dans l'application.

#### 3-48 Rapport rampe S 1 fin décél.

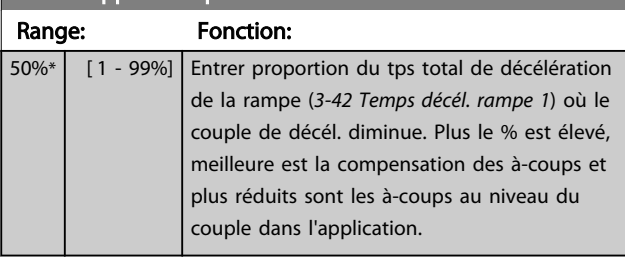

## 3.5.4 3-5\* Rampe 2

Choix des paramètres de rampe, voir le groupe de paramètres 3-4\*.

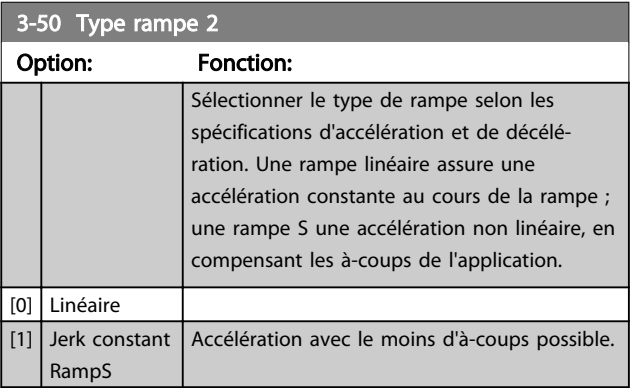

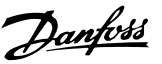

<span id="page-68-0"></span>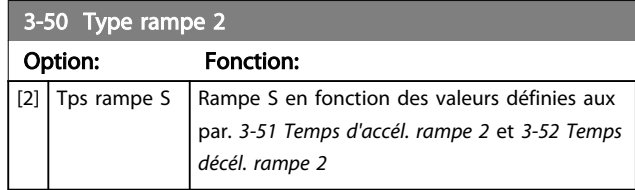

# REMARQUE!

Si *[1] Jerk constant RampS* est sélectionné et si la référence au cours de la rampe est modifiée, le temps de rampe peut être prolongé afin d'obtenir un mouvement sans àcoups pouvant entraîner un temps de démarrage ou d'arrêt plus long.

L'ajustement supplémentaire des rapports de rampe S ou la commutation des activateurs peut être nécessaire.

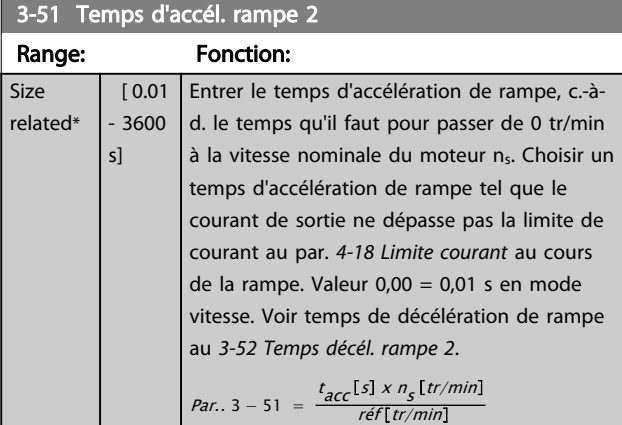

#### 3-52 Temps décél. rampe 2

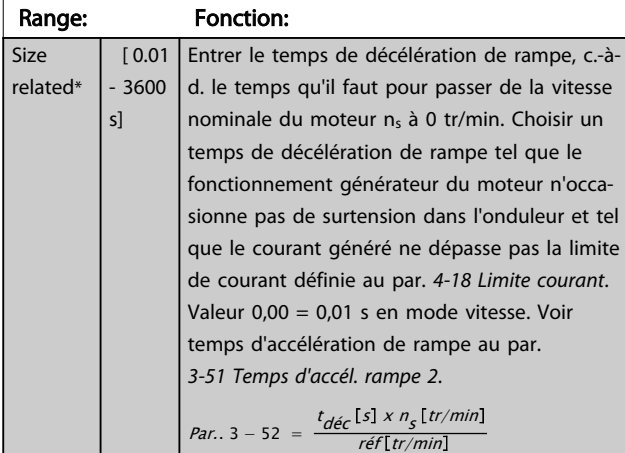

3-55 Rapport rampe S 2 début accél.

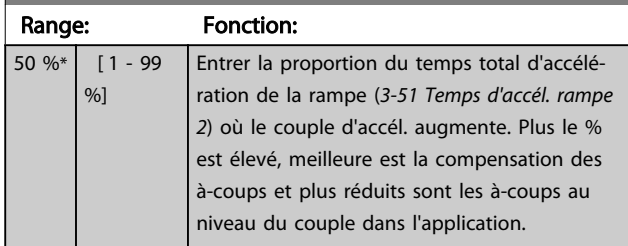

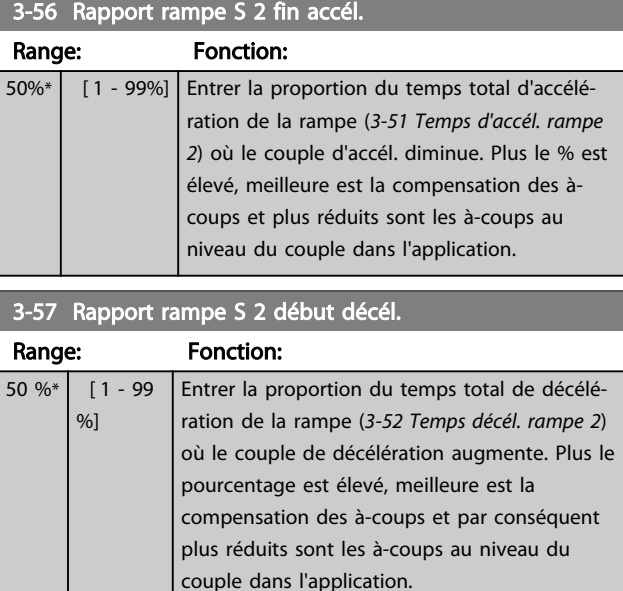

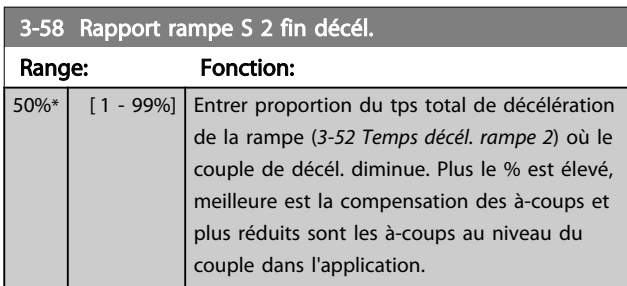

## 3.5.5 3-6\* Rampe 3

Choix des paramètres de rampe, voir 3-4\*.

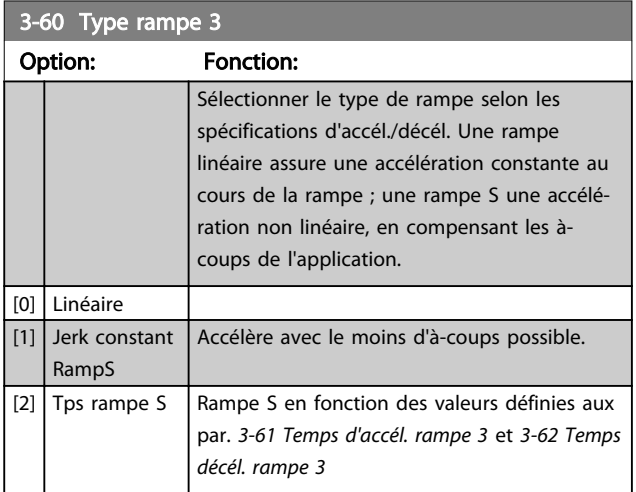

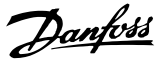

## <span id="page-69-0"></span>REMARQUE!

Si *[1] Jerk constant RampS* est sélectionné et si la référence au cours de la rampe est modifiée, le temps de rampe peut être prolongé afin d'obtenir un mouvement sans àcoups pouvant entraîner un temps de démarrage ou d'arrêt plus long.

L'ajustement supplémentaire des rapports de rampe S ou la commutation des activateurs peut être nécessaire.

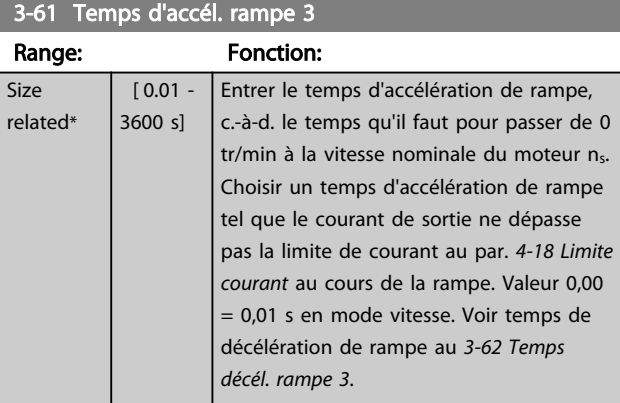

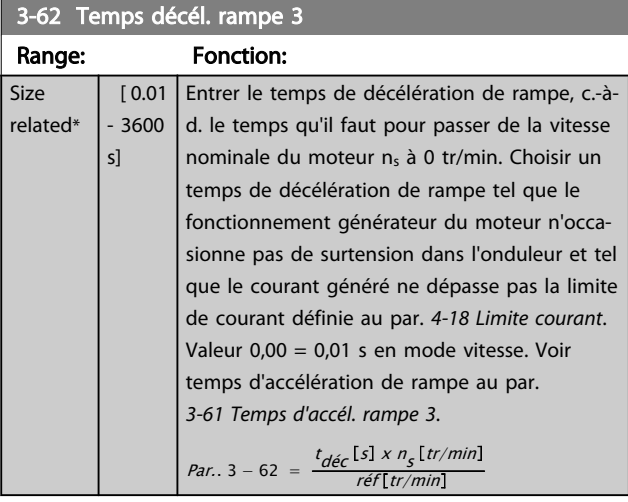

#### 3-65 Rapport rampe S 3 début accél.

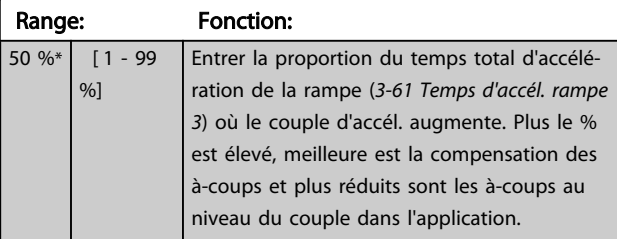

3-66 Rapport rampe S 3 fin accél

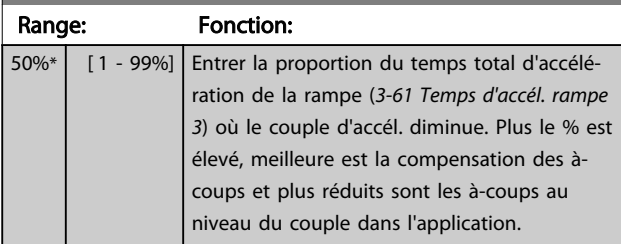

### 3-67 Rapport rampe S 3 début décél.

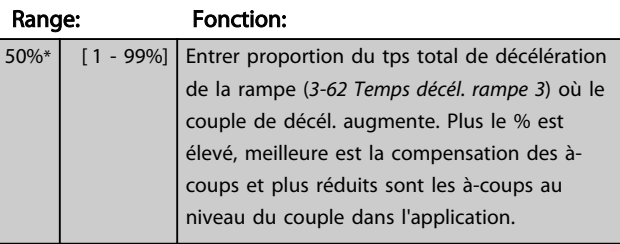

#### 3-68 Rapport rampe S 3 fin décél. Range: Fonction: 50%\* [ 1 - 99%] Entrer proportion du tps total de décél. de la rampe (*3-62 Temps décél. rampe 3*) où le couple de décél. diminue. Plus le % est élevé, meilleure est la compensation des à-coups et plus réduits sont les à-coups au niveau du couple dans l'application.

#### 3.5.6 3-7\* Rampe 4

Choix des paramètres de rampe, voir le groupe de paramètres 3-4\*.

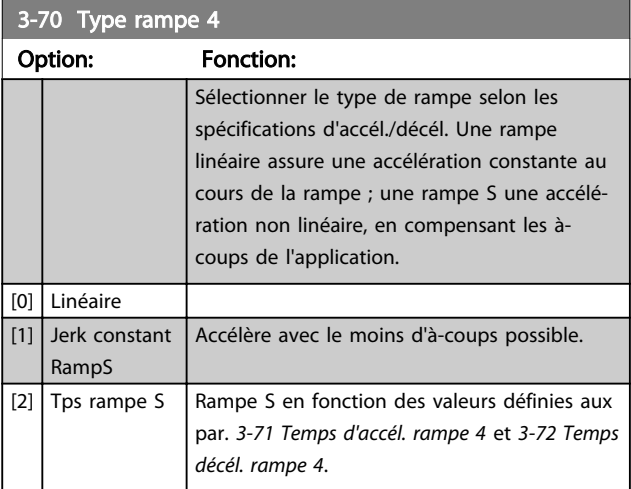

## REMARQUE!

Si *[1] Jerk constant RampS* est sélectionné et si la référence au cours de la rampe est modifiée, le temps de rampe peut être prolongé afin d'obtenir un mouvement sans àcoups pouvant entraîner un temps de démarrage ou d'arrêt plus long.

L'ajustement supplémentaire des rapports de rampe S ou la commutation des activateurs peut être nécessaire.

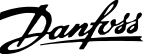

<span id="page-70-0"></span>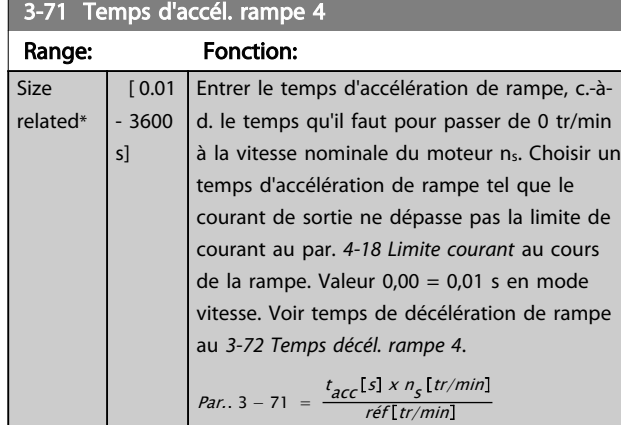

## 3-72 Temps décél. rampe 4

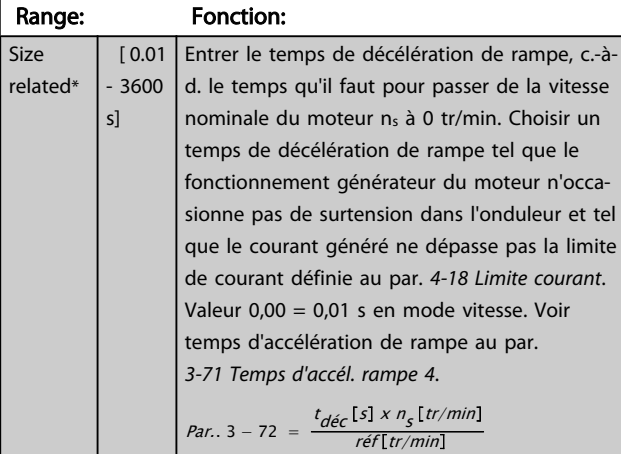

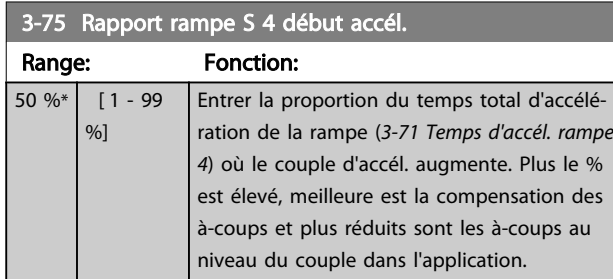

3-76 Rapport rampe S 4 fin accél. Range: Fonction: 50%\* [ 1 - 99%] Entrer la proportion du temps total d'accélération de la rampe (*3-71 Temps d'accél. rampe 4*) où le couple d'accél. diminue. Plus le % est élevé, meilleure est la compensation des àcoups et plus réduits sont les à-coups au niveau du couple dans l'application.

3-77 Rapport rampe S 4 début décél.

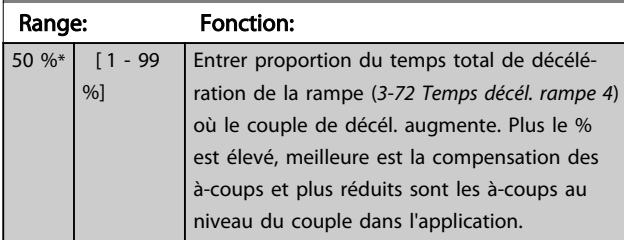

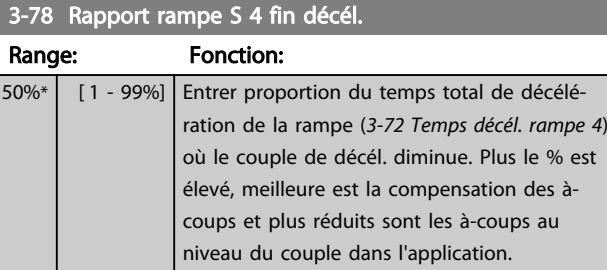

#### 3.5.7 3-8\* Autres rampes

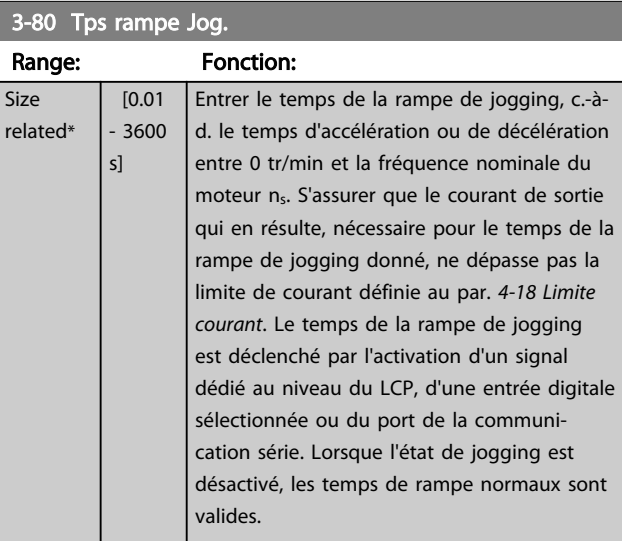

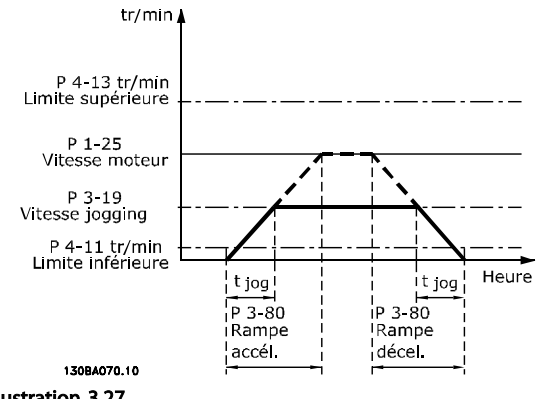

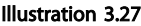

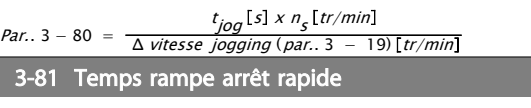

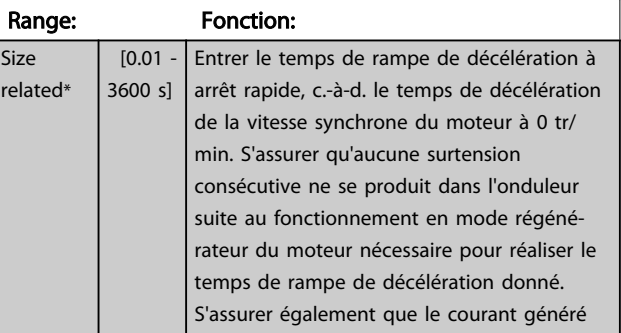

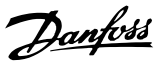

3-81 Temps rampe arrêt rapide

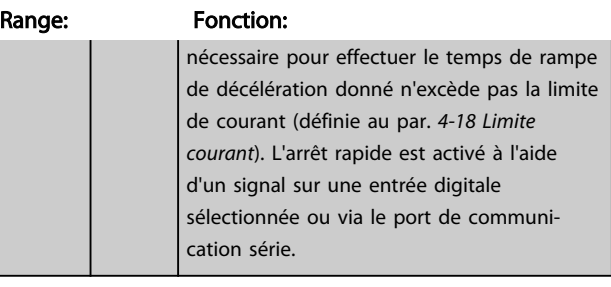

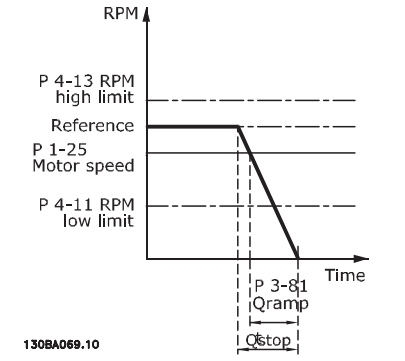

Illustration 3.28

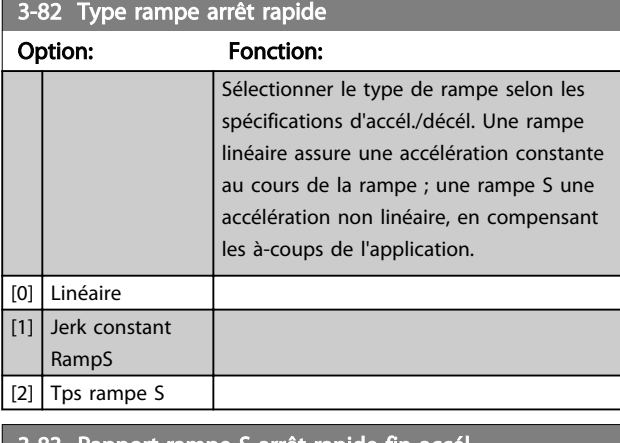

3-83 Rapport rampe S arrêt rapide fin accél. Range: Fonction: 50%\* [ 1 - 99%] Entrer proportion du tps total de décél. de la rampe (*[3-42 Temps décél. rampe 1](#page-67-0)*) où le couple de décél. augmente. Plus le % est élevé, meilleure est la compensation des àcoups et plus réduits sont les à-coups au niveau du couple dans l'application.

3-84 Rapport rampe S arrêt rapide fin décél.

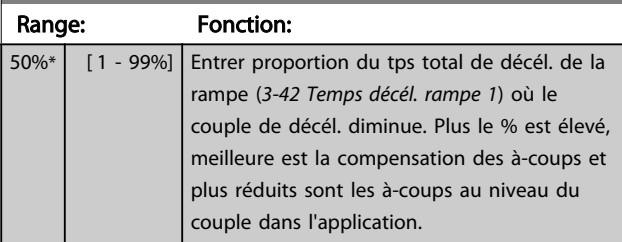

### 3.5.8 3-9\* Potentiomètre dig.

Cette fonction permet à l'utilisateur d'augmenter ou de diminuer la référence effective en ajustant la programmation des entrées digitales à l'aide des fonctions *Augmenter, Diminuer* ou *Effacer*. Pour activer cette fonction, au moins une entrée digitale doit être programmée comme *Augmenter* ou *Diminuer*.

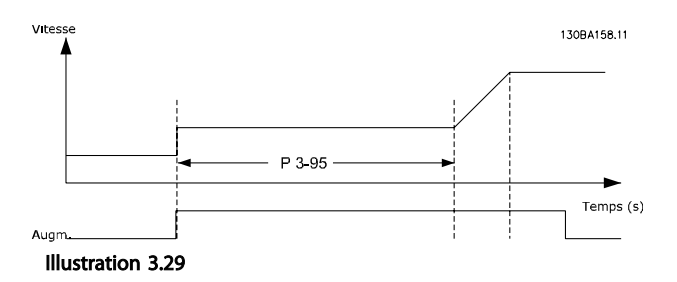

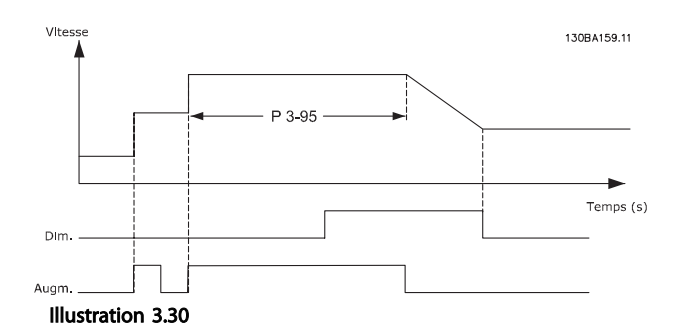

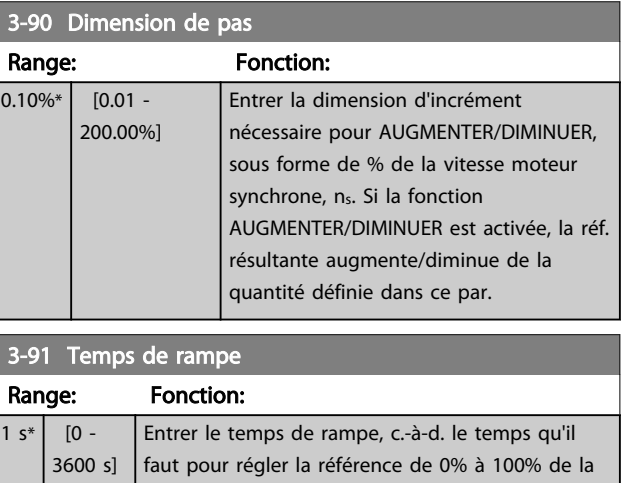

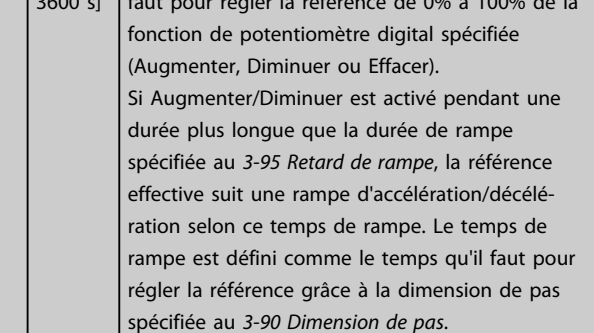
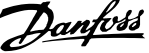

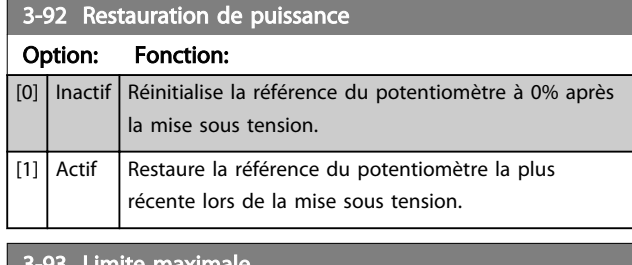

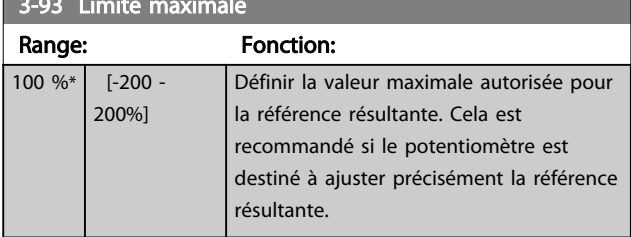

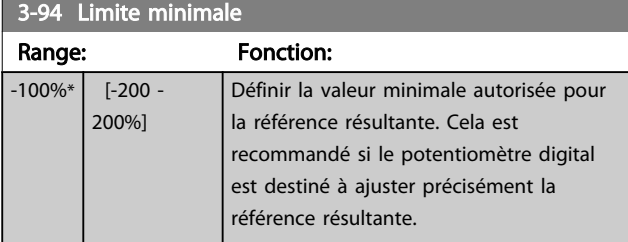

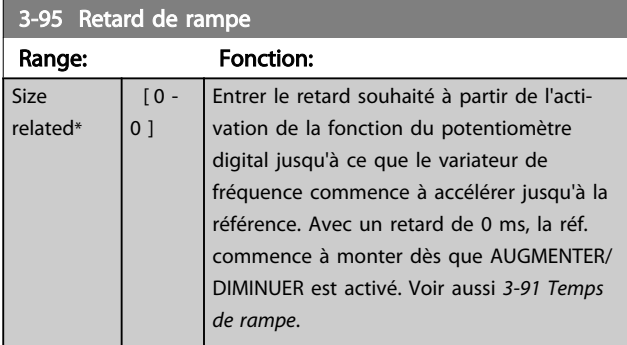

3 3

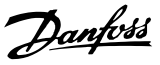

## <span id="page-73-0"></span>3.6 Paramètres : 4-\*\* Limites/avertis.

## 3.6.1 4-1\* Limites moteur

Définir les limites de couple, courant et vitesse du moteur ainsi que la réaction du variateur de fréquence lorsque les limites sont dépassées.

Une limite peut générer un message sur l'affichage. Un avertissement génère toujours un message sur l'affichage ou le bus de terrain. Une fonction de surveillance peut entraîner un avertissement ou une alarme qui provoque l'arrêt du variateur de fréquence et l'apparition d'un message d'alarme.

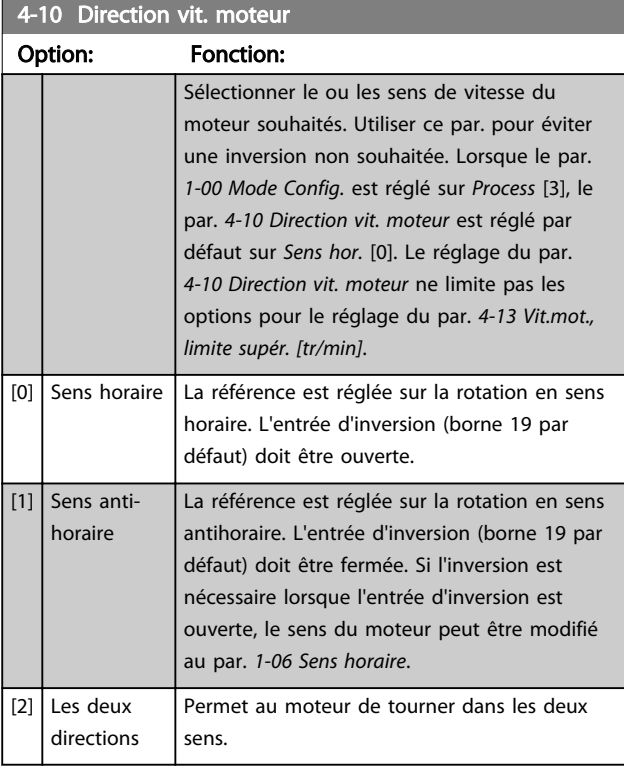

## REMARQUE!

Ce paramètre ne peut pas être réglé lorsque le moteur est en marche.

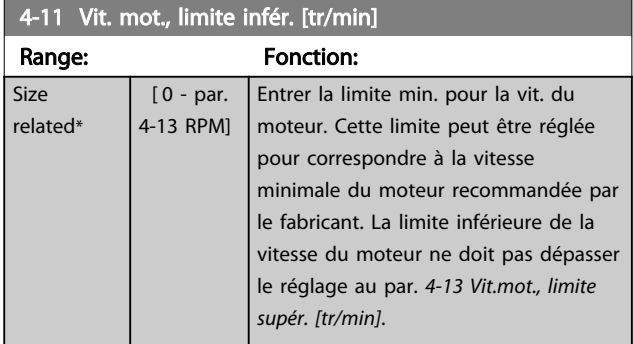

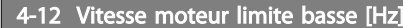

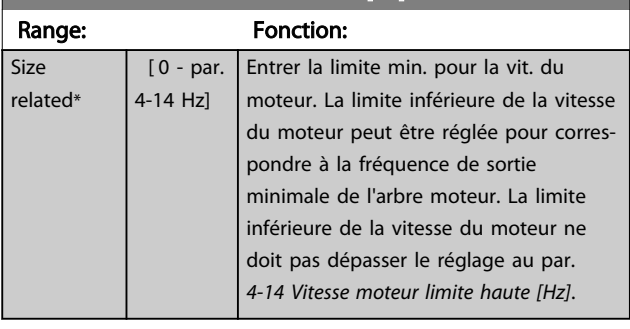

### 4-13 Vit.mot., limite supér. [tr/min]

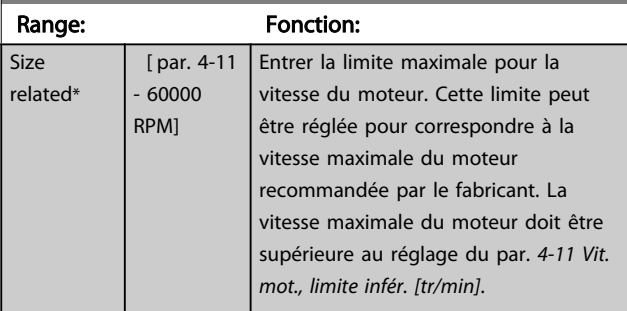

## REMARQUE!

re

La fréquence de sortie maximale ne doit pas dépasser 10% de la fréquence de commutation de l'onduleur (*[14-01 Fréq.](#page-140-0) [commut.](#page-140-0)*).

### 4-14 Vitesse moteur limite haute [Hz]

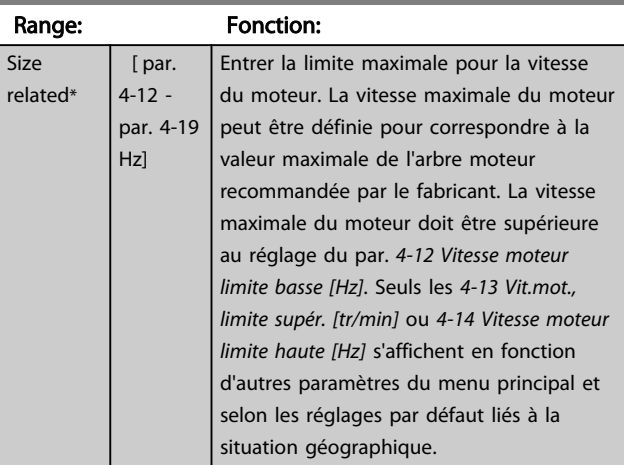

## REMARQUE!

La fréquence de sortie maximale ne doit pas dépasser 10% de la fréquence de commutation de l'onduleur (*14-01 Fréq. commut.*).

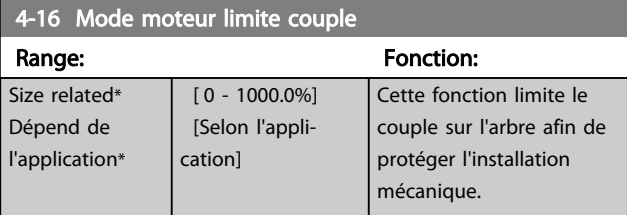

# Danfoss

## <span id="page-74-0"></span>REMARQUE!

Si le par. *[4-16 Mode moteur limite couple](#page-73-0)* est modifié alors que le par. *[1-00 Mode Config.](#page-37-0)* est réglé sur *Boucle ouverte vit*. [0], le par. *[1-66 Courant min. à faible vitesse](#page-48-0)* est automatiquement ajusté.

## REMARQUE!

La limite de couple réagit au couple effectif non filtré, y compris aux à-coups de couple. Il ne s'agit pas du couple indiqué par le ou le , qui lui est un couple filtré.

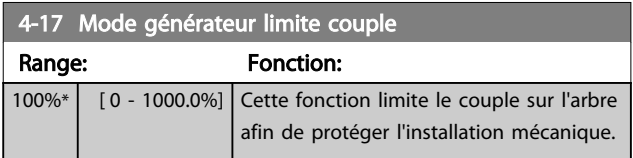

## REMARQUE!

La limite de couple réagit au couple effectif non filtré, y compris aux à-coups de couple. Il ne s'agit pas du couple indiqué par le ou le , qui lui est un couple filtré.

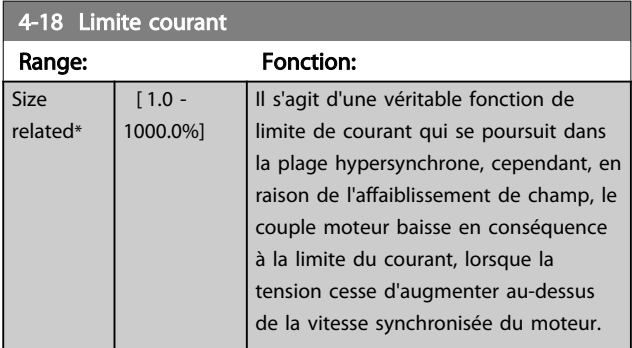

## REMARQUE!

Si [20] est sélectionné au par. *[1-90 Protect. thermique mot.](#page-52-0)*, la limite de courant du par. *4-18 Limite courant* doit être définie sur 150%.

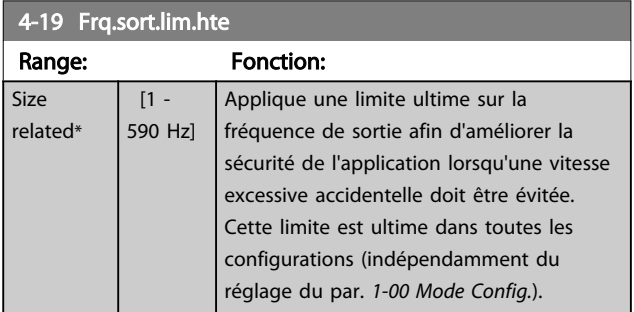

## REMARQUE!

Ce paramètre ne peut pas être réglé lorsque le moteur est en marche.

## REMARQUE!

La fréquence de sortie maximale ne doit pas dépasser 10% de la fréquence de commutation de l'onduleur (*[14-01 Fréq.](#page-140-0) [commut.](#page-140-0)*).

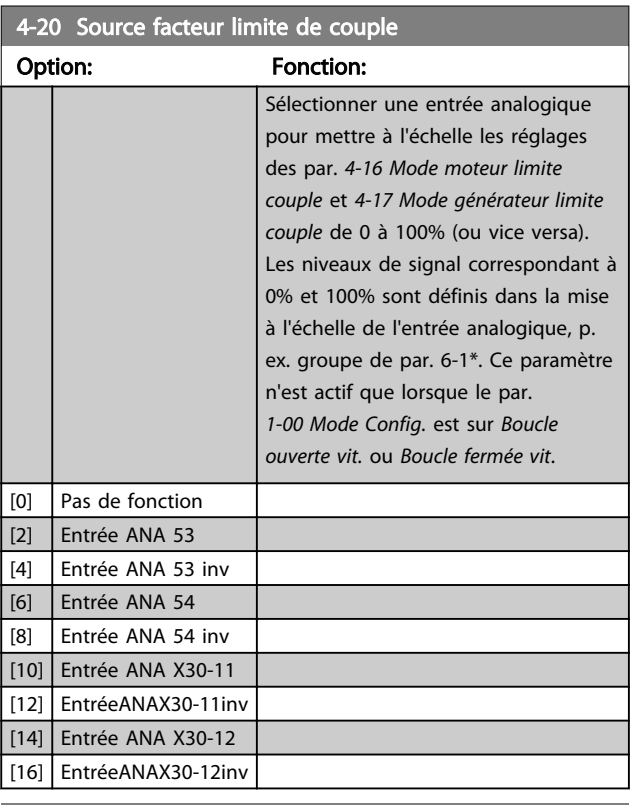

#### 4-21 Source facteur vitesse limite

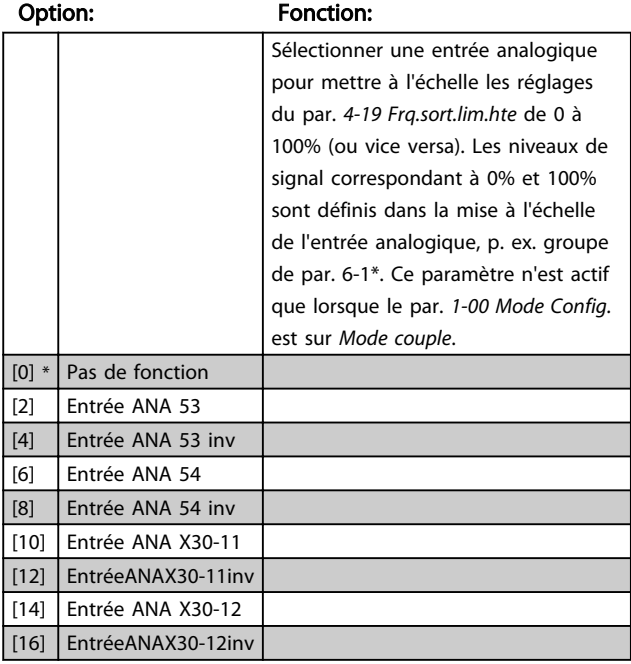

## 3.6.2 4-3\* Surv. vit. mot.

Ce groupe de paramètres comprend la surveillance et l'utilisation des dispositifs de retour du moteur comme les codeurs, résolveurs, etc.

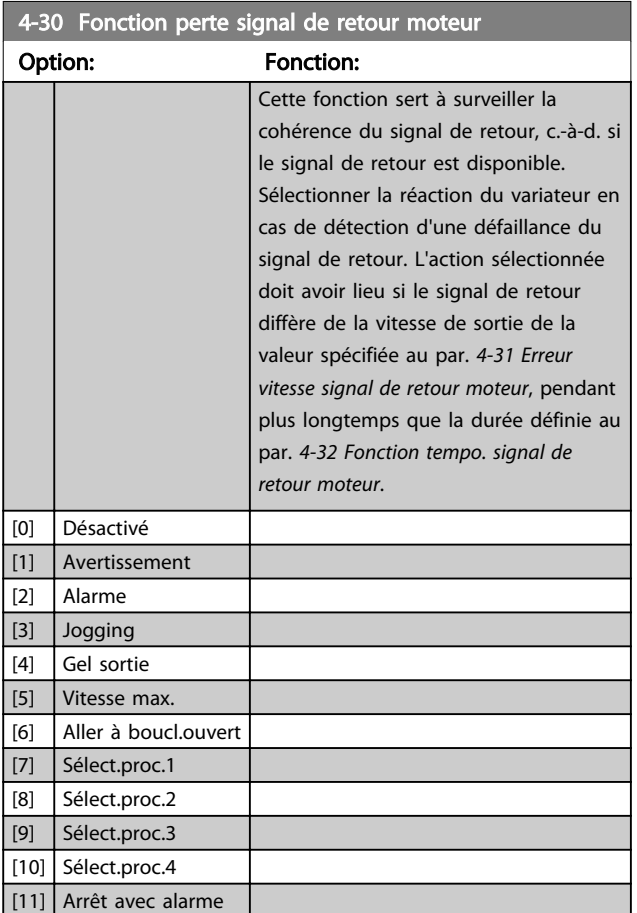

L'avertissement 90 est actif dès que la valeur au par. *4-31 Erreur vitesse signal de retour moteur* est dépassée, indépendamment du réglage du par. *4-32 Fonction tempo. signal de retour moteur*. Alarme/Avertissement 61, erreur de signal de retour liée à la Fonction perte signal de retour moteur.

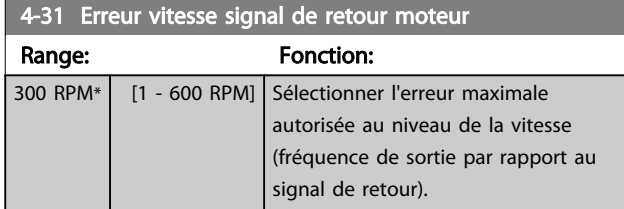

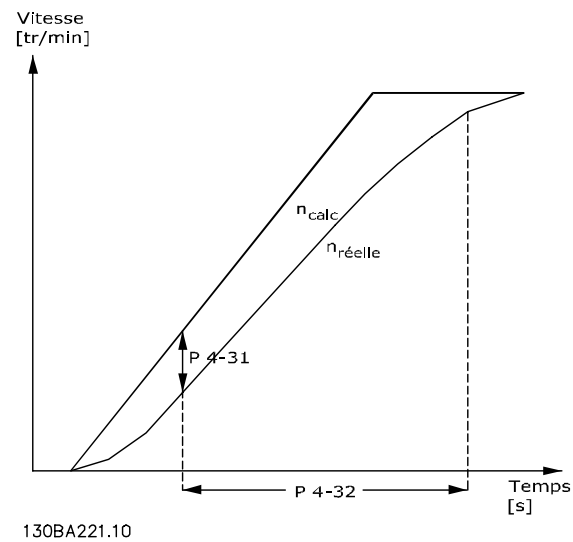

Danfoss

Illustration 3.31

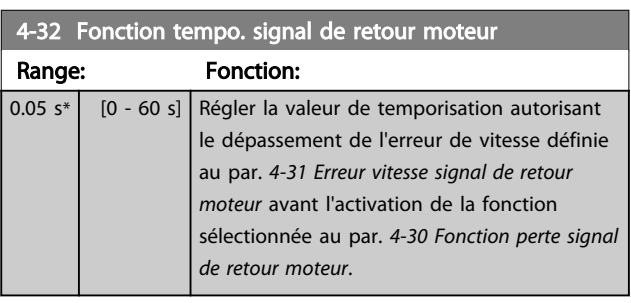

## 4-34 Fonction err. traînée

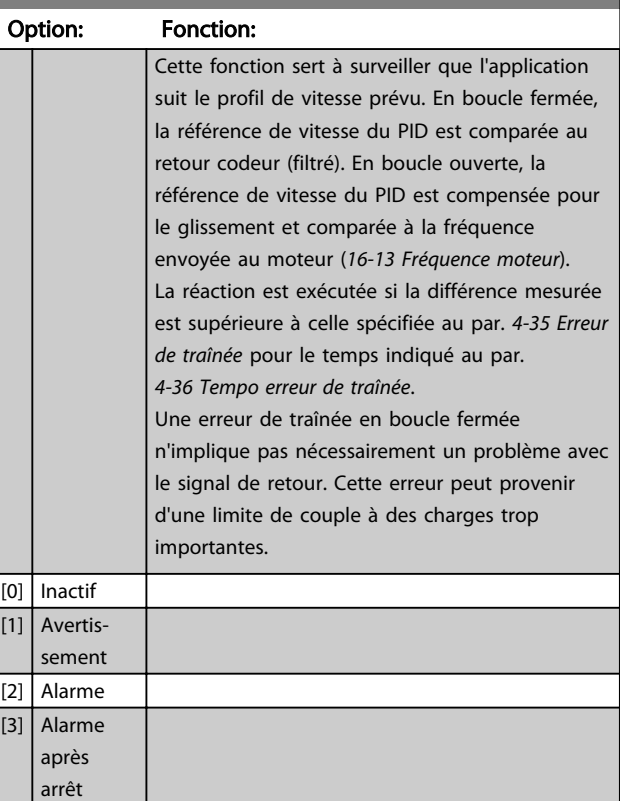

L'avertissement/alarme 78, Erreur de traînée, est lié à la fonction correspondante.

### <span id="page-76-0"></span>Description des paramètres Guide de programmation du VLT® AutomationDrive

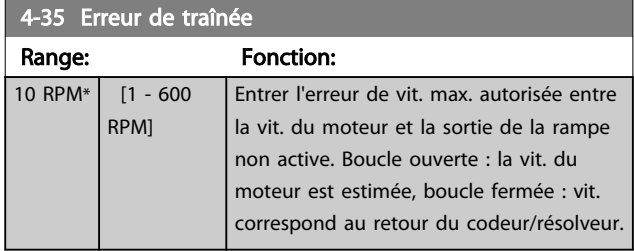

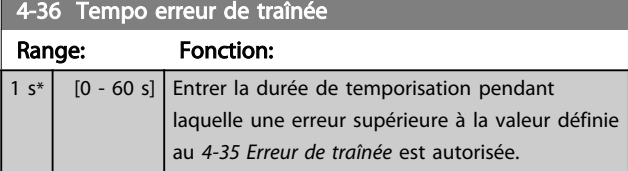

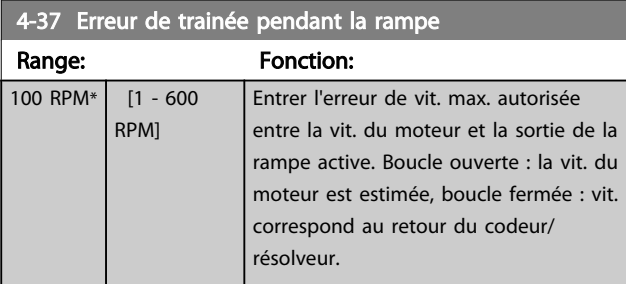

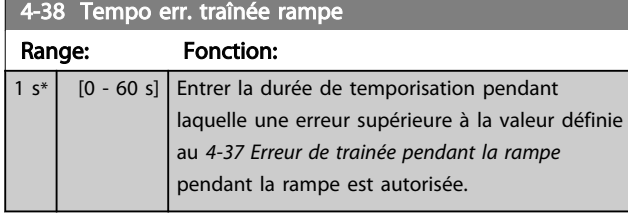

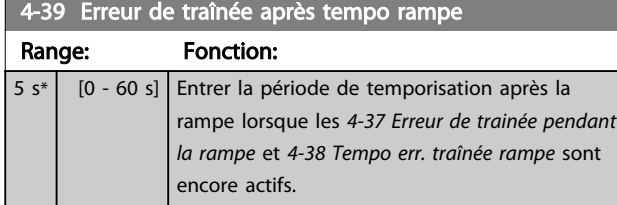

### 3.6.3 4-5\* Rég.Avertis.

Utiliser ces paramètres pour ajuster les limites d'avertissement pour le courant, la vitesse, la référence et le signal de retour.

Les avertissements sont affichés sur le LCP et peuvent être programmés comme sorties ou lus via un bus série dans le mot d'état élargi.

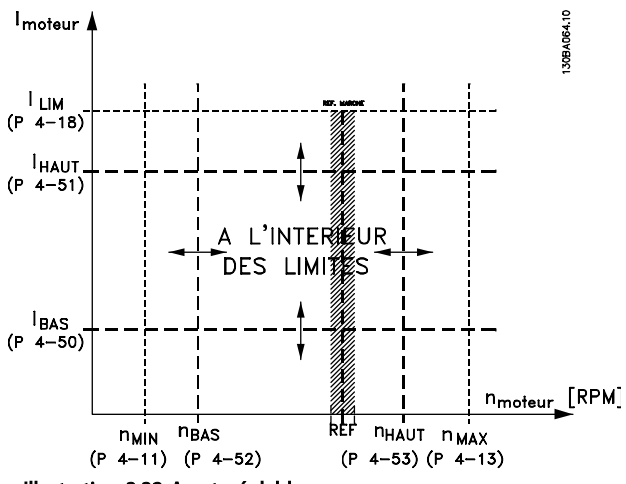

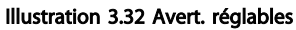

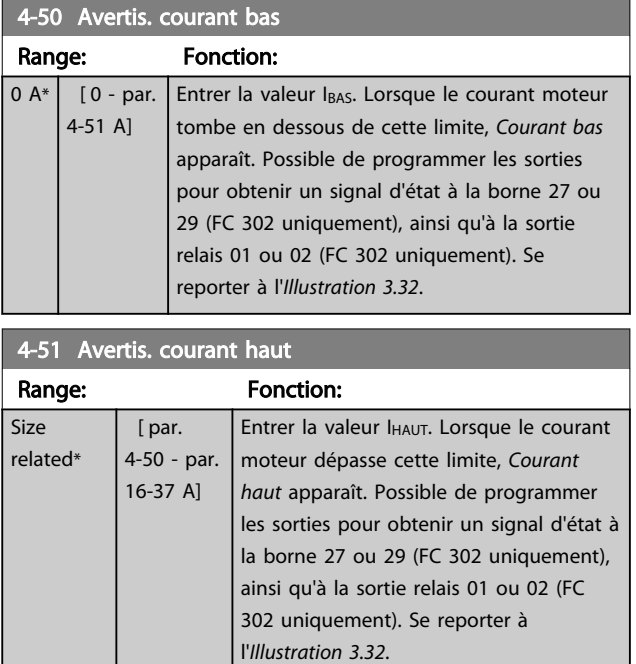

4-52 Avertis. vitesse basse

#### <span id="page-77-0"></span>Description des paramètres Guide de programmation du VLT® AutomationDrive

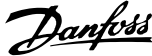

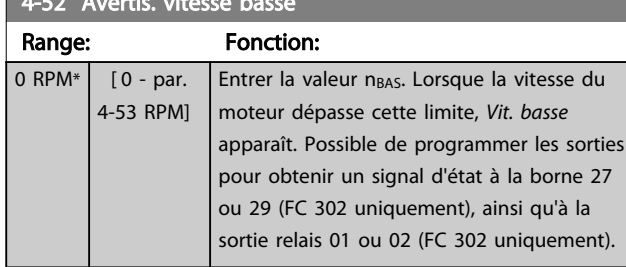

#### 4-53 Avertis. vitesse haute Range: Fonction: Size related\* [ par. 4-52 - 60000 RPM] Entrer la valeur n<sub>HAUT</sub>. Lorsque la vitesse du moteur dépasse cette limite, *Vit. haute* apparaît. Possible de programmer les sorties pour obtenir un signal d'état à la borne 27 ou 29, ainsi qu'à la sortie relais 01 ou 02. Programmer la limite supérieure du signal de la vitesse du moteur, n<sub>HAUT</sub>, dans la plage de fonctionnement normal du variateur de fréquence. Se reporter à l'*[Illustration 3.32](#page-76-0)*.

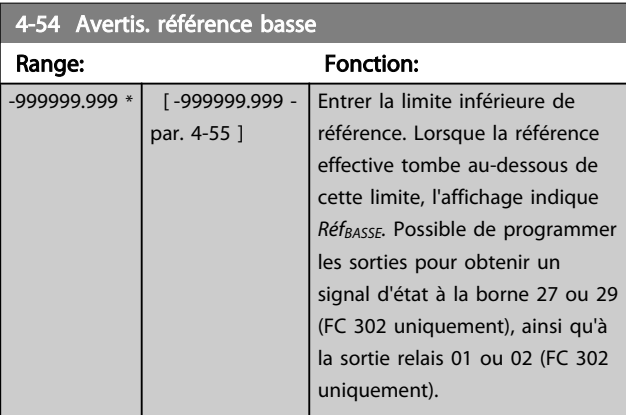

## 4-55 Avertis. référence haute

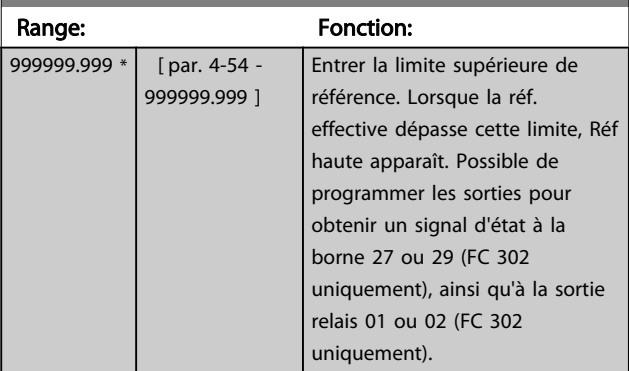

### 4-56 Avertis.retour bas

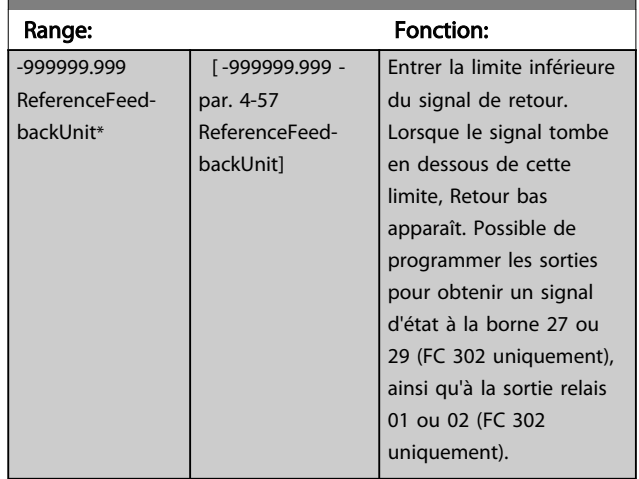

## 4-57 Avertis.retour haut

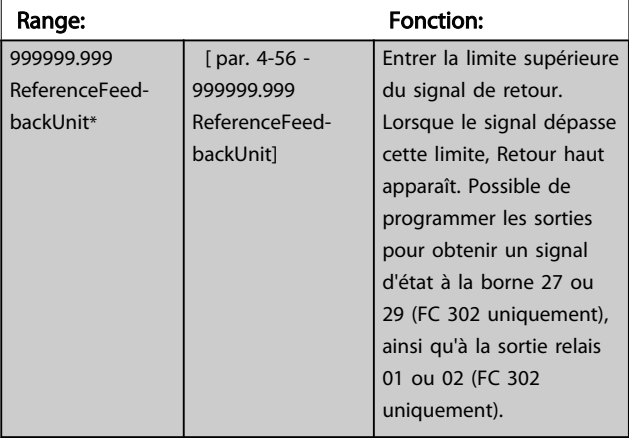

#### 4-58 Surv. phase mot.

Affiche l'alarme 30, 31 ou 32 en cas d'absence de phase moteur. Il est vivement recommandé d'éviter d'endommager le moteur.

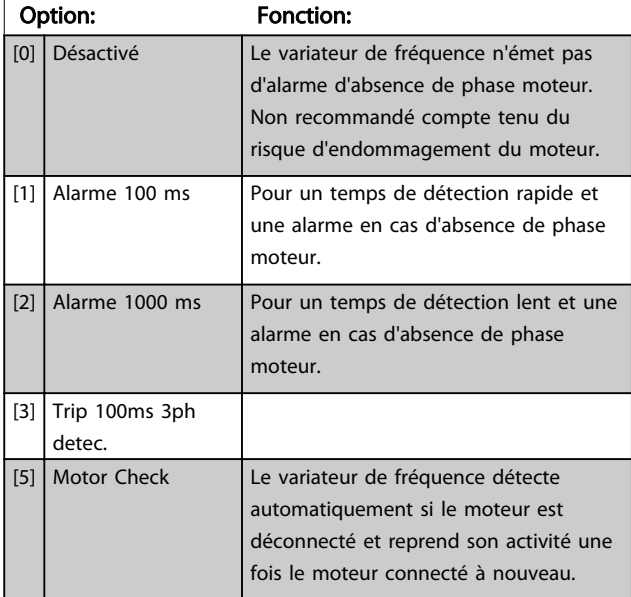

## REMARQUE!

Ce paramètre ne peut pas être réglé lorsque le moteur est en marche.

## 3.6.4 4-6\* Bipasse vit.

Ne pas utiliser certaines fréq. ou vit. de sortie afin d'éviter des problèmes de résonance mécaniques sur certains systèmes. Un max. de 4 plages de fréquence ou vitesse peut être écarté.

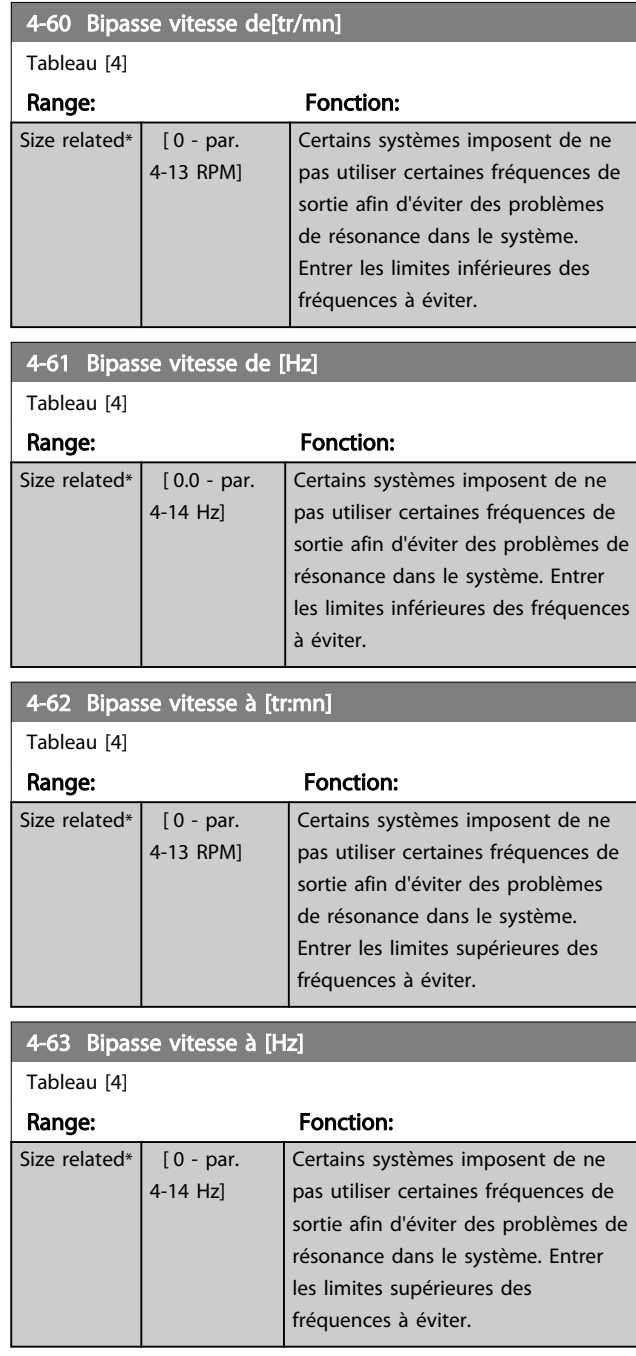

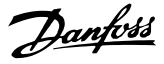

## <span id="page-79-0"></span>3.7 Paramètres : 5-\*\* E/S Digitale

## 3.7.1 5-0\* Mode E/S digitales

Paramètres de configuration de l'entrée et de la sortie à l'aide de NPN et PNP.

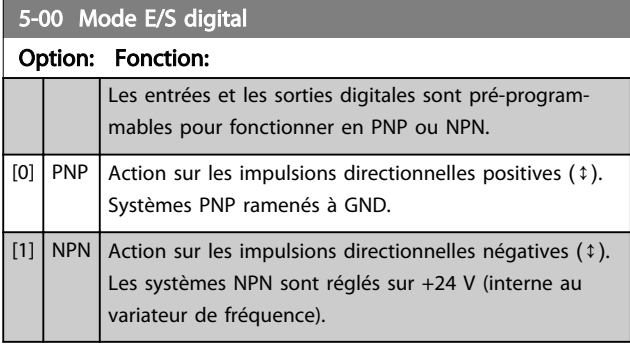

## REMARQUE!

Une fois que ce paramètre a été modifié, il doit être activé par un cycle de mise hors/sous tension.

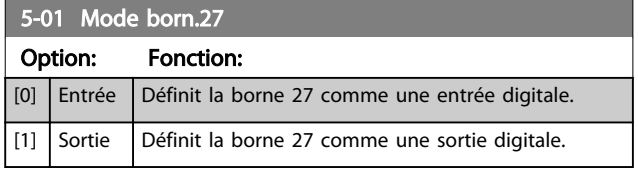

## REMARQUE!

Ce paramètre ne peut pas être réglé lorsque le moteur est en marche.

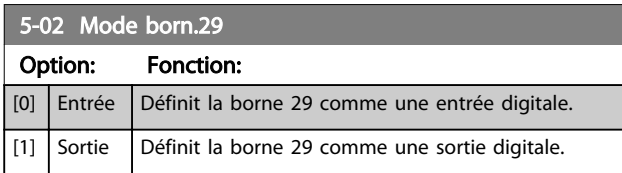

Ce par. n'est disponible que pour le FC 302.

### 3.7.2 Entrées digitales

Les entrées digitales permettent de sélectionner diverses fonctions du variateur de fréquence. Toutes les entrées digitales peuvent assumer les fonctions suivantes :

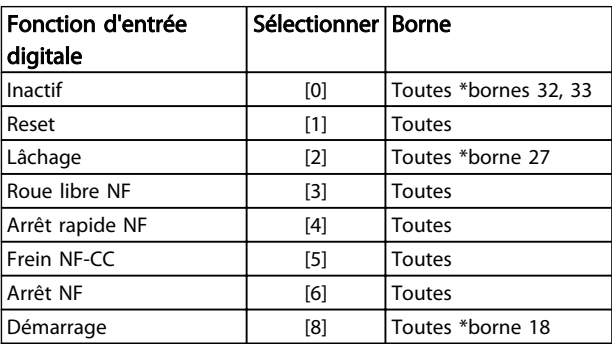

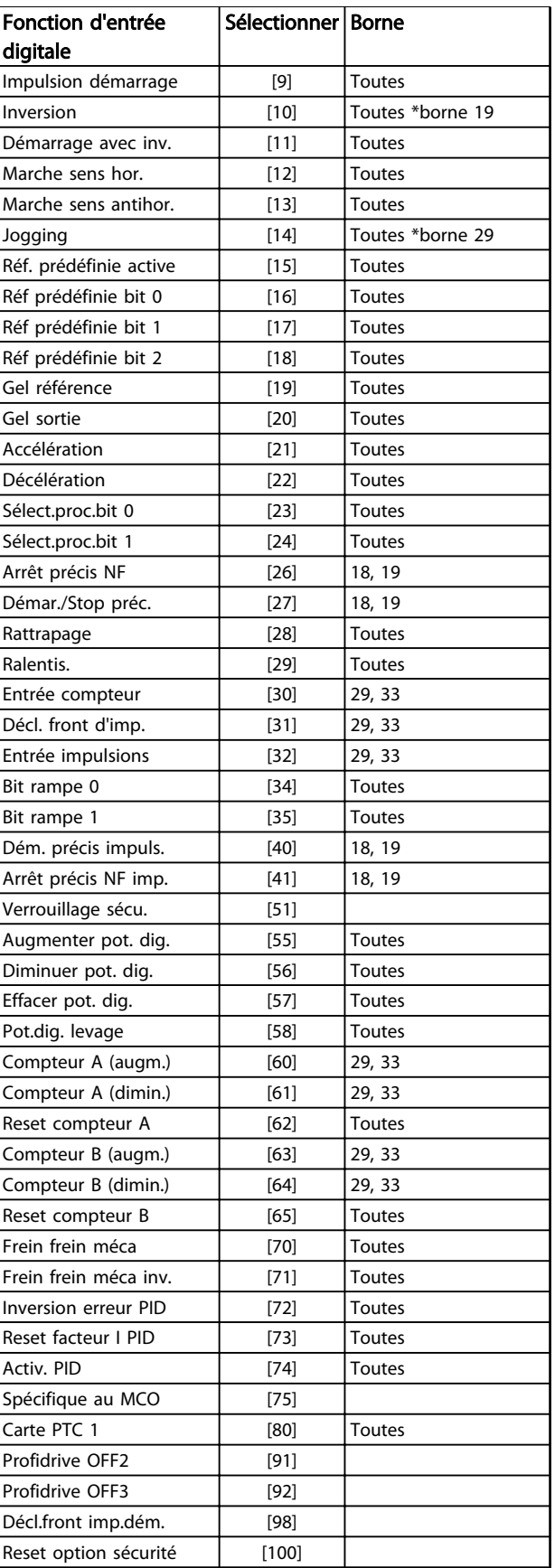

Tableau 3.11 Fonction d'entrée digitale

Les bornes standard du FC 300 sont 18, 19, 27, 29, 32 et 33. Les bornes du MCB 101 sont X30/2, X30/3 et X30/4. La borne 29 fonctionne comme une sortie uniquement dans le FC 302.

Les fonctions réservées à une seule entrée digitale sont indiquées dans le paramètre correspondant.

Toutes les entrées digitales peuvent être programmées sur les fonctions suivantes :

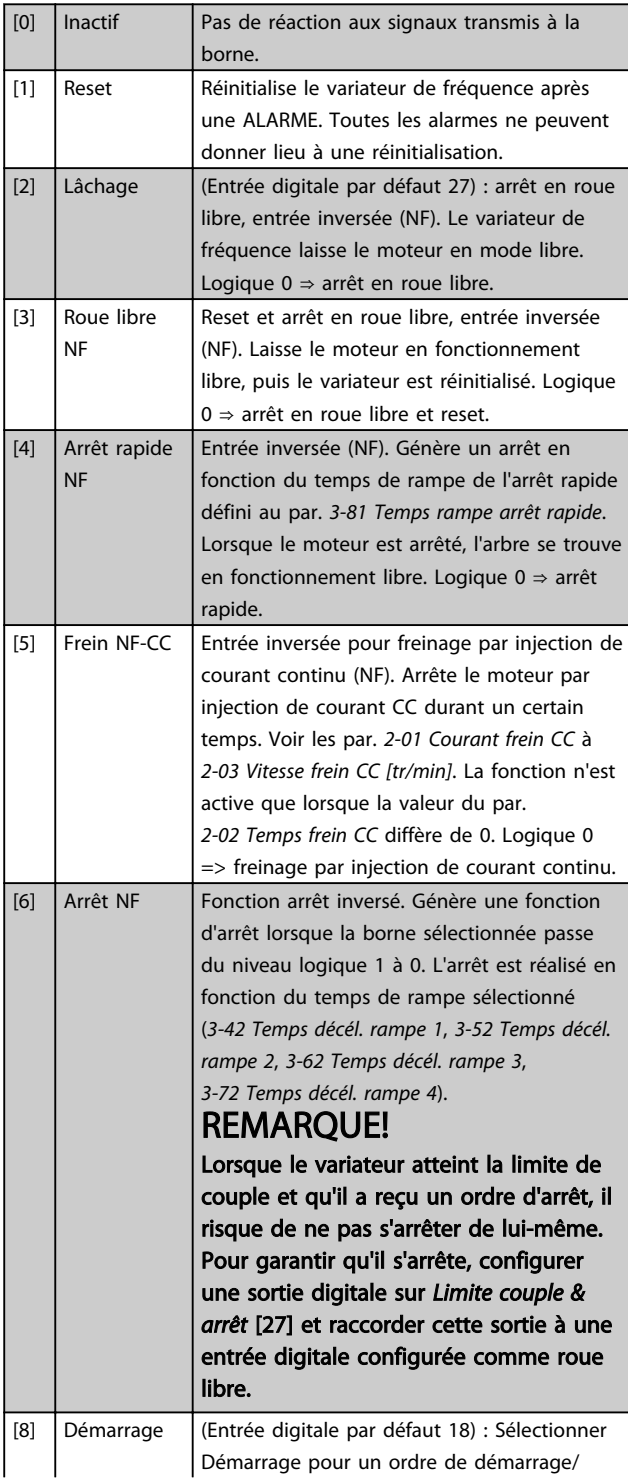

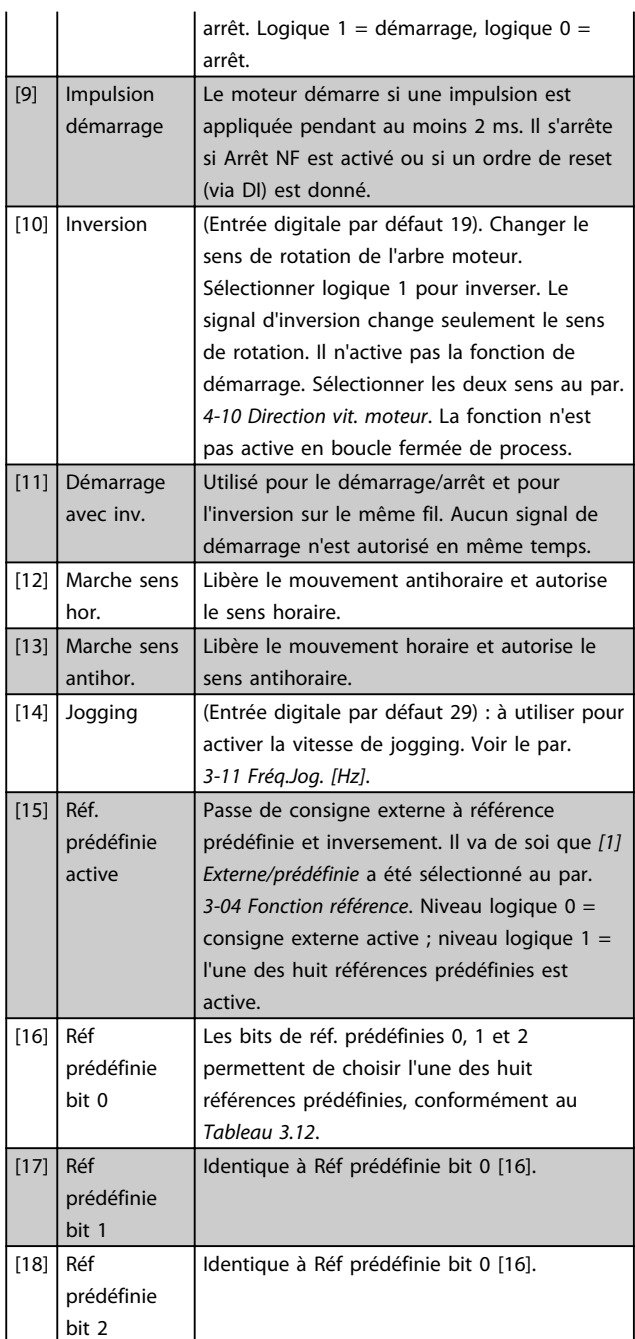

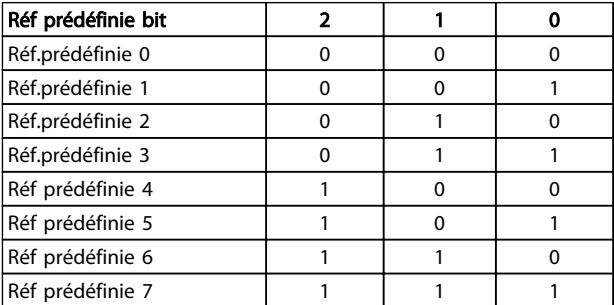

Tableau 3.12 Réf. prédéfinie bit

Danfoss

[19] Gel

[21] Accélération

0

1

NF

*[1-83 Fonction de stop précis](#page-51-0)*.

La fonction de stop précis inversé est disponible pour les bornes 18 ou 19.

référenc

Danfoss

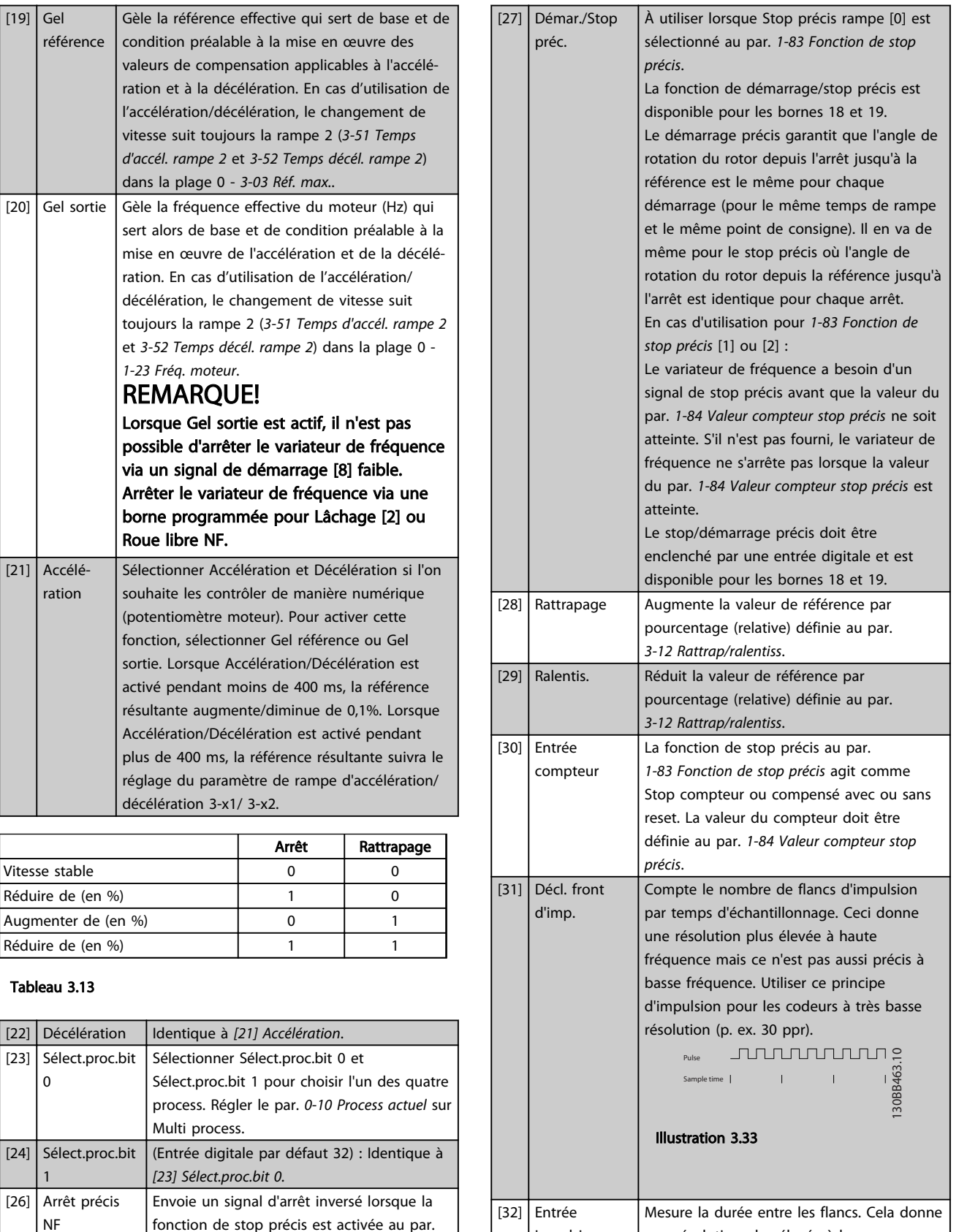

impulsions

une résolution plus élevée à basse fréquence mais ce n'est pas aussi précis à haute fréquence. Ce principe présente une fréquence de coupure qui le rend inadapté pour les codeurs à très basses résolutions

(p. ex. 30 ppr) à faibles vitesses.

## Description des paramètres Guide de programmation du VLT<sup>®</sup> AutomationDrive

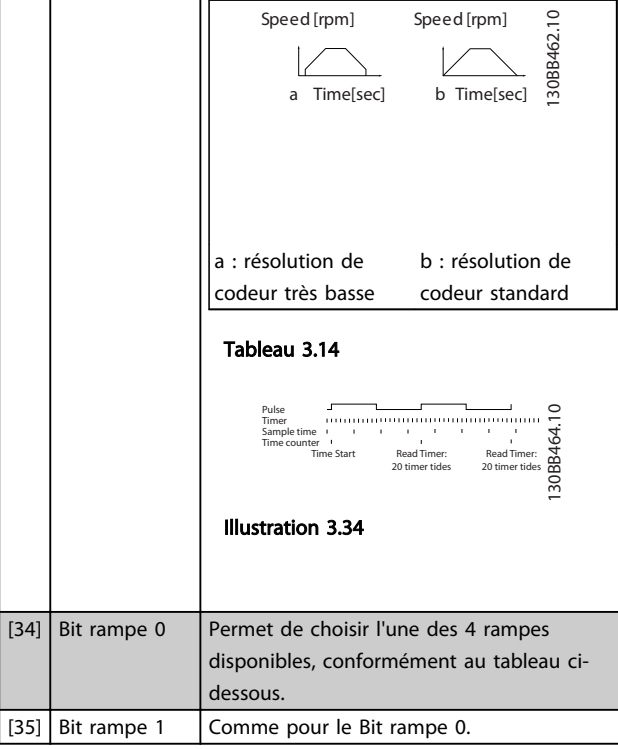

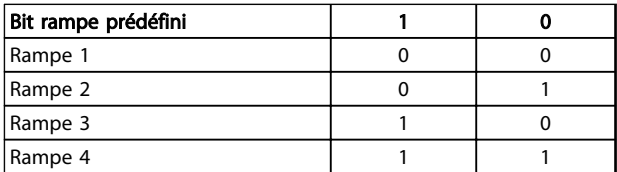

### Tableau 3.15 Bit rampe prédéfini

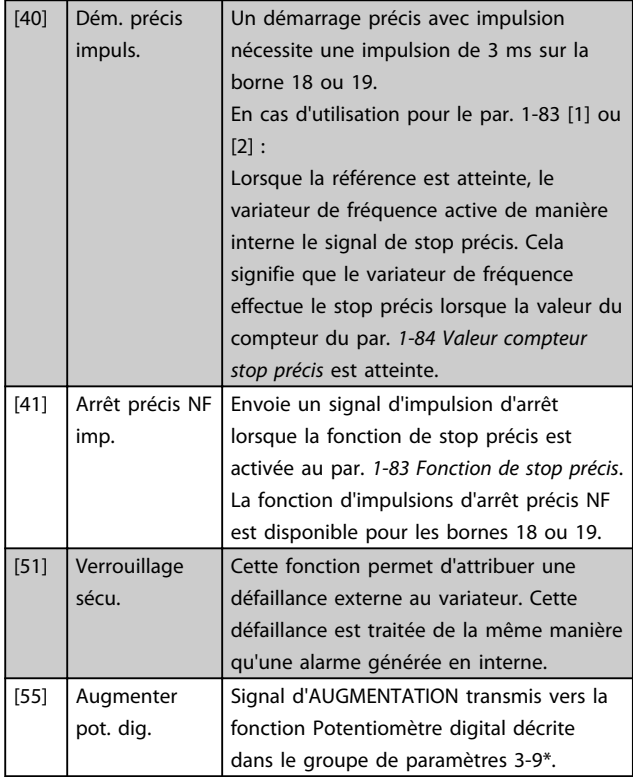

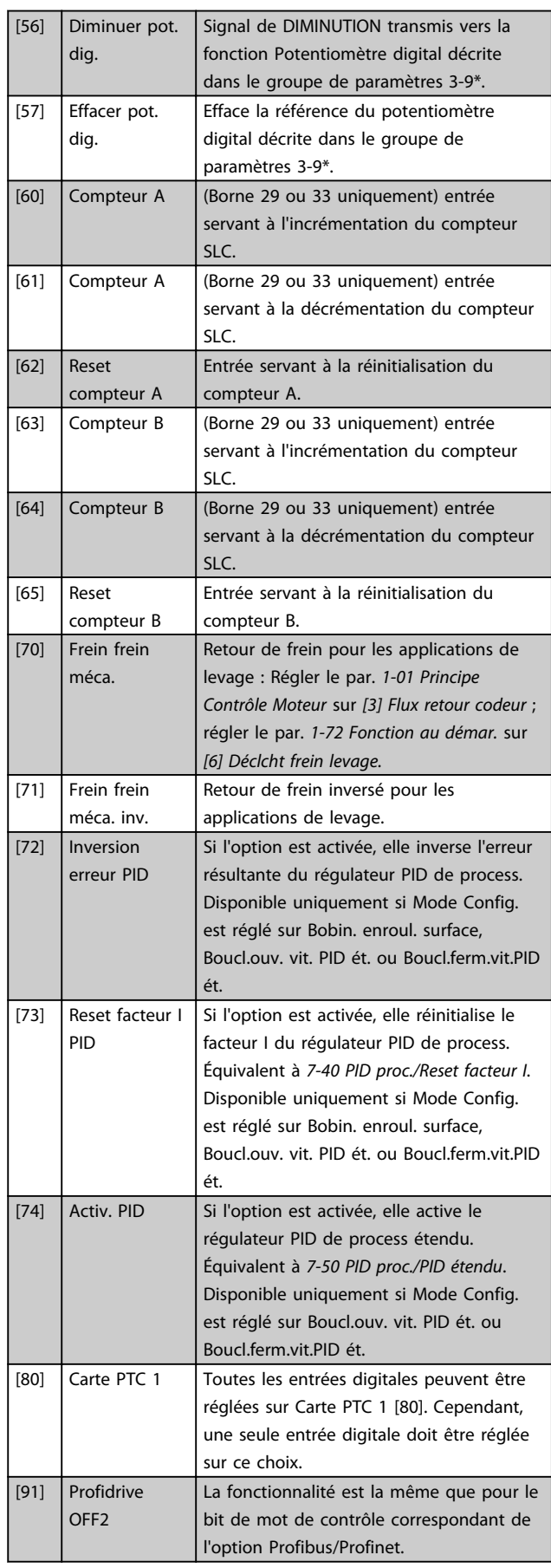

Description des paramètres Guide de programmation du VLT<sup>®</sup> AutomationDrive

 $\overline{\phantom{a}}$ 

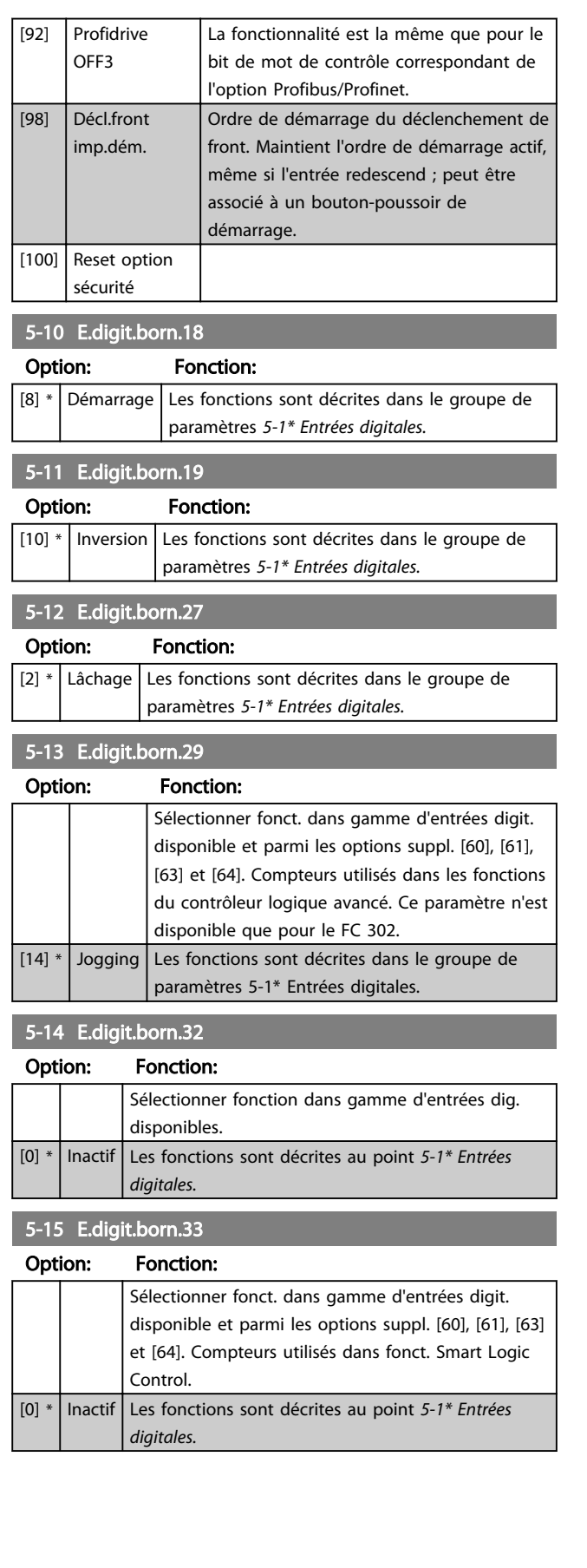

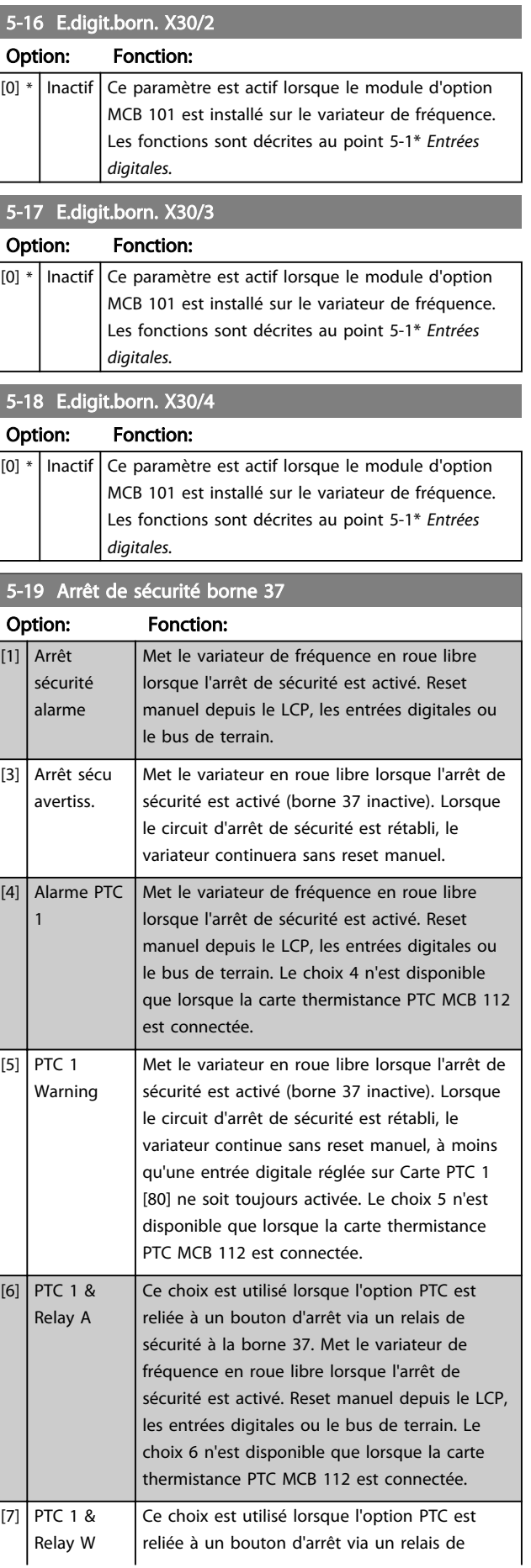

5-19 Arrêt de sécurité borne 37

#### Description des paramètres Guide de programmation du VLT® AutomationDrive

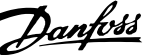

3 3

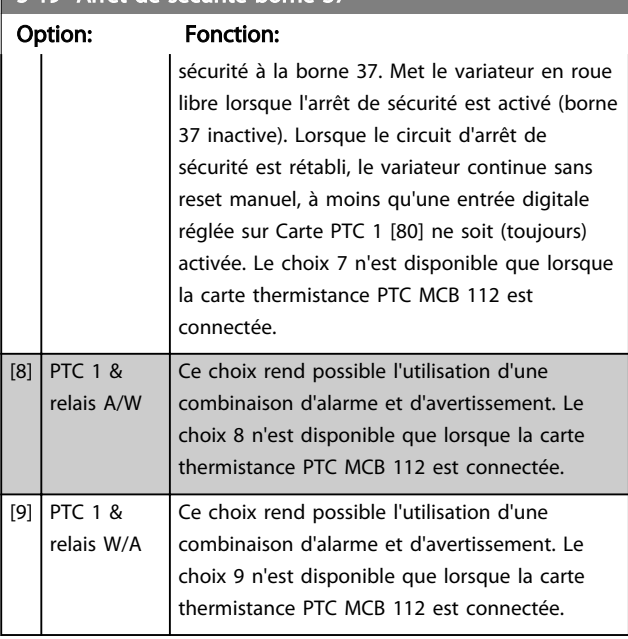

Les choix 4 à 9 ne sont disponibles que lorsque la carte thermistance PTC MCB 112 est connectée.

## REMARQUE!

Lorsque Auto-reset/Avertissement est sélectionné, le variateur de fréquence passe en redémarrage automatique.

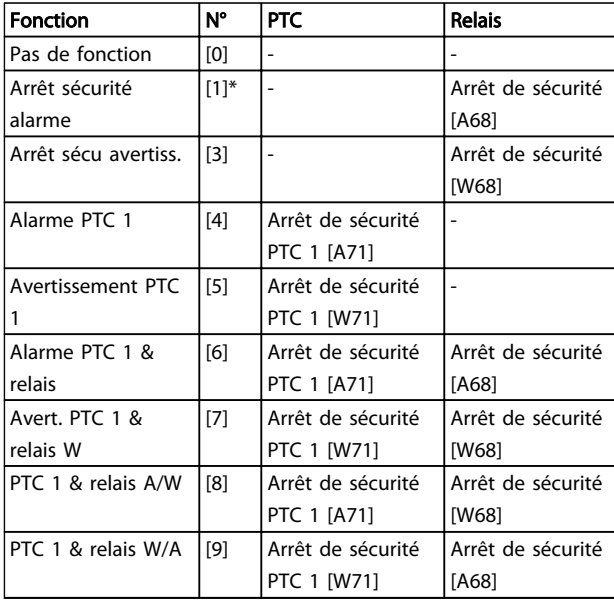

#### Tableau 3.16 Vue d'ensemble des fonctions, alarmes et avertissements

*W signifie avertissement et A alarme. Pour plus d'informations, voir Alarmes et avertissements au chapitre Dépannage du Manuel de configuration ou du Manuel d'utilisation.*

Une panne dangereuse liée à l'arrêt de sécurité génère une alarme : Panne dangereuse [A72].

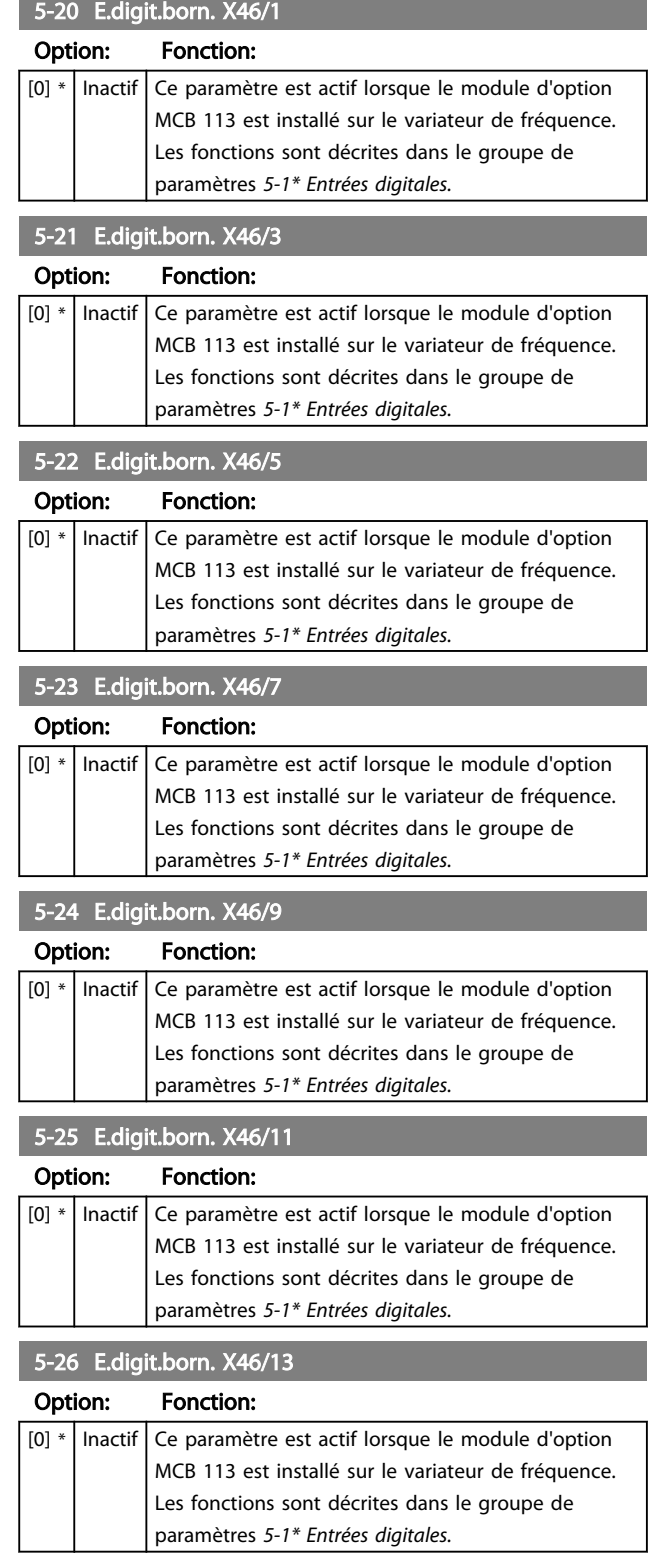

Se reporter à dans le *[Tableau 5.3](#page-218-0)*.

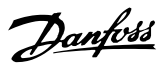

## 3.7.3 5-3\* Sorties digitales

Les 2 sorties digitales statiques sont communes aux bornes 27 et 29. Régler la fonction E/S de la borne 27 au par. *[5-01 Mode born.27](#page-79-0)* et la fonction E/S de la borne 29 au par. *[5-02 Mode born.29](#page-79-0)*.

## REMARQUE!

Ces paramètres ne peuvent pas être réglés lorsque le moteur est en marche.

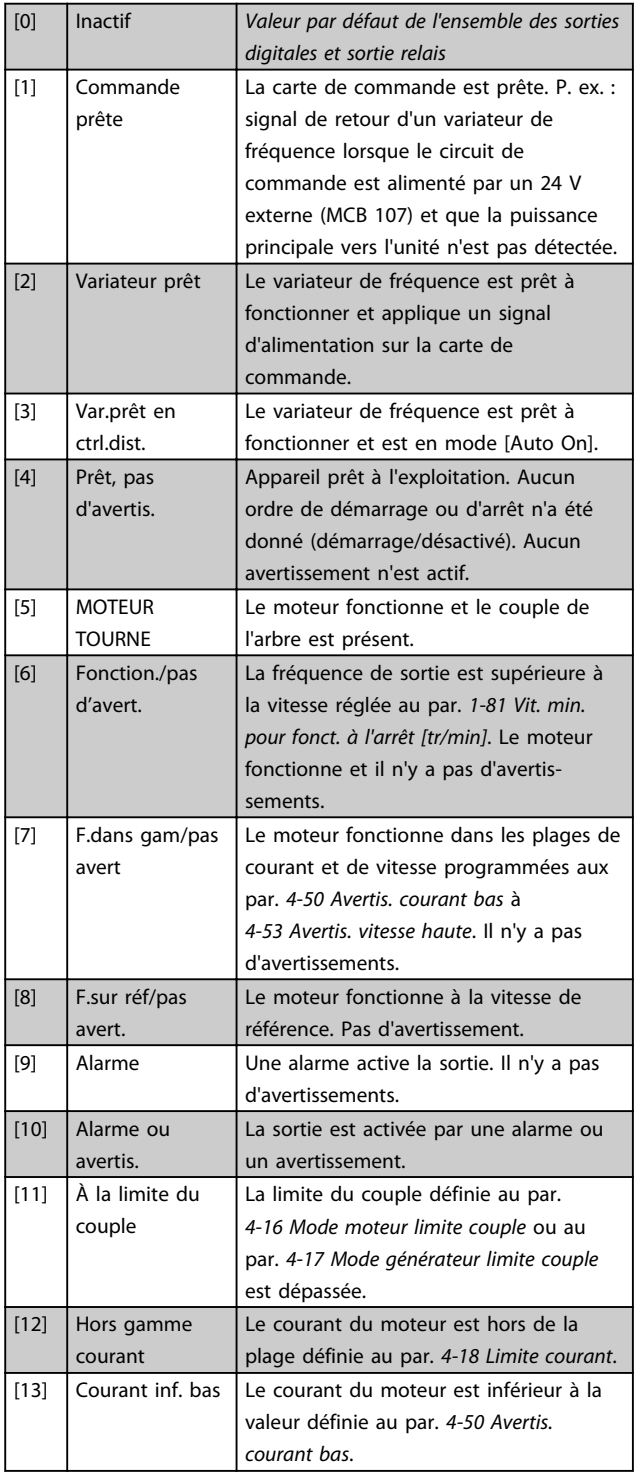

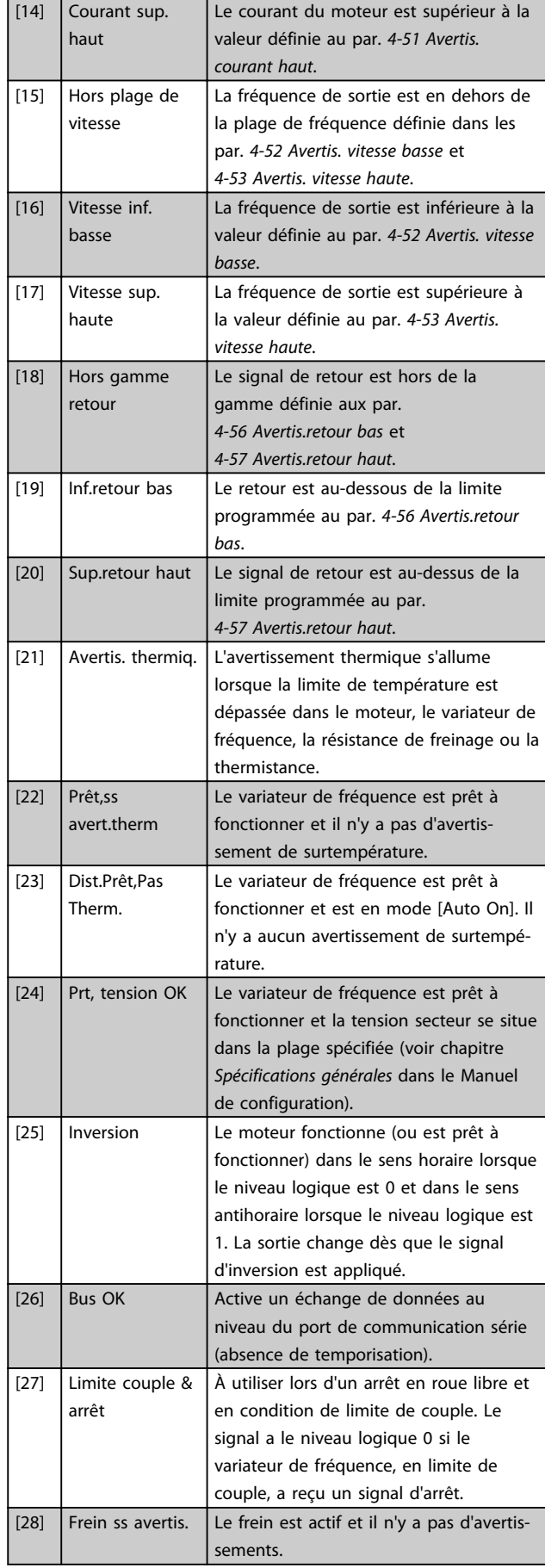

## Description des paramètres Guide de programmation du VLT® AutomationDrive

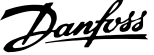

3 3

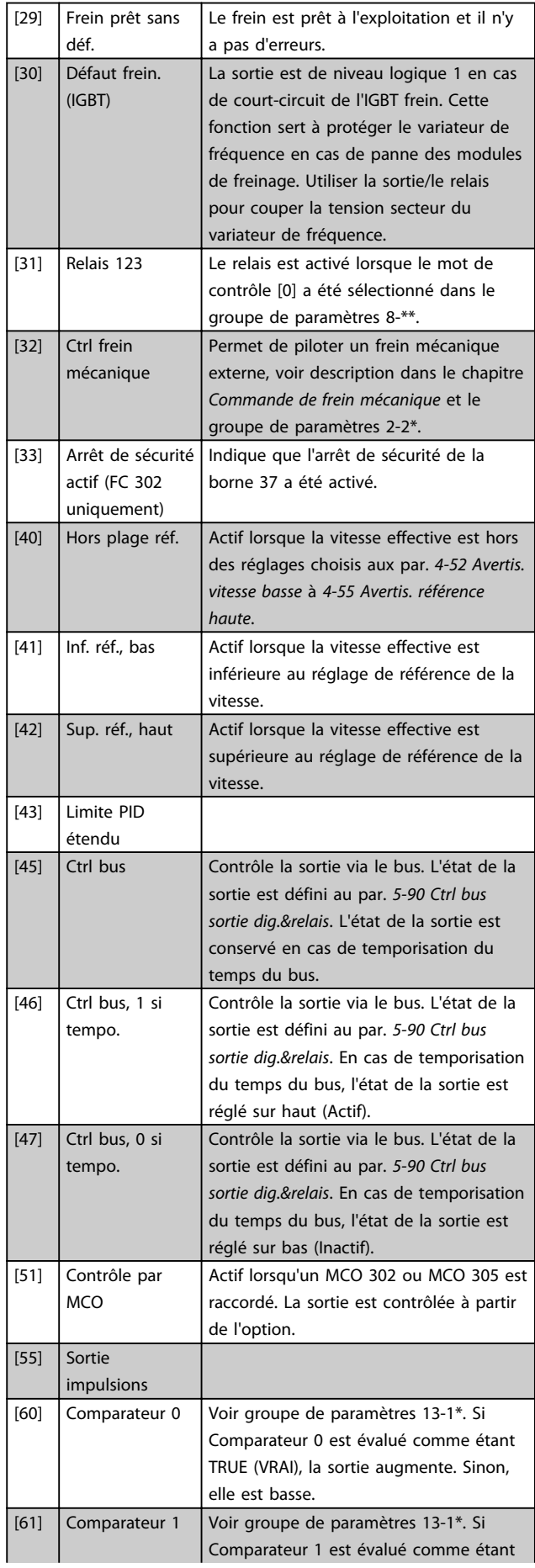

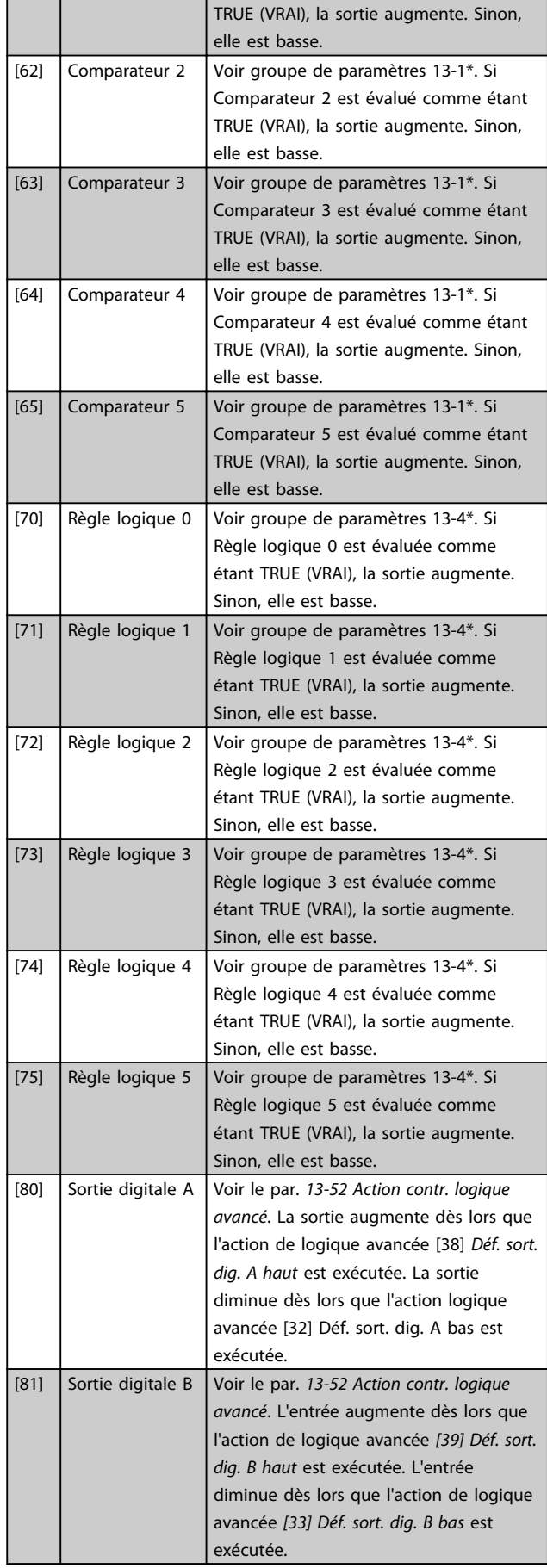

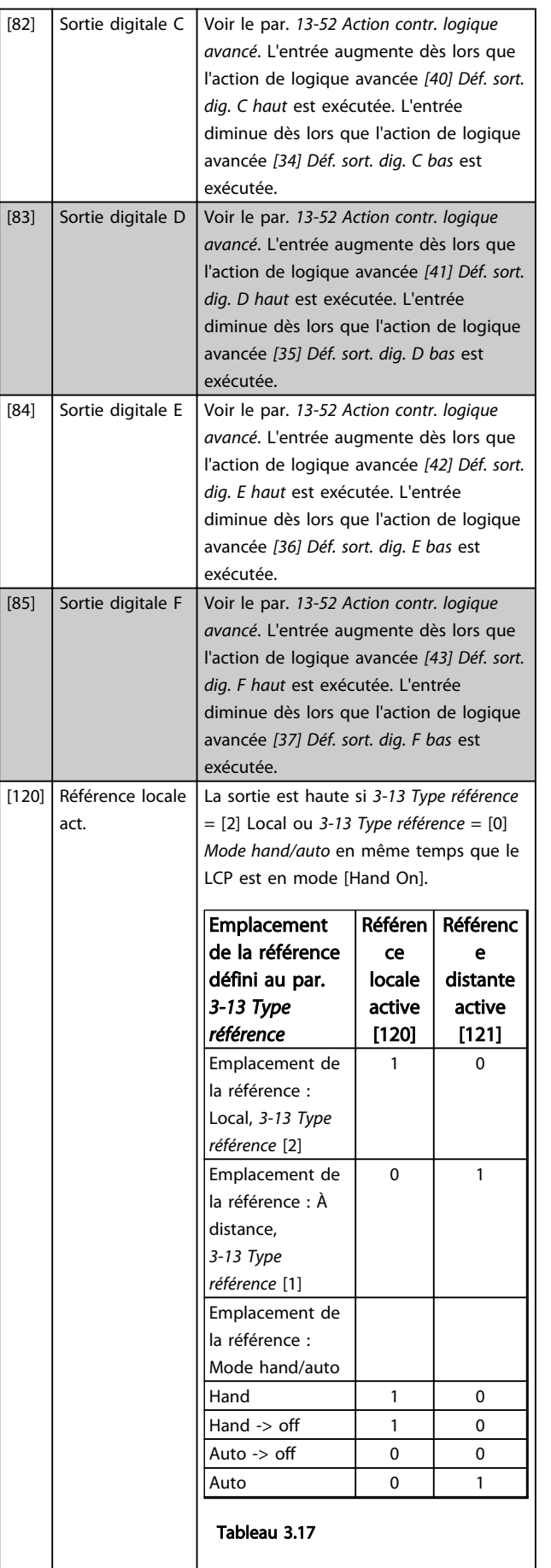

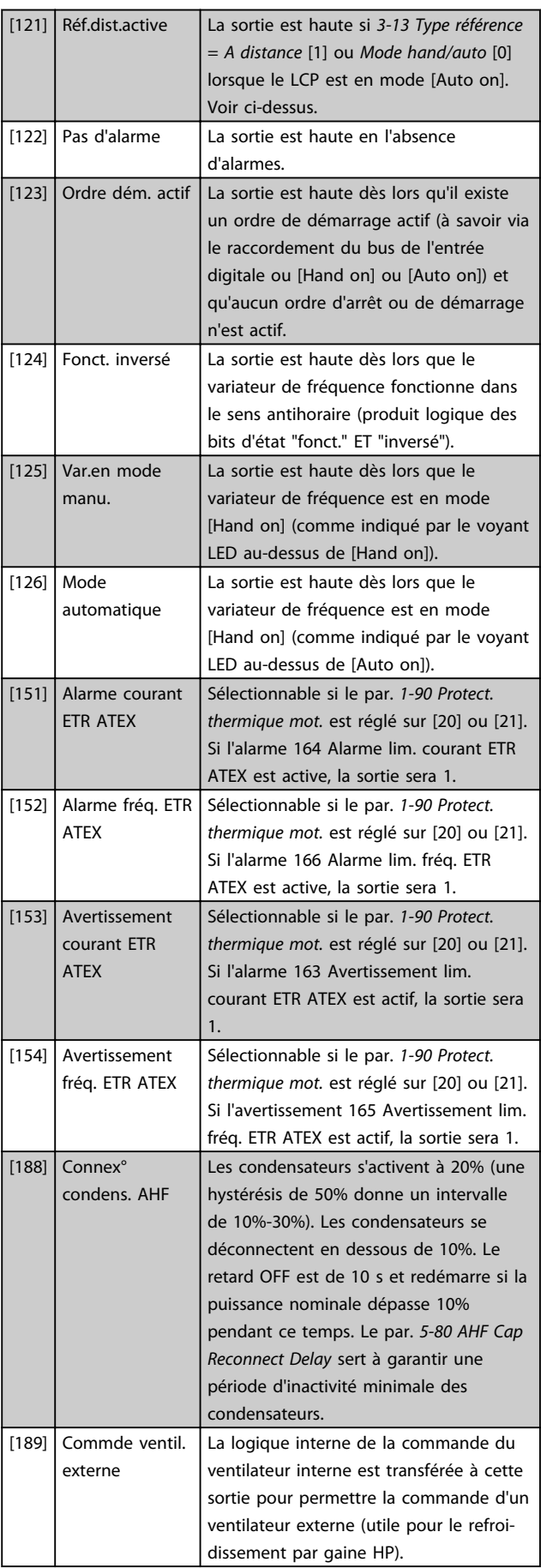

3 3

## Description des paramètres Guide de programmation du VLT<sup>®</sup> AutomationDrive

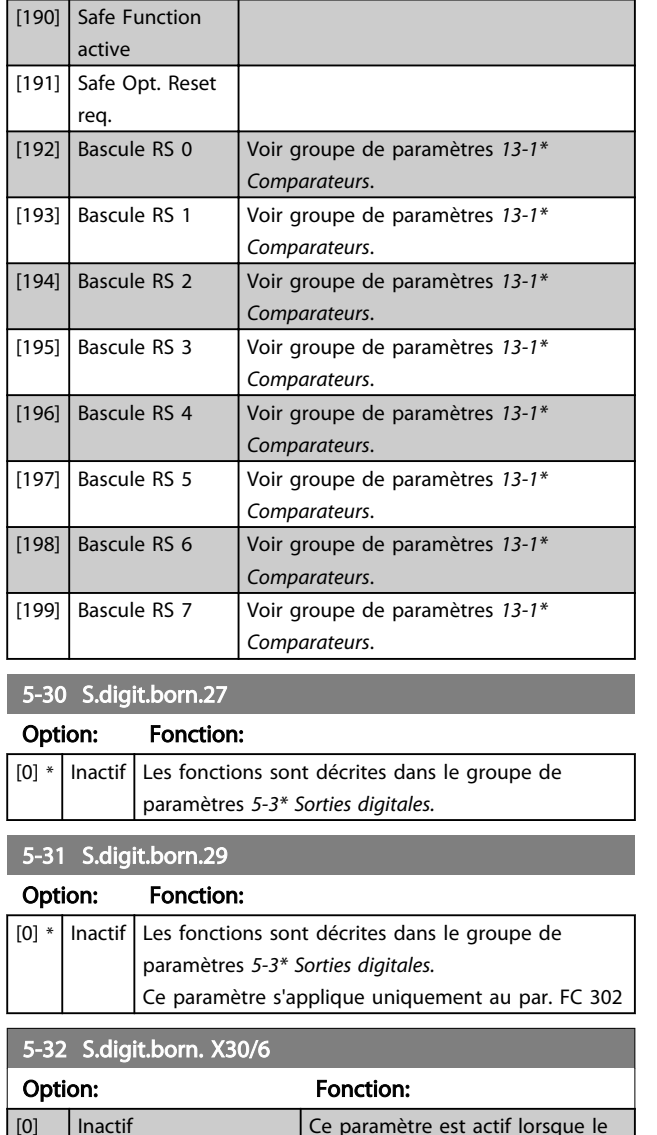

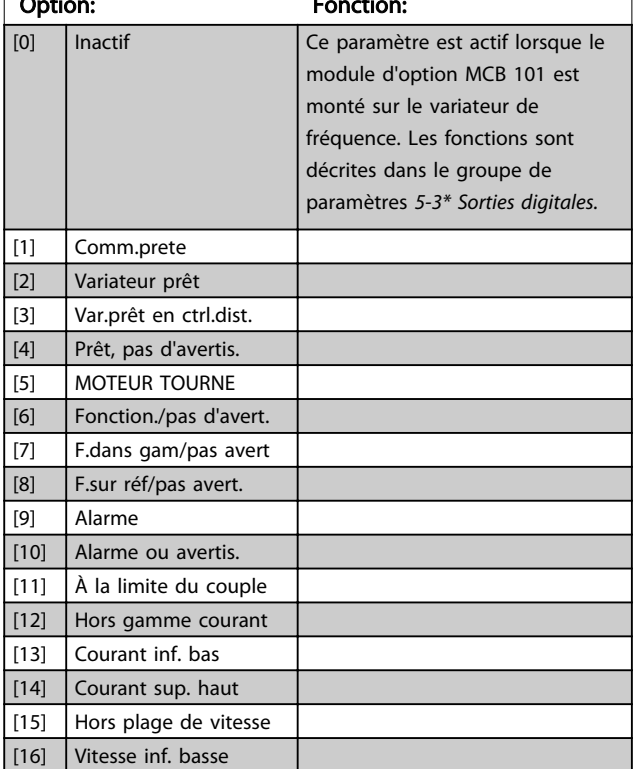

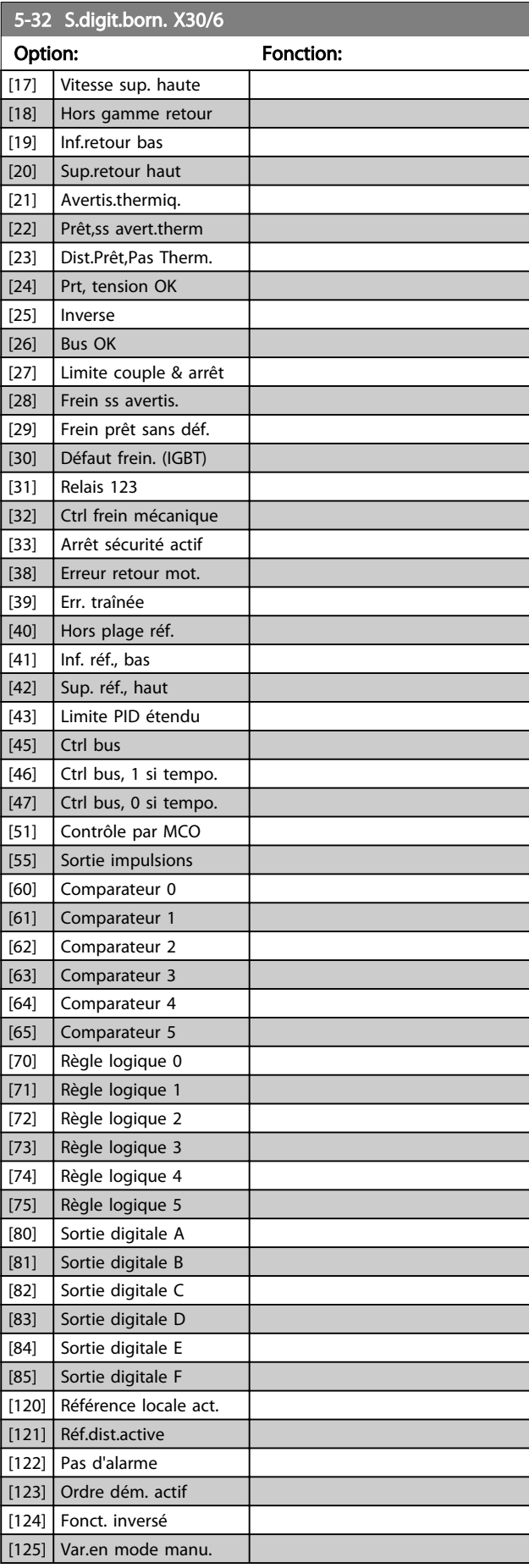

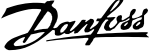

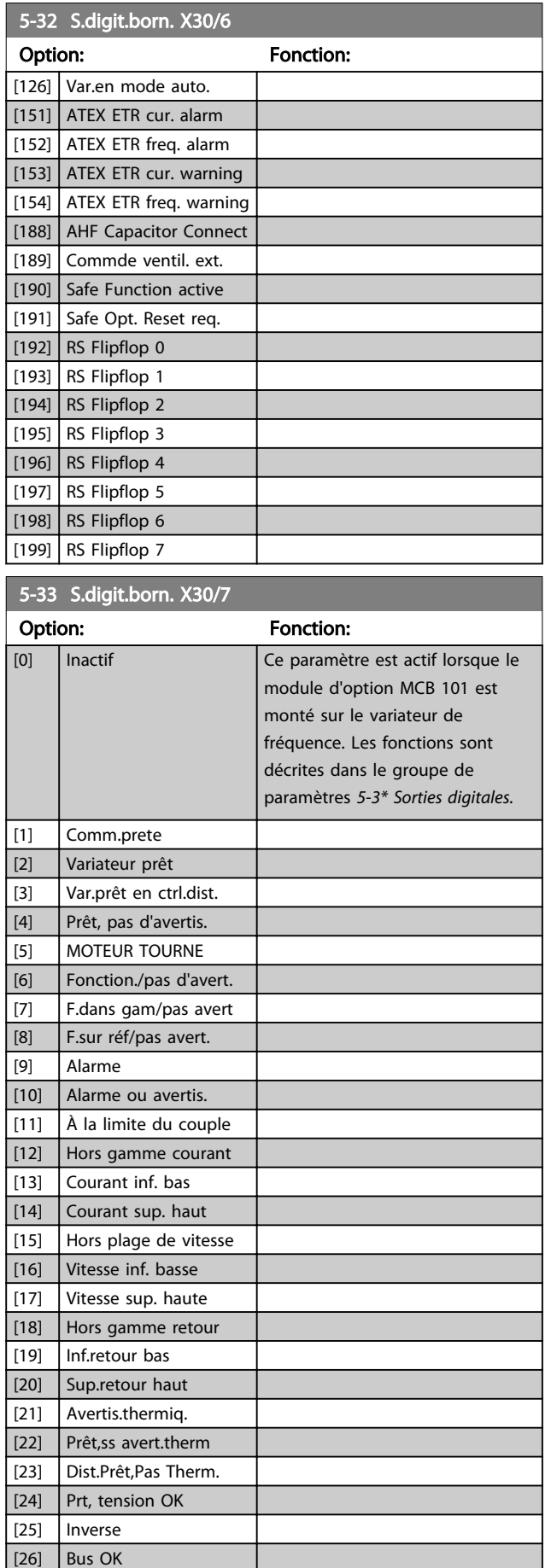

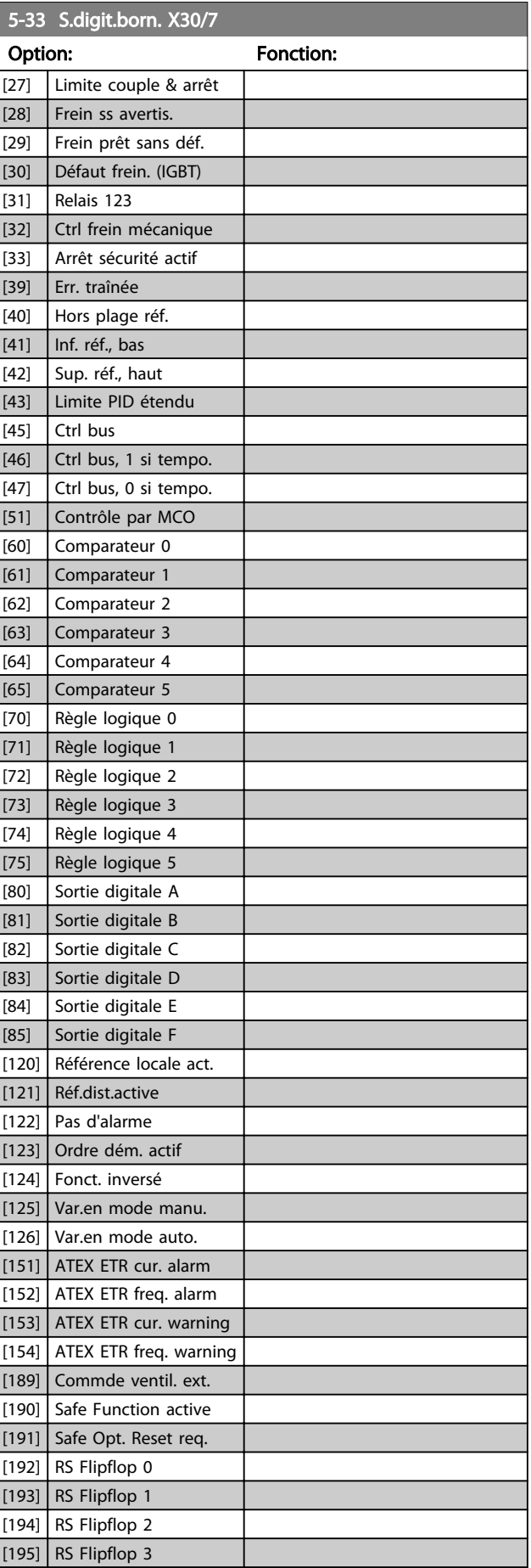

#### Description des paramètres Guide de programmation du VLT® AutomationDrive

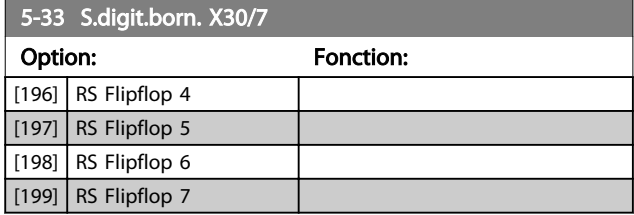

## 3.7.4 5-4\* Relais

Paramètres de configuration des fonctions de temporisation et de sortie des relais.

## 5-40 Fonction relais

Tableau [9] (Relais 1 [0], Relais 2 [1], Relais 3 [2] (MCB 113), Relais 4 [3] (MCB 113), Relais 5 [4] (MCB 113), Relais 6 [5] (MCB 113), Relais 7 [6] (MCB 105), Relais 8 [7] (MCB 105), Relais 9 [8] (MCB 105))

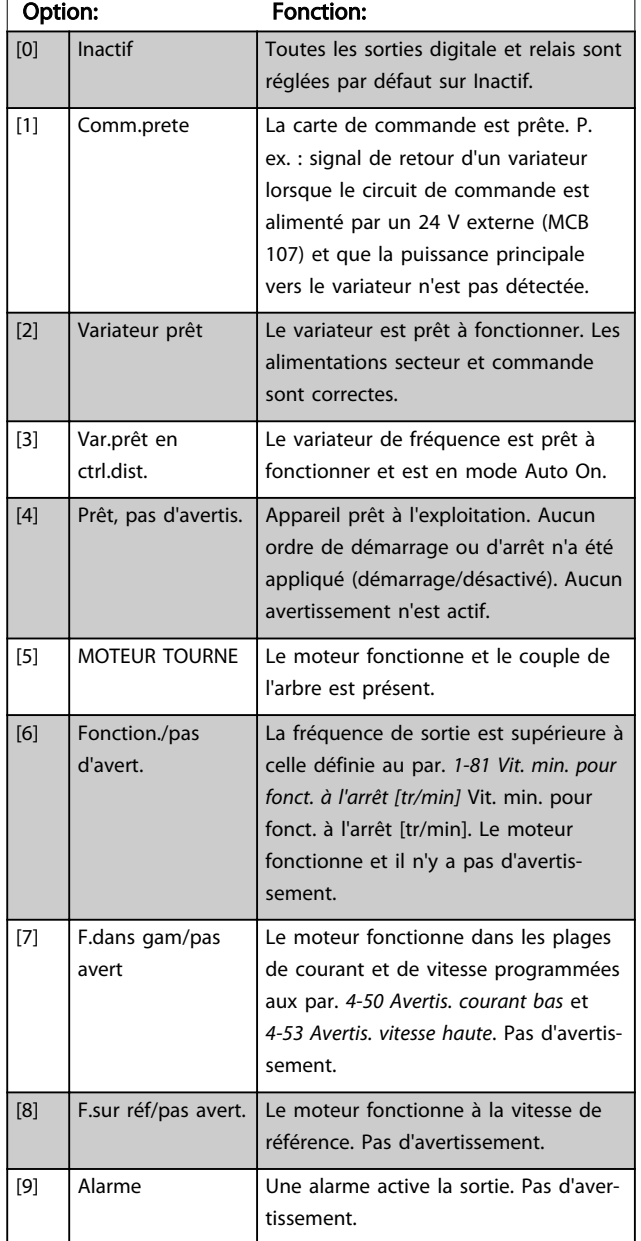

## 5-40 Fonction relais

#### Tableau [9]

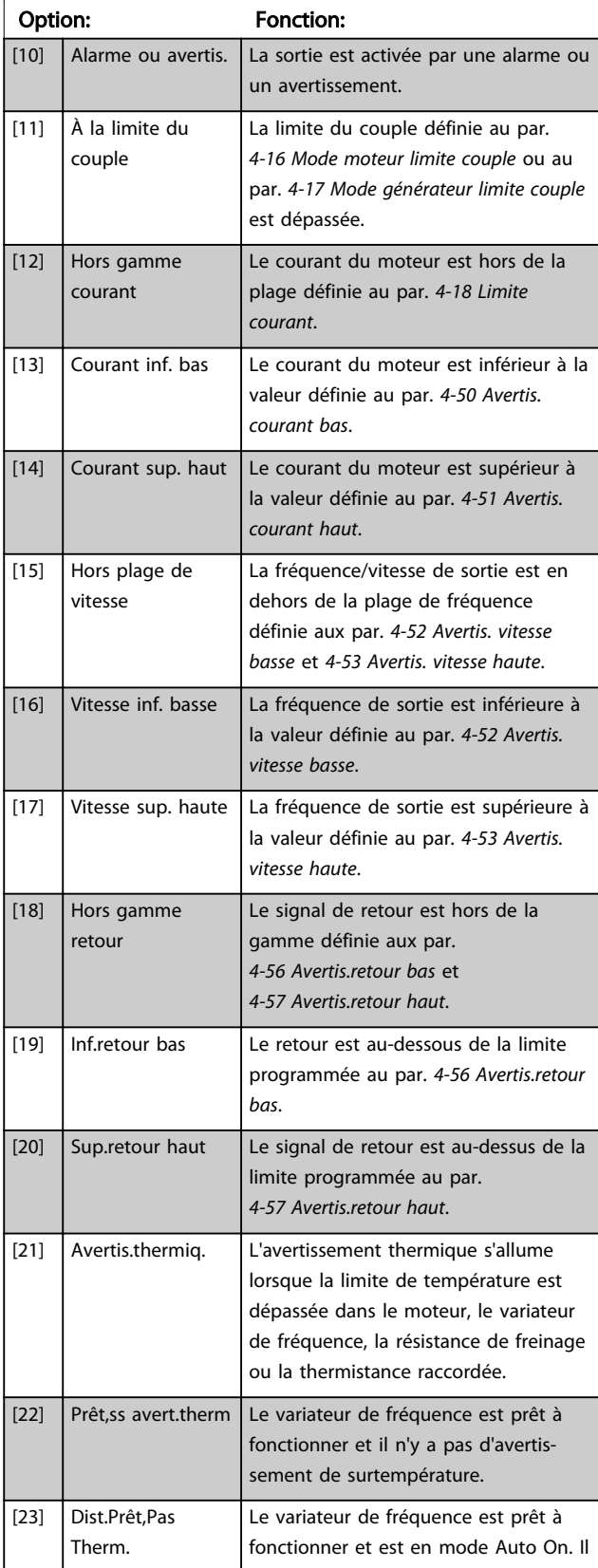

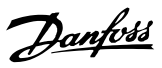

## 5-40 Fonction relais

#### Tableau [9]

(Relais 1 [0], Relais 2 [1], Relais 3 [2] (MCB 113), Relais 4 [3] (MCB 113), Relais 5 [4] (MCB 113), Relais 6 [5] (MCB 113), Relais 7 [6] (MCB 105), Relais 8 [7] (MCB 105), Relais 9 [8] (MCB 105))

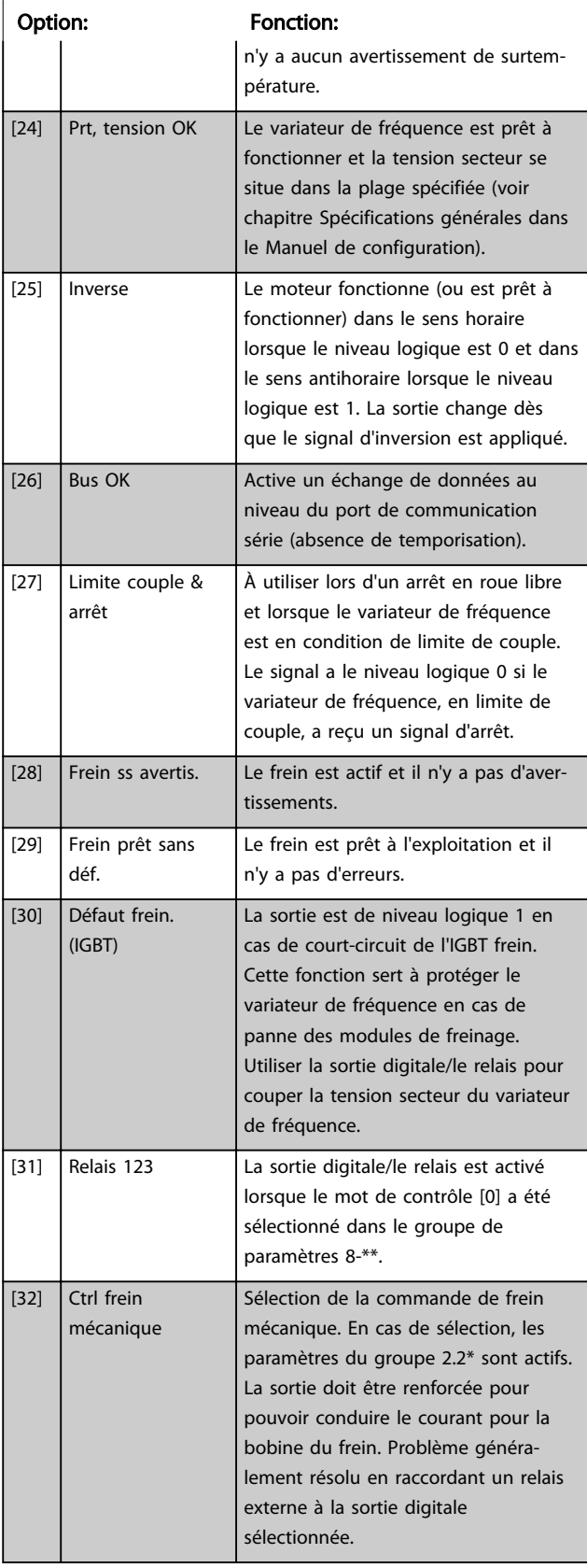

## 5-40 Fonction relais

#### Tableau [9]

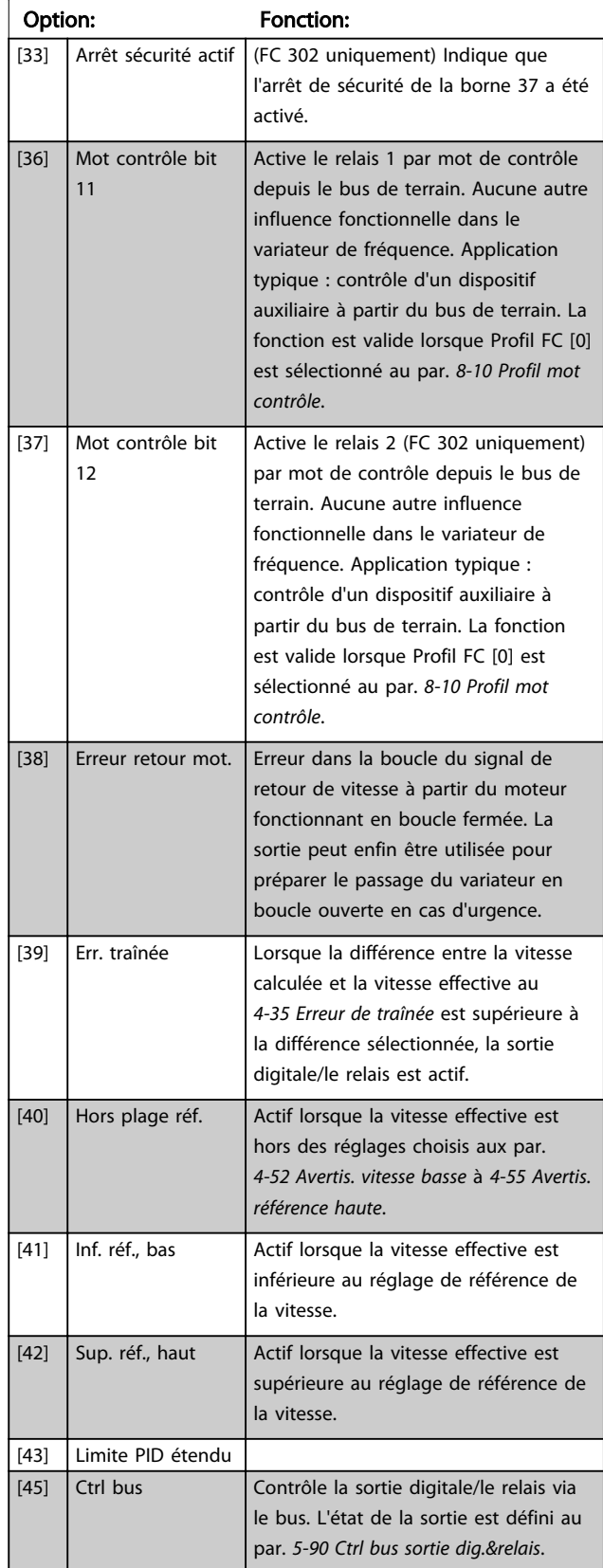

#### Description des paramètres Guide de programmation du VLT® AutomationDrive

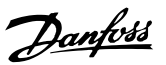

## 5-40 Fonction relais

#### Tableau [9]

(Relais 1 [0], Relais 2 [1], Relais 3 [2] (MCB 113), Relais 4 [3] (MCB 113), Relais 5 [4] (MCB 113), Relais 6 [5] (MCB 113), Relais 7 [6] (MCB 105), Relais 8 [7] (MCB 105), Relais 9 [8] (MCB 105))

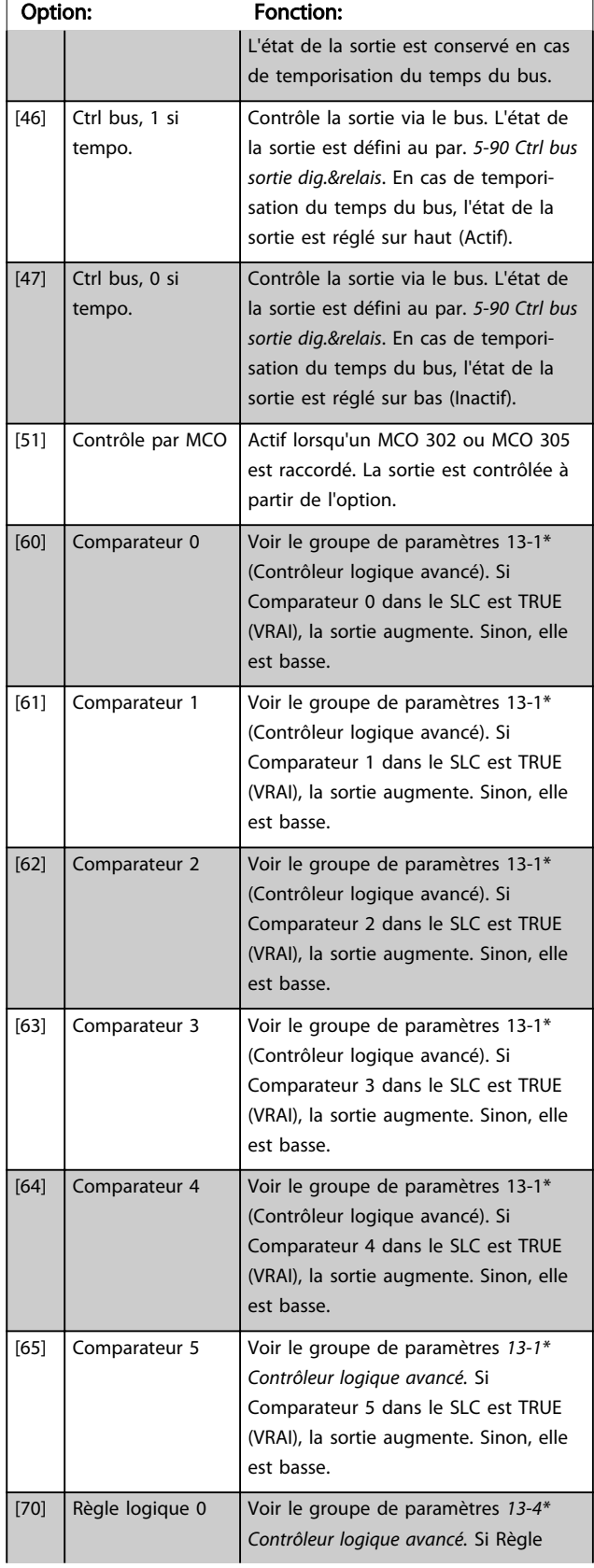

## 5-40 Fonction relais

#### Tableau [9]

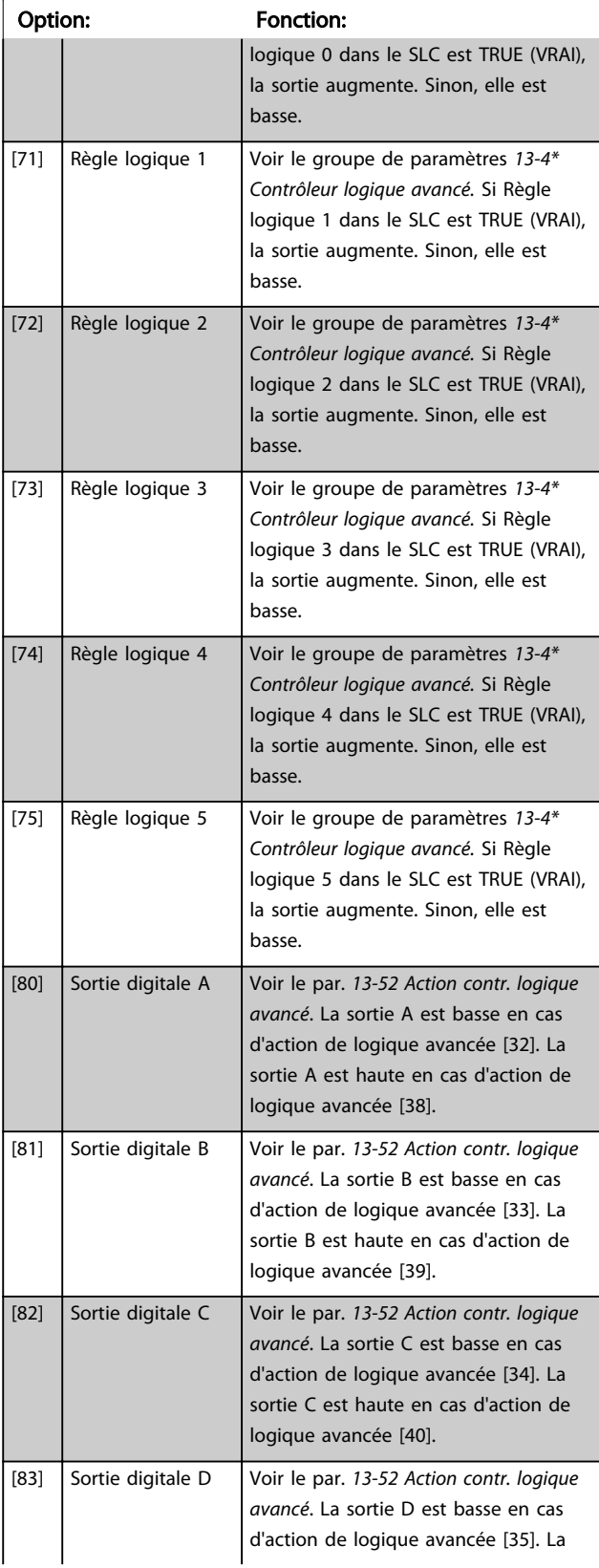

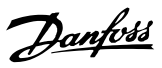

## 5-40 Fonction relais

#### Tableau [9]

(Relais 1 [0], Relais 2 [1], Relais 3 [2] (MCB 113), Relais 4 [3] (MCB 113), Relais 5 [4] (MCB 113), Relais 6 [5] (MCB 113), Relais 7 [6] (MCB 105), Relais 8 [7] (MCB 105), Relais 9 [8] (MCB 105))

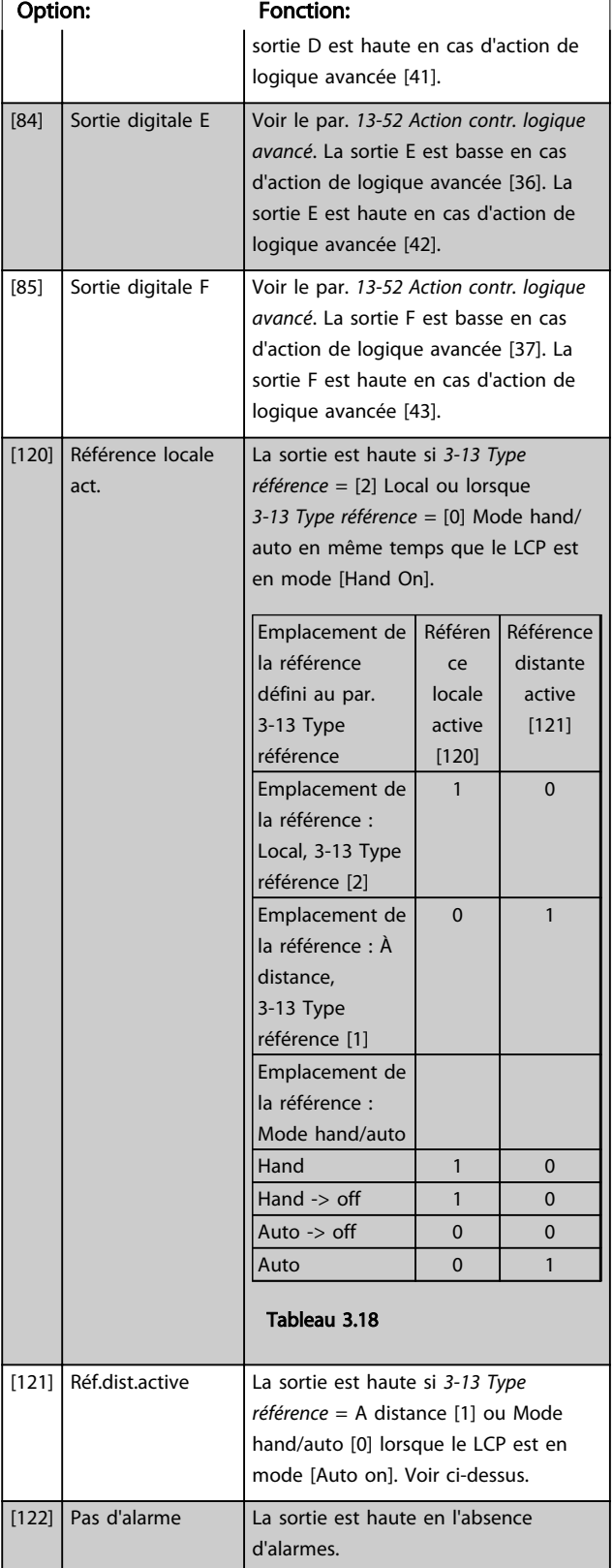

## 5-40 Fonction relais

#### Tableau [9]

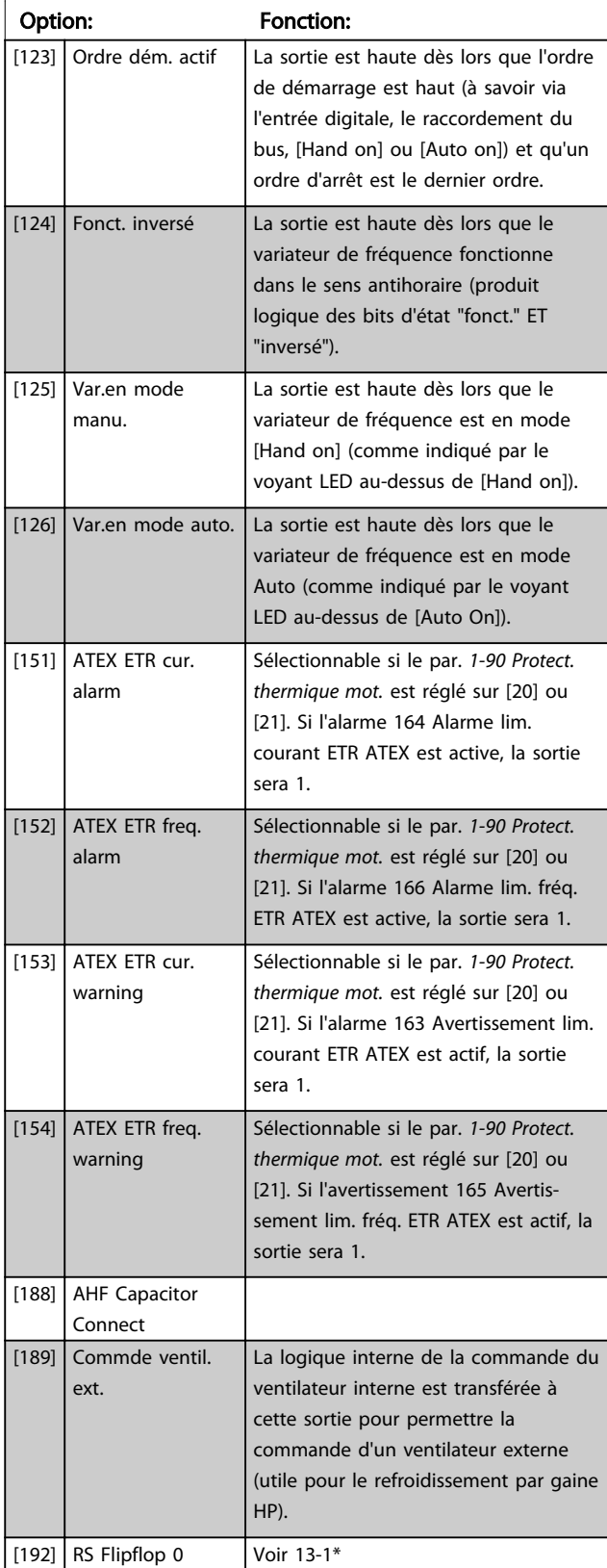

#### 5-40 Fonction relais

#### Tableau [9]

(Relais 1 [0], Relais 2 [1], Relais 3 [2] (MCB 113), Relais 4 [3] (MCB 113), Relais 5 [4] (MCB 113), Relais 6 [5] (MCB 113), Relais 7 [6] (MCB 105), Relais 8 [7] (MCB 105), Relais 9 [8] (MCB 105))

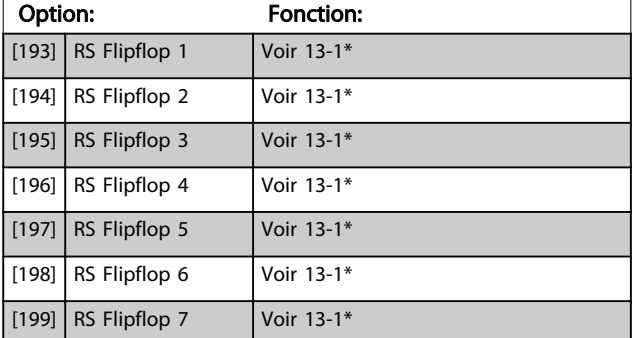

#### 5-41 Relais, retard ON

Zone [9], (Relais 1 [0], Relais 2 [1], Relais 3 [2], Relais 4 [3], Relais 5 [4], Relais 6 [5], Relais 7 [6], Relais 8 [7], Relais 9 [8])

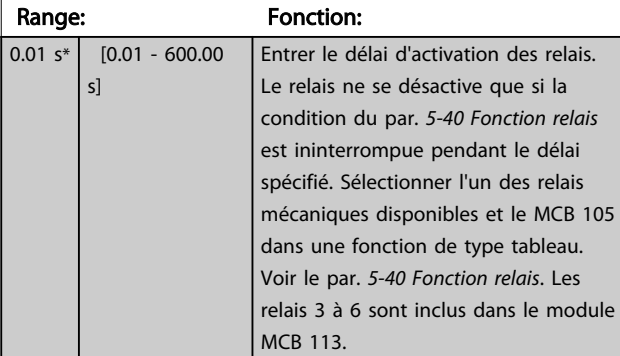

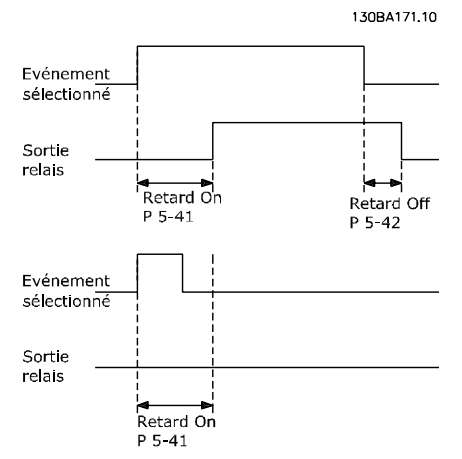

#### Illustration 3.35

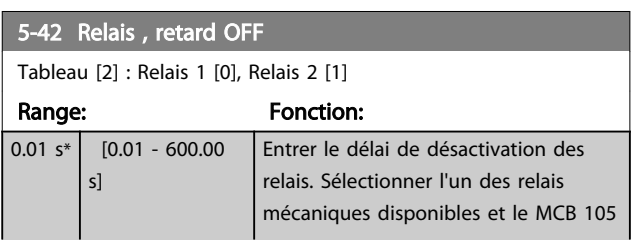

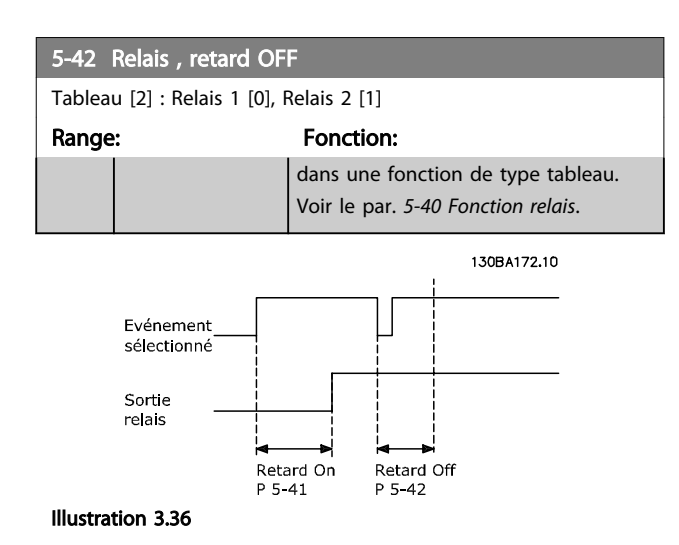

Si la condition Événement sélectionné est modifiée avant l'expiration du retard ON ou OFF, la sortie relais n'est pas affectée.

## 3.7.5 5-5\* Entrée impulsions

Par. d'entrées d'impulsions servant à définir une fenêtre adaptée à la zone de réf. des impulsions (config. mise à l'échelle et filtre pour entrées d'impulsions). Les bornes d'entrée 29 ou 33 agissent comme des entrées de réf. de fréq. Régler la borne 29 (*5-13 E.digit.born.29*) ou la borne 33 (*5-15 E.digit.born.33*) sur *[32] Entrée impulsions*. Si la borne 29 est utilisée comme entrée, régler le par. *[5-01 Mode born.](#page-79-0) [27](#page-79-0)* sur *[0] Entrée*.

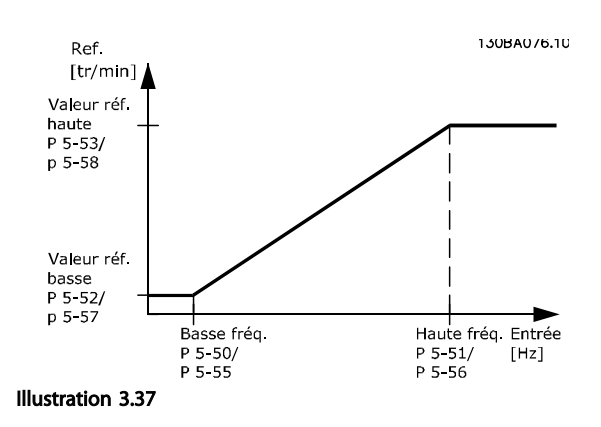

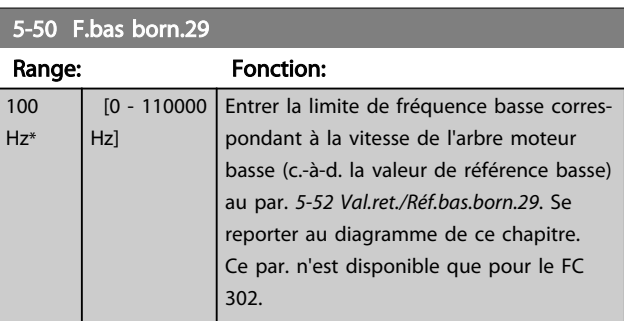

### <span id="page-95-0"></span>Description des paramètres Guide de programmation du VLT® AutomationDrive

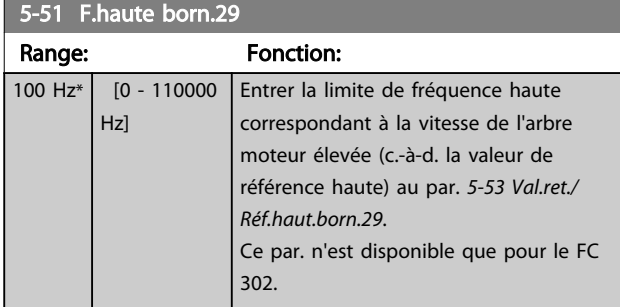

## 5-52 Val.ret./Réf.bas.born.29

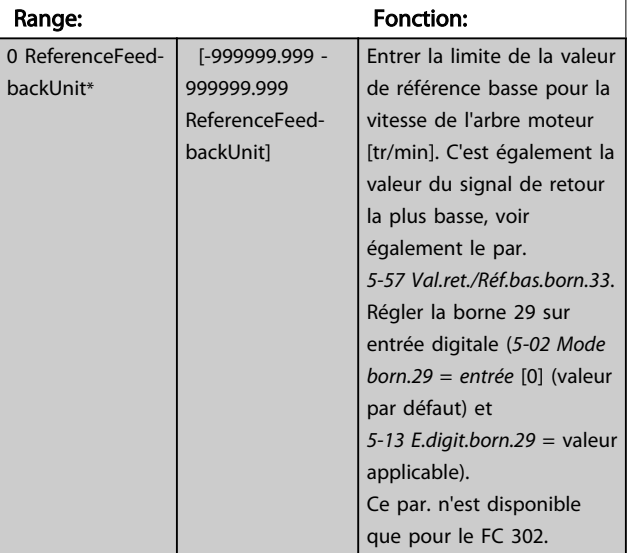

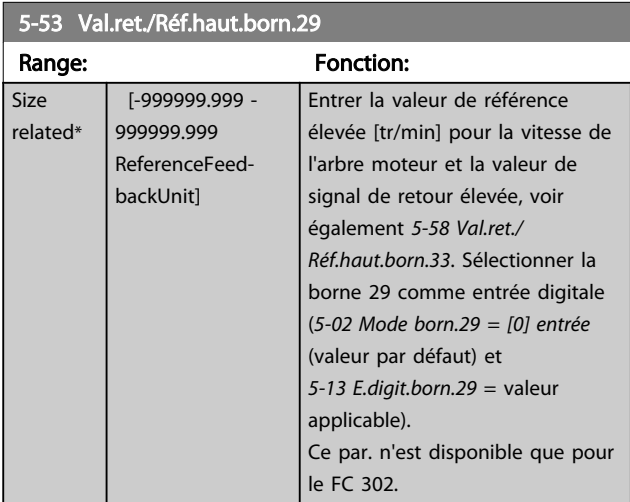

## 5-54 Tps filtre pulses/29

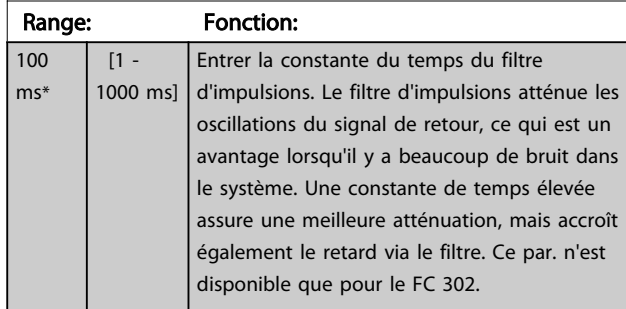

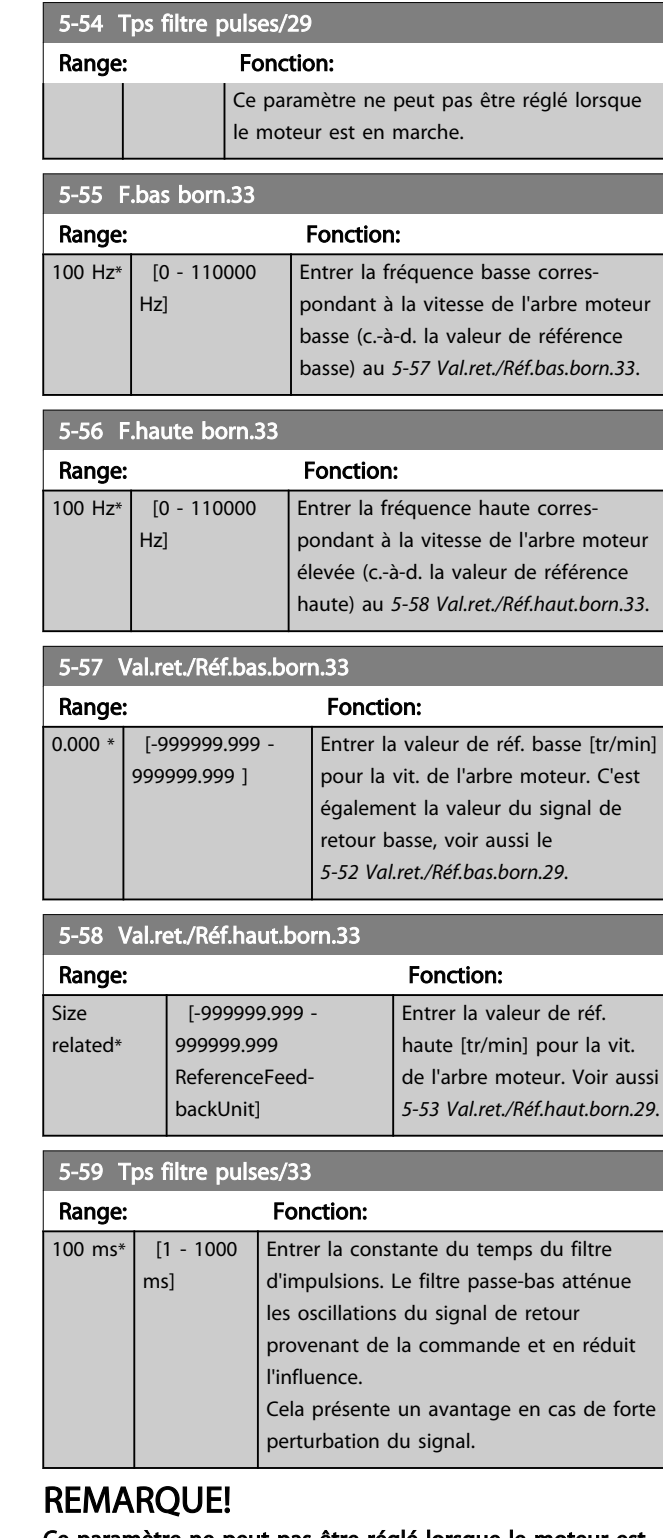

Ce paramètre ne peut pas être réglé lorsque le moteur est en marche.

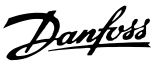

## <span id="page-96-0"></span>3.7.6 5-6\* Sortie impulsions

Ces paramètres servent à configurer des sorties d'impulsions avec leurs fonctions et leurs mises à l'échelle. Les bornes 27 et 29 sont respectivement attribuées à une sortie d'impulsion via les par. *[5-01 Mode born.27](#page-79-0)* et *[5-02 Mode born.29](#page-79-0)*.

## REMARQUE!

#### Ces paramètres ne peuvent pas être réglés lorsque le moteur est en marche.

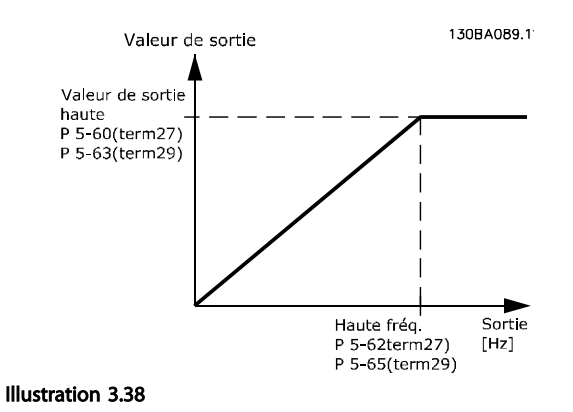

Options d'affichage des variables de sortie :

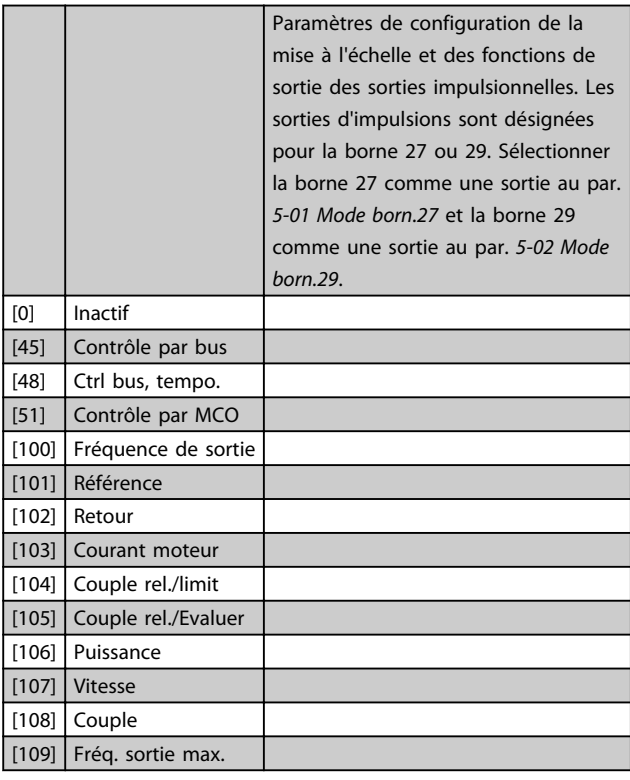

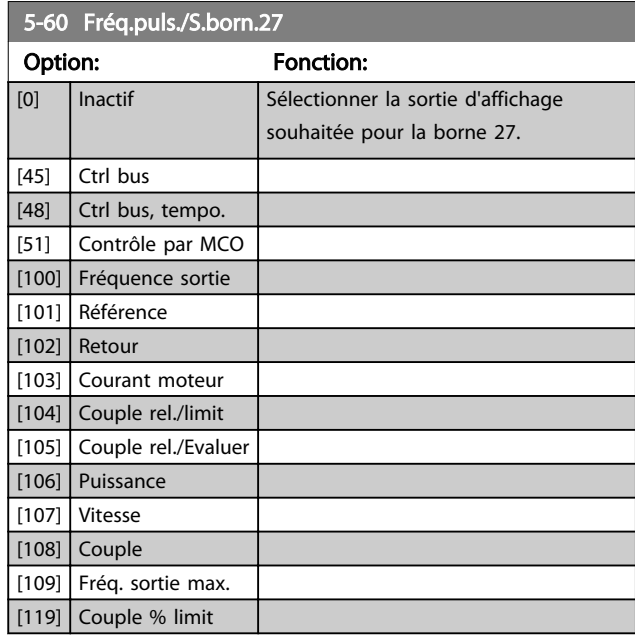

#### 5-62 Fréq. max. sortie impulsions 27

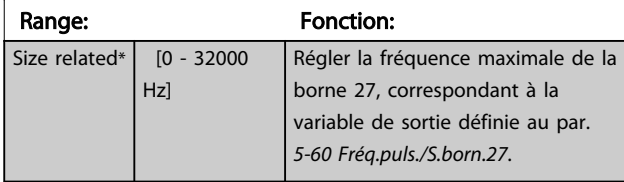

### 5-63 Fréq.puls./S.born.29

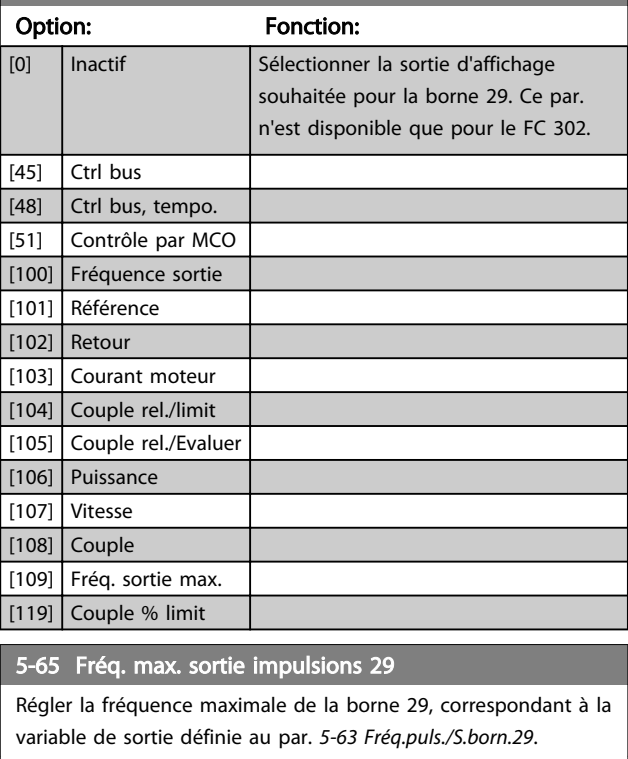

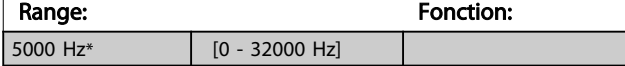

Danfoss

#### <span id="page-97-0"></span>5-66 Fréq.puls./S.born.X30/6

Sélectionner variable pour lecture sur la borne X30/6. Ce paramètre est actif lorsque le module d'option MCB 101 est

installé sur le variateur de fréquence.

Options et fonctions identiques à celles du groupe de par. 5-6\*.

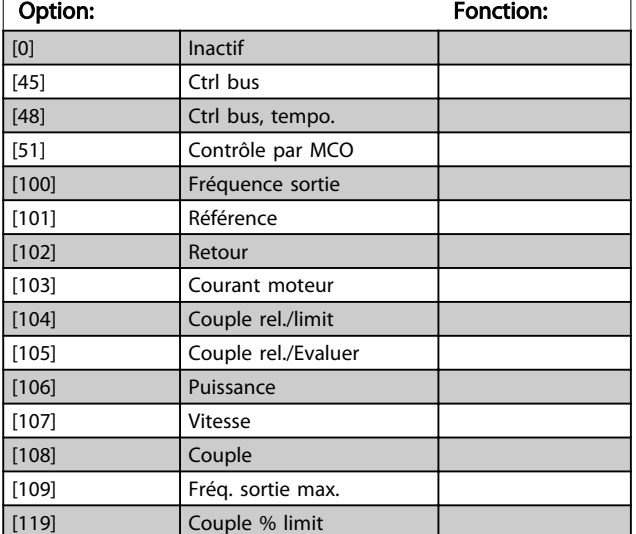

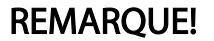

#### Ce paramètre ne peut pas être réglé lorsque le moteur est en marche.

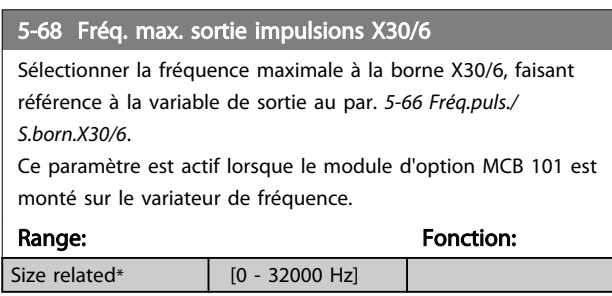

## 3.7.7 5-7\* Entrée cod. 24V

Raccorder le codeur 24 V aux bornes 12 (alimentation 24 V CC), 32 (canal A), 33 (canal B) et 20 (TERRE). Les entrées digitales 32/33 sont actives pour les entrées du codeur lorsque *[1] Codeur 24 V* est sélectionné aux par. *[1-02 Source](#page-38-0) [codeur arbre moteur](#page-38-0)* et *[7-00 PID vit.source ret.](#page-110-0)*. Le codeur utilisé est de type 24 V à double canal (A et B). Fréquence d'entrée maximale : 110 kHz.

#### Connexion du codeur au variateur de fréquence.

Codeur incrémental 24 V. Longueur max. de câble 5 m.

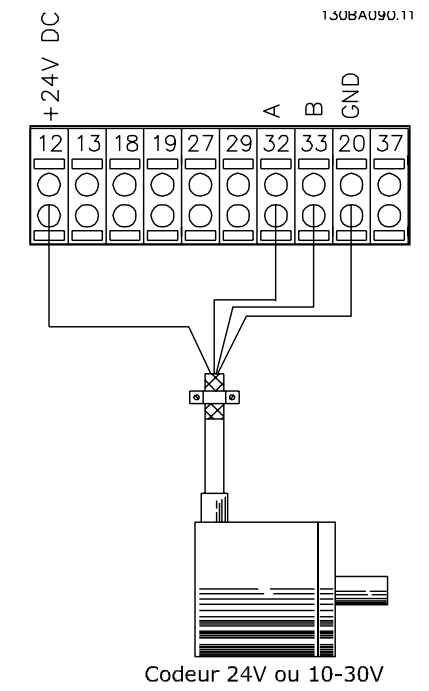

Illustration 3.39

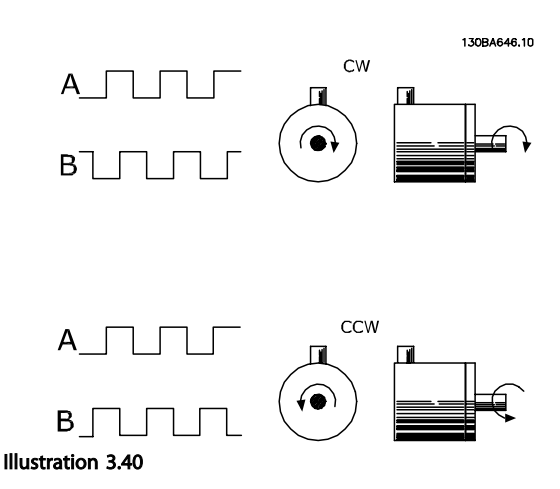

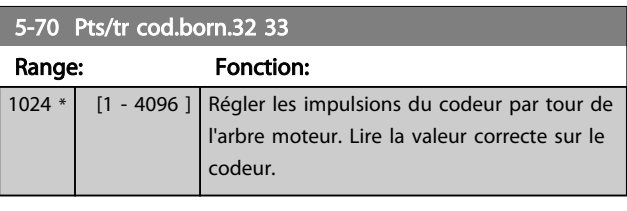

## REMARQUE!

Ce paramètre ne peut pas être réglé lorsque le moteur est en marche.

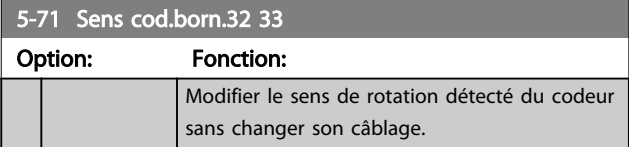

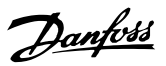

<span id="page-98-0"></span>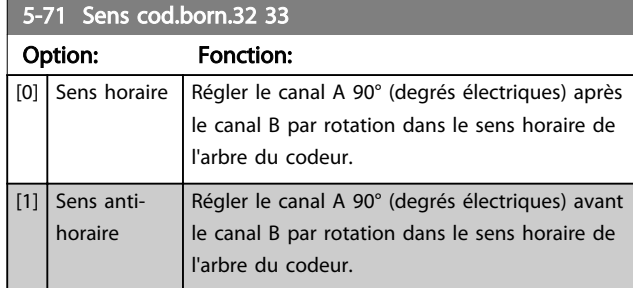

## REMARQUE!

Ce paramètre ne peut pas être réglé lorsque le moteur est en marche.

## 3.7.8 5-8\* Options E/S

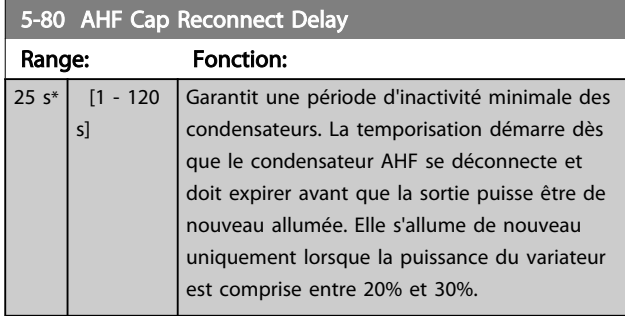

## 3.7.9 5-9\*

Ce groupe de paramètres sélectionne les sorties relais et digitales à l'aide du réglage du bus de terrain.

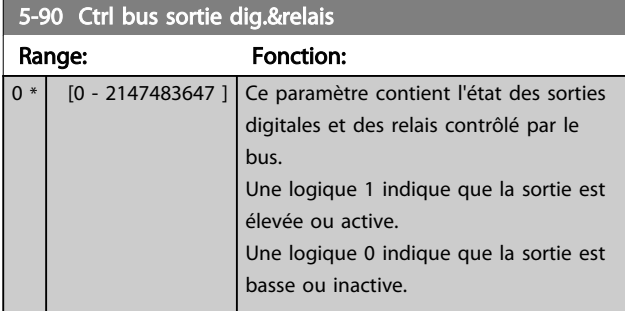

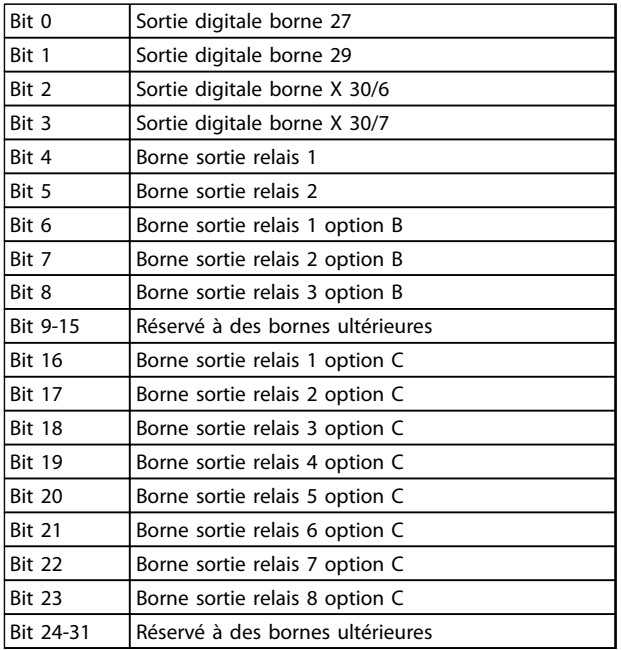

#### Tableau 3.19

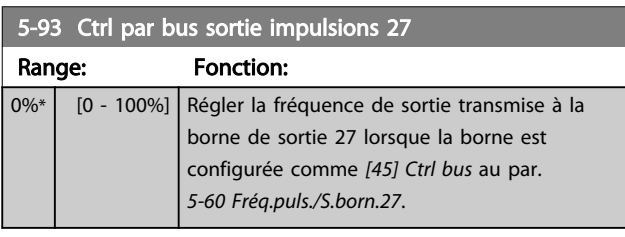

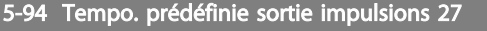

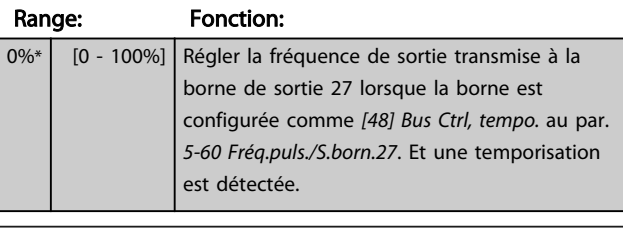

5-95 Ctrl par bus sortie impulsions 29

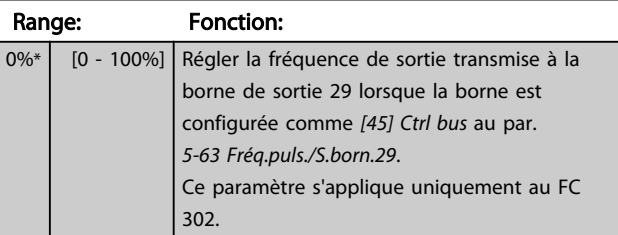

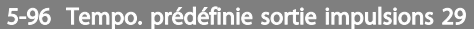

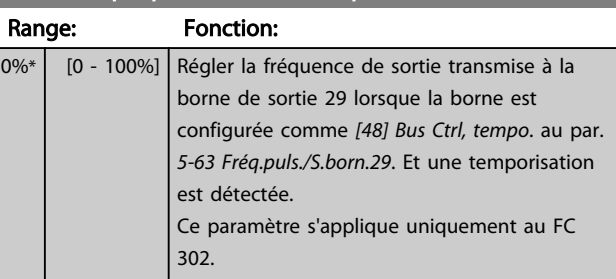

Danfoss

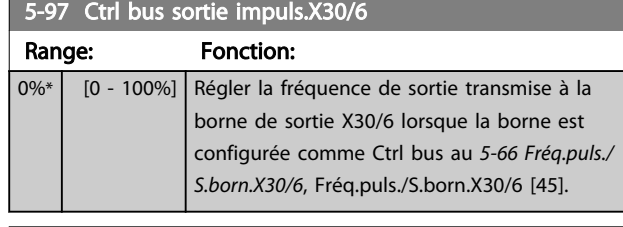

5-98 Tempo.prédéfinie sortie impuls°X30/6 Range: Fonction: 0%\* [0 - 100%] Régler la fréquence de sortie transmise à la borne de sortie X30/6 lorsque la borne est configurée comme *[48] Bus Ctrl, tempo.* au par. *[5-66 Fréq.puls./S.born.X30/6](#page-97-0)*. Et une temporisation est détectée.

<span id="page-100-0"></span>3.8 Paramètres : 6-\*\* E/S ana.

## 3.8.1 6-0\* Mode E/S ana

Les entrées analogiques peuvent être librement attribuées à l'entrée de tension (FC 301 : 0..10 V, FC 302 : 0..±10 V) ou de courant (FC 301/FC 302 : 0/4..20 mA).

## REMARQUE!

#### Les thermistances peuvent être raccordées à une entrée analogique ou digitale.

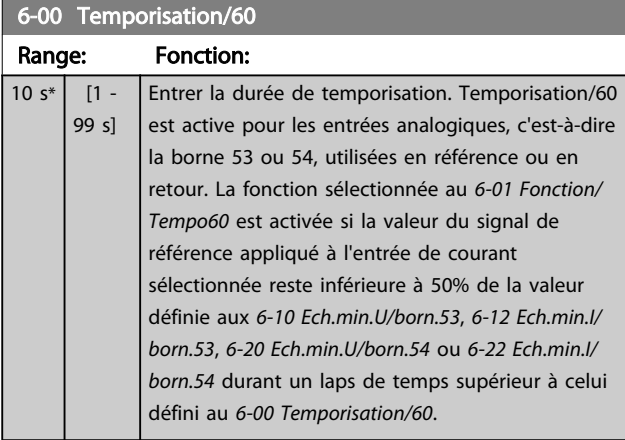

## 6-01 Fonction/Tempo60

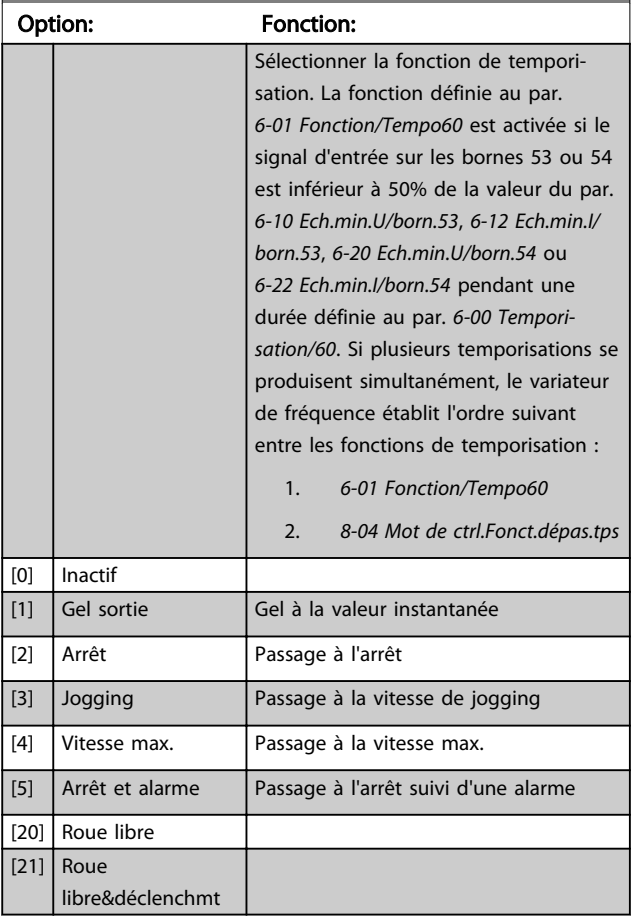

## 3.8.2 6-1\* Entrée ANA 1

Paramètres de configuration de la mise à l'échelle et des limites de l'entrée analogique 1 (borne 53).

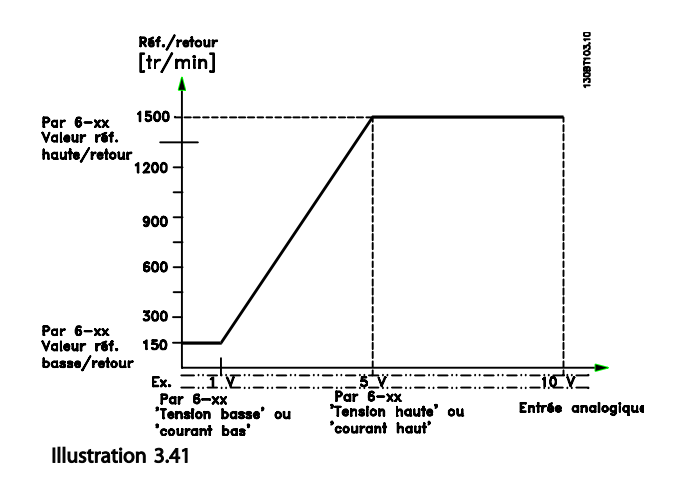

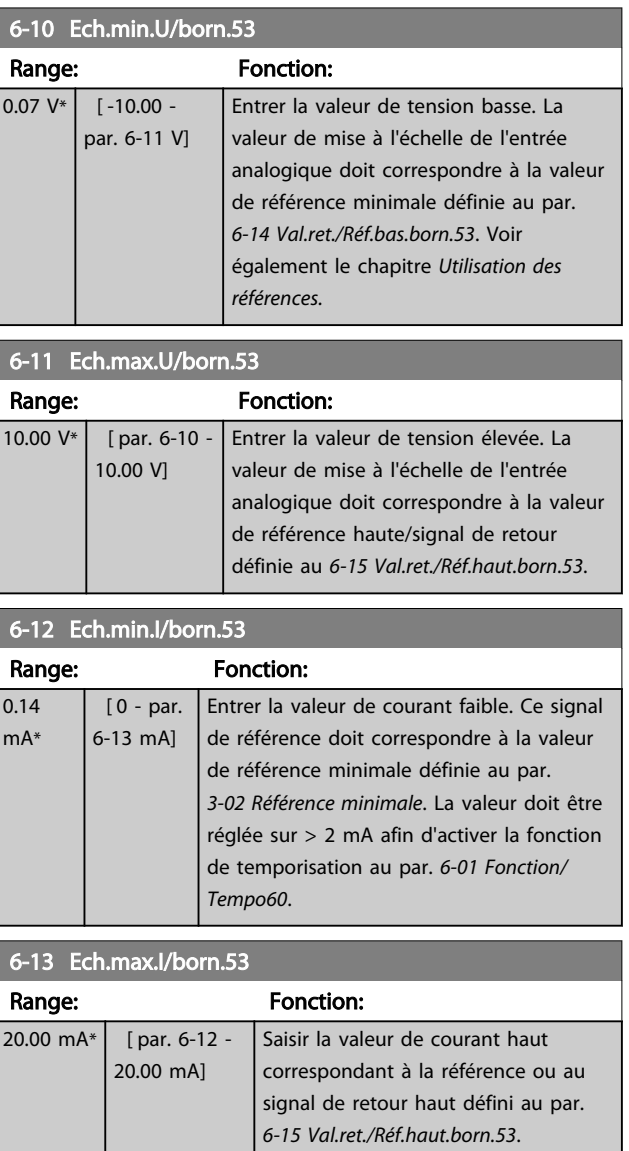

#### <span id="page-101-0"></span>Description des paramètres Guide de programmation du VLT<sup>®</sup> AutomationDrive

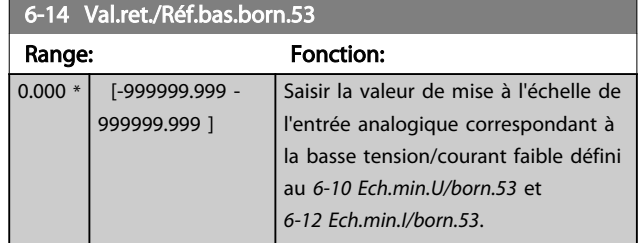

### 6-15 Val.ret./Réf.haut.born.53

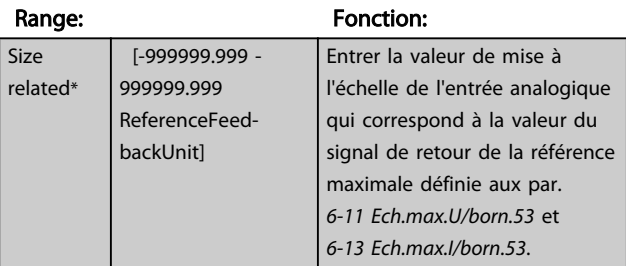

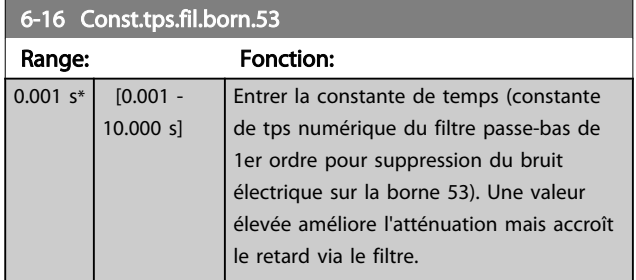

## REMARQUE!

Ce paramètre ne peut pas être réglé lorsque le moteur est en marche.

## 3.8.3 6-2\* Entrée ANA 2

Paramètres de configuration de la mise à l'échelle et des limites de l'entrée analogique 2 (borne 54).

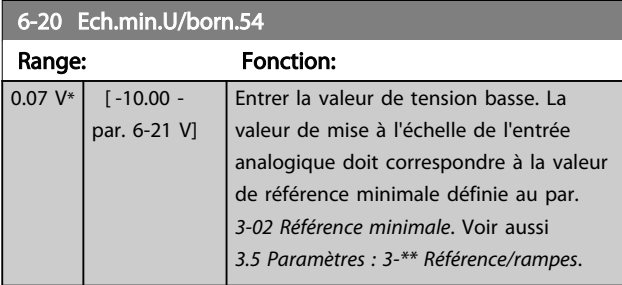

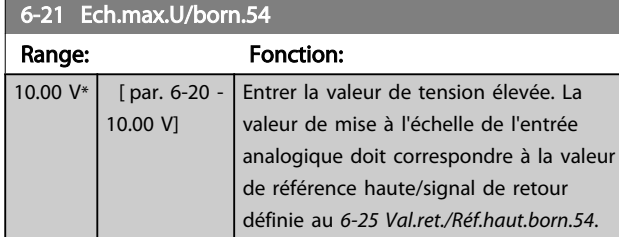

### 6-22 Ech.min.I/born.54

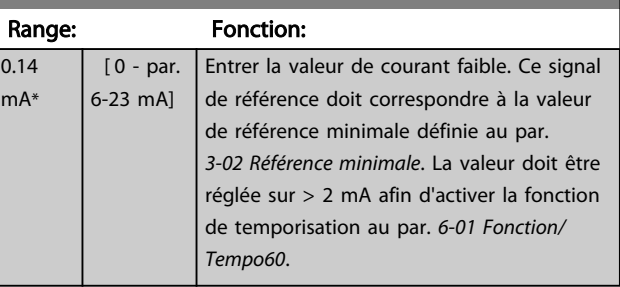

## 6-23 Ech.max.I/born.54

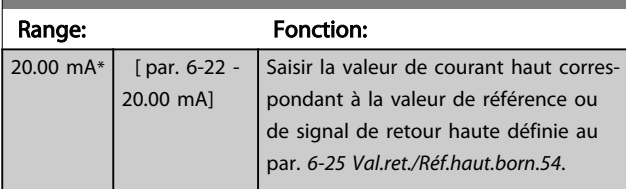

#### 6-24 Val.ret./Réf.bas.born.54

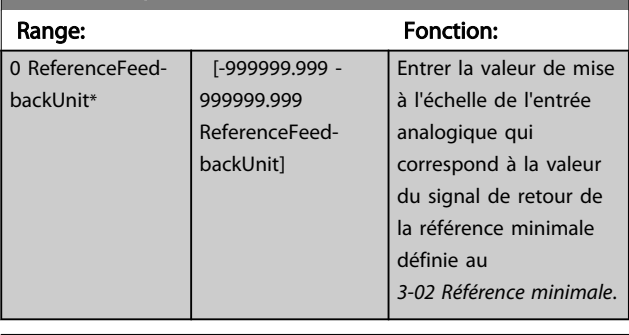

#### 6-25 Val.ret./Réf.haut.born.54

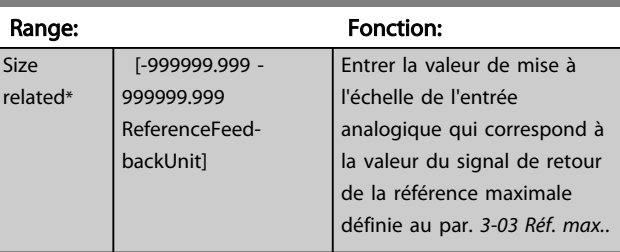

## 6-26 Const.tps.fil.born.54

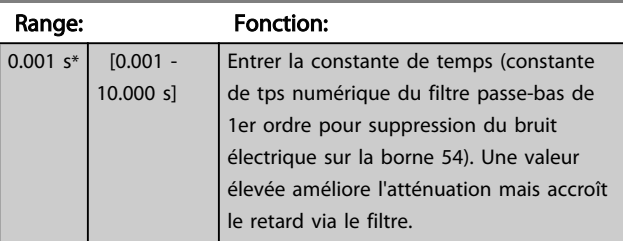

## REMARQUE!

Ce paramètre ne peut pas être réglé lorsque le moteur est en marche.

## 3.8.4 6-3\* Entrée ANA 3 MCB 101

Groupe de paramètres de configuration de la mise à l'échelle et des limites de l'entrée analogique 3 (borne X30/11) placée sur le module d'option MCB 101.

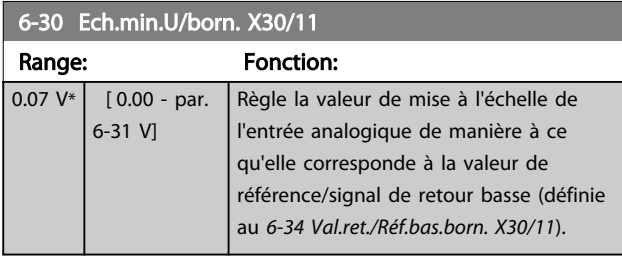

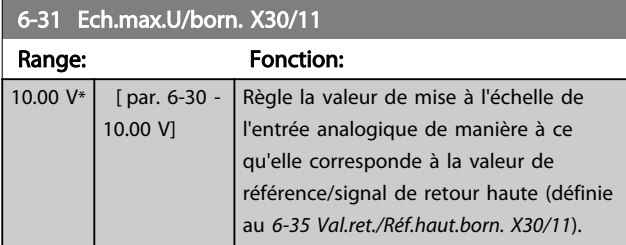

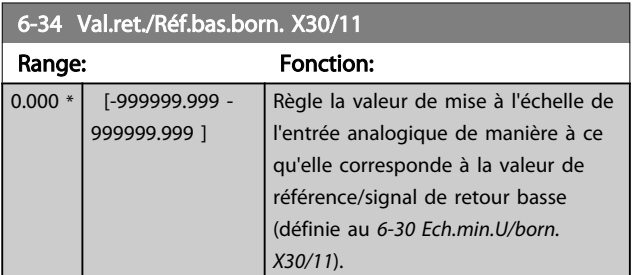

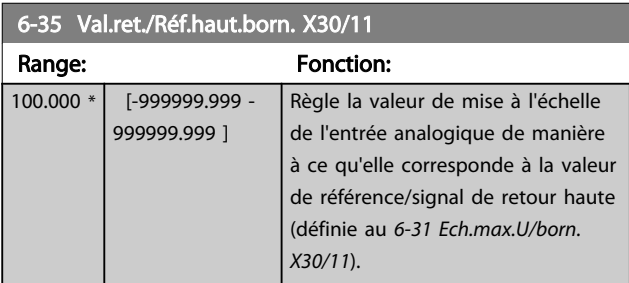

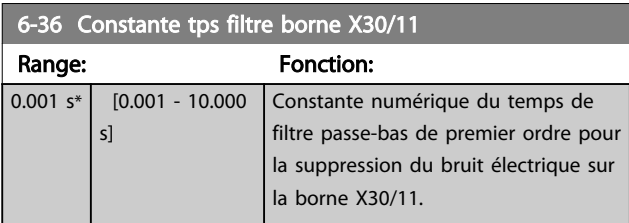

## REMARQUE!

Ce paramètre ne peut pas être réglé lorsque le moteur est en marche.

## 3.8.5 6-4\* Entrée ANA 4 MCB 101

Groupe de paramètres de configuration de la mise à l'échelle et des limites de l'entrée analogique 4 (borne X30/12) placée sur le module d'option MCB 101.

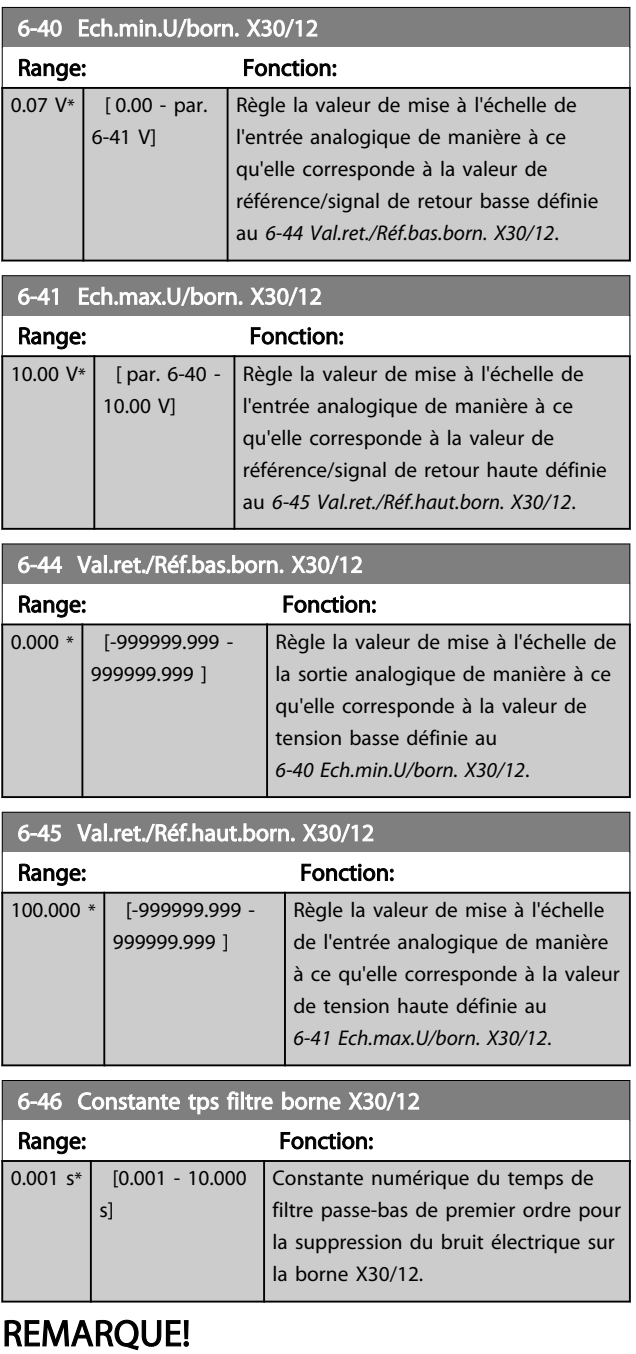

Ce paramètre ne peut pas être réglé lorsque le moteur est en marche.

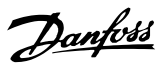

## <span id="page-103-0"></span>3.8.6 6-5\* Sortie ANA 1

Paramètres de configuration de la mise à l'échelle et des limites de la sortie analogique 1, c.-à-d. borne 42. Les sorties analogiques sont des sorties de courant : 0/4 à 20 mA. La borne commune (borne 39) correspond à la même borne et au même potentiel électrique que la connexion commune digitale et commune analogique. La résolution sur la sortie analogique est de 12 bits.

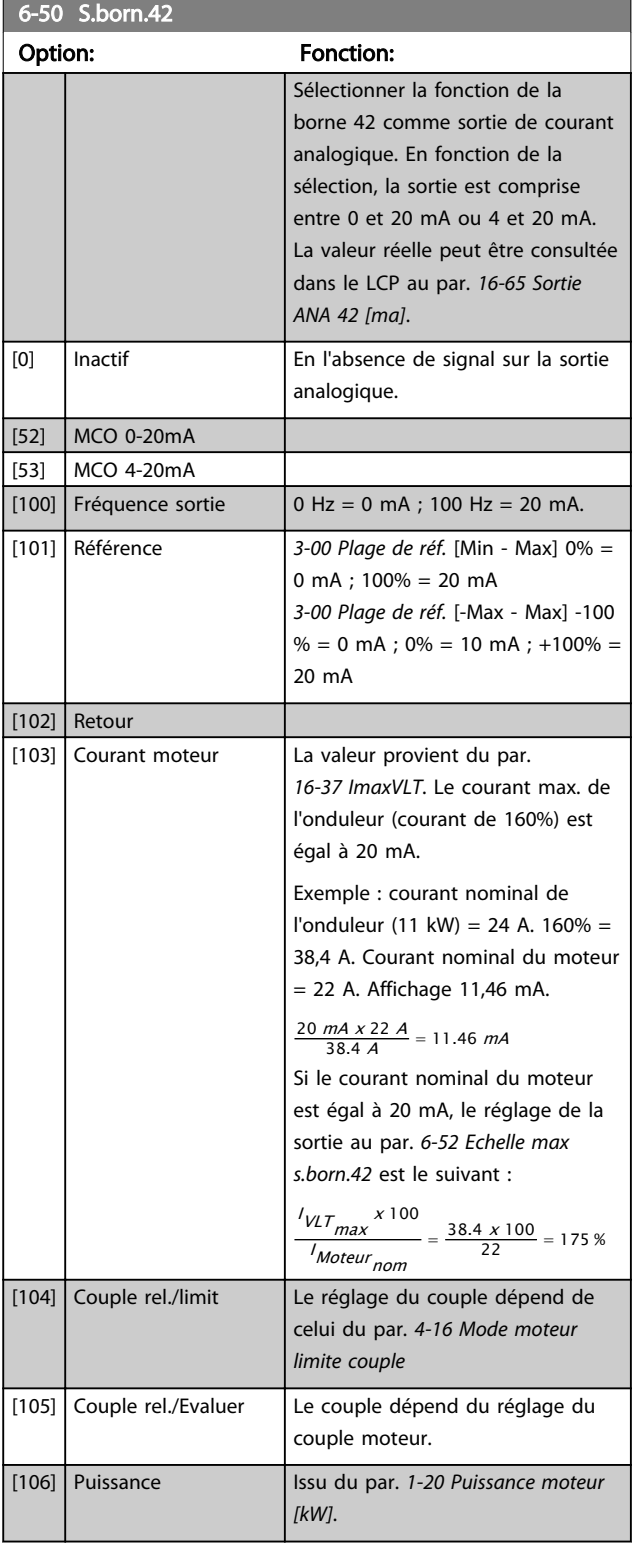

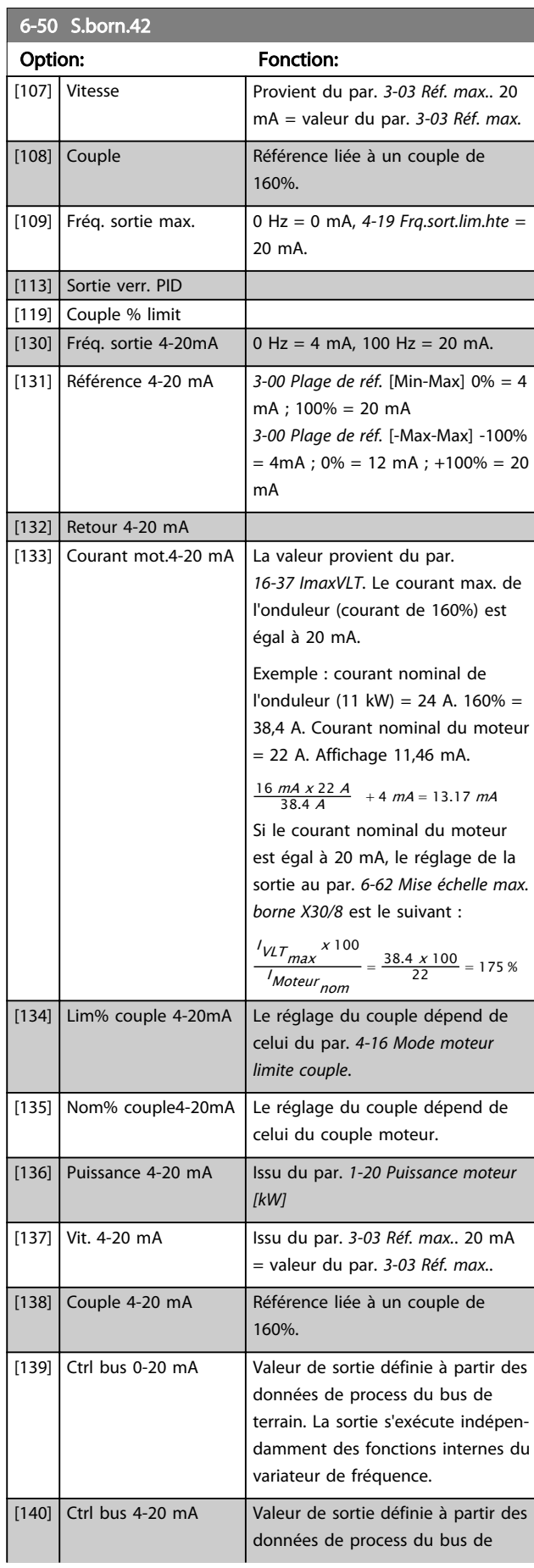

## <span id="page-104-0"></span>Description des paramètres Guide de programmation du VLT® AutomationDrive

 $\overline{\phantom{0}}$ 

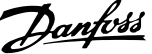

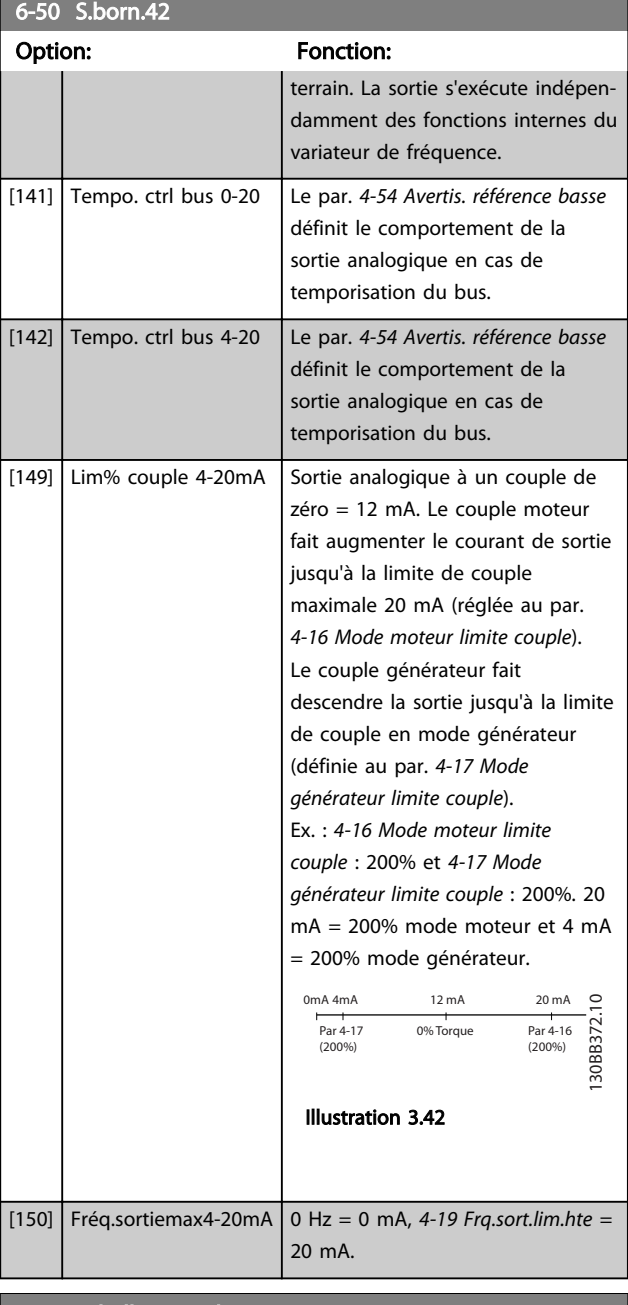

#### 6-51 Echelle min s.born.42

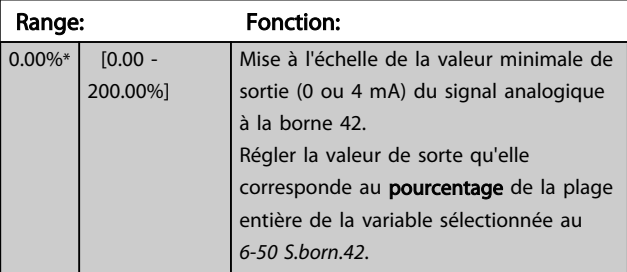

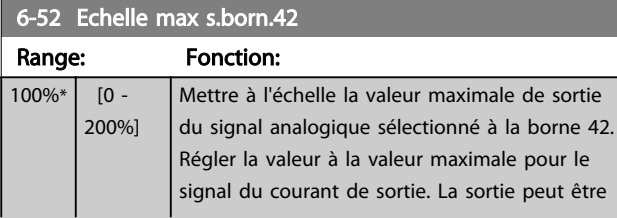

## 6-52 Echelle max s.born.42

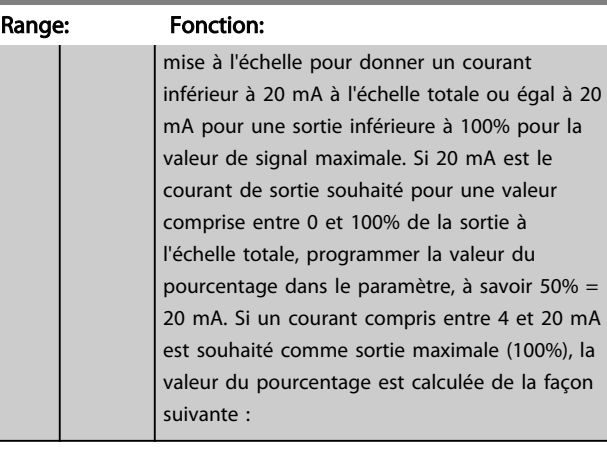

130BA075.12

80BA075.12

Variable pour sortie (tr/min)

20 mA / intensité maximum souhaitée x 100 % *i.e.* 10  $mA : \frac{20}{10} \times 100 = 200\%$ (mA) 20 0/4 Courant

> Sortie analogique, échelle min. par. 6-93

Sortie analogique, échelle max. par. 6-94

Illustration 3.43

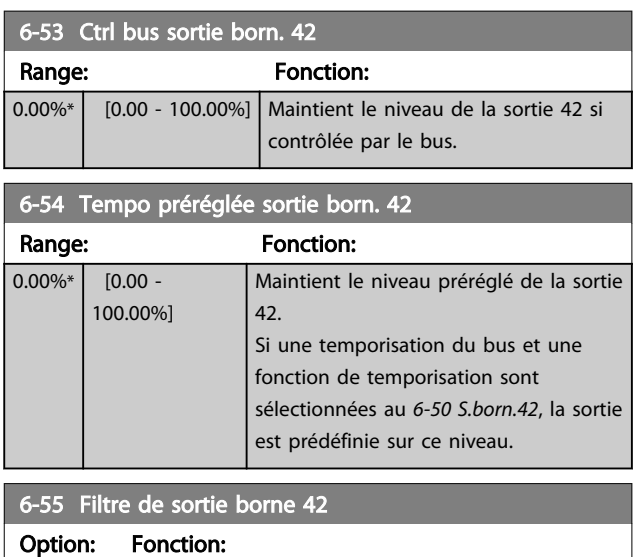

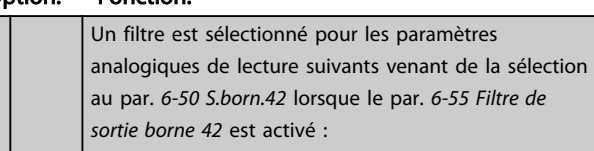

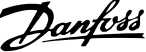

<span id="page-105-0"></span>6-55 Filtre de sortie borne 42

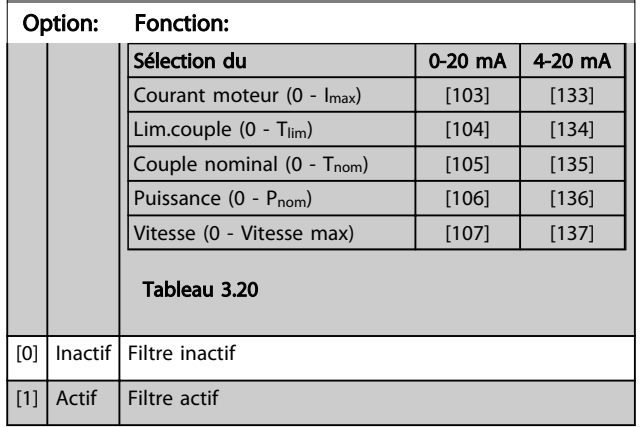

### 3.8.7 6-6\* Sortie ANA 2 MCB 101

Les sorties analogiques sont des sorties de courant : 0/4 - 20 mA. La borne commune (borne X30/8) correspond à la même borne et au même potentiel électrique que la connexion commune analogique. La résolution sur la sortie analogique est de 12 bits.

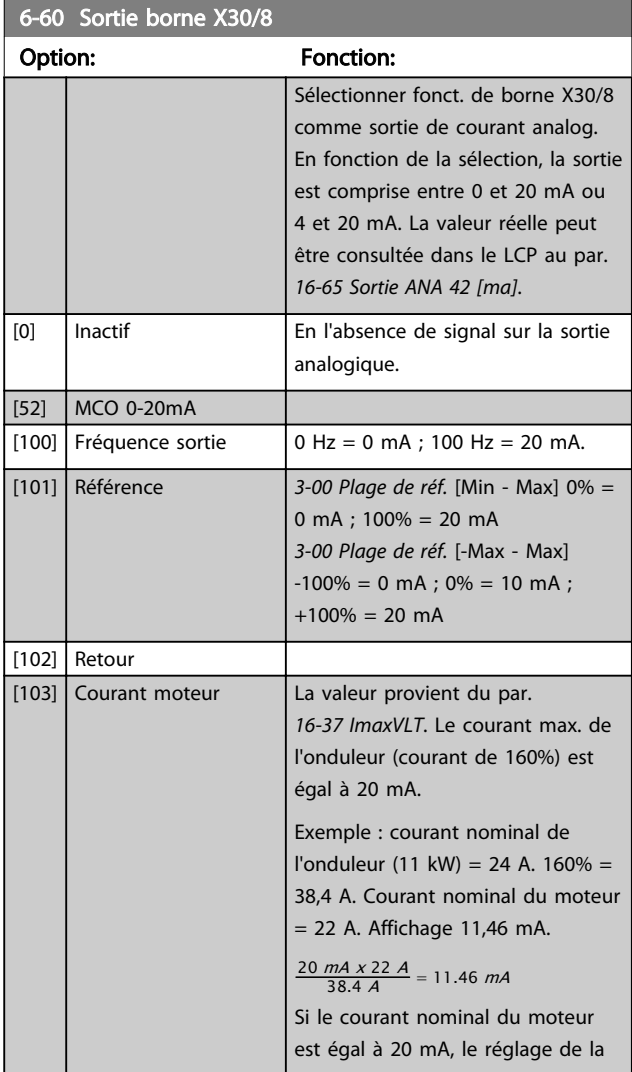

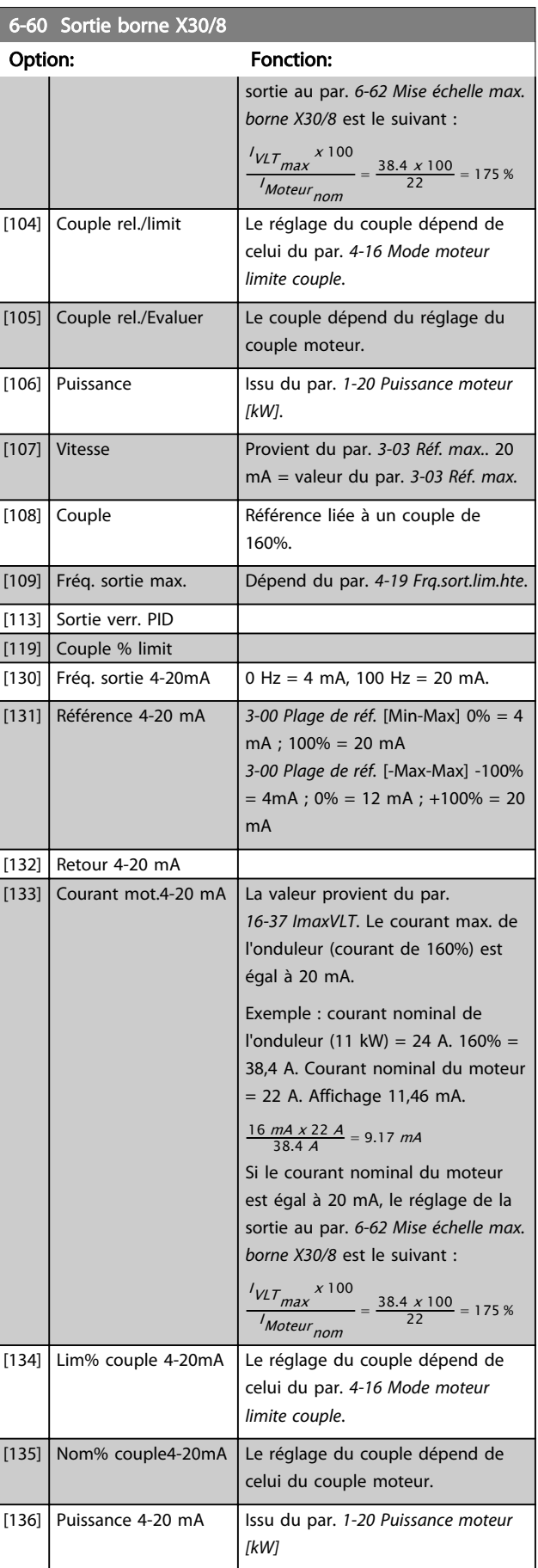

 $\frac{6}{5}$  Sortie  $\frac{6}{5}$  Sortie  $\frac{1}{3}$  Sortie borne X30

#### <span id="page-106-0"></span>Description des paramètres Guide de programmation du VLT® AutomationDrive

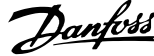

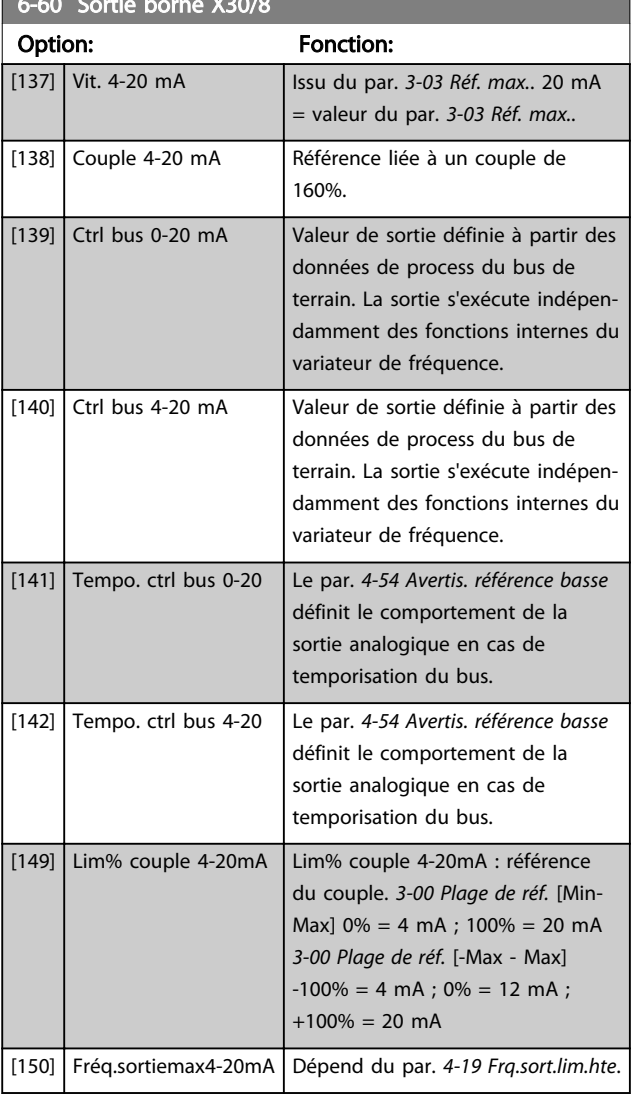

### 6-61 Mise échelle min. borne X30/8

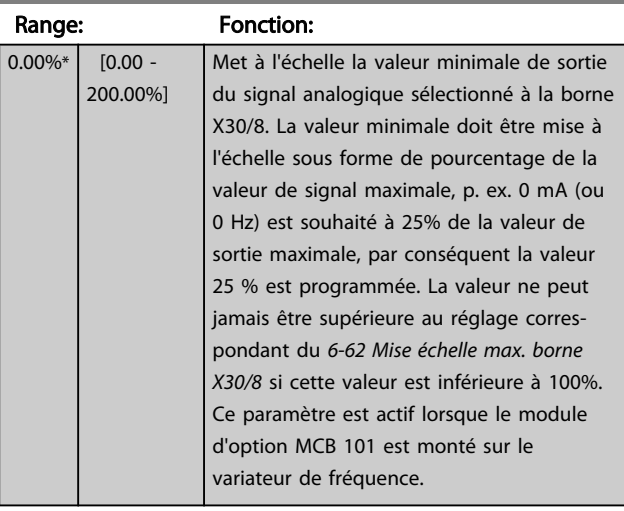

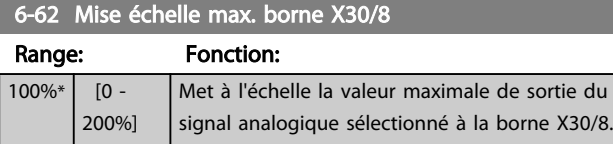

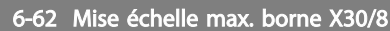

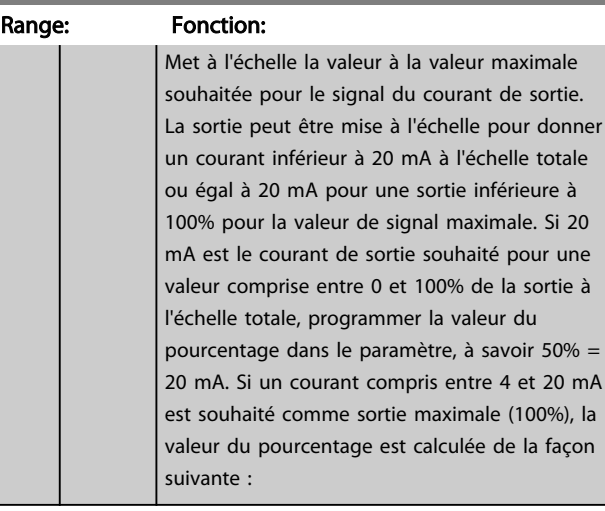

20 mA | intensité maximum souhaitée x 100 %

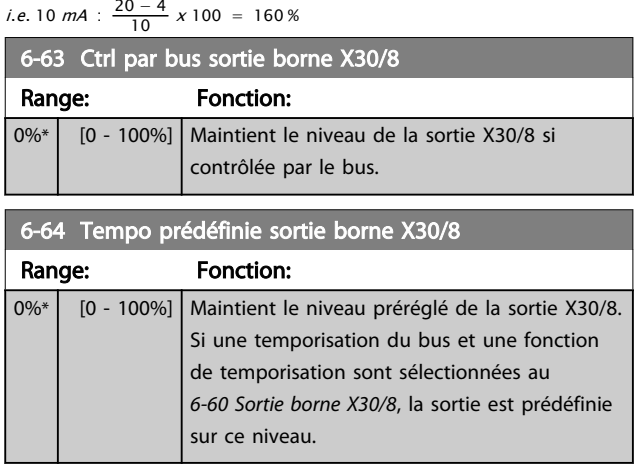

## 3.8.8 6-7\* Sortie ANA 3 MCB 113

Par. de configuration de mise à l'échelle et limites de l'entrée analogique 3, borne X45/1 et X45/2. Les sorties analogiques sont des sorties de courant : 0/4-20 mA. La résolution sur la sortie analogique est de 11 bits.

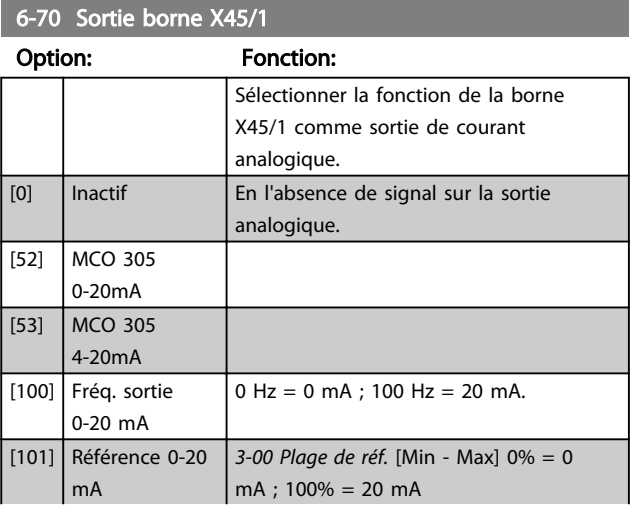

6-70 Sortie borne X45/1

## Description des paramètres Guide de programmation du VLT<sup>®</sup> AutomationDrive

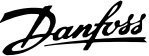

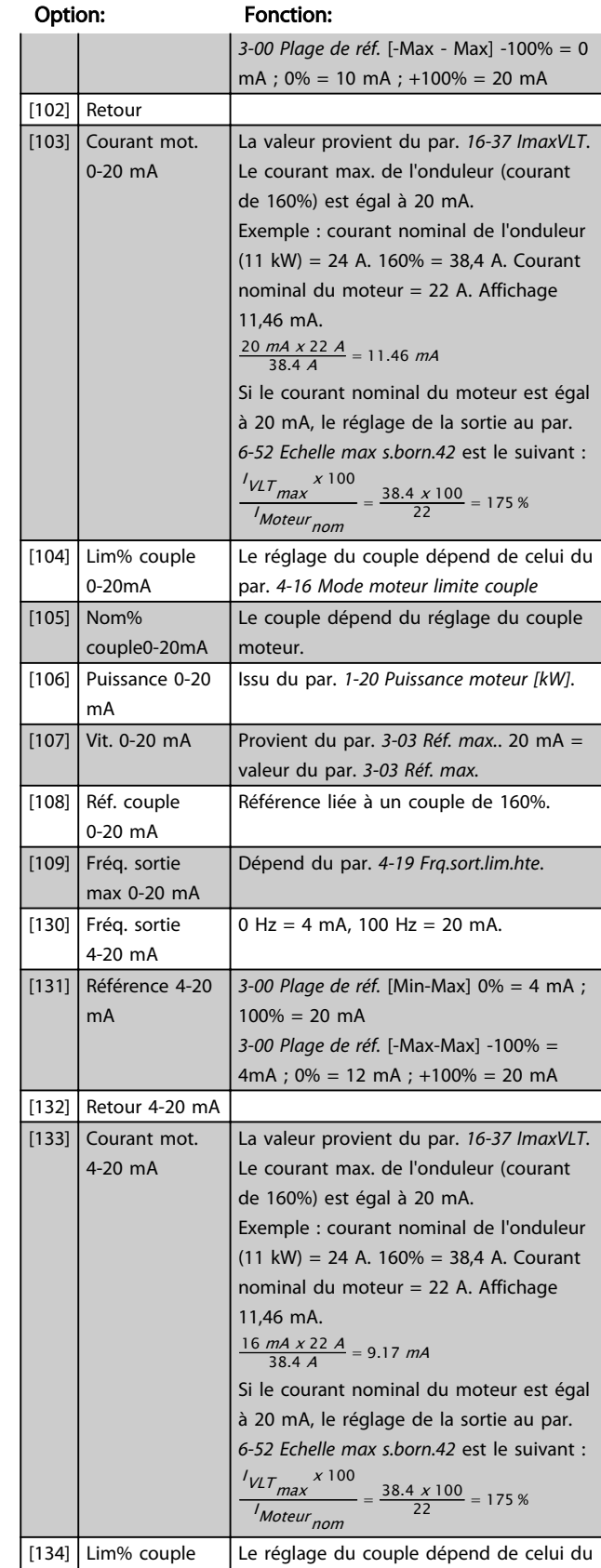

par. *[4-16 Mode moteur limite couple](#page-73-0)*.

couple moteur.

Le réglage du couple dépend de celui du

### 6-70 Sortie borne X45/1

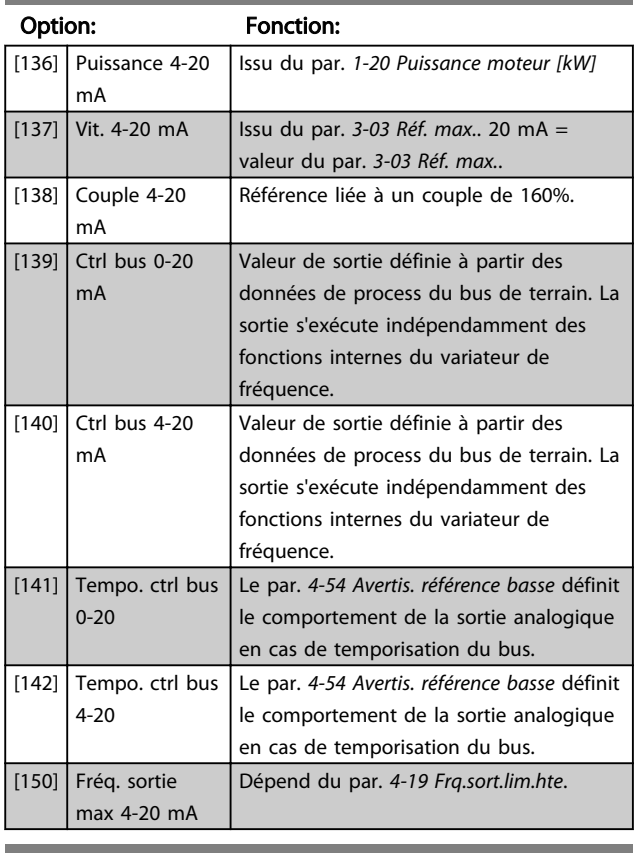

## 6-71 Echelle min s.born.X45/1

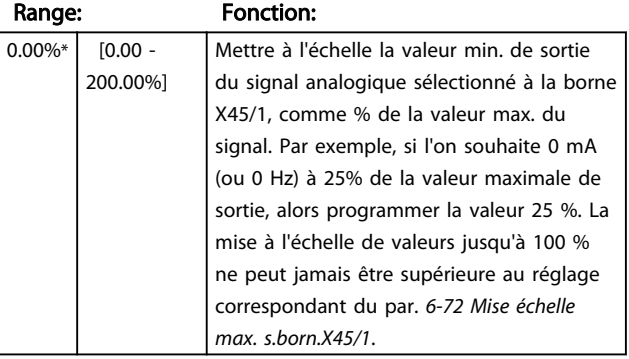

4-20mA

[135] Nom%couple 4-20mA
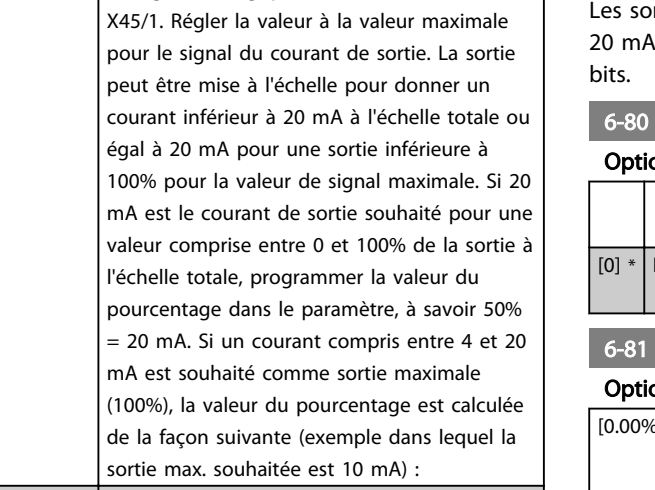

Mettre à l'échelle la valeur maximale de sortie du signal analogique sélectionné à la borne

6-72 Echelle max s.born.X45/1

Range: Fonction:

200.00%]

 $100\%$ \* [0.00 -

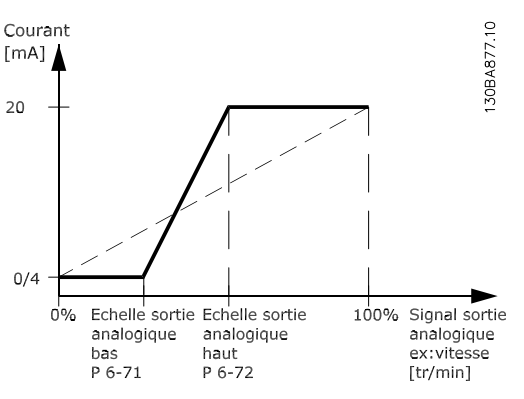

<sup>I</sup>PLAGE <sup>[MA]</sup> I SOUHAITÉ MAX mA <sup>x</sup> 100 %  $=\frac{20-4 \text{ mA}}{10 \text{ mA}}$  x 100 % = 160 %

Illustration 3.44

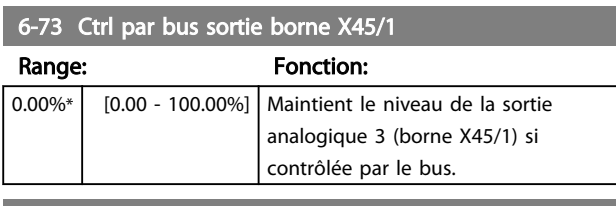

#### 6-74 Tempo prédéfinie sortie borne X45/1

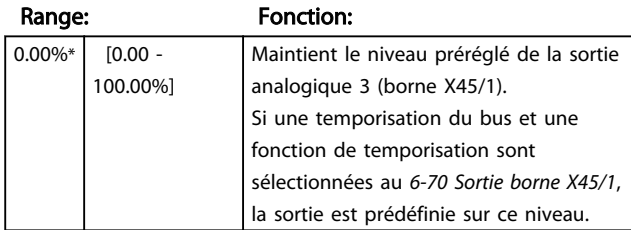

### 3.8.9 6-8\* Sortie ANA 4 MCB 113

Paramètres de configuration de la mise à l'échelle et des limites de la sortie analogique 4. Bornes X45/3 et X45/4. Les sorties analogiques sont des sorties de courant : 0/4 à 1. La résolution sur la sortie analogique est de 11

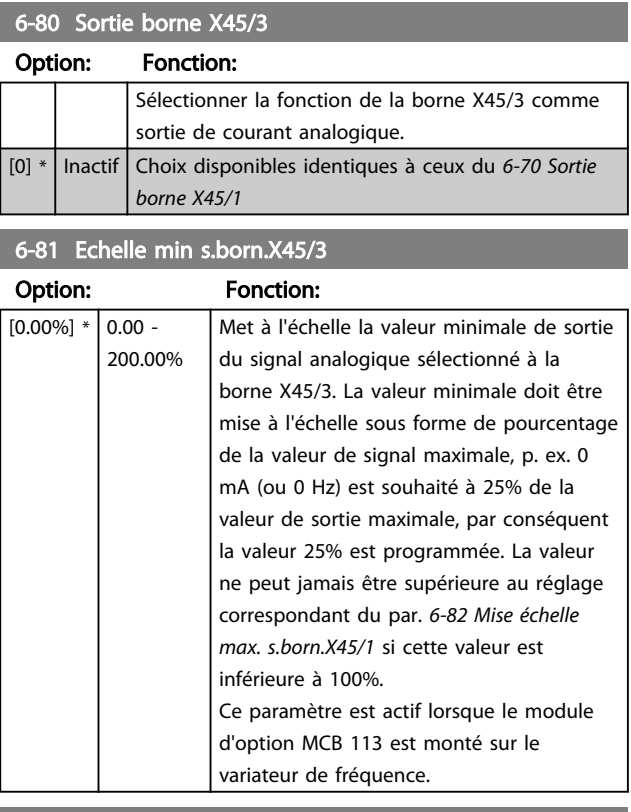

#### 6-82 Echelle max s.born.X45/3

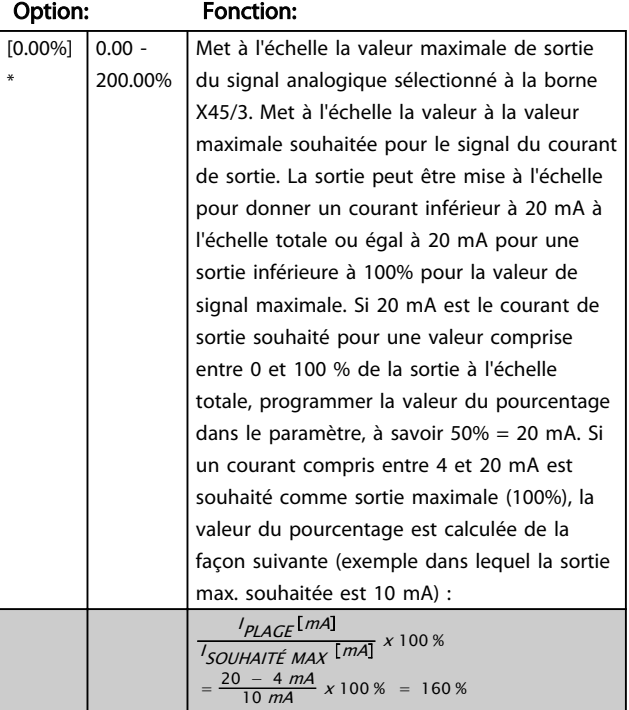

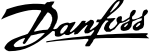

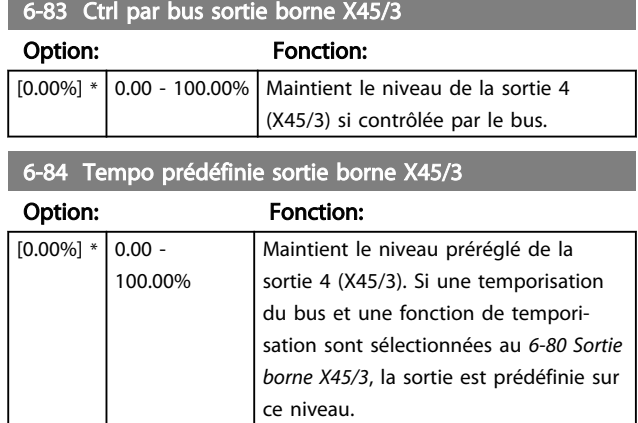

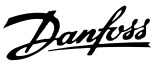

## <span id="page-110-0"></span>3.9 Paramètres : 7-\*\* Contrôleurs

## 3.9.1 7-0\* PID vit.régul.

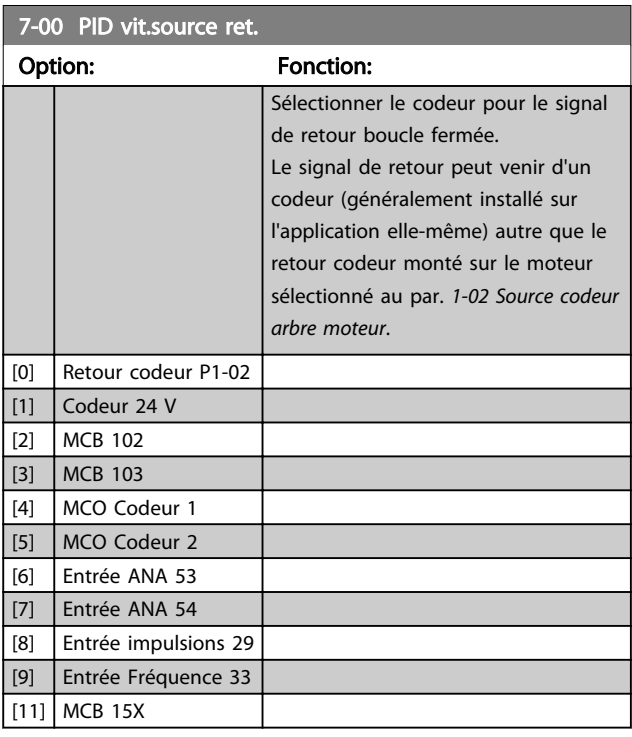

## REMARQUE!

Ce paramètre ne peut pas être réglé lorsque le moteur est en marche.

## REMARQUE!

Si des codeurs séparés sont utilisés (FC 302 uniquement) dans les paramètres de réglage des rampes des groupes 3-4\*, 3-5\*, 3-6\*, 3-7\*et 3-8\*, ceux-ci doivent être ajustés en fonction du rapport de démultiplication entre les deux codeurs.

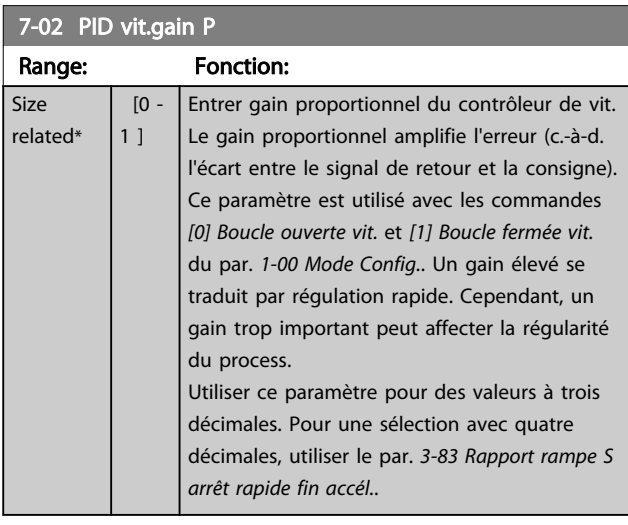

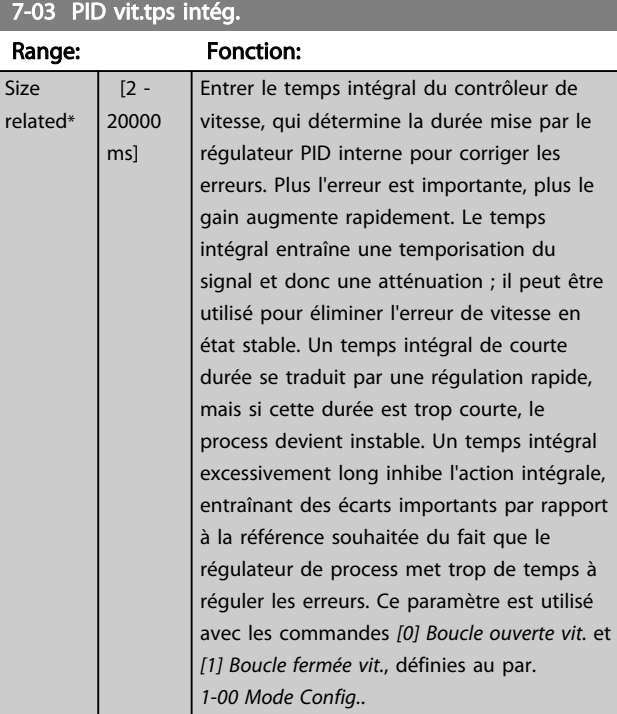

#### 7-04 PID vit.tps diff.

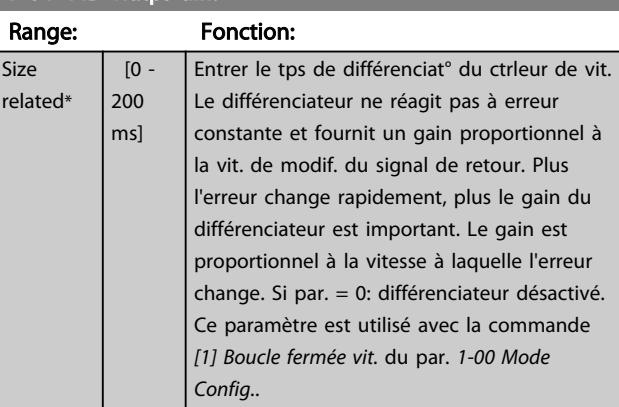

#### 7-05 PID vit.limit gain D

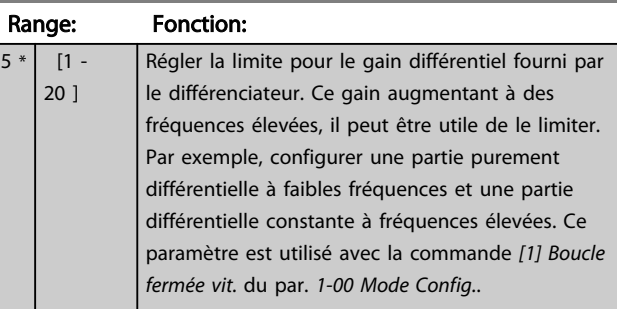

#### 7-06 PID vit.tps filtre

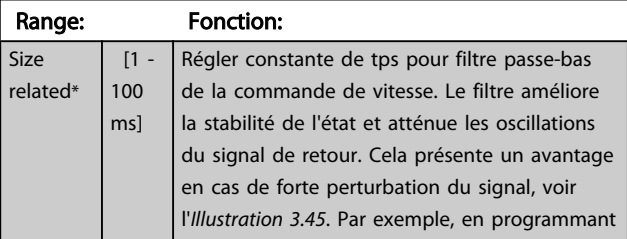

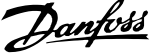

<span id="page-111-0"></span>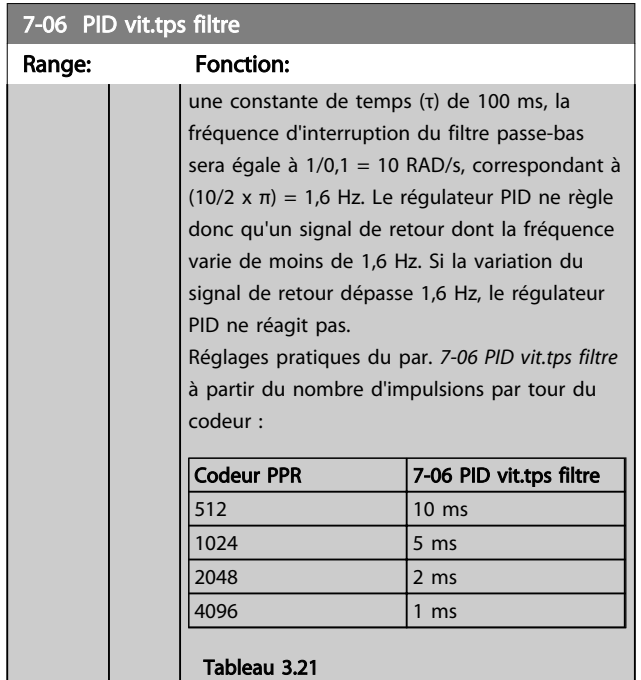

## REMARQUE!

Un filtrage trop important peut détériorer la performance dynamique.

Ce paramètre est utilisé avec les commandes *[1] Boucle fermée vit.* et *[2] Couple* du par. *[1-00 Mode Config.](#page-37-0)*. Le temps du filtre en contrôle de flux sans capteur doit être réglé sur

3-5 ms.

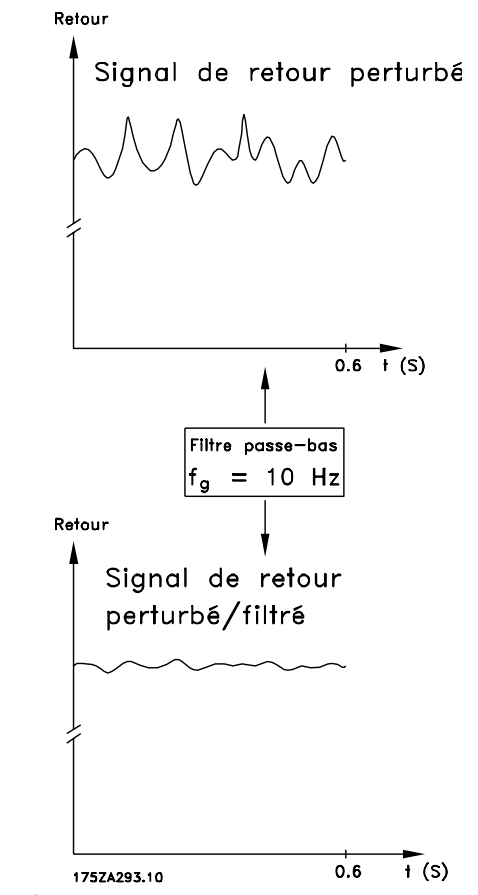

Illustration 3.45

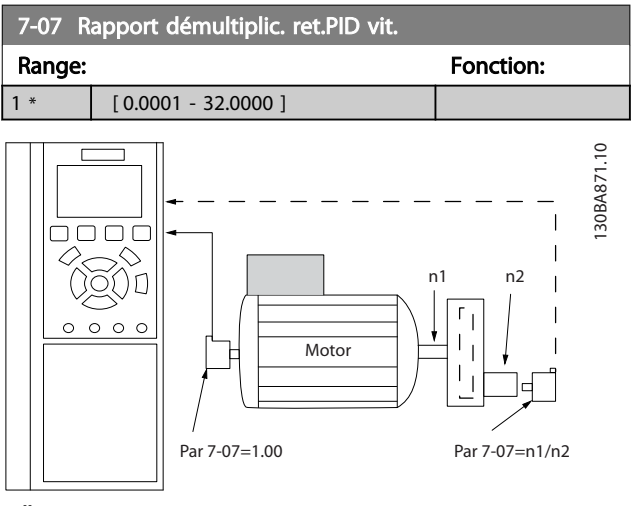

Illustration 3.46

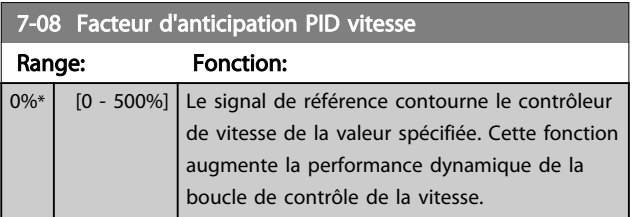

3 3

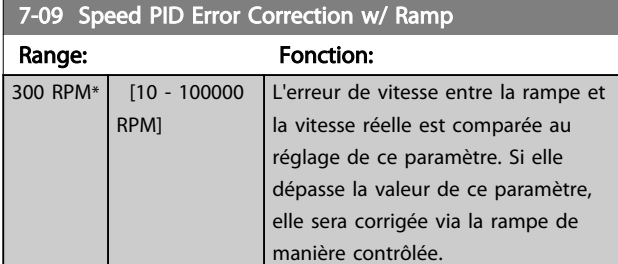

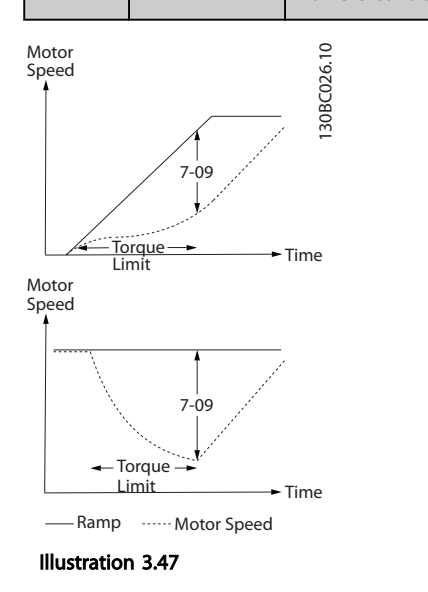

## 3.9.2 7-1\* Mode couple ctrl. PI

Paramètres de configuration de la régulation PI du couple en boucle ouverte (*[1-00 Mode Config.](#page-37-0)*).

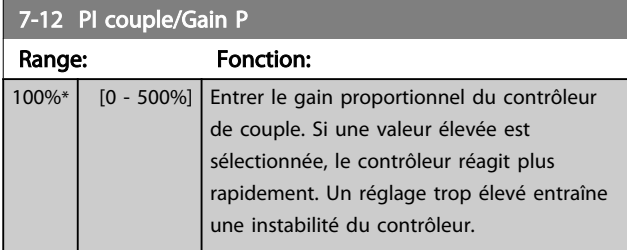

7-13 Tps intégr. PI couple Range: Fonction: 0.020 s\*  $\Big|$  [0.002 - 2 s] Saisir le temps d'intégration du contrôleur de couple. L'attribution d'une valeur plus basse accélère sa réaction mais une valeur trop faible conduit à une instabilité du contrôleur.

## 3.9.3 7-2\* PIDproc/ctrl retour

Sélectionner les sources de retour pour le régulateur PID de process ainsi que le mode de gestion de ce retour.

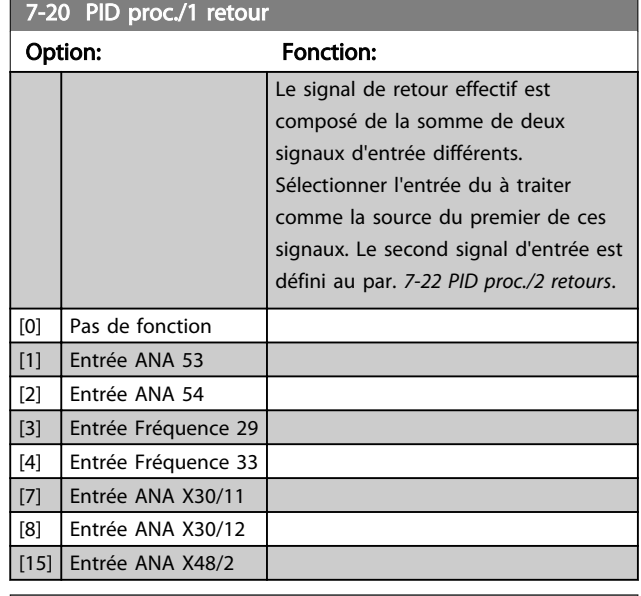

#### 7-22 PID proc./2 retours

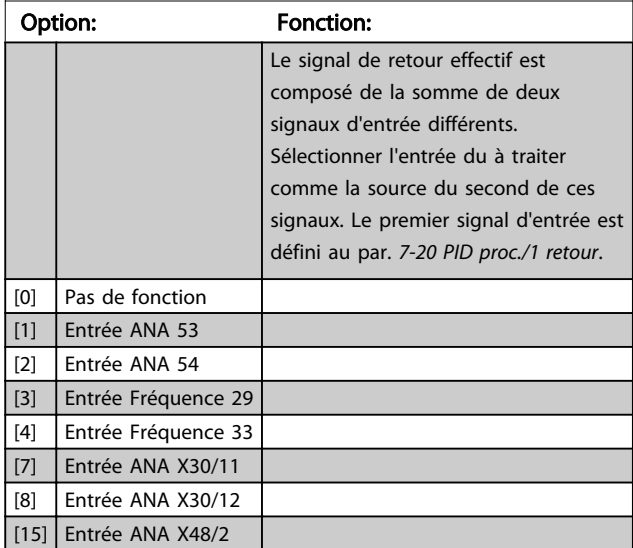

## 3.9.4 7-3\* PID proc./Régul.

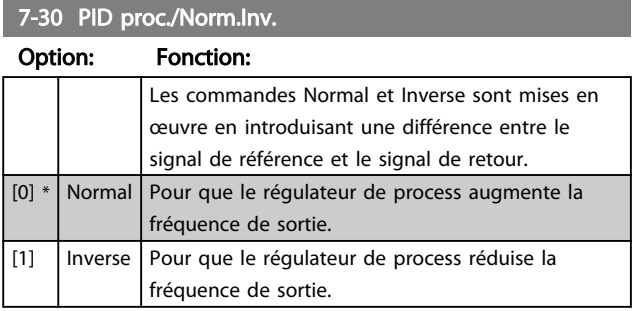

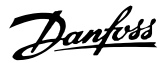

<span id="page-113-0"></span>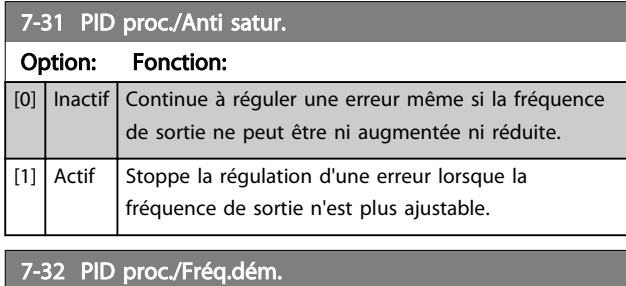

#### Range: Fonction: 0 RPM\* [0 - 6000 RPM] Entrer vit. moteur à atteindre comme signal de démarr. régulateur PID. Lorsque le est mis sous tension, il commence à accélérer puis à fonctionner en commande boucle ouverte vitesse. Ensuite, lorsque la vitesse de démarrage du régulateur PID de process est atteinte, le commute sur le régulateur PID de process.

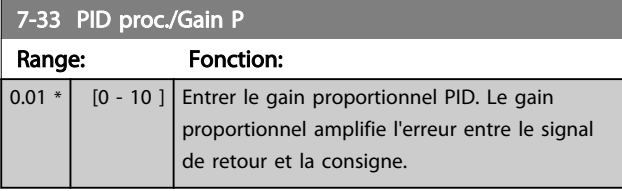

#### 7-34 PID proc./Tps intégral.

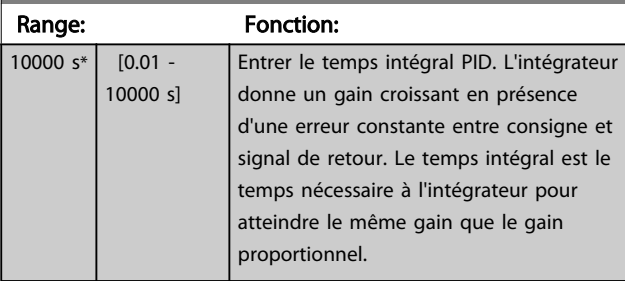

#### 7-35 PID proc./Tps diff.

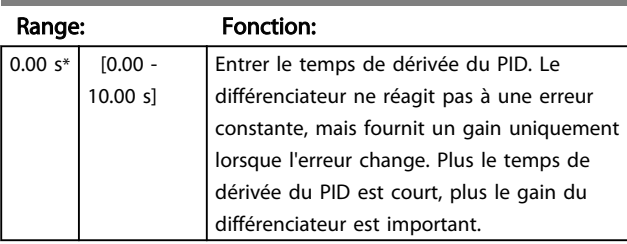

#### 7-36 PID proc./ Limit.gain D.

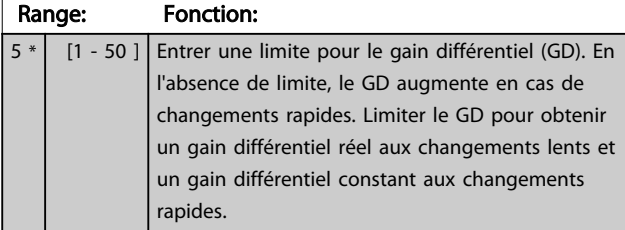

#### 7-38 Facteur d'anticipation PID process Range: Fonction:

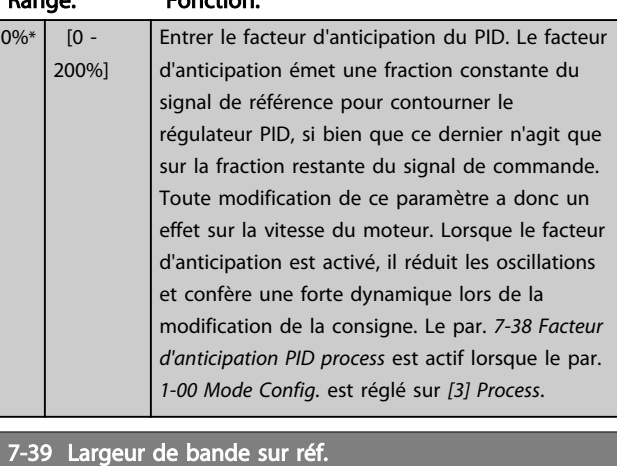

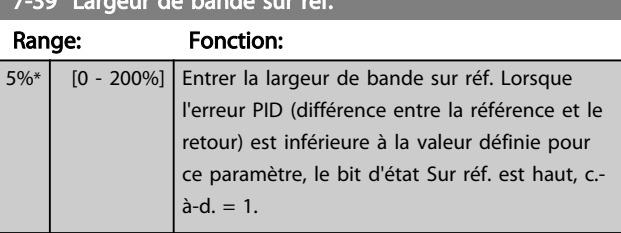

## 3.9.5 7-4\* PID proc./Régul. avancé

Le groupe de paramètres 7-4\* est uniquement utilisé si le par. *[1-00 Mode Config.](#page-37-0)* est réglé sur *[7] Boucl.ouv. vit. PID ét.* ou sur *[8] Boucl.ferm.vit.PID ét.*

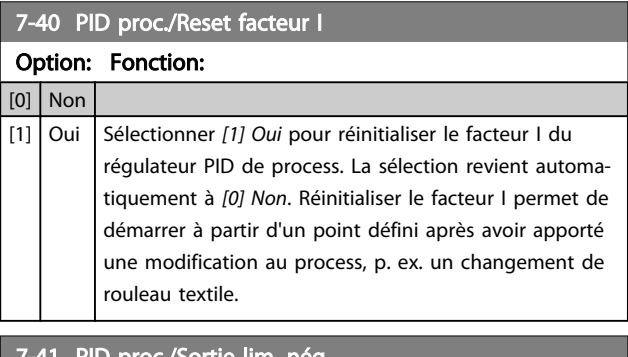

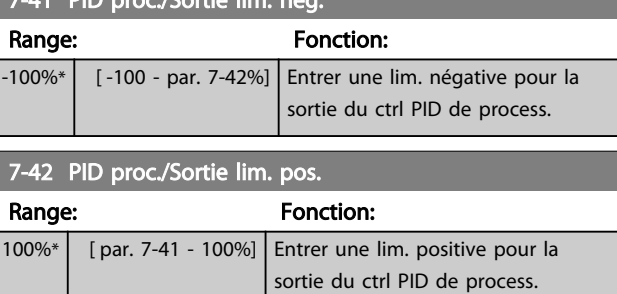

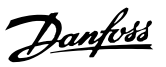

3 3

<span id="page-114-0"></span>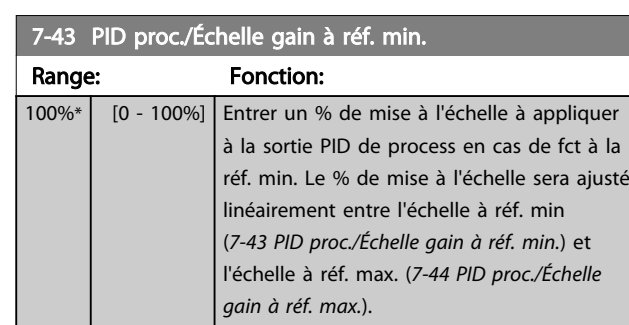

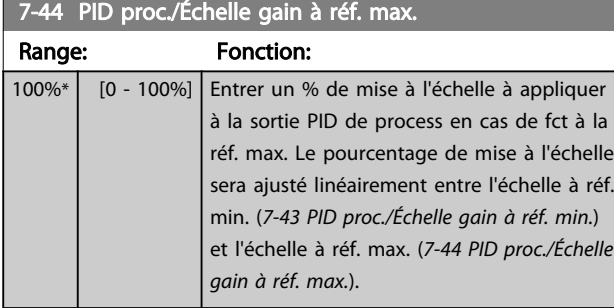

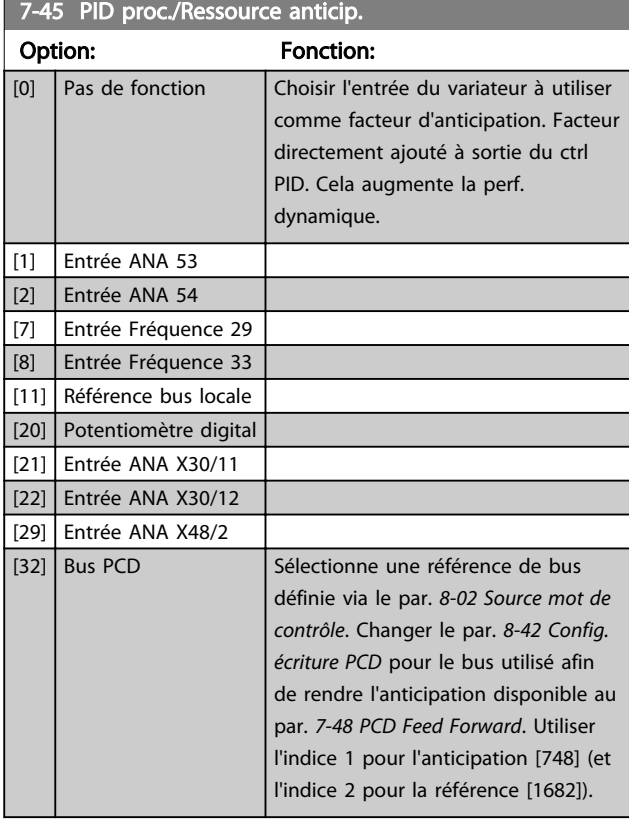

7-46 PID proc./Fact. anticip. Norm.Inv Option: Fonction: [0] Normal Sélectionner *[0] Normal* pour régler le facteur d'anticipation pour traiter la ressource d'anticipation comme val. positive.

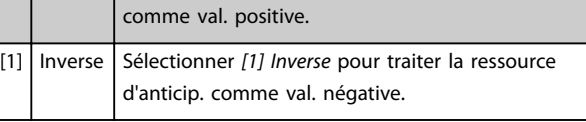

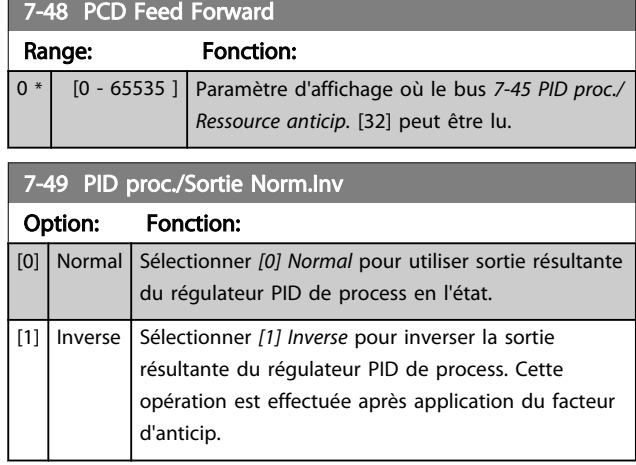

## 3.9.6 7-5\*PID proc./Régul. ét.

Le groupe de paramètres 7-5\* est uniquement utilisé si le par. *[1-00 Mode Config.](#page-37-0)* est réglé sur *[7] Boucl.ouv. vit. PID ét.* ou sur *[8] Boucl.ferm.vit.PID ét.*

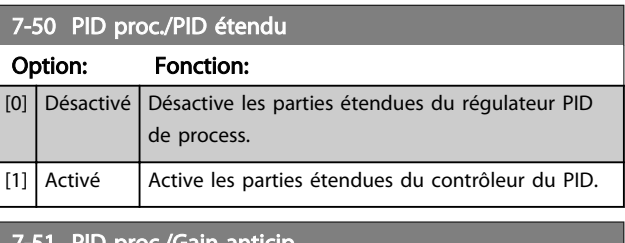

#### 7-51 PID proc./Gain anticip.

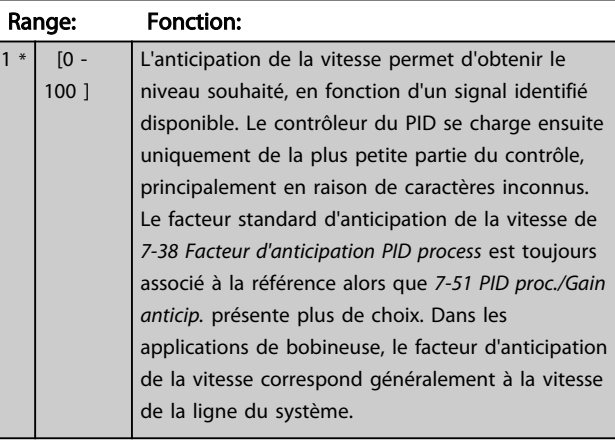

#### 7-52 PID proc./Rampe accél anticip.

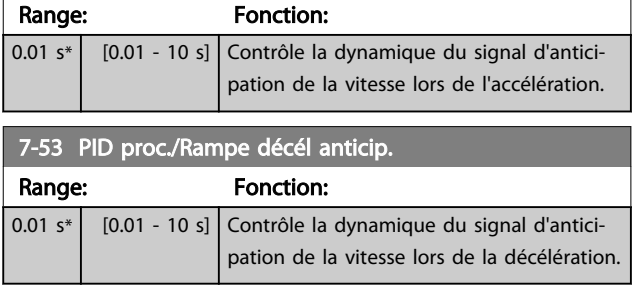

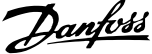

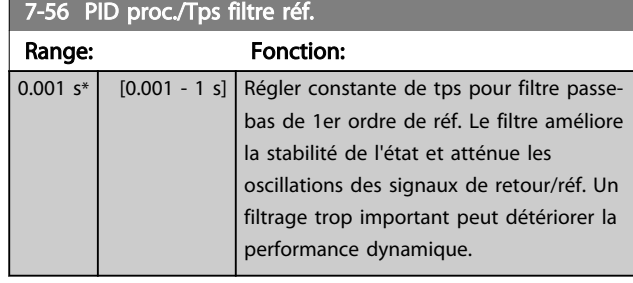

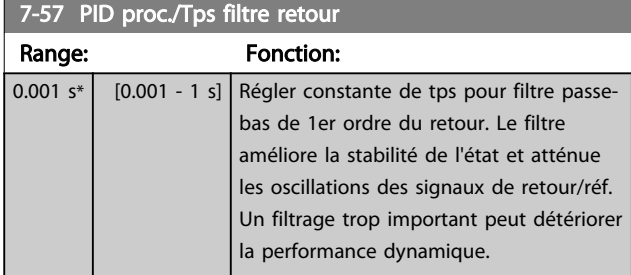

## <span id="page-116-0"></span>3.10 Paramètres : 8-\*\* Comm. et options

## 3.10.1 8-0\* Réglages généraux

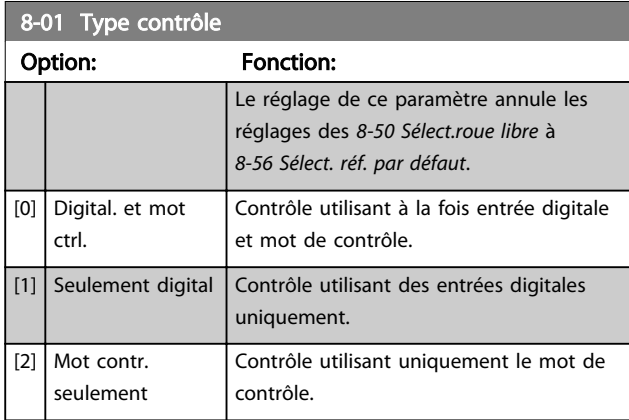

### 8-02 Source mot de contrôle

Sélectionner la source du mot de contrôle : l'une des deux interfaces série ou des quatre options installées. Lors de la mise sous tension initiale, le variateur de fréquence règle automatiquement ce paramètre sur *[3] Option A* s'il détecte une option bus valide dans l'emplacement A. Si l'option est retirée, le variateur détecte une modification de la configuration, il définit le par. *8-02 Source mot de contrôle* au réglage par défaut RS-485, puis s'arrête. Si une option est installée après la mise sous tension initiale, le réglage du par. *8-02 Source mot de contrôle* ne change pas, mais le variateur de fréquence se déclenche et affiche : alarme 67 *Modif. option*.

Lors de la mise à niveau d'une option de bus dans un variateur de fréquence qui n'avait pas d'option bus installée au départ, prendre une décision ACTIVE pour basculer le contrôle sur le bus. Ceci est nécessaire pour des raisons de sécurité afin d'éviter un changement accidentel.

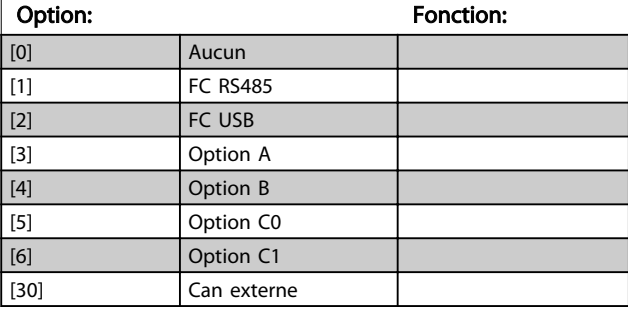

## REMARQUE!

Ce paramètre ne peut pas être réglé lorsque le moteur est en marche.

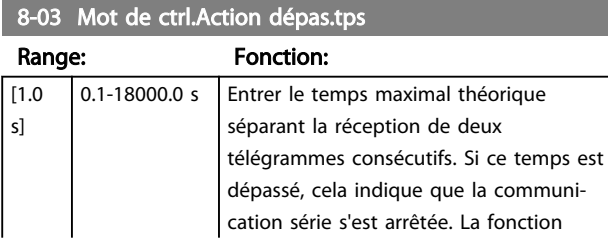

#### 8-03 Mot de ctrl.Action dépas.tps

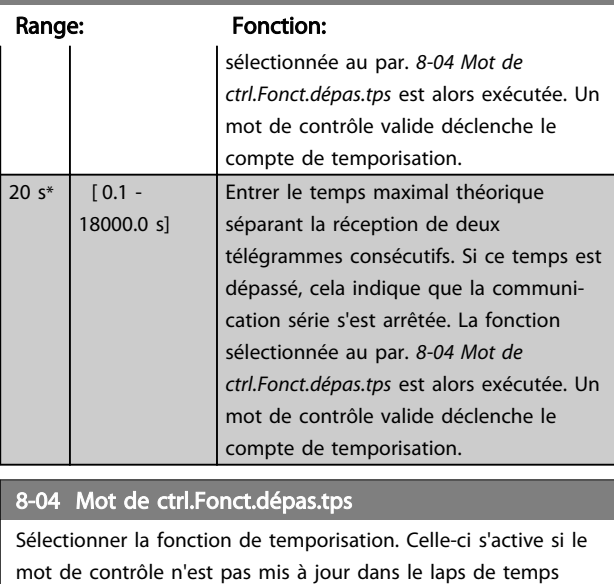

spécifié au par. *8-03 Mot de ctrl.Action dépas.tps*.

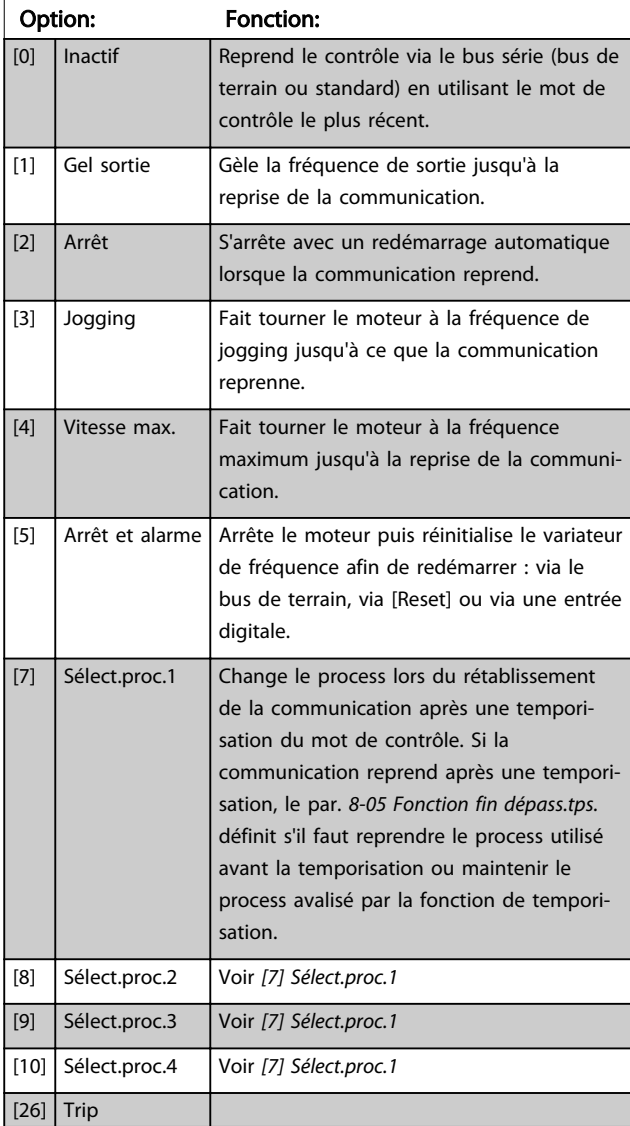

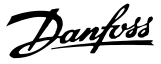

## <span id="page-117-0"></span>REMARQUE!

Pour changer de process après une temporisation, la configuration suivante est nécessaire :

Régler le par. *[0-10 Process actuel](#page-27-0)* sur [9] *Multi process* et sélectionner la liaison correspondante au par. *[0-12 Ce](#page-28-0) [réglage lié à](#page-28-0)*.

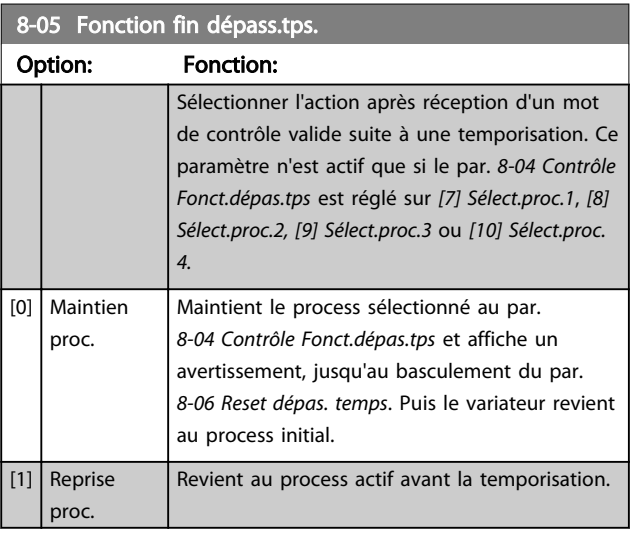

### 8-06 Reset dépas. temps Ce paramètre n'est actif que si *[0] Maintien proc.* a été sélectionné au par. *8-05 Fonction fin dépass.tps.*. Option: Fonction:

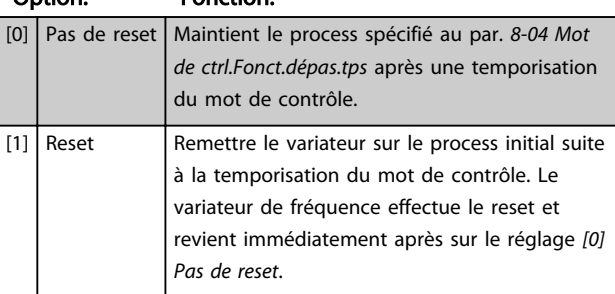

#### 3.10.2 8-1\* Régl.mot de contr.

#### 8-10 Profil mot contrôle

Sélectionner l'interprétation des mots de contrôle et d'état correspondant au bus de terrain installé. Seules les sélections valables pour le bus de terrain installé à l'emplacement A seront visibles sur l'affichage LCP.

Pour les consignes de sélection de *[0] Profil FC* et *[1] Profil PROFIdrive*, se reporter au chapitre *Communication série via l'interface RS 485* du Manuel de Configuration.

Pour les consignes supplémentaires de sélection de *[1] Profil PROFIdrive*, se reporter au Manuel d'utilisation du bus de terrain installé.

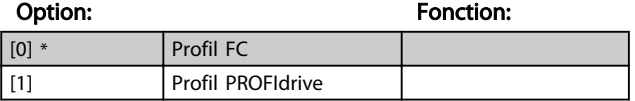

#### 8-13 Mot état configurable

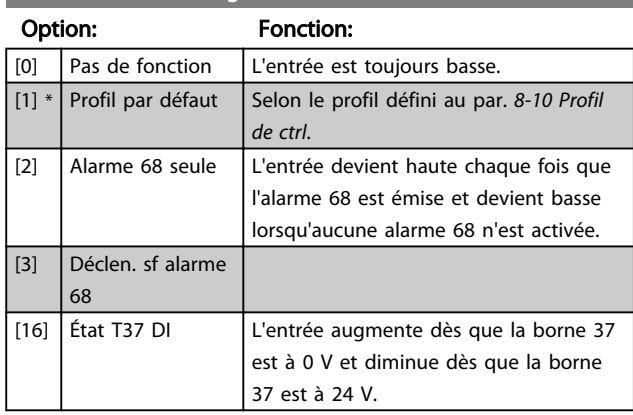

#### 8-14 Mot contrôle configurable

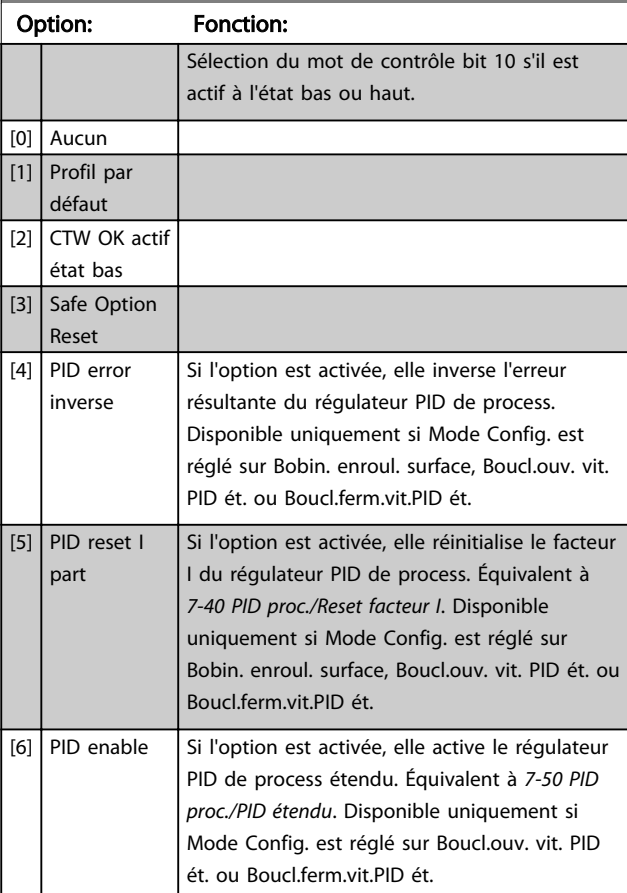

#### 8-19 Product Code

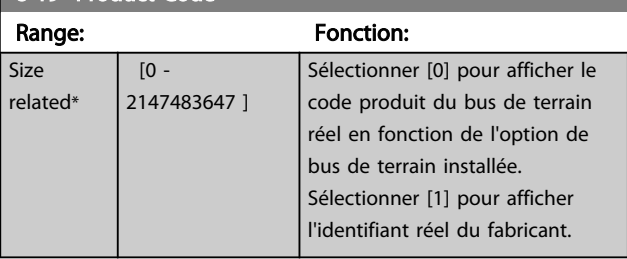

3 3

## 3.10.3 8-3\* Réglage Port FC

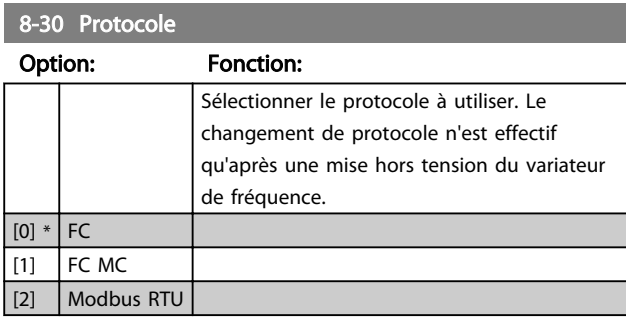

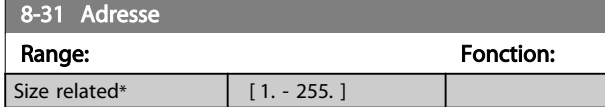

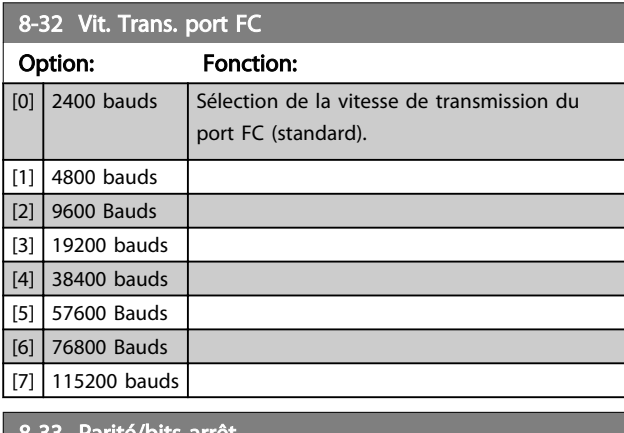

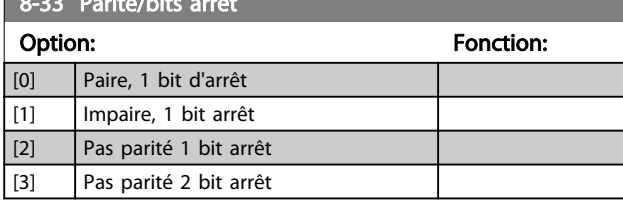

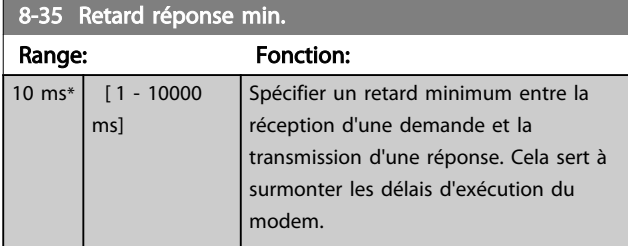

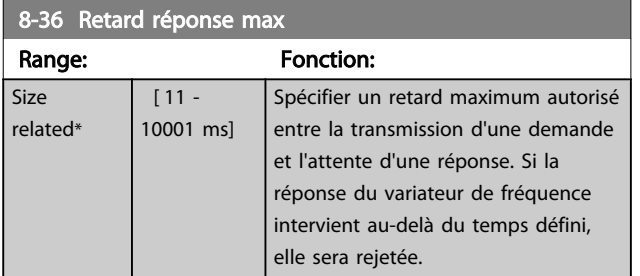

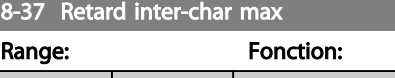

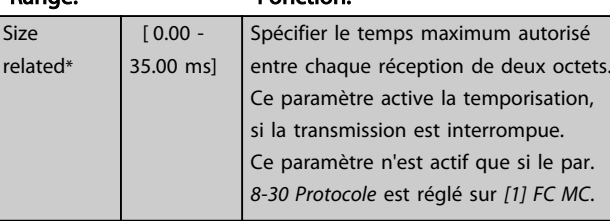

## 3.10.4 8-4\* Déf. protocol FCMC

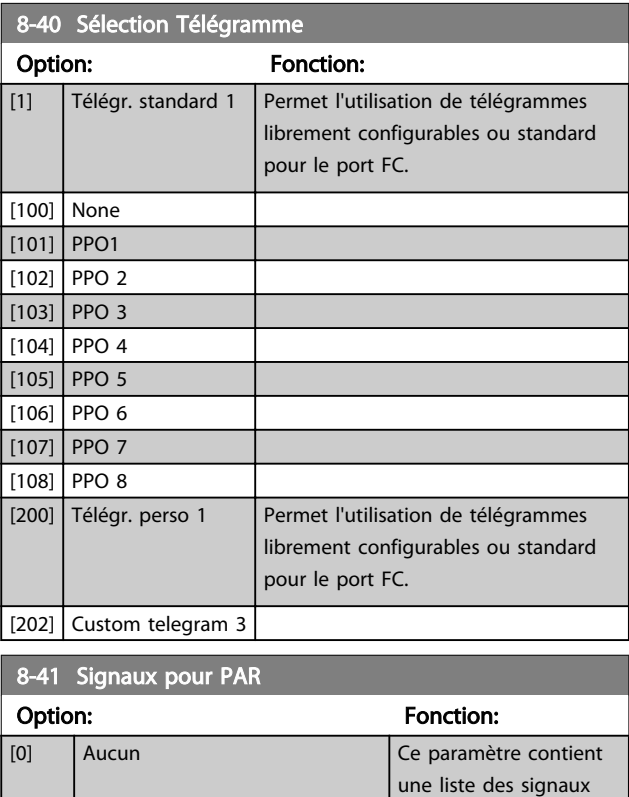

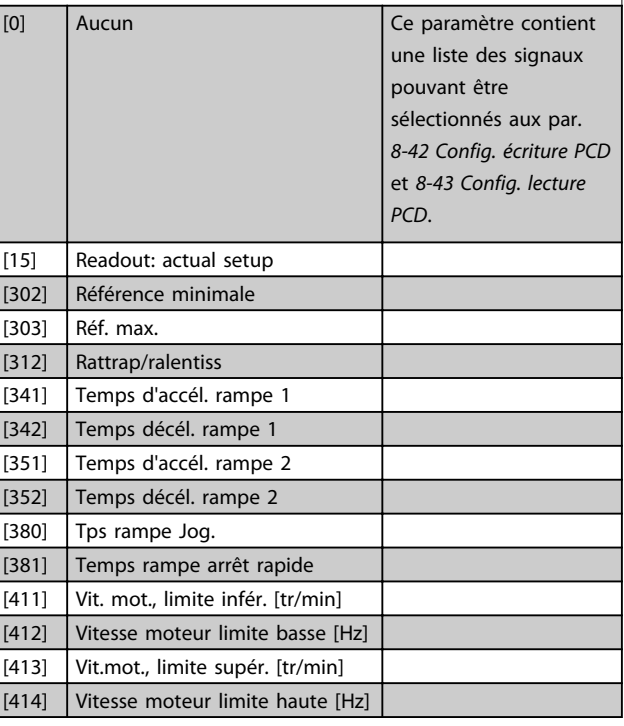

3 3

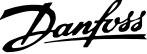

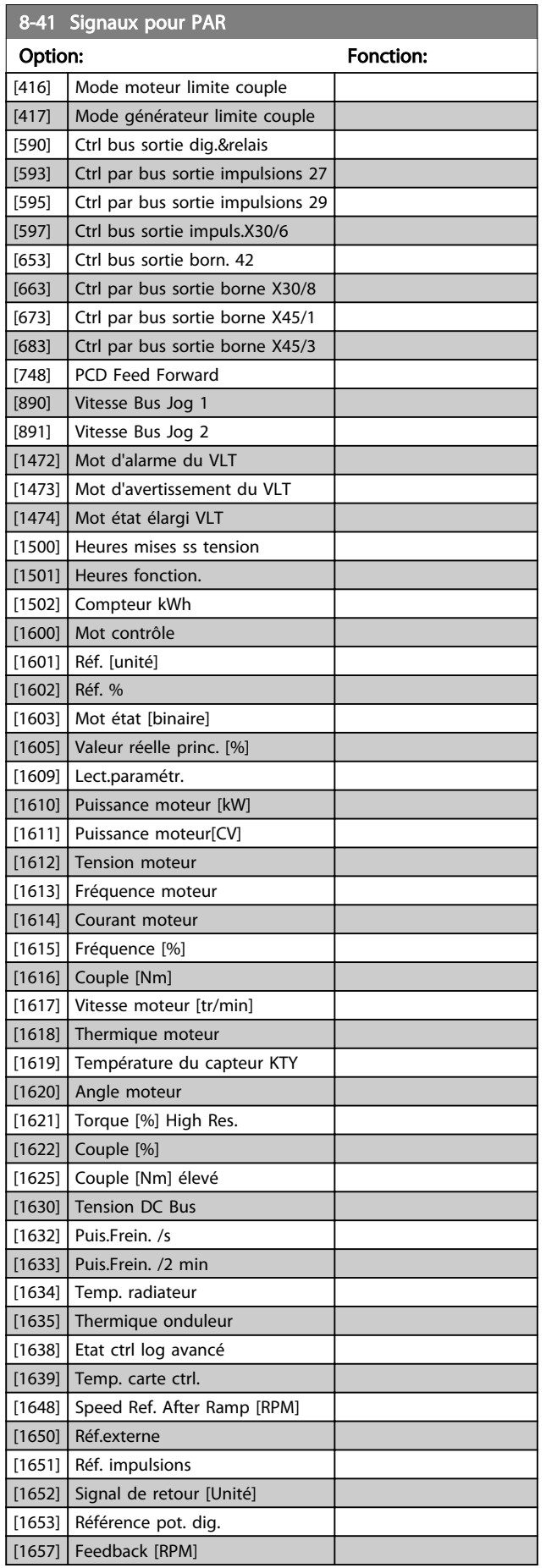

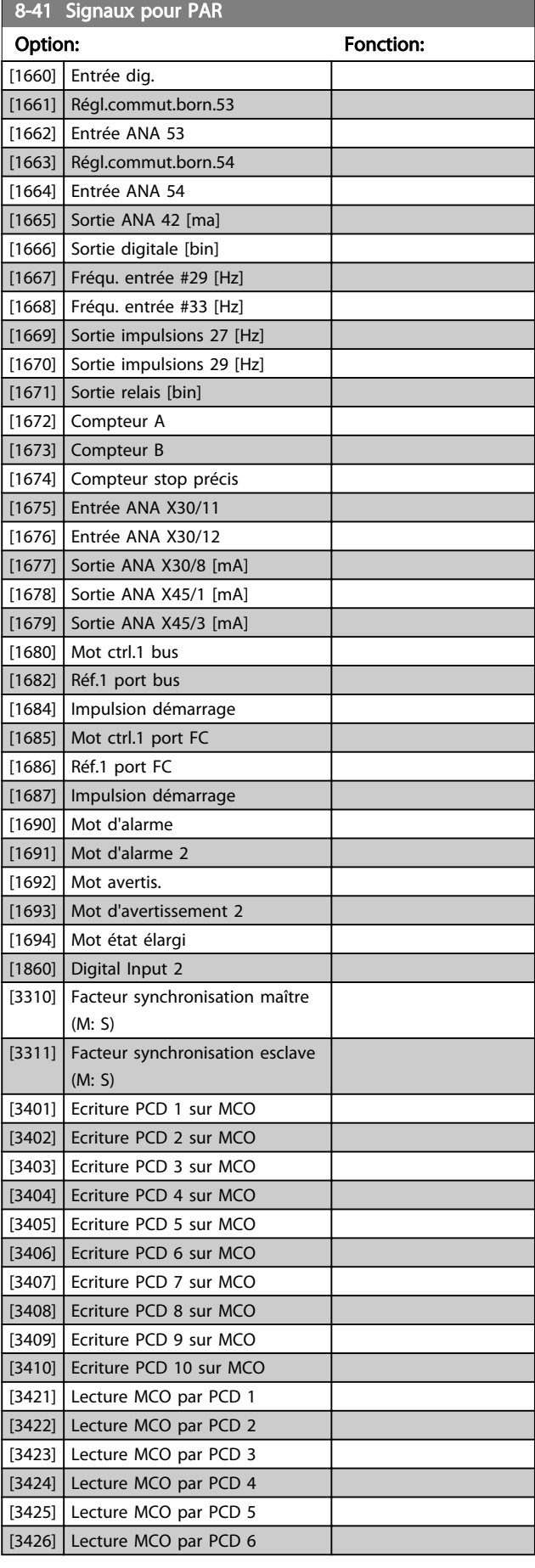

<span id="page-120-0"></span>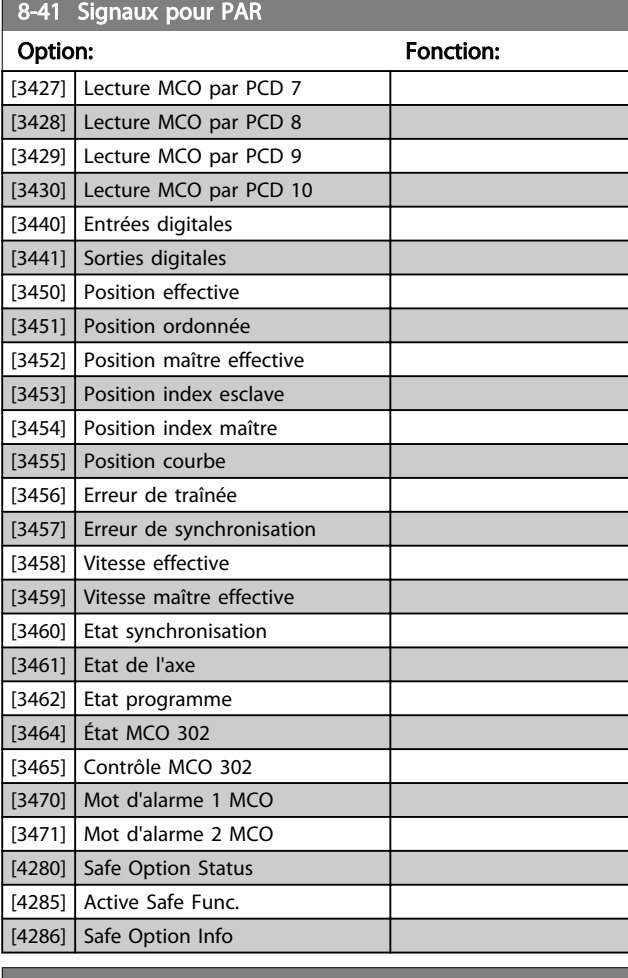

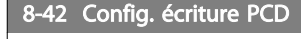

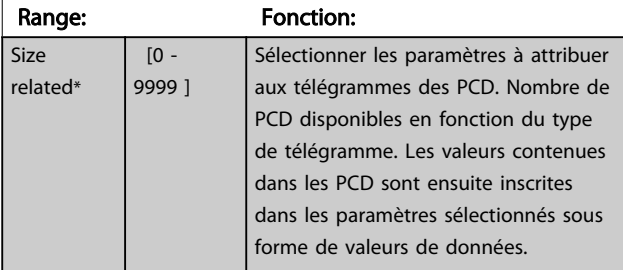

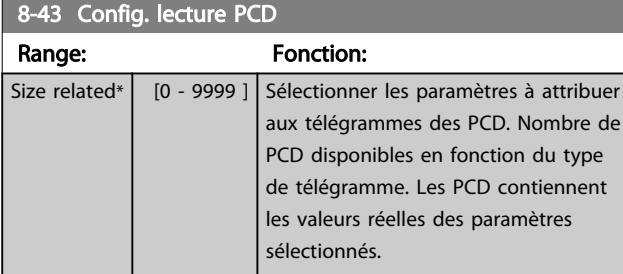

## 3.10.5 8-5\* Digital/Bus

Paramètres de configuration de la fusion digitale/bus du mot de contrôle.

## REMARQUE!

#### Ces paramètres ne sont actifs que si le par. *[8-01 Type](#page-116-0) [contrôle](#page-116-0)* est réglé sur *[0] Digital. et mot ctrl*.

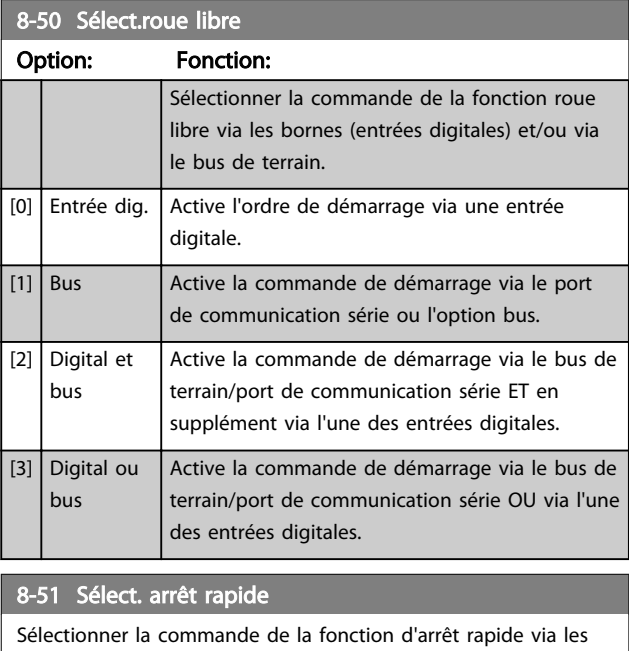

bornes (entrées digitales) et/ou le bus de terrain.

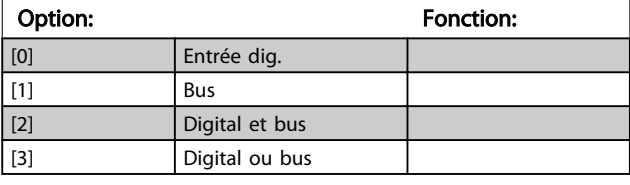

## 8-52 Sélect.frein CC

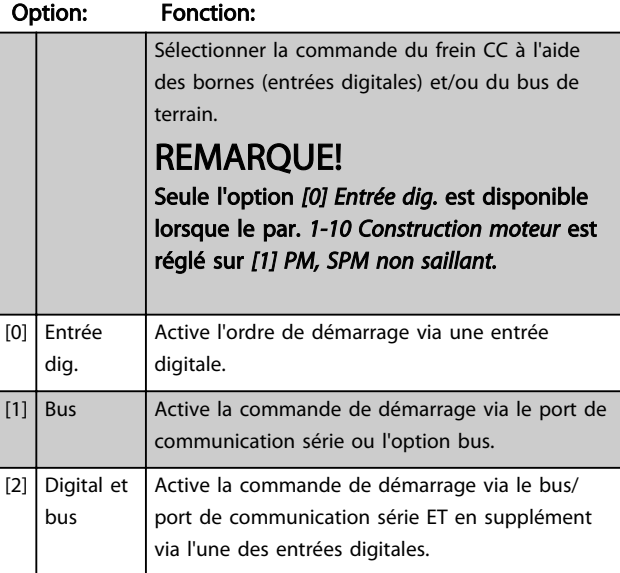

8-52 Sélect frein CC

#### <span id="page-121-0"></span>Description des paramètres Guide de programmation du VLT® AutomationDrive

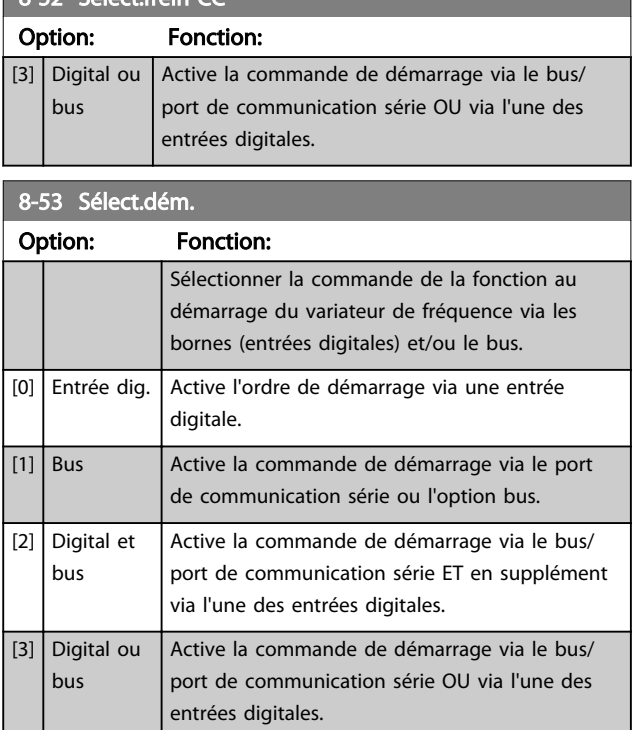

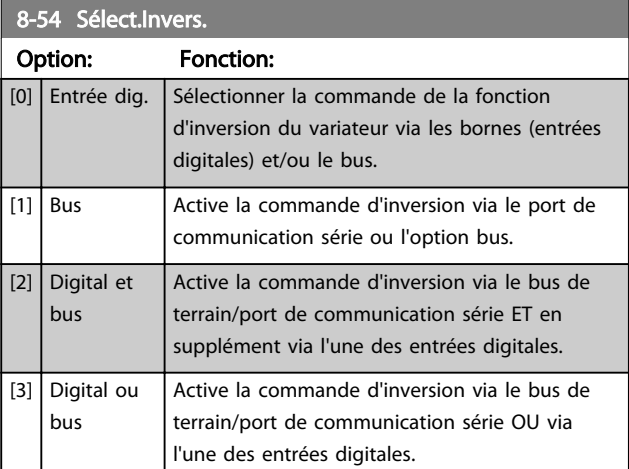

#### 8-55 Sélect.proc.

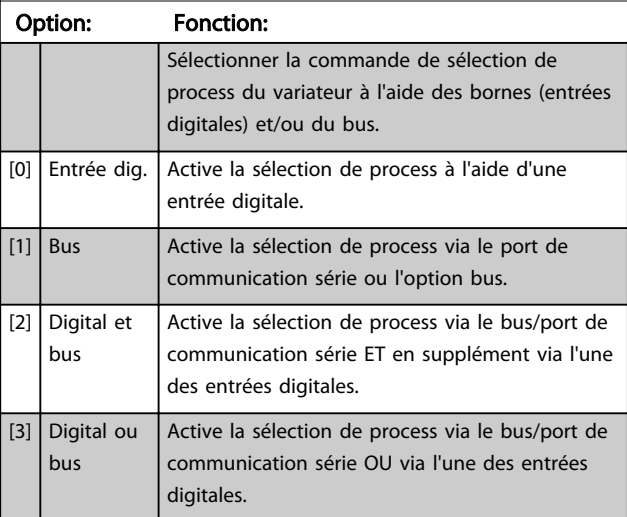

## 8-56 Sélect. réf. par défaut

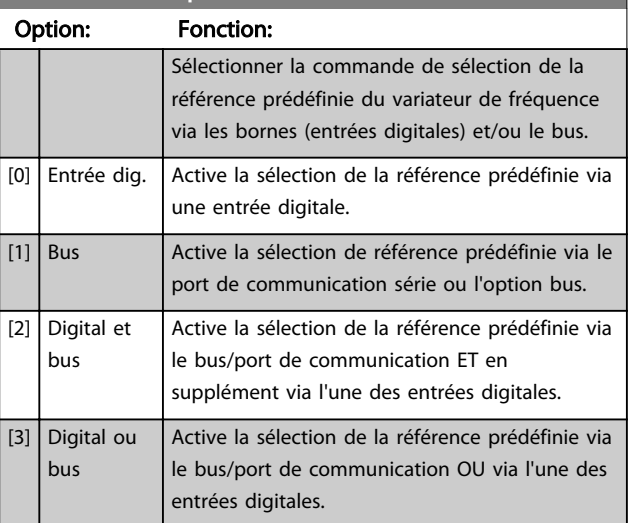

#### 8-57 Profidrive OFF2 Select

Sélectionner la commande de sélect° OFF2 du via bornes (entrées dig.) ou bus de terrain. Ce par. n'est actif que si le par. 8-01 Type contrôle est réglé sur [0] Digit. et mot de ctrl. et le par. 8-10 est réglé sur [1] Profil PROFIdrive.

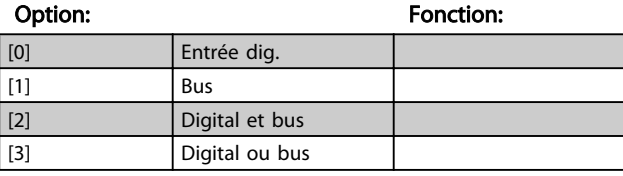

#### 8-58 Profidrive OFF3 Select

Sélectionner la commande de sélect° OFF3 du via bornes (entrées dig.) ou bus de terrain. Ce par. n'est actif que si le par. 8-01 Type contrôle est réglé sur [0] Digit. et mot de ctrl. et le par. 8-10 est réglé sur [1] Profil PROFIdrive.

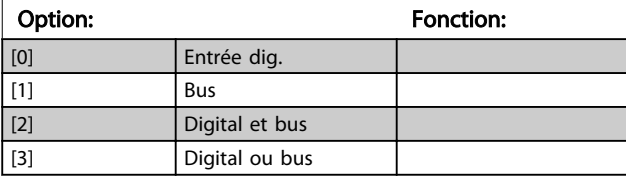

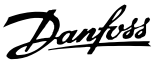

### 3.10.6 8-8\* Diagnostics port FC

Ces paramètres permettent de surveiller la communication par bus via le port FC.

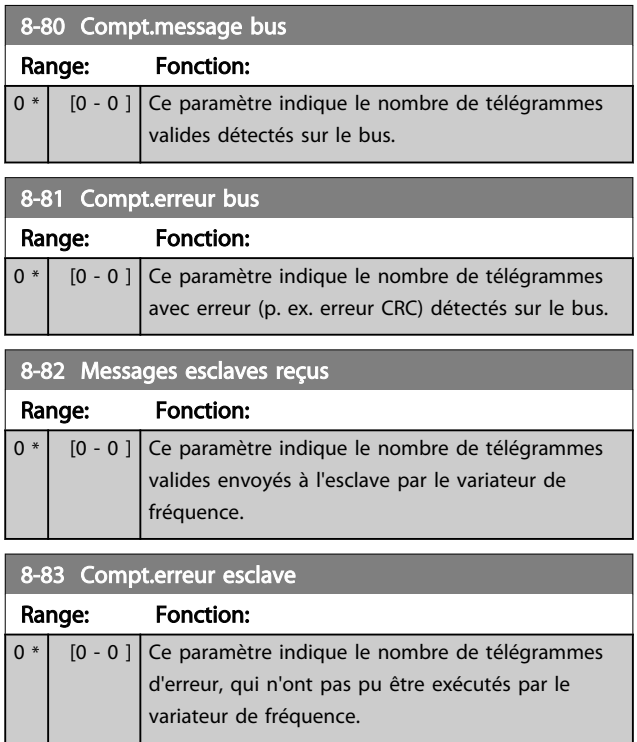

### 3.13 Paramètres : 12-\*\* Ethernet

Se reporter au Manuel d'utilisation Ethernet pour les descriptions des paramètres Ethernet.

## 3.10.7 8-9\* Bus jog.

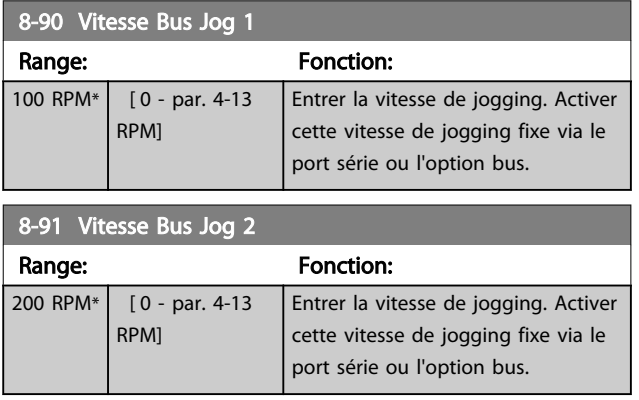

## 3.11 Paramètres : 9-\*\* Profibus

Se reporter au Manuel d'utilisation Profibus pour les descriptions des paramètres Profibus.

### 3.12 Paramètres : 10-\*\* Bus réseau CAN DeviceNet

Se reporter au Manuel d'utilisation DeviceNet pour les descriptions des paramètres DeviceNet.

#### <span id="page-123-0"></span>3.14 Paramètres : 13-\*\* Contrôleur logique avancé

#### 3.14.1 Caractéristiques prog.

Le contrôleur de logique avancé (SLC) est essentiellement une séquence d'actions définies par l'utilisateur (voir par. *[13-52 Action contr. logique avancé](#page-137-0)* [x]) exécutées par le SLC lorsque l'*événement* associé défini par l'utilisateur (voir par. *[13-51 Événement contr. log avancé](#page-136-0)* [x]) est évalué comme étant VRAI par le SLC.

La condition pour un événement peut être un état particulier ou qu'une sortie provenant d'une règle logique ou d'un opérande comparateur devienne VRAI. Cela entraînera une action associée comme illustré :

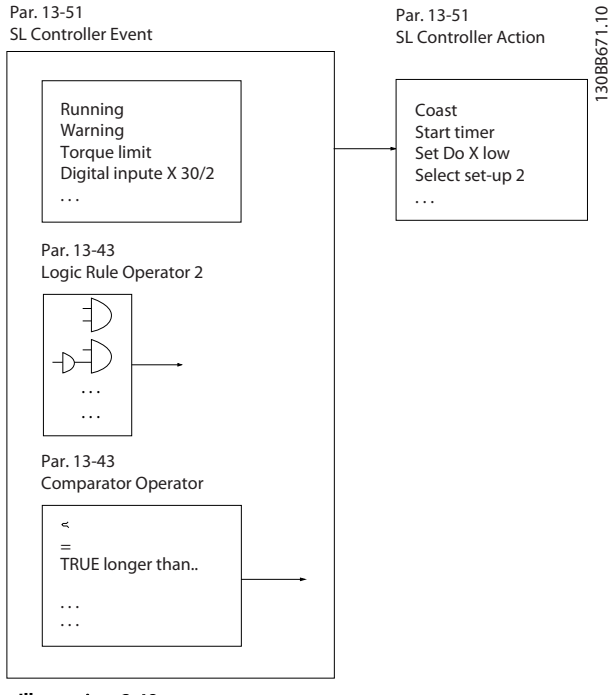

#### Illustration 3.48

Les *événements* et *actions* sont numérotés et liés par paires. Cela signifie que lorsque l'*événement* [0] est satisfait (atteint la valeur VRAI), l'*action* [0] est exécutée. Après cela, les conditions d'*événement* [1] seront évaluées et si elles s'avèrent être VRAI, l'*action* [1] sera exécutée et ainsi de suite. Un seul *événement* est évalué à chaque fois. Si un *événement* est évalué comme étant FAUX, rien ne se passe (dans le SLC) pendant l'intervalle de balayage actuel et aucun autre *événement* ne sera évalué. Cela signifie que lorsque le SLC démarre, il évalue l'*événement* [0] (et uniquement l'*événement* [0]) à chaque intervalle de balayage. Uniquement lorsque l'*événement* [0] est évalué comme étant VRAI, le SLC exécute l'*action* [0] et commence l'évaluation de l'*événement* [1]. Il est possible de programmer de 1 à 20 *événements* et *actions*.

Lorsque le dernier *événement/action* a été exécuté, la séquence recommence à partir de *l'événement* [0]/*action* [0]. L'illustration donne un exemple avec trois événements/ actions :

Danfoss

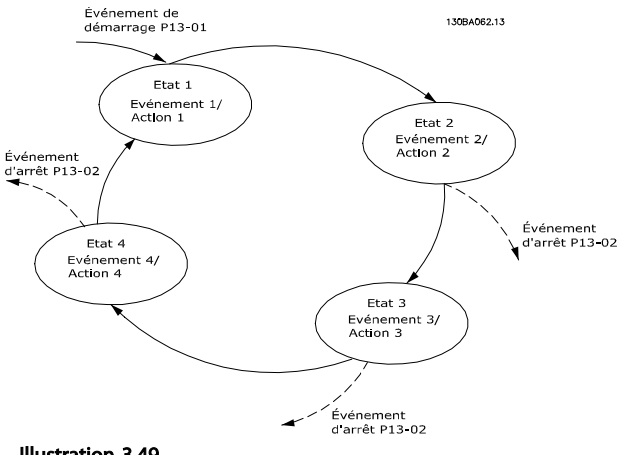

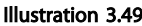

#### Démarrage et arrêt du SLC :

Le démarrage et l'arrêt du SLC s'effectuent par la sélection de Actif [1] ou Inactif [0] au par. *13-00 Mode contr. log avancé*. Le SLC démarre toujours à l'état 0 (où il évalue l'*événement* [0]). Le SLC démarre lorsque l'événement de démarrage (défini au par. *[13-01 Événement de démarrage](#page-124-0)*) est évalué comme étant VRAI (à condition que *Actif* [1] soit sélectionné au par. *13-00 Mode contr. log avancé*). Le SLC s'arrête lorsque l'*événement d'arrêt* (*[13-02 Événement d'arrêt](#page-125-0)*) est VRAI. Le par. *[13-03 Reset SLC](#page-126-0)* réinitialise tous les paramètres SLC et démarre la programmation à partir de zéro.

## REMARQUE!

Le SLC est actif uniquement en mode AUTO, et non pas en mode Hand On

#### 3.14.2 13-0\* Réglages SLC

Utiliser les réglages SLC pour activer, désactiver et réinitialiser la séquence du contrôleur logique avancé. Les fonctions logiques et les comparateurs fonctionnent toujours en arrière-plan, ce qui permet un contrôle séparé des entrées et sorties digitales.

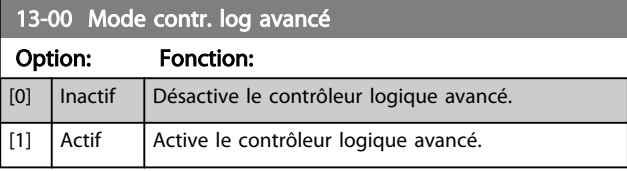

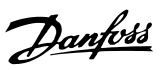

## <span id="page-124-0"></span>13-01 Événement de démarrage

Sélectionner l'entrée booléenne (VRAI ou FAUX) pour activer le contrôleur logique avancé.

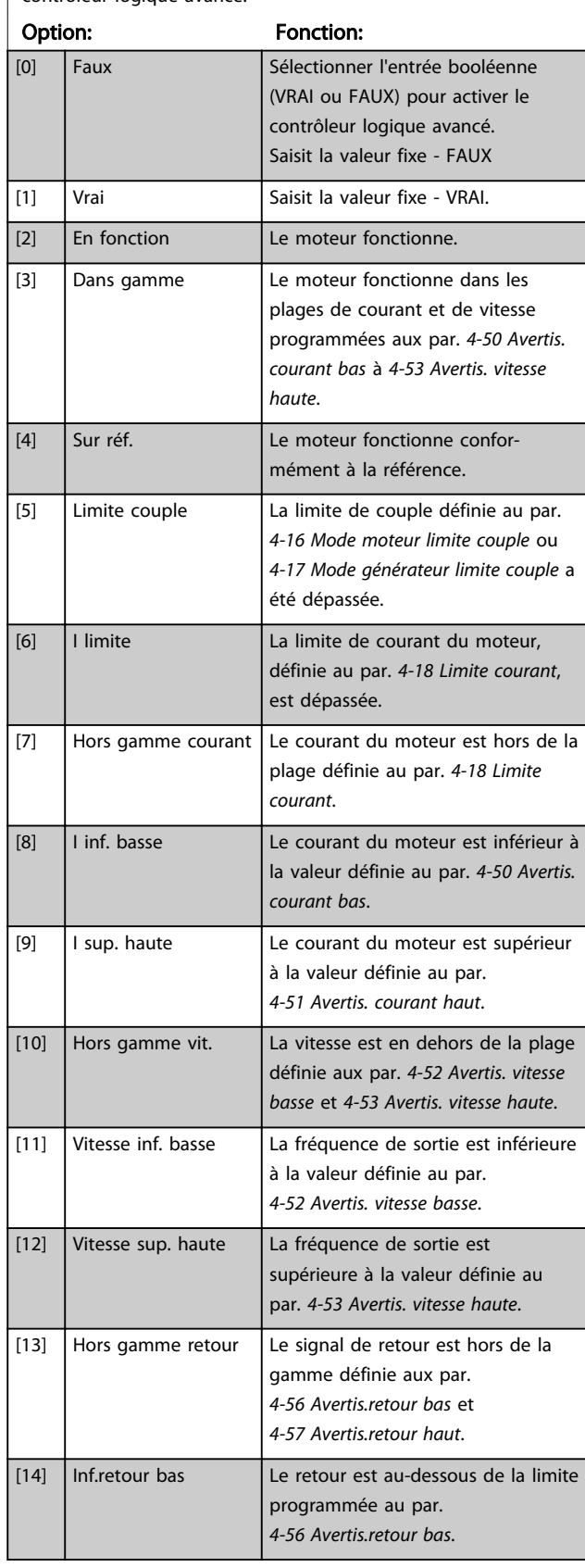

## 13-01 Événement de démarrage

Sélectionner l'entrée booléenne (VRAI ou FAUX) pour activer le contrôleur logique avancé.

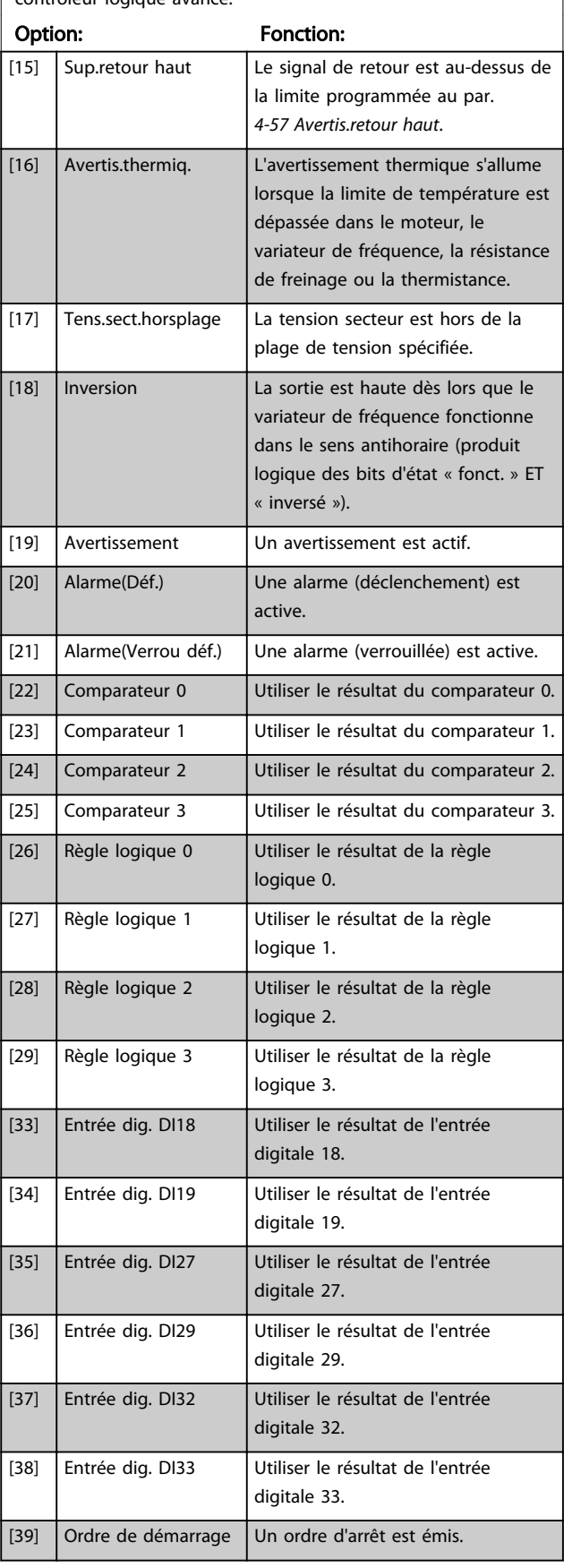

## <span id="page-125-0"></span>13-01 Événement de démarrage

Sélectionner l'entrée booléenne (VRAI ou FAUX) pour activer le contrôleur logique avancé.

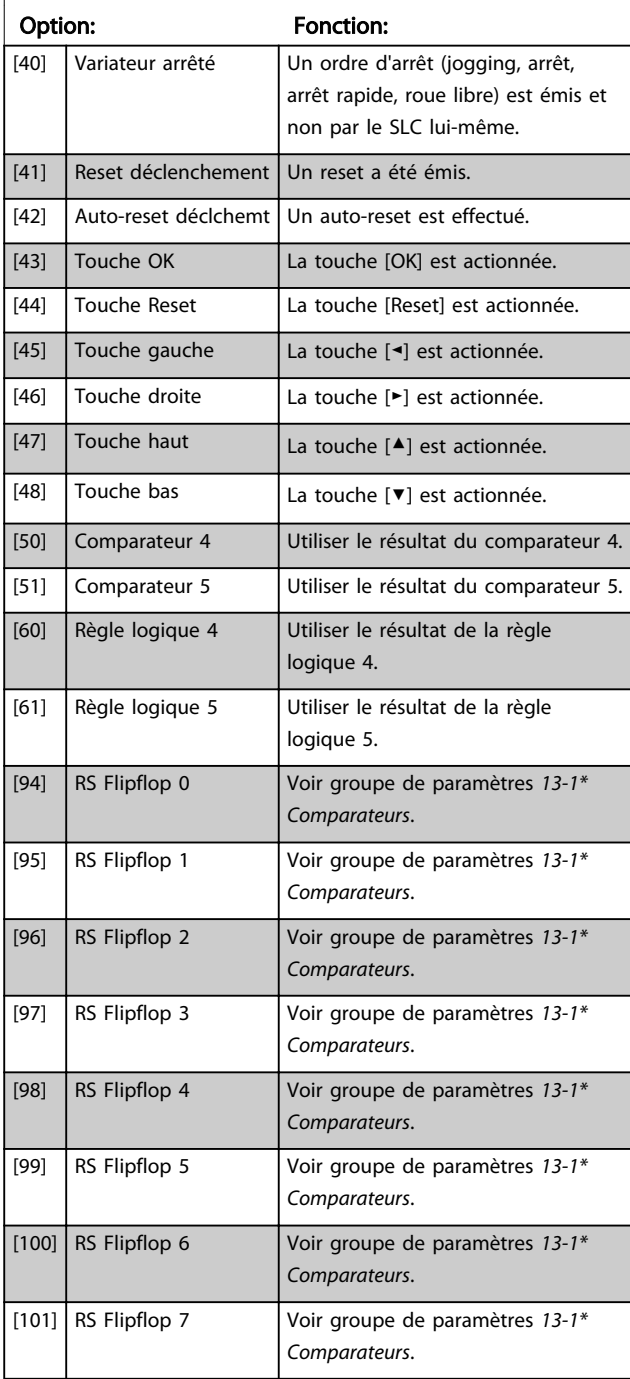

#### 13-02 Événement d'arrêt

Sélectionner l'entrée booléenne (VRAI ou FAUX) pour désactiver le contrôleur logique avancé.

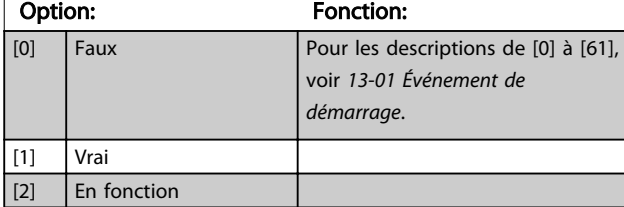

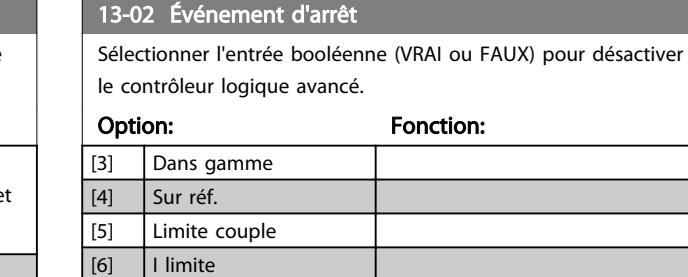

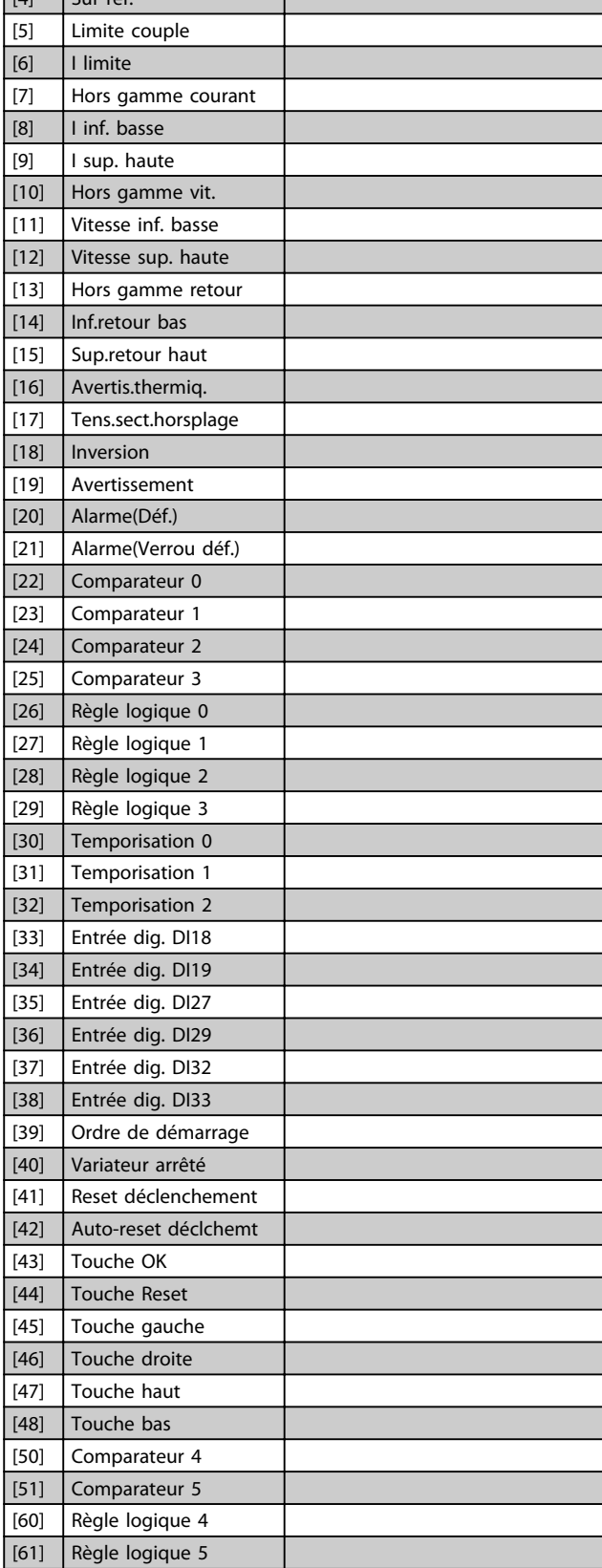

## <span id="page-126-0"></span>13-02 Événement d'arrêt

Sélectionner l'entrée booléenne (VRAI ou FAUX) pour désactiver le contrôleur logique avancé

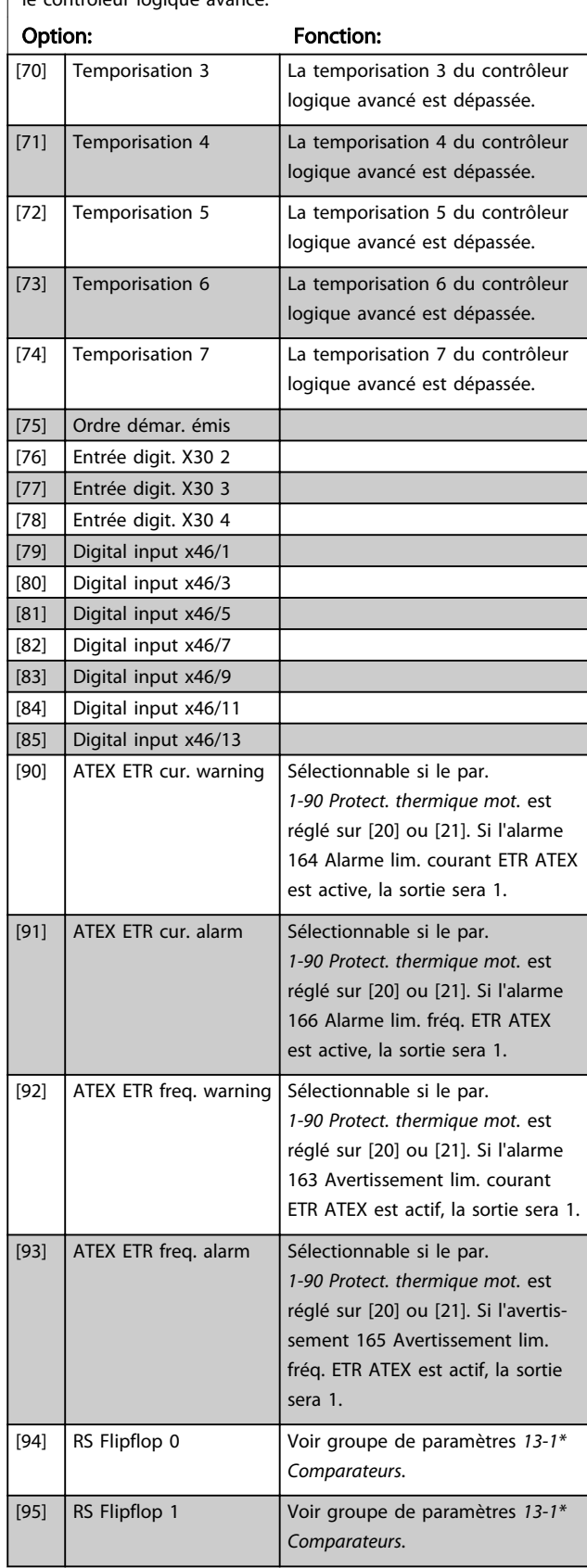

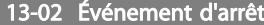

Sélectionner l'entrée booléenne (VRAI ou FAUX) pour désactiver le contrôleur logique avancé.

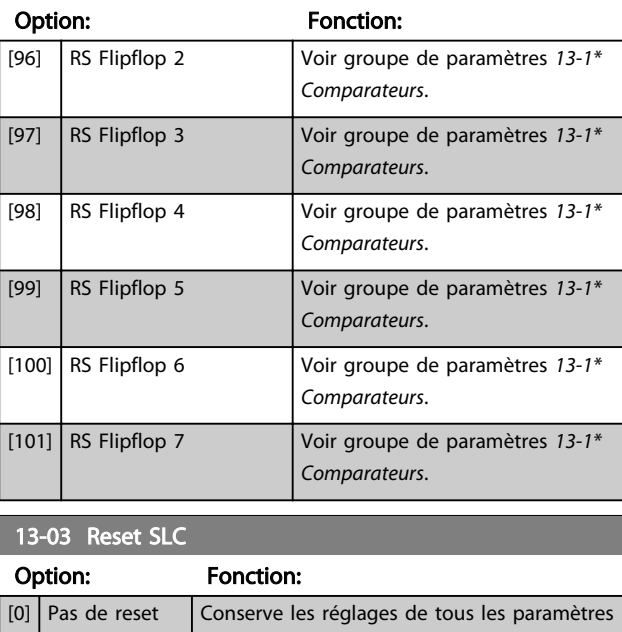

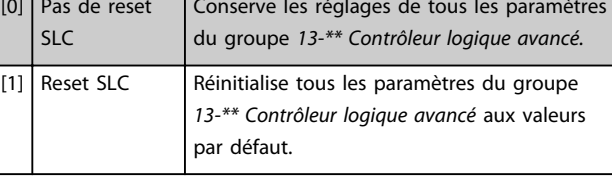

### 3.14.3 13-1\* Comparateurs

Les comparateurs sont utilisés pour comparer des variables continues (c.-à-d. fréquence de sortie, courant de sortie, entrée analogique, etc.) à des valeurs prédéfinies fixes.

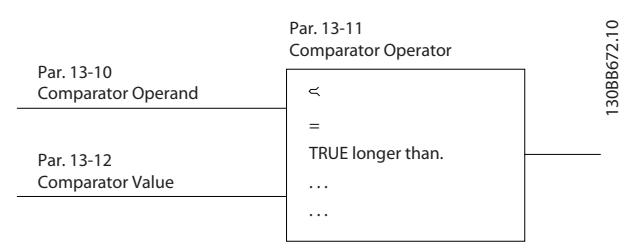

#### Illustration 3.50

De plus, les valeurs digitales seront comparées à des valeurs de temps fixes. Voir explication du par. *[13-10 Opérande comparateur](#page-127-0)*. Les comparateurs sont évalués une fois par intervalle de balayage. Utiliser le résultat (VRAI ou FAUX) directement. Tous les paramètres de ce groupe sont des paramètres de tableau avec un indice de 0 à 5. Choisir l'indice 0 pour programmer le comparateur 0, l'indice 1 pour le comparateur 1, etc.

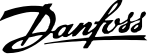

<span id="page-127-0"></span>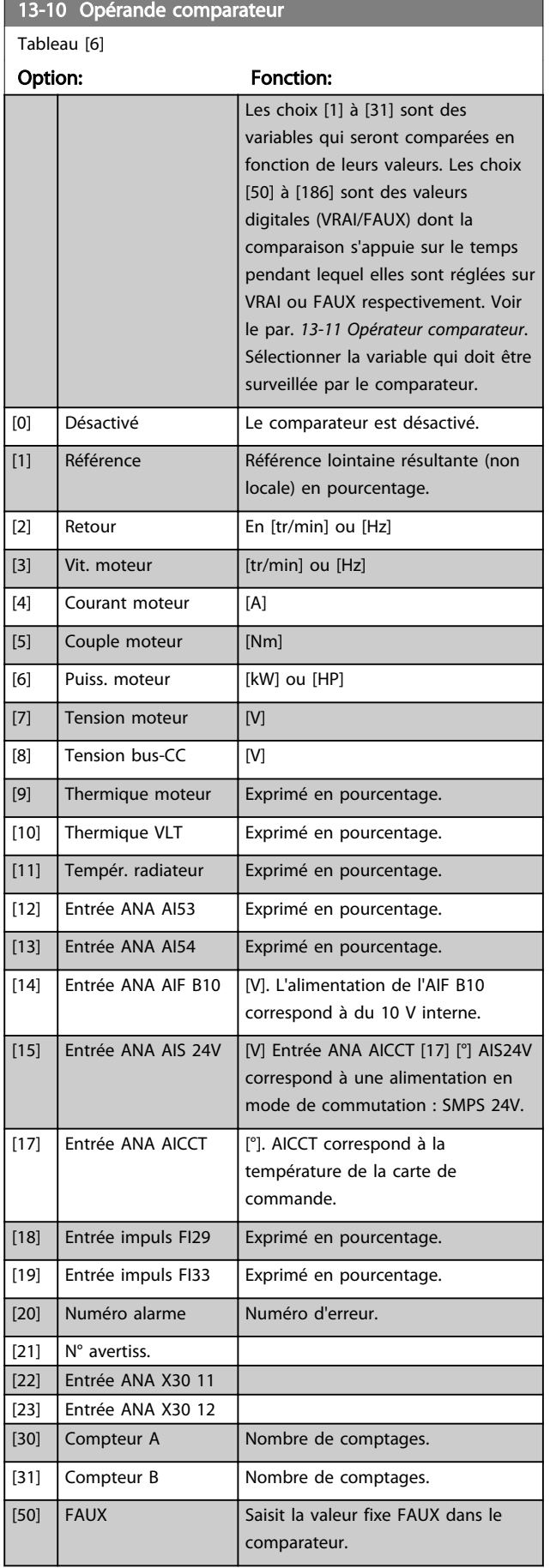

## Tableau [6] Option: Fonction: [51] VRAI Saisit la valeur fixe VRAI dans le comparateur. [52] Comm.prete La carte de commande reçoit la tension d'alimentation. [53] Variateur prêt Le variateur de fréquence est prêt à fonctionner et applique un signal commande.

13-10 Opérande comparateur

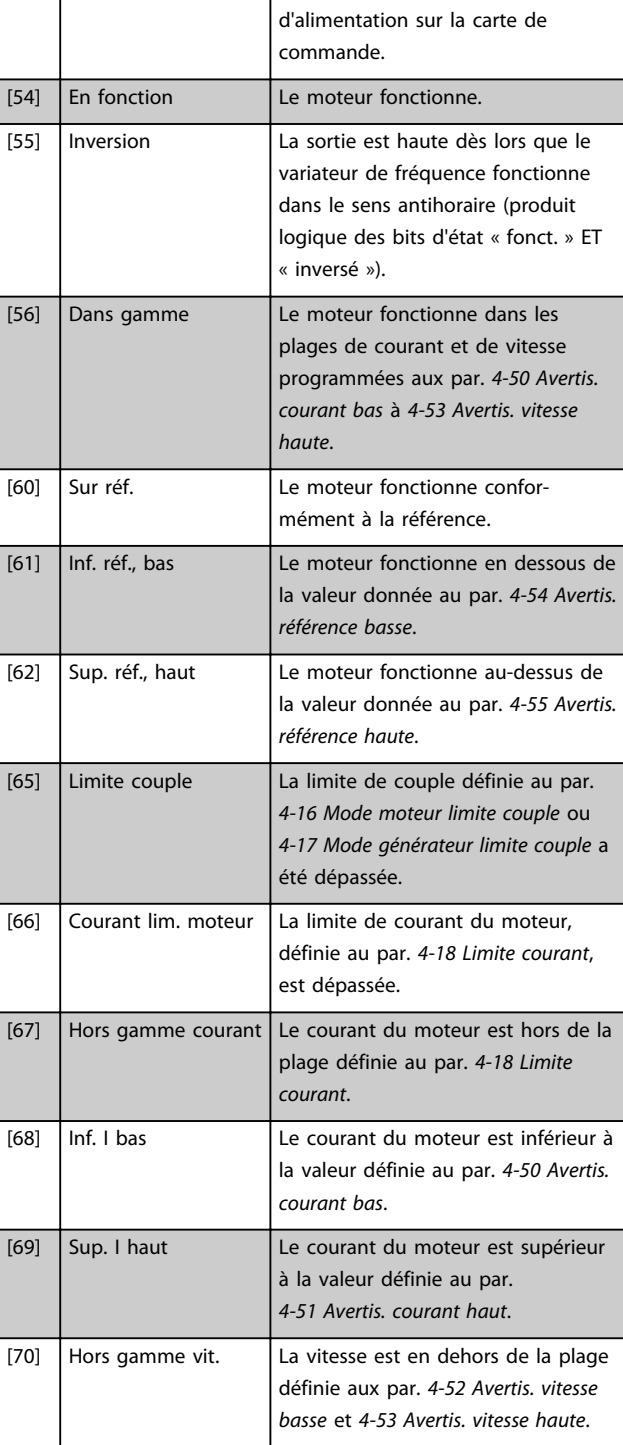

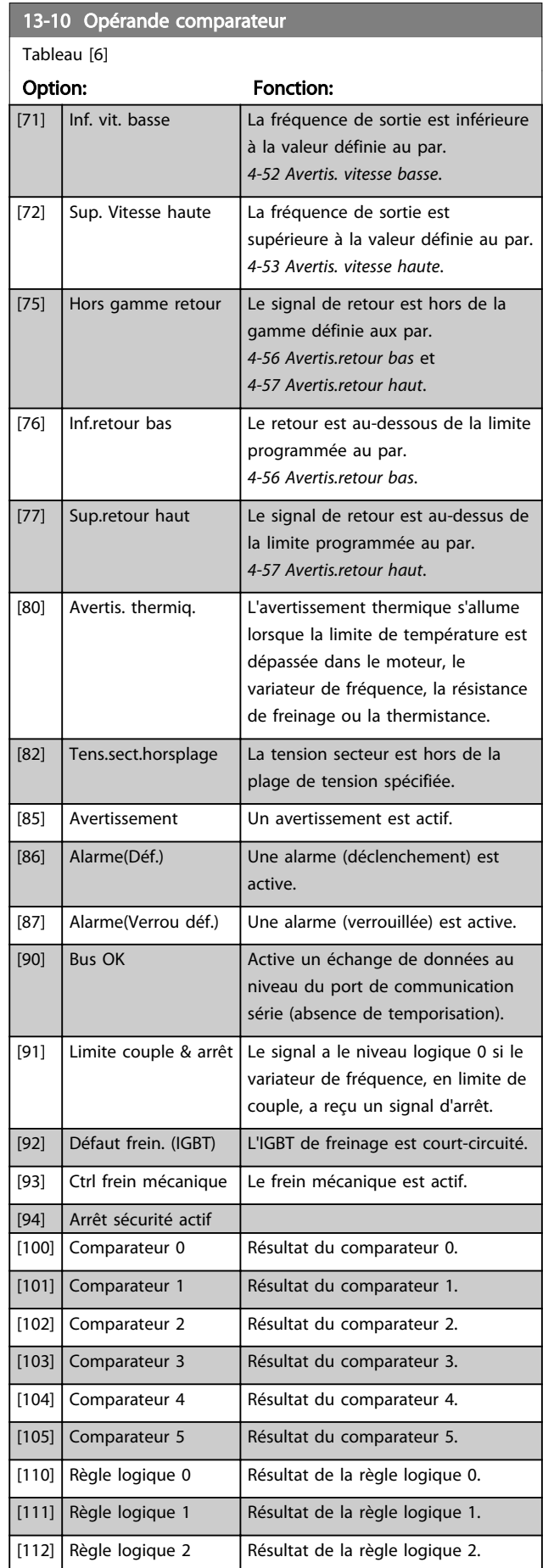

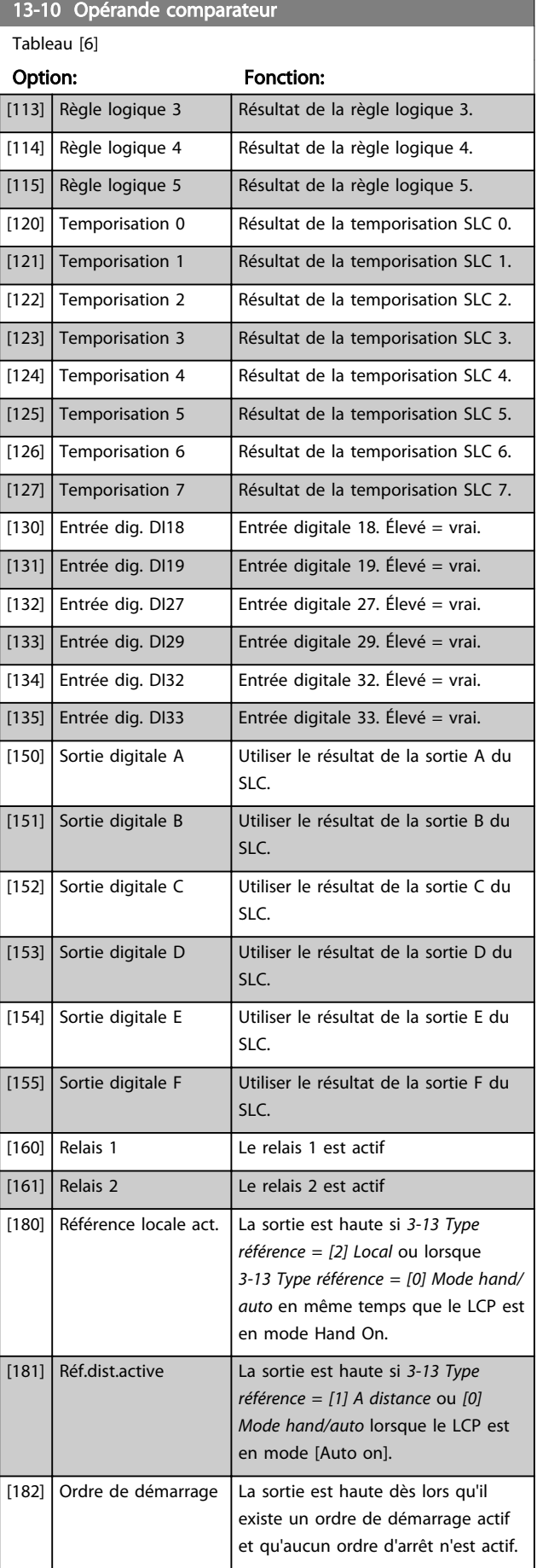

Danfoss

<span id="page-129-0"></span>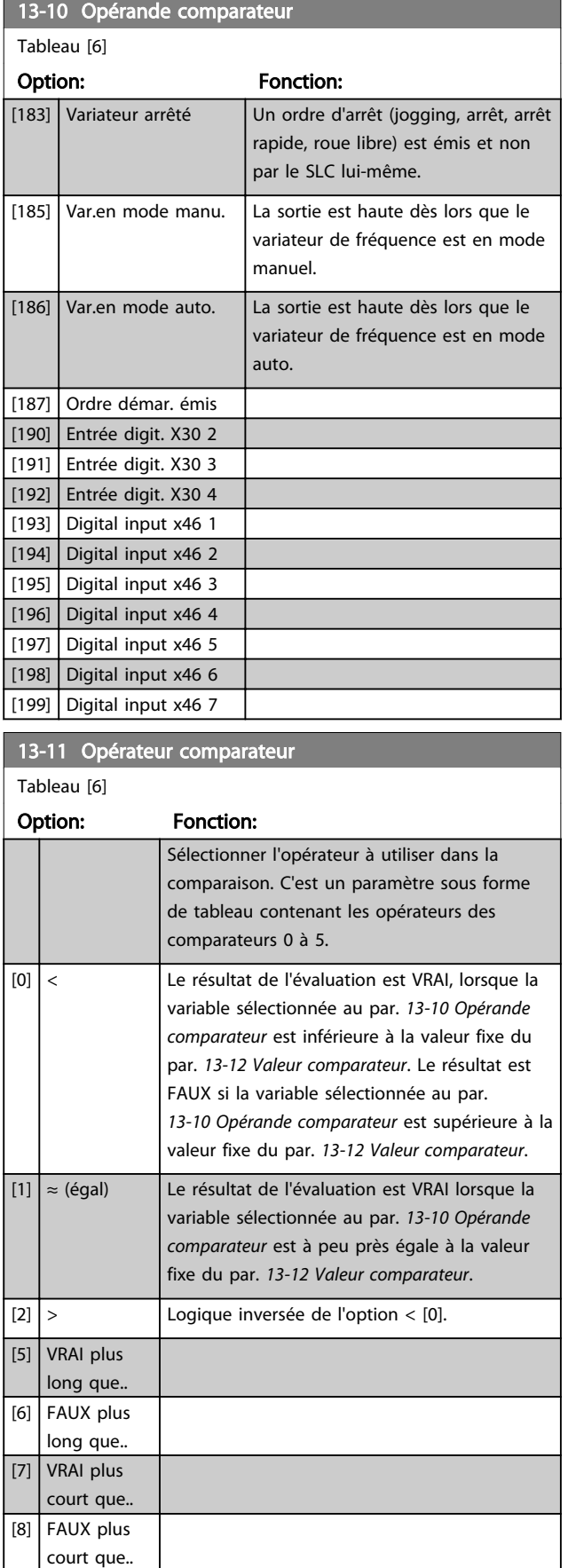

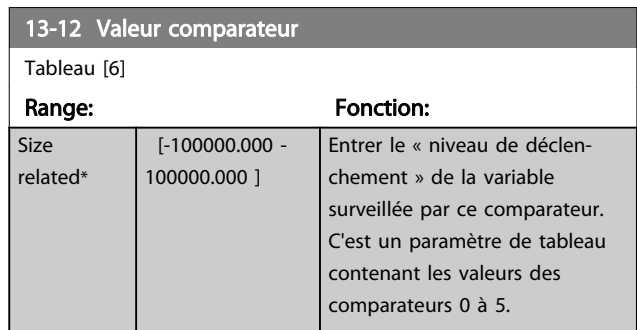

Danfoss

## 3.14.4 13-1\* Bascules RS

Les bascules Reset-Set maintiennent le signal jusqu'à la prochaine mise sous tension ou hors tension.

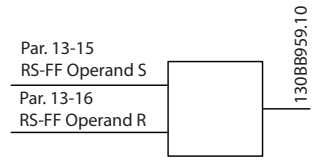

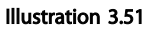

Deux paramètres sont utilisés et la sortie peut servir dans les règles logiques et en tant qu'événement.

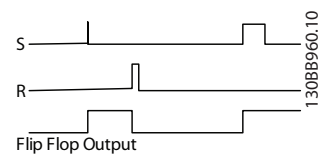

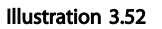

Les deux opérateurs peuvent être sélectionnés parmi une longue liste. Dans ce cas particulier, la même entrée digitale peut servir pour Set et Reset, ainsi cette même entrée sert de marche/arrêt. Les réglages suivants peuvent être utilisés pour configurer la même entrée digitale en tant que marche/arrêt (exemple donné avec l'entrée DI32, mais ceci n'est pas obligatoire).

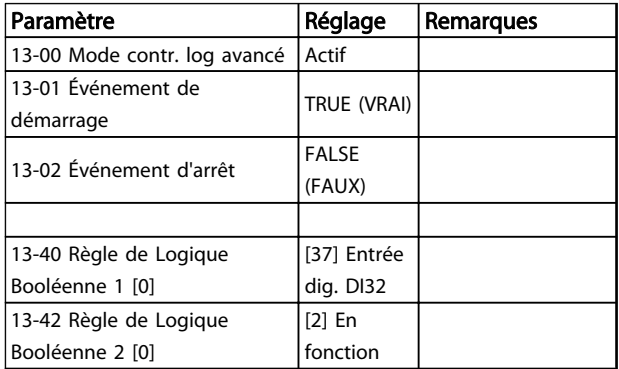

# Danfoss

## Description des paramètres Guide de programmation du VLT<sup>®</sup> AutomationDrive

÷.

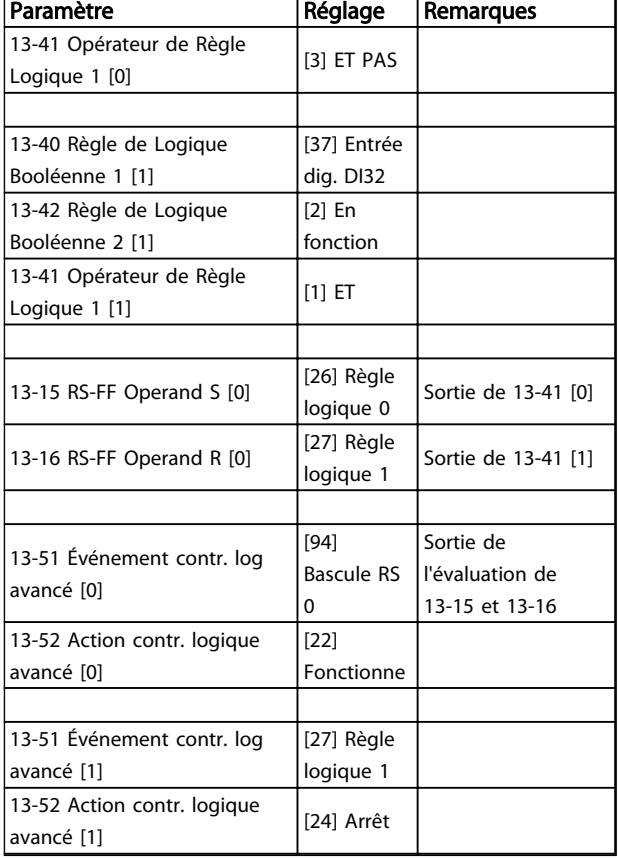

#### Tableau 3.22

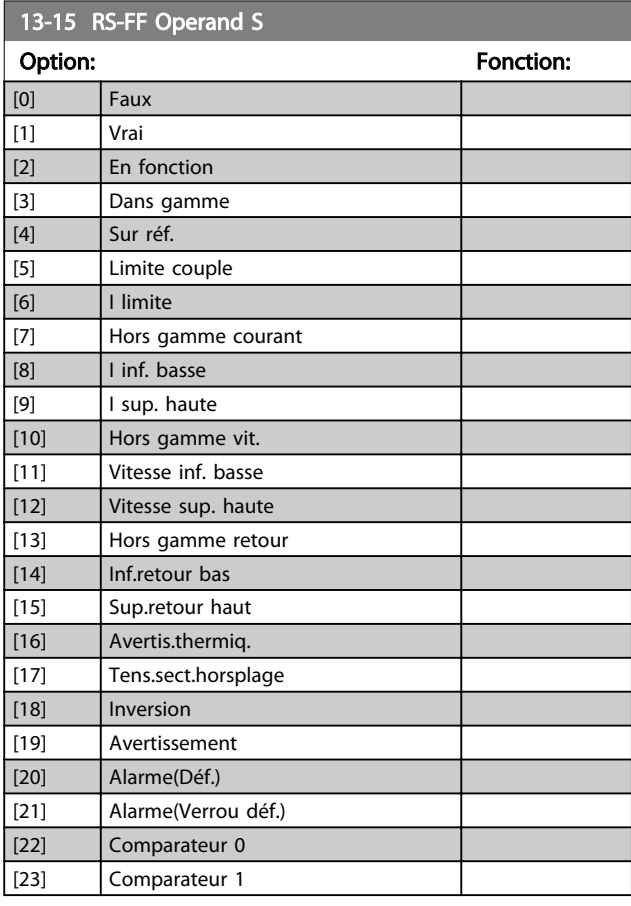

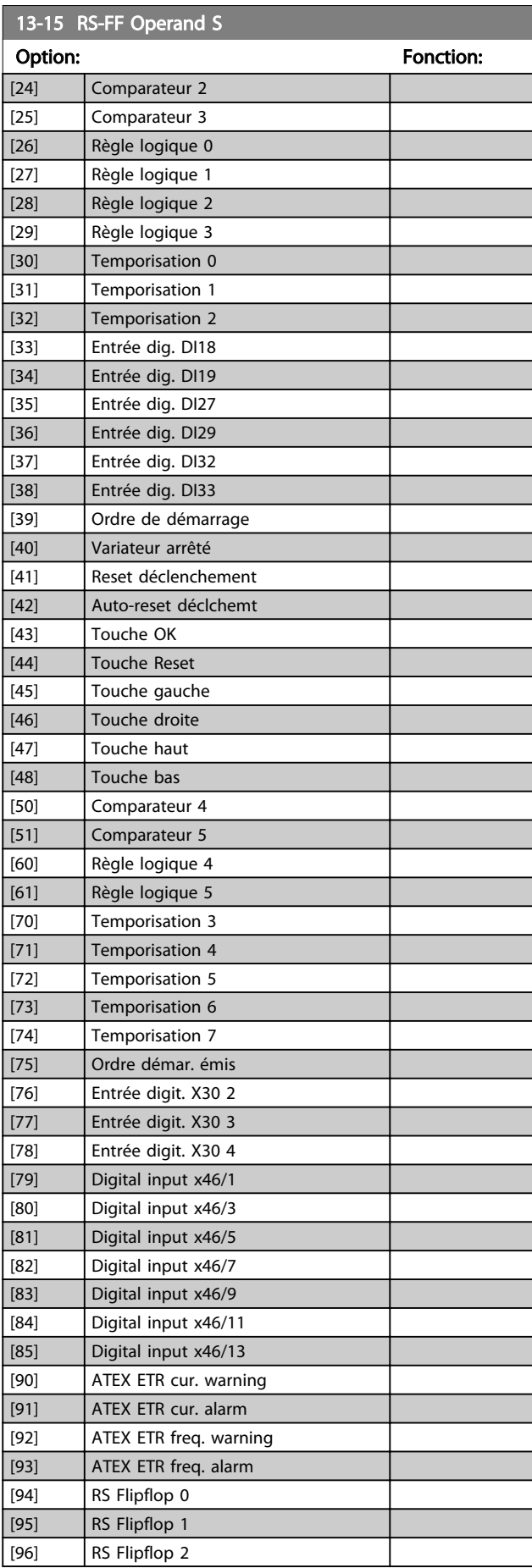

Danfoss

<span id="page-131-0"></span>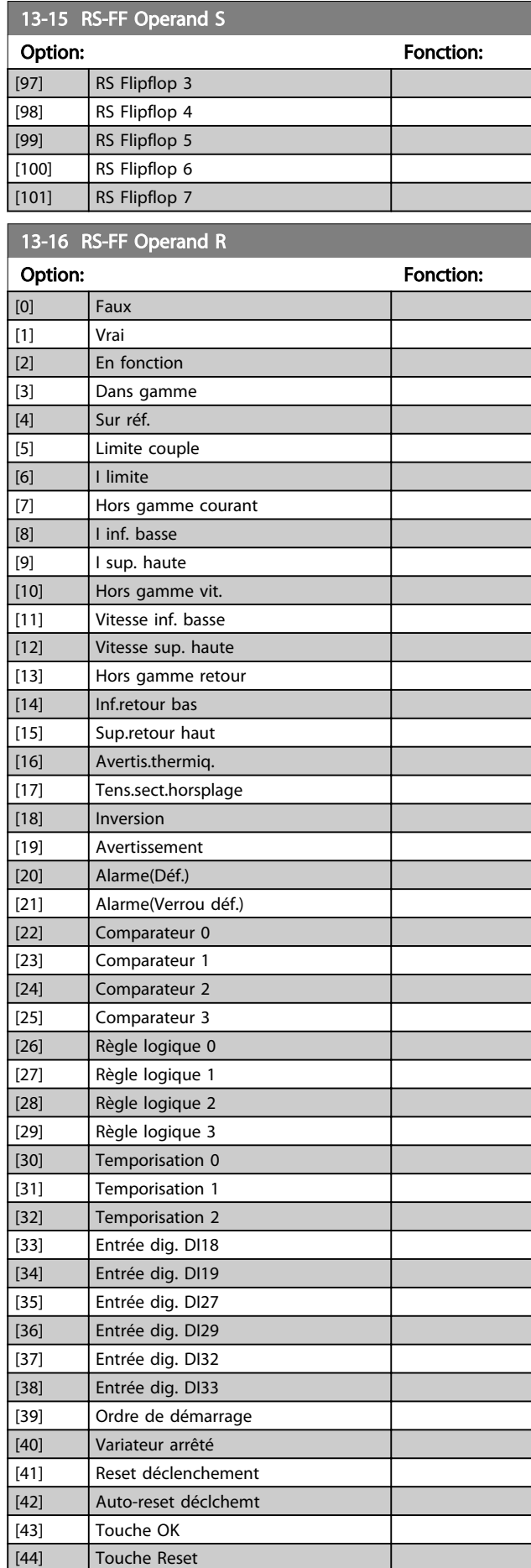

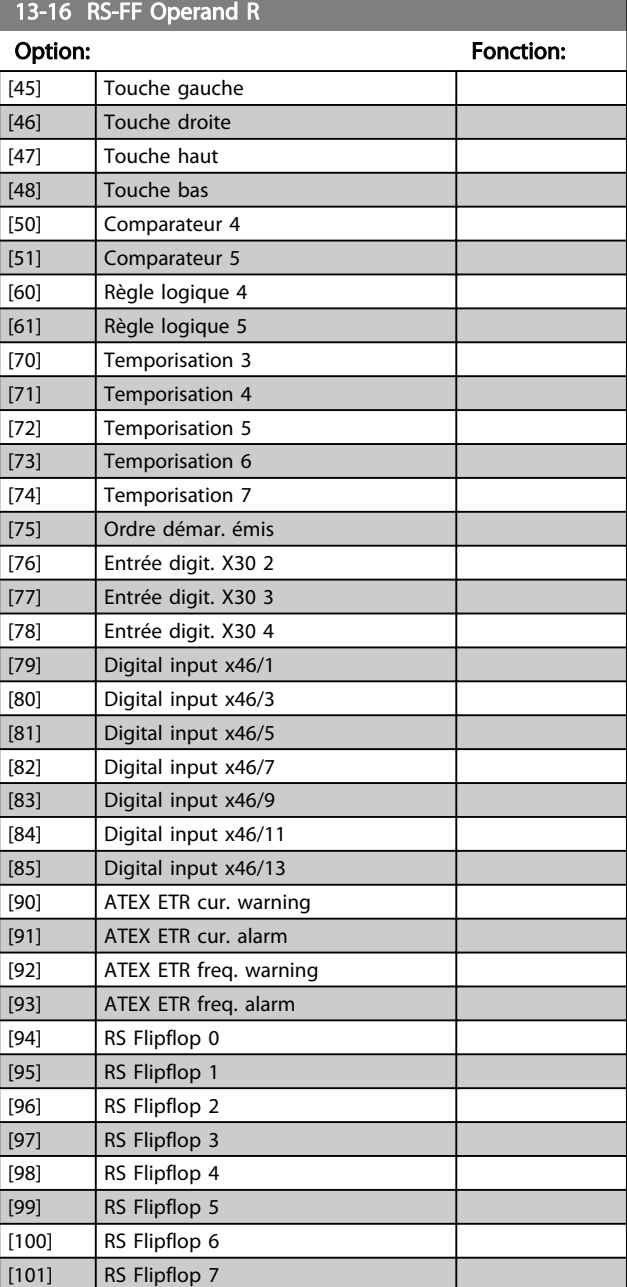

### 3.14.5 13-2\* Temporisations

Utiliser le résultat (VRAI ou FAUX) des *temporisations* pour définir directement un *événement* (voir par.

*13-51 Événement contr. log avancé*) ou comme entrée booléenne dans une *règle logique* (voir par. *13-40 Règle de Logique Booléenne 1*, *13-42 Règle de Logique Booléenne 2* ou *13-44 Règle de Logique Booléenne 3*). Une temporisation a pour valeur FAUX que lorsqu'elle est déclenchée par une action (c.-à-d. *[29] Tempo.dém. 1*) et uniquement à l'expiration du temps saisi dans ce paramètre. Elle reprend ensuite la valeur VRAI.

Tous les paramètres de ce groupe sont des paramètres de tableau avec un indice de 0 à 2. Sélectionner l'indice 0 pour programmer la temporisation 0, l'indice 1 pour programmer la temporisation 1 et ainsi de suite.

<span id="page-132-0"></span>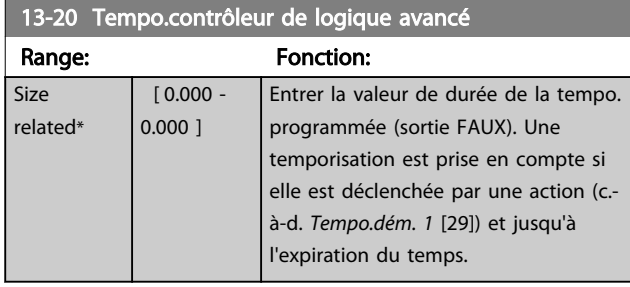

### 3.14.6 13-4\* Règles de Logique

Associer jusqu'à trois entrées booléennes (entrées TRUE/ FALSE, VRAI/FAUX) à partir des temporisateurs, comparateurs, entrées digitales, bits d'état et événements à l'aide des opérateurs logiques ET, OU, PAS. Sélectionner des entrées booléennes pour le calcul aux par. *13-40 Règle de Logique Booléenne 1*, *13-42 Règle de Logique Booléenne 2* et *13-44 Règle de Logique Booléenne 3*. Définir les opérateurs utilisés pour associer de manière logique les entrées sélectionnées aux par. *[13-41 Opérateur de Règle](#page-133-0) [Logique 1](#page-133-0)* et *[13-43 Opérateur de Règle Logique 2](#page-135-0)*.

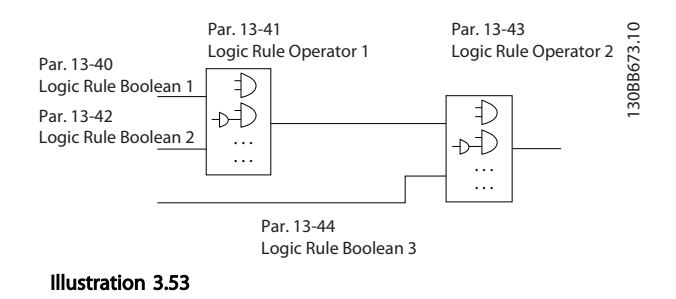

#### Priorité de calcul

Les résultats des par. *13-40 Règle de Logique Booléenne 1*, *[13-41 Opérateur de Règle Logique 1](#page-133-0)* et *13-42 Règle de Logique Booléenne 2* sont calculés en premier. Le résultat (VRAI/FAUX) de ce calcul est associé aux réglages des par. *[13-43 Opérateur de Règle Logique 2](#page-135-0)* et *13-44 Règle de Logique Booléenne 3*, conduisant au résultat final (VRAI/ FAUX) de la règle logique.

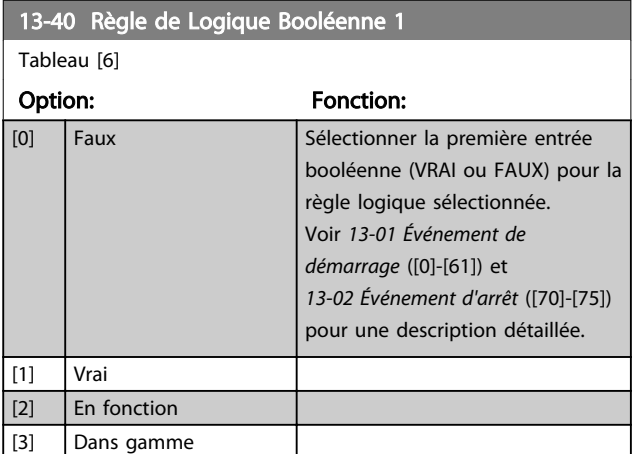

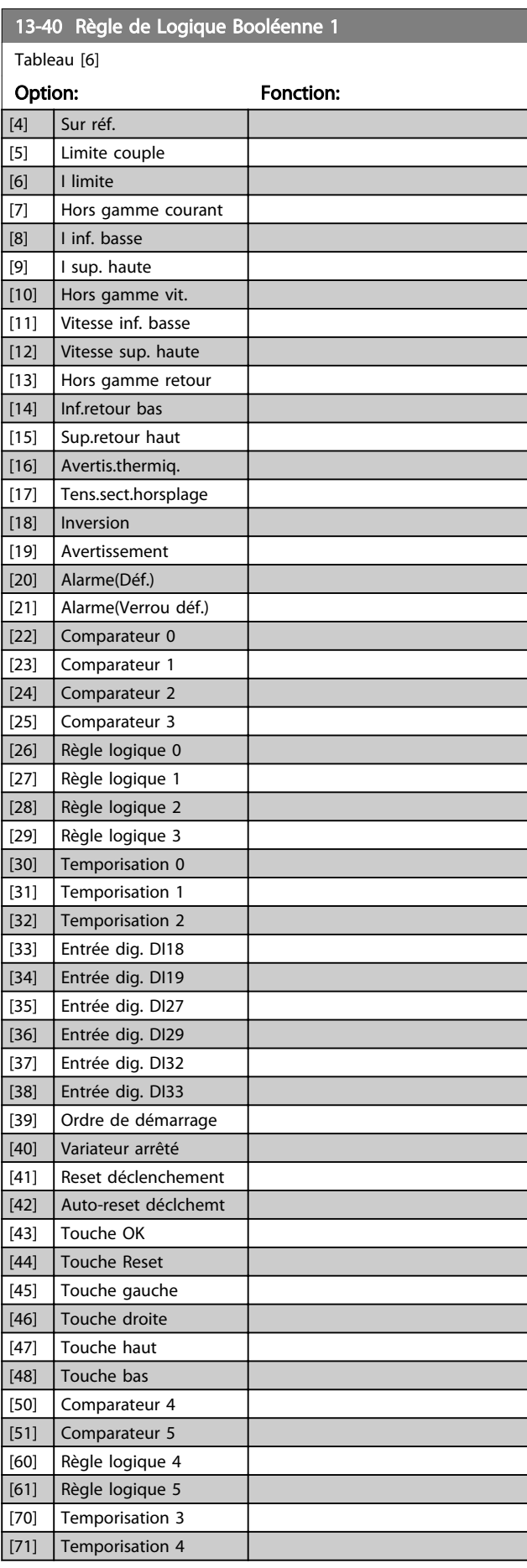

Tableau [6]

13-41 Opérateur de Règle Logique 1

Sélectionner le premier opérateur logique à utiliser sur les entrées booléennes à partir des par. *13-40 Règle de Logique Booléenne 1* et

Option: Fonction:

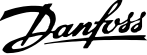

<span id="page-133-0"></span>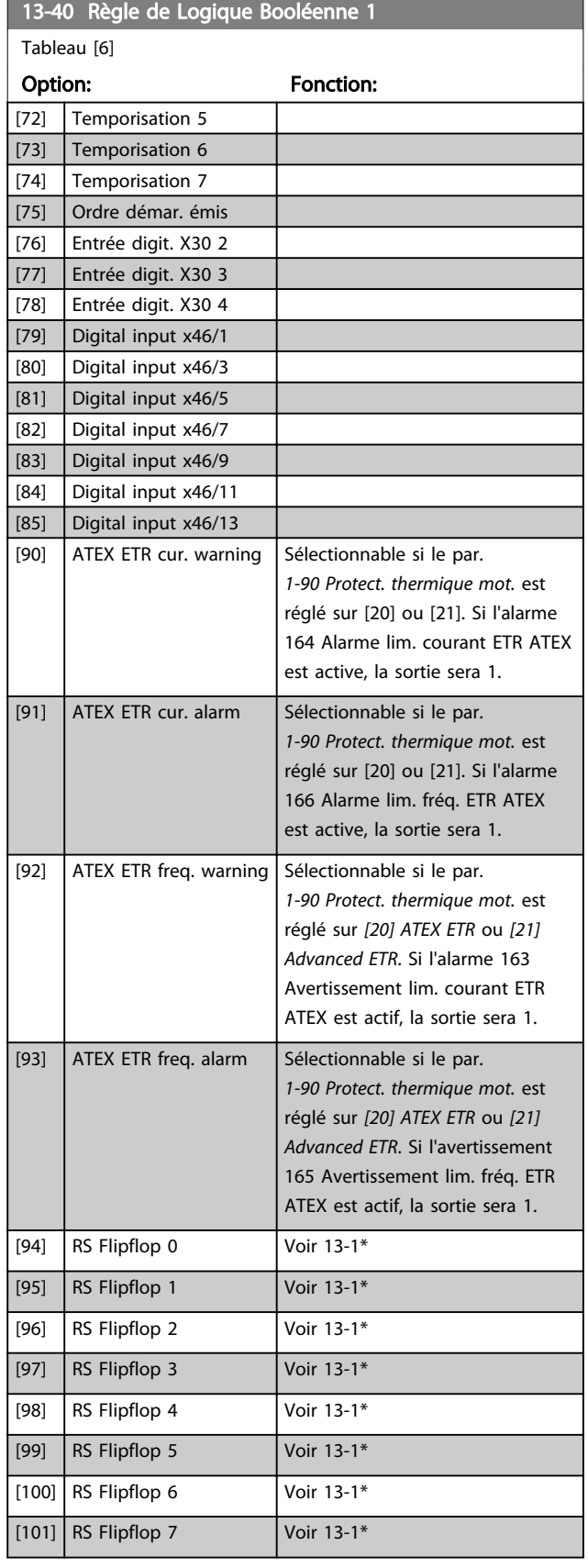

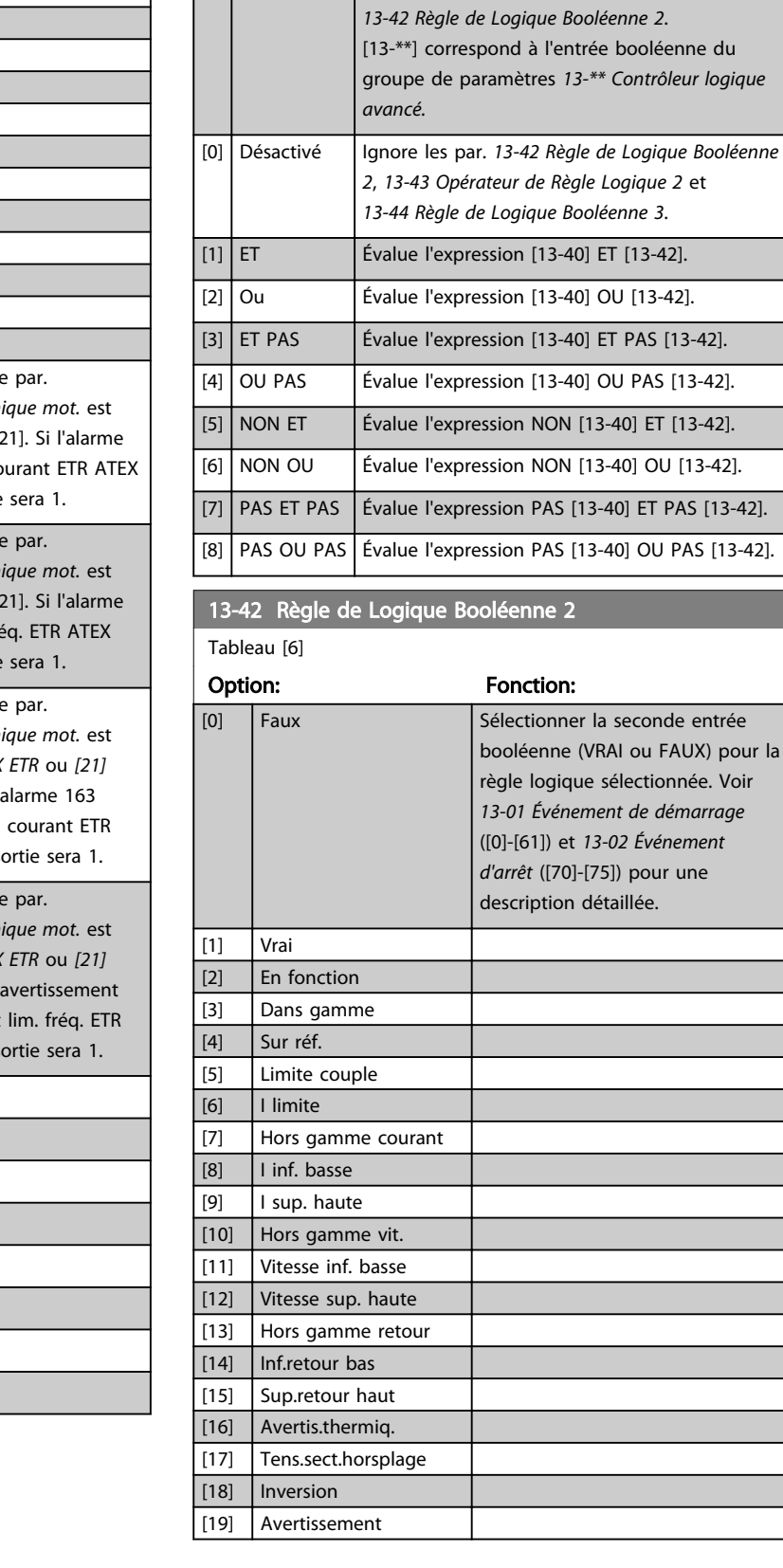

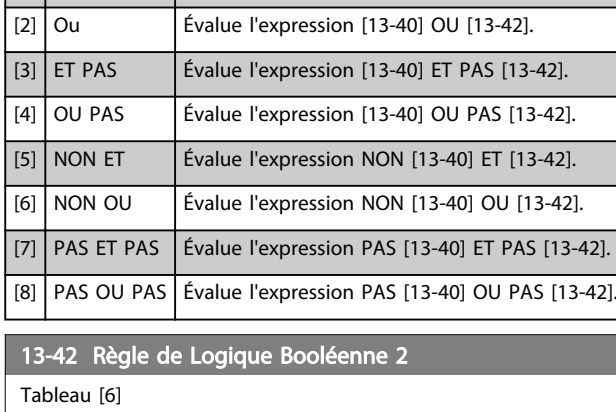

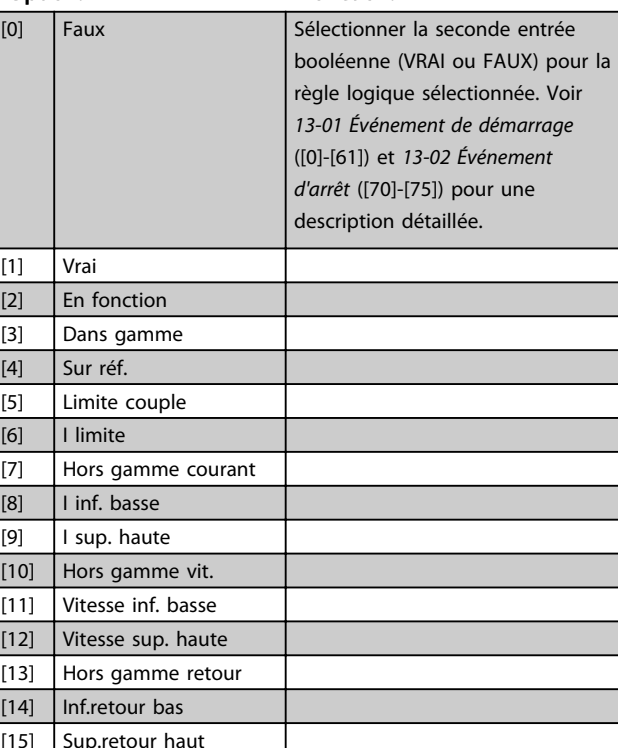

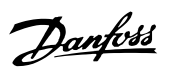

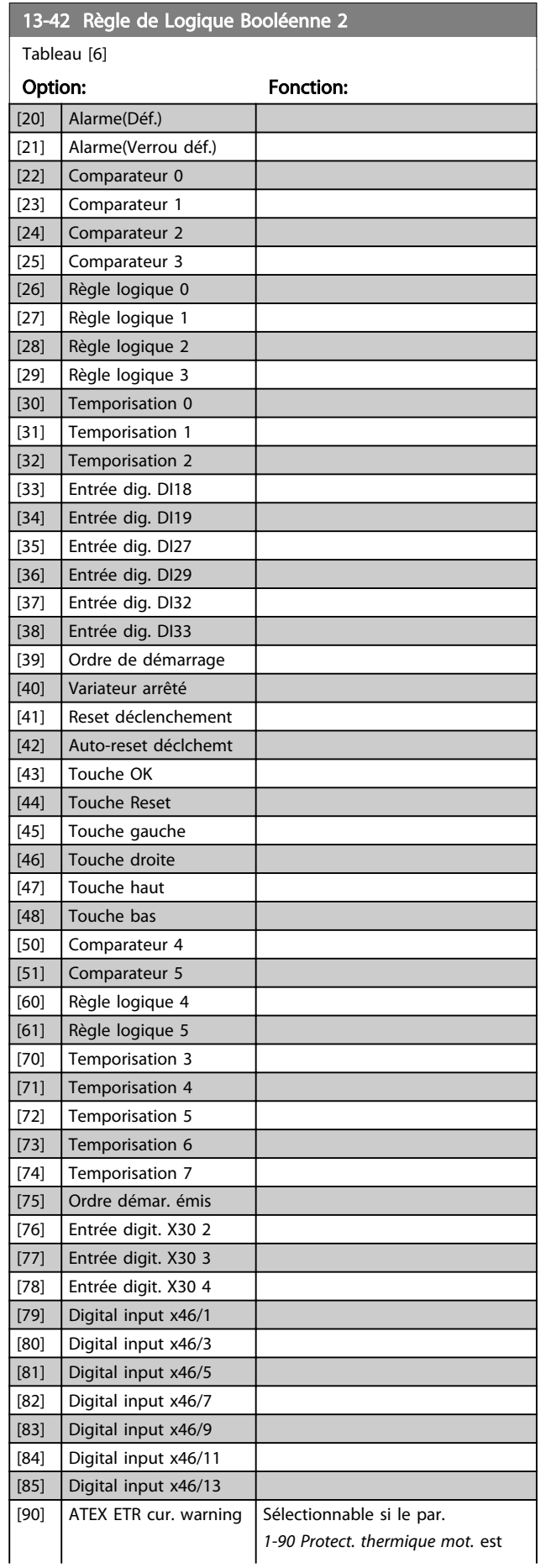

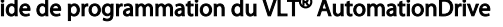

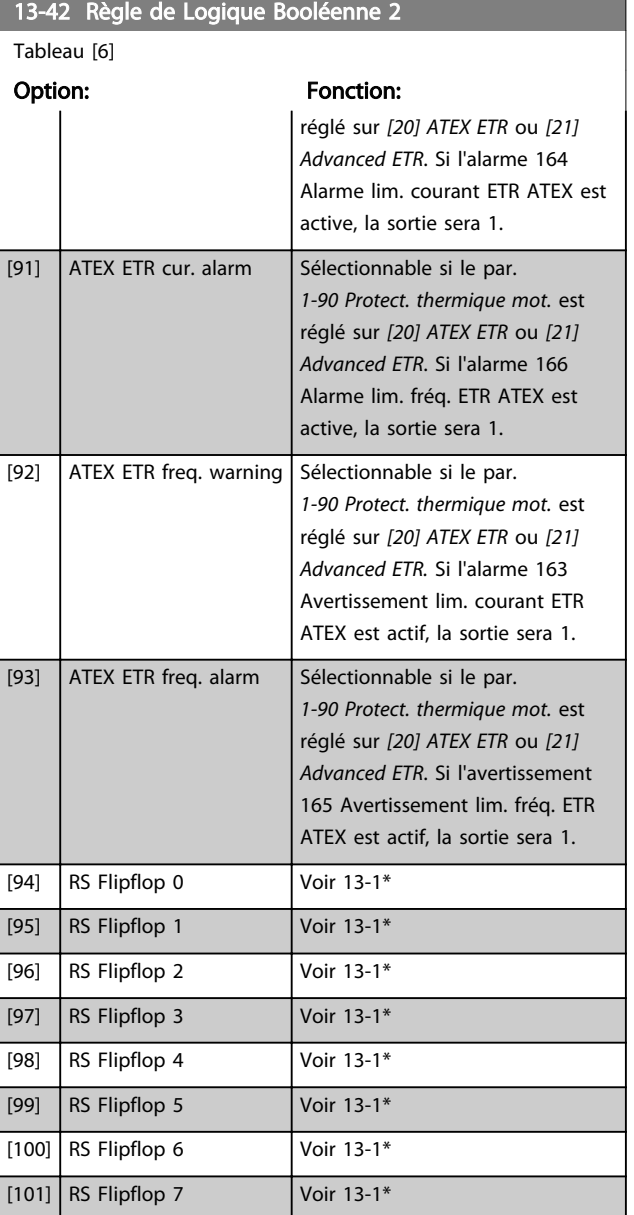

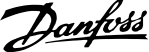

<span id="page-135-0"></span>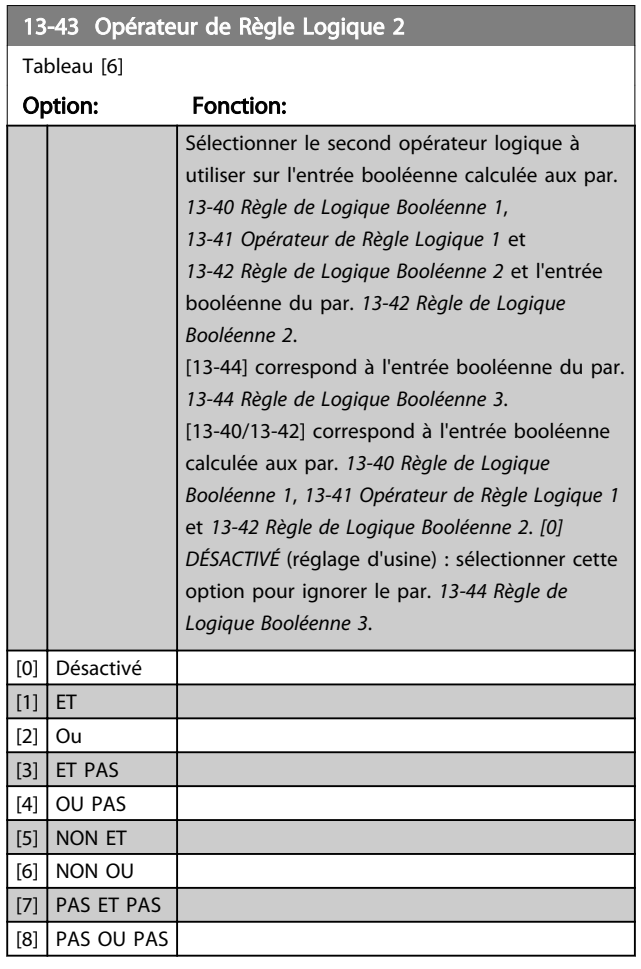

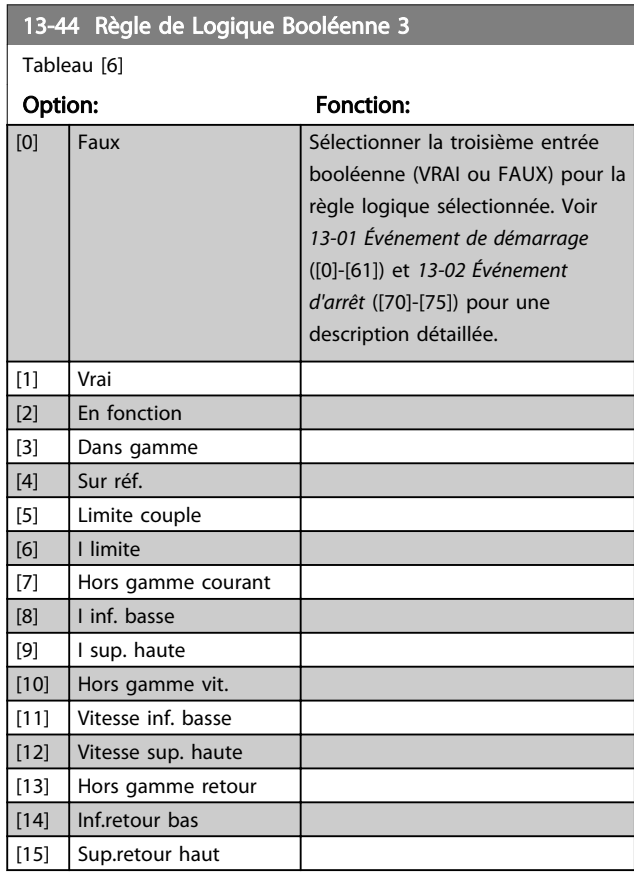

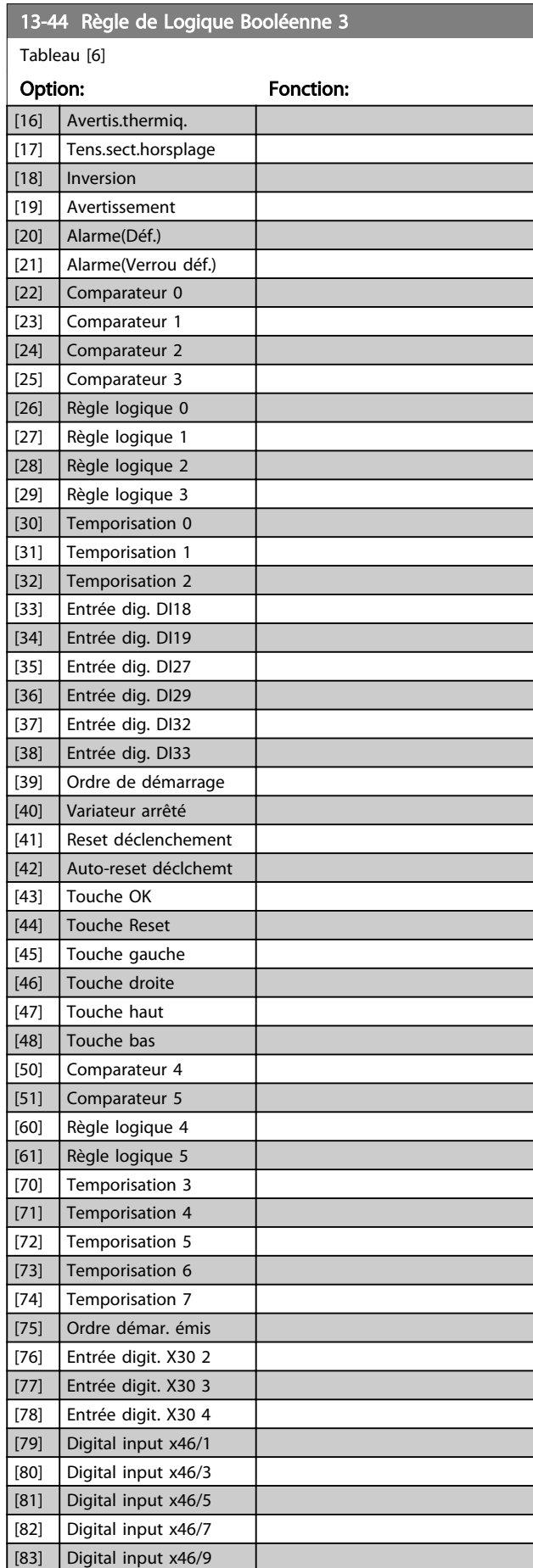

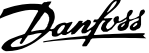

<span id="page-136-0"></span>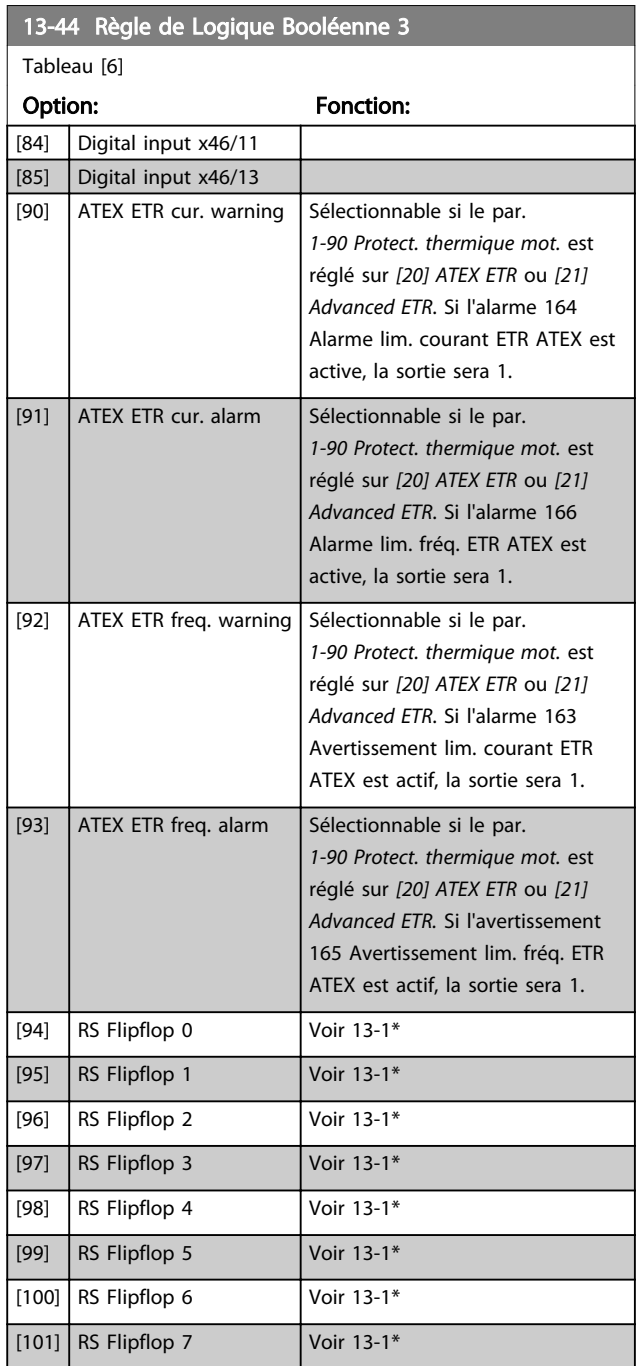

## 3.14.7 13-5\* États

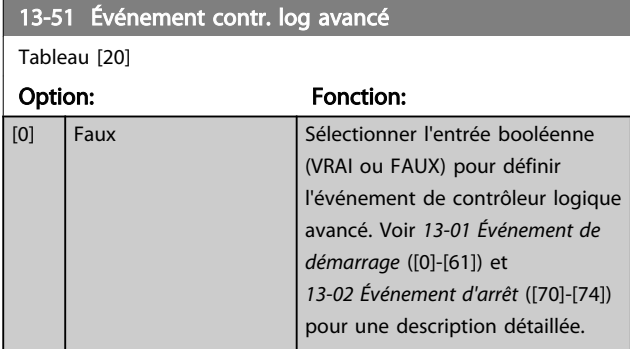

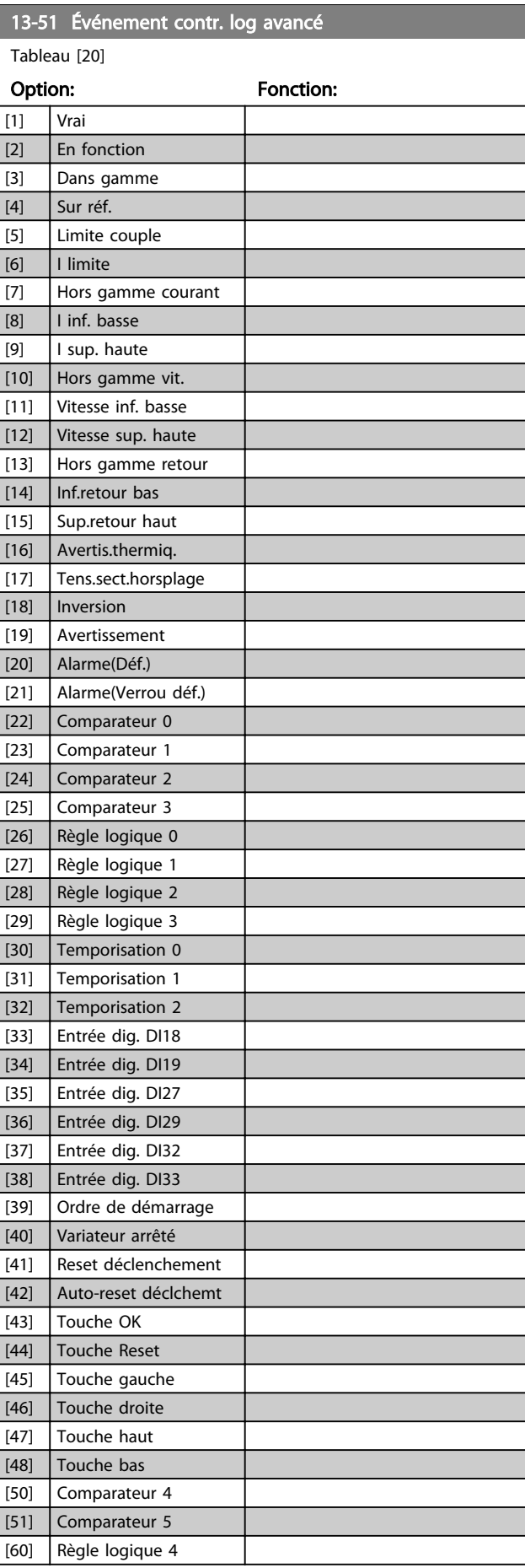

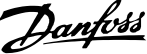

<span id="page-137-0"></span>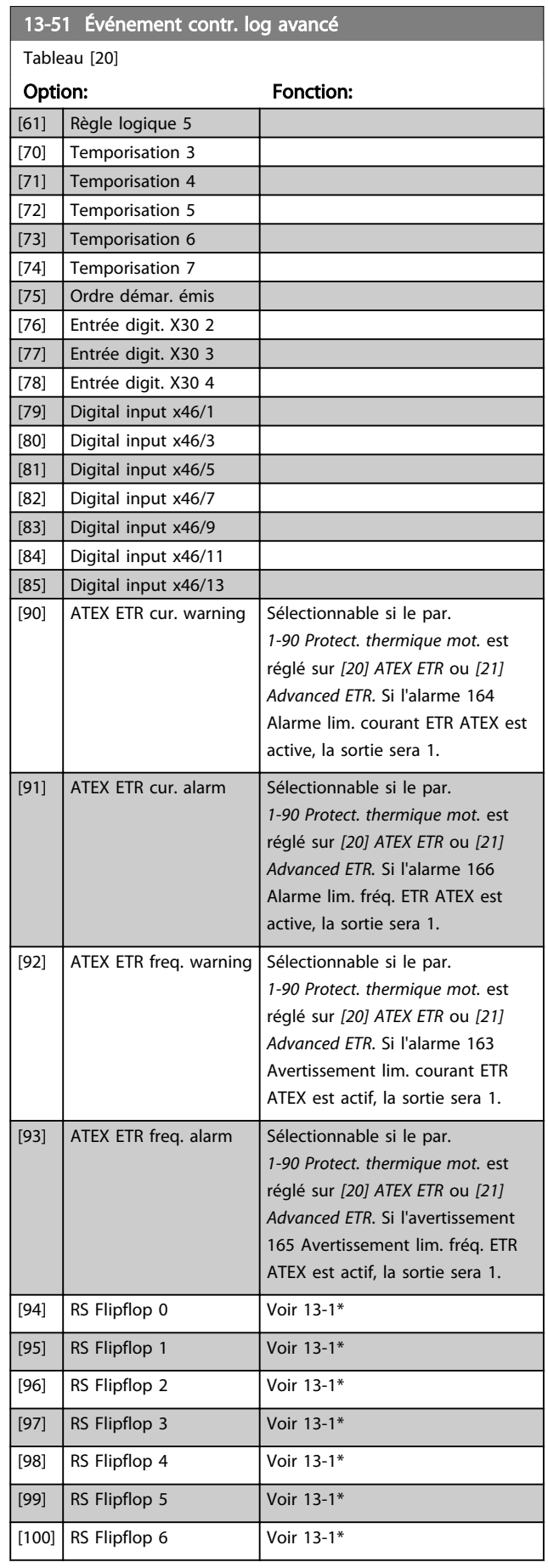

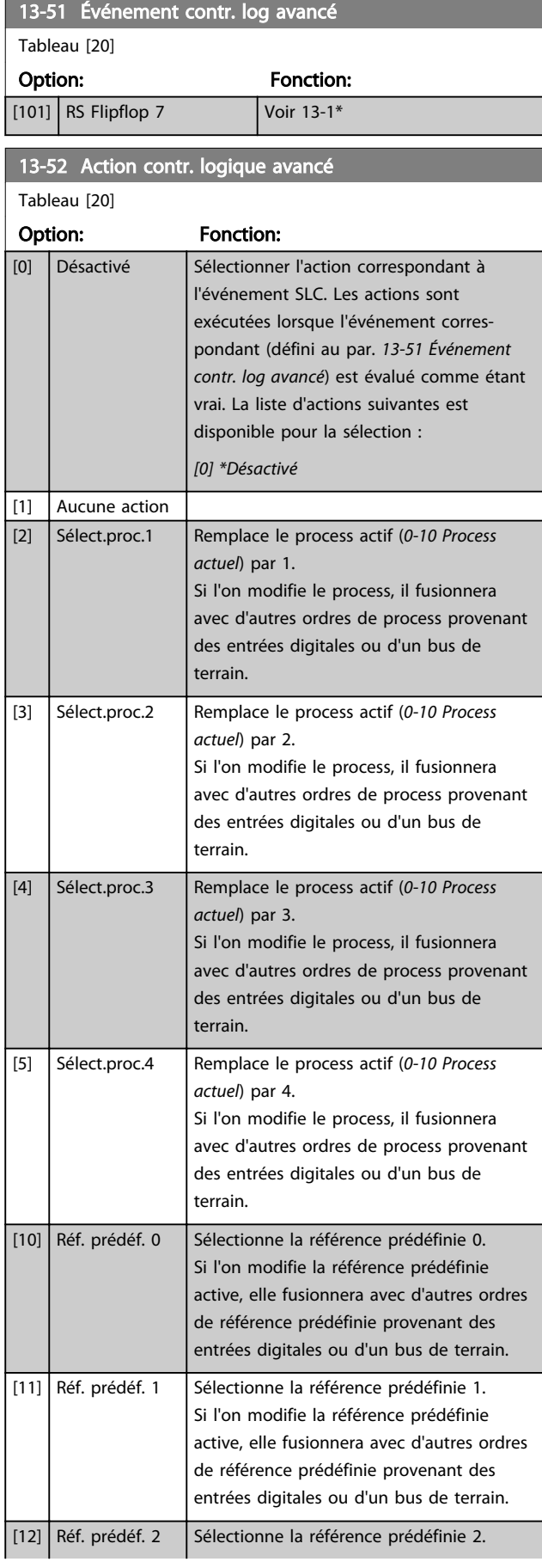

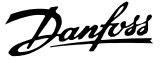

entrées digitales ou d'un bus de terrain. Si l'on modifie la référence prédéfinie active, elle fusionnera avec d'autres ordres de référence prédéfinie provenant des entrées digitales ou d'un bus de terrain. Si l'on modifie la référence prédéfinie active, elle fusionnera avec d'autres ordres de référence prédéfinie provenant des entrées digitales ou d'un bus de terrain. Si l'on modifie la référence prédéfinie active, elle fusionnera avec d'autres ordres de référence prédéfinie provenant des entrées digitales ou d'un bus de terrain. Si l'on modifie la référence prédéfinie active, elle fusionnera avec d'autres ordres de référence prédéfinie provenant des entrées digitales ou d'un bus de terrain. Si l'on modifie la référence prédéfinie active, elle fusionnera avec d'autres ordres de référence prédéfinie provenant des entrées digitales ou d'un bus de terrain. Sélectionne la rampe 1. Sélectionne la rampe 2. Sélectionne la rampe 3. Sélectionne la rampe 4. [32] Déf. sort. dig. A bas [33] Déf. sort. dig. B bas [34] Déf. sort. dig. C bas [35] Déf. sort. dig. D bas [36] Déf. sort. dig. E bas [37] Déf. sort. dig. F bas [38] Déf. sort. dig. A haut [39] Déf. sort. dig. B haut [40] Déf. sort. dig. C haut [41] Déf. sort. dig. D haut [42] Déf. sort. dig. E haut [43] Déf. sort. dig. F haut [60] Reset compteur A

### 13-52 Action contr. logique avancé Tableau [20]

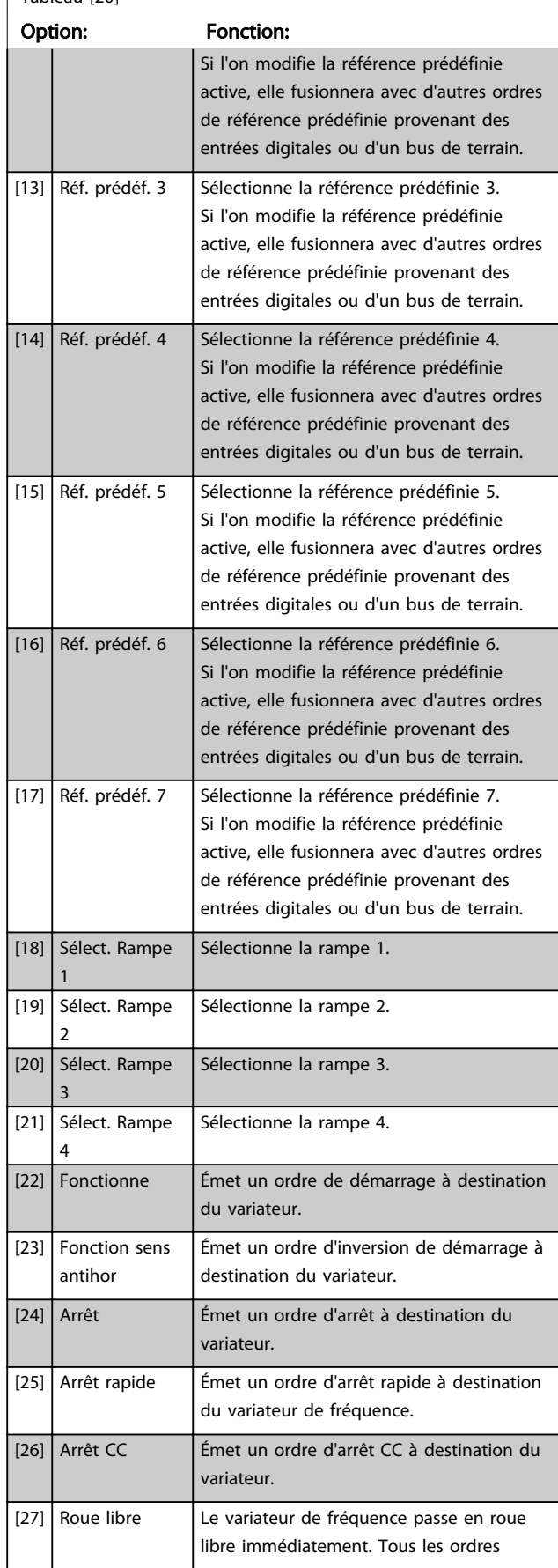

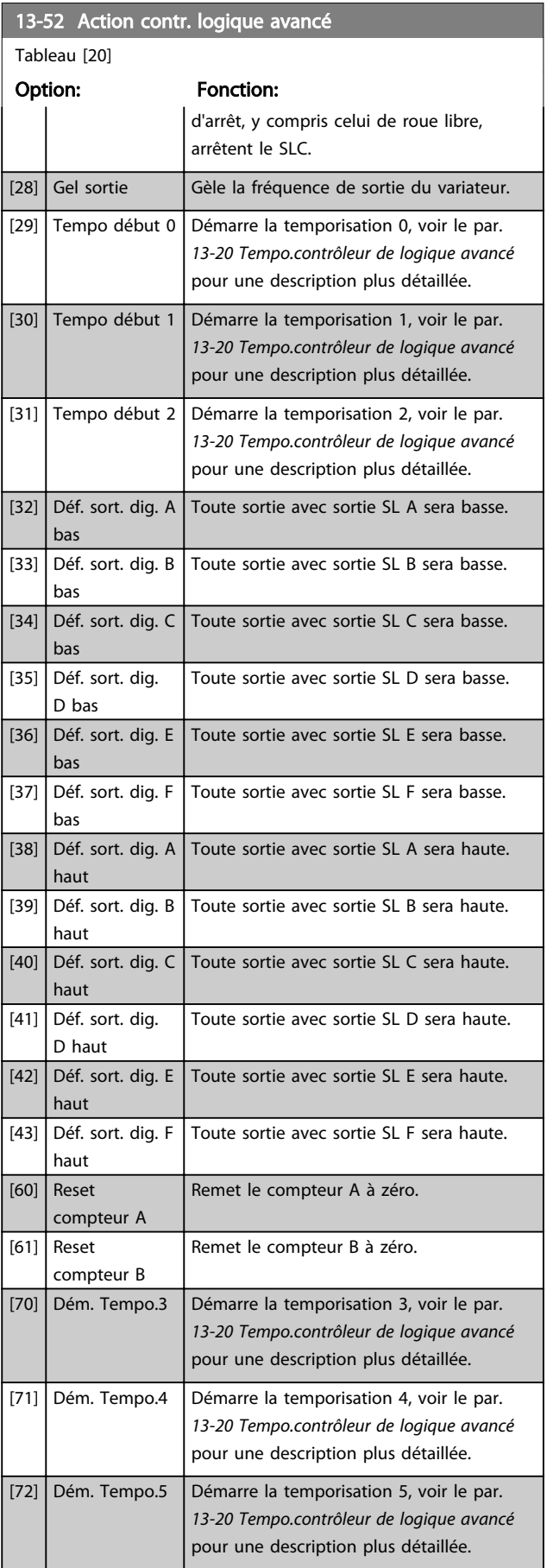

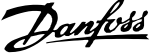

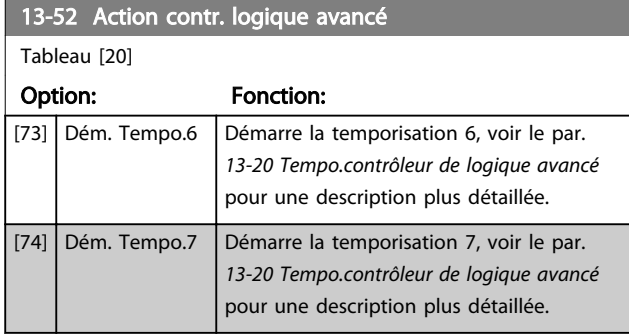

## 3.15 Paramètres : 14-\*\* Fonct.particulières

### 3.15.1 14-0\* Commut.onduleur

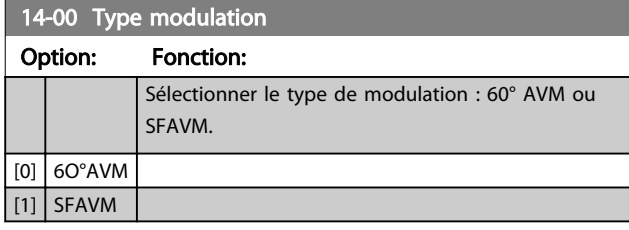

## REMARQUE!

Le type de modulation peut être réglé automatiquement par le variateur de fréquence afin d'éviter un déclenchement. Voir la note applicative sur le déclassement pour plus de détails.

#### 14-01 Fréq. commut.

Sélectionner la fréq. de commutation de l'onduleur. Il est possible de minimiser le bruit acoustique du moteur en réglant la fréq. de commutation. La valeur par défaut dépend de la puissance.

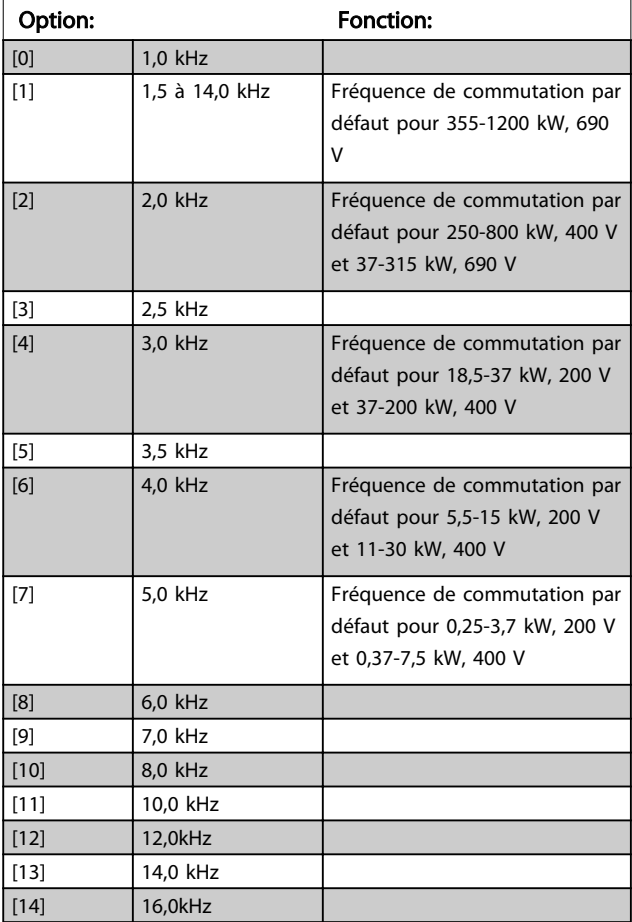

## REMARQUE!

La valeur de la fréquence de sortie du variateur de fréquence ne peut jamais être supérieure à 1/10e de la fréquence de commutation. Régler la fréq. de commutation au par. *14-01 Fréq. commut.* jusqu'à ce que le moteur tourne à son niveau sonore min.

## REMARQUE!

La fréquence de commutation peut être adaptée automatiquement par le variateur de fréquence afin d'éviter un arrêt. Voir la note applicative sur le déclassement pour plus de détails.

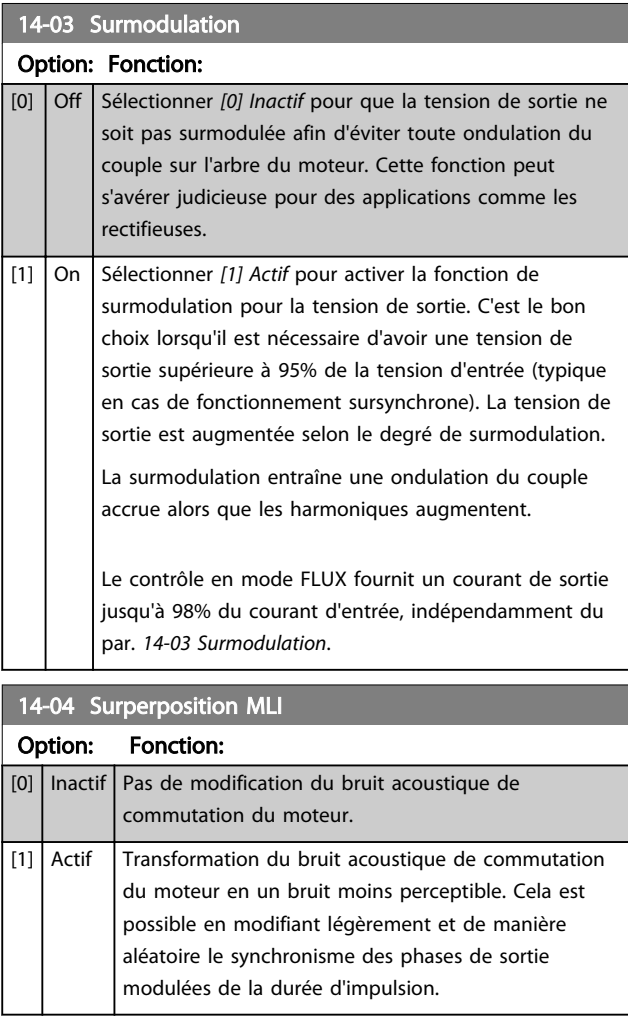

14-06 Dead Time Compensation Option: Fonction:  $[0]$  | Inactif | Pas de compensation. [1] Actif Active la compensation du temps mort.

 $[2]$ 

 $[4]$ 

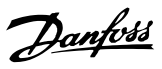

## 3.15.2 14-1\* Secteur On/off

Par. de config. de surveillance et de gestion de pannes secteur. Si un défaut secteur apparaît, le variateur de fréquence tente de continuer de manière contrôlée jusqu'à ce que la puissance du circuit intermédiaire disparaisse.

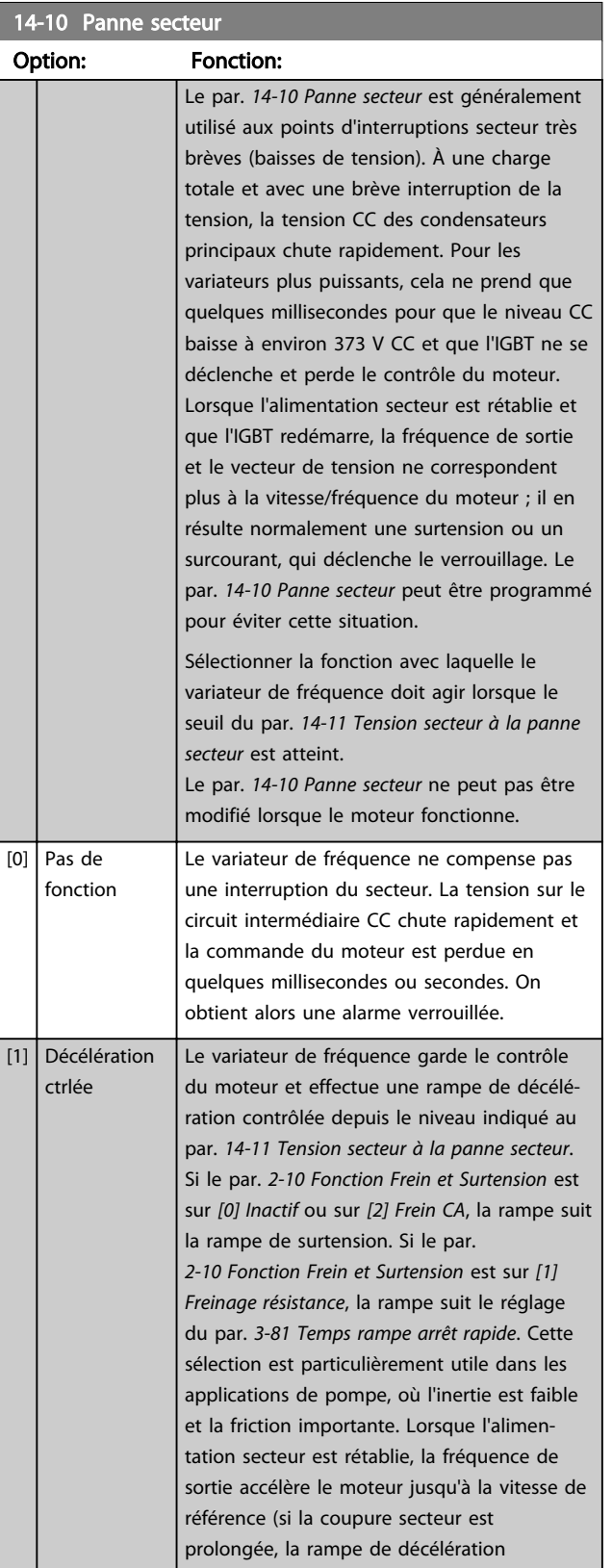

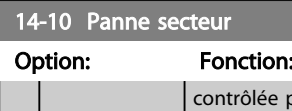

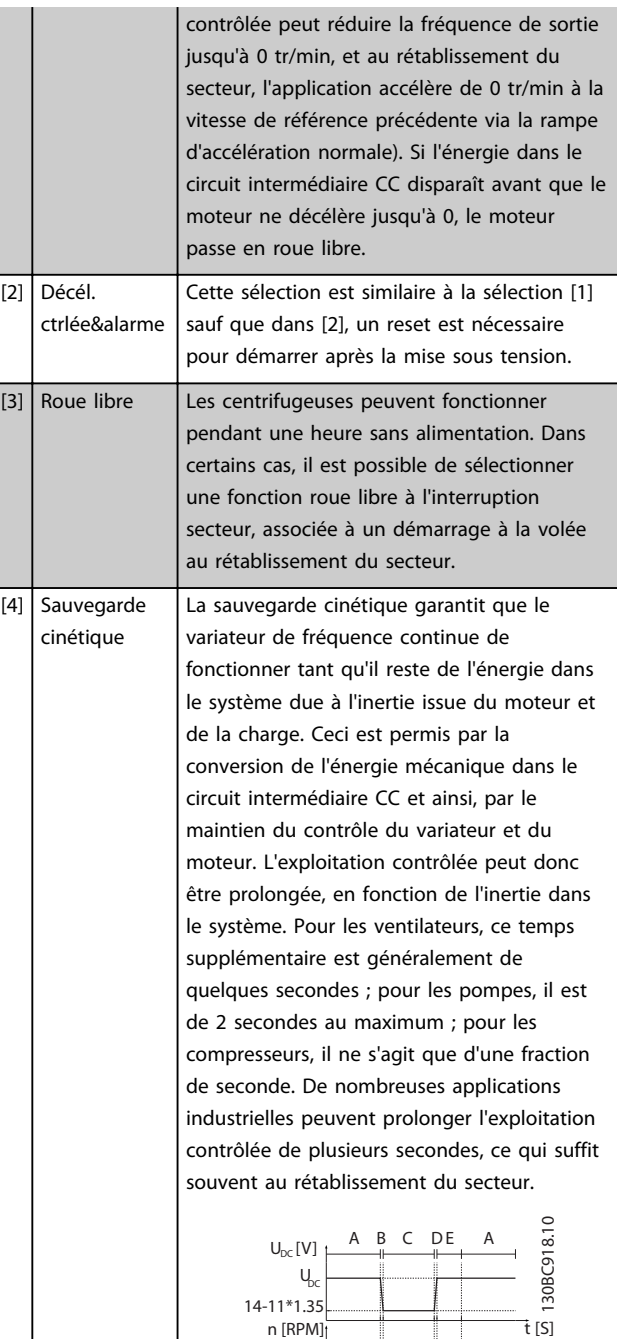

Illustration 3.54

Ref n [RPM]

t [S]

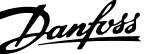

3 3

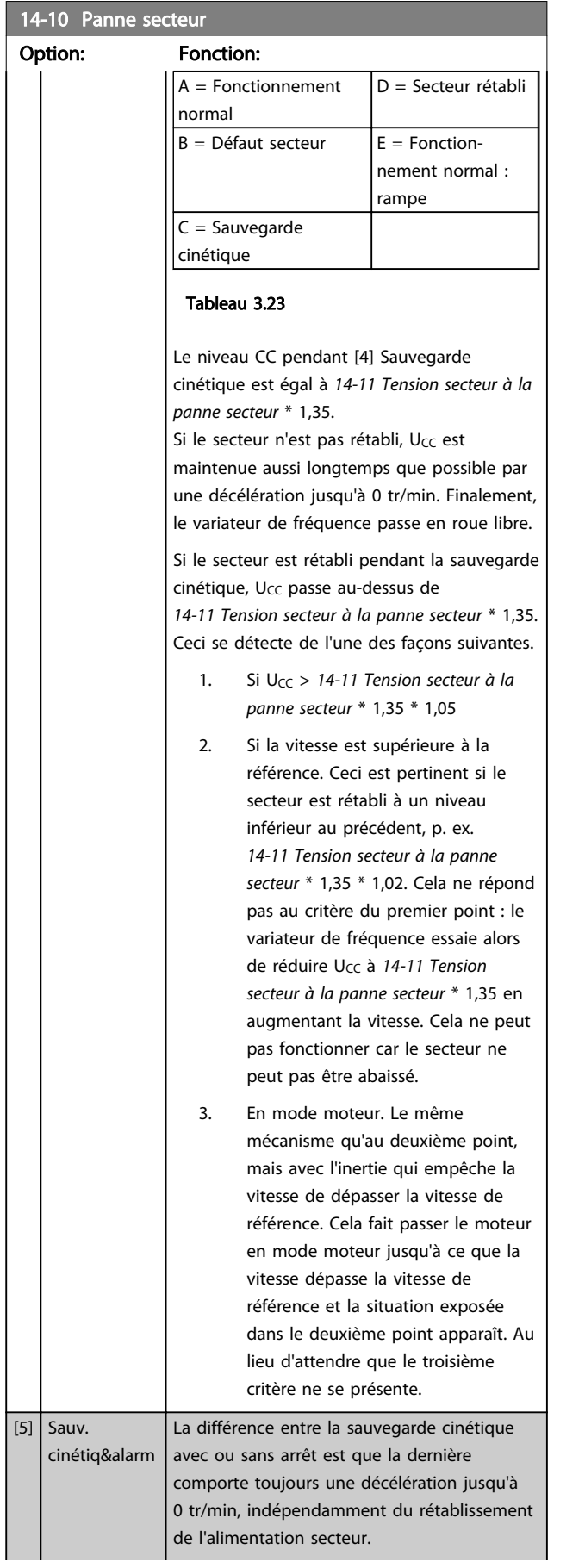

## 14-10 Panne secteur

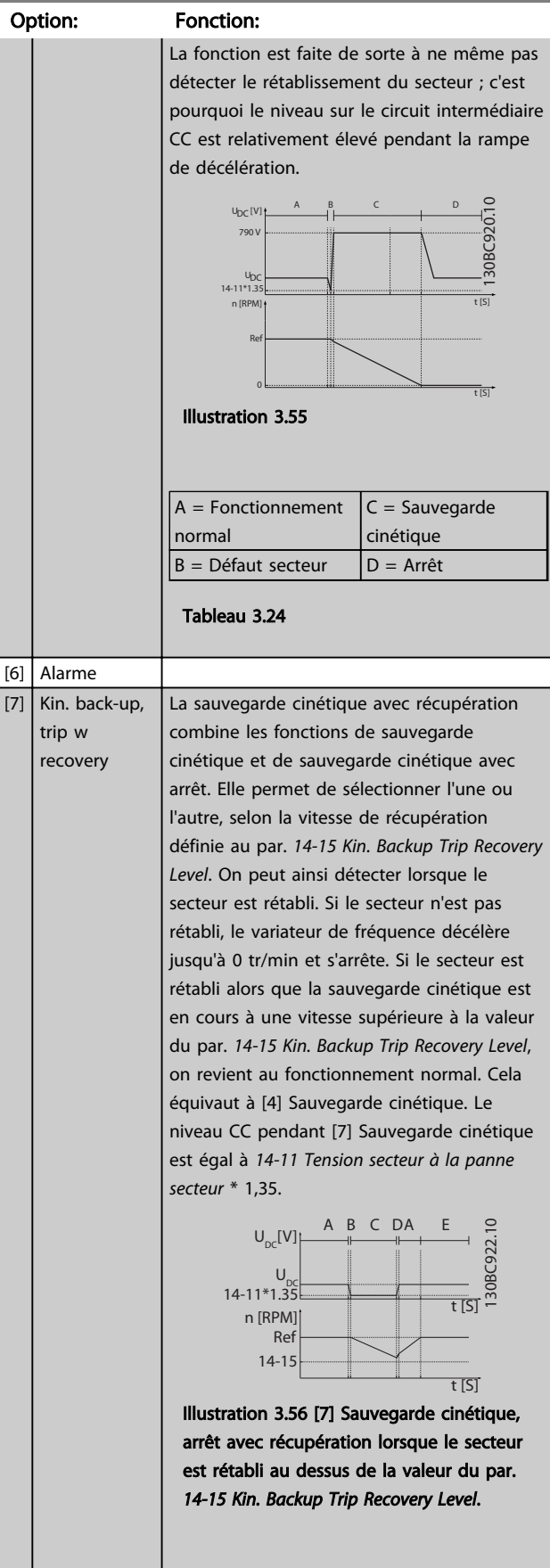

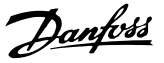

<span id="page-143-0"></span>14-10 Panne secteur Option: Fonction:  $A =$  Fonctionnement normal D = Secteur rétabli  $B = D$ éfaut secteur  $E =$  Fonctionnement normal : rampe C = Sauvegarde cinétique Tableau 3.25 Si le secteur est rétabli alors que la sauvegarde cinétique est en cours à une vitesse inférieure au par. *[14-15 Kin. Backup](#page-144-0) [Trip Recovery Level](#page-144-0)*, le variateur de fréquence décélère jusqu'à 0 tr/min en suivant la rampe, puis s'arrête. Si la rampe est plus lente que la rampe de décélération du système, la décélération se fait en mode moteur et  $U_{CC}$  est à son niveau normal ( $U_{CC, m}$  \* 1,35). 14-11\*1.35 n [RPM] Ref  $U$ A B C D E 130BC923.10 0  $U_{\text{loc}}[V]$  $\frac{1}{T}$ t [S] Illustration 3.57 [7] Sauvegarde cinétique, arrêt avec récupération, rampe lente lorsque le secteur est rétabli en dessous de la valeur du par. *[14-15 Kin. Backup Trip Recovery Level](#page-144-0)*. Sur cette illustration, une rampe lente est utilisée. A = Fonctionnement D = Secteur rétabli normal  $B = D$ éfaut secteur  $E = S$ auvegarde cinétique, décélération jusqu'à l'arrêt  $C =$  Sauvegarde cinétique F = Arrêt Tableau 3.26 14-10 Panne secteur Option: Fonction:  $\overline{\mathsf{s}}$ i  $r<sub>0</sub>$  [180 - 600 V]

> Si la rampe est plus rapide que la rampe de décélération du système, la décélération se fait en mode générateur. Cela entraîne un  $U_{CC}$ plus élevé, qui peut être limité par le hacheur de freinage/frein de résistance.

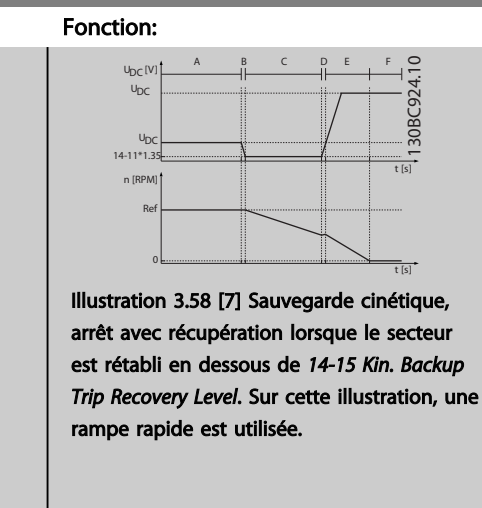

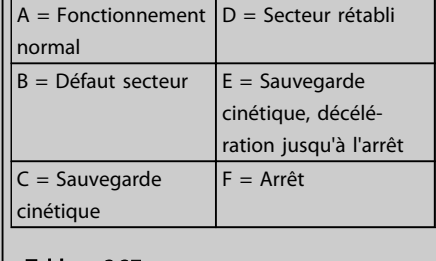

Tableau 3.27

#### 14-11 Tension secteur à la panne secteur

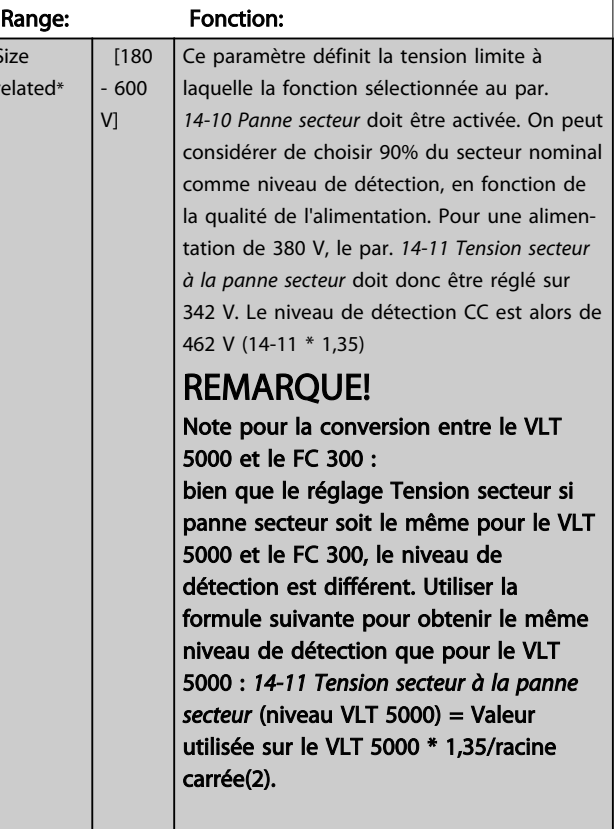

#### 142 MG33MF04 - VLT® est une marque déposée Danfoss
#### <span id="page-144-0"></span>14-12 Fonct.sur désiqui.réseau

Un fonctionnement dans des conditions de déséquilibre important réduit la durée de vie du moteur. Les conditions sont considérées comme sévères si le moteur fonctionne continuellement à hauteur de la charge nominale (par exemple, une pompe ou un ventilateur fonctionnant quasiment à la vitesse maximum).

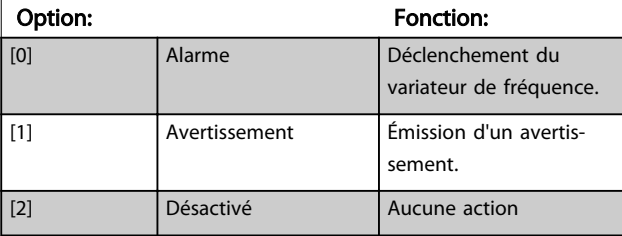

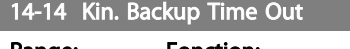

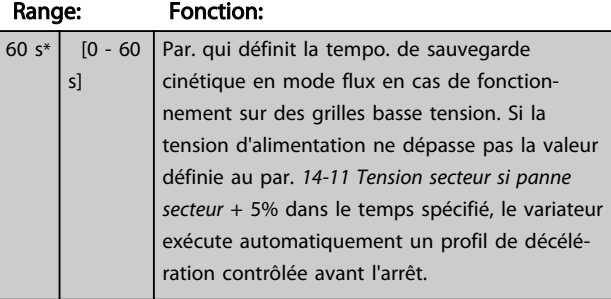

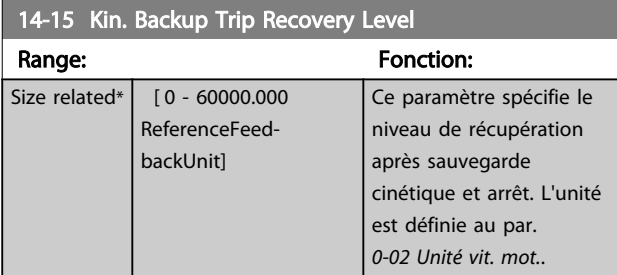

Paramètres de configuration de la gestion du reset automatique, du déclenchement spécial et du test automatique ou de l'initialisation de la carte de commande.

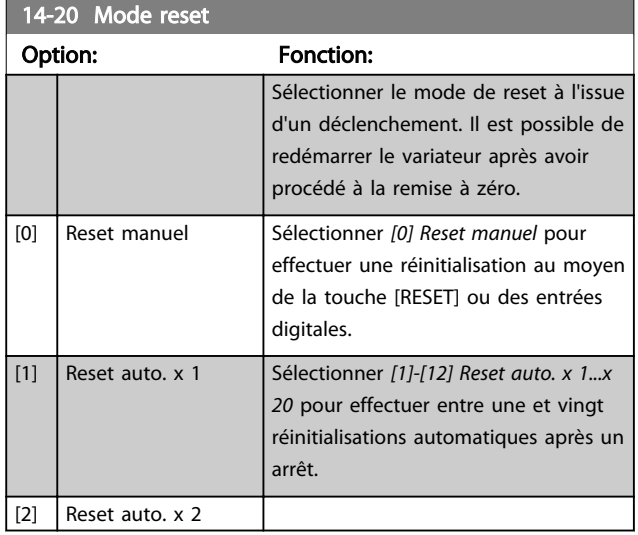

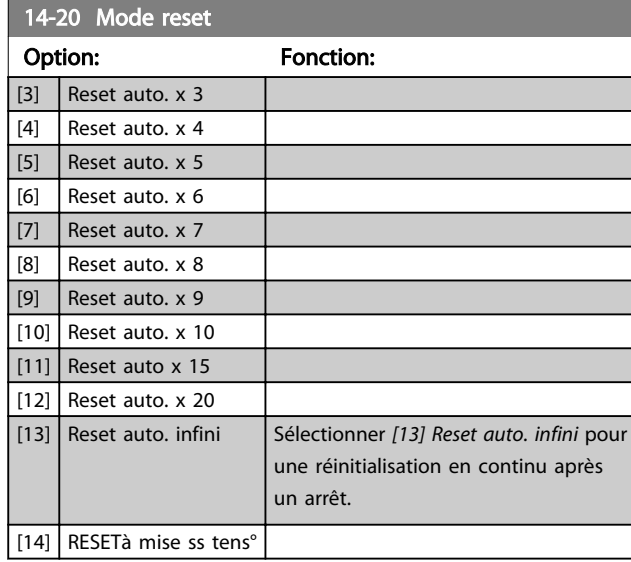

# REMARQUE!

Le moteur est susceptible de démarrer sans préavis. Si le nombre spécifié de réinitialisations automatiques est atteint dans les 10 minutes, le variateur de fréquence passe en mode Reset manuel [0]. Une fois le reset manuel effectué, le réglage du par. *14-20 Mode reset* revient à la sélection initiale. Si le nombre de réinitialisations automatiques n'est pas atteint dans les 10 minutes, ou si un reset manuel est effectué, le compteur interne de RESET AUTOMATIQUES est remis à zéro.

# REMARQUE!

Le reset automatique sera également actif pour remettre à zéro la fonction d'arrêt de sécurité des versions < 4.3x du micrologiciel.

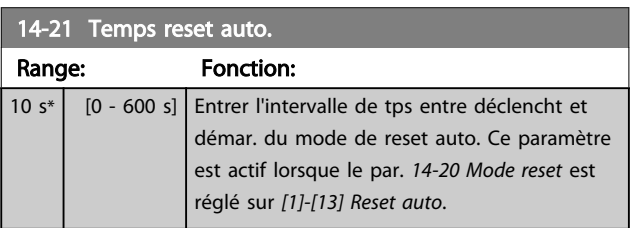

## REMARQUE!

Ne pas oublier de régler les commutateurs S201 (A53) et S202 (A54) comme spécifié ci-dessous lors de la réalisation du test de la carte de commande au par. *14-22 Mod. exploitation* [1]. Sinon, le test échouera.

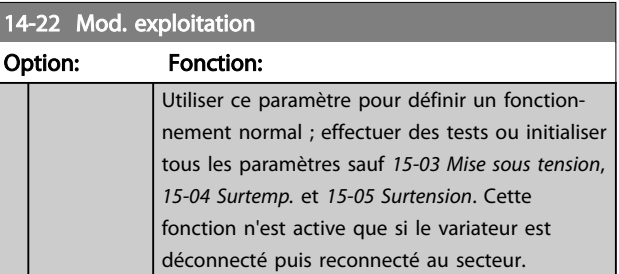

Danfoss

Danfoss

# <span id="page-145-0"></span>14-22 Mod. exploitation

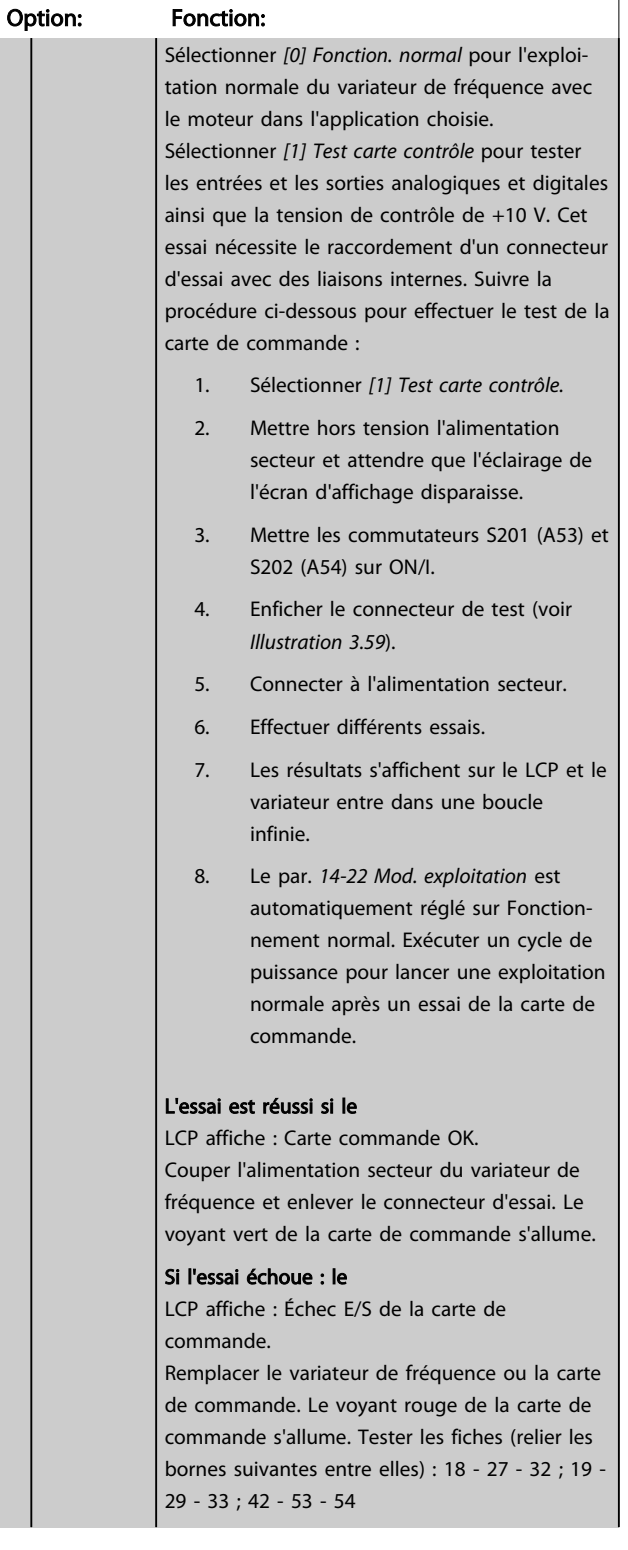

# 14-22 Mod. exploitation Option: Fonction: 130BA097.12 30BA097. 12 13 18 19 27 29 32 33 20 37  $C$  302 12 13 18 19 27 32 33 20  $C$  301 39 42 50 53 54 55 301 & FC 302 Illustration 3.59 Sélectionner *[2] Initialisation* pour remettre tous les paramètres à la valeur par défaut sauf *[15-03 Mise sous tension](#page-150-0)*, *[15-04 Surtemp.](#page-150-0)* et *[15-05 Surtension](#page-150-0)*. Le variateur de fréquence se réinitialise à la prochaine mise sous tension. Le par. *[14-22 Mod. exploitation](#page-144-0)* revient également au réglage par défaut *[0] Fonction. normal.* [0] Fonction. normal [1] Test carte contrôle  $[2]$  Initialisation [3] Mode boot 14-24 Délais Al./Limit.C Range: Fonction:

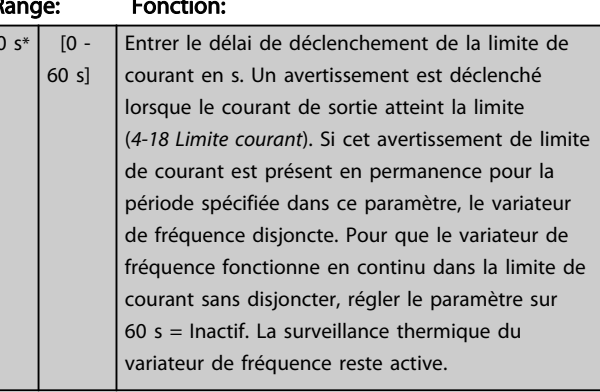

#### 14-25 Délais Al./C.limit ?

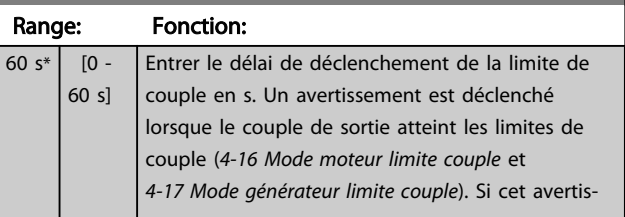

 $\overline{60}$ 

14-25 Délai délai Kabupatén Kabupatén Indonésia

#### <span id="page-146-0"></span>Description des paramètres Guide de programmation du VLT® AutomationDrive

14-30 Ctrl.I limite, Gain P

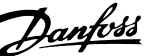

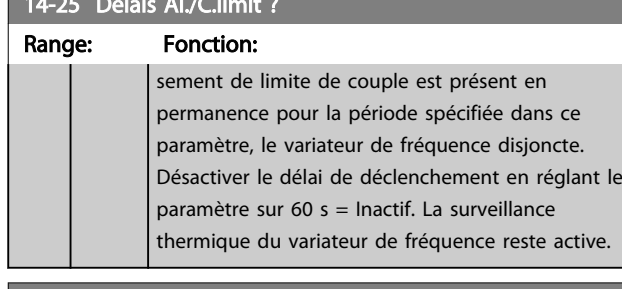

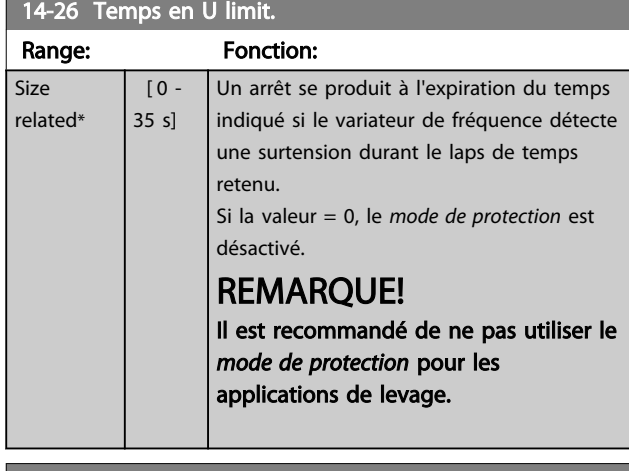

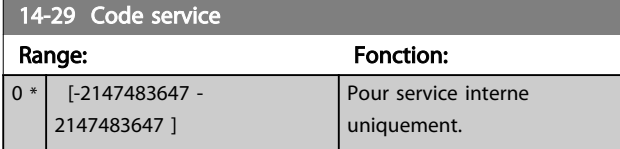

## 3.15.3 14-3\* Ctrl I lim. courant

Le variateur de fréquence comporte un contrôleur de limite de courant intégré qui est activé lorsque le courant du moteur et donc le couple dépassent les limites de couple réglées aux par. *[4-16 Mode moteur limite couple](#page-73-0)* et *[4-17 Mode générateur limite couple](#page-74-0)*.

Si la limite de courant est atteinte en mode moteur ou en mode générateur, le variateur de fréquence tente de descendre le plus rapidement possible en dessous des limites de couple réglées sans perdre le contrôle du moteur.

Pendant que le contrôleur de courant est actif, le variateur de fréquence peut uniquement être arrêté à l'aide de l'entrée digitale réglée sur *[2] Lâchage* ou *[3] Roue libre NF.* Un signal sur les bornes 18 à 33 n'est pas actif tant que le variateur de fréquence ne s'est pas éloigné de la limite de courant.

Si l'on utilise une entrée digitale réglée sur *[2] Lâchage* ou *[3] Roue libre NF*, le moteur n'utilise pas le temps de rampe de décélération, puisque le variateur de fréquence est en roue libre. Si un arrêt rapide est nécessaire, utiliser la fonction de commande de frein mécanique ainsi qu'un frein électromécanique externe installé sur l'application.

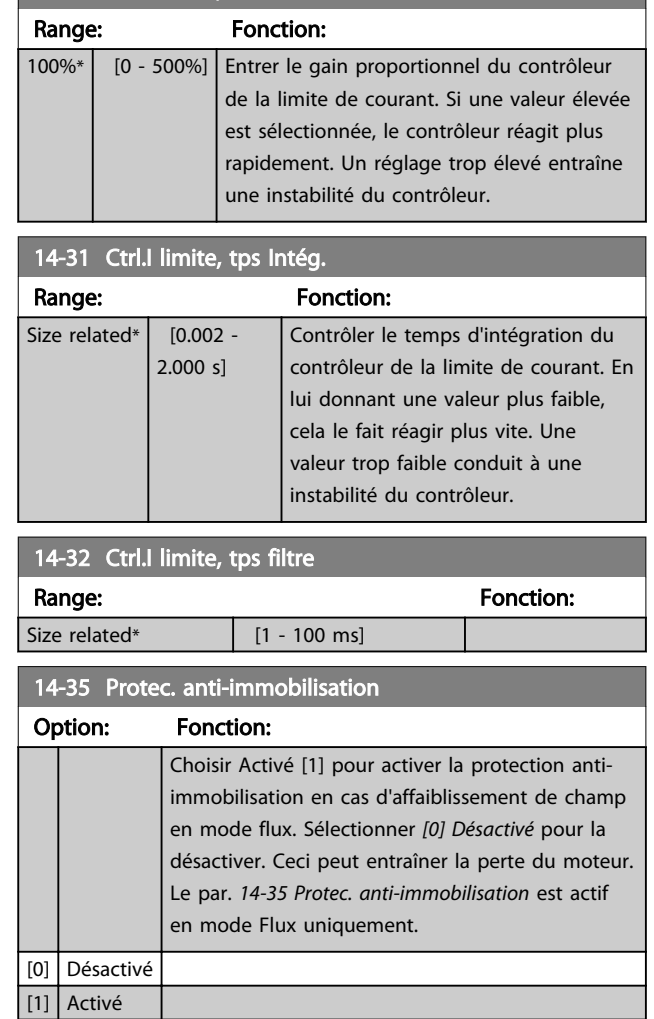

## 3.15.4 14-4\* Optimisation énerg.

Paramètres d'adaptation du niveau d'optimisation de l'énergie en mode Couple variable (VT) et Optimisation automatique de l'énergie (AEO) au par. *[1-03 Caract.couple](#page-38-0)*.

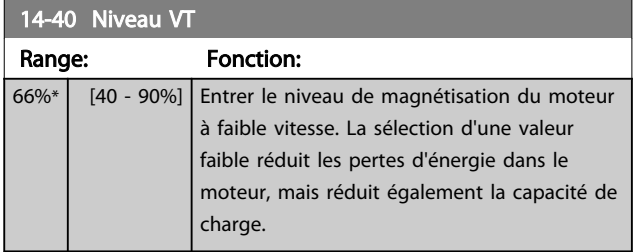

## REMARQUE!

Ce paramètre ne peut pas être réglé lorsque le moteur est en marche.

# REMARQUE!

Ce paramètre n'est pas actif lorsque le par. *1-10 Construction moteur* a la valeur *[1] PM, SPM non saillant*.

3 3

<span id="page-147-0"></span>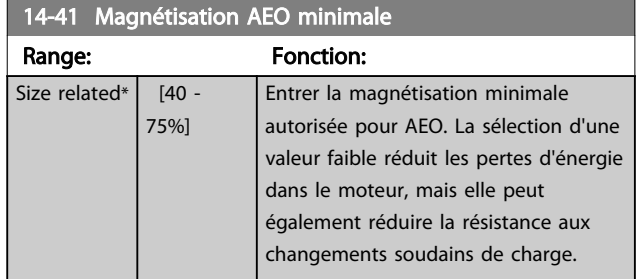

# REMARQUE!

Ce paramètre n'est pas actif lorsque le par. *1-10 Construction moteur* a la valeur *[1] PM, SPM non saillant*.

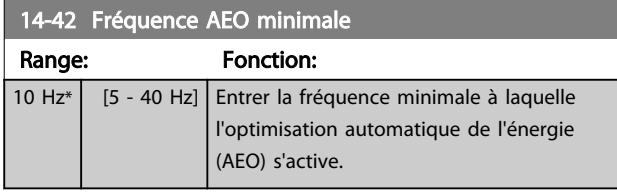

# REMARQUE!

Ce paramètre n'est pas actif lorsque le par. *1-10 Construction moteur* a la valeur *[1] PM, SPM non saillant*.

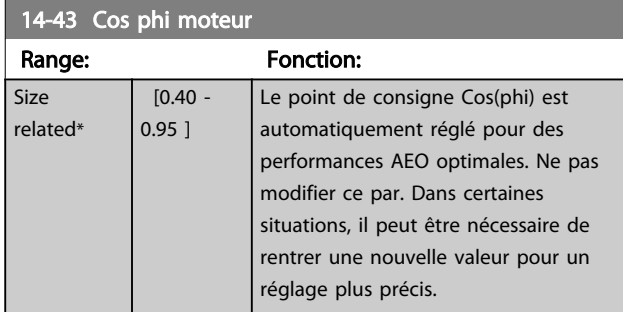

#### 3.15.5 14-5\* Environnement

Ces paramètres contribuent au fonctionnement du variateur de fréquence dans des conditions environnementales spéciales.

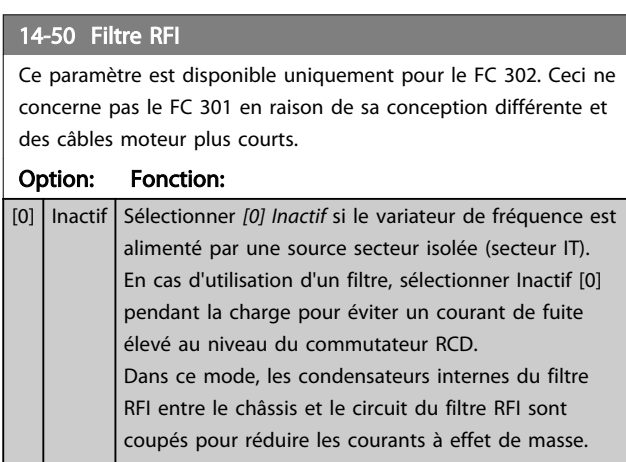

#### 14-50 Filtre RFI

Ce paramètre est disponible uniquement pour le FC 302. Ceci ne concerne pas le FC 301 en raison de sa conception différente et des câbles moteur plus courts.

#### Option: Fonction:

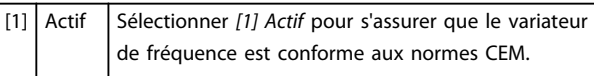

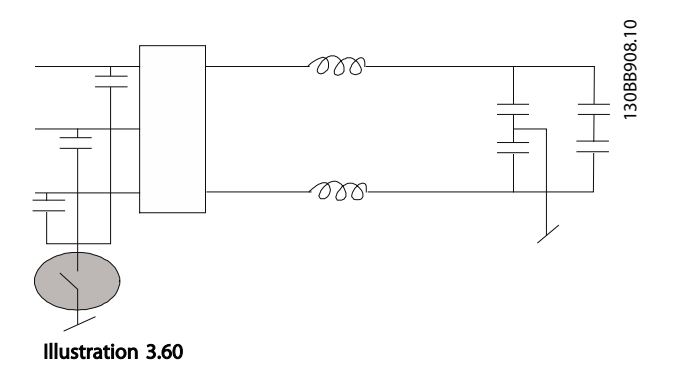

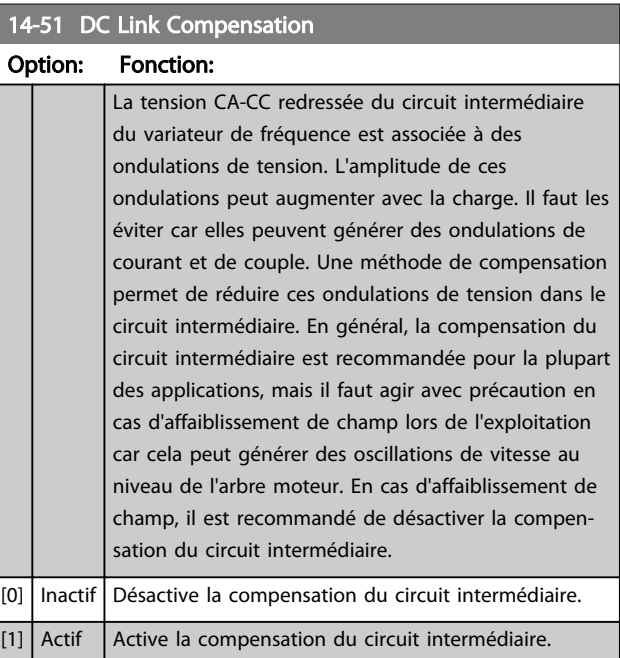

#### 14-52 Contrôle ventil

Sélectionner la vitesse min. du ventilateur principal.

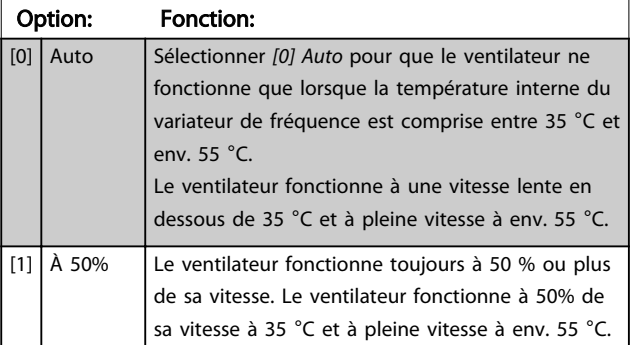

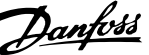

<span id="page-148-0"></span>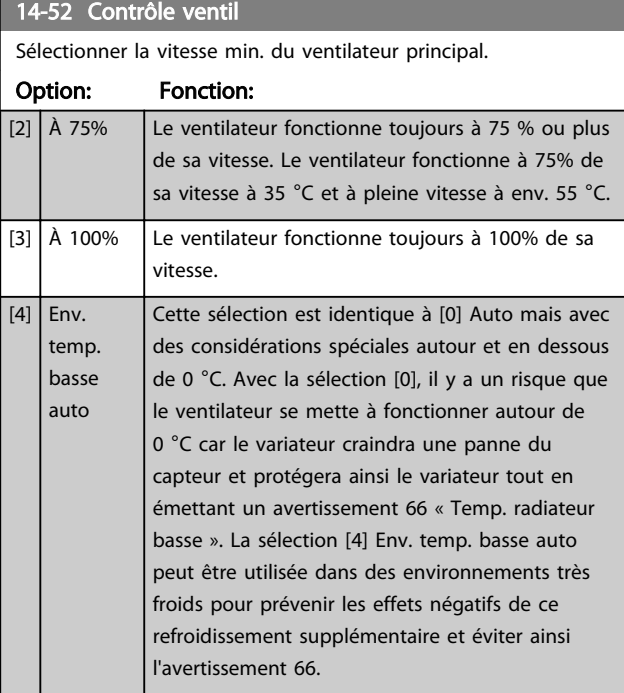

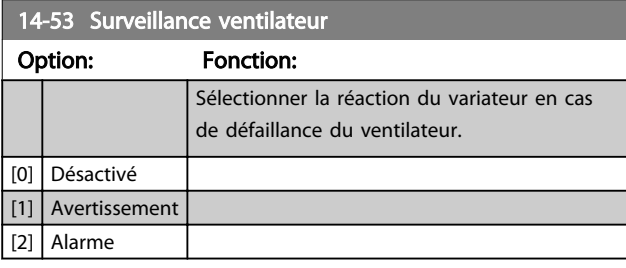

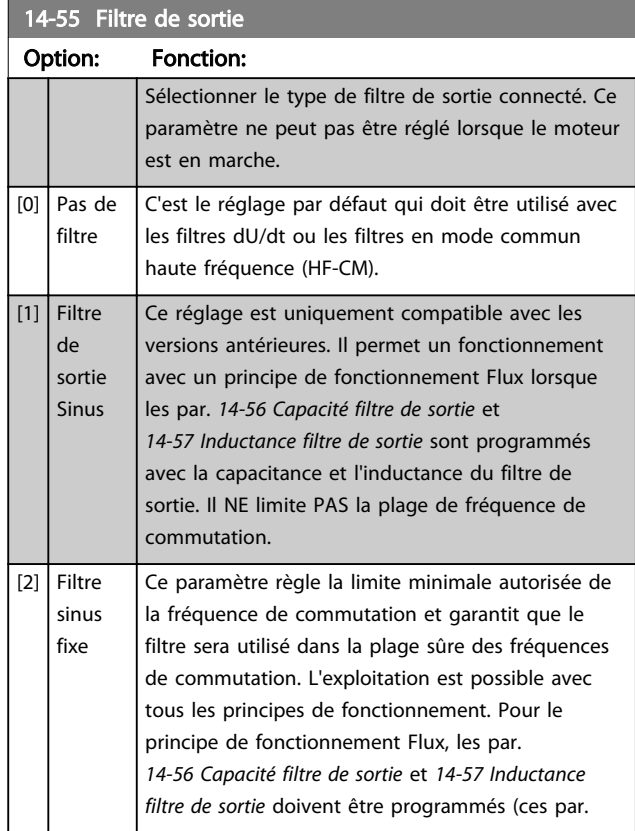

# 14-55 Filtre de sortie

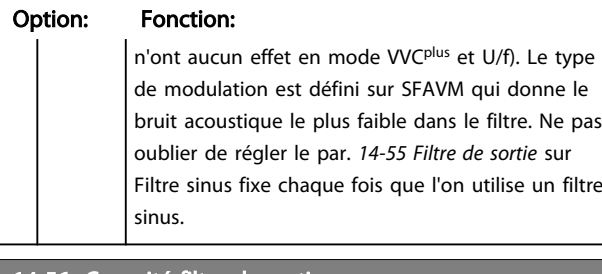

#### 14-56 Capacité filtre de sortie

La fonction de compensation du filtre LC nécessite la capacité raccordée en étoile équivalente par phase du filtre (3 fois la capacité entre deux phases lorsque la capacité est en raccordement triangle).

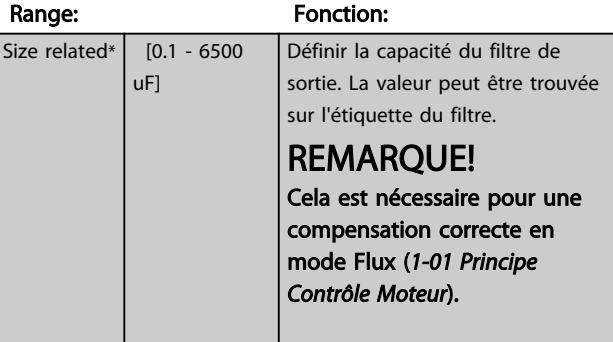

#### 14-57 Inductance filtre de sortie

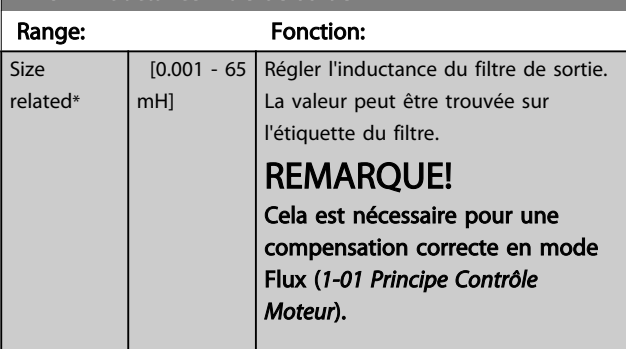

# 3.15.6 14-7\* Compatibilité

Les paramètres de ce groupe servent à régler la compatibilité des VLT 3000, VLT 5000 à FC 300.

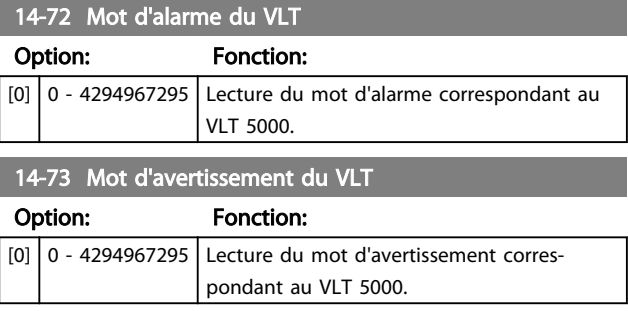

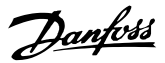

<span id="page-149-0"></span>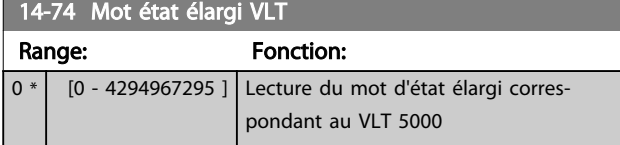

# 3.15.7 14-8\* Options

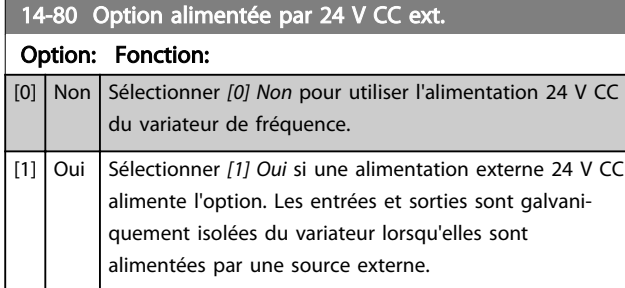

# REMARQUE!

#### Ce paramètre ne change de fonction que si l'on effectue un cycle de mise hors/sous tension.

#### 14-89 Option Detection

Sélectionne le comportement du variateur de fréquence lorsqu'un changement de configuration d'une option est détecté.

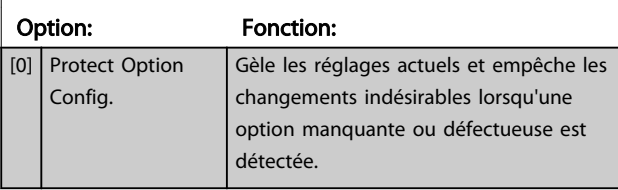

### 14-89 Option Detection

Sélectionne le comportement du variateur de fréquence lorsqu'un changement de configuration d'une option est détecté.

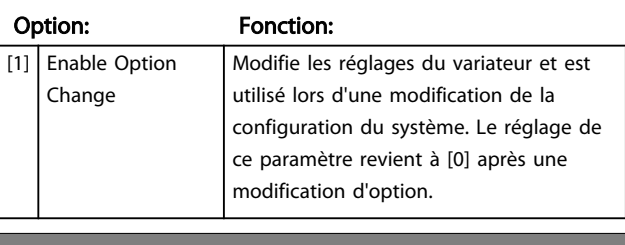

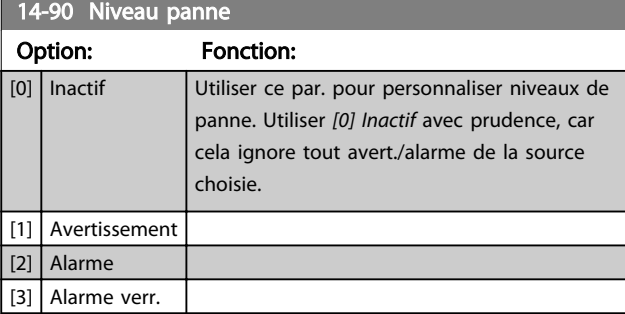

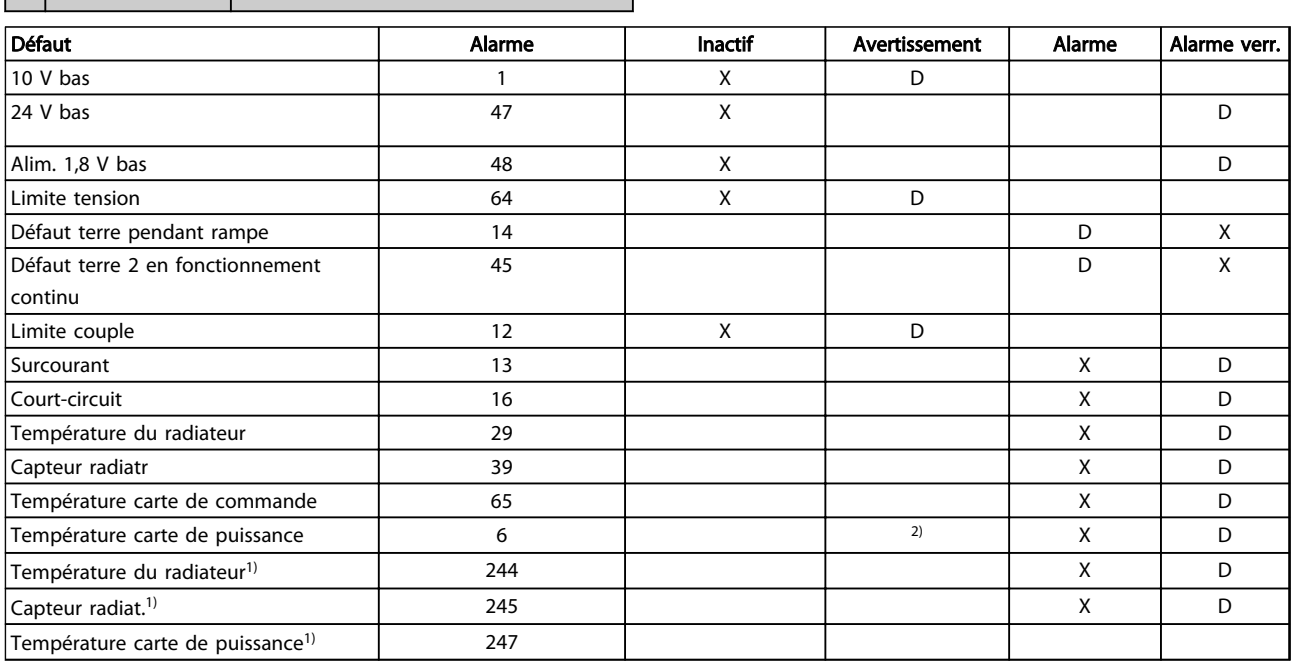

#### Tableau 3.28 Tableau pour sélection d'une action lorsque l'alarme sélectionnée apparaît

*D = réglage par défaut. x = sélection possible.*

*1) Uniquement pour les variateurs fortes puissances*

*Sur les FC petits et moyens, A69 existe uniquement comme avertis-*

*sement.*

# <span id="page-150-0"></span>3.16 Paramètres : 15-\*\* Info.variateur

### 3.16.1 15-0\* Données exploit.

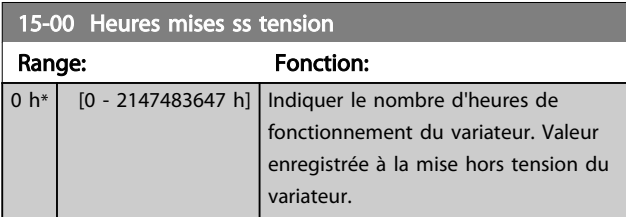

#### 15-01 Heures fonction.

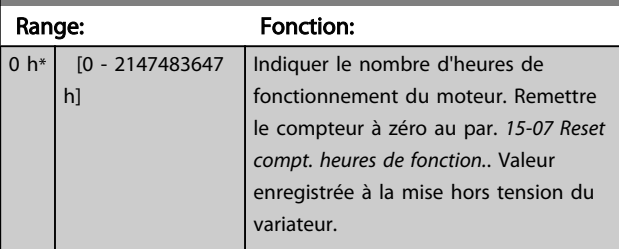

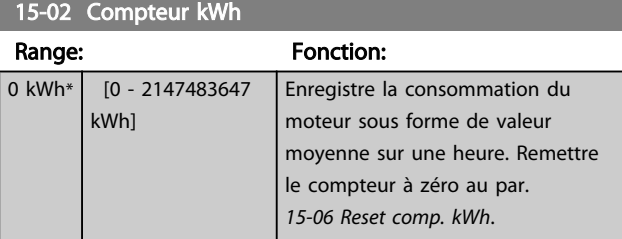

15-03 Mise sous tension

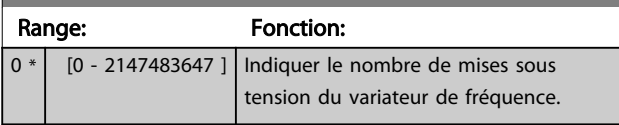

15-04 Surtemp.

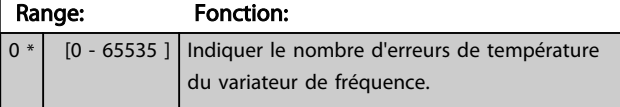

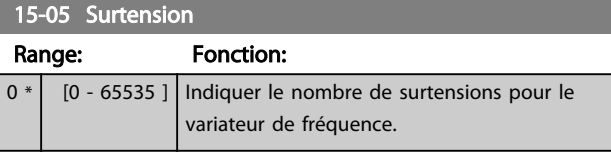

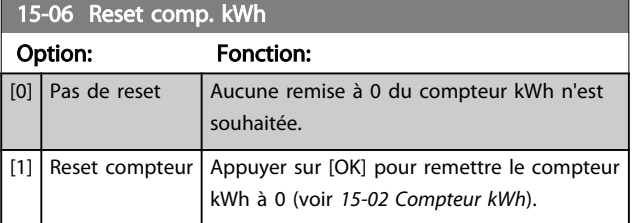

# REMARQUE!

Pour la réinitialisation, appuyer sur [OK].

15-07 Reset compt. heures de fonction.

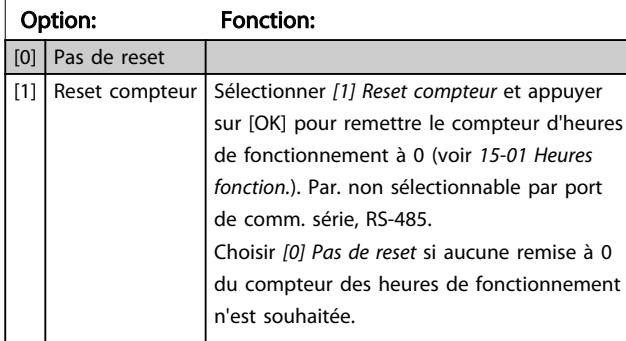

# 3.16.2 15-1\* Réglages journal

Il est possible d'enregistrer 4 sources de données (*15-10 Source d'enregistrement*) à débits distincts (*[15-11 Intervalle d'enregistrement](#page-151-0)*) via le journal de données. Un événement déclencheur (*15-12 Événement déclencheur*) et une fenêtre (*15-14 Échantillons avant déclenchement*) sont utilisés pour démarrer/arrêter l'enregistrement sous conditions.

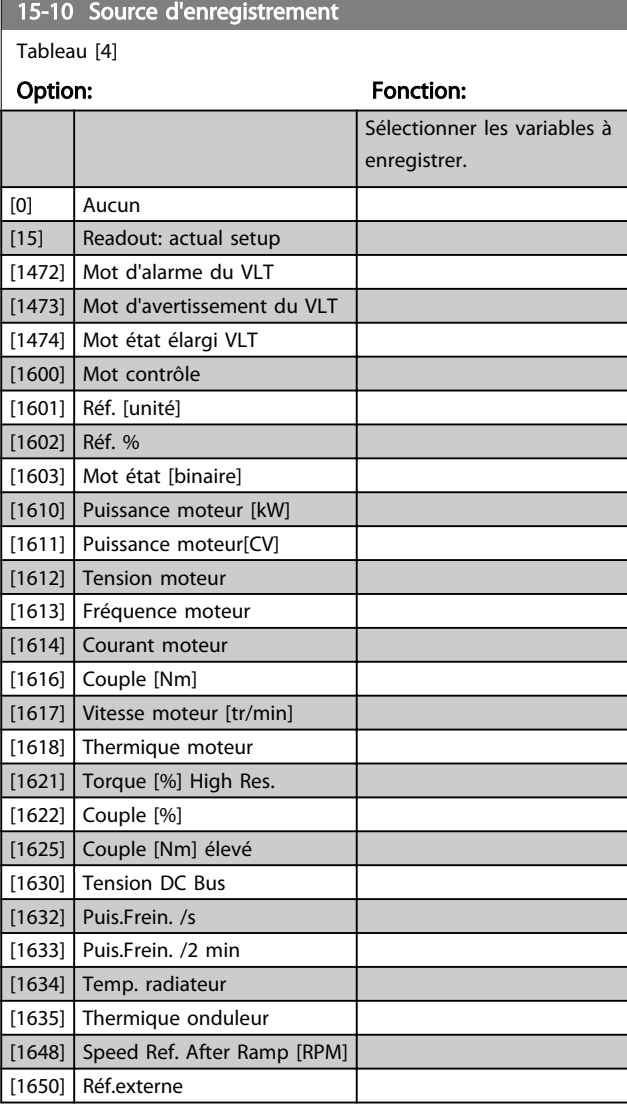

15-12 Événement déclencheur

<span id="page-151-0"></span>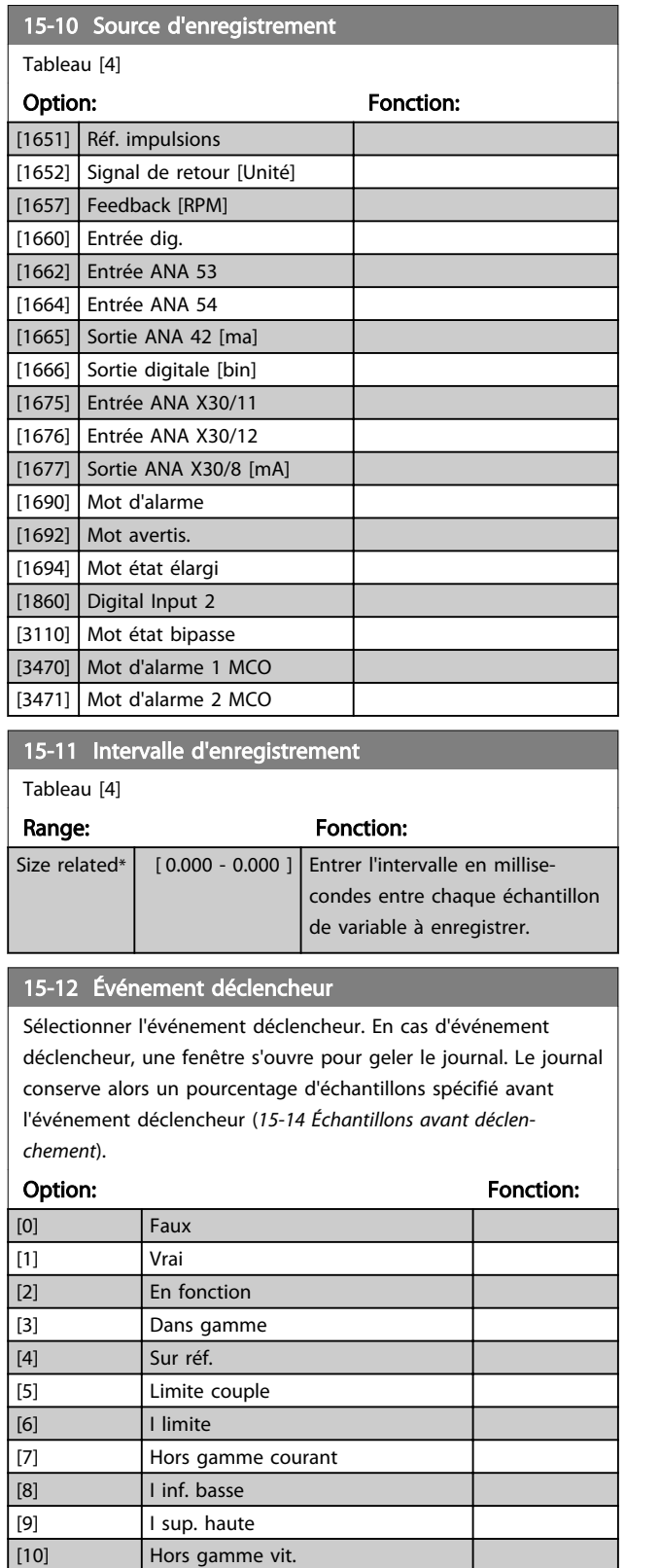

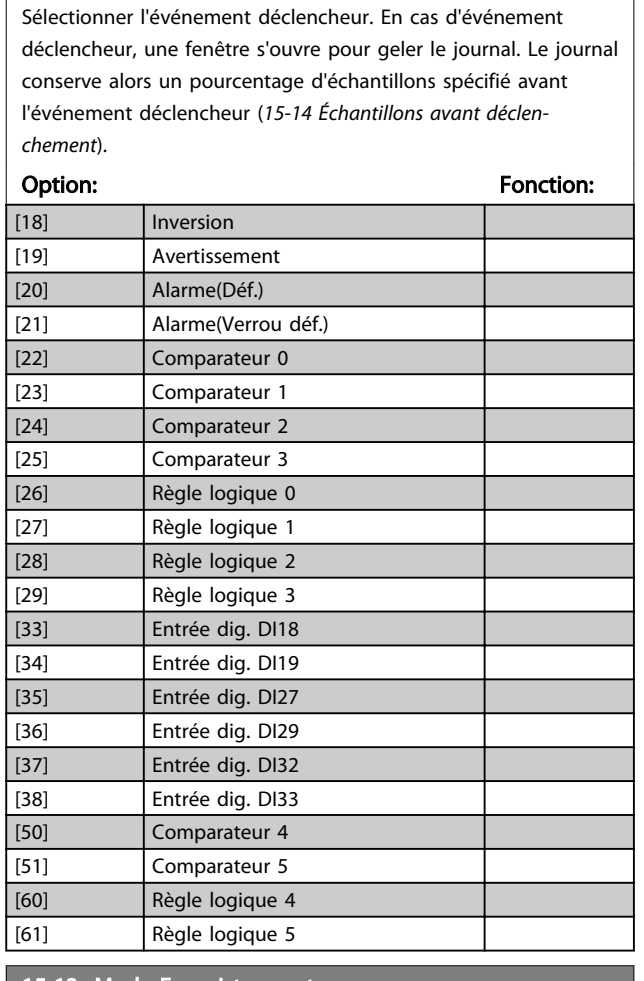

#### 15-13 Mode Enregistrement

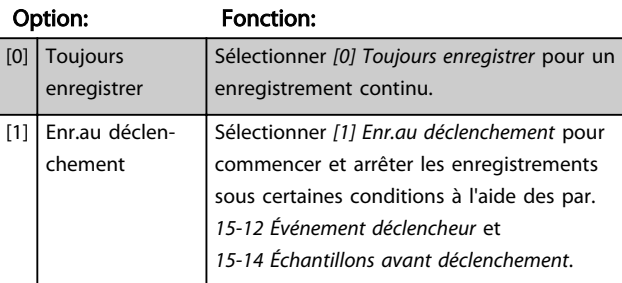

# 15-14 Échantillons avant déclenchement

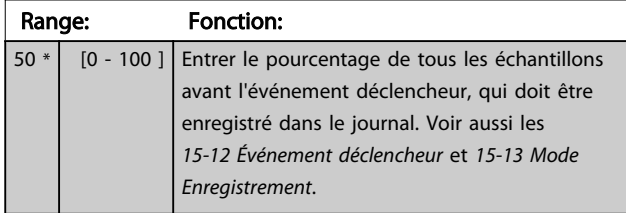

[11] Vitesse inf. basse [12] **Vitesse sup. haute** [13] Hors gamme retour [14] Inf.retour bas [15] Sup.retour haut [16] Avertis.thermiq. [17] Tens.sect.horsplage

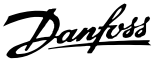

### 3.16.3 15-2\* Journal historique

Visualiser jusqu'à 50 journaux de données via les paramètres de type tableau de ce groupe. Pour tous les paramètres de ce groupe, [0] correspond à la donnée la plus récente et [49] à la plus ancienne. Les données sont enregistrées dès la survenue d'un *événement* (à ne pas confondre avec les événements du SLC). Dans ce contexte, les *événements* sont définis comme étant une modification des zones suivantes :

- 1. Entrée dig.
- 2. Sorties digitales (non surveillées dans cette version logicielle)
- 3. Mot d'avertissement
- 4. Mot d'alarme
- 5. Mot d'état
- 6. Mot de contrôle
- 7. Mot d'état élargi

Les *événements* sont enregistrées avec la valeur et l'horodatage en ms. Le laps de temps qui sépare deux événements dépend de leur fréquence (au maximum une fois à chaque balayage). L'enregistrement de données est continu mais en cas d'alarme, le journal est enregistré et les valeurs peuvent être visualisées à l'écran. Cette caractéristique est utile, par exemple, lors de la réparation après un arrêt. Visualiser le journal historique contenu dans ce paramètre via le port de communication série ou l'écran d'affichage.

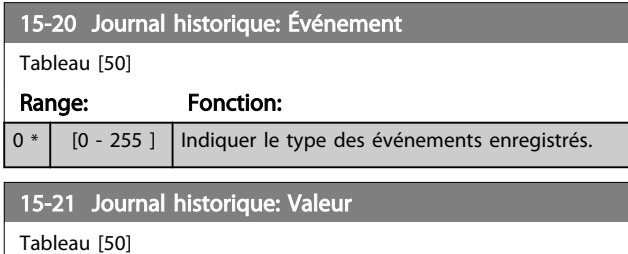

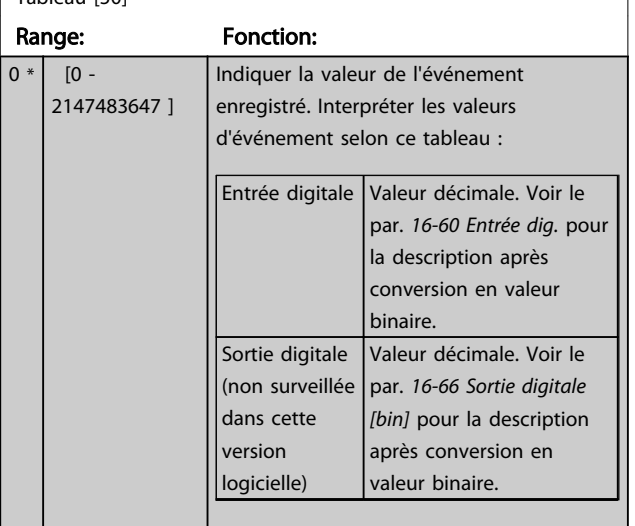

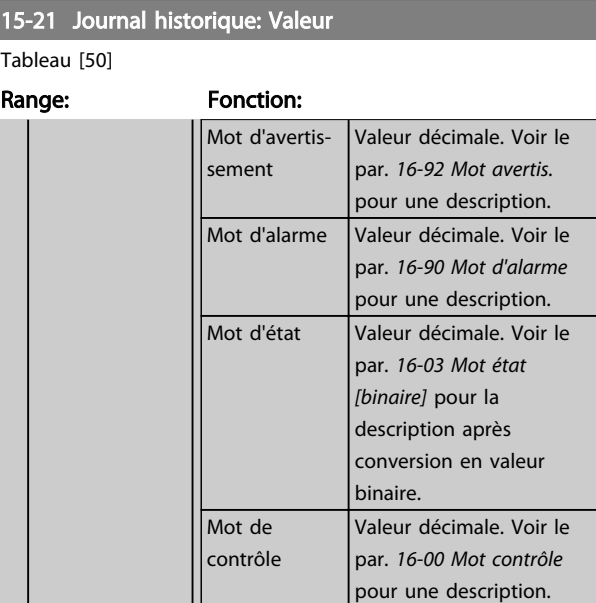

#### Tableau 3.30

Mot d'état élargi

Valeur décimale. Voir le par. *[16-94 Mot état élargi](#page-160-0)* pour une description.

#### 15-22 Journal historique: heure

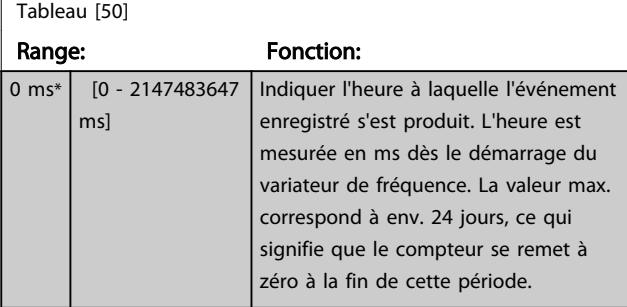

#### 3.16.4 15-3\* Mémoire déf.

Par. de type tableau où 10 comptes rendus de panne max. sont visualisables, [0] correspondant aux dernières données consignées et [9] aux plus anciennes. Codes d'erreur, val. et horodatage visualisables pour toutes les données enregistrées.

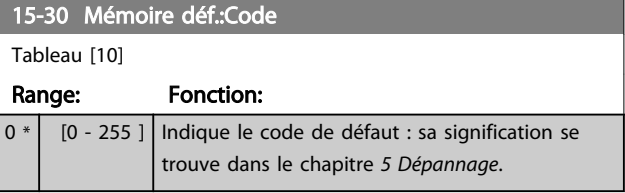

# Danfoss

Description des paramètres Guide de programmation du VLT® AutomationDrive

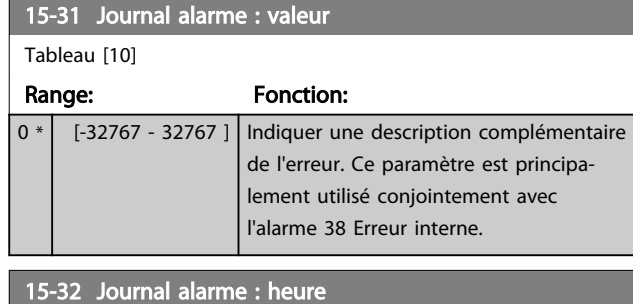

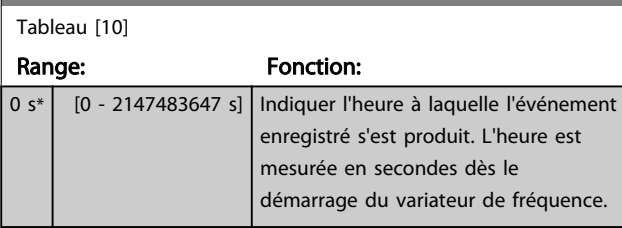

# 3.16.5 15-4\* Type.VAR.

Paramètres contenant des informations en lecture seule sur la configuration matérielle et logicielle du variateur de fréquence.

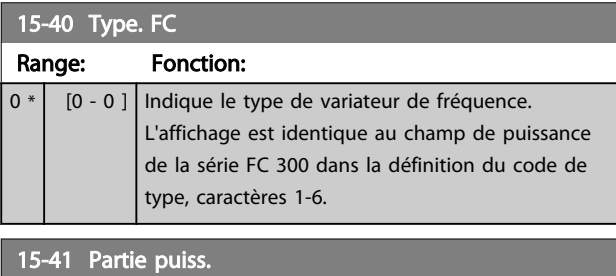

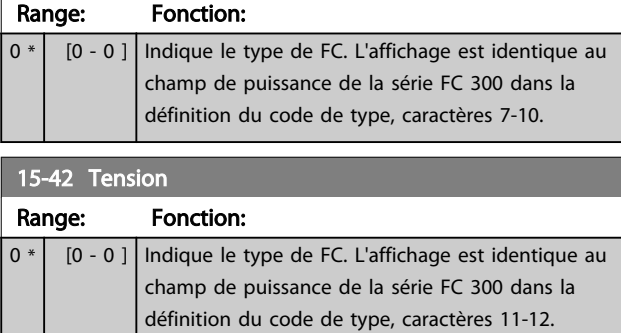

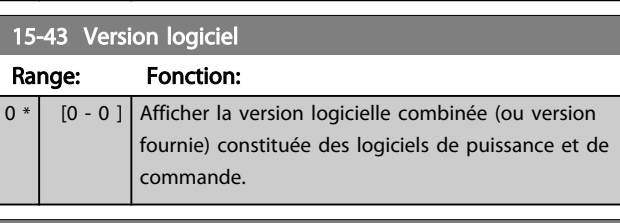

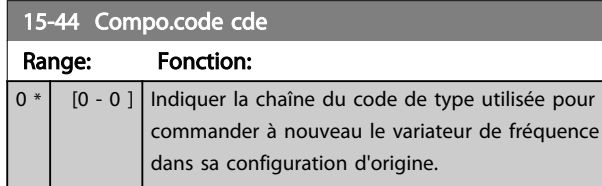

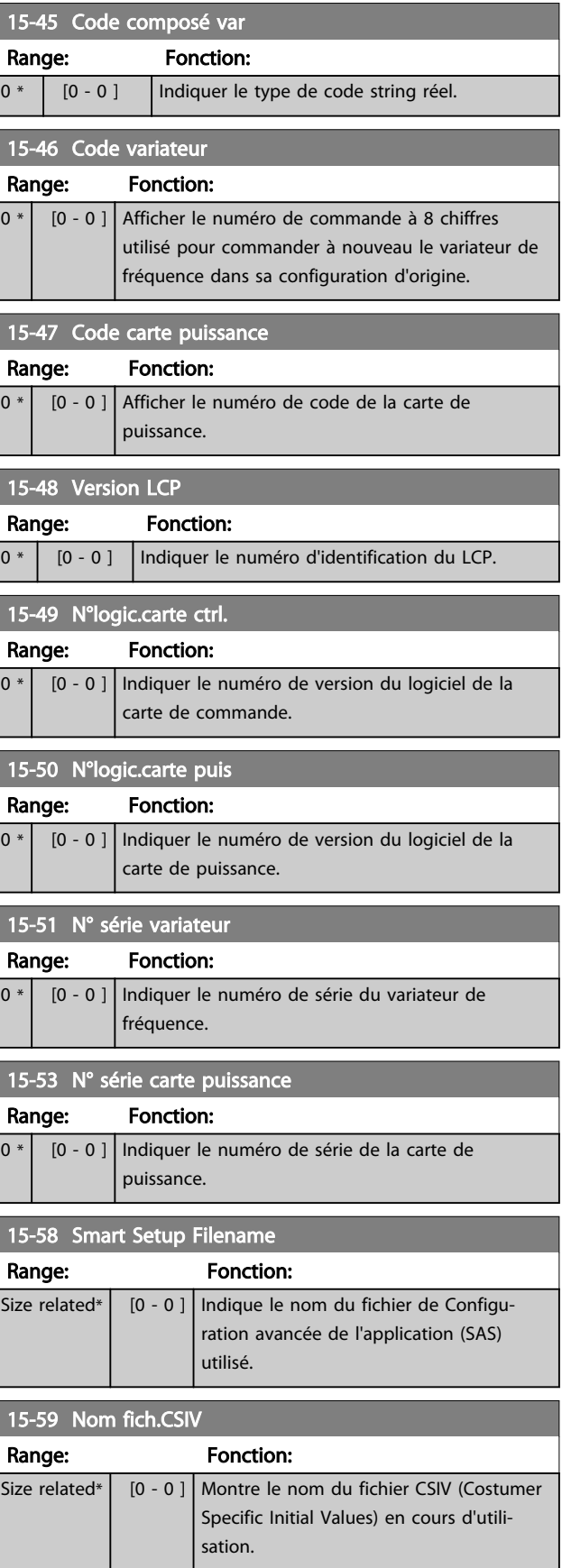

# 3.16.6 15-6\* Identif.Option

Ce groupe de par. à lecture seule contient des infos sur la config. matérielle et logicielle des options installées aux emplacements A, B, C0 et C1.

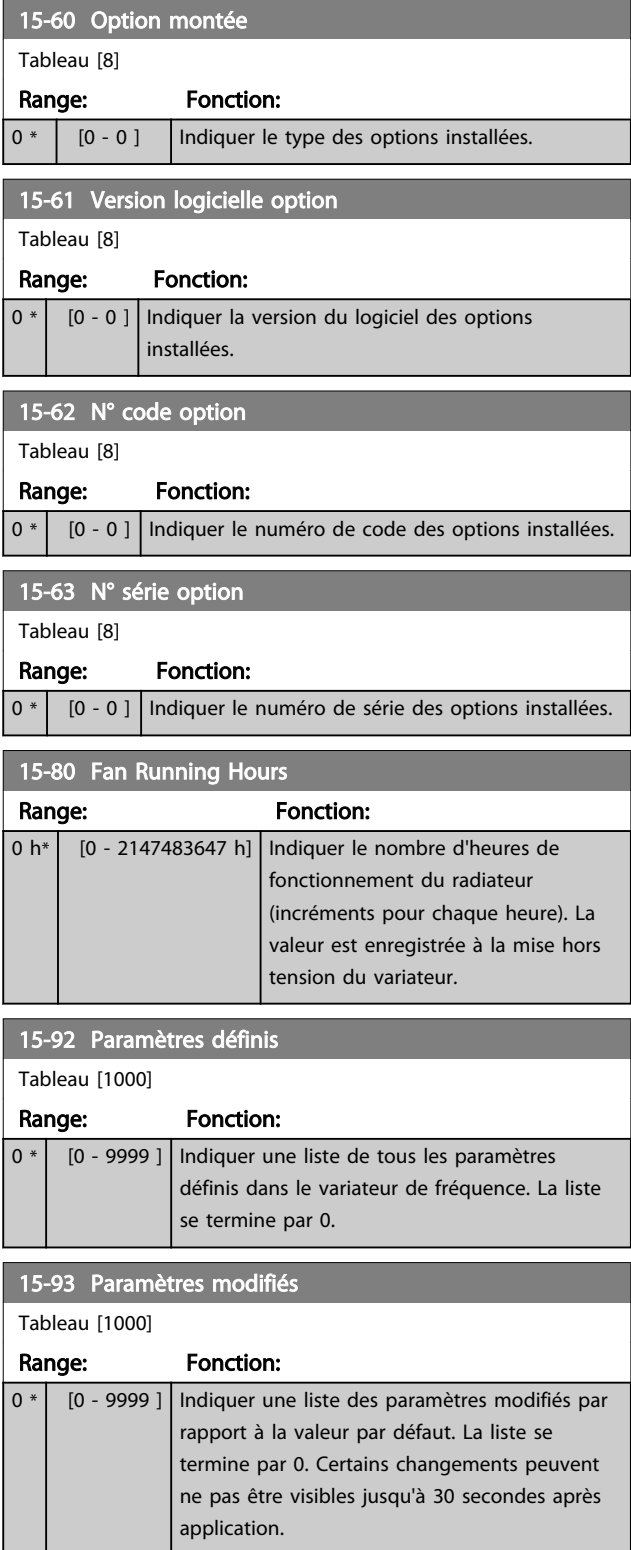

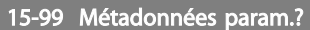

Tableau [30]

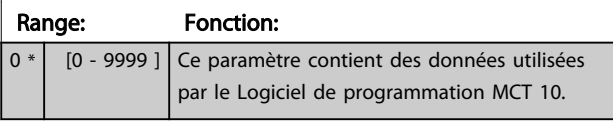

# <span id="page-155-0"></span>3.17 Paramètres : 16-\*\* Lecture données

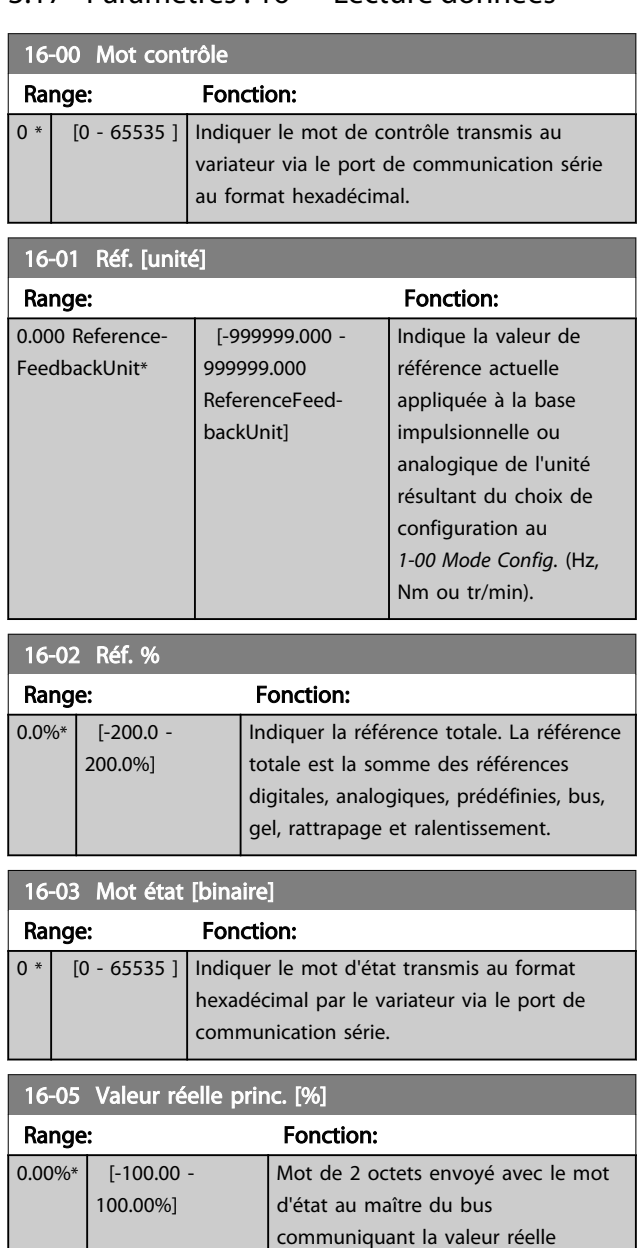

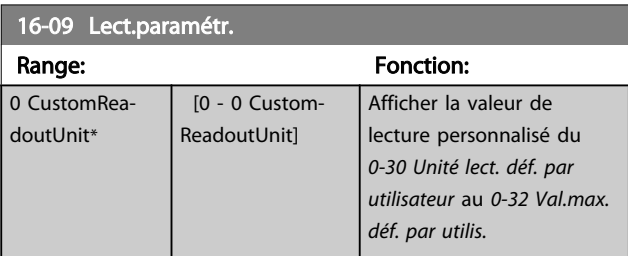

principale.

# 3.17.1 16-1\* État Moteur

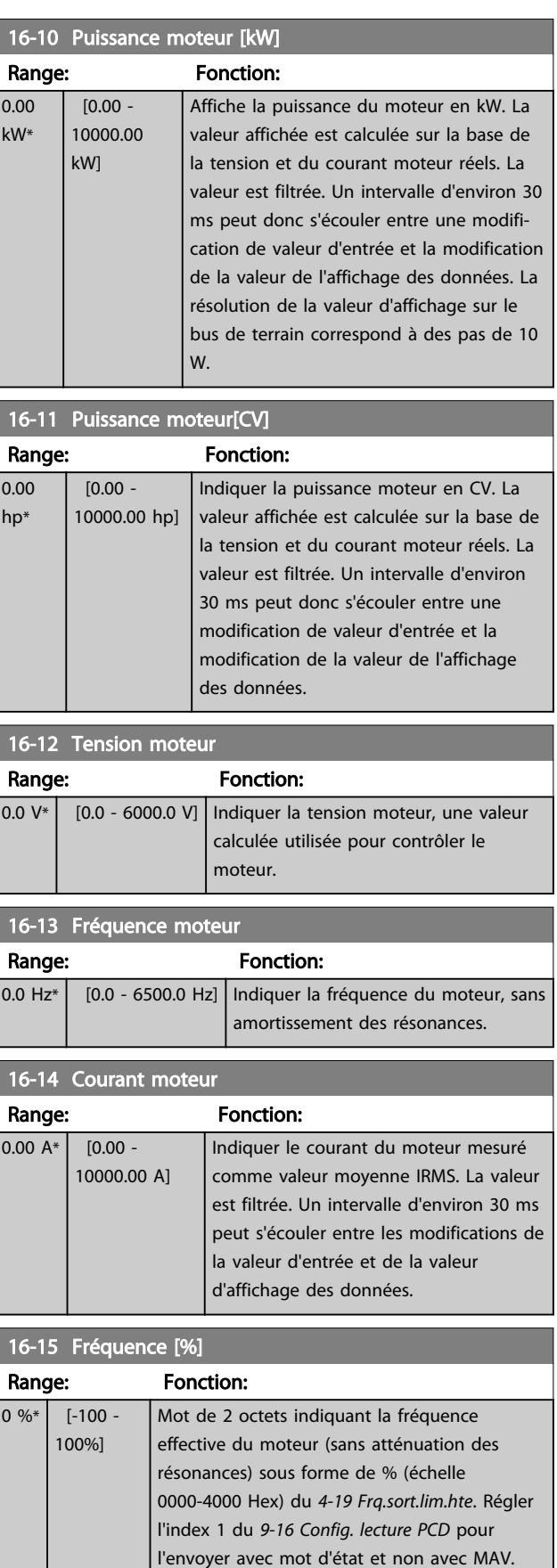

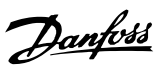

3 3

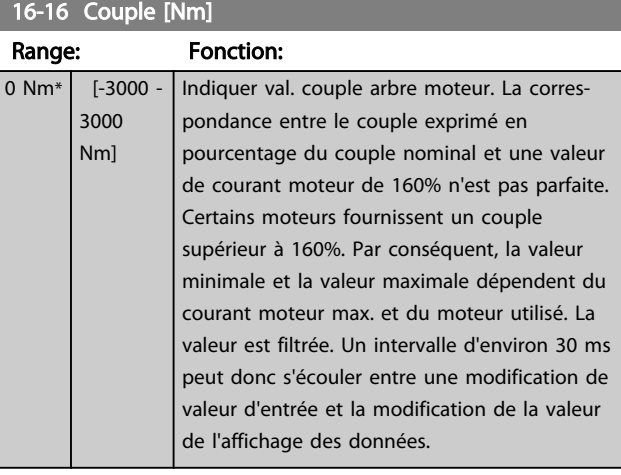

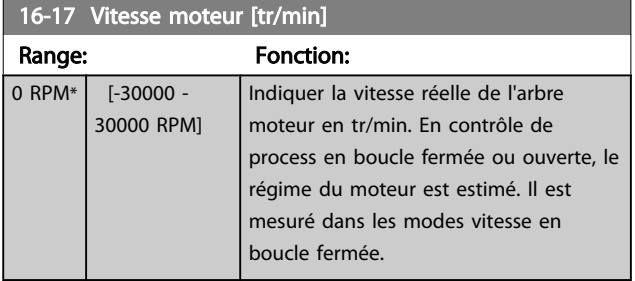

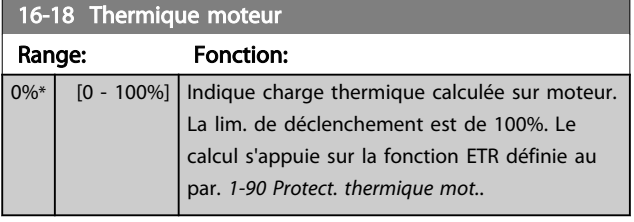

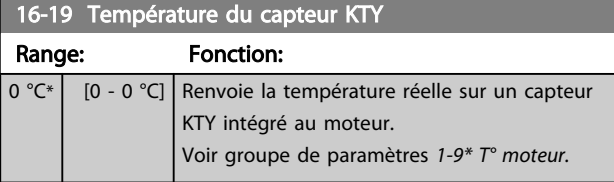

#### 16-20 Angle moteur Range: Fonction:  $0 * |$  [0 - 65535 ] Indiquer le décalage de l'angle du codeur/ résolveur actuel par rapport à la position

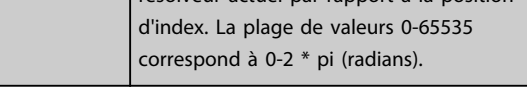

# 16-21 Torque [%] High Res.

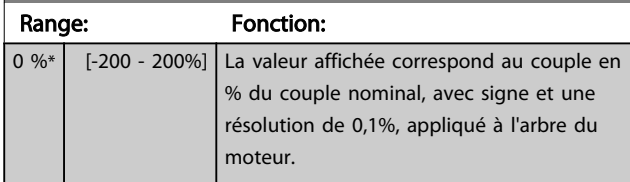

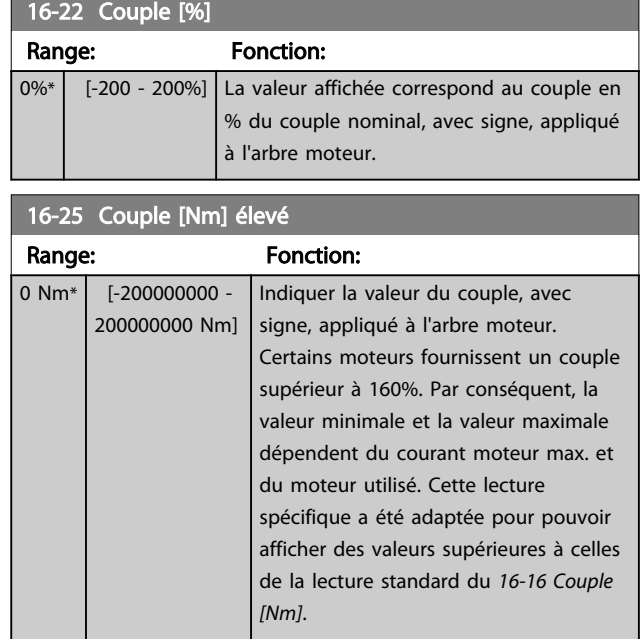

# 3.17.2 16-3\* Etat variateur

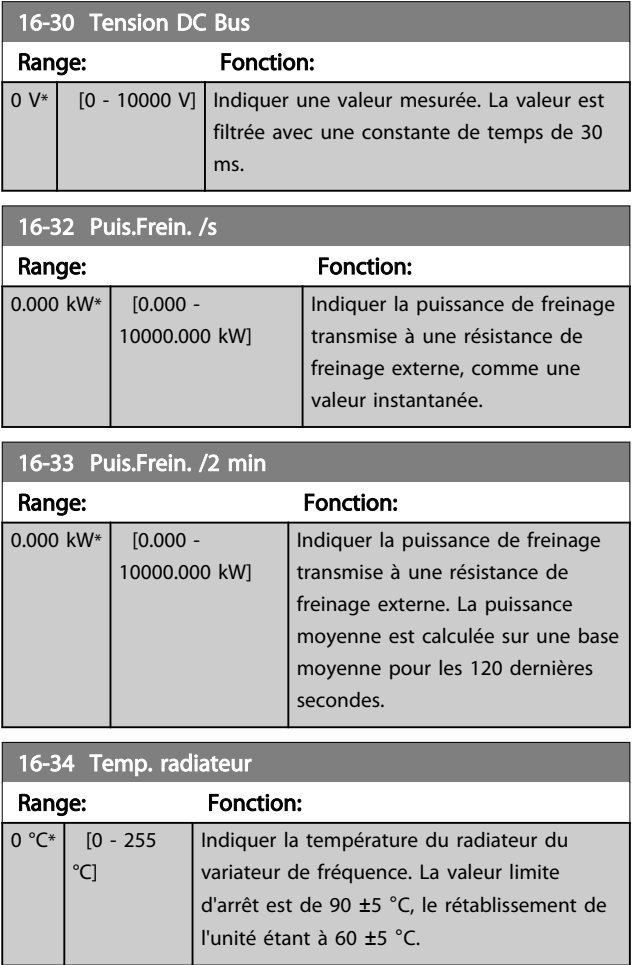

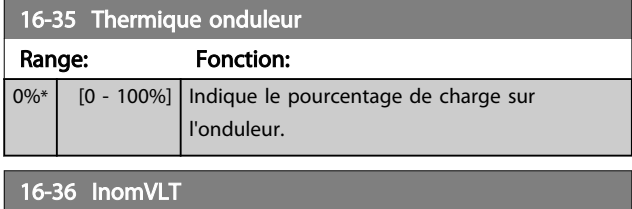

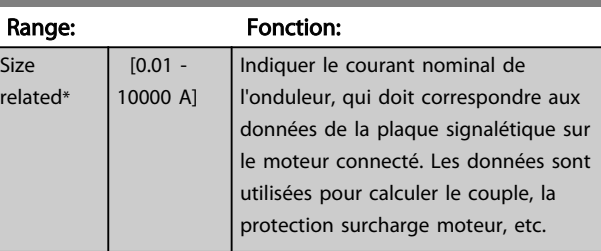

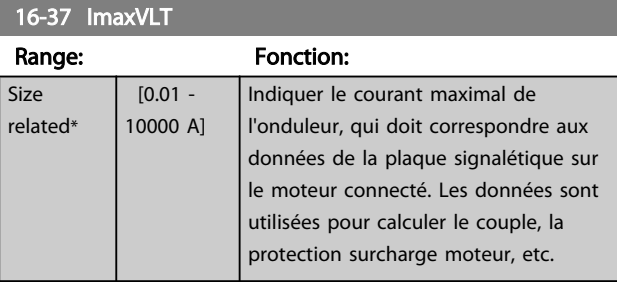

# 16-38 Etat ctrl log avancé Range: Fonction:

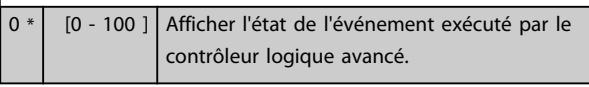

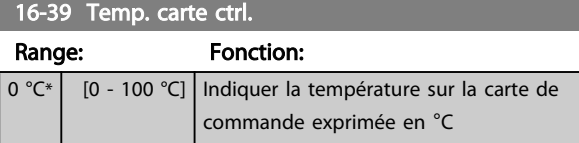

16-40 Tampon enregistrement saturé

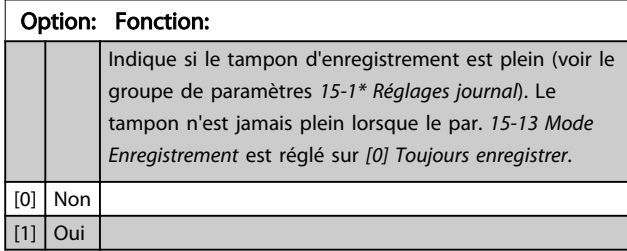

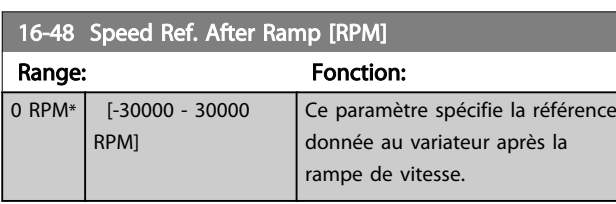

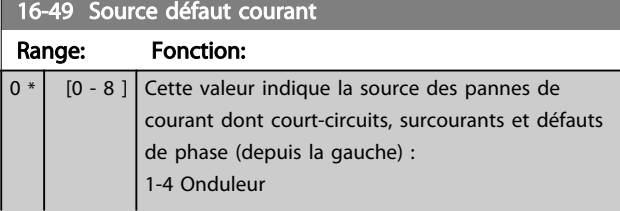

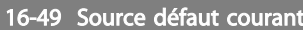

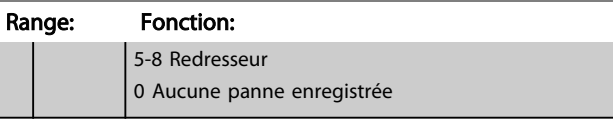

# 3.17.3 16-5\* Réf. & retour

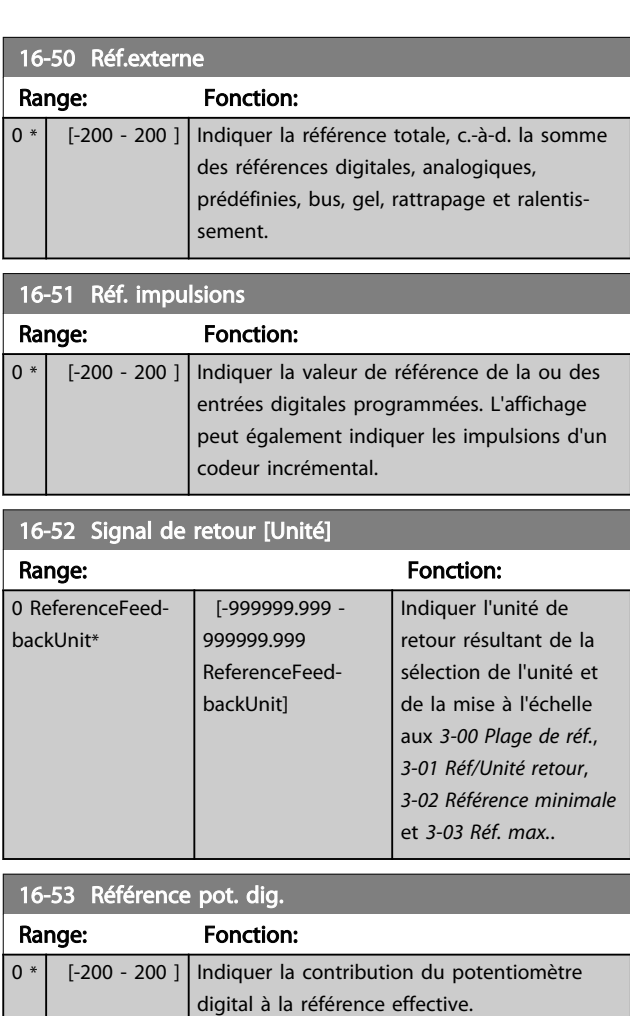

# 16-57 Feedback [RPM]

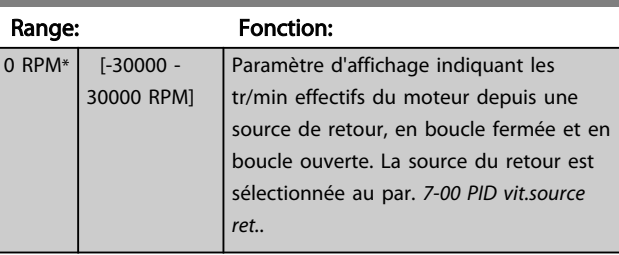

3 3

# <span id="page-158-0"></span>3.17.4 16-6\* Entrées et sorties

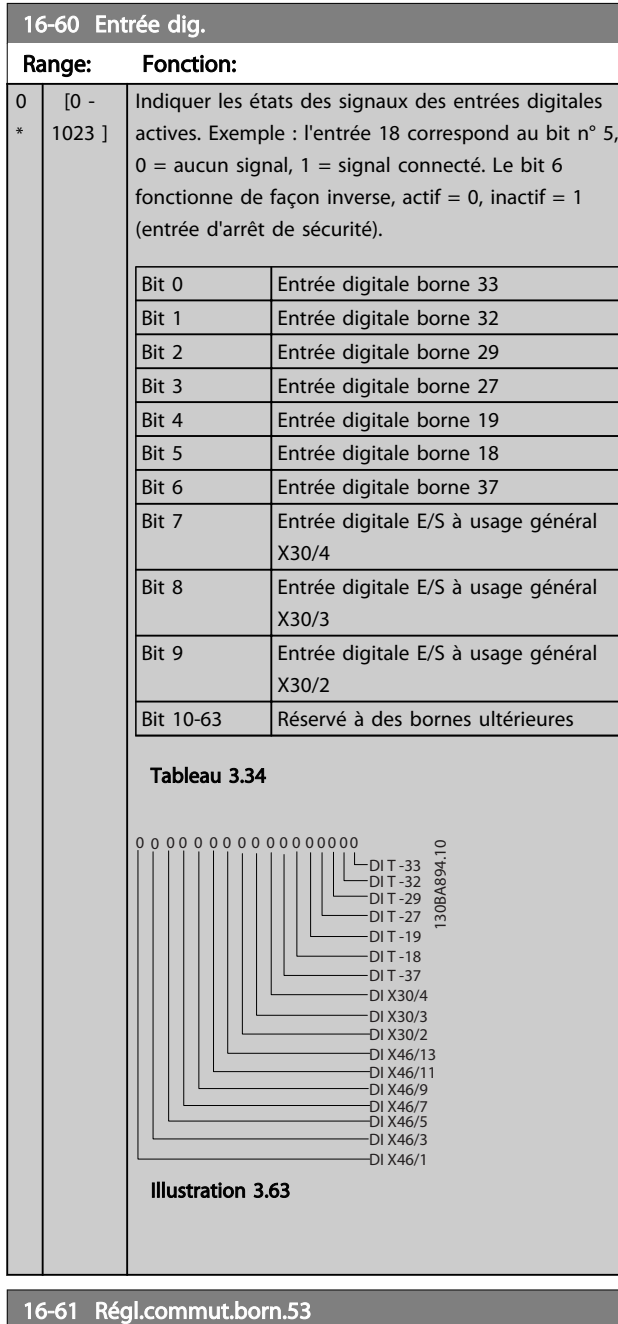

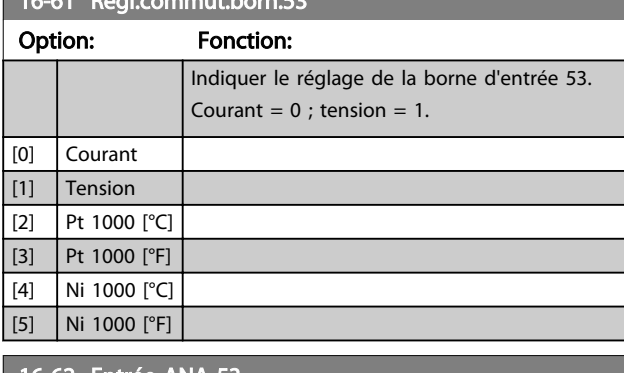

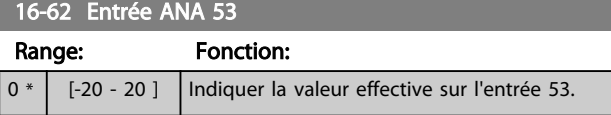

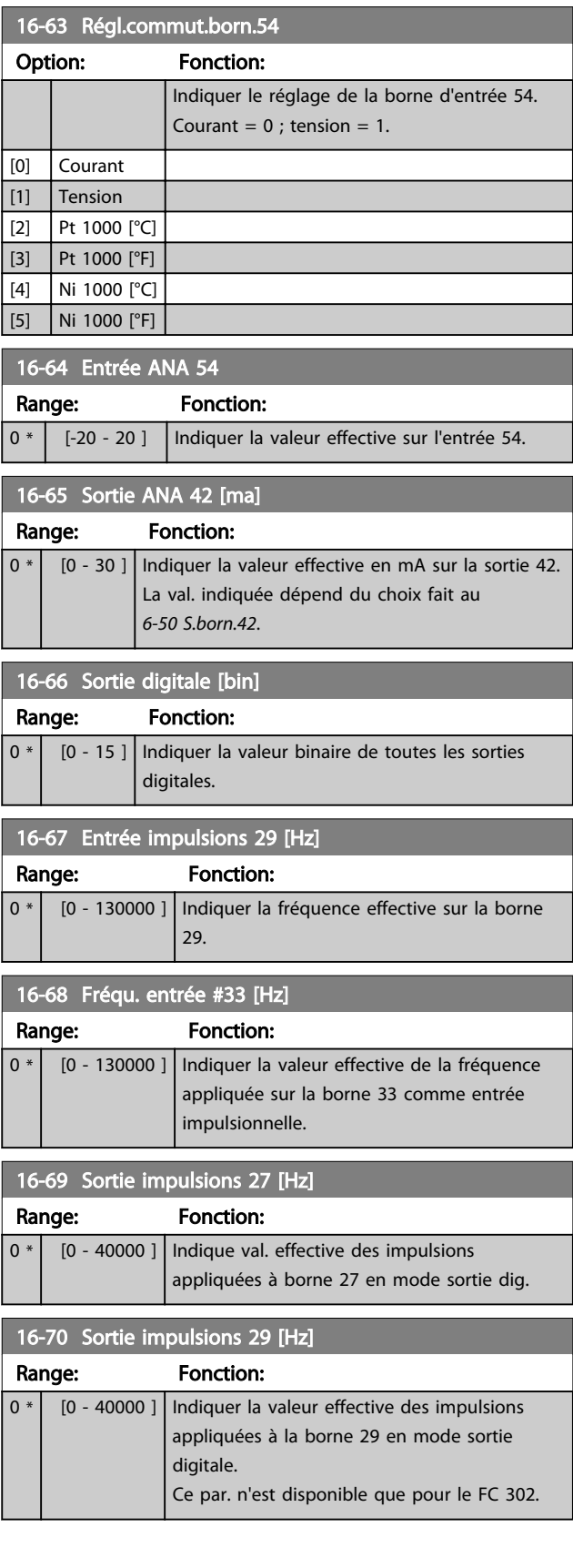

-1

Description des paramètres Guide de programmation du VLT® AutomationDrive

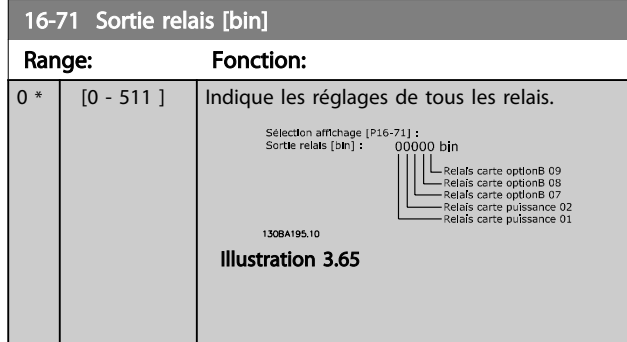

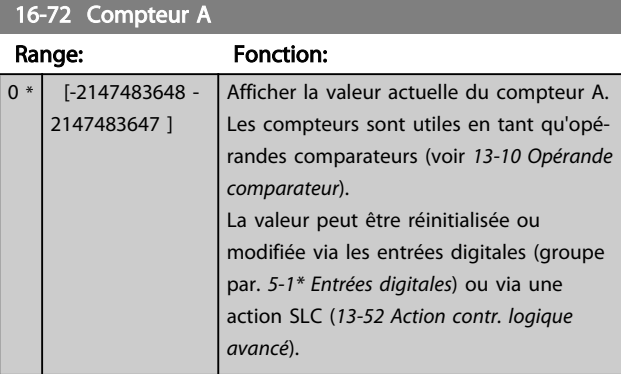

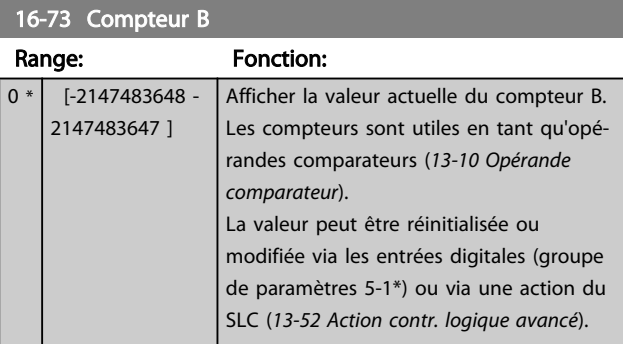

16-74 Compteur stop précis

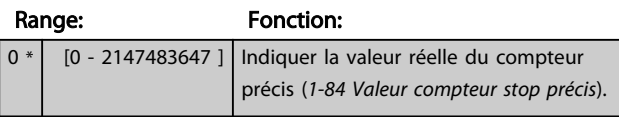

16-75 Entrée ANA X30/11

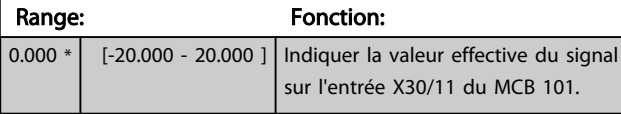

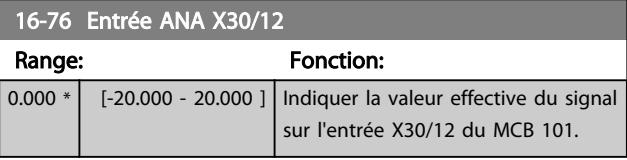

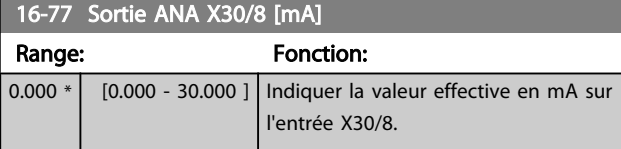

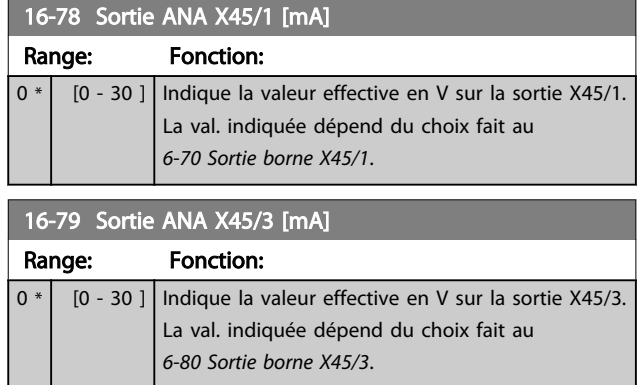

# 3.17.5 16-8\* Port FC et bus

Paramètres de report des références BUS et des mots de contrôle.

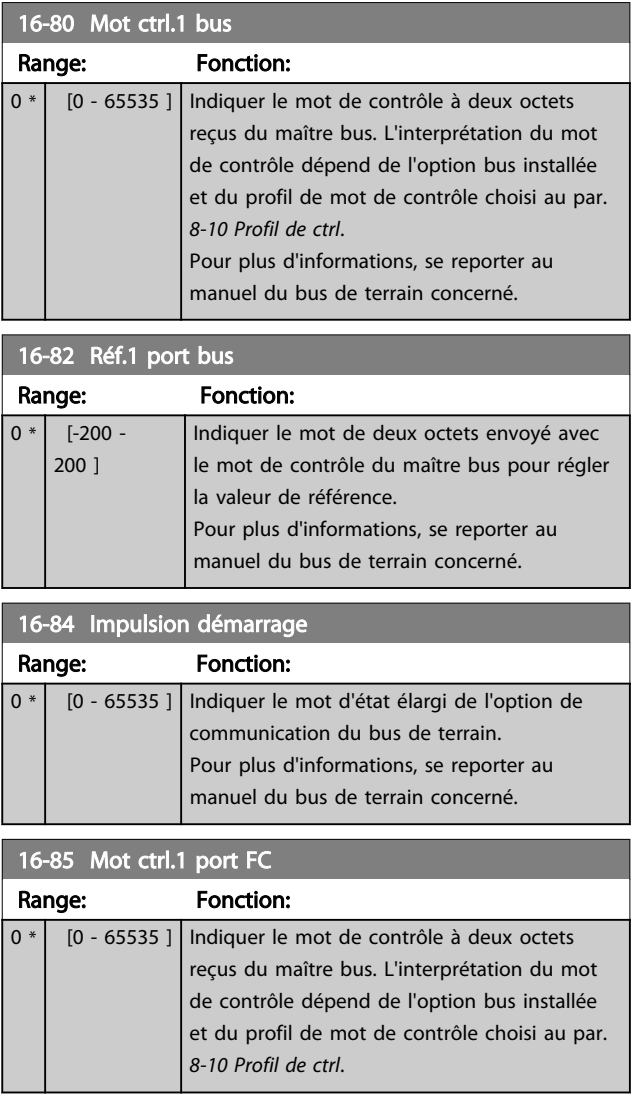

 $\overline{0}$ \*

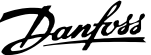

<span id="page-160-0"></span>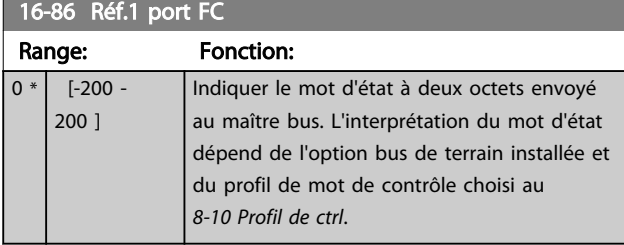

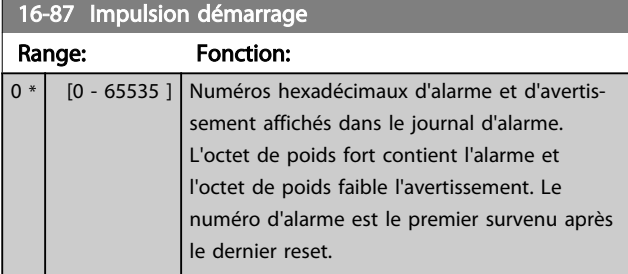

# 3.17.6 16-9\* Affich. diagnostics

Lorsque le MCT-10 est utilisé, les paramètres affichés ne peuvent être lus qu'en ligne, c.-à-d. dans leur état réel. Cela signifie que l'état n'est pas enregistré dans le fichier du MCT-10.

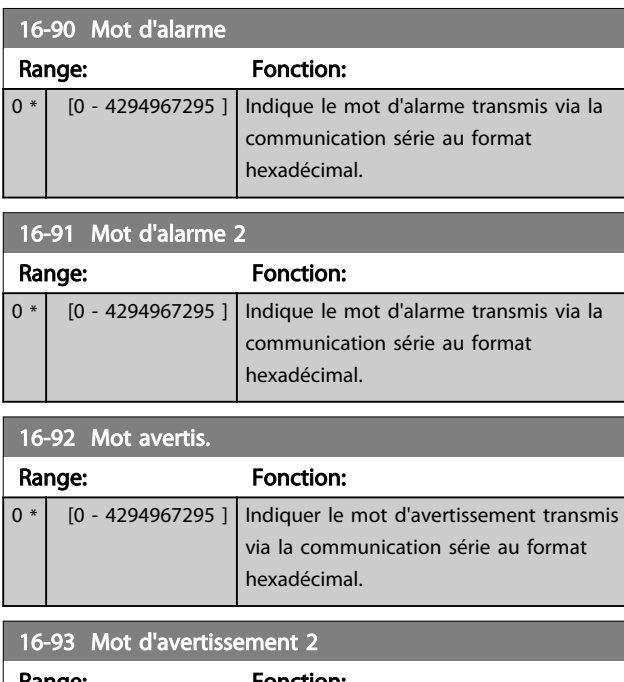

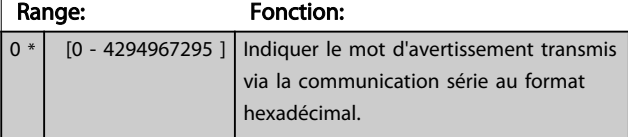

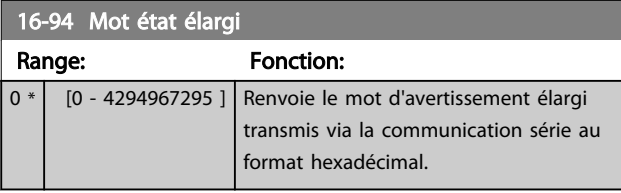

# 16-96 Mot maintenance

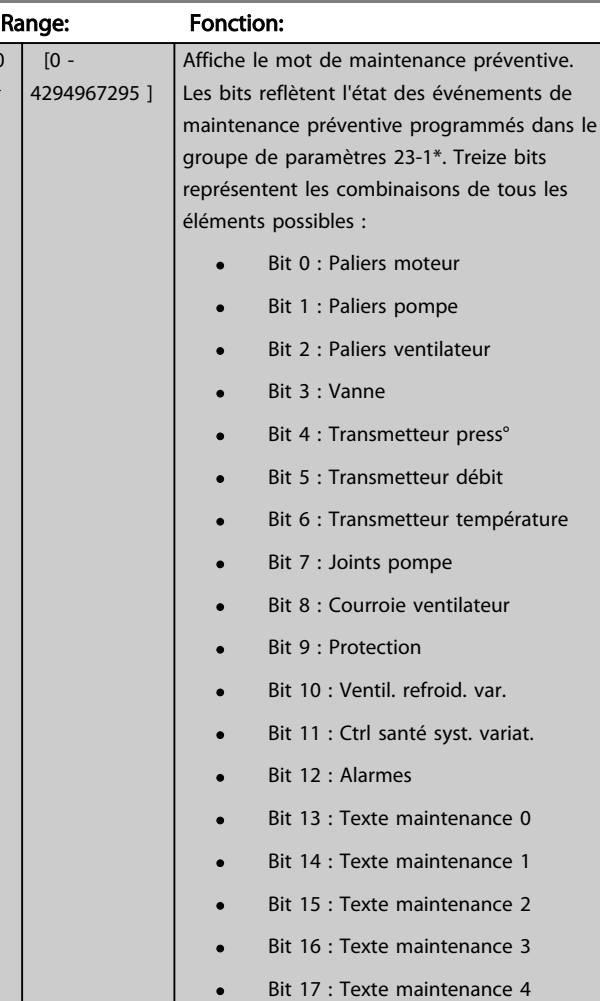

# Danfoss

# Description des paramètres Guide de programmation du VLT<sup>®</sup> AutomationDrive

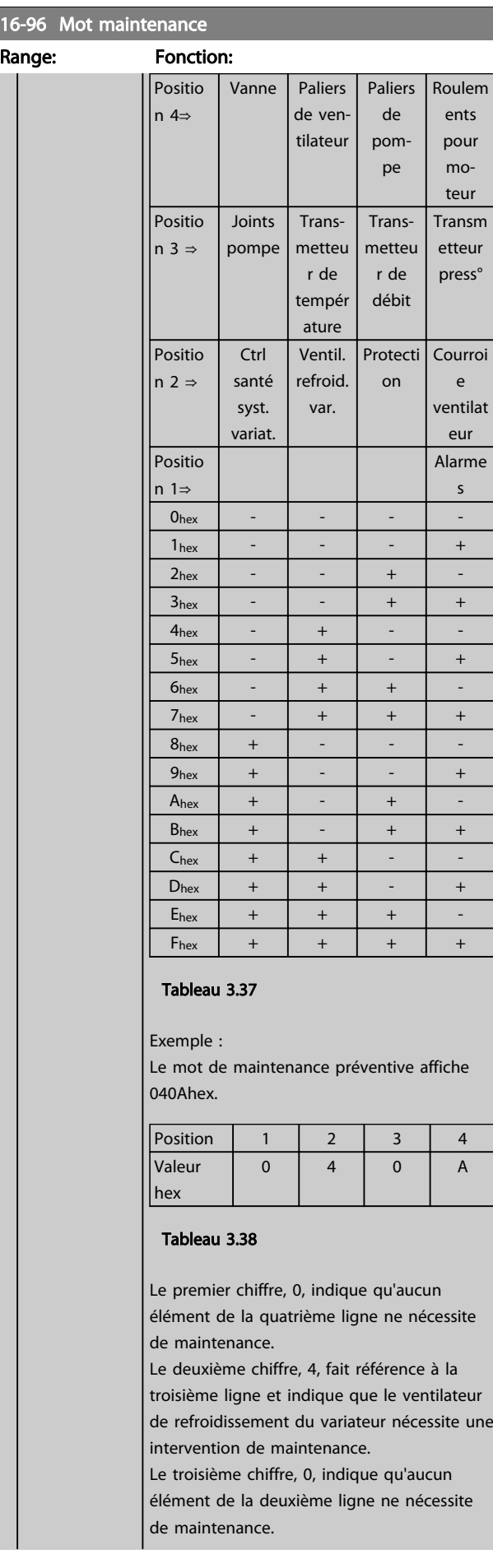

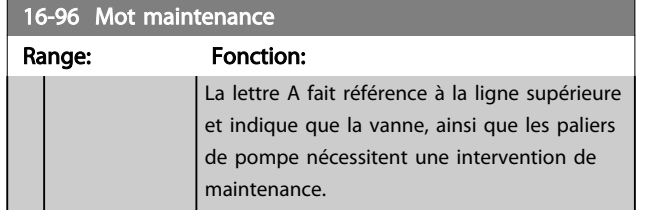

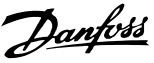

#### 3.18 Paramètres : 17-\*\* Opt. retour codeur

Paramètres supplémentaires de configuration de l'option de retour du codeur (MCB 102) ou du résolveur (MCB 103).

## 3.18.1 17-1\* Interface inc. codeur

Les paramètres de ce groupe permettent de configurer l'interface incrémentale de l'option MCB 102. Les deux interfaces, incrémentale et absolue, sont actives simultanément.

# REMARQUE!

Ces paramètres ne peuvent pas être réglés lorsque le moteur est en marche.

#### 17-10 Type de signal

Sélectionner le type incrémental (canaux A/B) du codeur utilisé. Ces informations se trouvent sur la fiche technique du codeur. Sélectionner *[0] Aucun* si le capteur de retour est un codeur absolu uniquement.

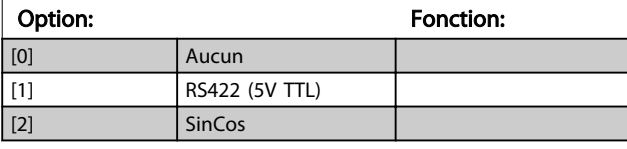

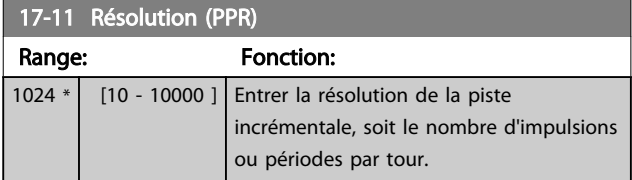

# 3.18.2 17-2\* Abs. interface cod.

Les paramètres de ce groupe permettent de configurer l'interface absolue de l'option MCB 102. Les deux interfaces, incrémentale et absolue, sont actives simultanément.

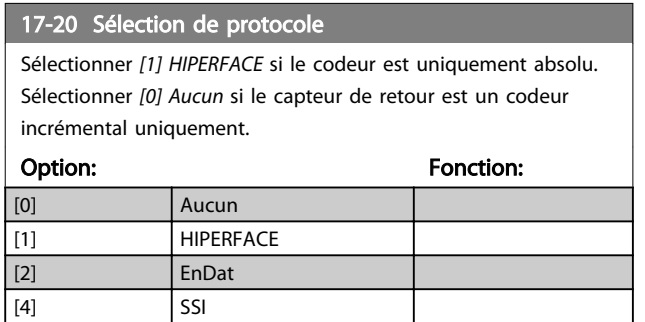

#### REMARQUE!

Ce paramètre ne peut pas être réglé lorsque le moteur est en marche.

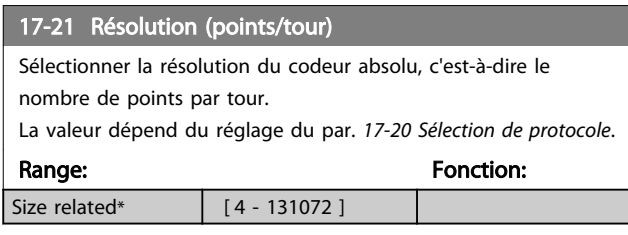

## REMARQUE!

#### Ce paramètre ne peut pas être réglé lorsque le moteur est en marche.

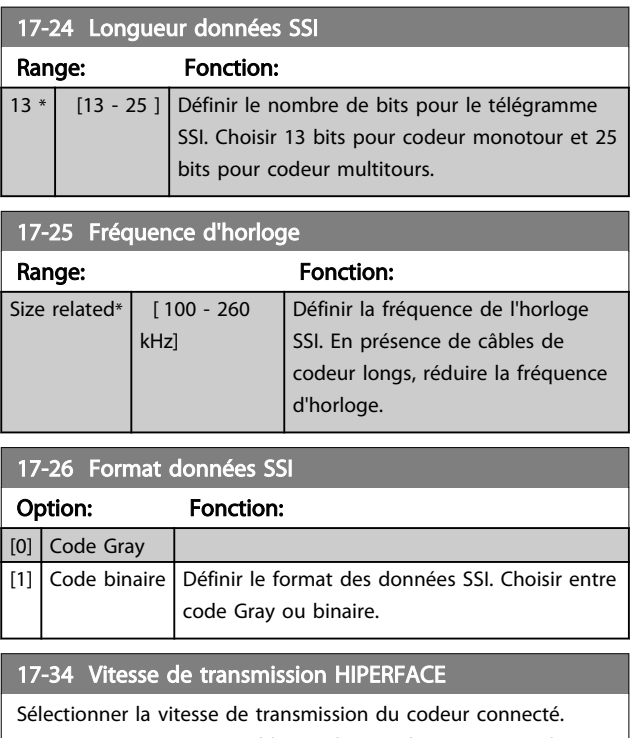

Ce paramètre n'est accessible que lorsque le par. *17-20 Sélection de protocole* est réglé sur *[1] HIPERFACE*.

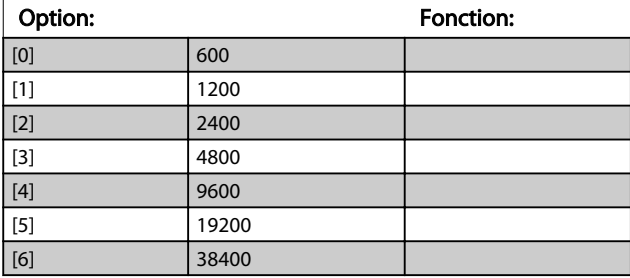

#### REMARQUE!

Ce paramètre ne peut pas être réglé lorsque le moteur est en marche.

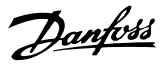

### 3.18.3 17-5\* Interface résolveur

Le groupe de paramètres 17-5\* sert à régler les paramètres de l'option résolveur MCB 103.

Généralement, le retour du résolveur est utilisé comme retour du moteur des moteurs à aimant permanent, le par. *[1-01 Principe Contrôle Moteur](#page-37-0)* étant réglé sur Flux retour codeur.

Les paramètres du résolveur ne peuvent pas être réglés lorsque le moteur est en marche.

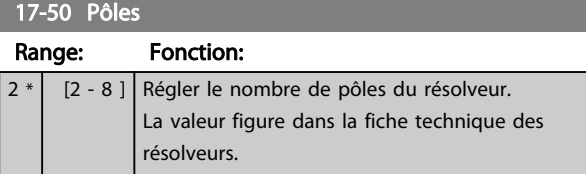

#### 17-51 Tension d'entrée

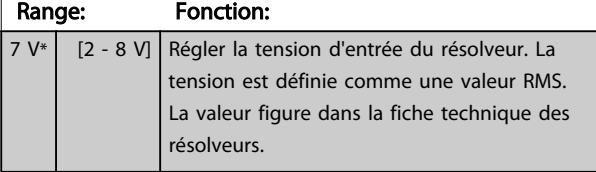

### 17-52 Fréquence d'entrée

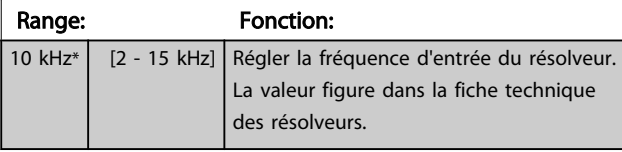

#### 17-53 Rapport de transformation

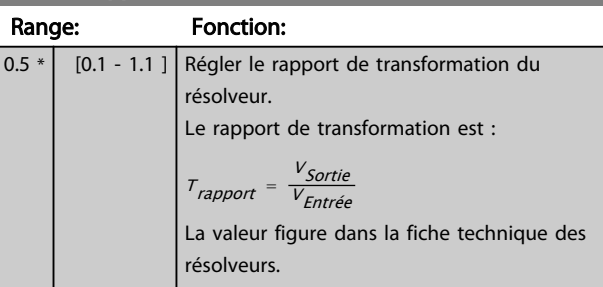

#### 17-56 Encoder Sim. Resolution

Règle la résolution et active la fonction d'émulation du codeur (génération de signaux du codeur à partir de la position mesurée d'un résolveur). Requis lorsqu'il est nécessaire de transférer des informations de vitesse ou de position d'un variateur à un autre. Pour désactiver la fonction, sélectionner *[0] Désactivé*.

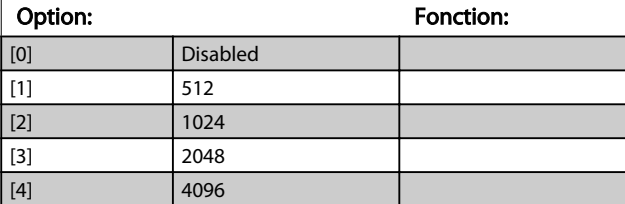

#### 17-59 Interface résolveur

Activer l'option résolveur MCB 103 lorsque les paramètres du résolveur sont sélectionnés.

Pour ne pas endommager les résolveurs, les *17-50 Pôles* à *17-53 Rapport de transformation* doivent être réglés avant d'activer ce paramètre.

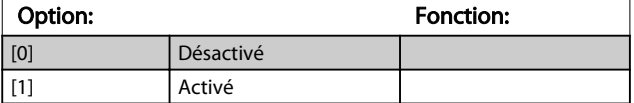

#### 3.18.4 17-6\* Surveillance et app.

Ce groupe de paramètres permet de sélectionner des fonctions complémentaires lorsque l'option codeur MCB 102 ou l'option résolveur MCB 103 est montée dans l'emplacement B en tant que retour de vitesse. Les paramètres de surveillance et d'application ne peuvent pas être réglés lorsque le moteur est en marche.

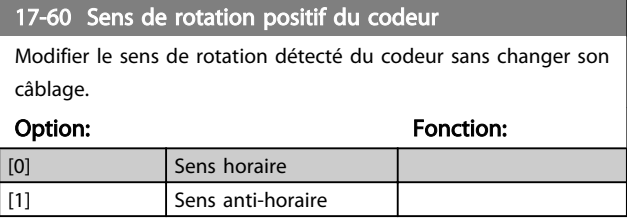

## REMARQUE!

Ce paramètre ne peut pas être réglé lorsque le moteur est en marche.

#### 17-61 Surveillance signal codeur

Sélectionner la réponse que le variateur de fréquence doit adopter en cas de détection d'un signal de défaillance du codeur.

La fonction du codeur au par. *17-61 Surveillance signal codeur* est une vérification électrique du circuit matériel du système du codeur.

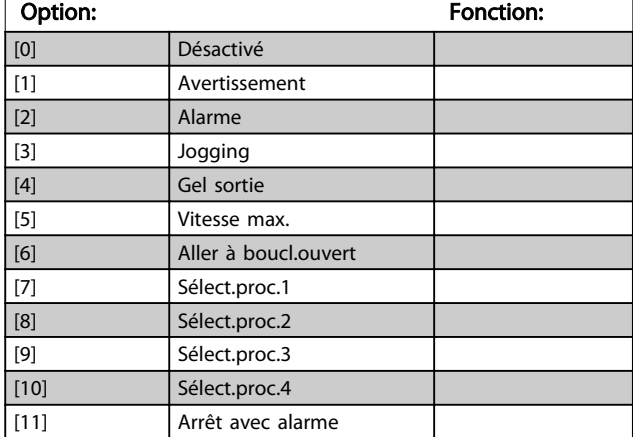

# Danfoss

# 3.19 Paramètres : 18-\*\* Lecture données 2

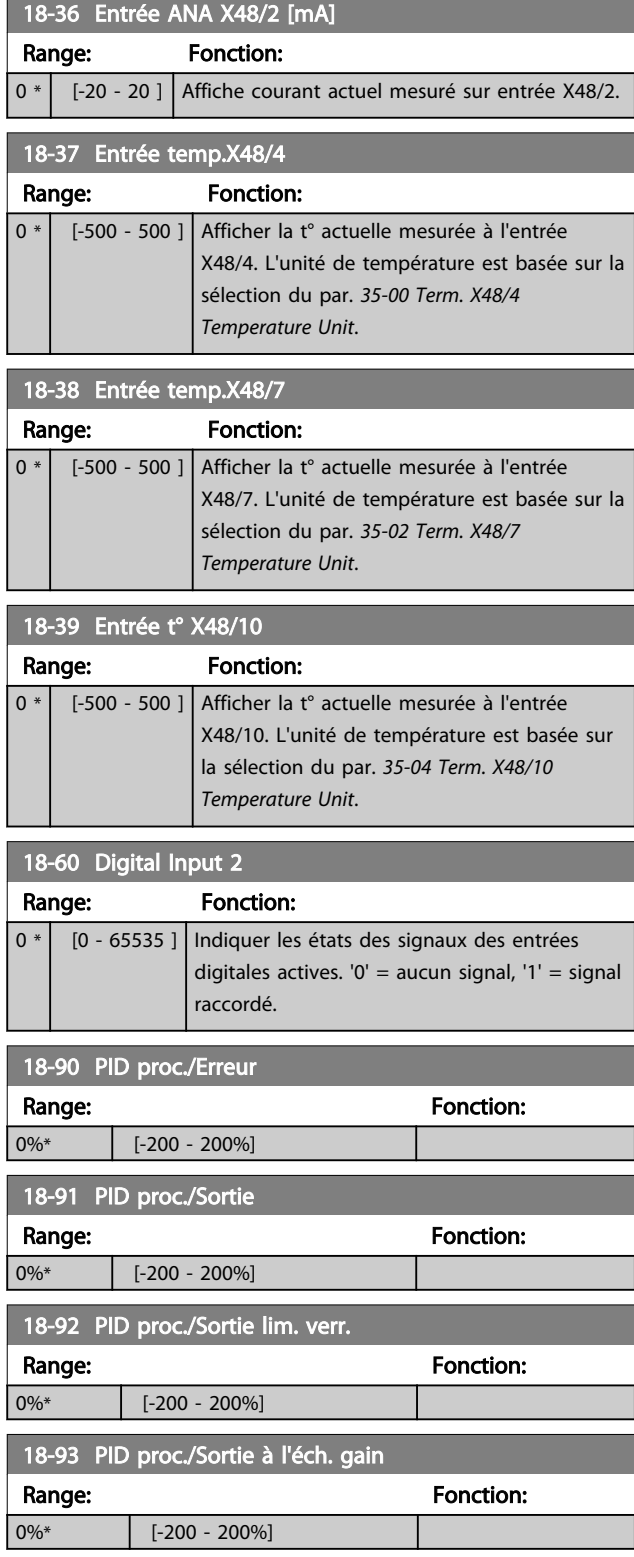

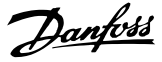

# <span id="page-165-0"></span>3.20 Paramètres : 30-\*\* Fonct.spéciales 3.20.1 30-0\* Modulateur Wobbler

La fonction de modulation (wobble) est principalement utilisée pour les applications de bobineuses de fil synthétique. L'option de modulation (wobble) doit être installée sur le variateur de fréquence contrôlant l'entraînement de course. Le variateur de fréquence de course entraîne les allées et venues du fil sur une trajectoire en losange sur la surface de la bobine. Pour éviter une accumulation du fil aux mêmes points de la surface, la trajectoire doit être modifiée. L'option de modulation (wobble) peut réaliser cela en variant constamment la vitesse de course dans un cycle programmable. La fonction de modulation est créée par superposition d'une fréquence delta sur une fréquence centrale. Pour compenser l'inertie du système, un saut de fréquence rapide peut être inclus. Particulièrement adaptée aux applications de fil élastique, l'option comporte un rapport de modulation aléatoire.

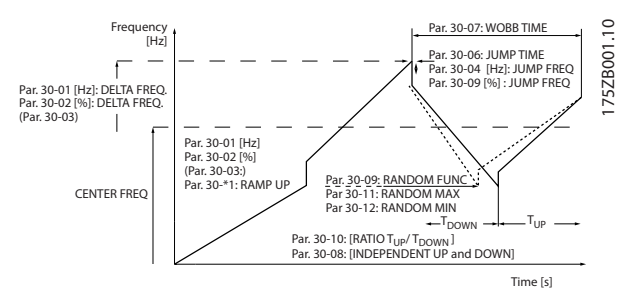

#### Illustration 3.66

#### 30-00 Mode modul. (Wobble)

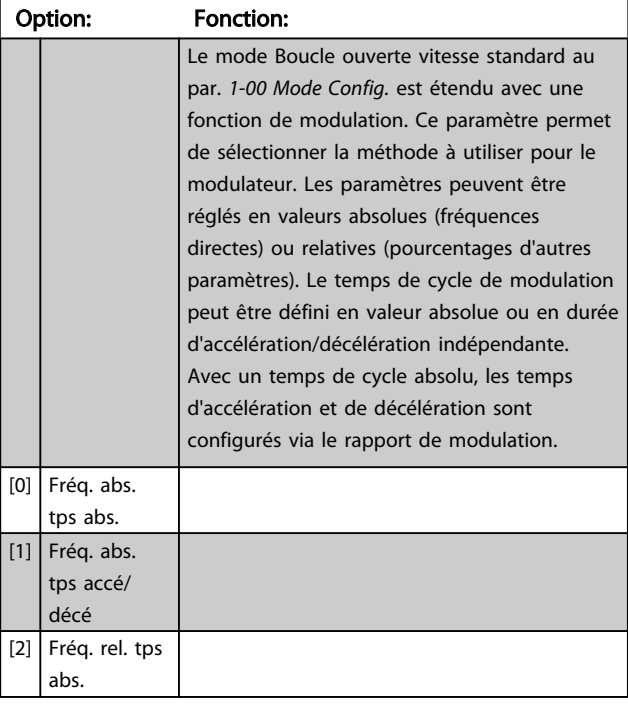

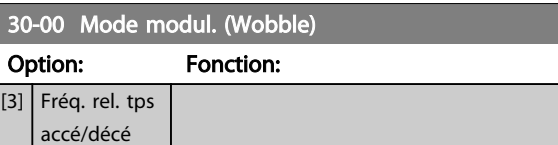

#### REMARQUE!

Ce paramètre ne peut pas être réglé en cours de fonctionnement.

### REMARQUE!

Le réglage de la fréquence centrale se fait via le groupe de paramètres d'utilisation des références normales 3-1\*.

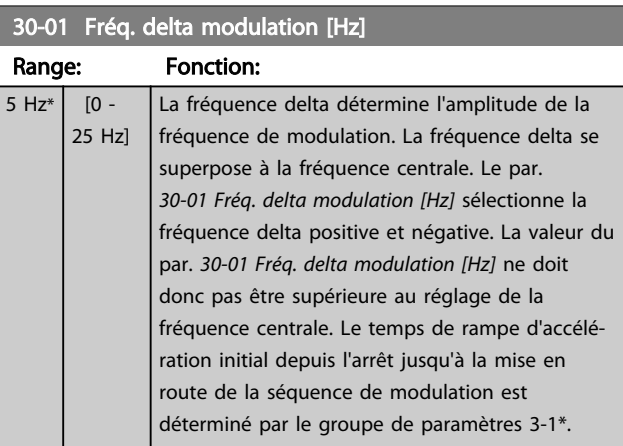

#### 30-02 Fréq. delta modulation [%]

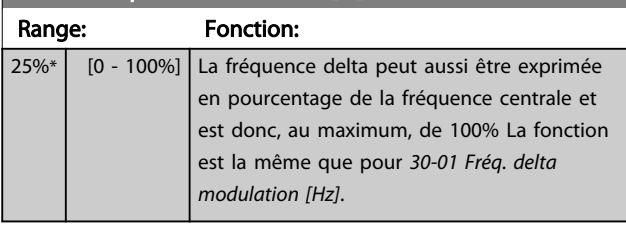

#### 30-03 Ressource éch. fréq. delta modul.

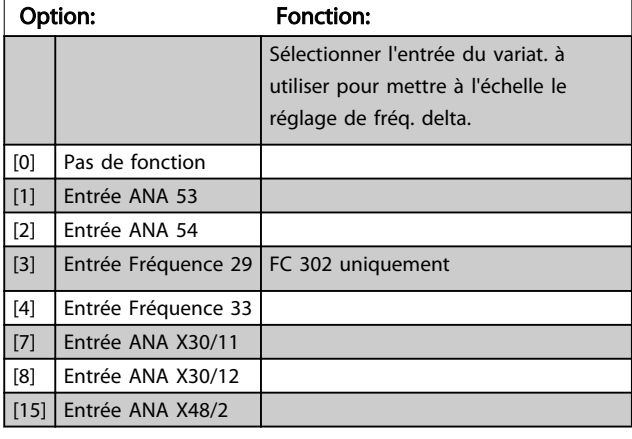

#### 30-04 Saut de fréq. modul. [Hz]

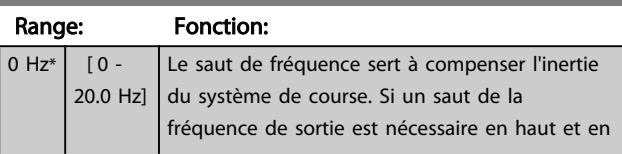

3 3

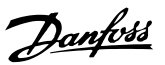

# 30-04 Saut de fréq. modul. [Hz]

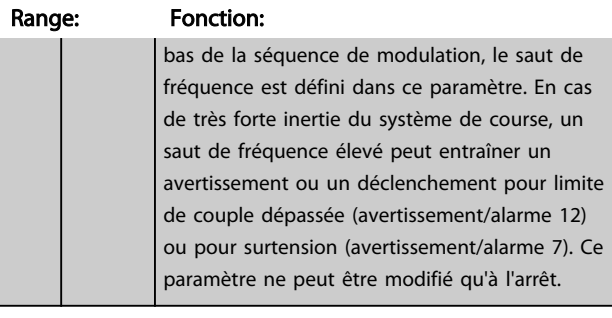

#### 30-05 Saut de fréq. modul. [%]

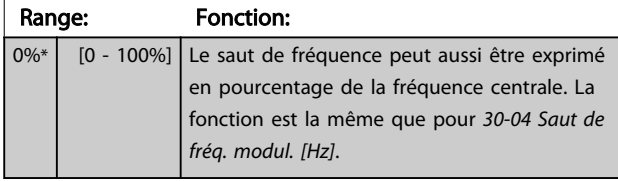

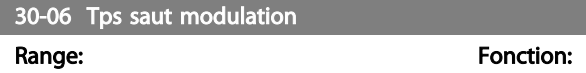

Size related\* [ 0.005 - 5.000 s] 30-07 Tps séquence modulation

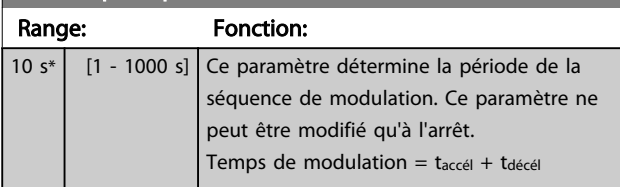

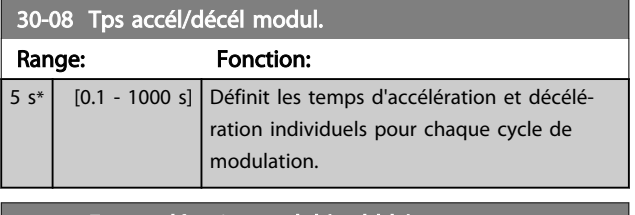

30-09 Fonct. aléatoire modul.(wobble)

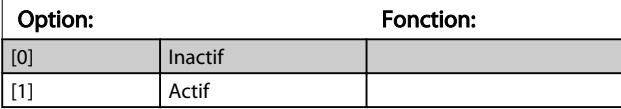

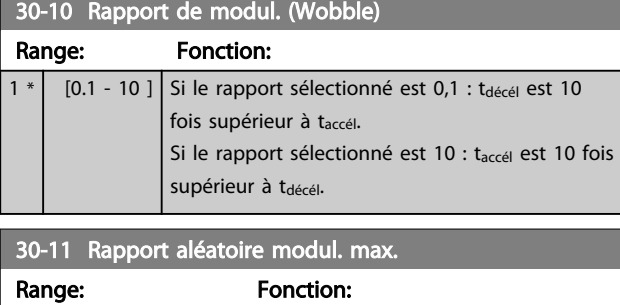

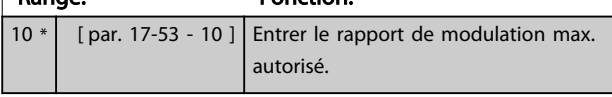

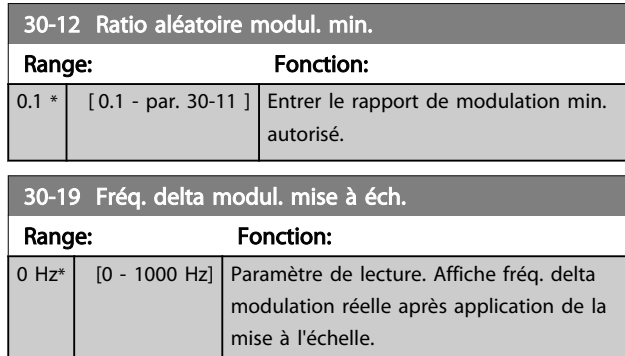

# 3.20.2 30-2\* Régl. dém. avancé

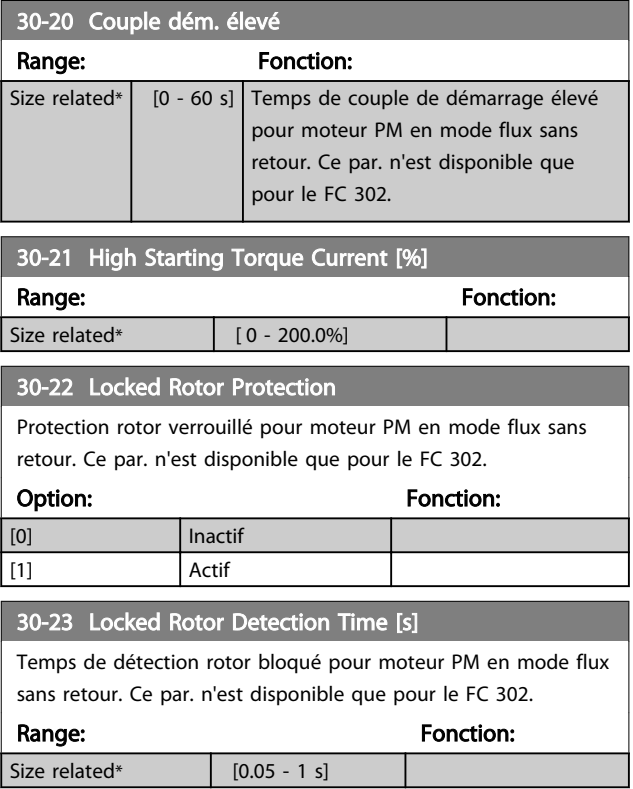

# 3.20.3 30-8\* Compatibilité

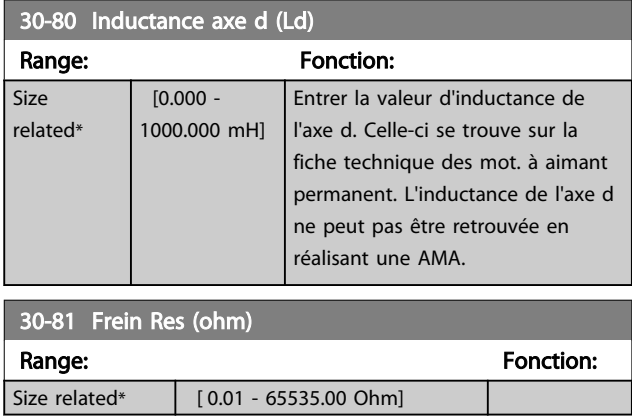

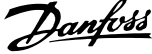

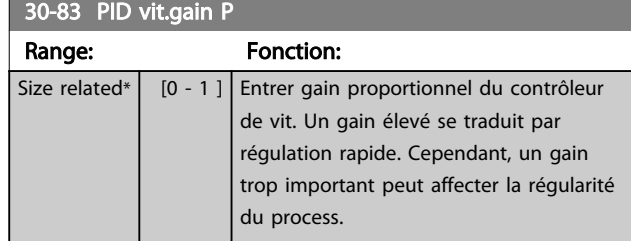

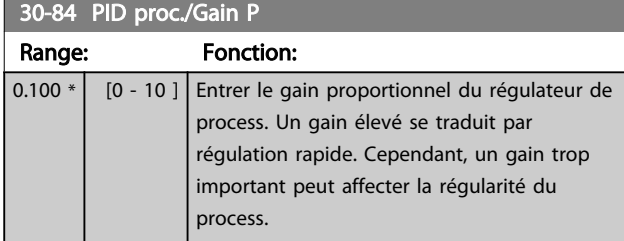

# <span id="page-168-0"></span>3.21 Paramètres : 35-\*\* Opt° entrée capt.

# 3.21.1 35-0\* Mode entrée temp. (MCB 114)

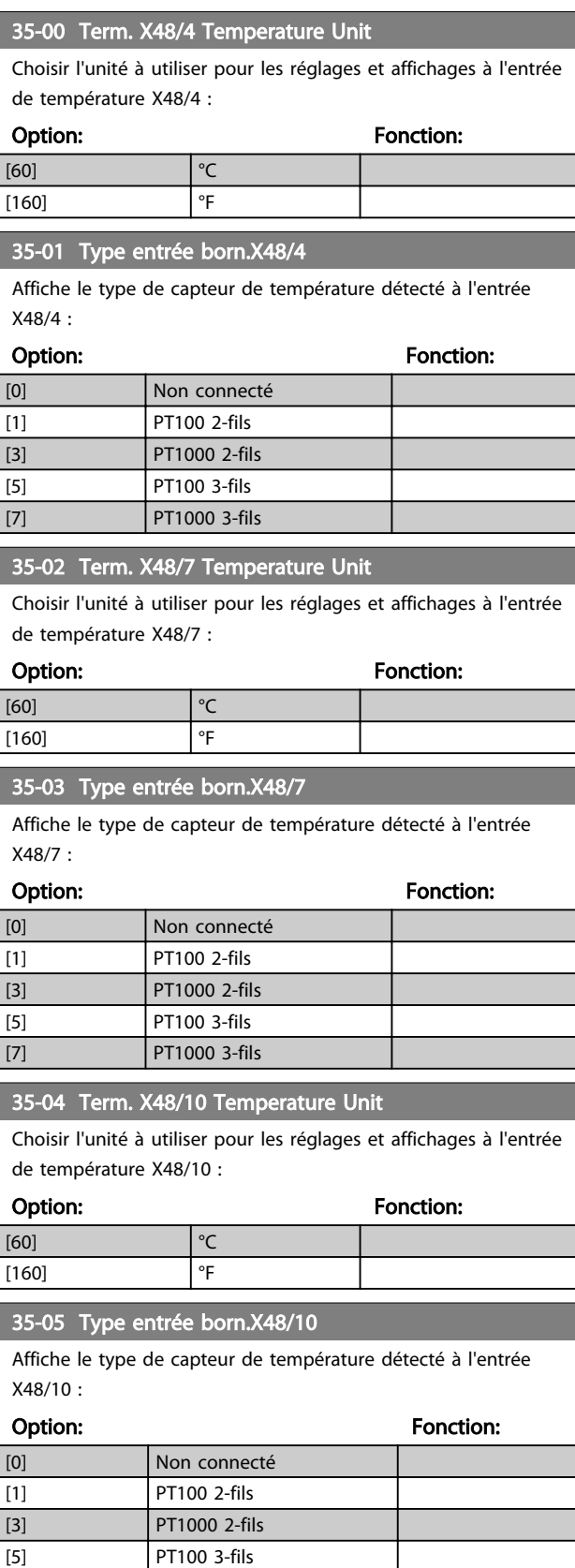

[7] PT1000 3-fils

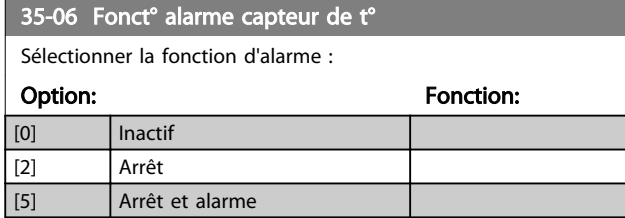

# 3.21.2 35-1\* Entrée temp. X48/4 (MCB 114)

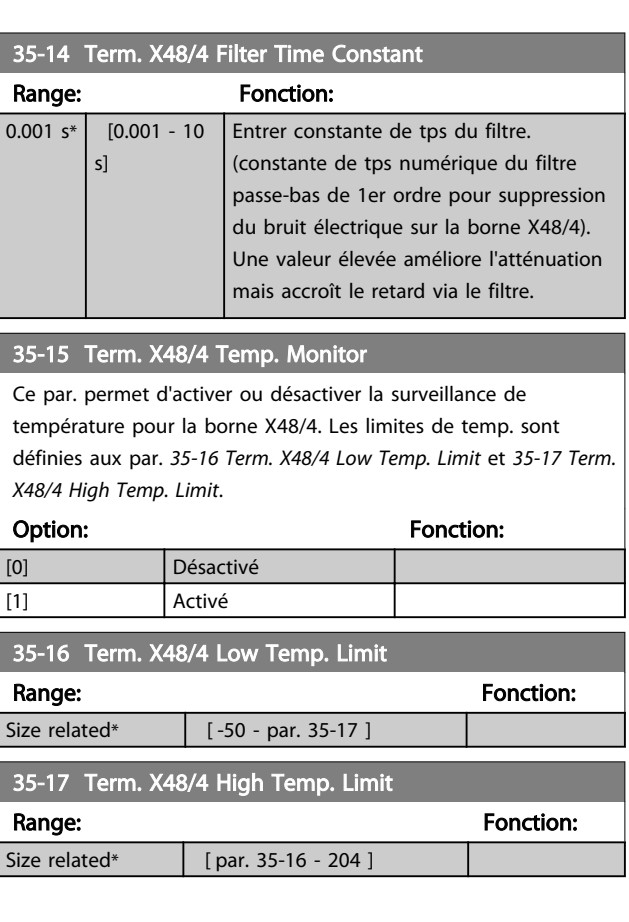

Danfoss

#### 3.21.3 35-2\* Entrée temp. X48/7 (MCB 114)

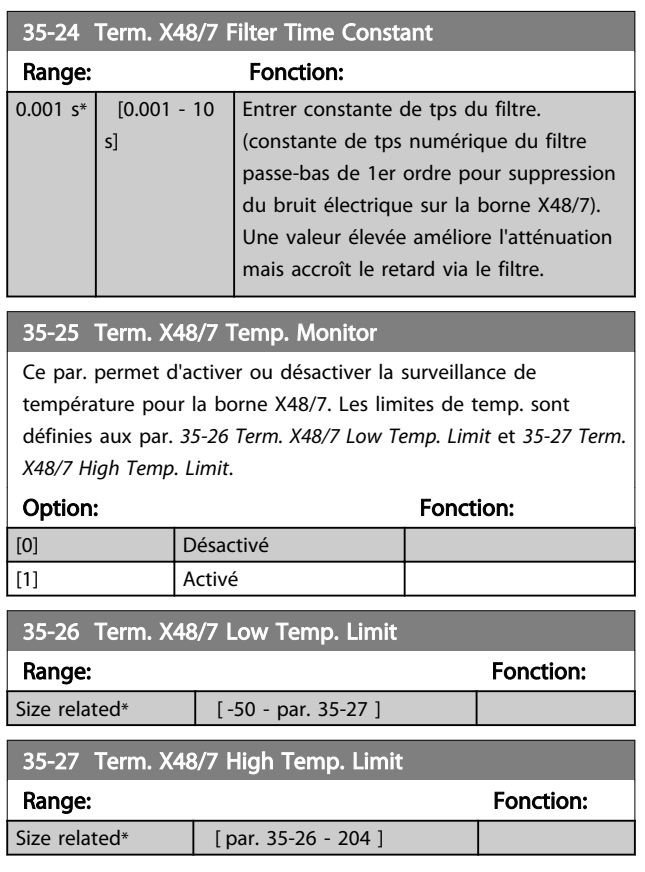

## 3.21.4 35-3\* Entrée temp. X48/10 (MCB 114)

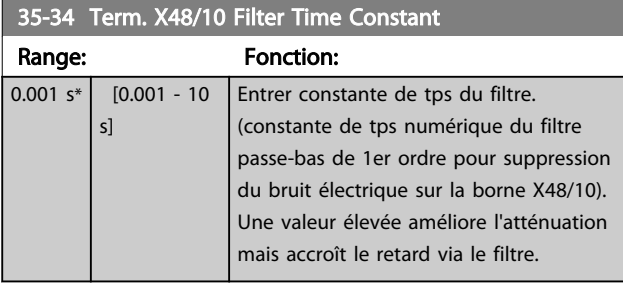

#### 35-35 Term. X48/10 Temp. Monitor

Ce par. permet d'activer ou désactiver la surveillance de température pour la borne X48/10. Les limites de temp. sont définies aux par. *35-36 Term. X48/10 Low Temp. Limit*/*35-37 Term. X48/10 High Temp. Limit*.

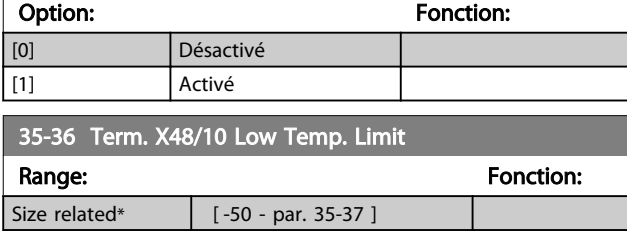

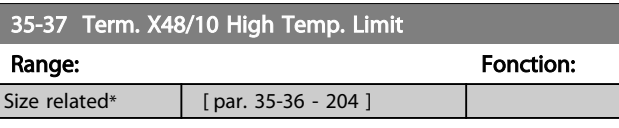

### 3.21.5 35-4\* Entrée ANA X48/2 (MCB 114)

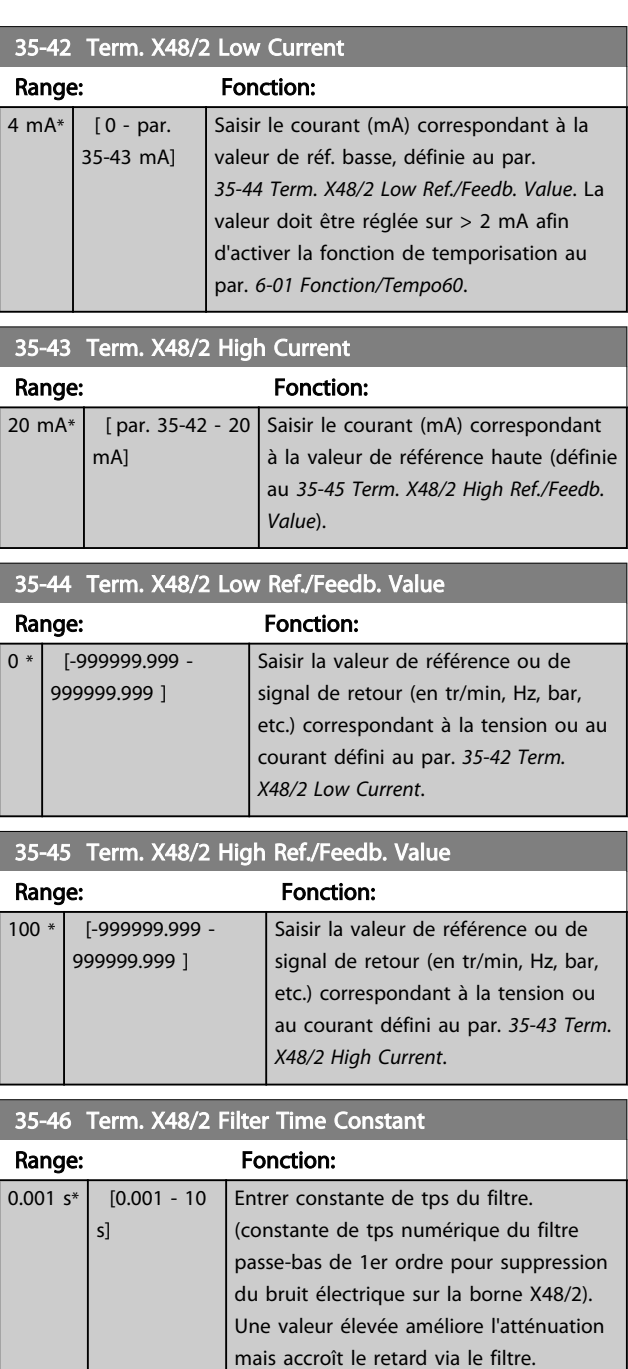

# Danfoss

# 4 Listes des paramètres

#### Série de variateur de fréquence

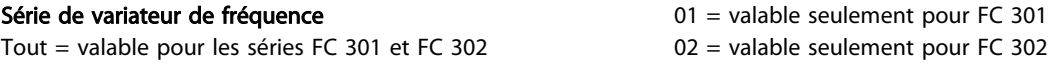

#### Changements pendant le fonctionnement

TRUE (VRAI) signifie que le paramètre peut être modifié alors que le variateur de fréquence fonctionne et FALSE (FAUX) signifie que ce dernier doit être arrêté avant de procéder à une modification.

#### 4 process

"All set-ups" (tous les process) : chaque paramètre peut être défini séparément dans chacun des quatre process, c'est-à-dire que chaque paramètre peut avoir quatre valeurs différentes.

'1 set-up' (1 process) : la valeur des données sera la même dans tous les process.

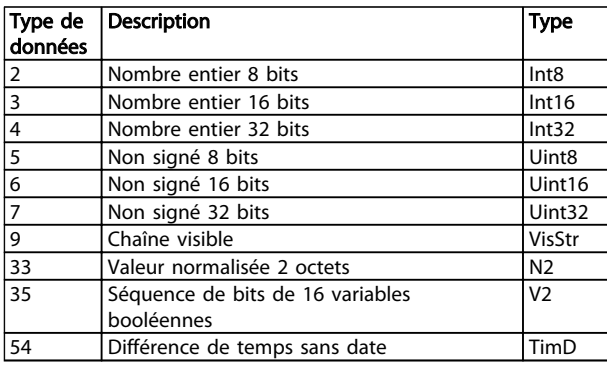

#### Tableau 4.1

#### 4.1.1 Conversion

Le chapitre Réglage d'usine montre les caractéristiques de chaque paramètre. Les valeurs de paramètre ne sont transmises que sous la forme de nombres entiers. Les facteurs de conversion sont donc utilisés pour transmettre des nombres décimaux.

Le par. *4-12 Vitesse moteur limite basse [Hz]* a un facteur de conversion de 0,1. Pour prérégler la fréquence minimale sur 10 Hz, transmettre la valeur 100. Un facteur de conversion de 0,1 signifie que la valeur transmise est multipliée par 0,1. La valeur 100 est donc lue sous la forme 10,0.

Exemples : 0 s  $\Rightarrow$  indice de conversion 0 0,00 s ⇒ indice de conversion -2 0 ms ⇒ indice de conversion -3 0,00 ms ⇒ indice de conversion -5

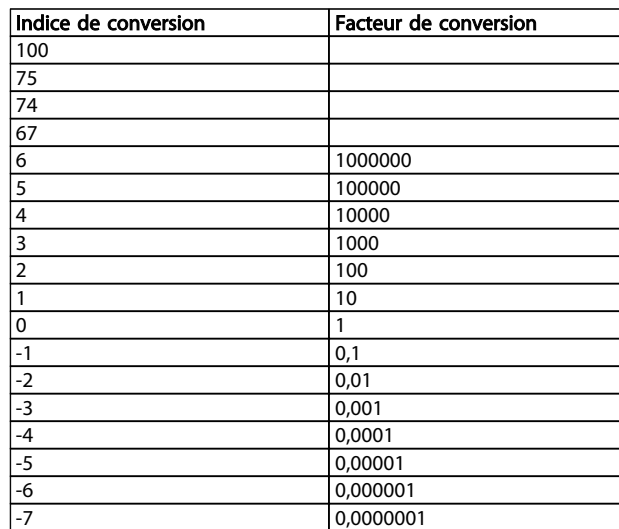

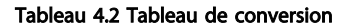

# 4.1.2 Paramètres actifs/inactifs dans les différents modes de contrôle d'entraînement

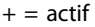

 $-$  = inactif

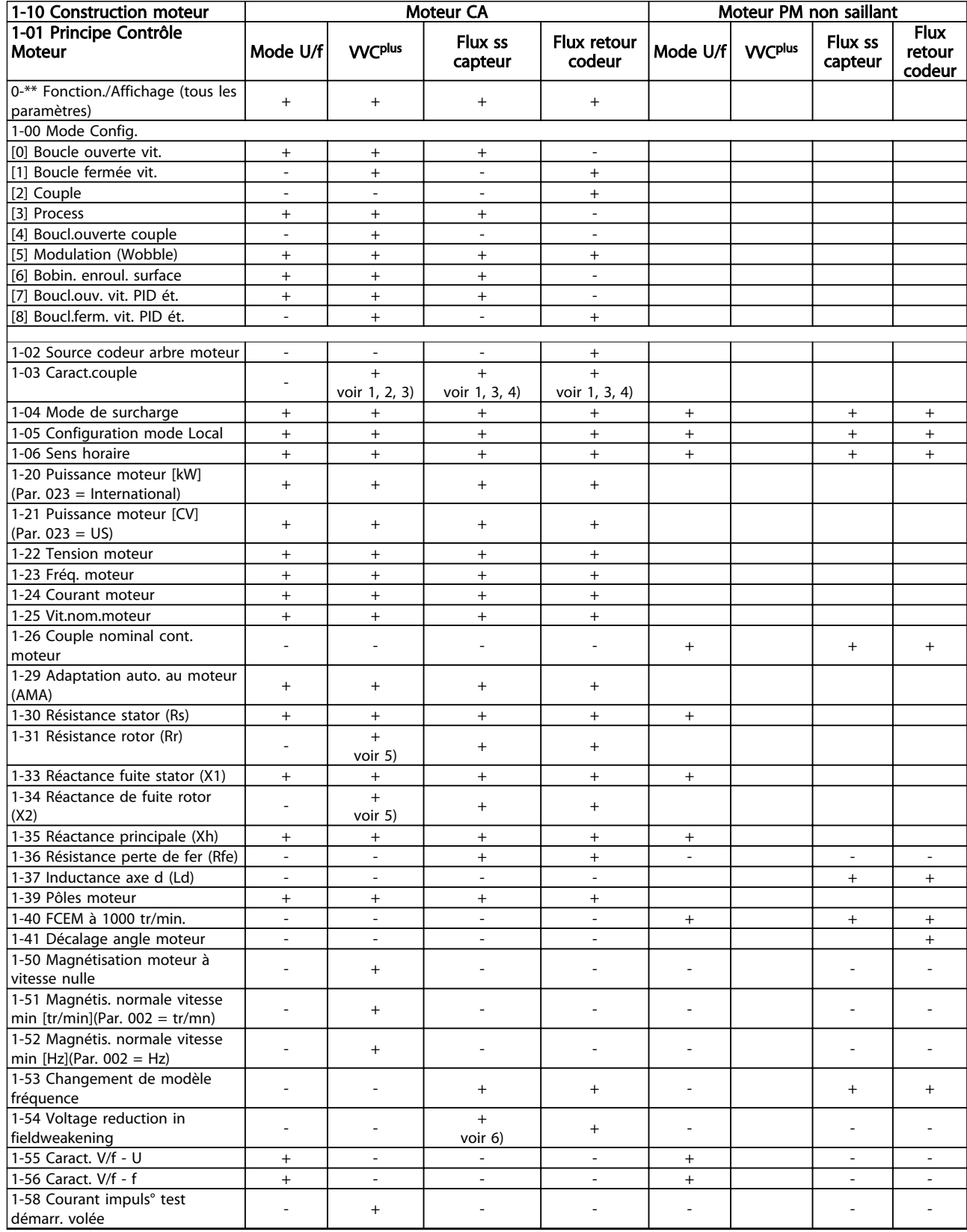

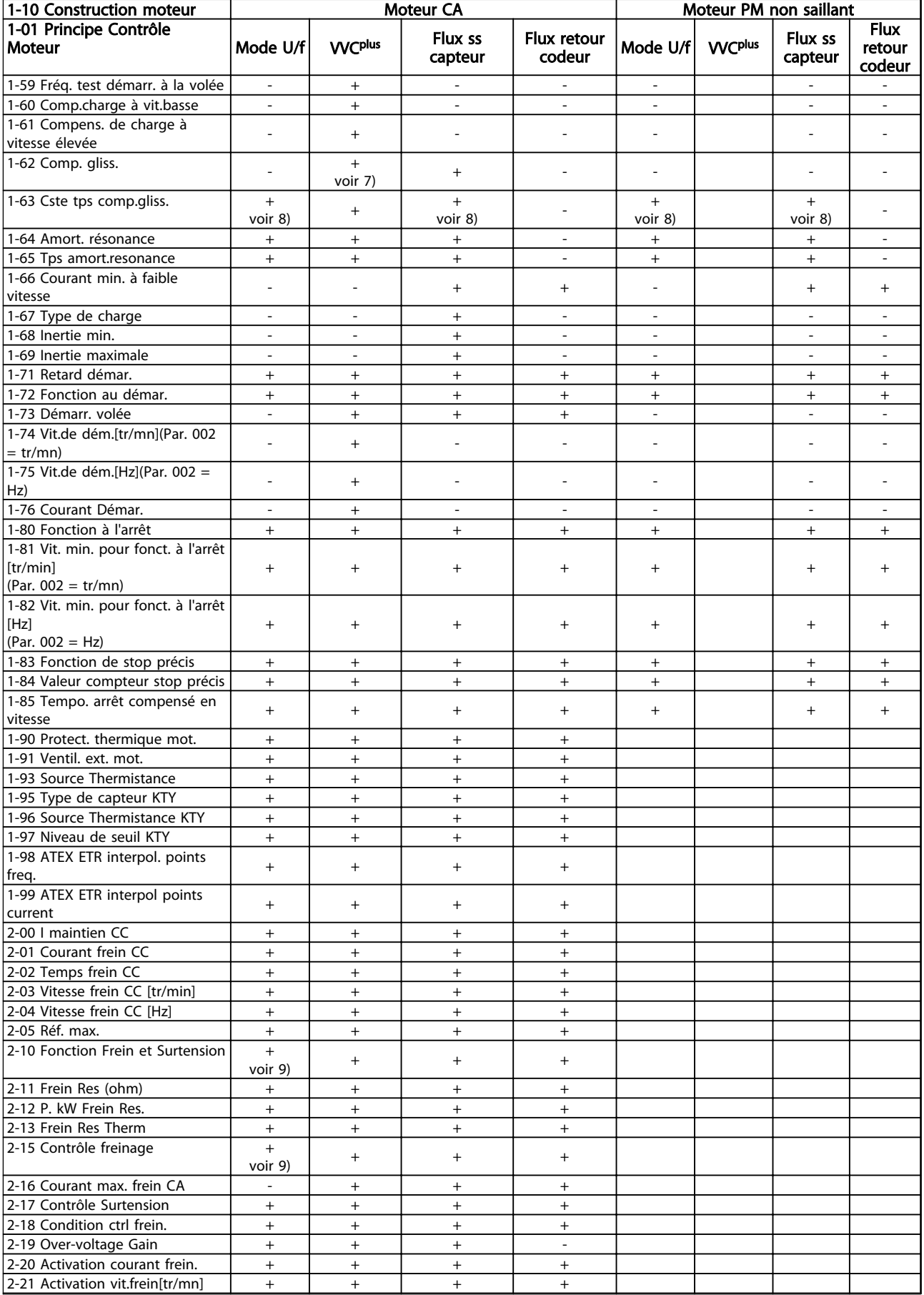

4 4

Danfoss

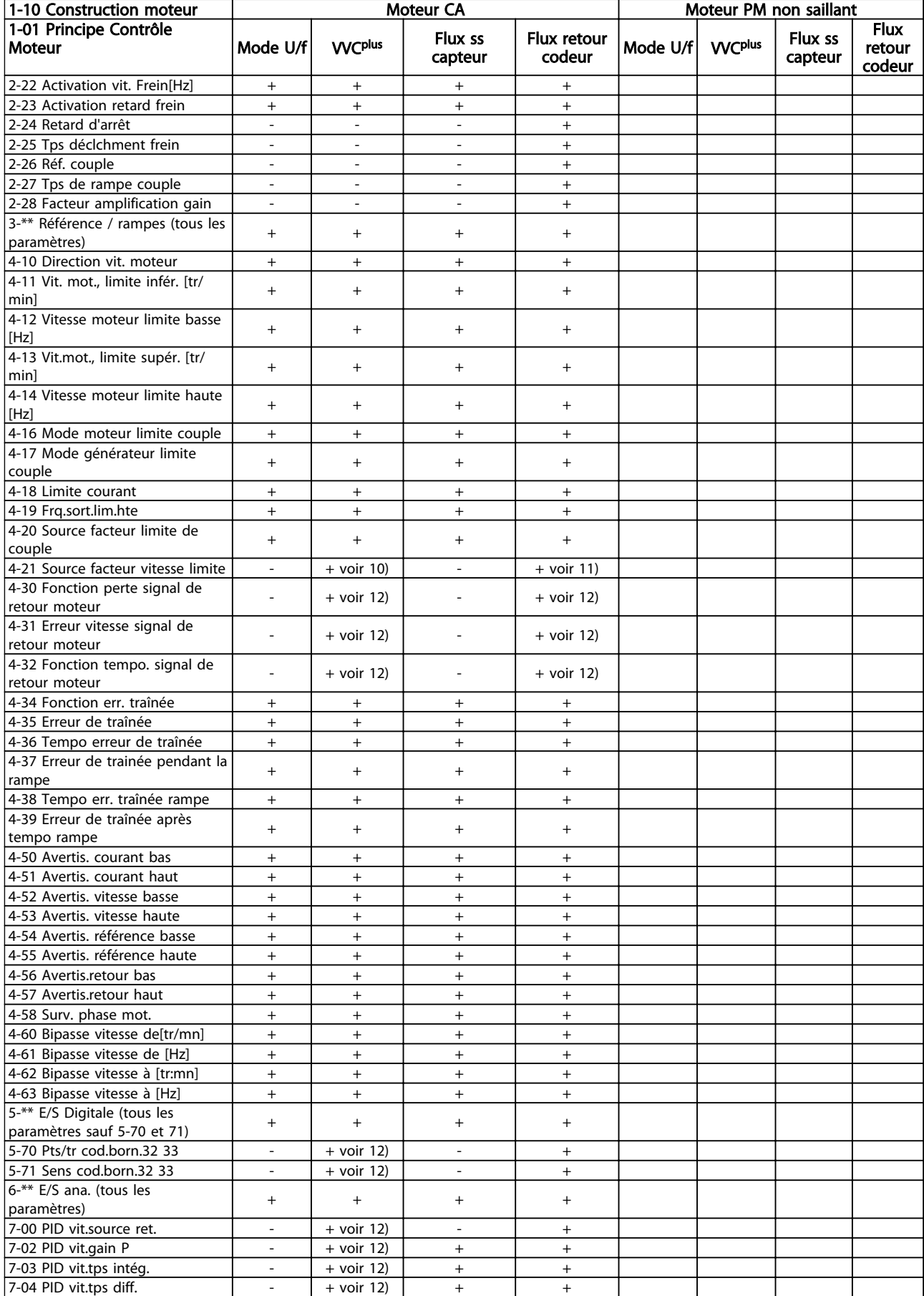

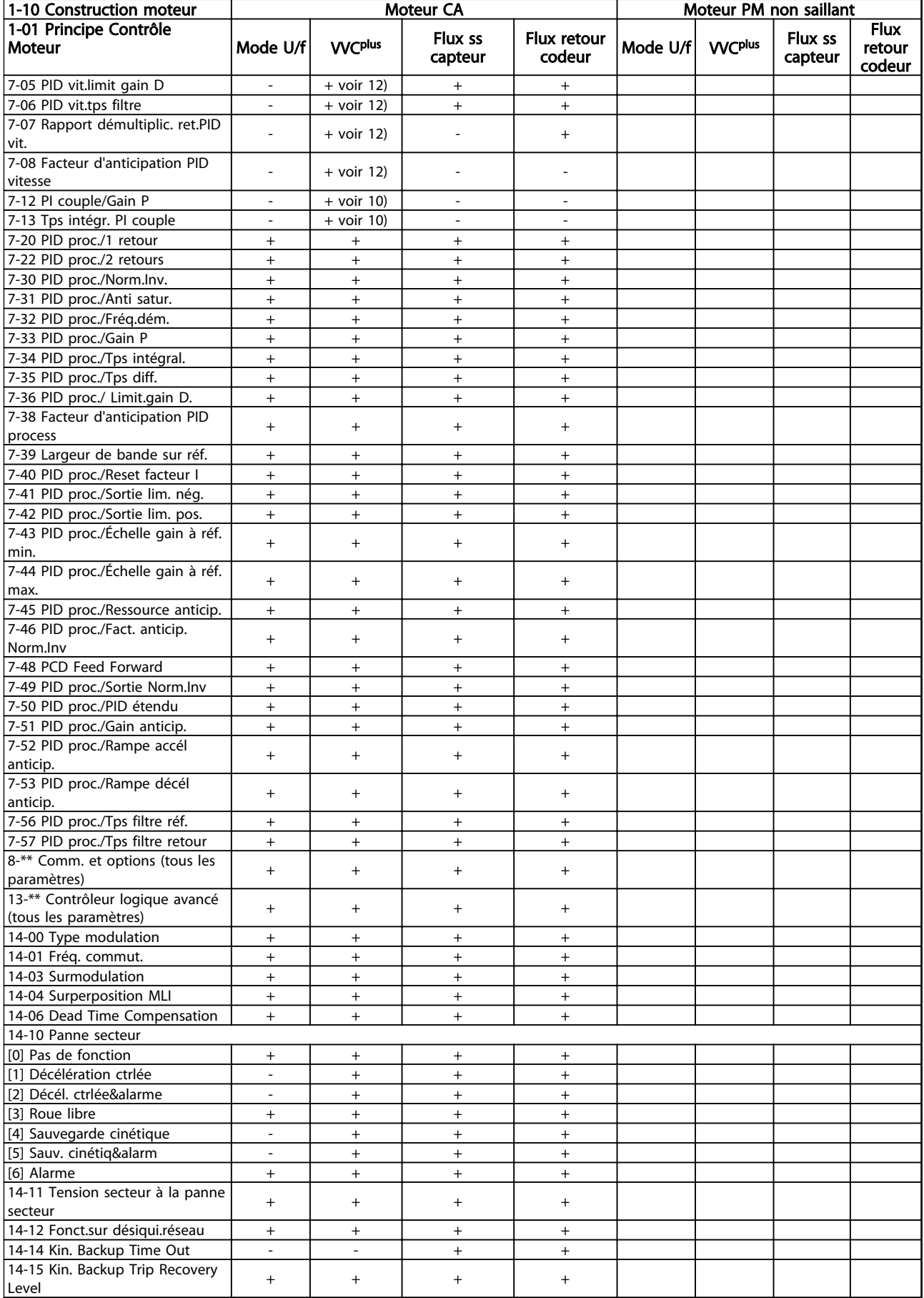

4 4

Danfoss

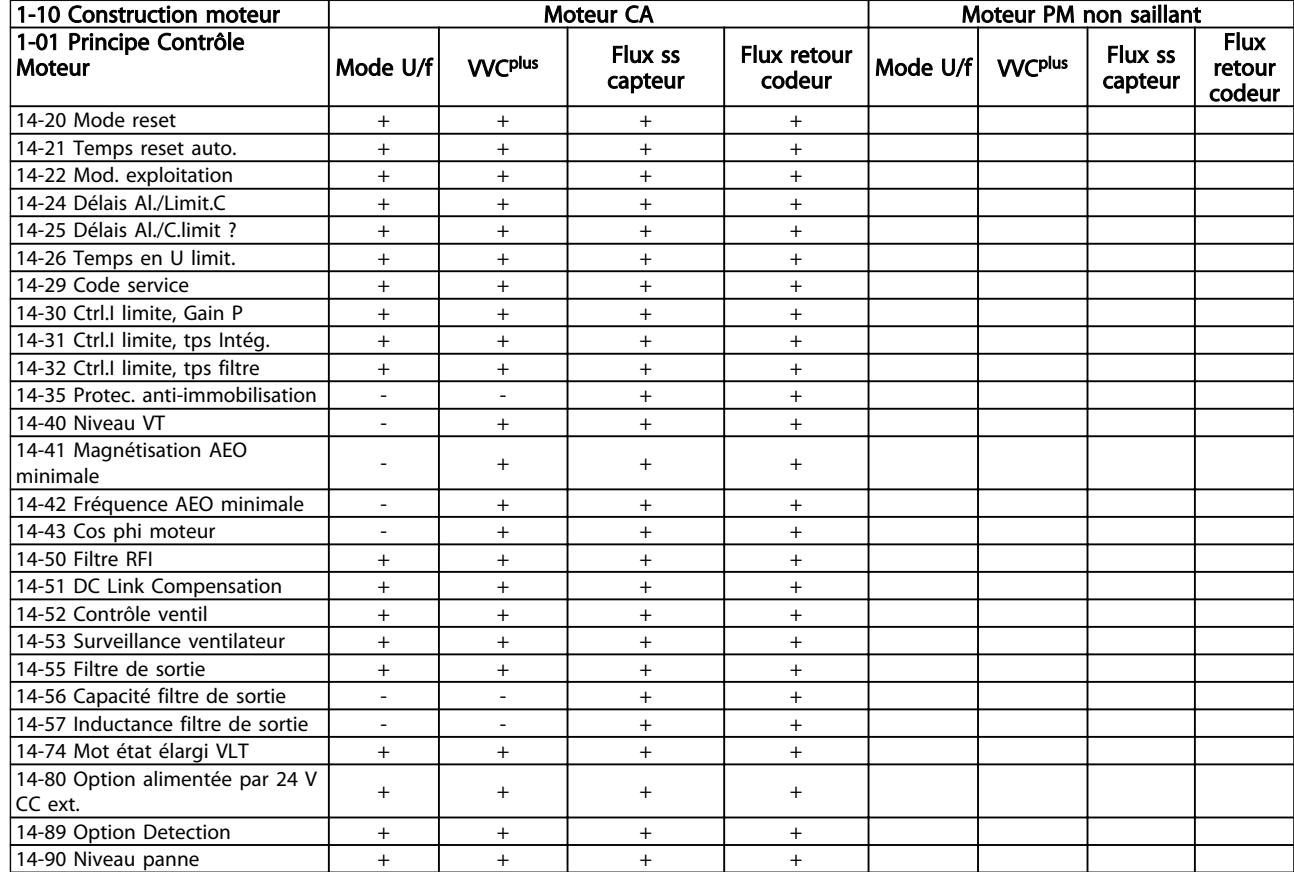

#### Tableau 4.3

*1) Couple constant*

*2) Couple variable*

*3) AEO*

*4) Puissance constante*

*5) Utilisé dans le démarrage à la volée*

*6) Utilisé lorsque le par. [1-03 Caract.couple](#page-38-0) est puissance constante*

*7) Inutilisé lorsque [1-03 Caract.couple](#page-38-0) = VT*

*8) Partie de l'atténuation des résonances*

*9) Pas de freinage CA*

*10) Boucl.ouverte couple*

*11) Couple*

*12) Boucle fermée vit.*

# 4.1.3 0-\*\* Fonction./Affichage

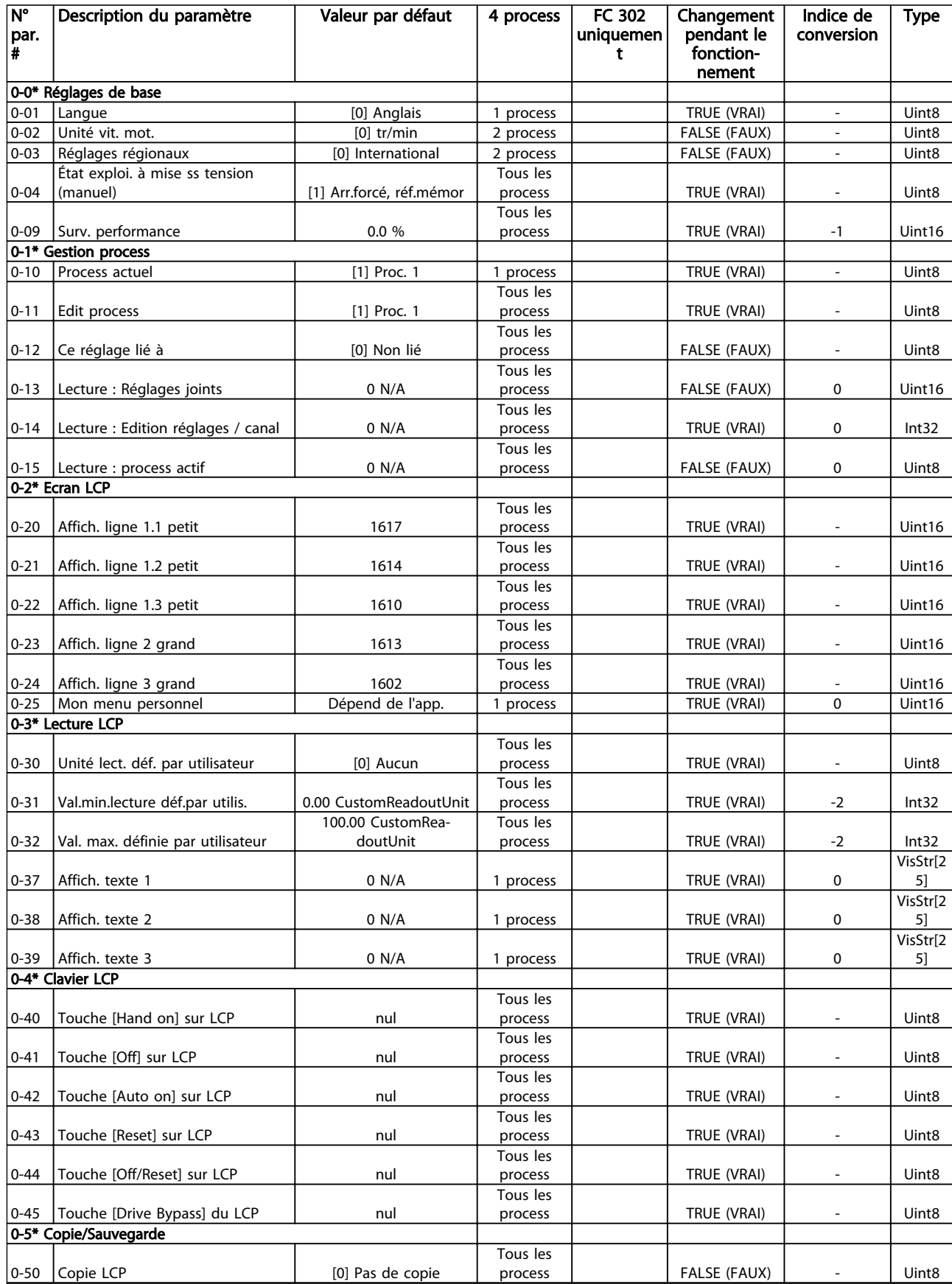

Danfoss

Danfoss

# Listes des paramètres des paramètres du vers du Guide de programmation du VLT® AutomationDrive

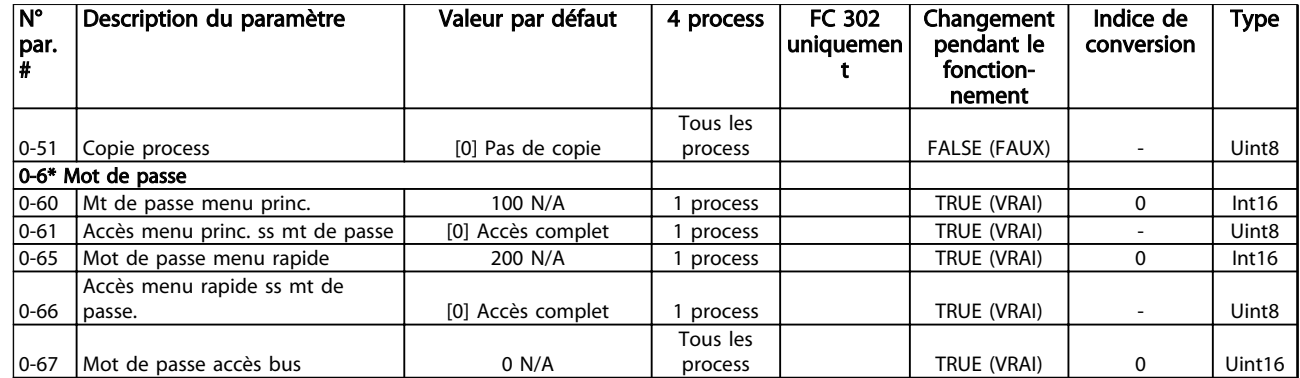

Tableau 4.4

# 4.1.4 1-\*\* Charge et moteur

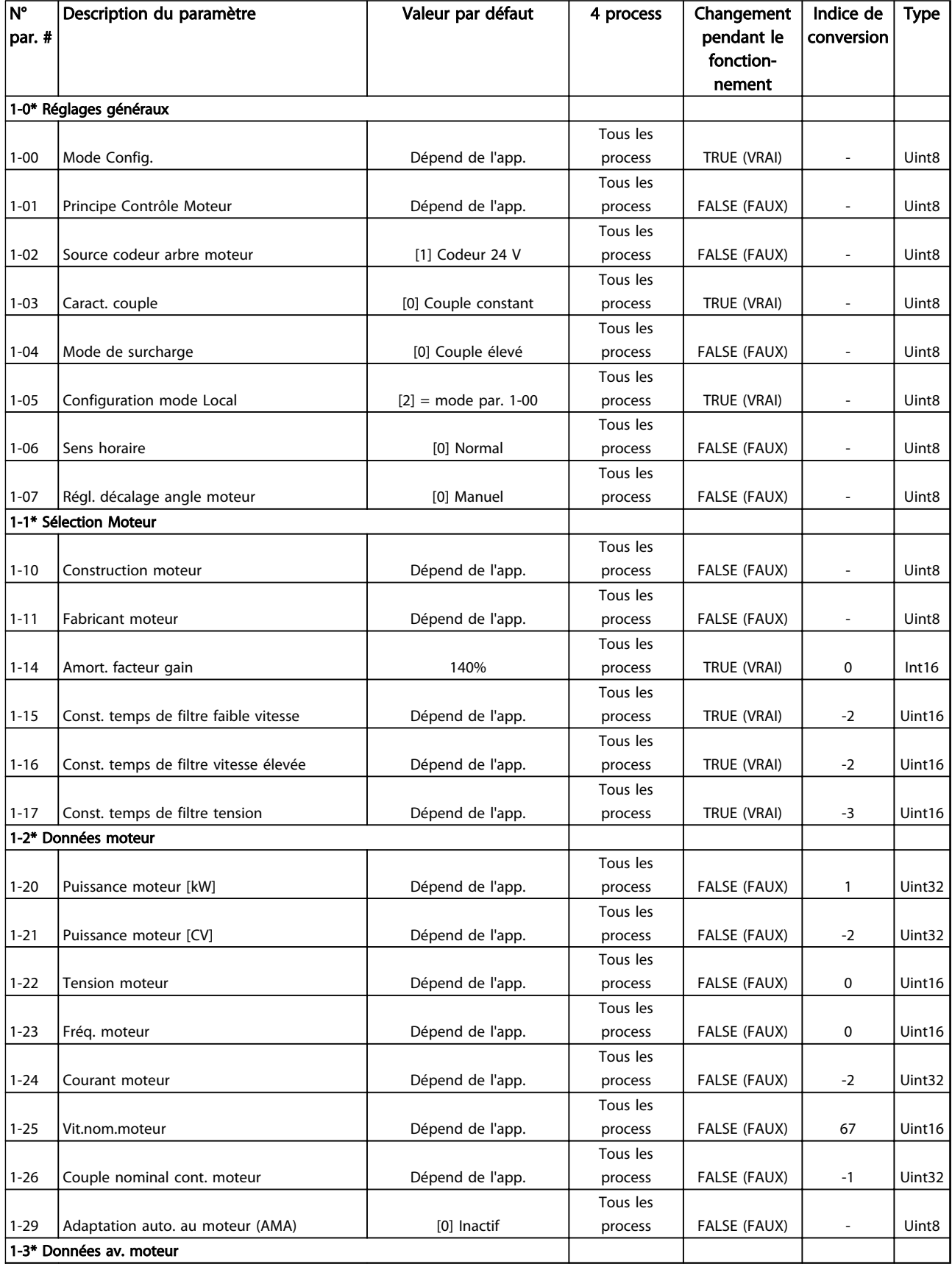

Danfoss

Danfoss

# Listes des paramètres des paramètres du vers du Guide de programmation du VLT® AutomationDrive

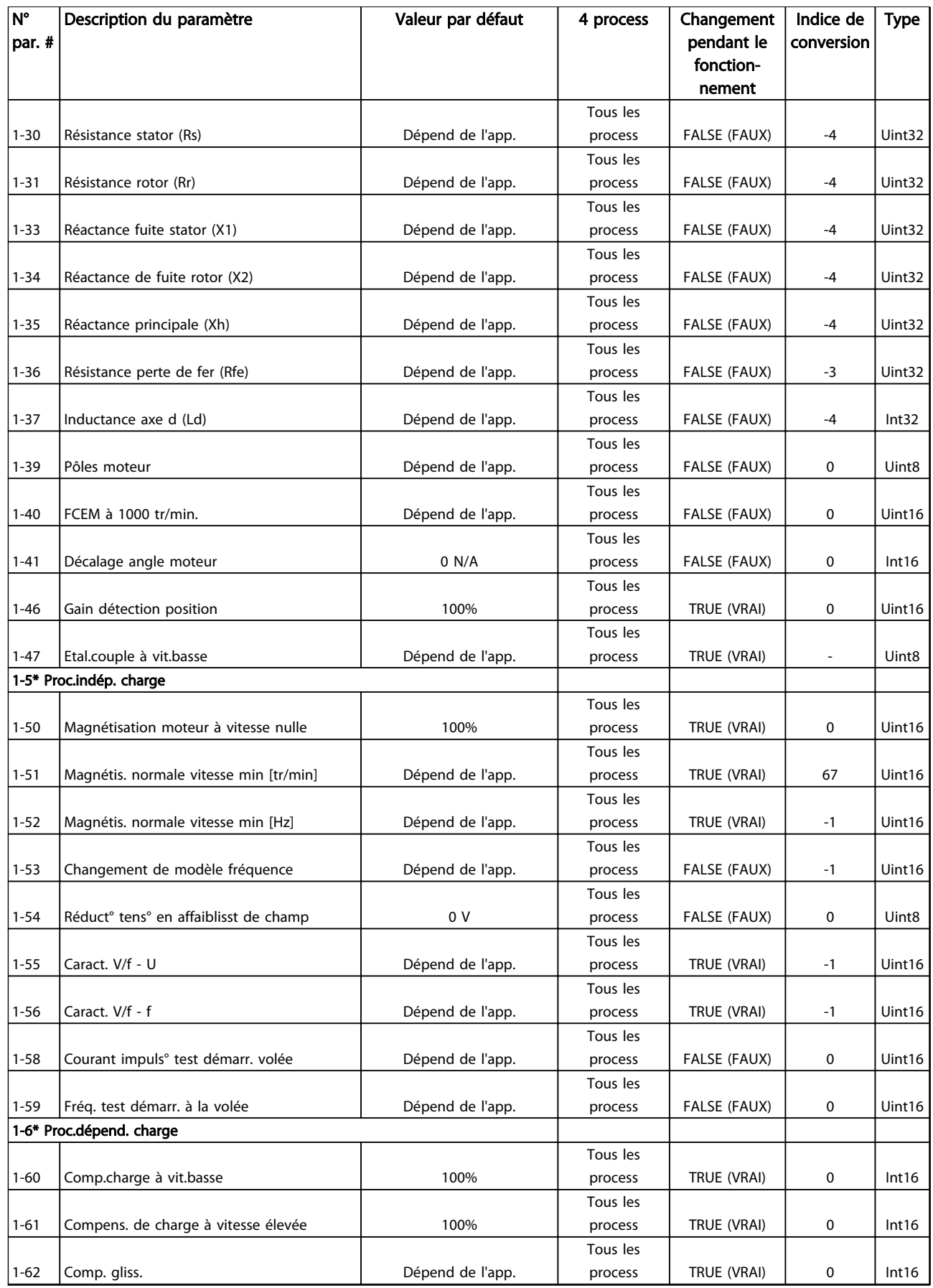
Danfoss

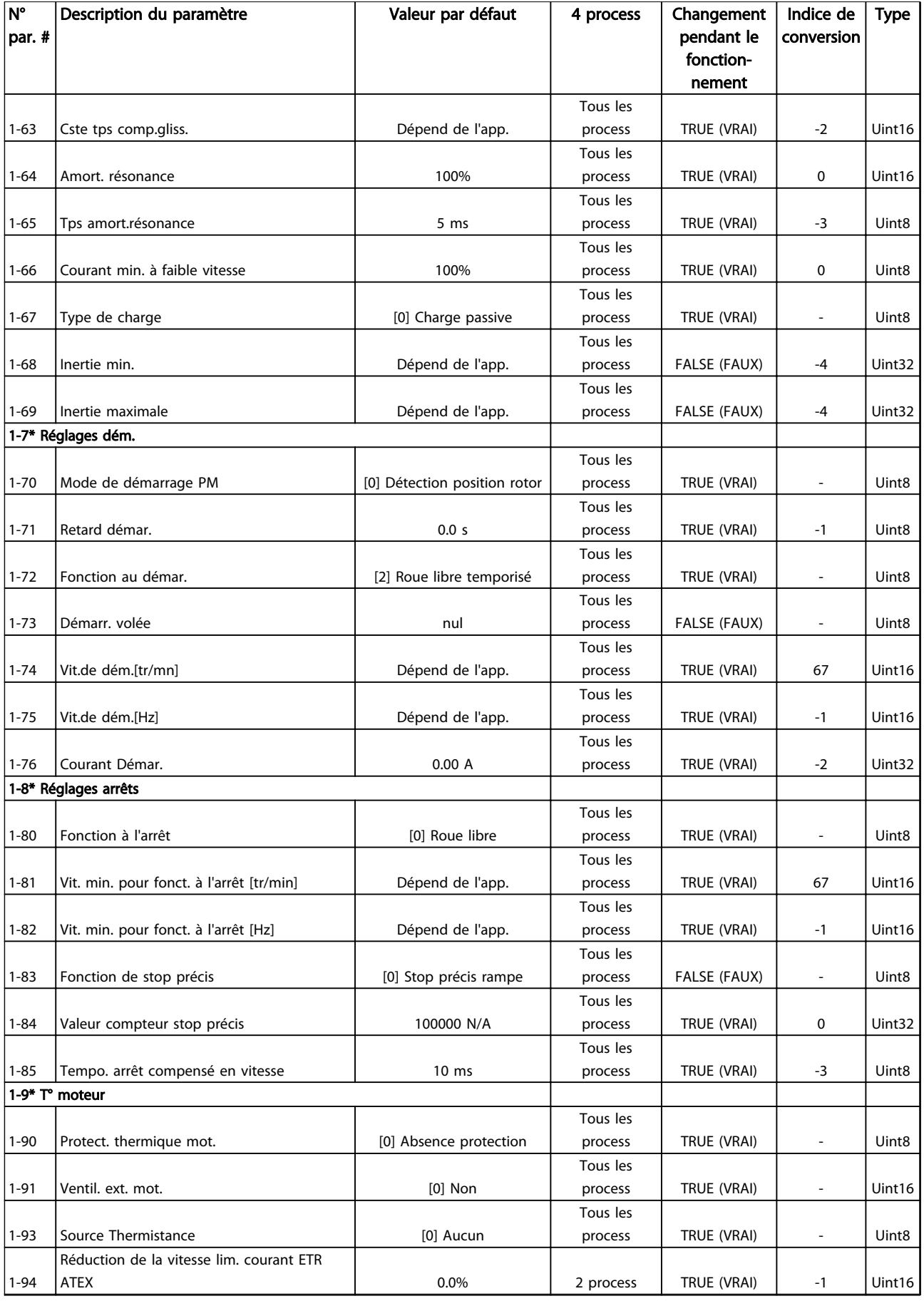

### Listes des paramètres des paramètres du vers du Guide de programmation du VLT® AutomationDrive

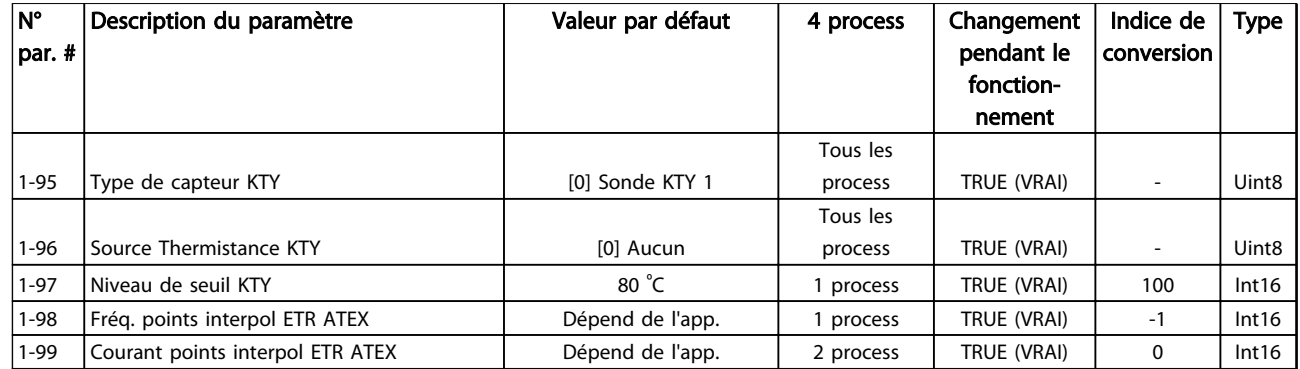

Danfoss

#### 4.1.5 2-\*\* Freins

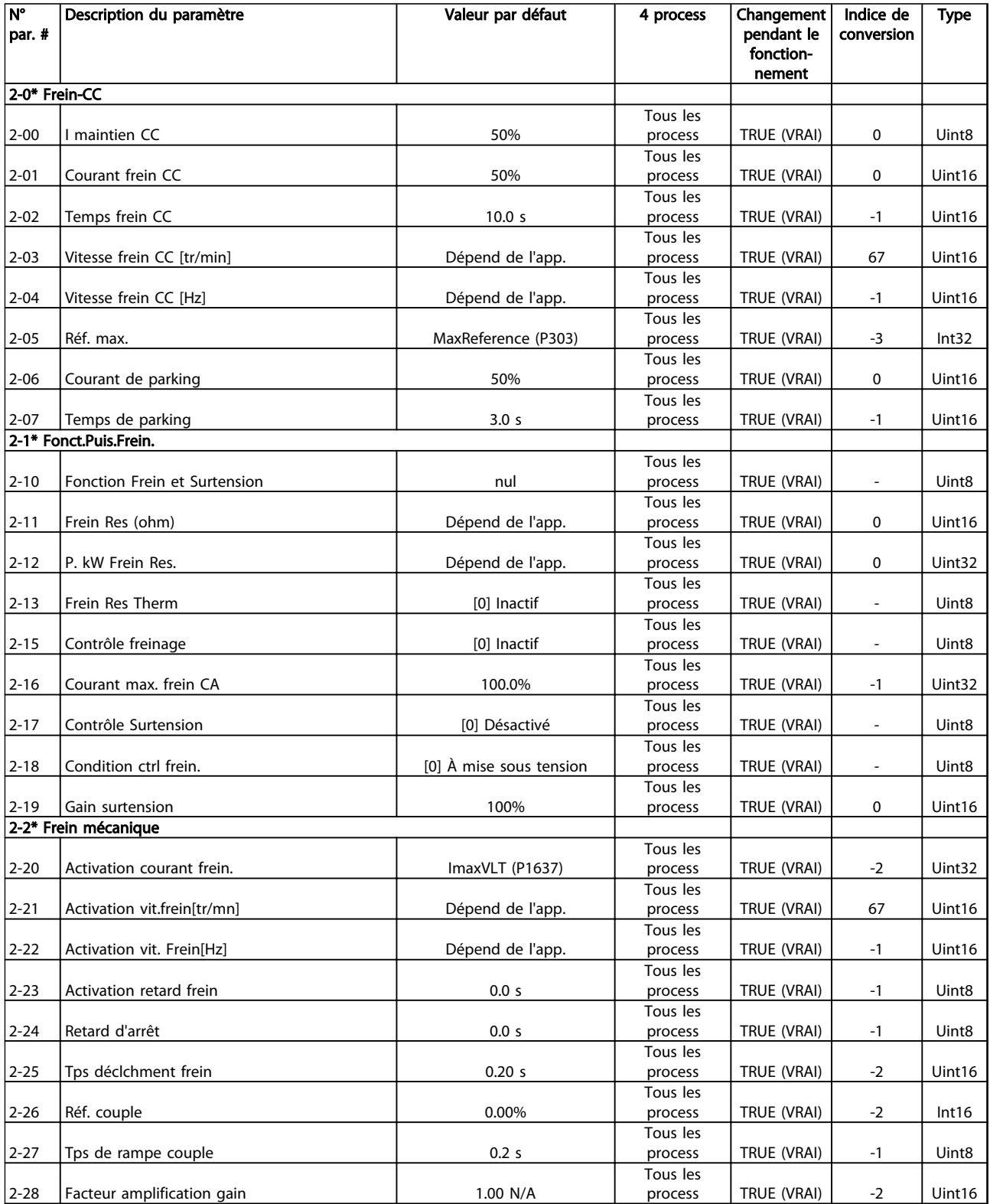

# 4.1.6 3-\*\* Référence/rampes

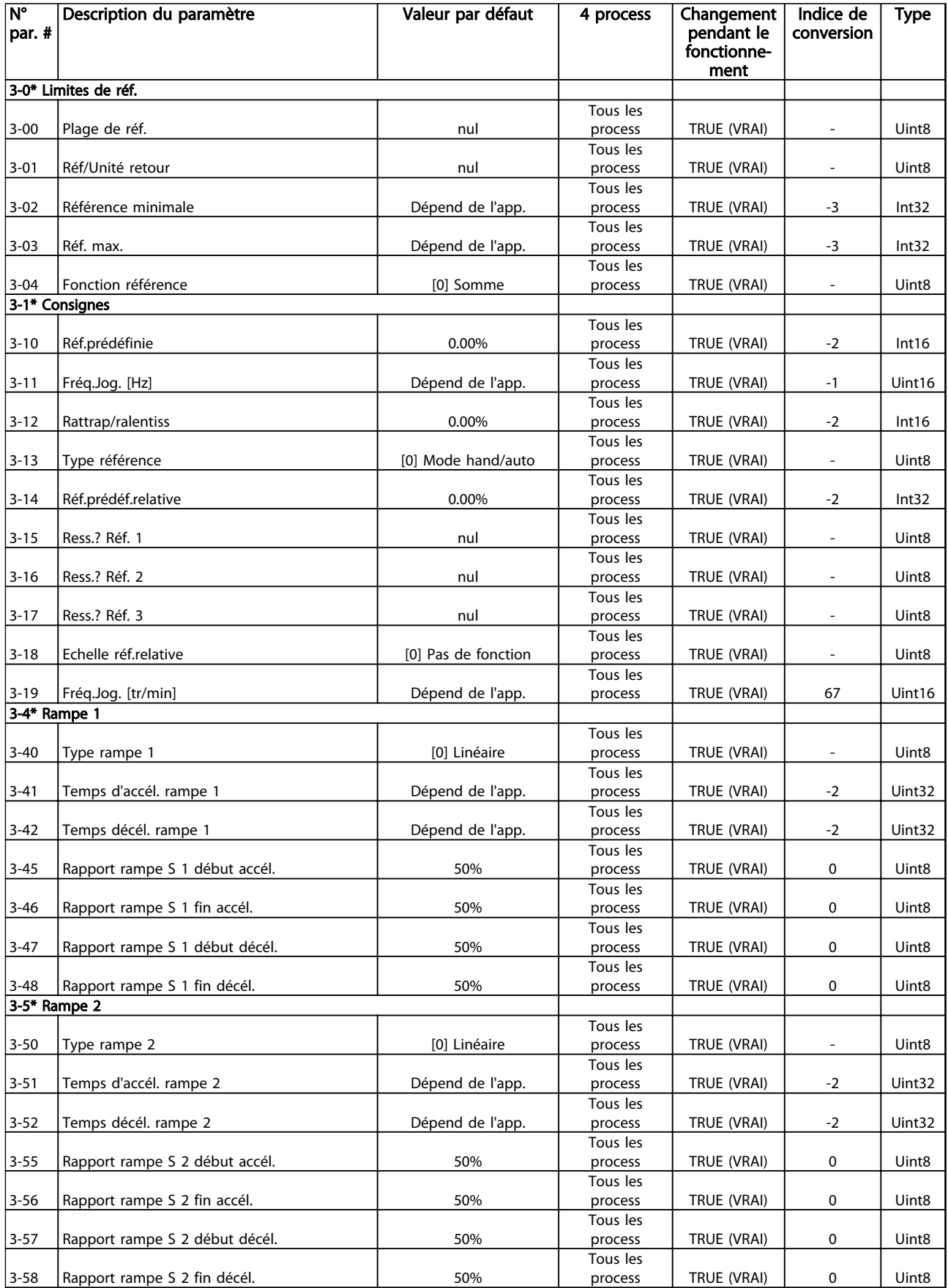

Tableau 4.7

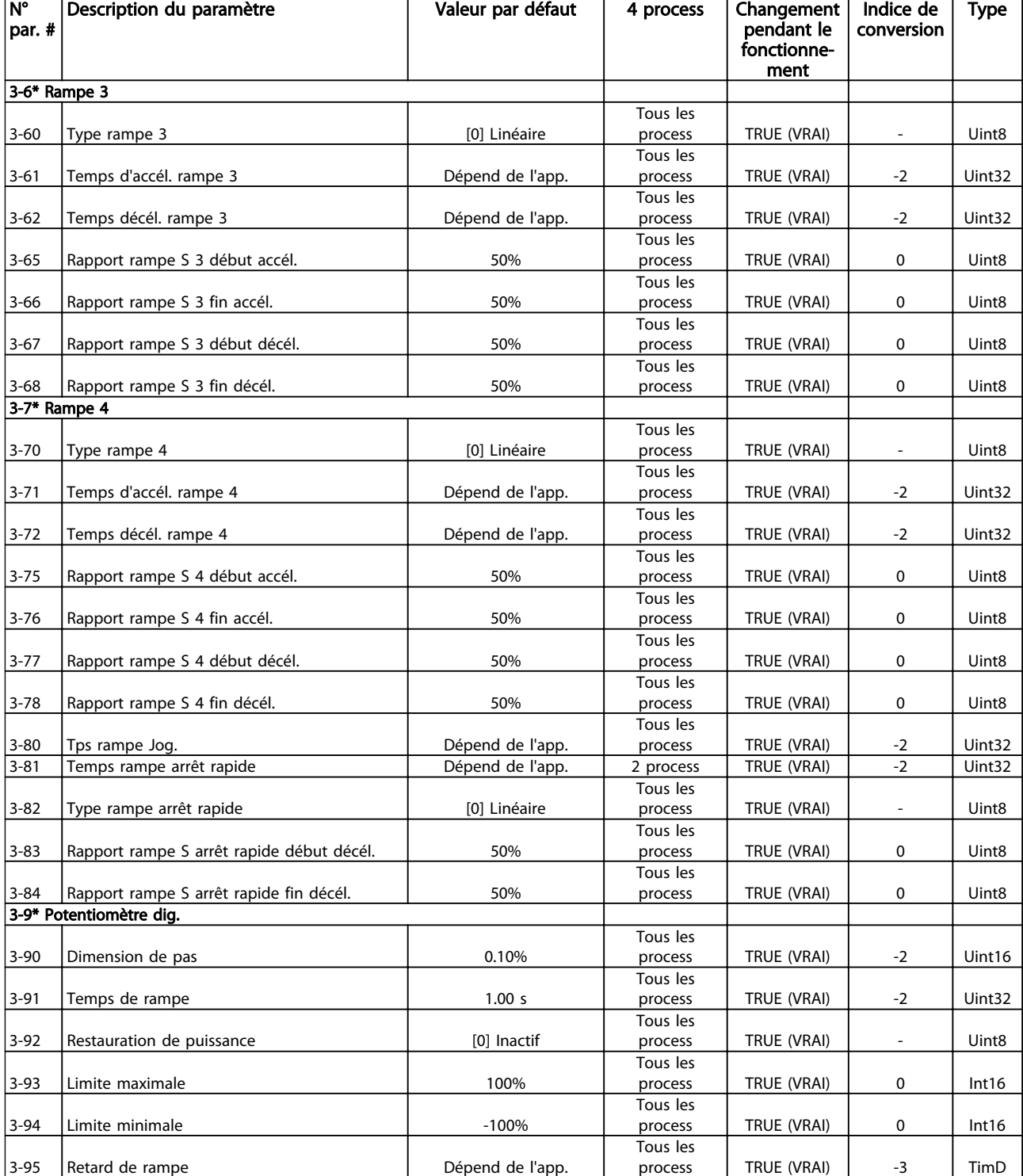

Danfoss

## 4.1.7 4-\*\* Limites/avertis.

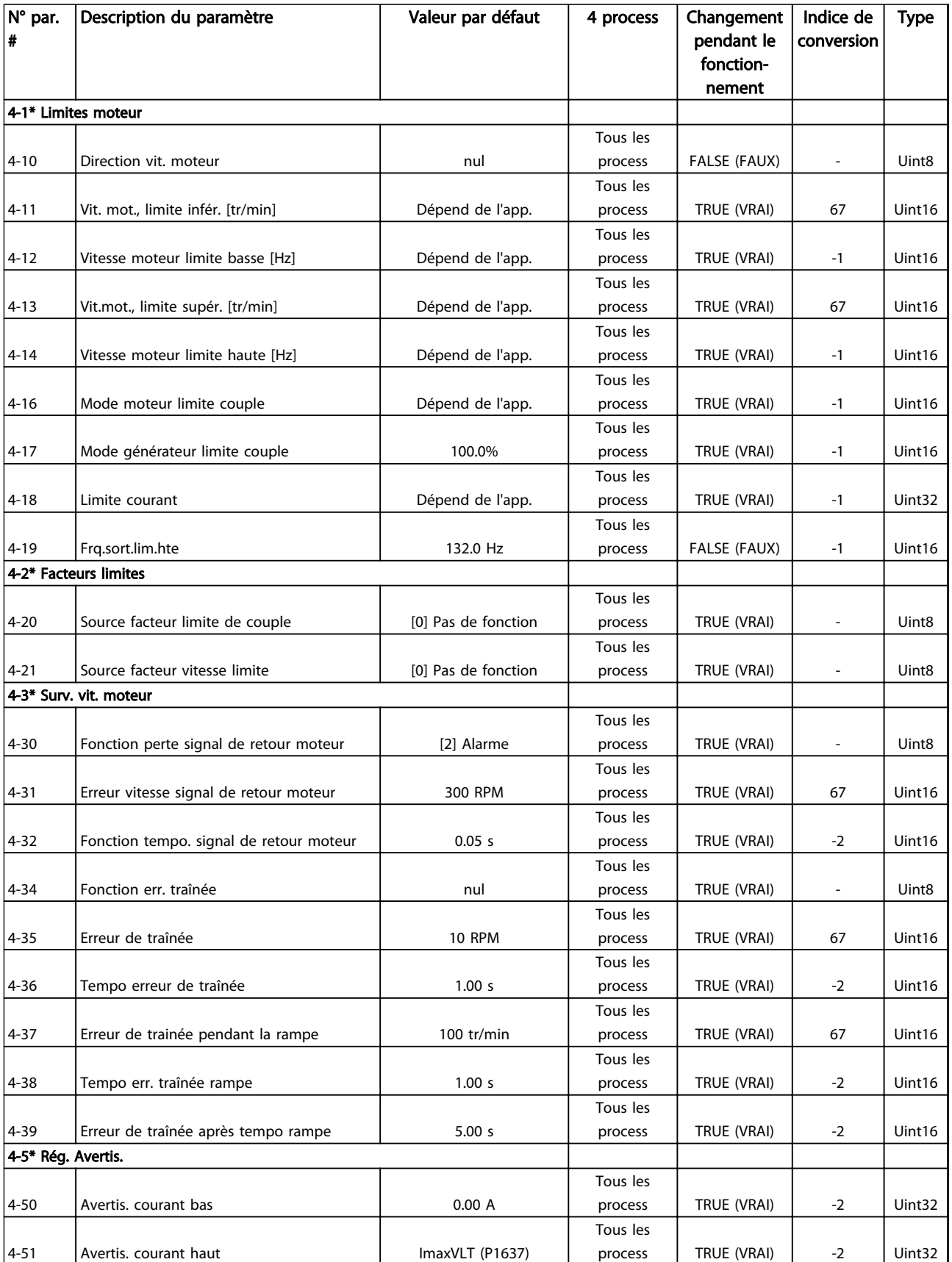

Danfoss

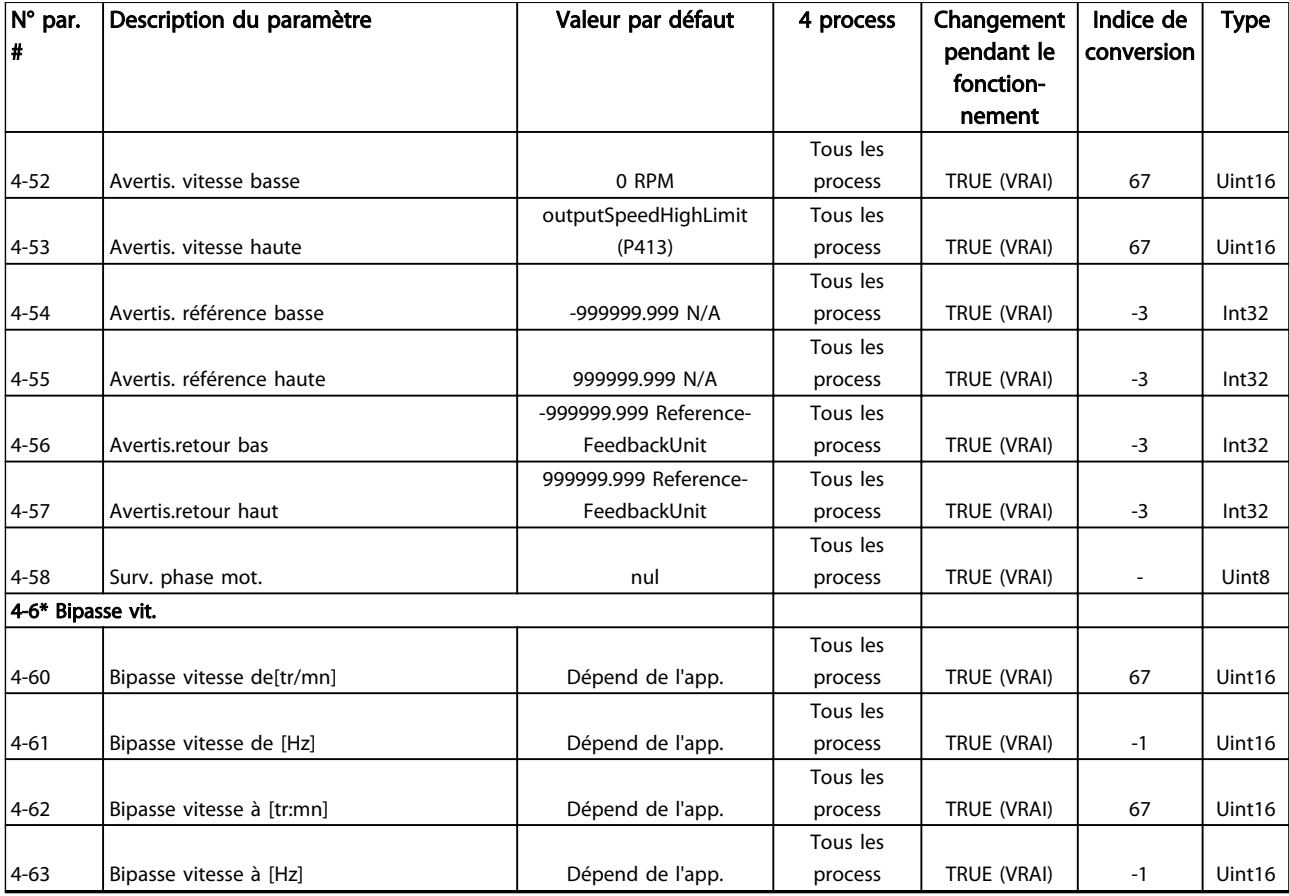

# 4.1.8 5-\*\* E/S Digitale

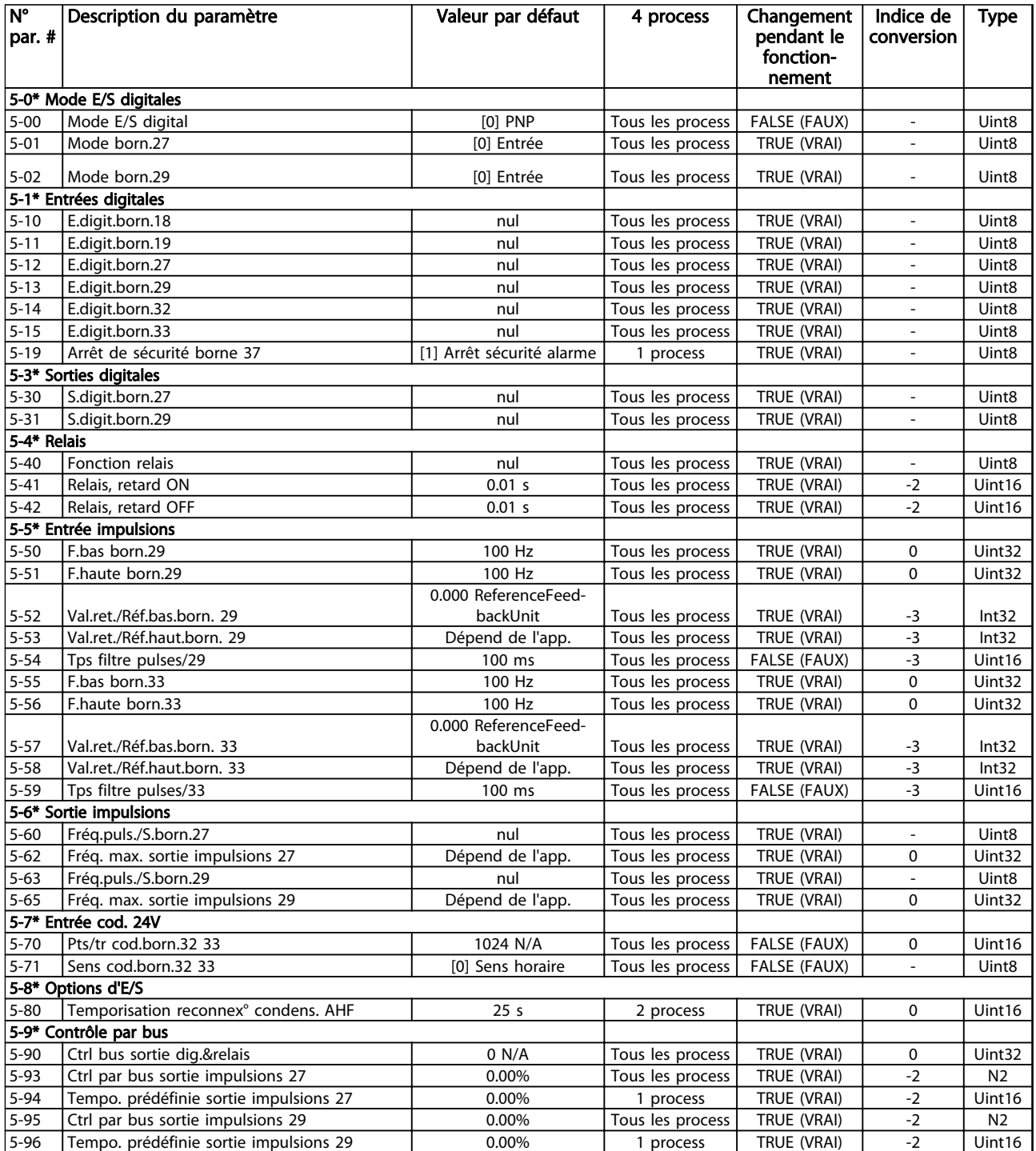

### 4.1.9 6-\*\* E/S ana.

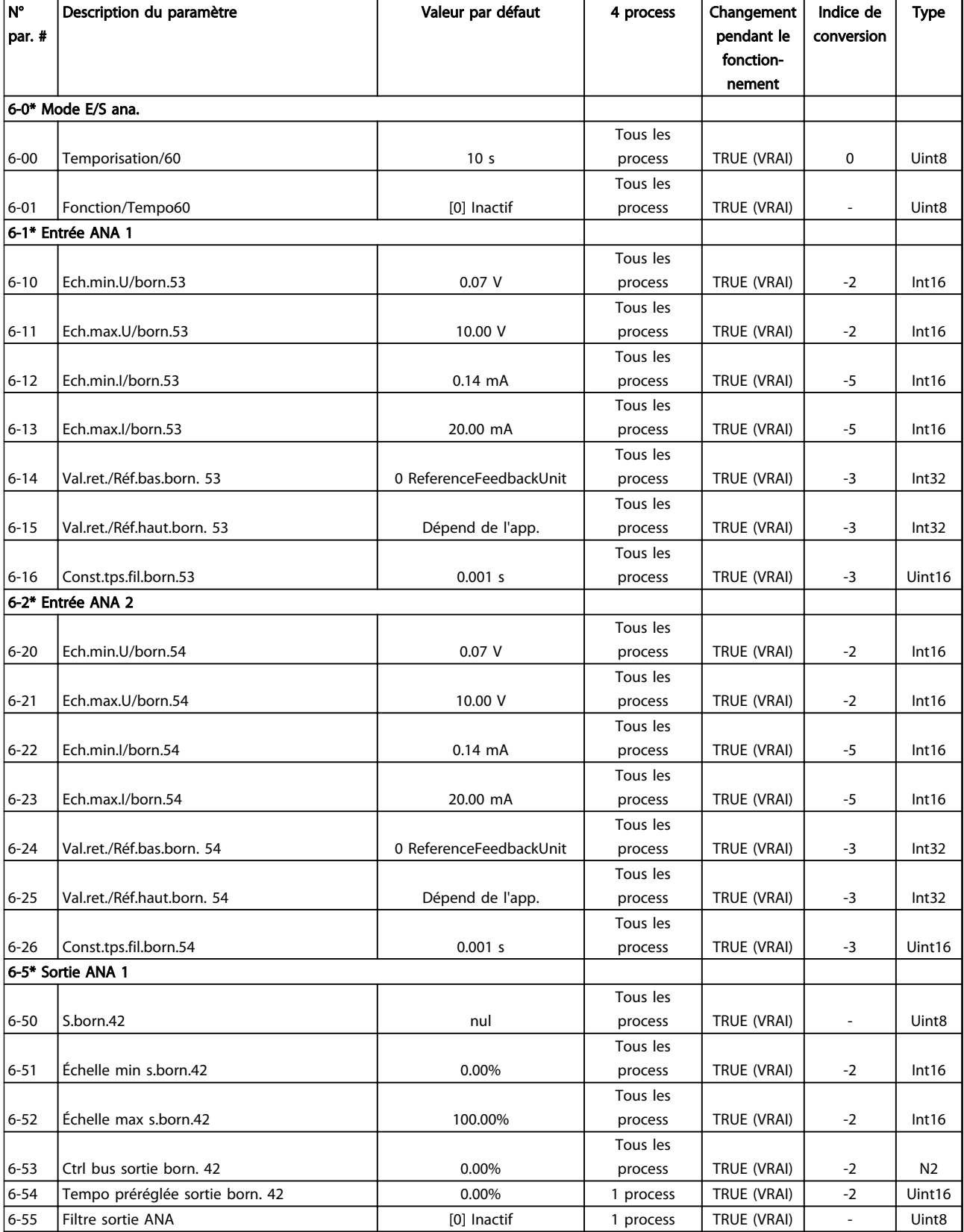

Tableau 4.10

Danfoss

# 4.1.10 7-\*\* Contrôleurs

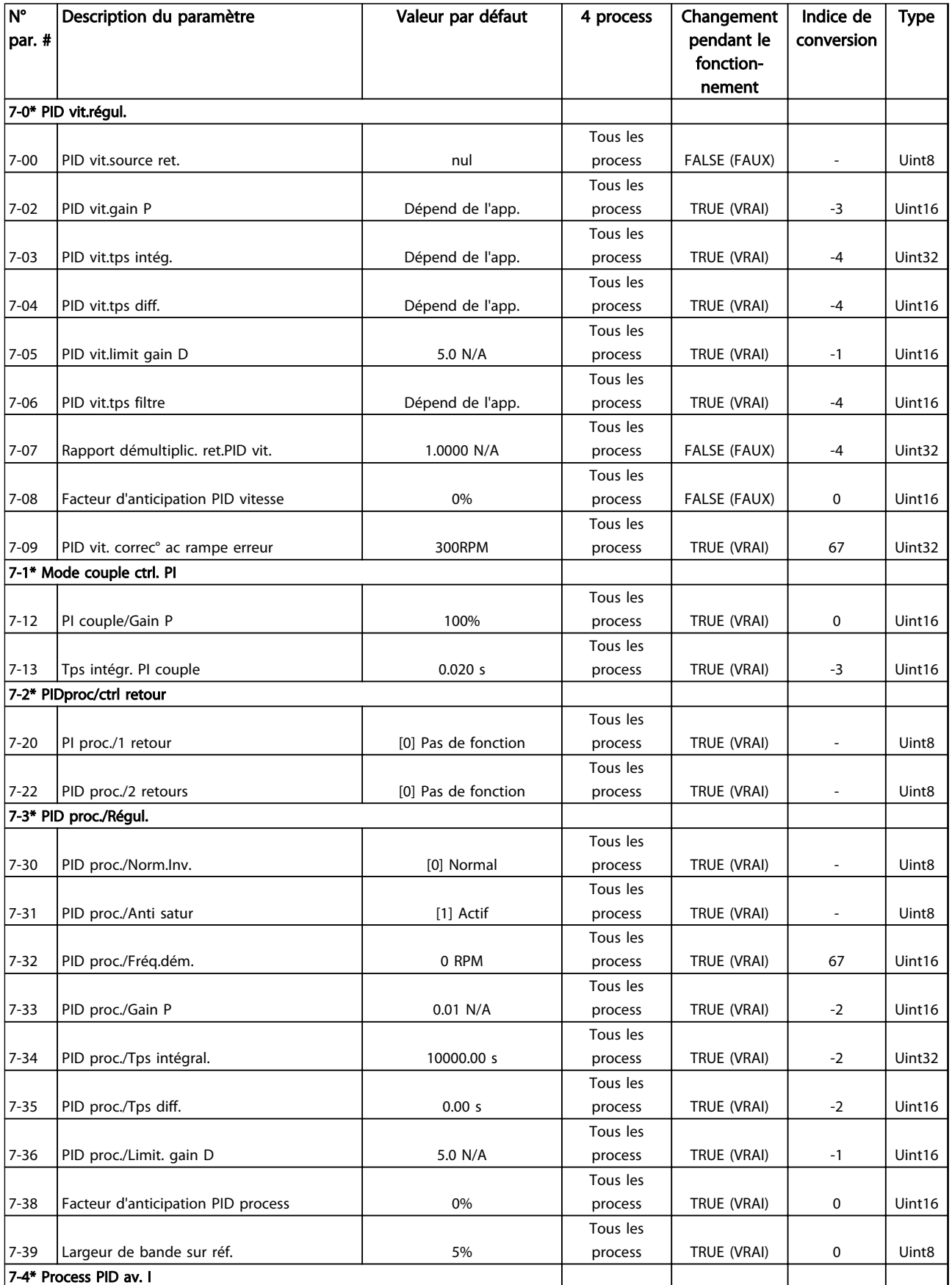

Danfoss

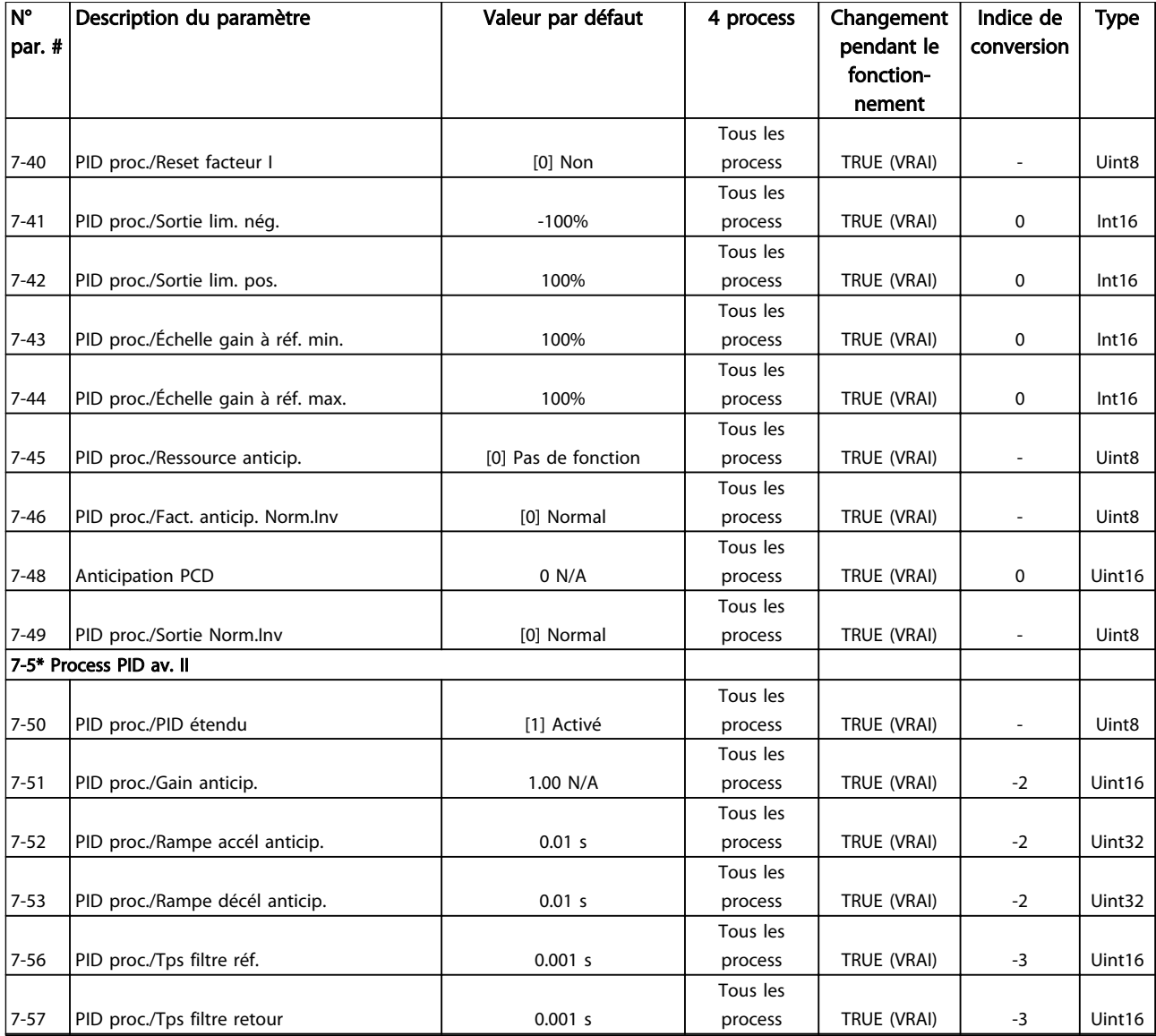

# 4.1.11 8-\*\* Comm. et options

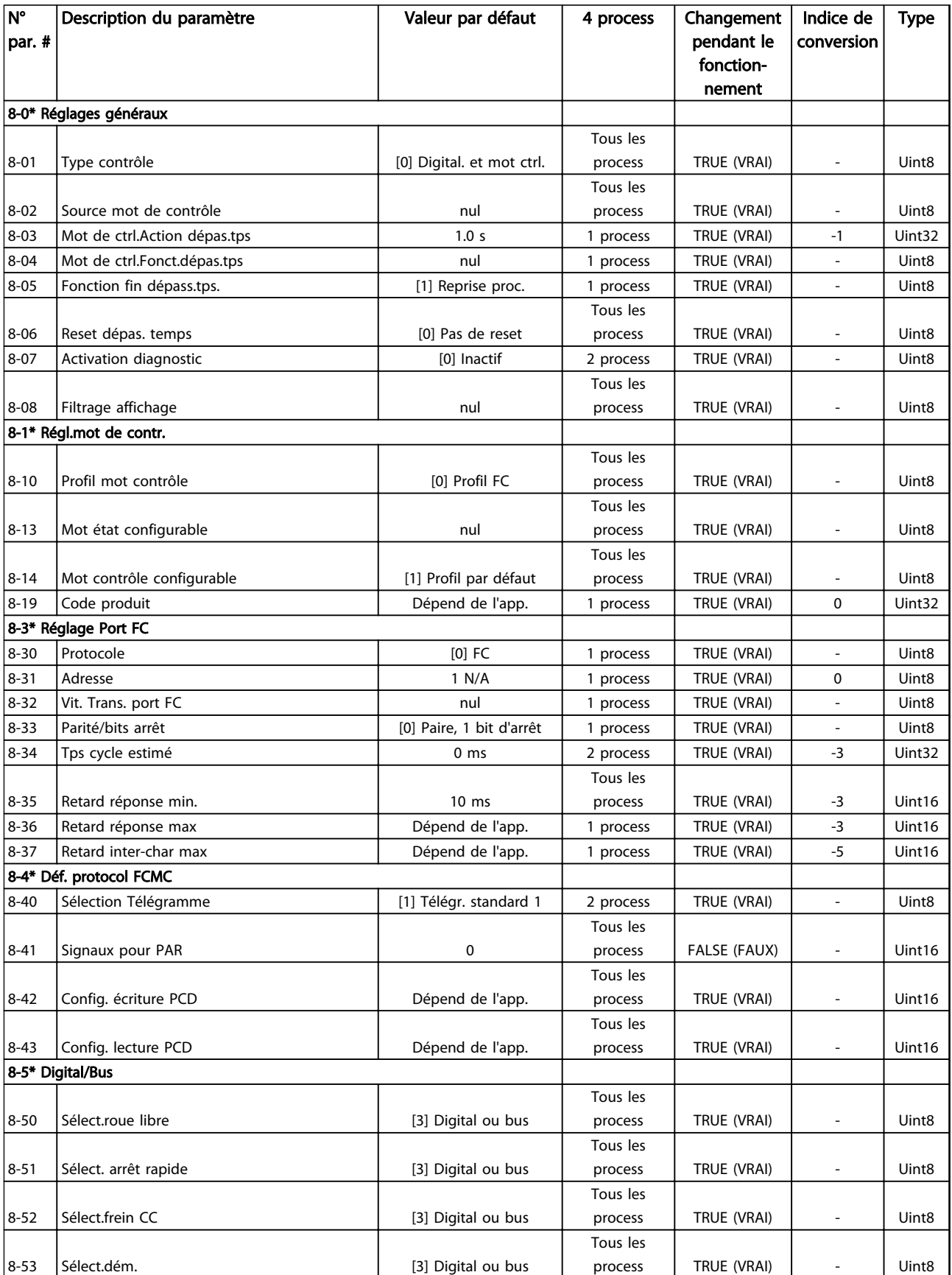

Danfoss

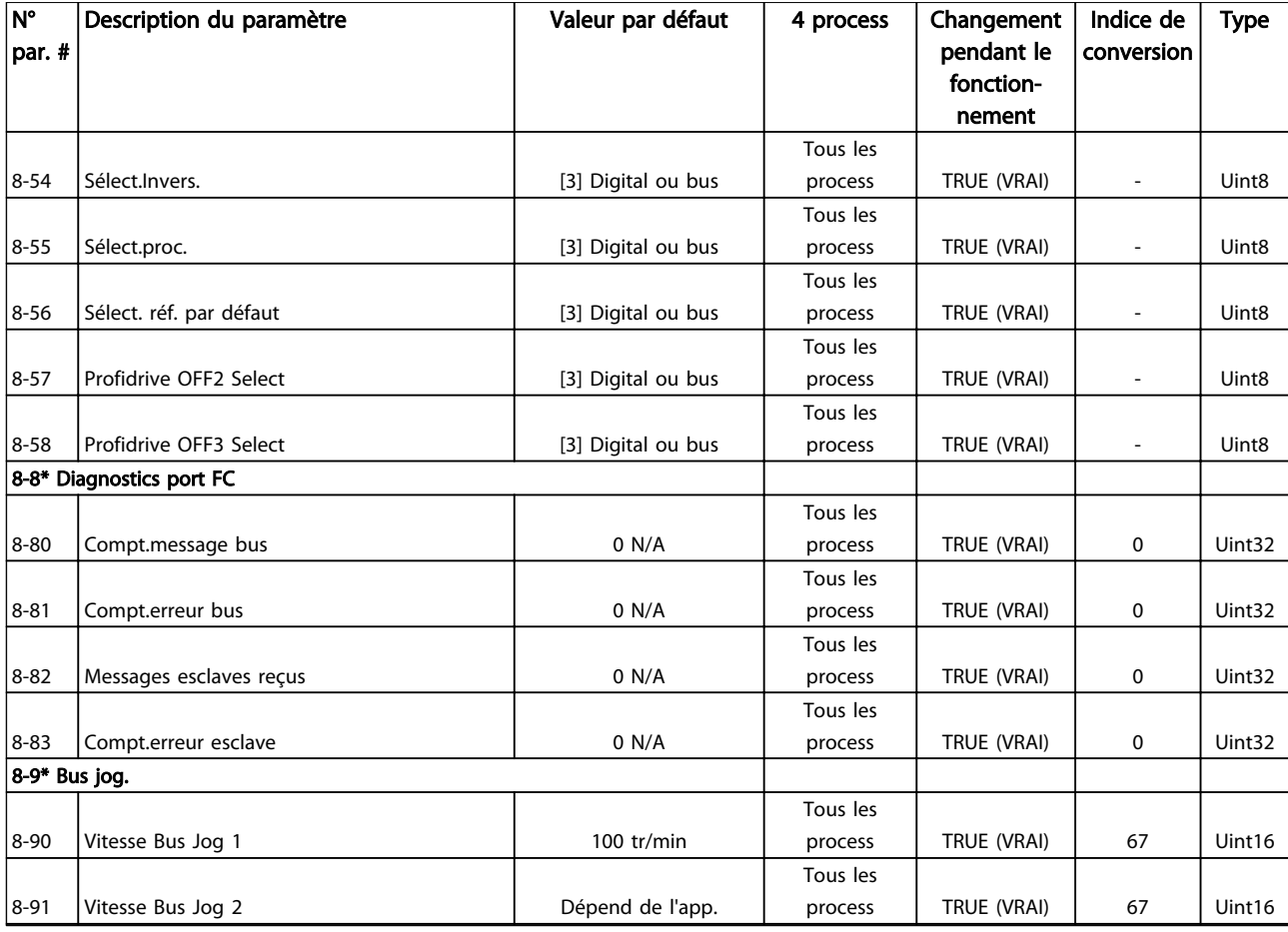

## 4.1.12 9-\*\* Profibus

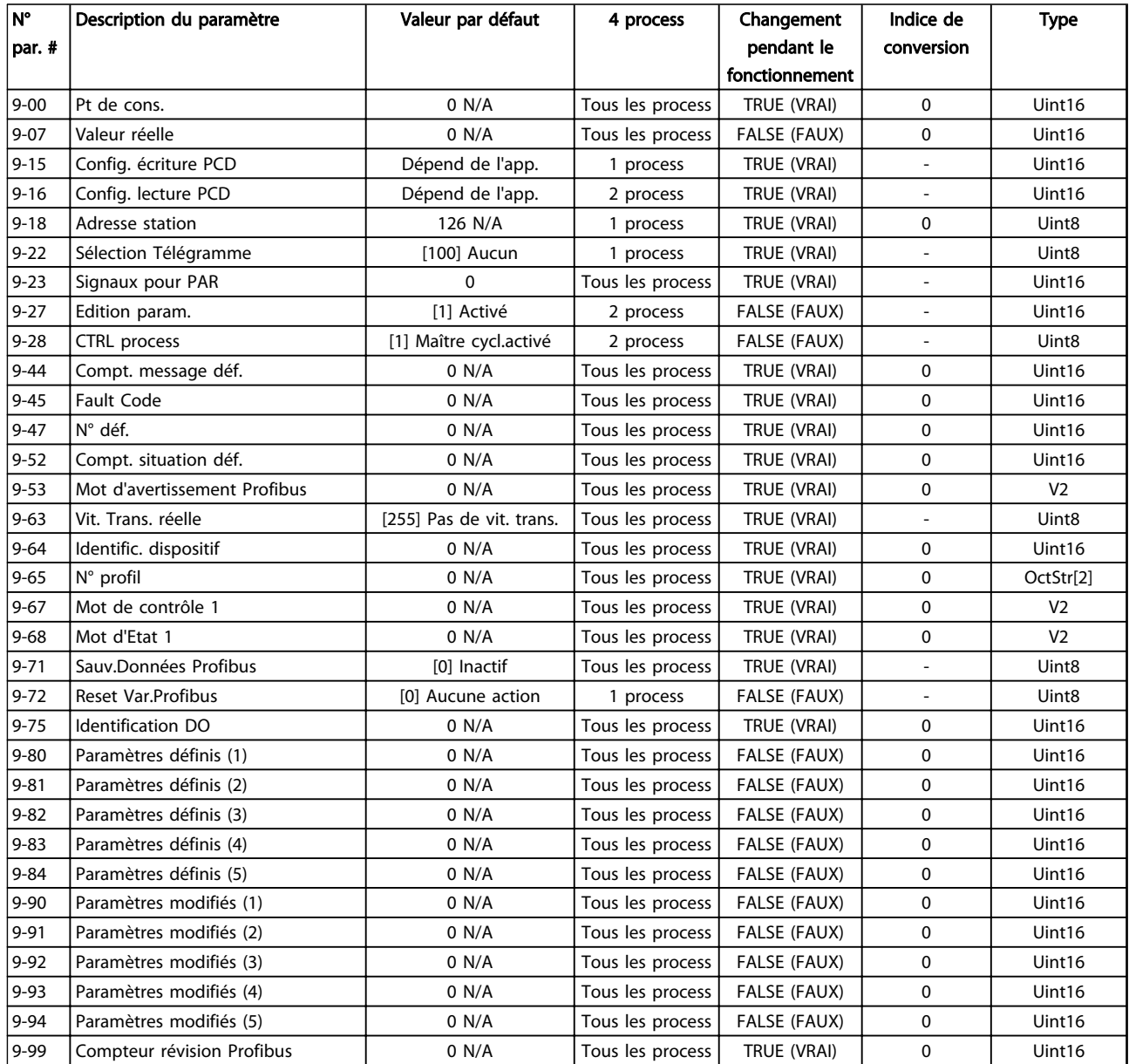

## 4.1.13 10-\*\* Bus réseau CAN

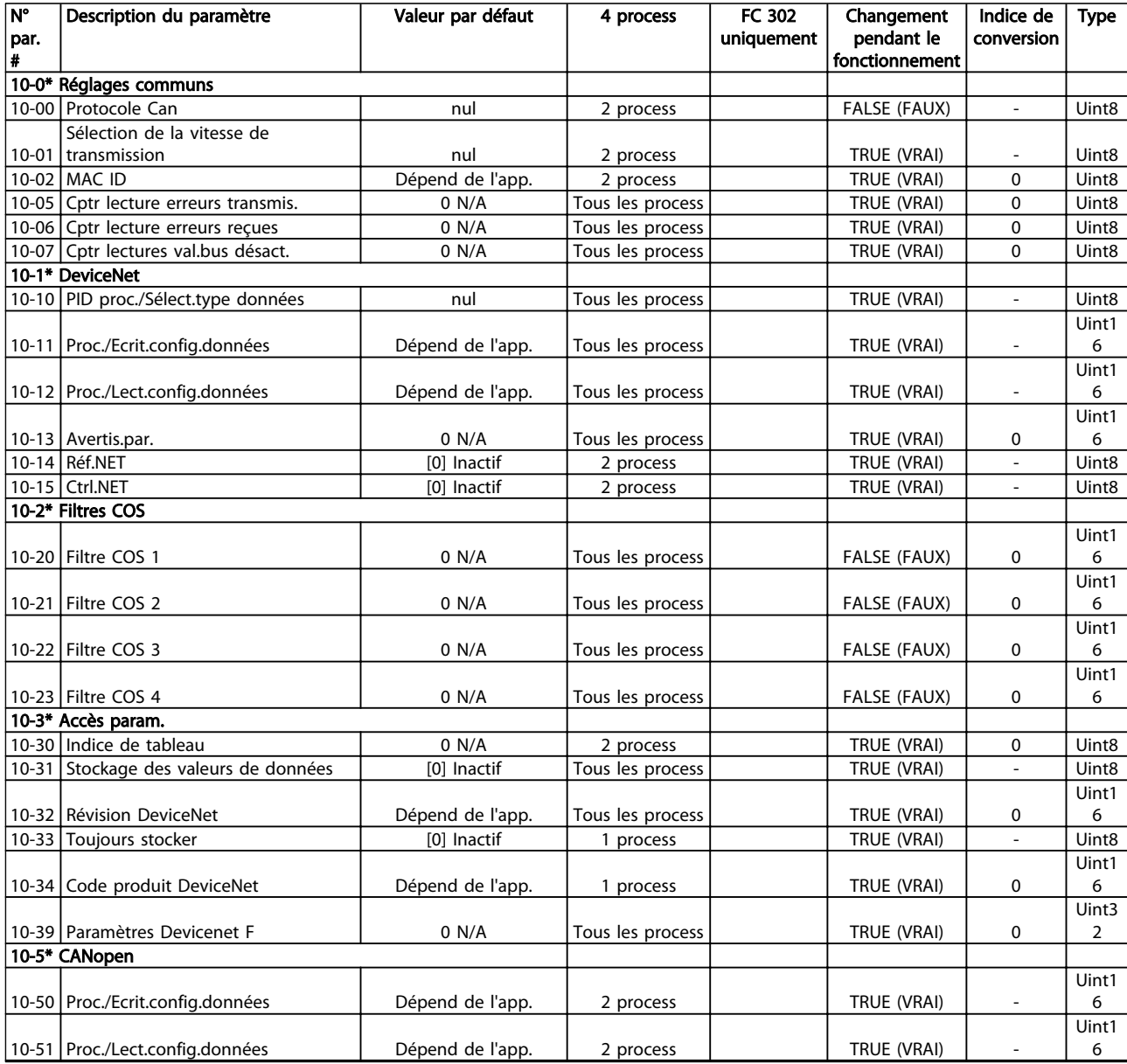

Tableau 4.14

Danfoss

## 4.1.14 12-\*\* Ethernet

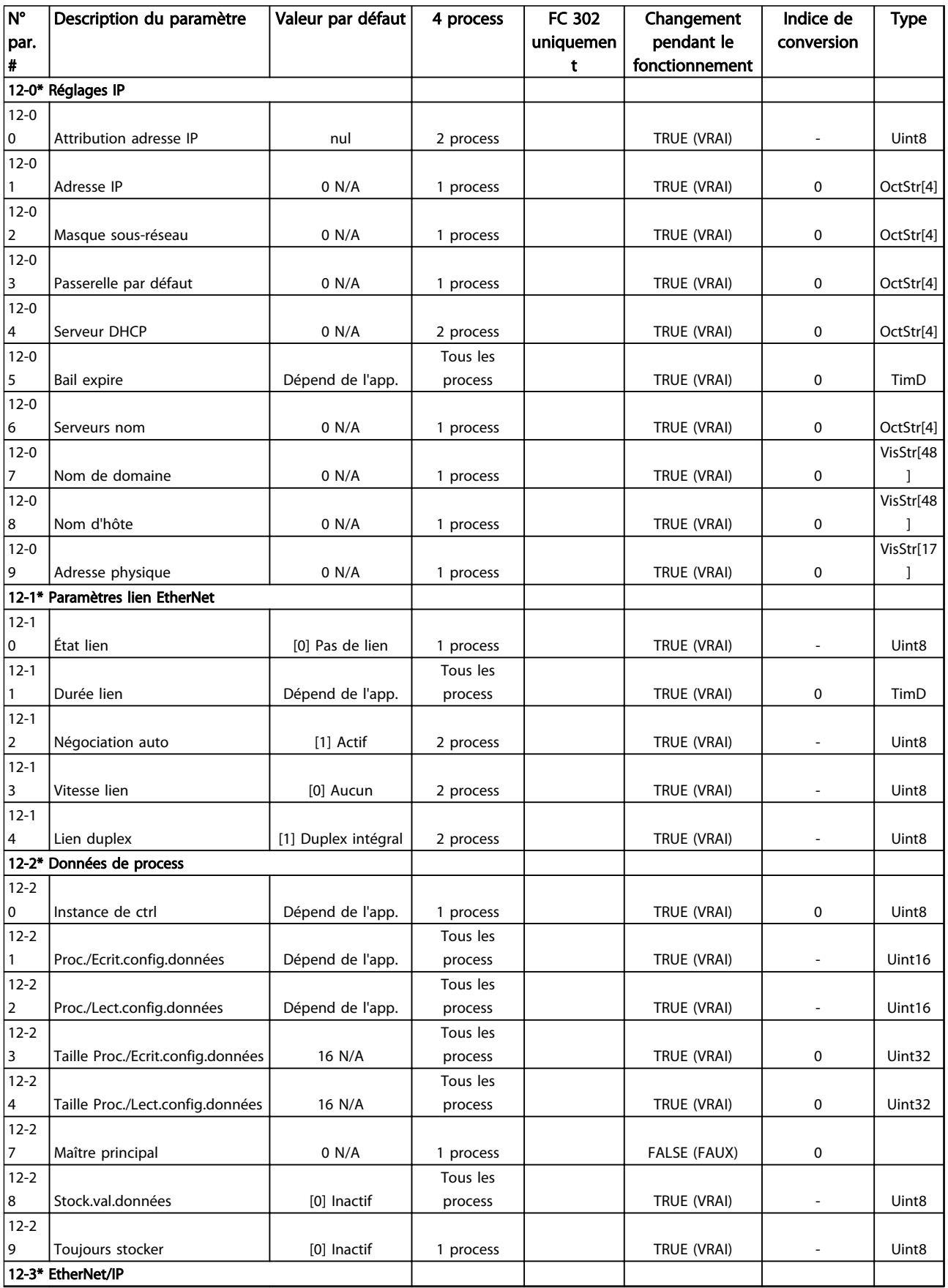

Danfoss

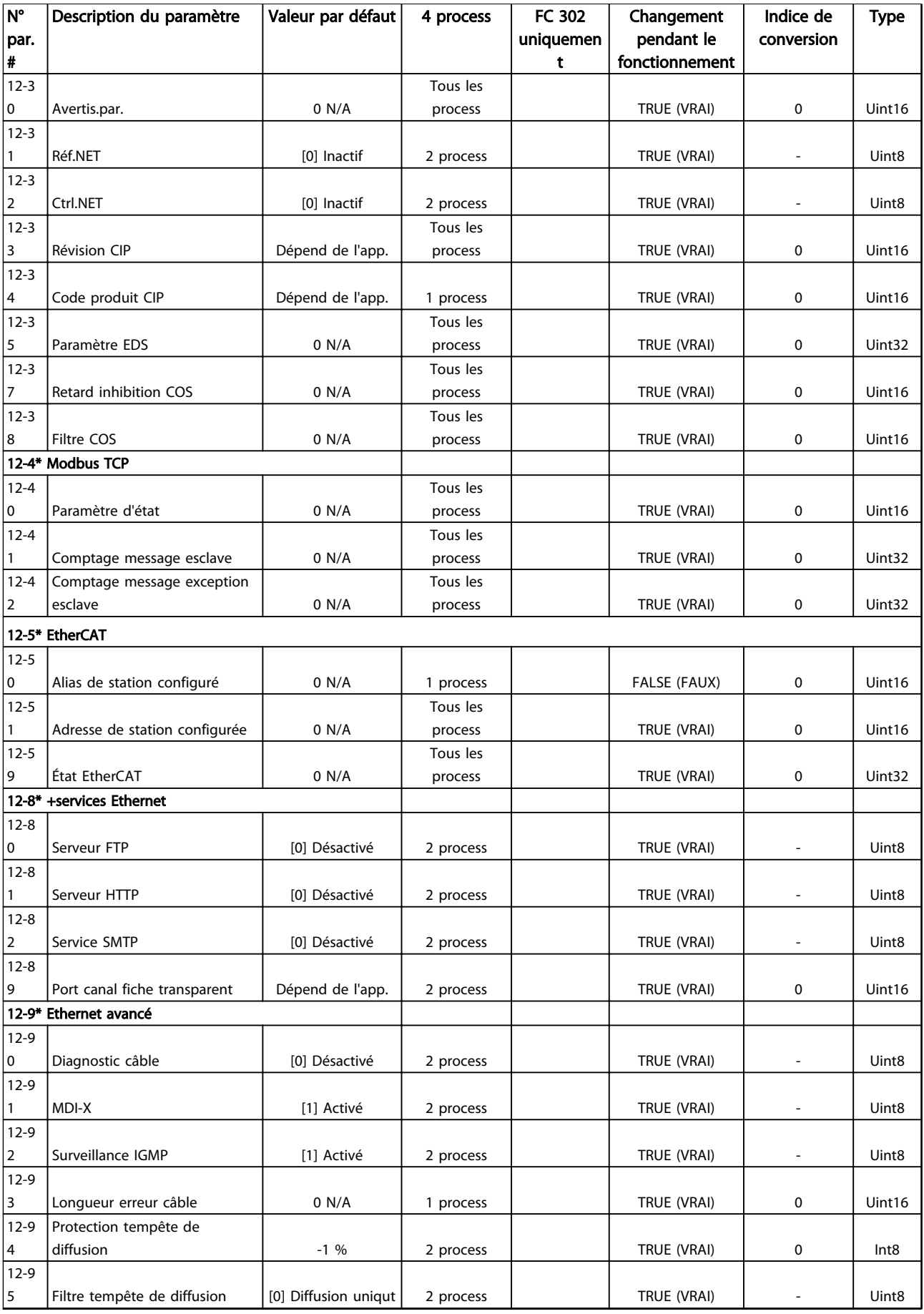

Danfoss

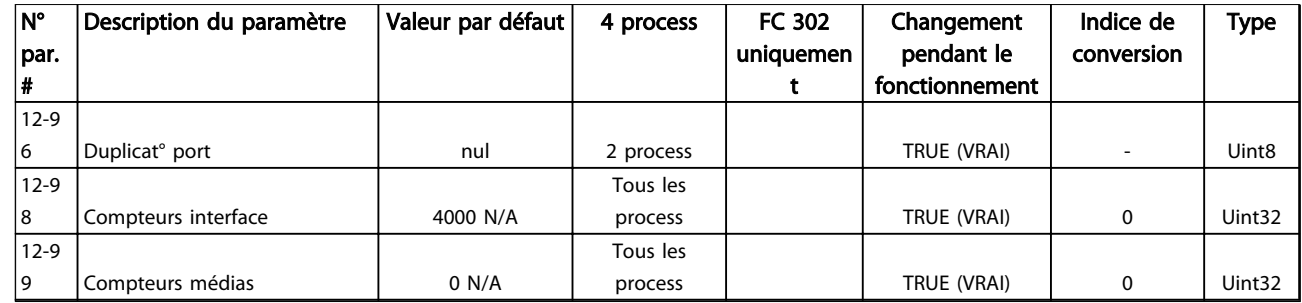

# 4.1.15 13-\*\* Logique avancée

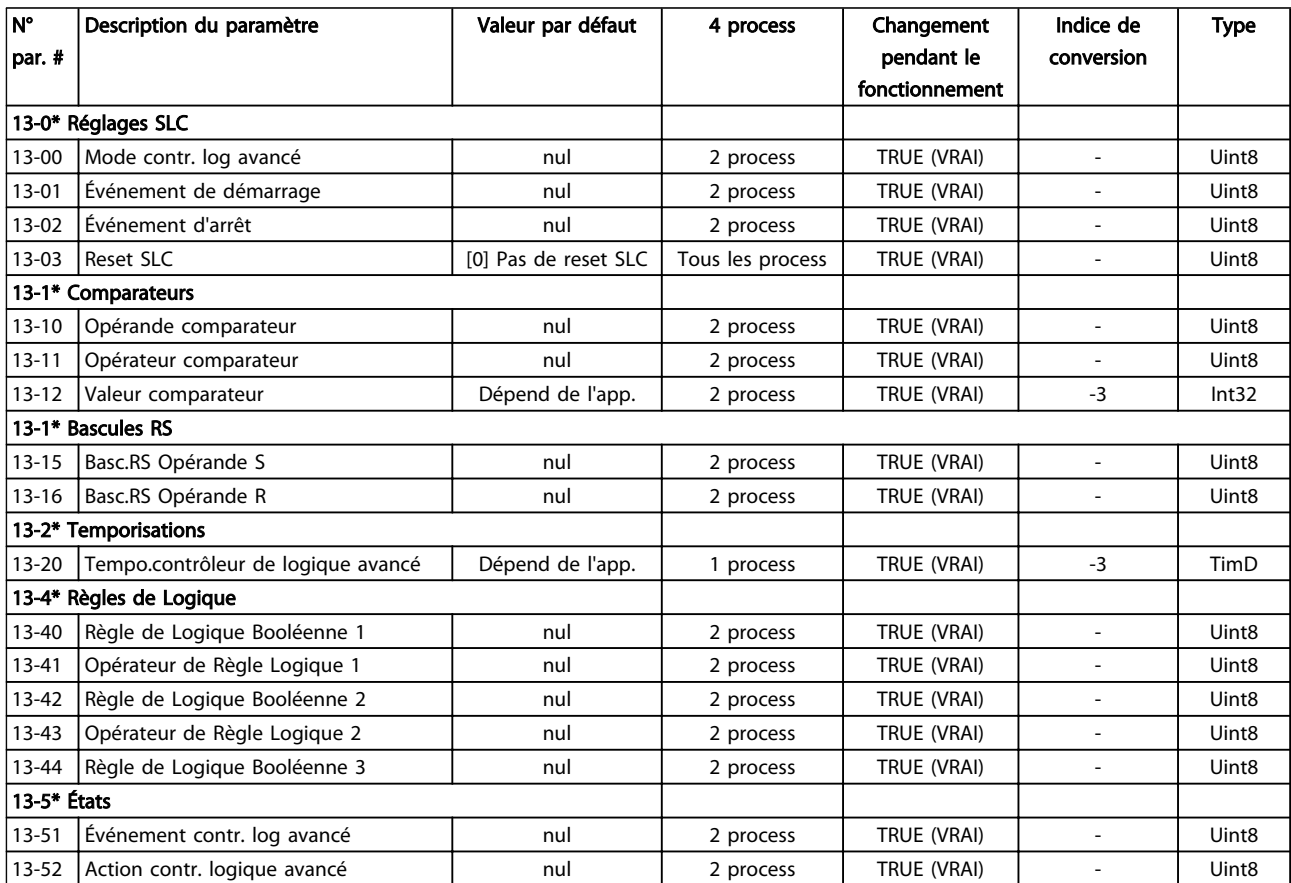

Tableau 4.16

Danfoss

# 4.1.16 14-\*\* Fonct.particulières

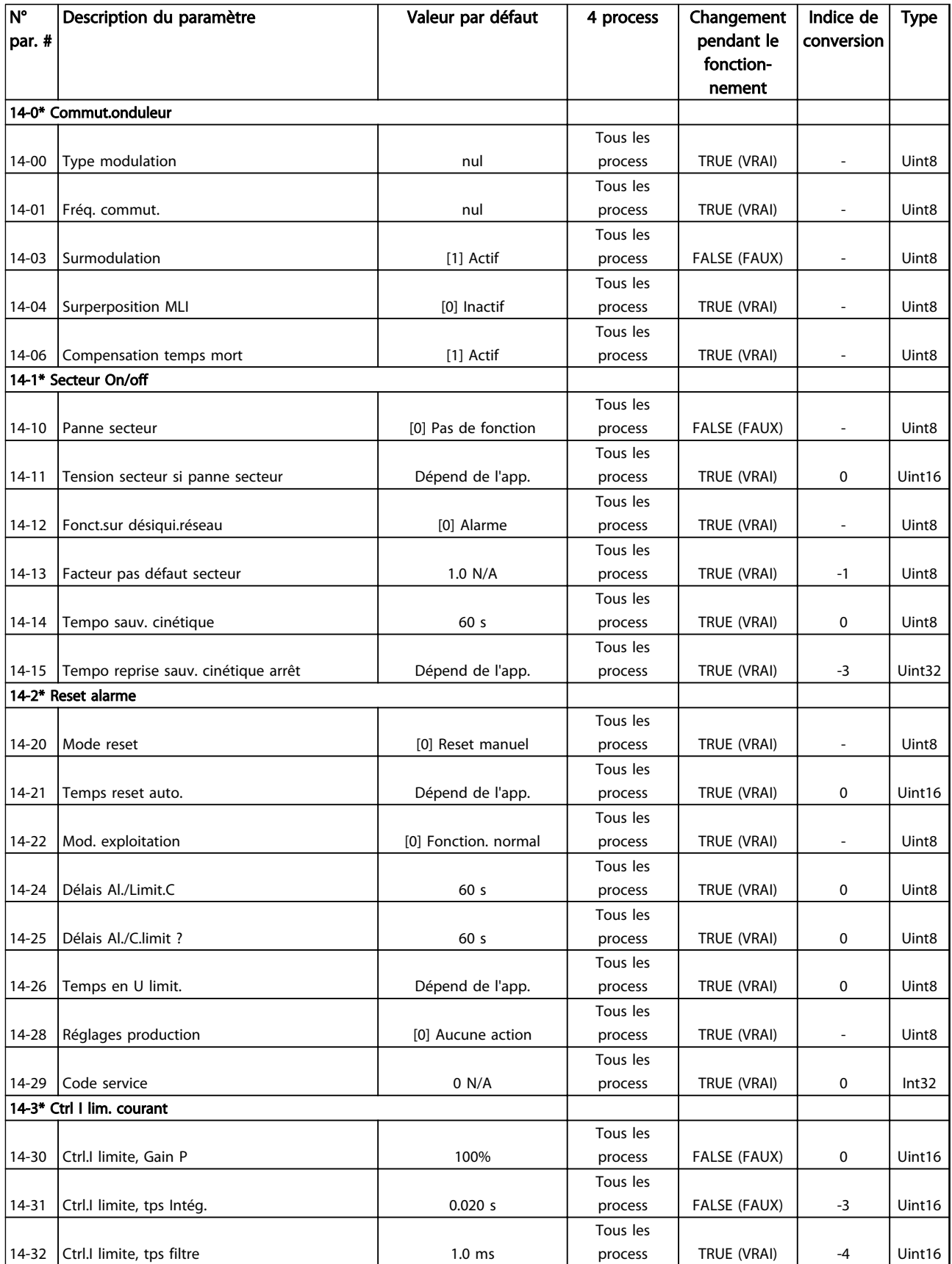

Danfoss

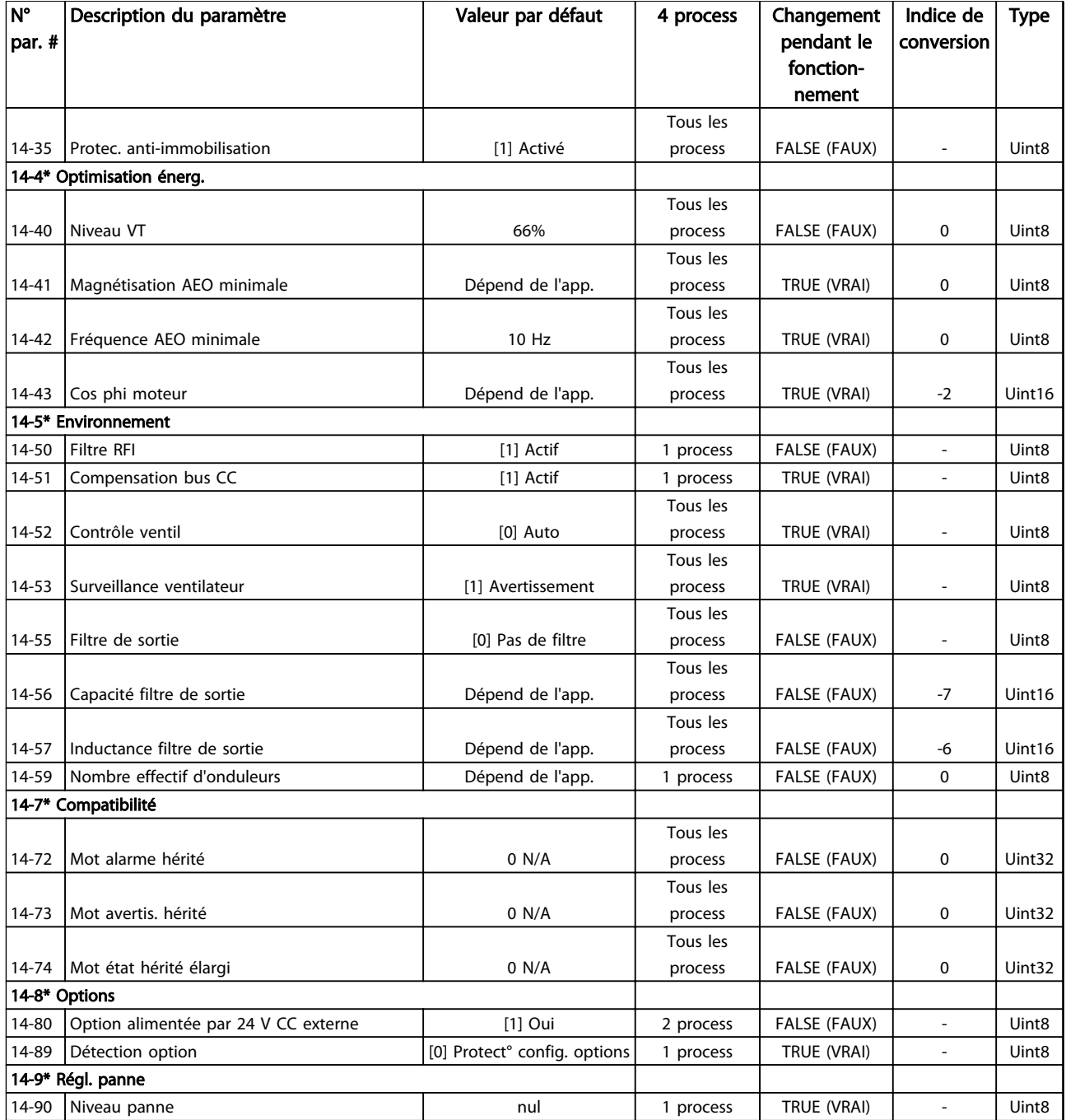

# 4.1.17 15-\*\* Info.variateur

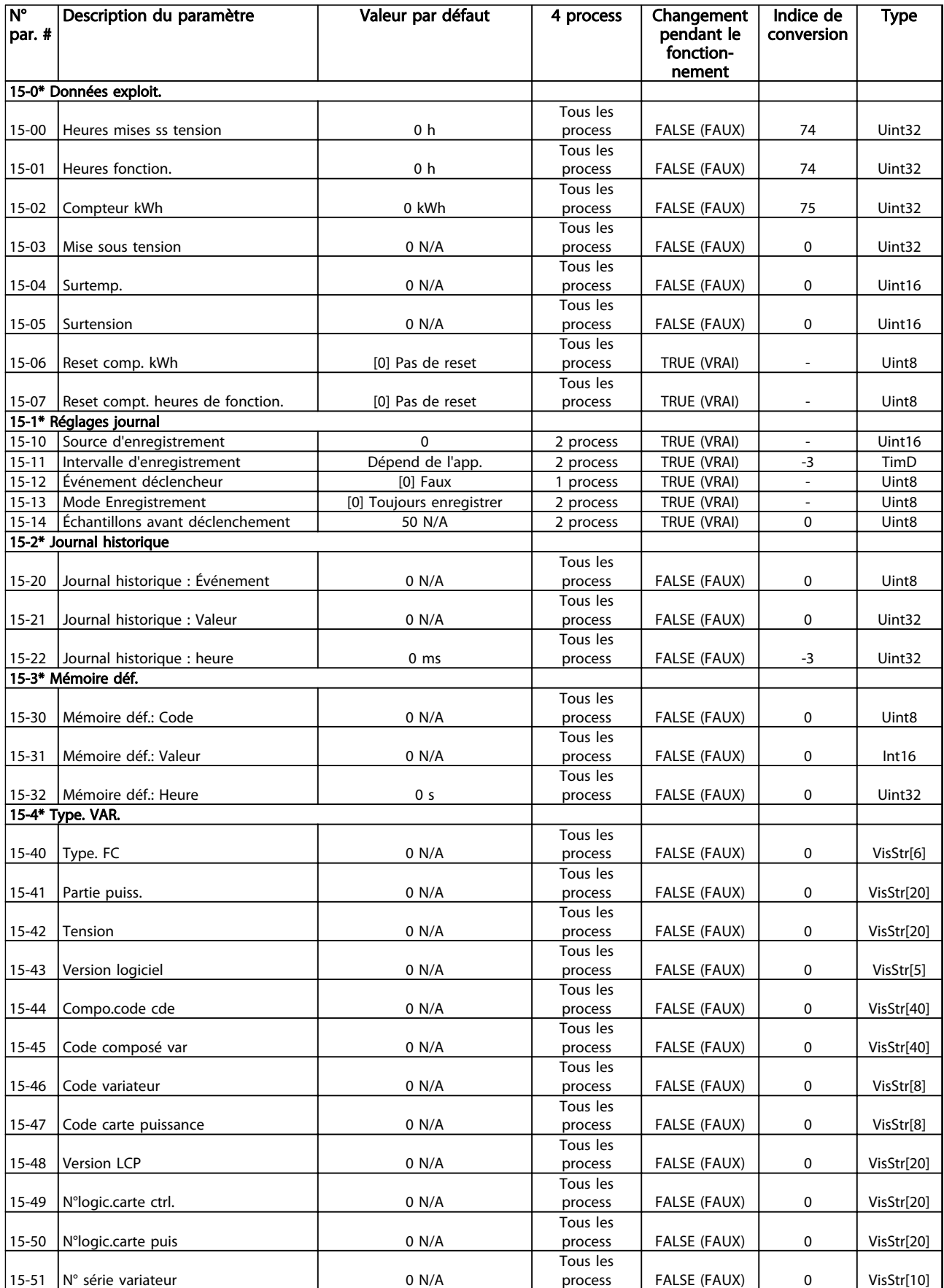

Danfoss

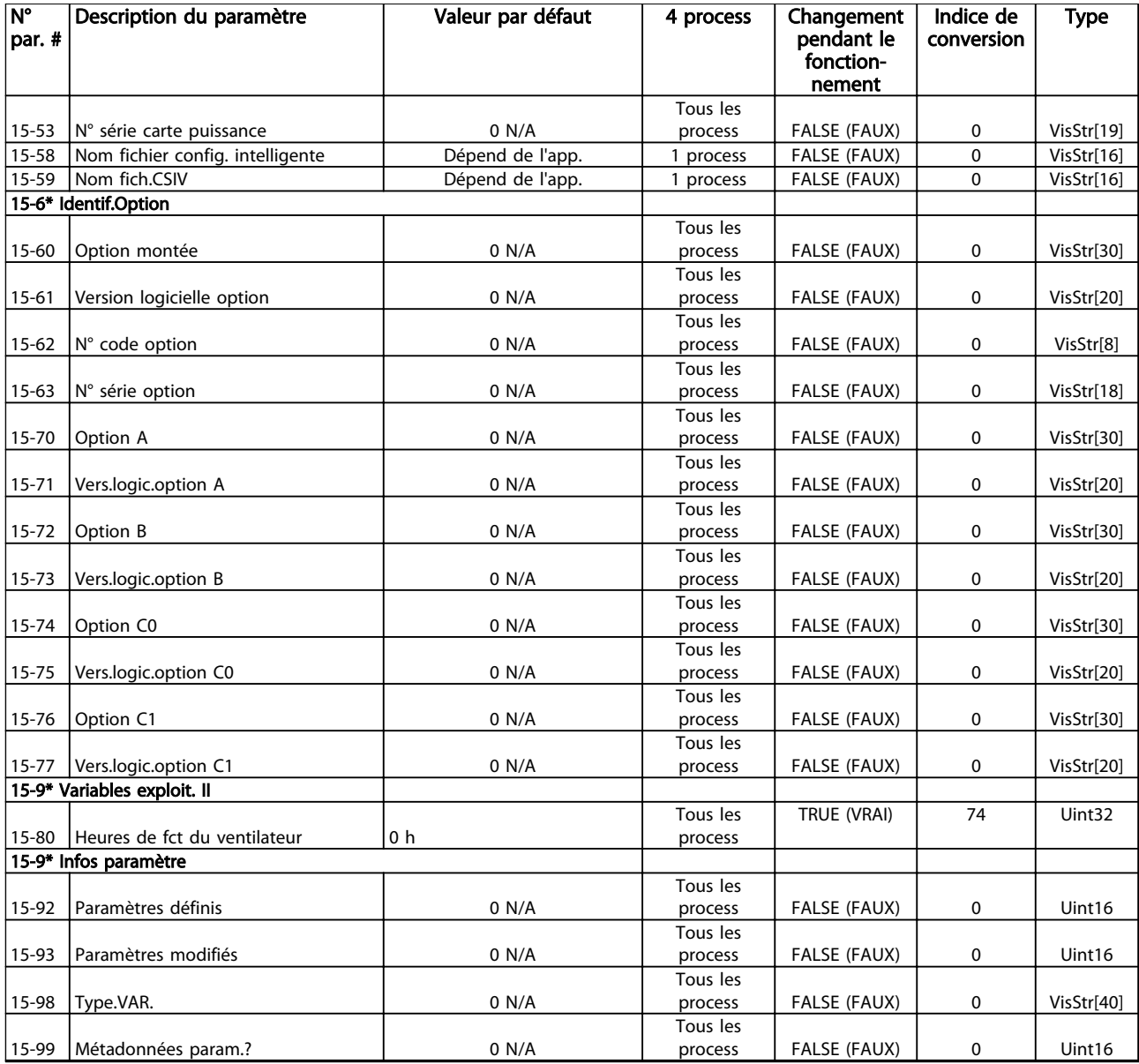

# 4.1.18 16-\*\* Lecture données

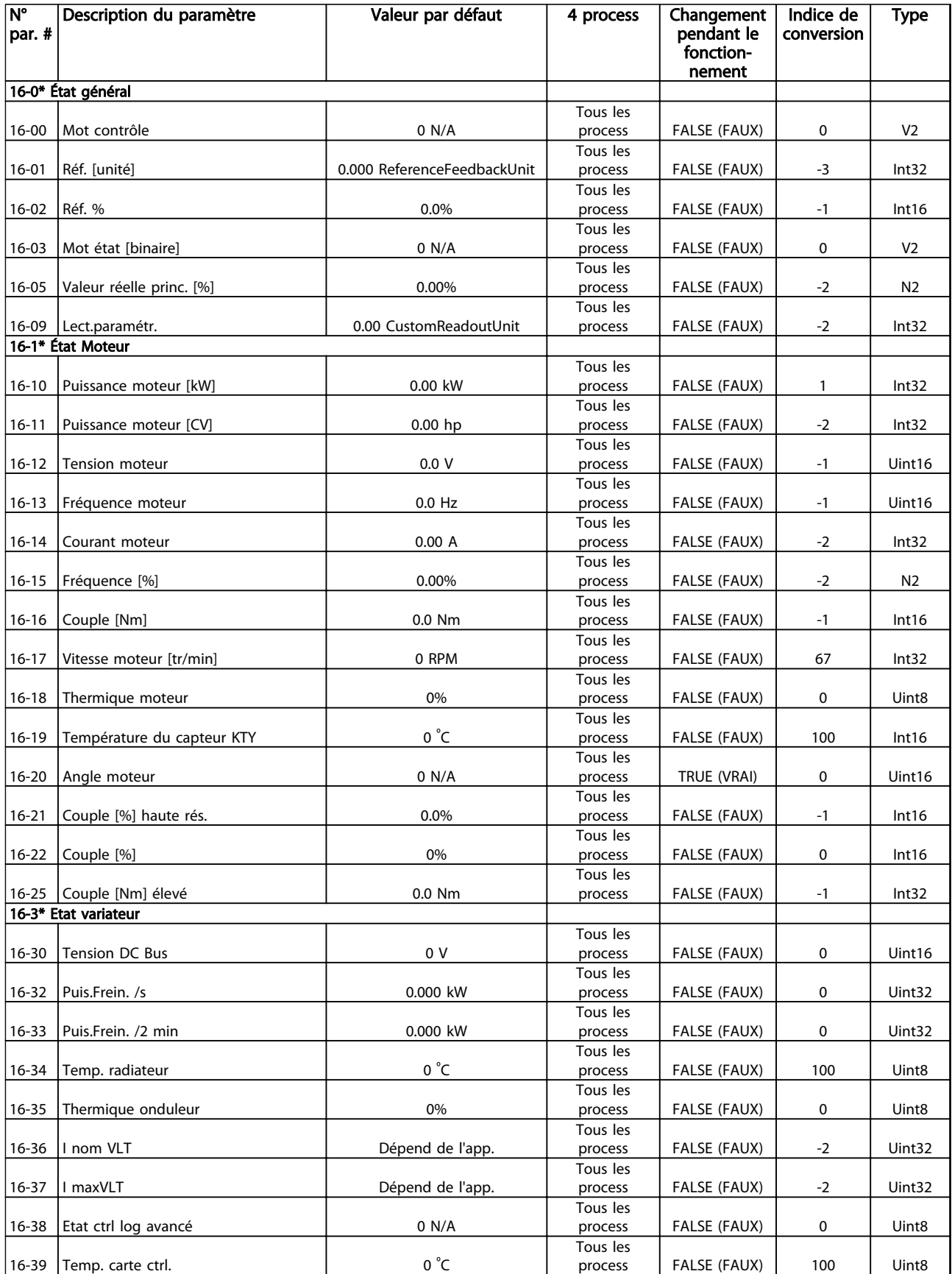

Danfoss

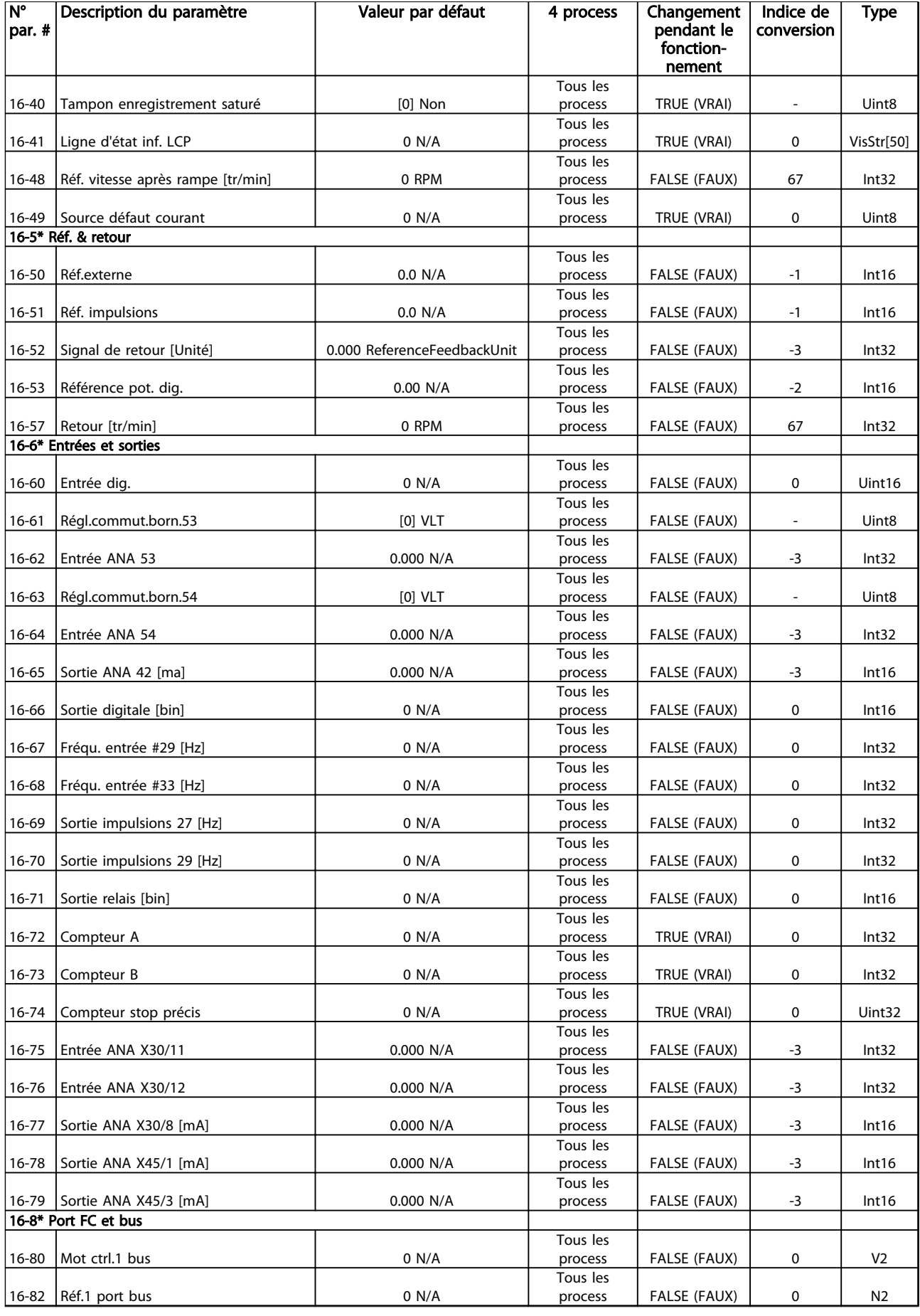

### Listes des paramètres des paramètres du vers du Guide de programmation du VLT® AutomationDrive

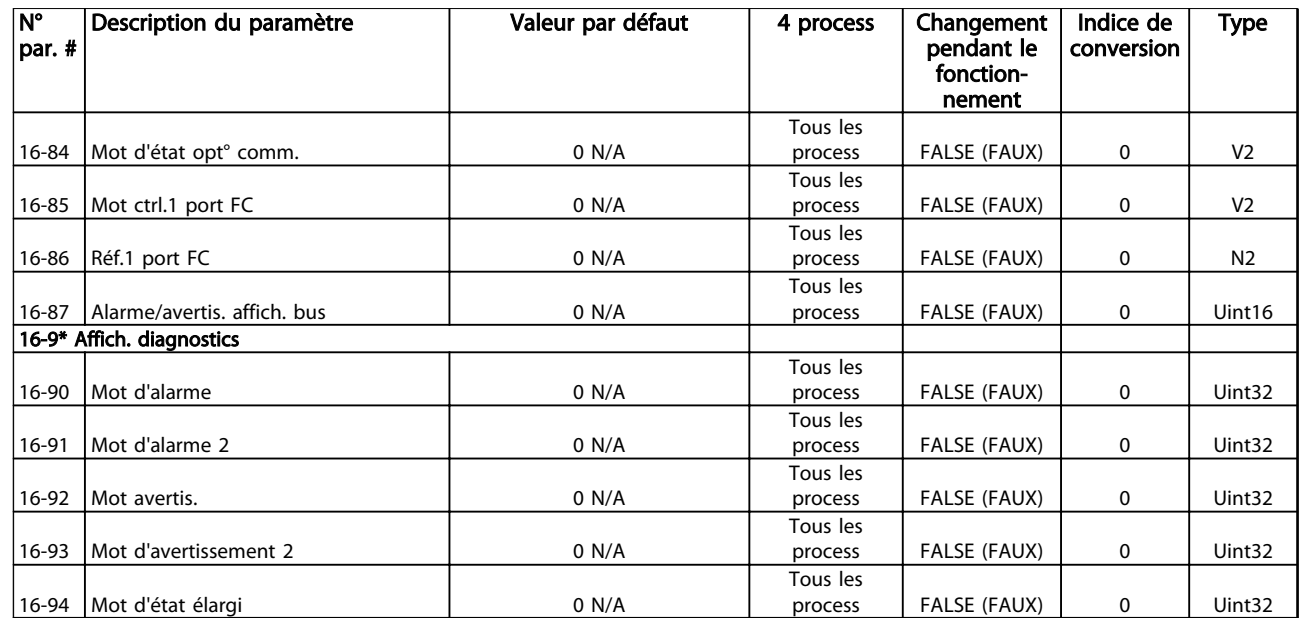

# 4.1.19 17-\*\* Opt. retour codeur

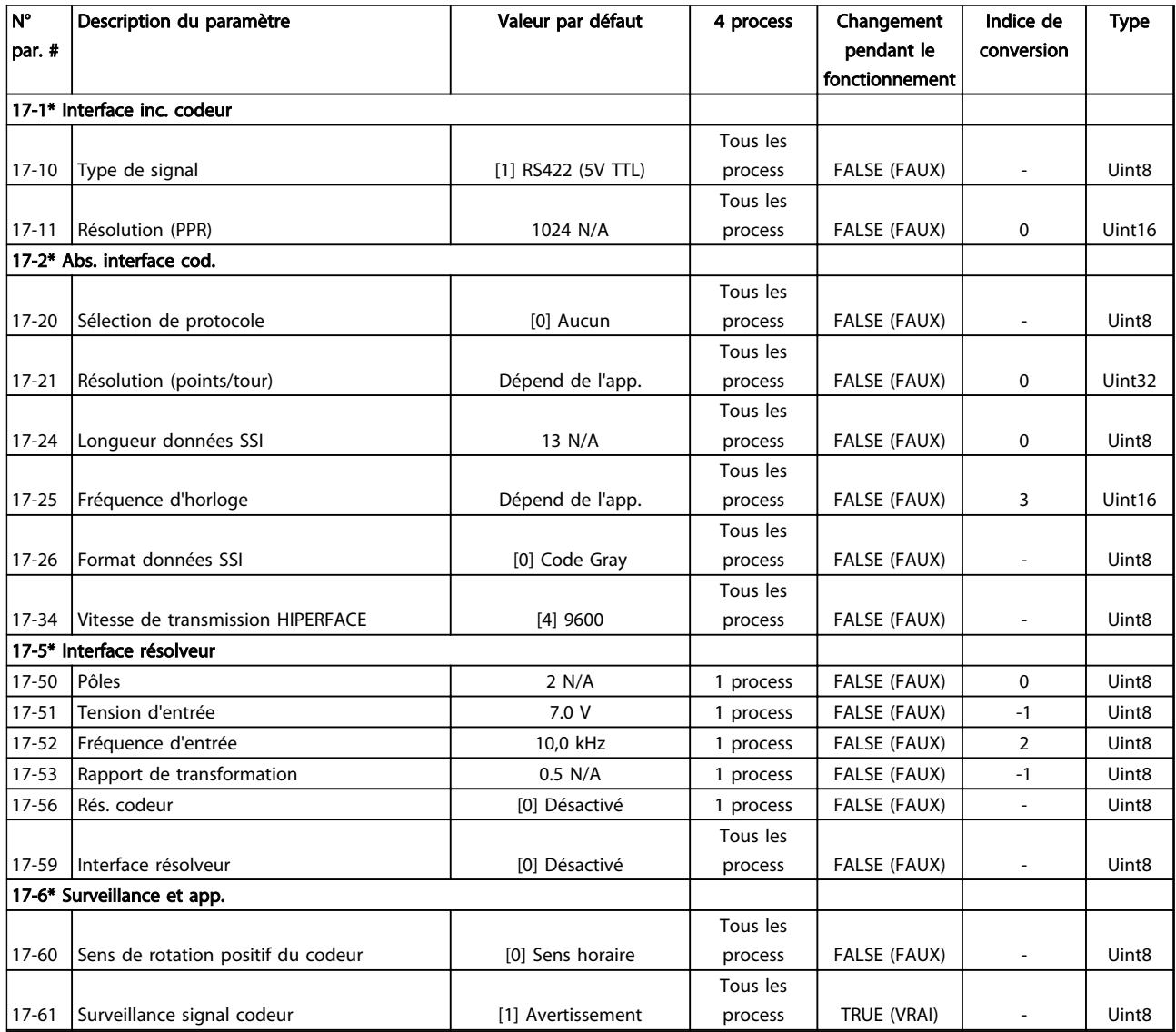

Tableau 4.20

Danfoss

# 4.1.20 18-\*\* Lecture données 2

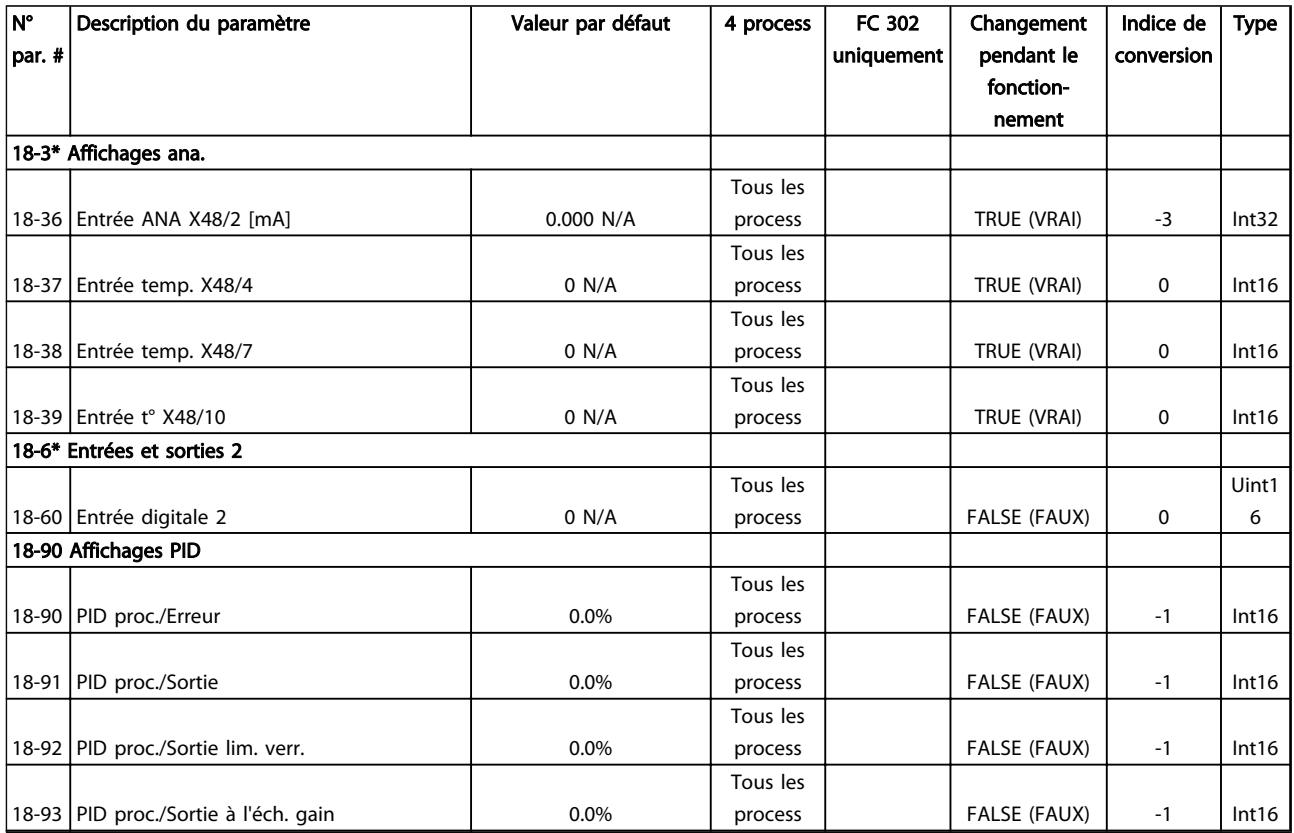

# 4.1.21 30-\*\* Fonct.spéciales

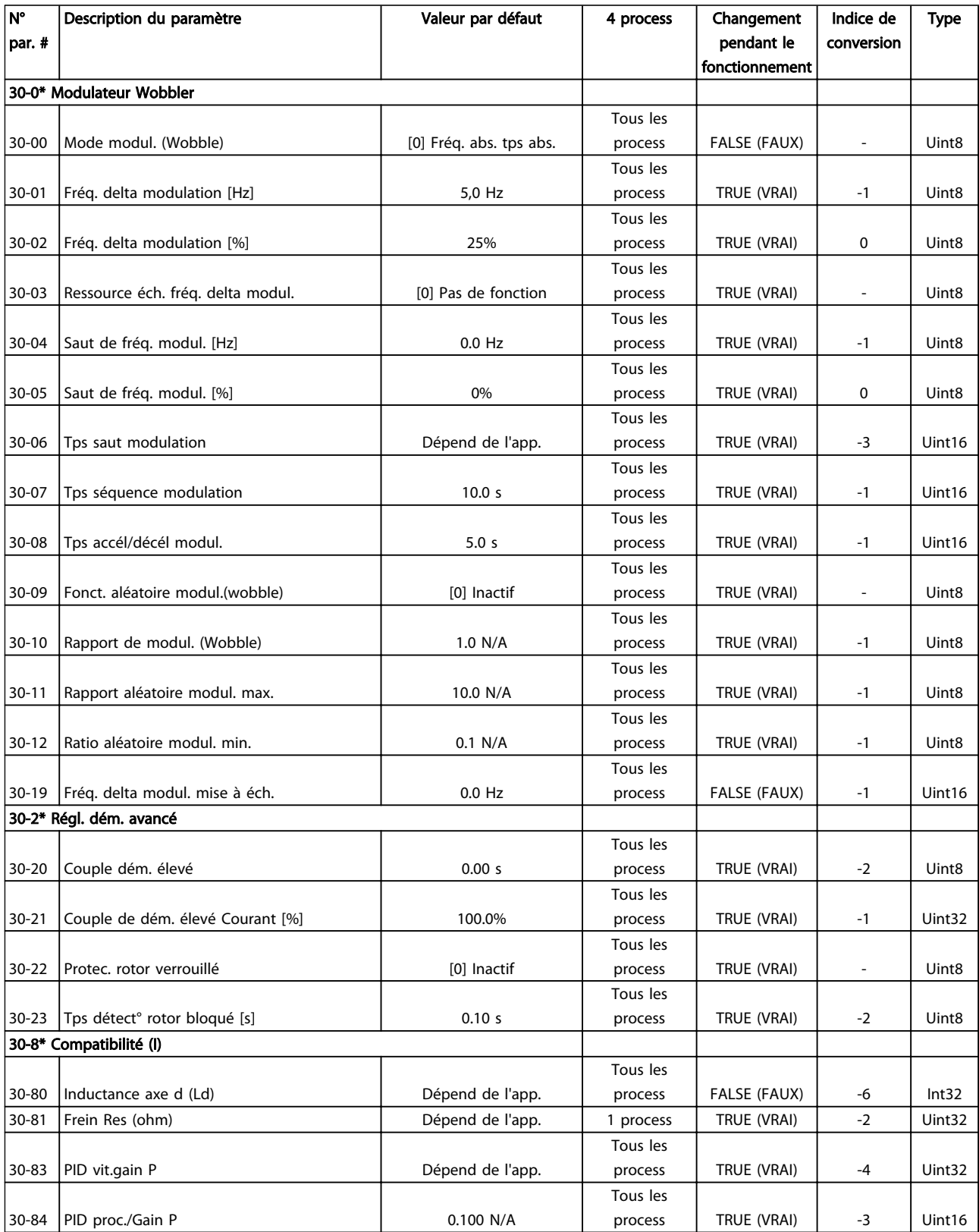

Tableau 4.22

Danfoss

# 4.1.22 32-\*\* Réglages base MCO

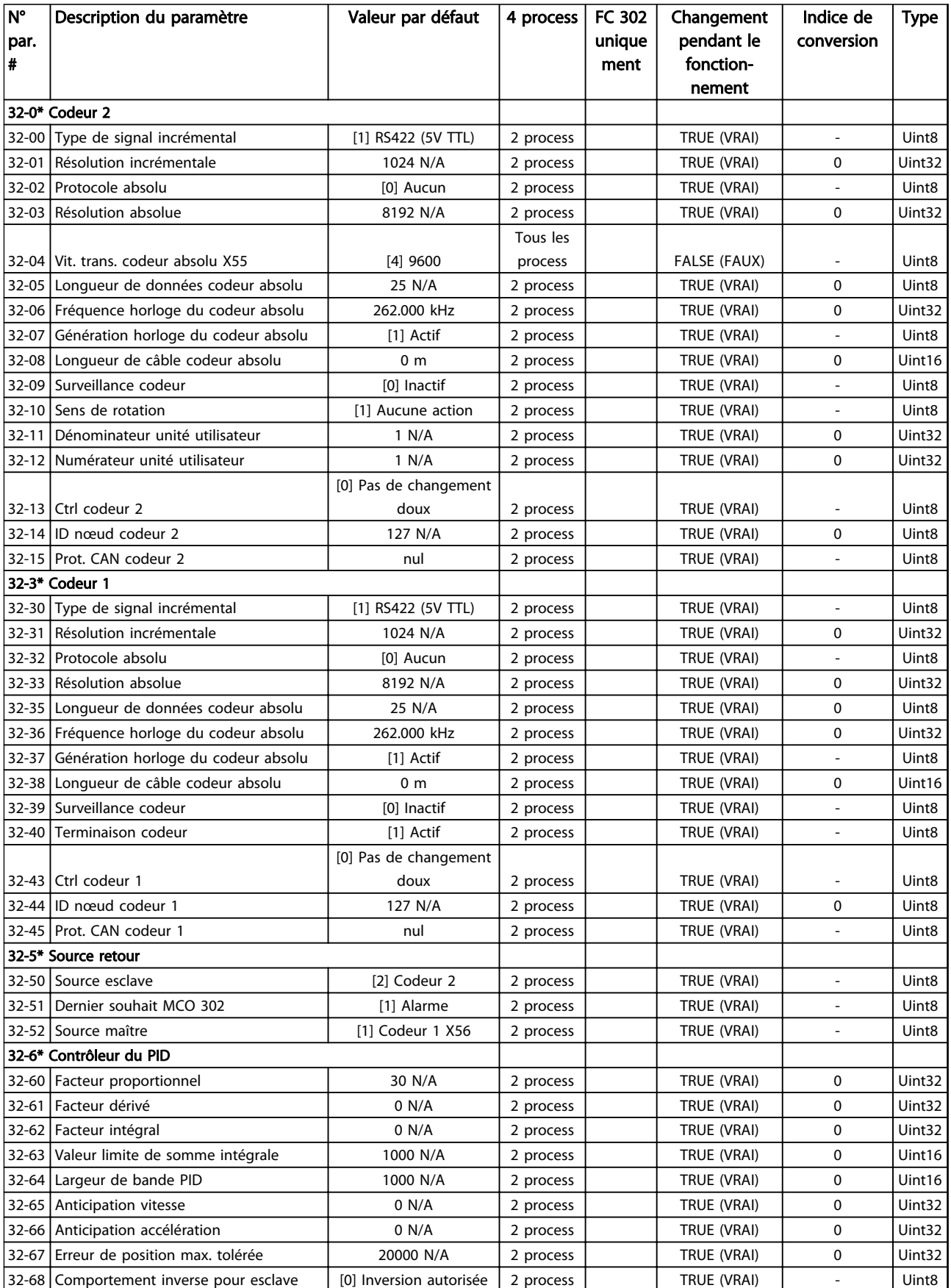

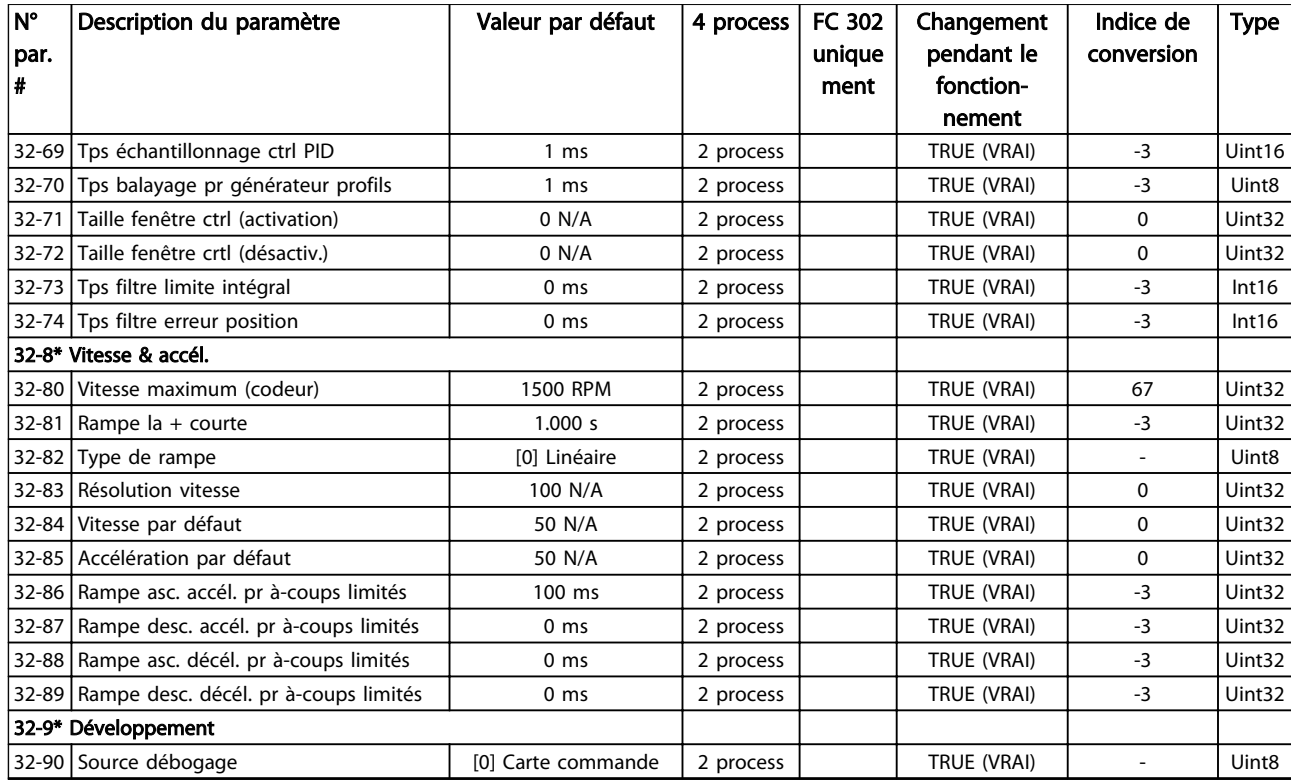

# 4.1.23 33-\*\* Régl. MCO avancés

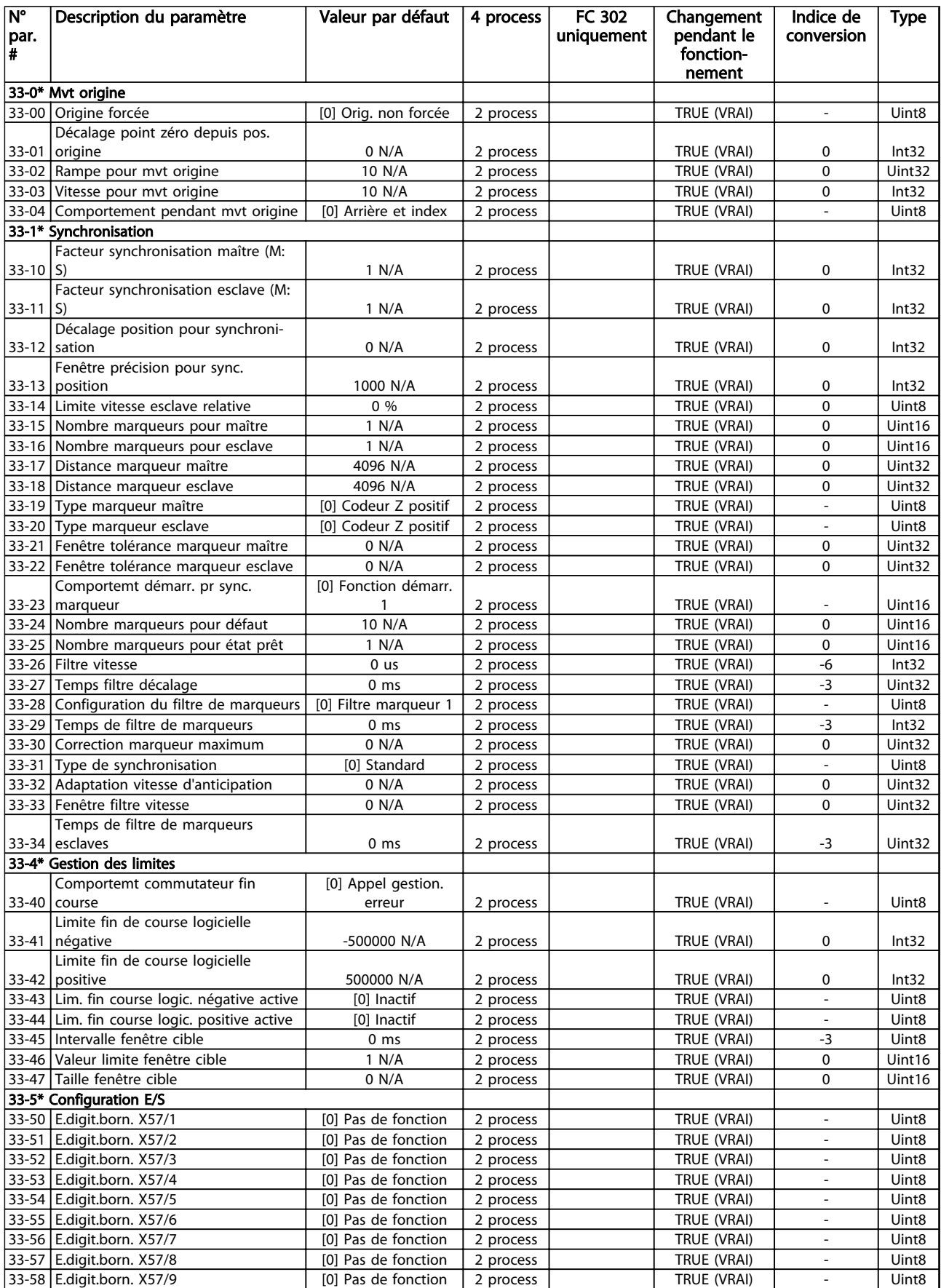

Danfoss

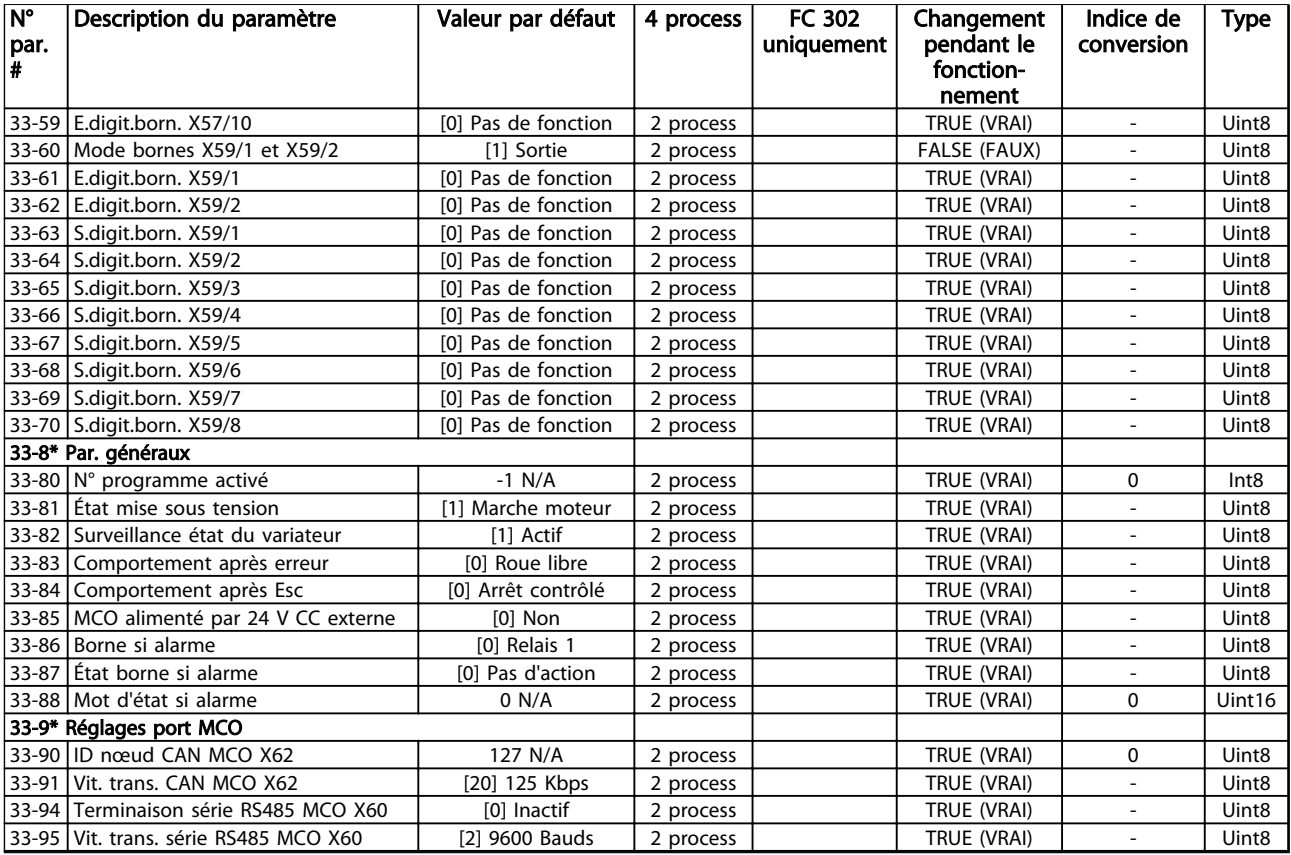

# 4.1.24 34-\*\* Lect. données MCO

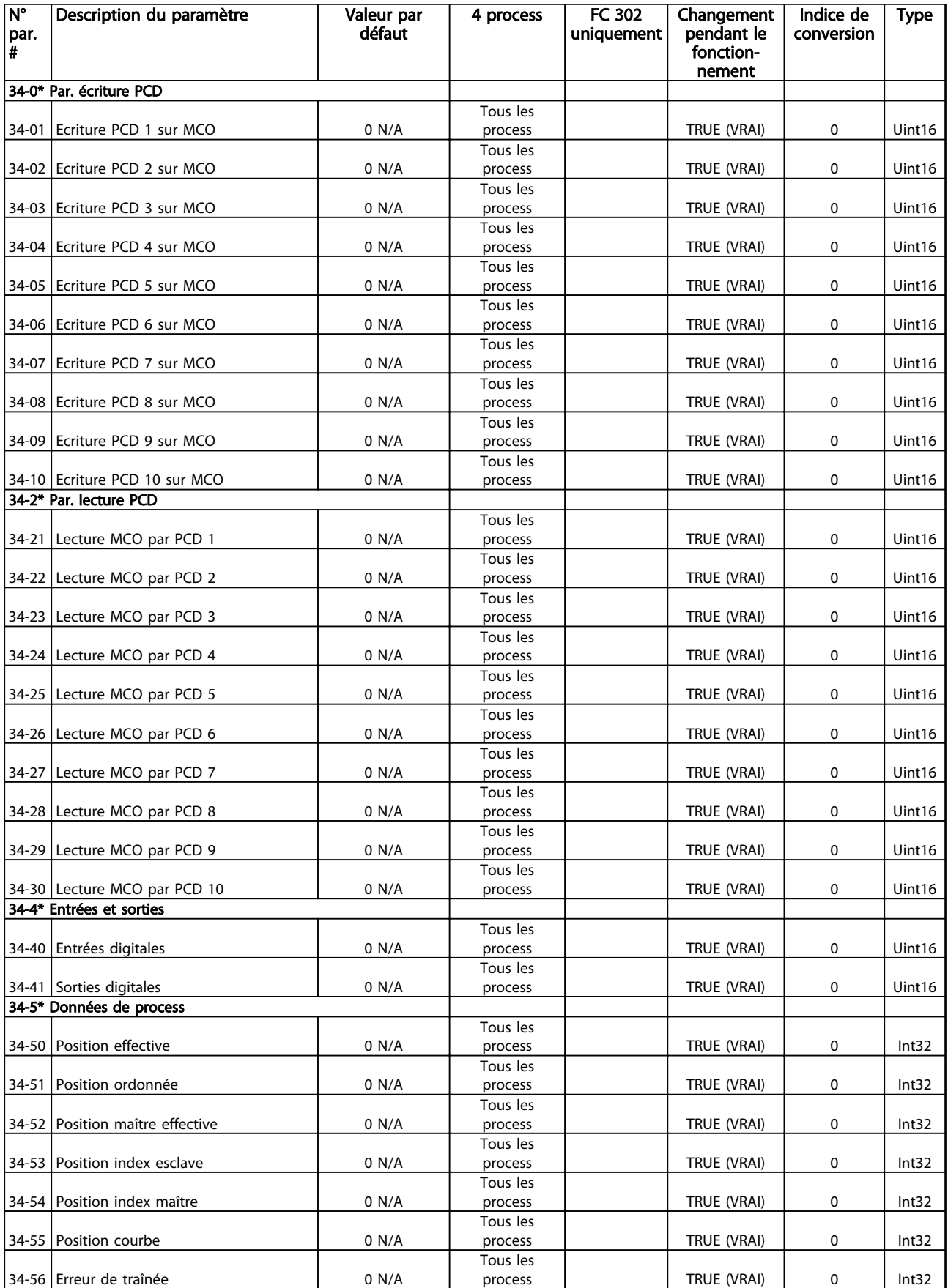

Danfoss

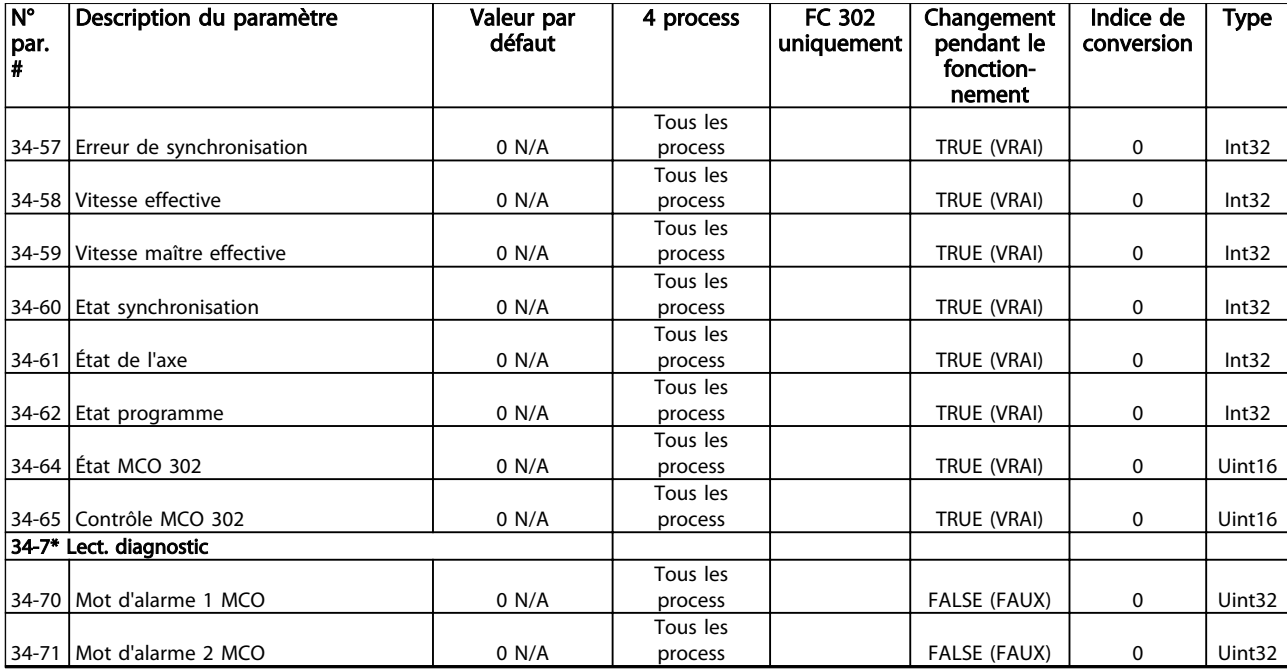

# 4.1.25 35-\*\* Opt° entrée capt.

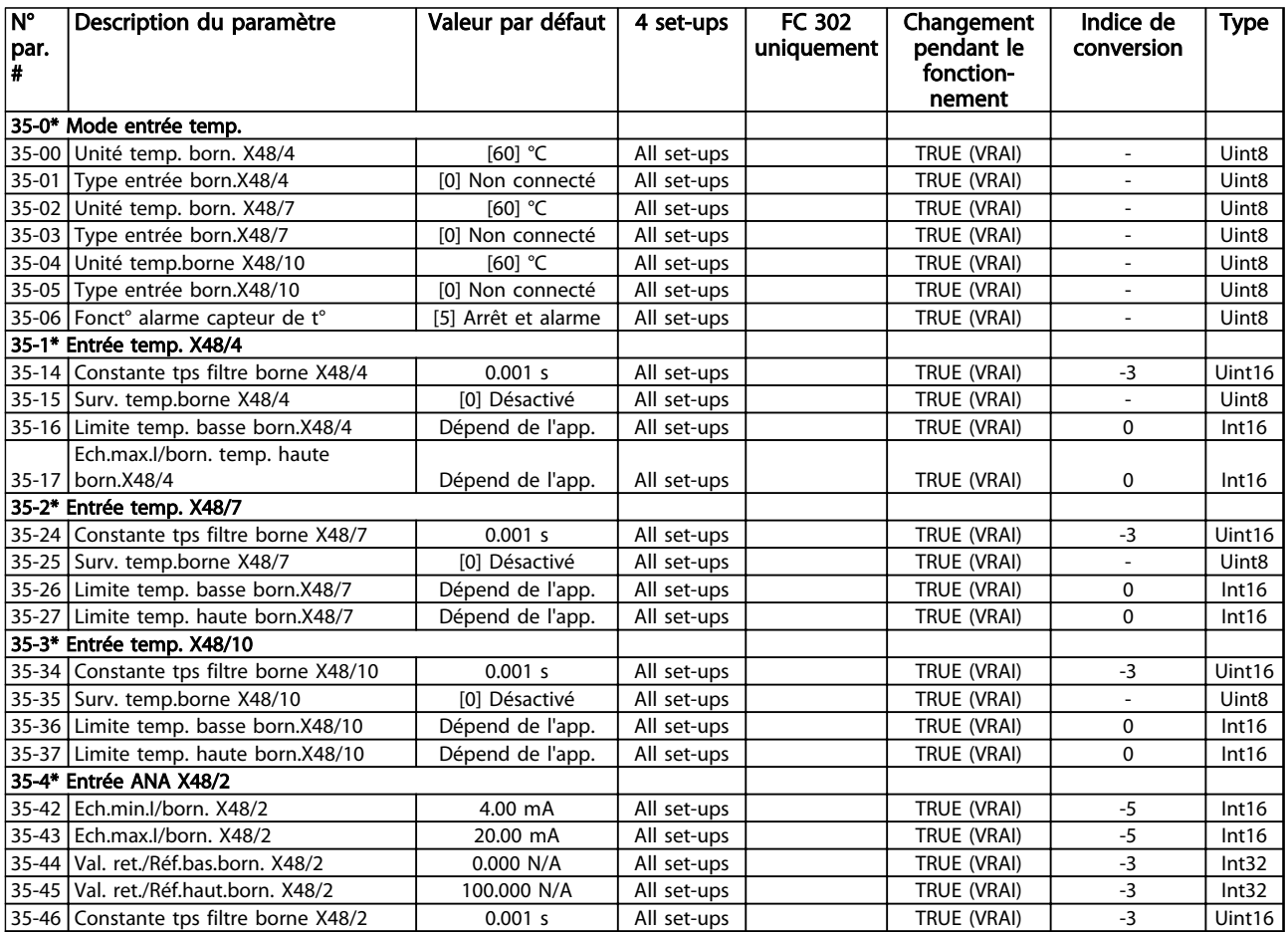
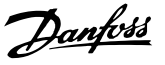

# <span id="page-216-0"></span>5 Dépannage

## 5.1.1 Avertissements/messages d'alarme

Un avertissement ou une alarme est signalé par le voyant correspondant sur l'avant du variateur de fréquence et par un code sur l'affichage.

Un avertissement reste actif jusqu'à ce que sa cause soit éliminée. Dans certaines circonstances, le moteur peut continuer de fonctionner. Certains messages d'avertissement peuvent être critiques mais ce n'est pas toujours le cas.

En cas d'alarme, le variateur de fréquence s'arrête. Réinitialiser l'alarme pour reprendre l'exploitation une fois la cause éliminée.

#### Il existe trois méthodes de réinitialisation :

- Appuyer sur [Reset].
- via une entrée digitale avec la fonction Reset
- via la communication série/le bus de terrain optionnel

# REMARQUE!

Après un reset manuel à l'aide de la touche [Reset], il faut appuyer sur la touche [Auto On] pour redémarrer le moteur.

S'il est impossible de remettre une alarme à zéro, il se peut que la cause n'ait pas été éliminée ou que l'alarme soit verrouillée (voir également le *Tableau 5.1*).

Les alarmes à arrêt verrouillé offrent une protection supplémentaire : l'alimentation secteur doit être déconnectée avant de pouvoir remettre l'alarme à zéro. Une fois remis sous tension, le variateur de fréquence n'est plus verrouillé et peut être réinitialisé comme indiqué cidessus une fois la cause éliminée.

Les alarmes qui ne sont pas à arrêt verrouillé peuvent également être remises à zéro à l'aide de la fonction de reset automatique dans le par. *14-20 Mode reset* (avertissement : une activation automatique est possible !)

Si un avertissement ou une alarme sont indiqués à côté d'un code dans le *Tableau 5.1*, cela signifie soit qu'un avertissement arrive avant une alarme, soit que l'on peut décider si un avertissement ou une alarme doit apparaître pour une panne donnée.

Ceci est possible, par exemple, au par. *[1-90 Protect.](#page-52-0) [thermique mot.](#page-52-0)*. Après une alarme ou un déclenchement, le moteur se met en roue libre et l'alarme et l'avertissement clignotent. Une fois que le problème a été résolu, seule l'alarme continue de clignoter jusqu'à la réinitialisation du variateur de fréquence.

# REMARQUE!

Aucune détection d'absence de phase moteur (n° 30-32), ni de détection de calage n'est active si le par. *1-10 Construction moteur* a la valeur *[1] PM, SPM non saillant.*

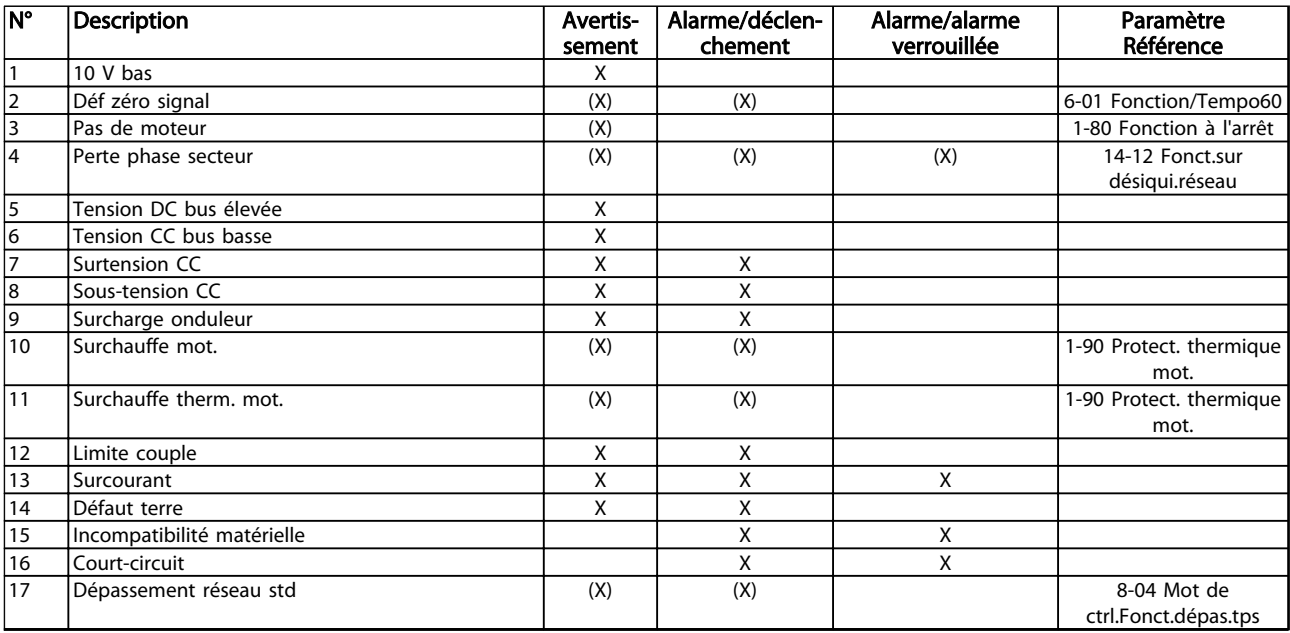

# Dépannage Guide de programmation du VLT® AutomationDrive

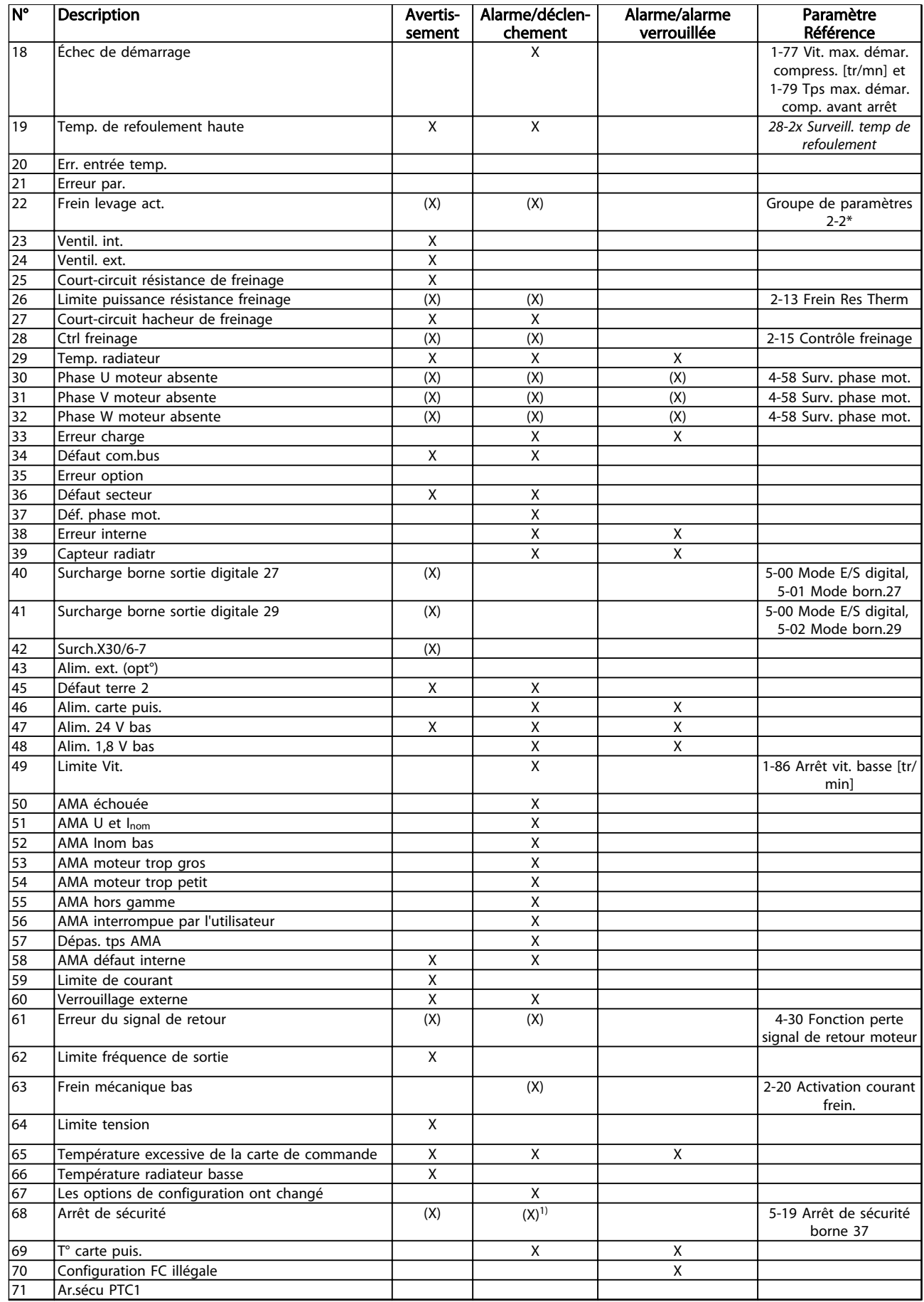

#### Dépannage Guide de programmation du VLT® AutomationDrive

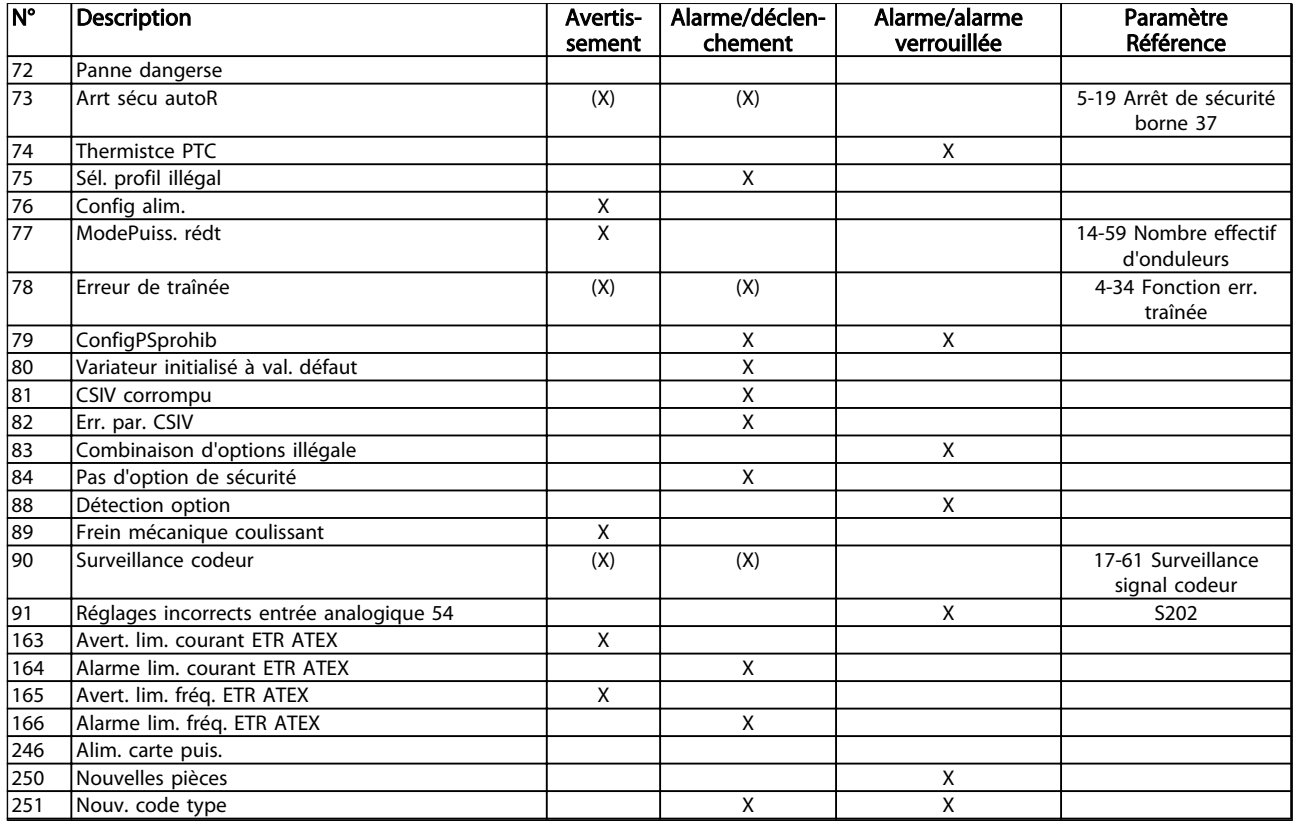

#### Tableau 5.1 Liste des codes d'alarme/avertissement

*(X) Dépendant du paramètre*

*1) Ne peut pas être réinitialisé automatiquement via le par. 14-20 Mode reset.*

Un déclenchement est l'action qui se produit lorsqu'une alarme apparaît. Il met le moteur en roue libre et est réinitialisé en appuyant sur [Reset] ou via une entrée digitale (groupe de paramètres 5-1\* [1]). L'événement à l'origine d'une alarme ne peut pas endommager le variateur de fréquence ni provoquer de conditions dangereuses. Une alarme verrouillée est une action qui se produit en cas d'alarme ; elle peut endommager le variateur de fréquence ou les éléments raccordés. Une situation d'alarme verrouillée ne peut être réinitialisée que par un cycle de mise hors tension puis sous tension.

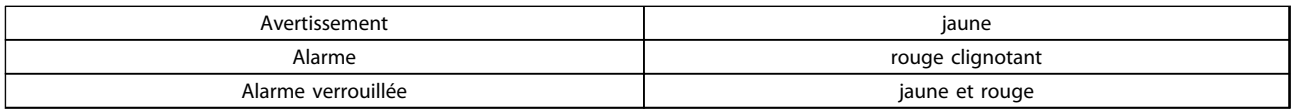

#### Tableau 5.2 Indication LED

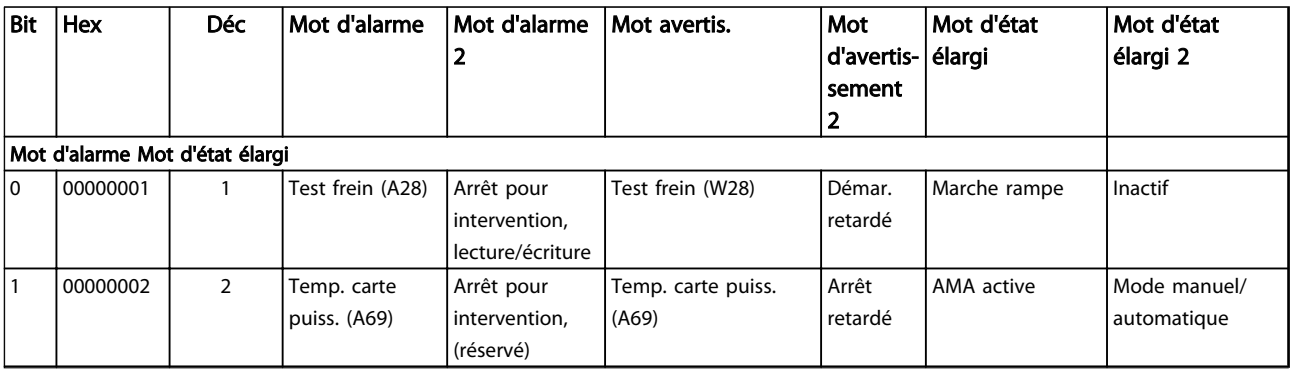

Danfoss

# Dépannage Guide de programmation du VLT® AutomationDrive

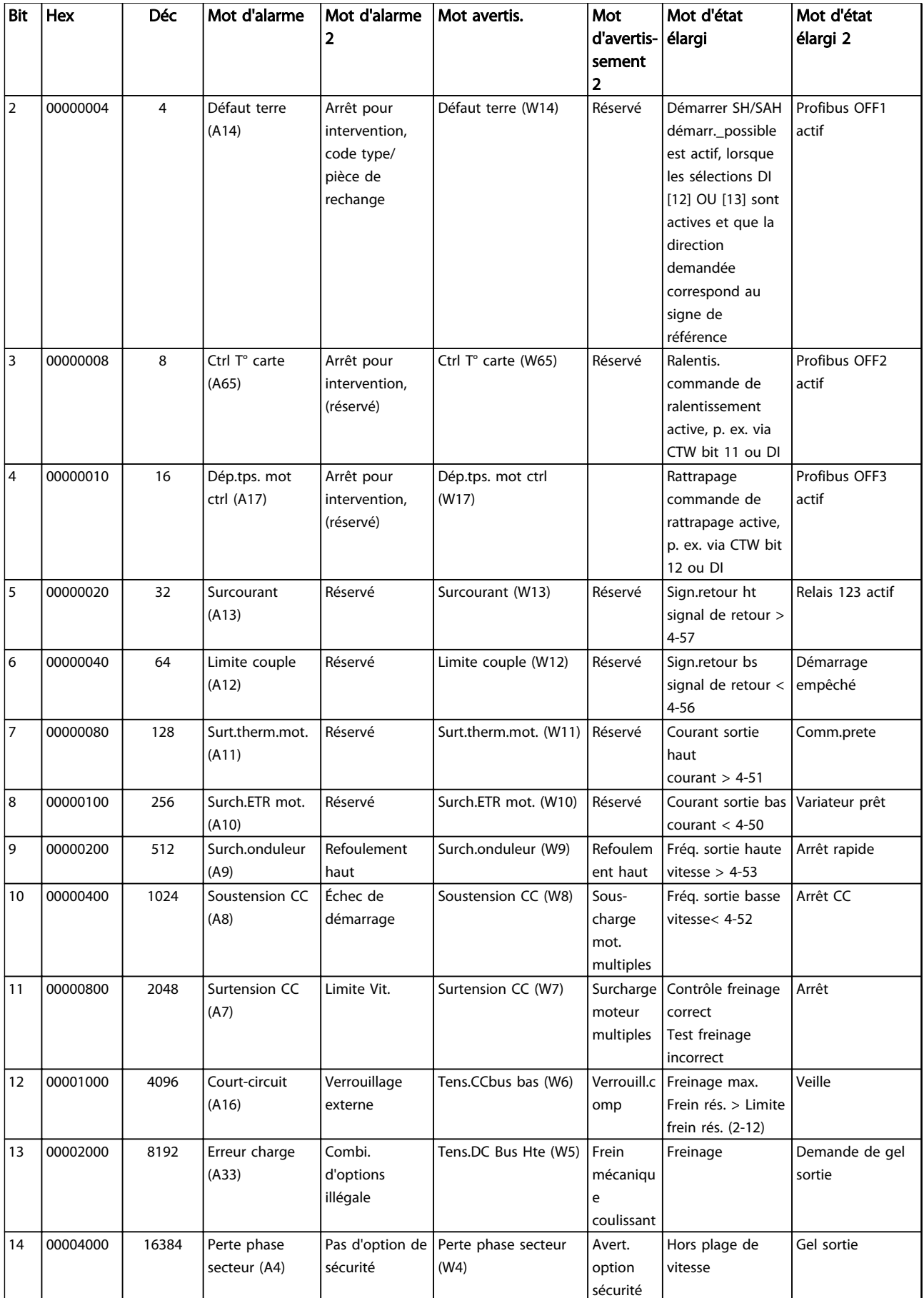

Danfoss

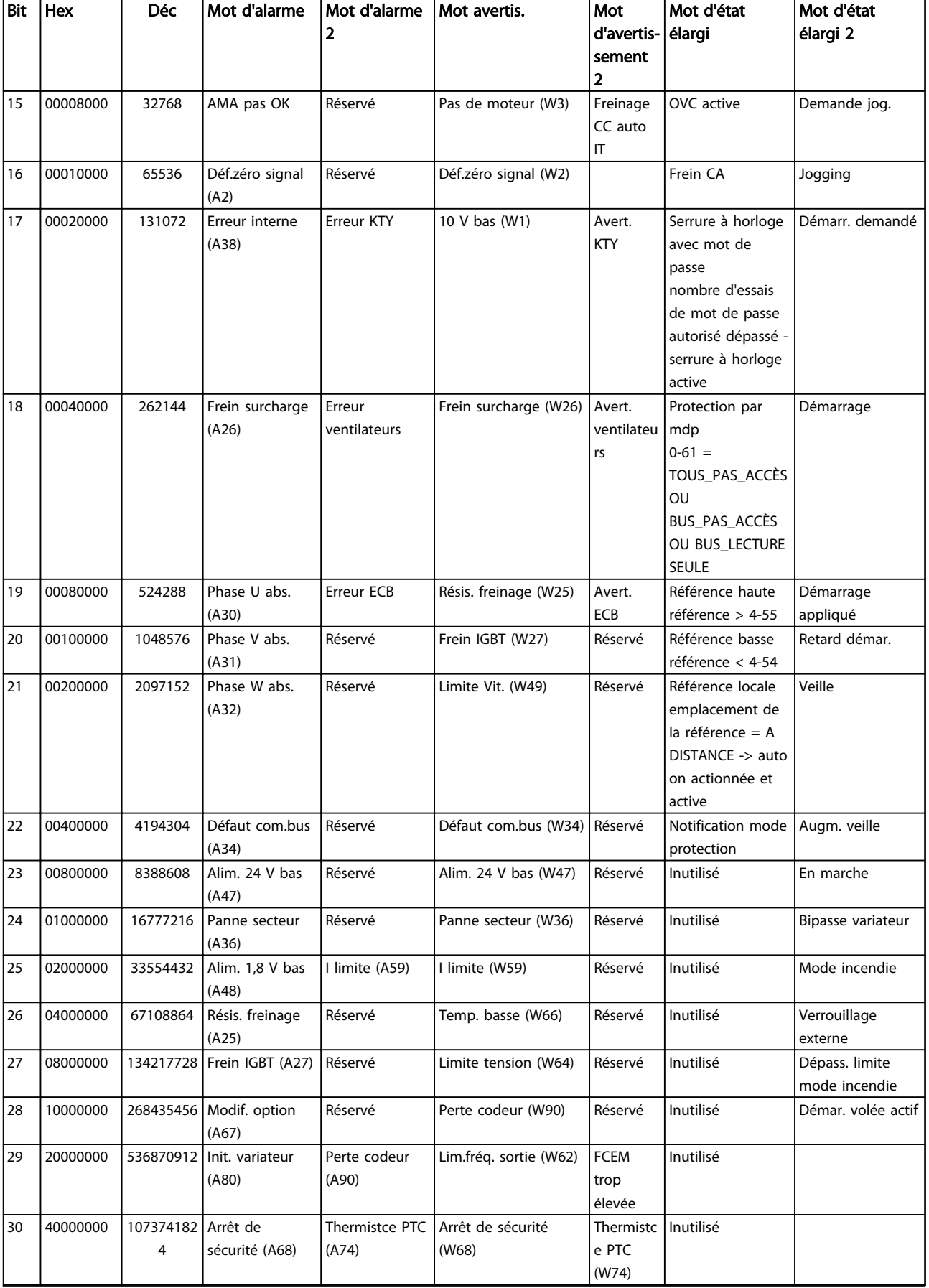

Danfoss

<span id="page-221-0"></span>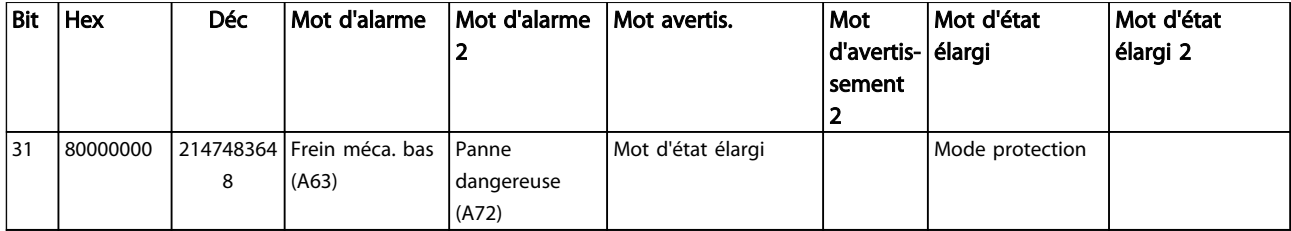

Tableau 5.3 Description du mot d'alarme, du mot d'avertissement et du mot d'état élargi

Les mots d'alarme, d'avertissement et d'état élargi peuvent être lus à des fins diagnostiques par l'intermédiaire du bus série ou du bus de terrain optionnel. Voir aussi *[16-94 Mot](#page-160-0) [état élargi](#page-160-0)*.

### AVERTISSEMENT 1, 10 V bas

La tension de la carte de commande est inférieure à 10 V à partir de la borne 50.

Réduire la charge de la borne 50, puisque l'alimentation 10 V est surchargée. Max. 15 mA ou min. 590 Ω.

Cette condition peut être due à un court-circuit dans un potentiomètre connecté ou à un câblage incorrect du potentiomètre.

#### Dépannage

Retirer le câble de la borne 50. Si l'avertissement s'efface, le problème vient du câblage client. Si l'avertissement persiste, remplacer la carte de commande.

#### AVERTISSEMENT/ALARME 2, Déf zéro signal

Cet avertissement ou cette alarme s'affichent uniquement s'ils ont été programmés par l'utilisateur au par. *6-01 Fonction/Tempo60*. Le signal sur l'une des entrées analogiques est inférieur à 50 % de la valeur minimale programmée pour cette entrée. Cette condition peut provenir d'un câblage rompu ou d'un dispositif défectueux qui envoie le signal.

#### Dépannage

Vérifier les connexions de toutes les bornes d'entrées analogiques. Carte de commande : bornes 53 et 54 pour les signaux, borne 55 commune. MCB 101 : bornes 11 et 12 pour les signaux, borne 10 commune. MCB 109 : bornes 1, 3, 5 pour les signaux, bornes 2, 4, 6 communes.

Vérifier que la programmation du variateur de fréquence et les réglages du commutateur correspondent au type de signal analogique.

Effectuer un test de signal des bornes d'entrée.

#### AVERTISSEMENT/ALARME 3, Pas de moteur

Aucun moteur n'a été connecté à la sortie du variateur de fréquence.

#### AVERTISSEMENT/ALARME 4, Perte phase secteur

Une phase manque du côté de l'alimentation ou le déséquilibre de la tension secteur est trop élevé. Ce message apparaît aussi en cas de panne du redresseur d'entrée sur le variateur de fréquence. Les options sont programmées au par. *14-12 Fonct.sur désiqui.réseau*.

#### Dépannage

vérifier la tension d'alimentation et les courants d'alimentation du variateur de fréquence.

#### AVERTISSEMENT 5, Tension DC bus élevée

La tension du circuit intermédiaire (CC) est plus élevée que la limite d'avertissement de tension élevée. La limite dépend de la tension nominale du variateur de fréquence. Unité encore active.

#### AVERTISSEMENT 6, Tension CC bus basse

La tension (CC) du circuit intermédiaire est inférieure à la limite d'avertissement de tension basse. La limite dépend de la tension nominale du variateur de fréquence. Unité encore active.

#### AVERTISSEMENT/ALARME 7, Surtension CC

Si la tension du circuit intermédiaire dépasse la limite, le variateur de fréquence s'arrête après un certain laps de temps.

#### Dépannage

Relier une résistance de freinage.

Prolonger le temps de rampe.

Modifier le type de rampe.

Activer les fonctions dans le par. *2-10 Fonction Frein et Surtension*.

Augmenter le par. *14-26 Temps en U limit.*.

Si l'alarme/avertissement survient pendant une baisse de puissance, la solution consiste à utiliser la sauvegarde cinétique (*[14-10 Panne secteur](#page-141-0)*).

#### AVERTISSEMENT/ALARME 8, Sous-tension CC

Si la tension du circuit intermédiaire (CC) tombe en dessous de la limite de sous-tension, le variateur de fréquence vérifie si une alimentation électrique de secours de 24 V CC est connectée. Si aucune alimentation 24 V CC n'est raccordée, le variateur de fréquence se déclenche après une durée déterminée. La durée est fonction de la taille de l'unité.

#### Dépannage

Vérifier si la tension d'alimentation correspond bien à la tension du variateur de fréquence.

Effectuer un test de la tension d'entrée.

Effectuer un test du circuit de faible charge.

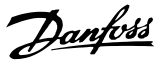

#### <span id="page-222-0"></span>AVERTISSEMENT/ALARME 9, Surcharge onduleur

Le variateur de fréquence est sur le point de s'arrêter en raison d'une surcharge (courant trop élevé pendant trop longtemps). Le compteur de la protection thermique électronique de l'onduleur émet un avertissement à 98% et s'arrête à 100 % avec une alarme. Le variateur de fréquence *ne peut pas* être remis à zéro tant que le compteur n'est pas inférieur à 90 %. L'erreur vient du fait que la surcharge du variateur est supérieure à 100% pendant une durée trop longue.

#### Dépannage

Comparer le courant de sortie indiqué sur le LCP avec le courant nominal du variateur de fréquence.

Comparer le courant de sortie indiqué sur le LCP avec le courant du moteur mesuré.

Afficher la charge thermique du variateur sur le LCP et contrôler la valeur. Si la valeur dépasse le courant continu nominal du variateur de fréquence, le compteur augmente. Si la valeur est inférieure au courant continu nominal du variateur de fréquence, le compteur diminue.

#### AVERTISSEMENT/ALARME 10, Température surcharge moteur

La protection thermique électronique (ETR) signale que le moteur est trop chaud. Choisir au par. *1-90 Protect. thermique mot.* si le variateur de fréquence doit émettre un avertissement ou une alarme lorsque le compteur a atteint 100%. La panne survient lors d'une surcharge de moteur à plus de 100% pendant trop longtemps.

#### Dépannage

Vérifier si le moteur est en surchauffe.

Vérifier si le moteur est en surcharge mécanique.

Vérifier que le courant du moteur réglé dans le par. *1-24 Courant moteur* est correct.

Vérifier que les données du moteur aux paramètres 1-20 à 1-25 sont correctement réglés.

Si une ventilation externe est utilisée, vérifier qu'elle est bien sélectionnée dans le par. *[1-91 Ventil. ext. mot.](#page-56-0)*.

L'exécution d'une AMA au par. *1-29 Adaptation auto. au moteur (AMA)* adapte plus précisément le variateur de fréquence au moteur et réduit la charge thermique.

### AVERTISSEMENT/ALARME 11, Surchauffe therm. mot.

Vérifier si la thermistance n'est pas déconnectée. Choisir au par. *1-90 Protect. thermique mot.* si le variateur de fréquence doit émettre un avertissement ou une alarme.

#### Dépannage

Vérifier si le moteur est en surchauffe.

Vérifier si le moteur est en surcharge mécanique.

En cas d'utilisation de la borne 53 ou 54, vérifier que la thermistance est correctement connectée entre la borne 53 ou 54 (entrée de tension analogique) et la borne 50 (alimentation +10 V). Vérifier aussi que le commutateur de la borne 53 ou 54 est réglé sur tension. Vérifier que le par. *[1-93 Source thermistance](#page-56-0)* sélectionne la borne 53  $\Omega$  54.

En cas d'utilisation de l'entrée digitale 18 ou 19, vérifier que la thermistance est correctement connectée entre la borne 18 ou 19 (seulement PNP entrée digitale) et la borne 50. Vérifier que le par. *[1-93 Source thermistance](#page-56-0)* sélectionne la borne 18 ou 19.

#### AVERTISSEMENT/ALARME 12, Limite de couple

Le couple a dépassé la valeur du par. *4-16 Mode moteur limite couple* ou du par. *4-17 Mode générateur limite couple*. Le par. *14-25 Délais Al./C.limit ?* peut être utilisé pour modifier cela en passant d'une condition d'avertissement uniquement à un avertissement suivi d'une alarme.

#### Dépannage

Si la limite du couple du moteur est dépassée pendant la rampe d'accélération, rallonger le temps de rampe d'accélération.

Si la limite du couple générateur est dépassée pendant la rampe de décélération, rallonger le temps de rampe de décélération.

Si la limite de couple est atteinte pendant le fonctionnement, augmenter la limite de couple. S'assurer que le système peut fonctionner de manière sûre à un couple plus élevé.

Examiner l'application pour chercher d'éventuels appels de courant excessifs sur le moteur.

#### AVERTISSEMENT/ALARME 13, Surcourant

La limite de courant de pointe de l'onduleur (environ 200% du courant nominal) est dépassée. L'avertissement dure env. 1,5 s, après quoi le variateur de fréquence s'arrête avec une alarme. Cette panne peut résulter d'une charge dynamique ou d'une accélération rapide avec des charges à forte inertie. Elle peut également se produire après une sauvegarde cinétique si l'accélération pendant la rampe est rapide. Si la commande de frein mécanique est sélectionnée, le déclenchement peut être réinitialisé manuellement.

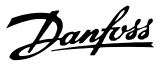

#### <span id="page-223-0"></span>Dépannage

Couper l'alimentation et vérifier si l'arbre du moteur peut tourner.

Vérifier que la taille du moteur correspond au variateur de fréquence.

Vérifier que les données du moteur sont correctes aux paramètres 1-20 à 1-25.

#### ALARME 14, Défaut terre (masse)

Présence d'un courant des phases de sortie à la masse, dans le câble entre le variateur et le moteur ou dans le moteur lui-même.

#### Dépannage :

Mettre le variateur de fréquence hors tension et réparer le défaut de mise à la terre.

Rechercher les défauts de mise à la terre dans le moteur en mesurant la résistance à la masse des fils du moteur et du moteur à l'aide d'un mégohmmètre.

#### ALARME 15, Incompatibilité matérielle

Une option installée n'est pas compatible avec le matériel ou le logiciel actuel de la carte de commande.

Noter la valeur des paramètres suivants et contacter votre fournisseur Danfoss :

- *[15-40 Type. FC](#page-153-0)*
- *[15-41 Partie puiss.](#page-153-0)*
- *[15-42 Tension](#page-153-0)*

*15-43 Version logiciel*

- *15-45 Code composé var*
- *15-49 N°logic.carte ctrl.*
- *15-50 N°logic.carte puis*
- *15-60 Option montée*

*15-61 Version logicielle option* (pour chaque emplacement)

#### ALARME 16, Court-circuit

Il y a un court-circuit dans le moteur ou le câblage du moteur.

Mettre le variateur de fréquence hors tension et remédier au court-circuit.

#### AVERTISSEMENT/ALARME 17, Reset dépas. temps

Absence de communication avec le variateur de fréquence. L'avertissement est uniquement actif si le par. *[8-04 Mot de](#page-116-0) [ctrl.Fonct.dépas.tps](#page-116-0)* N'est PAS réglé sur *[0] Inactif*. Si le par. *[8-04 Mot de ctrl.Fonct.dépas.tps](#page-116-0)* a été réglé sur *[5] Arrêt et Alarme*, un avertissement apparaît et le variateur de fréquence suit la rampe de décélération jusqu'à ce qu'il s'arrête, en émettant une alarme.

#### Dépannage :

Vérifier les connexions sur le câble de communication série.

Augmenter le par. *8-03 Mot de ctrl.Action dépas.tps*.

Vérifier le fonctionnement de l'équipement de communication.

Vérifier si l'installation est conforme aux exigences CEM.

#### ALARME 18, Échec au démar.

La vitesse n'a pas pu dépasser le par. *1-77 Vit. max. démar. compress. [tr/mn]* lors du démarrage dans le délai imparti (réglé dans le par. *1-79 Tps max. démar. comp. avant arrêt*). Cela peut être provoqué par un moteur bloqué.

#### Avertissement/alarme 19, Température de décharge élevée Avertissement :

La température de décharge dépasse le niveau programmé au par. *28-25 Niveau d'avertissement*.

#### Alarme :

La température de décharge dépasse le niveau programmé au par. *28-26 Niveau d'urgence.*

#### AVERTISSEMENT/ALARME 20, Erreur entrée temp.

Le capteur de température n'est pas connecté.

### AVERTISSEMENT/ALARME 21, Erreur paramètre

Paramètre hors gamme. Le numéro du paramètre est indiqué sur le LCP. Le paramètre concerné doit être réglé sur une valeur valide.

### AVERTISSEMENT/ALARME 22, Frein levage act

Valeur de rapport indique le type.

0 = La réf. du couple n'a pas été atteinte avant temporisation.

 $1 =$  II n'y a eu aucun retour de frein avant temporisation.

#### AVERTISSEMENT 23, Panne de ventilateur interne

La fonction d'avertissement du ventilateur constitue une protection supplémentaire chargée de vérifier si le ventilateur fonctionne/est monté. L'avertissement du ventilateur peut être désactivé au par. *14-53 Surveillance ventilateur* (*[0] Désactivé*).

Pour les filtres de châssis D, E et F, la tension stabilisée en direction des ventilateurs est contrôlée.

#### Dépannage

Vérifier que le ventilateur fonctionne correctement.

Mettre le ventilateur hors tension puis sous tension et vérifier que le ventilateur fonctionne brièvement au démarrage.

Vérifier les capteurs sur le radiateur et la carte de commande.

#### <span id="page-224-0"></span>AVERTISSEMENT 24, Panne de ventilateur externe

La fonction d'avertissement du ventilateur constitue une protection supplémentaire chargée de vérifier si le ventilateur fonctionne/est monté. L'avertissement du ventilateur peut être désactivé au par. *14-53 Surveillance ventilateur* (*[0] Désactivé*).

#### Dépannage

Vérifier que le ventilateur fonctionne correctement.

Mettre le ventilateur hors tension puis sous tension et vérifier que le ventilateur fonctionne brièvement au démarrage.

Vérifier les capteurs sur le radiateur et la carte de commande.

#### AVERTISSEMENT 25, Court-circuit résistance de freinage

La résistance de freinage est contrôlée en cours de fonctionnement. En cas de court-circuit, la fonction de freinage est désactivée et un avertissement est émis. Le variateur de fréquence continue de fonctionner, mais sans la fonction de freinage. Mettre le variateur de fréquence hors tension et remplacer la résistance de freinage (voir le par. *[2-15 Contrôle freinage](#page-59-0)*).

### AVERTISSEMENT/ALARME 26, Limite puissance résistance freinage

La puissance transmise à la résistance de freinage est calculée comme une valeur moyenne portant sur les 120 dernières secondes de fonctionnement. Le calcul s'appuie sur la tension de circuit intermédiaire et sur la valeur de la résistance de freinage définie dans le par. *2-16 Courant max. frein CA*. L'avertissement est actif lorsque la puissance de freinage dégagée est supérieure à 90% de la puissance de la résistance de freinage. Si *[2] Alarme* est sélectionné au par. *[2-13 Frein Res Therm](#page-59-0)*, le variateur de fréquence s'arrête lorsque la puissance de freinage émise atteint 100%.

#### AVERTISSEMENT/ALARME 27, Panne hacheur de freinage

Le transistor de freinage est contrôlé en cours de fonctionnement ; en cas de court-circuit, la fonction de freinage est désactivée et un avertissement est émis. Le variateur de fréquence est toujours opérationnel mais puisque le transistor de freinage a été court-circuité, une puissance élevée sera transmise à la résistance de freinage même si elle est inactive.

Mettre le variateur de fréquence hors tension et retirer la résistance de freinage.

#### AVERTISSEMENT/ALARME 28, Échec test frein

La résistance de freinage n'est pas connectée ou ne marche pas.

Contrôler le par. *2-15 Contrôle freinage*.

#### ALARME 29, Temp. radiateur

La température maximum du radiateur a été dépassée. L'erreur de température ne se réinitialise pas tant que la température ne tombe pas en dessous d'une température de radiateur définie. L'alarme et les points de réinitialisation diffèrent selon la puissance du variateur de fréquence.

#### Dépannage

Vérifier les conditions suivantes :

la température ambiante est trop élevée,

le câble du moteur est trop long,

le dégagement pour la circulation d'air au-dessus et en dessous du variateur de fréquence est incorrect,

le débit d'air autour du variateur de fréquence est entravé,

le ventilateur de radiateur est endommagé,

le radiateur est encrassé.

#### ALARME 30, Phase U moteur absente

La phase U moteur entre le variateur de fréquence et le moteur est absente.

Mettre le variateur de fréquence hors tension et vérifier la phase U moteur.

#### ALARME 31, Phase V moteur absente

La phase V moteur entre le variateur de fréquence et le moteur est absente.

Mettre le variateur de fréquence hors tension et vérifier la phase V moteur.

#### ALARME 32, Phase W moteur absente

La phase W moteur entre le variateur de fréquence et le moteur est absente.

Mettre le variateur de fréquence hors tension et vérifier la phase W moteur.

#### ALARME 33, Erreur charge

Trop de pointes de puissance sont advenues dans une courte période. Laisser l'unité refroidir jusqu'à la température de fonctionnement.

#### AVERTISSEMENT/ALARME 34, Défaut com.bus

Le bus de terrain sur la carte d'option de communication ne fonctionne pas.

#### AVERTISSEMENT/ALARME 35, Erreur option

Une alarme d'option est reçue. L'alarme est spécifique à l'option. La cause la plus vraisemblable de l'alarme est un défaut de démarrage ou de communication.

#### AVERTISSEMENT/ALARME 36, Défaut secteur

Cet avertissement/alarme n'est actif que si la tension d'alimentation du variateur est perdue et si le par. *14-10 Panne secteur* N'est PAS réglé sur *[0] Pas de fonction*. Vérifier les fusibles vers le variateur de fréquence et de l'alimentation électrique vers l'unité.

#### <span id="page-225-0"></span>ALARME 37, Défaut phase mot.

Déséquilibre actuel entre les unités de puissance

#### ALARME 38, Erreur interne

Lorsqu'une erreur interne se produit, un numéro de code défini dans le *Tableau 5.4* s'affiche.

#### Dépannage

Mettre hors tension puis sous tension.

Vérifier que l'option est correctement installée.

Rechercher d'éventuels câbles desserrés ou manquants.

Il peut être nécessaire de contacter le fournisseur Danfoss local ou le service technique. Noter le numéro de code pour faciliter le dépannage ultérieur.

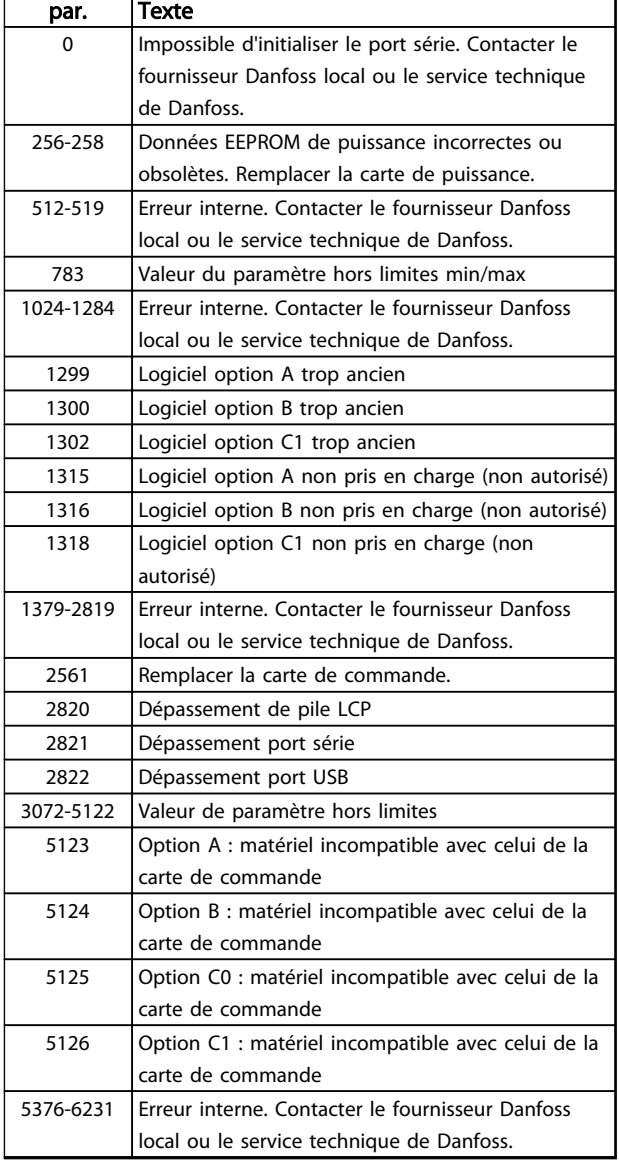

#### Tableau 5.4 Codes d'erreur interne

#### ALARME 39, Capteur radiatr

Pas de retour du capteur de température du radiateur.

Le signal du capteur thermique IGBT n'est pas disponible sur la carte de puissance. Le problème peut provenir de la carte de puissance, de la carte de commande de gâchette ou du câble plat entre la carte de puissance et la carte de commande de gâchette.

#### AVERTISSEMENT 40, Surcharge borne sortie digitale 27

Vérifier la charge connectée à la borne 27 ou supprimer le raccordement en court-circuit. Vérifier les par. *5-00 Mode E/S digital* et *[5-01 Mode born.27](#page-79-0)*.

#### AVERTISSEMENT 41, Surcharge borne sortie digitale 29

Vérifier la charge connectée à la borne 29 ou supprimer le raccordement en court-circuit. Vérifier les par. *5-00 Mode E/S digital* et *5-02 Mode born.29*.

#### AVERTISSEMENT 42, Surcharge sortie digitale sur X30/6 ou Surcharge sortie digitale sur X30/7

Pour X30/6, vérifier la charge connectée à X30/6 ou supprimer le raccordement en court-circuit. Contrôler le par. *[5-32 S.digit.born. X30/6](#page-88-0)*.

Pour X30/7, vérifier la charge connectée à X30/7 ou supprimer le raccordement en court-circuit. Contrôler le par. *[5-33 S.digit.born. X30/7](#page-89-0)*.

#### ALARME 43, Alimentation ext.

L'option de relais externe MCB 113 est montée sans alimentation externe 24 V CC. Raccorder une alimentation CC externe 24 V ou préciser qu'aucune alimentation externe n'est utilisée via le par. *[14-80 Option alimentée par](#page-149-0) [24 V CC ext.](#page-149-0)* [0]. Toute modification dans le par. *[14-80 Option alimentée par 24 V CC ext.](#page-149-0)* nécessite un cycle de puissance.

#### ALARME 45, Défaut terre 2

Défaut de terre (masse) au démarrage.

#### Dépannage

S'assurer que la mise à la terre est correcte et rechercher d'éventuelles connexions desserrées.

Vérifier que la taille des câbles est adaptée.

Examiner les câbles du moteur pour chercher de possibles courts-circuits ou courants de fuite.

#### ALARME 46, Alim. carte puissance

Alimentation de la carte de puissance hors plage.

Il existe trois alimentations générées par l'alimentation du mode de commutation (SMPS) de la carte de puissance : 24 V, 5 V, ±18 V. Lorsqu'elles sont alimentées par du 24 V CC avec l'option MCB 107, seules les alimentations 24 V et 5 V sont contrôlées. Lorsqu'elles sont alimentées par une tension secteur triphasée, les trois alimentations sont surveillées.

#### Dépannage

Rechercher une éventuelle carte de puissance défectueuse.

Rechercher une éventuelle carte de commande défectueuse.

<span id="page-226-0"></span>Rechercher une éventuelle carte d'option défectueuse.

Si une alimentation 24 V CC est utilisée, vérifier qu'elle est correcte.

#### AVERTISSEMENT 47, Alim. 24 V bas

La tension 24 V CC est mesurée sur la carte de commande. L'alimentation de secours 24 V CC externe peut être surchargée, autrement contacter le fournisseur Danfoss.

#### AVERTISSEMENT 48, Alim. 1,8 V bas

L'alimentation 1,8 V CC utilisée sur la carte de commande se situe en dehors des limites admissibles. L'alimentation est mesurée sur la carte de commande. Rechercher une éventuelle carte de commande défectueuse. Si une carte d'option est montée, rechercher une éventuelle condition de surtension.

#### AVERTISSEMENT 49, Limite Vit.

Si la vitesse n'est pas dans la plage spécifiée aux par. *4-11 Vit. mot., limite infér. [tr/min]* et *4-13 Vit. mot., limite supér. [tr/min]*, le variateur de fréquence indique un avertissement. Si la vitesse est inférieure à la limite spécifiée au par. *1-86 Arrêt vit. basse [tr/min]* (sauf lors du démarrage ou de l'arrêt), le variateur de fréquence se déclenche.

#### ALARME 50, AMA échouée

Contacter le fournisseur Danfoss local ou le service technique de Danfoss.

#### ALARME 51, AMA U et Inom

Les valeurs de la tension, du courant et de la puissance du moteur sont fausses. Vérifier les réglages des paramètres 1-20 à 1-25.

#### ALARME 52, AMA I nominal bas

Le courant moteur est trop bas. Vérifier les réglages.

#### ALARME 53, AMA moteur trop gros

Le moteur est trop gros pour réaliser l'AMA.

#### ALARME 54, AMA moteur trop petit

Le moteur utilisé est trop petit pour réaliser l'AMA.

#### ALARME 55, AMA hors gamme

Les valeurs des paramètres du moteur sont hors de la plage admissible. L'AMA ne fonctionnera pas.

#### ALARME 56, AMA interrompue par l'utilisateur

L'utilisateur a interrompu l'AMA.

#### ALARME 57, AMA défaut interne

Essayer de relancer l'AMA. Des tentatives successives peuvent faire chauffer le moteur.

#### ALARME 58, AMA défaut interne

Contacter le fournisseur Danfoss.

#### AVERTISSEMENT 59, Limite de courant

Le courant est supérieur à la valeur programmée au par. *4-18 Limite courant*. Vérifier que les données du moteur aux paramètres 1-20 à 1-25 sont correctement réglées. Augmenter éventuellement la limite de courant. S'assurer que le système peut fonctionner de manière sûre à une limite supérieure.

#### AVERTISSEMENT 60, Verrouillage ext.

Un signal d'entrée digitale indique une condition de panne extérieure au variateur de fréquence. Un verrouillage externe a ordonné au variateur de fréquence de s'arrêter. Supprimer la condition de panne externe. Pour reprendre un fonctionnement normal, appliquer 24 V CC à la borne programmée pour le verrouillage ext. Réinitialiser le variateur de fréquence.

#### ALARME/AVERTISSEMENT 61, Erreur de signal de retour

Une erreur entre la vitesse calculée et la mesure de la vitesse provenant du dispositif de retour. Le réglage Avertissement/Alarme/Désactivé de cette fonction se fait au *[4-30 Fonction perte signal de retour moteur](#page-75-0)*. Réglage de l'erreur acceptée au *[4-31 Erreur vitesse signal de retour](#page-75-0) [moteur](#page-75-0)* et réglage de l'heure autorisée d'apparition de l'erreur au *[4-32 Fonction tempo. signal de retour moteur](#page-75-0)*. Pendant la procédure de mise en service, la fonction peut être active.

#### AVERTISSEMENT 62, Fréquence de sortie à la limite maximum

La fréquence de sortie a atteint la valeur réglée au par. *4-19 Frq.sort.lim.hte*. Vérifier l'application pour en déterminer la cause. Augmenter éventuellement la limite de la fréquence de sortie. S'assurer que le système peut fonctionner de manière sûre avec une fréquence de sortie supérieure. L'avertissement s'efface lorsque la sortie descend sous la limite maximale.

#### ALARME 63, Frein méca. bas

Le courant moteur effectif n'a pas dépassé le courant d'activation du frein au cours de l'intervalle Retard de démarrage.

#### AVERTISSEMENT/ALARME 65, Surtempérature carte de commande

La température de déclenchement de la carte de commande est de 80 °C.

#### Dépannage

- Vérifier que la température ambiante de fonctionnement est dans les limites.
- Rechercher d'éventuels filtres bouchés.
- Vérifier le fonctionnement du ventilateur.
- Vérifier la carte de commande.

#### AVERTISSEMENT 66, Temp. radiateur bas

Le variateur de fréquence est trop froid pour fonctionner. Cet avertissement repose sur le capteur de température du module IGBT.

Augmenter la température ambiante de l'unité. De même, une faible quantité de courant peut être fournie au variateur de fréquence chaque fois que le moteur est arrêté en réglant le par. *2-00 I maintien/préchauff.CC* sur 5% et le par. *1-80 Fonction à l'arrêt*.

#### <span id="page-227-0"></span>ALARME 67, La configuration du module des options a changé

Une ou plusieurs options ont été ajoutées ou supprimées depuis la dernière mise hors tension. Vérifier que le changement de configuration est intentionnel et réinitialiser l'unité.

#### ALARME 68, Arrêt sécurité actif

La perte du signal 24 V CC sur la borne 37 a provoqué l'arrêt du filtre. Pour reprendre le fonctionnement normal, appliquer 24 V CC à la borne 37, puis réinitialiser le filtre.

#### ALARME 69, Température carte de puissance

Le capteur de température de la carte de puissance est trop chaud ou trop froid.

#### Dépannage

5 5

Vérifier que la température ambiante de fonctionnement est dans les limites.

Rechercher d'éventuels filtres bouchés.

Vérifier le fonctionnement du ventilateur.

Examiner la carte de puissance.

#### ALARME 70, Configuration FC illégale

La carte de commande et la carte de puissance sont incompatibles. Contacter le fournisseur avec le code de type de l'unité indiqué sur la plaque signalétique et les références des cartes pour vérifier la compatibilité.

#### ALARME 71, Arrêt de sécu PTC 1

L'arrêt de sécurité a été activé à partir de la carte thermistance PTC MCB 112 (moteur trop chaud). Le fonctionnement normal peut reprendre lorsque le MCB 112 applique à nouveau 24 V CC à la borne 37 (lorsque la température du moteur atteint un niveau acceptable) et lorsque l'entrée digitale depuis le MCB 112 est désactivée. Après cela, un signal de reset doit être envoyé (via bus, E/S digitale ou en appuyant sur [Reset]).

#### ALARME 72, Panne dangereuse

Arrêt de sécurité avec alarme verrouillée. L'alarme Panne dangereuse est émise lorsque la combinaison d'ordres d'arrêt de sécurité est inattendue. C'est le cas lorsque le MCB 112 du VLT active la borne X44/10 mais que l'arrêt de sécurité n'est pas activé pour une raison ou une autre. De plus, si le MCB 112 est le seul dispositif utilisant l'arrêt de sécurité (spécifié via le choix [4] ou [5] au par. *[5-19 Arrêt de](#page-83-0) [sécurité borne 37](#page-83-0)*), l'activation de l'arrêt de sécurité sans activer la borne X44/10 est une combinaison inattendue. Le tableau suivant résume les combinaisons inattendues entraînant une alarme 72. Noter que si la borne X44/10 est activée au choix 2 ou 3, le signal est ignoré ! Cependant, le MCB 112 est encore capable d'activer l'arrêt de sécurité.

### AVERTISSEMENT 73, Arrêt de sécurité redémarrage auto

Arrêt sécurisé. Avec l'activation du redémarrage automatique, le moteur peut démarrer à la suppression de la panne.

### ALARME 74, Thermistce PTC

Alarme liée à l'option ATEX. La thermistance PTC ne fonctionne pas.

### ALARME 75, Sél. profil illégal

Il est impossible d'écrire cette valeur de paramètre lorsque le moteur fonctionne. Arrêter le moteur avant d'écrire le profil MCO au par. *8-10 Profil mot contrôle*, par exemple.

#### AVERTISSEMENT 76, Config. unité alim.

Le nombre requis d'unités d'alimentation ne correspond pas au nombre détecté d'unités d'alimentation actives.

#### Dépannage :

Lors du remplacement d'un module de châssis F, cela se produit si les données spécifiques de puissance dans la carte de puissance du module ne correspondent pas avec le reste du variateur de fréquence. Confirmer que la pièce détachée et sa carte de puissance ont le bon numéro de code.

#### AVERTISSEMENT 77, ModePuiss. rédt

Cet avertissement indique que le variateur de fréquence fonctionne en puissance réduite (c'est-à-dire à un niveau inférieur au nombre autorisé de sections d'onduleur). Il est émis et reste actif lors du cycle de mise hors/sous tension du variateur de fréquence avec moins d'onduleurs.

#### ALARME 78, Err. traînée

La différence entre la valeur de consigne et la valeur effective dépasse la valeur du par. *[4-35 Erreur de traînée](#page-76-0)*. Désactiver la fonction au par. *[4-34 Fonction err. traînée](#page-75-0)* ou sélectionner une alarme ou un avertissement également au par. *[4-34 Fonction err. traînée](#page-75-0)*. Observer les mécanismes autour de la charge et du moteur, vérifier les raccordements du signal de retour du moteur (codeur) vers le variateur de fréquence. Sélectionner la fonction de retour du moteur au par. *[4-30 Fonction perte signal de retour](#page-75-0) [moteur](#page-75-0)*. Ajuster l'intervalle d'erreur de traînée aux par. *[4-35 Erreur de traînée](#page-76-0)* et *[4-37 Erreur de trainée pendant la](#page-76-0) [rampe](#page-76-0)*.

#### ALARME 79, Configuration partie puiss. illégale

Référence incorrecte ou absence de la carte de mise à l'échelle. De même, le connecteur MK102 peut ne pas avoir été installé sur la carte de puissance.

#### ALARME 80, Variateur initialisé à val. défaut

Les réglages des paramètres sont initialisés aux valeurs par défaut après un reset manuel. Réinitialiser l'unité pour supprimer l'alarme.

#### ALARME 81, CSIV corrompu

Erreurs de syntaxe dans le fichier CSIV.

ALARME 82, Erreur par. CSIV

Échec CSIV pour lancer un par.

#### ALARME 83, Combinaison d'options illégale

Les options installées ne sont pas compatibles.

#### ALARME 84, Pas d'option de sécurité

L'option de sécurité a été supprimée sans appliquer de réinitialisation générale. Reconnecter l'option de sécurité.

#### ALARME 88, Détection option

Un changement au niveau de la disposition des options a été détecté. Cette alarme se produit lorsque le par. *[14-89 Option Detection](#page-149-0)* est réglé sur [0] *Config. gelée* et que <span id="page-228-0"></span>la disposition des options a changé pour une quelconque raison. Un changement de disposition d'option doit être activé dans le par. *[14-89 Option Detection](#page-149-0)* avant de pouvoir être accepté. Si le changement de configuration n'est pas accepté, il n'est possible de réinitialiser l'alarme 88 (alarme verrouillée) que lorsque la configuration des options a été rétablie/rectifiée.

#### AVERTISSEMENT 89, Frein mécanique coulissant

Le dispositif de surveillance du frein destiné aux applications de levage a détecté une vitesse de moteur > 10 tr/min.

#### ALARME 90, Surv. codeur

Vérifier la connexion de l'option codeur/résolveur et, le cas échéant, remplacer le MCB 102 ou MCB 103.

#### ALARME 91, Réglages incorrects entrée analogique 54

Le commutateur S202 doit être désactivé (entrée tension) en présence d'un capteur KTY connecté à la borne d'entrée analogique 54.

#### AVERTISSEMENT/ALARME 104, Erreur ventilateur mélange

La surveillance du ventilateur contrôle que le ventilateur tourne à la mise sous tension ou à chaque fois que le ventilateur de mélange est activé. Si le ventilateur ne fonctionne pas, l'erreur est signalée. L'erreur du ventilateur de mélange peut être configurée sous la forme d'un avertissement ou d'un déclenchement d'alarme au par. *[14-53 Surveillance ventilateur](#page-148-0)*.

Dépannage Mettre le variateur de fréquence hors tension, puis sous tension afin de déterminer si l'avertissement/ alarme est retourné.

#### AVERTISSEMENT 163, Avertissement lim. courant ETR ATEX

Le variateur de fréquence a dépassé la courbe caractéristique pendant plus de 50 s. L'avertissement est activé à 83% et désactivé à 65% de la surcharge thermique autorisée

#### ALARME 164, Alarme lim. courant ETR ATEX

Un fonctionnement au-dessus de la courbe caractéristique pendant plus de 60 s sur une période de 600 s active l'alarme et fait disjoncter le variateur de fréquence.

#### AVERTISSEMENT 165, Avertissement lim. fréq. ETR ATEX

Le variateur de fréquence a fonctionné plus de 50 s sous la fréquence minimale autorisée (*[1-98 ATEX ETR interpol.](#page-57-0) [points freq.](#page-57-0)* [0]).

#### ALARME 166, Alarme lim. fréq. ETR ATEX

Le variateur de fréquence a fonctionné plus de 60 s (sur une période de 600 s) sous la fréquence minimale autorisée (*[1-98 ATEX ETR interpol. points freq.](#page-57-0)* [0]).

#### ALARME 246, Alim. carte puissance

Cette alarme ne concerne que les variateurs de fréquence de châssis F. Équivalent de l'alarme 46. La valeur rapportée dans le journal d'alarme indique le module de puissance à l'origine de l'alarme :

1 = module d'onduleur le plus à gauche.

2 = module d'onduleur central dans le variateur de fréquence F2 ou F4.

2 = module d'onduleur droit dans le variateur de fréquence F1 ou F3.

3 = module d'onduleur droit dans le variateur de fréquence F2 ou F4.

5 = module redresseur

#### AVERTISSEMENT 250, Nouvelle pièce

Un composant du variateur de fréquence a été remplacé. Réinitialiser le variateur de fréquence pour un fonctionnement normal.

#### AVERTISSEMENT 251, Nouv. code de type

La carte de puissance ou d'autres composants ont été remplacés et le code de type a changé. Réinitialiser pour éliminer l'avertissement et reprendre le fonctionnement normal.

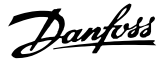

# Indice

# $\Delta$

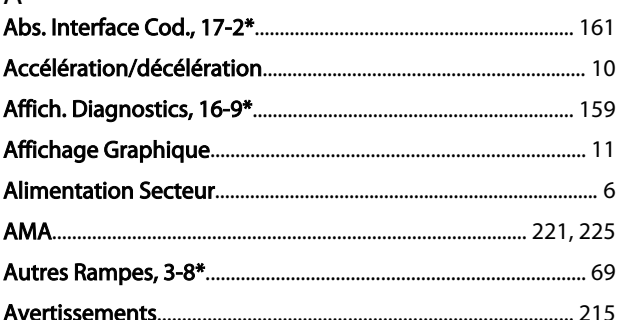

# $\mathsf B$

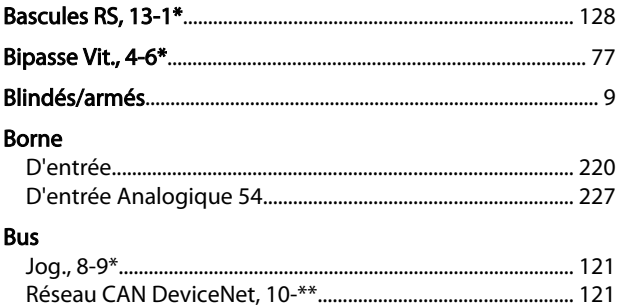

# $\mathsf{C}$

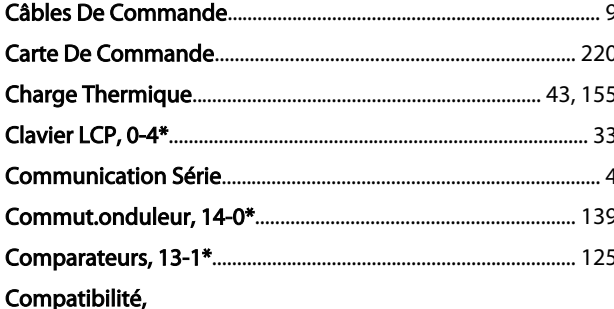

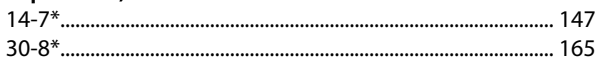

#### Configuration  $\sim$ nfiguratic

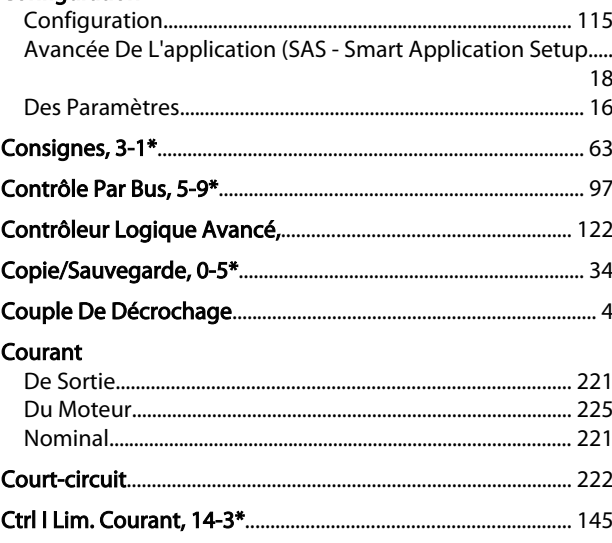

# D Données

# $E$ <br>Echelle

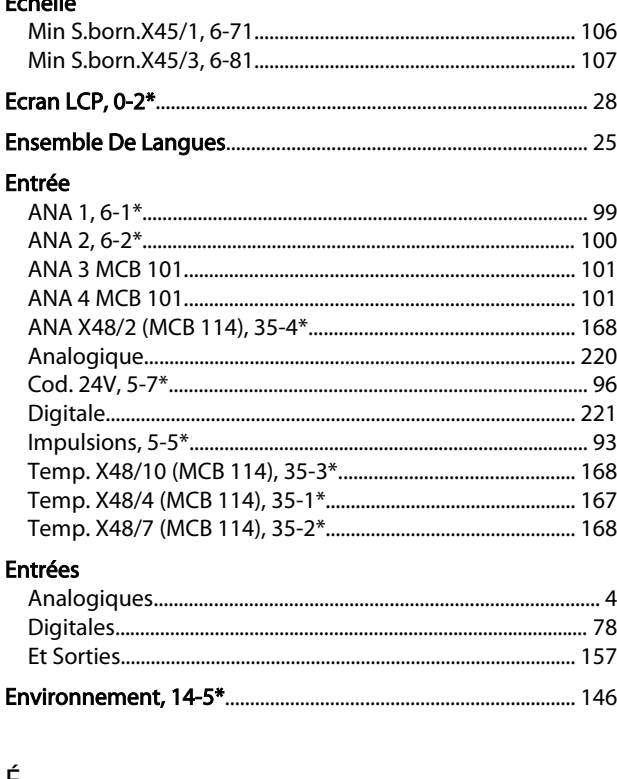

# 부

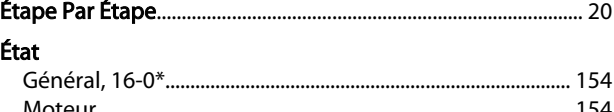

# $\mathsf E$

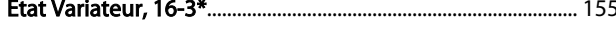

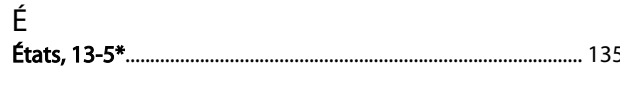

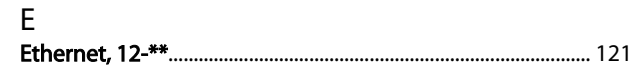

### Indice

## Guide de programmation du VLT® AutomationDrive

# $\mathsf{F}$

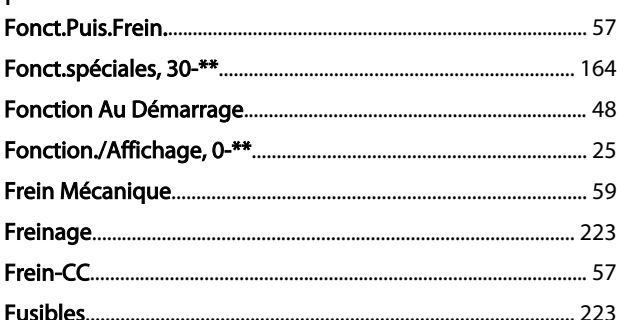

# G

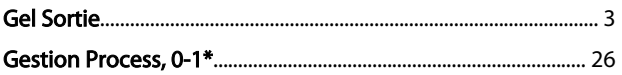

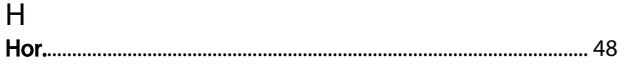

# $\overline{1}$

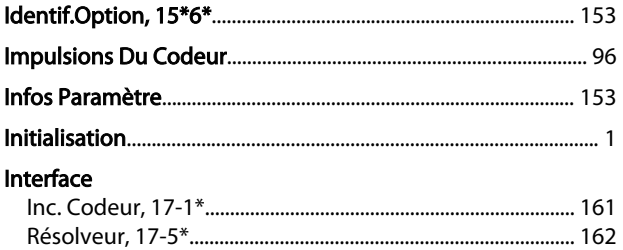

# $\mathsf{J}$

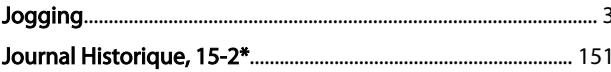

# $\frac{1}{100}$

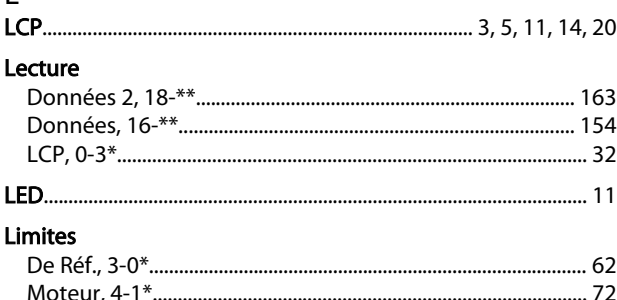

### $M$

### Marche/arrêt

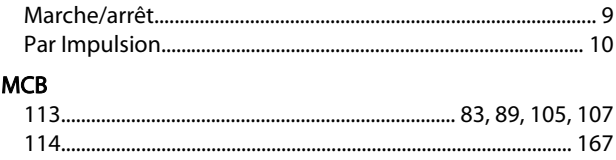

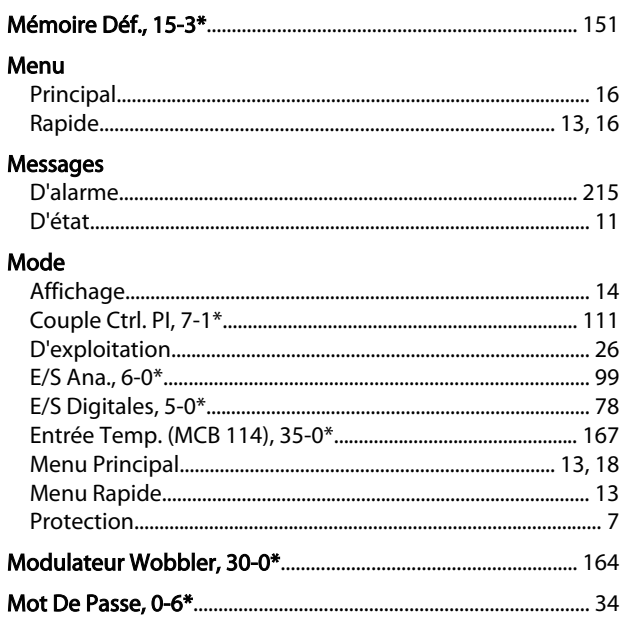

# $\mathsf O$

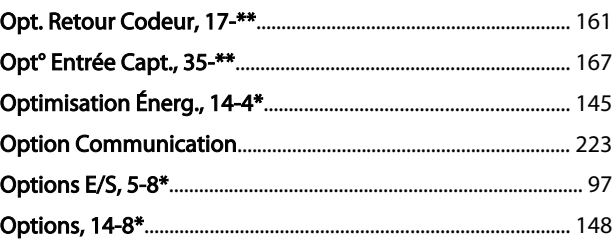

# $\mathsf{P}$

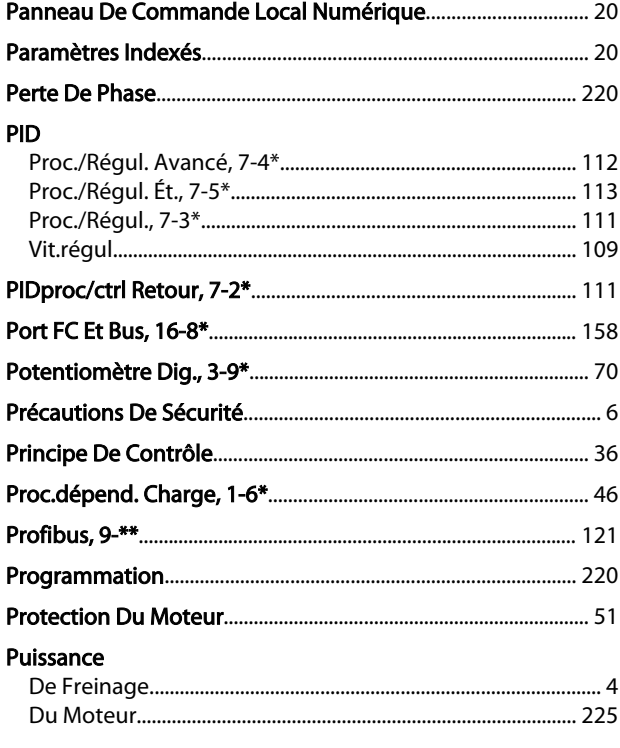

 $\mathsf Q$ 

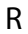

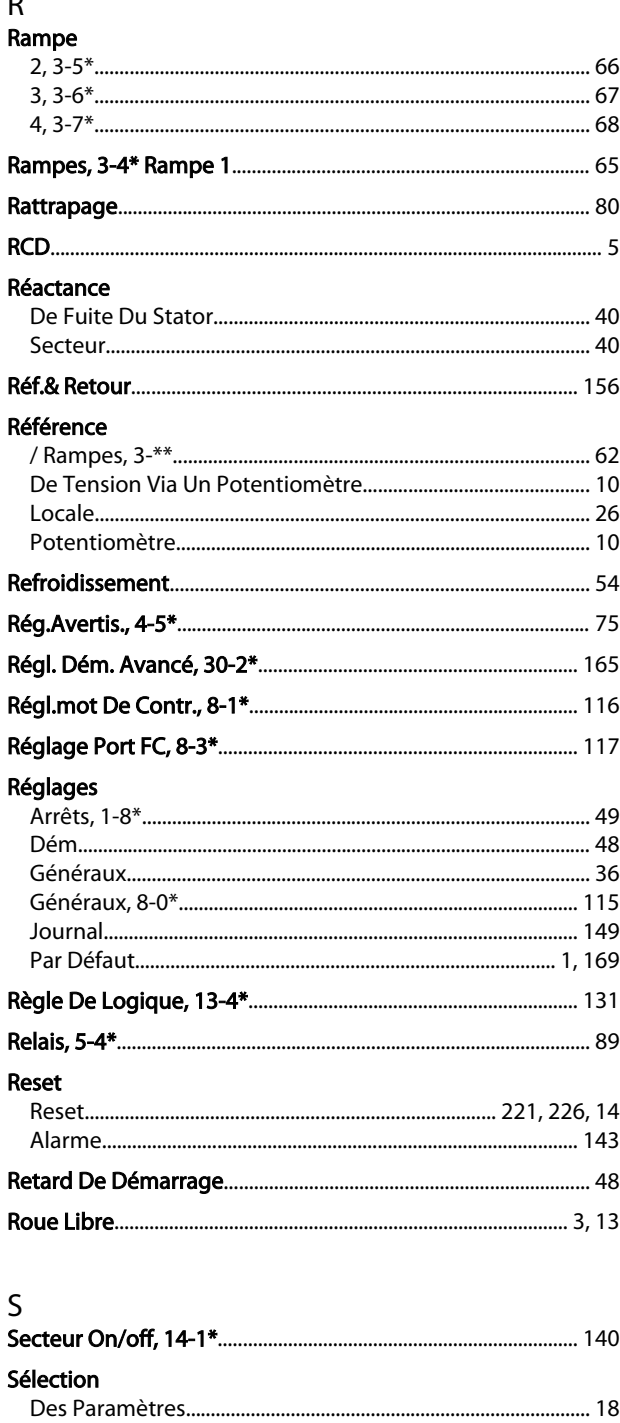

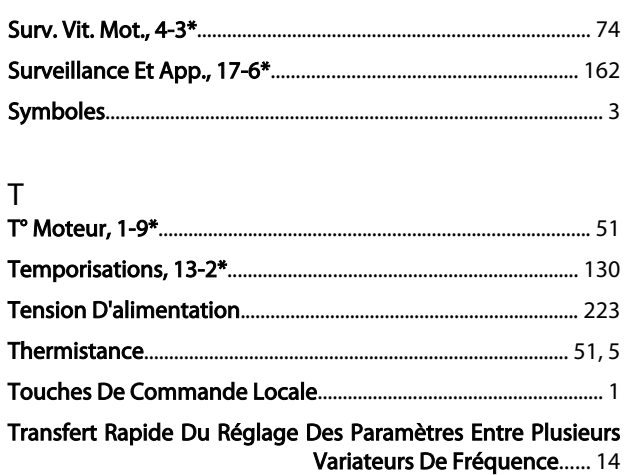

# $\mathsf{V}$

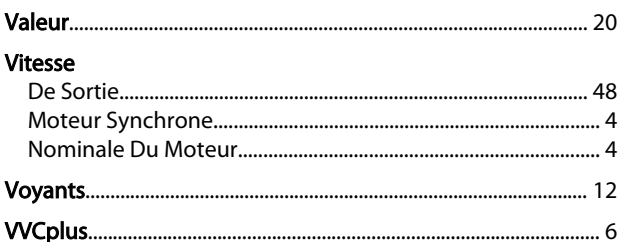

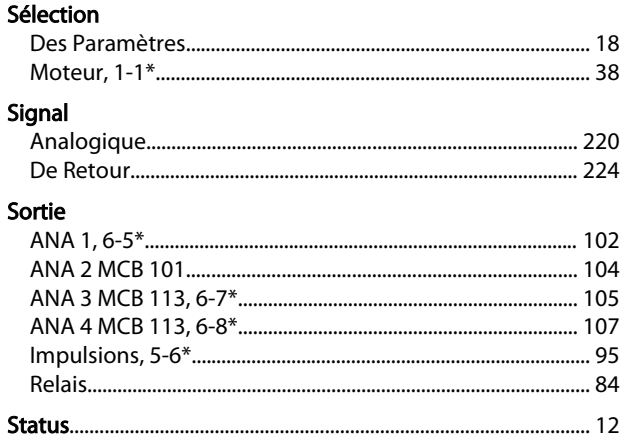

MG33MF04 - VLT® est une marque déposée Danfoss 231

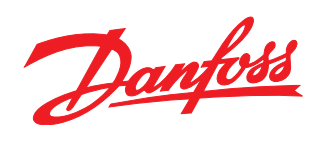

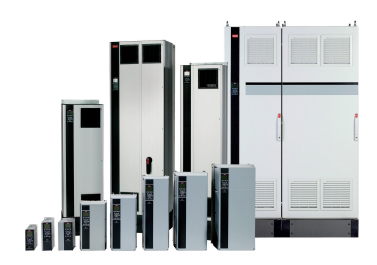

# www.danfoss.com/drives

Danfoss n'assume aucune responsabilité quant aux erreurs qui se seraient glissées dans les catalogues, brochures ou autres documentations écrites. Dans un souci constant d'amélioration,<br>Danfoss se réserve le droit d'apport

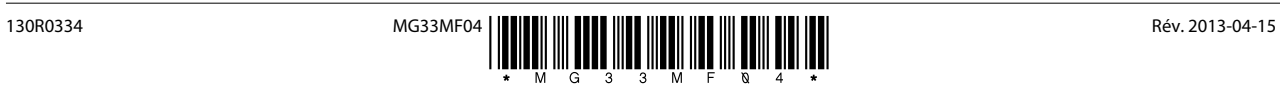